# **OMRON**

# **Sysmac Library**

**User's Manual for Servo Press Library SYSMAC-XR013**

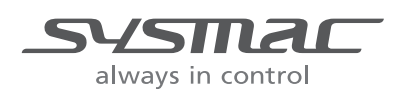

#### **NOTE**

All rights reserved. No part of this publication may be reproduced, stored in a retrieval system, or transmitted, in any form, or by any means, mechanical, electronic, photocopying, recording, or otherwise, without the prior written permission of OMRON.

No patent liability is assumed with respect to the use of the information contained herein. Moreover, because OMRON is constantly striving to improve its high-quality products, the information contained in this manual is subject to change without notice. Every precaution has been taken in the preparation of this manual. Nevertheless, OMRON assumes no responsibility for errors or omissions. Neither is any liability assumed for damages resulting from the use of the information contained in this publication.

#### **Trademarks**

- Sysmac and SYSMAC are trademarks or registered trademarks of OMRON Corporation in Japan and other countries for OMRON factory automation products.
- Microsoft, Windows, Windows Vista, Excel, and Visual Basic are either registered trademarks or trademarks of Microsoft Corporation in the United States and other countries.
- EtherCAT® is registered trademark and patented technology, licensed by Beckhoff Automation GmbH, Germany.
- ODVA, CIP, CompoNet, DeviceNet, and EtherNet/IP are trademarks of ODVA.

• The SD and SDHC logos are trademarks of SD-3C, LLC.  $\sum$ 

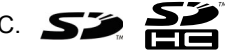

Other company names and product names in this document are the trademarks or registered trademarks of their respective companies.

#### **Copyrights**

Microsoft product screen shots reprinted with permission from Microsoft Corporation.

# <span id="page-2-0"></span>**Introduction**

Thank you for purchasing an NJ/NX-series CPU Unit or an NY-series Industrial PC.

This manual contains information that is necessary to use the function blocks in the Servo Press Library. ("Function block" is sometimes abbreviated as "FB".) Please read this manual and make sure you understand the functionality and performance of the NJ/NX-series CPU Unit before you attempt to use it in a control system.

This manual provides function block specifications. It does not describe application restrictions or combination restrictions for Controllers, Units, and components.

Refer to the user's manuals for all of the products in the application before you use any of the products.

Keep this manual in a safe place where it will be available for reference during operation.

#### <span id="page-2-1"></span>**Features of the Library**

The Servo Press Library is used to generate the operation commands and monitor the operations of actuator for servo presses with NJ/NX-series CPU Unit or NY-series Industrial PC. You can use the Servo Press Library to realize the high-speed and high precision servo press control and reduce programming work.

#### <span id="page-2-2"></span>**Intended Audience**

This manual is intended for the following personnel, who must also have knowledge of electrical systems(an electrical engineer or the equivalent).

- Personnel in charge of introducing FA systems.
- Personnel in charge of designing FA systems.
- Personnel in charge of installing and maintaining FA systems.
- Personnel in charge of managing FA systems and facilities.

For programming, this manual is intended for personnel who understand the programming language specifications in international standard IEC 61131-3 or Japanese standard JIS B 3503.

### <span id="page-3-0"></span>**Applicable Products**

For the model numbers and versions of an NJ/NX-series CPU Unit, NY-series Industrial PC, and the Sysmac Studio that this library supports, refer to Sysmac Library Version Information in the *SYS-MAC-XR Sysmac Library Catalog* (Cat. No. P102). This catalog can be downloaded from the OMRON website (http://www.ia.omron.com/products/family/3459/download/catalog.html).

# <span id="page-4-0"></span>**Manual Structure**

#### <span id="page-4-1"></span>**Special Information**

Special information in this manual is classified as follows:

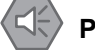

#### **Precautions for Safe Use**

Precautions on what to do and what not to do to ensure safe usage of the product.

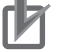

#### **Precautions for Correct Use**

Precautions on what to do and what not to do to ensure proper operation and performance.

#### **Additional Information**

Additional information to read as required. This information is provided to increase understanding or make operation easier.

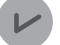

#### **Version Information**

Information on differences in specifications and functionality for CPU Units and Industrial PCs with different unit versions and for different versions of the Sysmac Studio are given.

Note References are provided to more detailed or related information.

# <span id="page-5-0"></span>**CONTENTS**

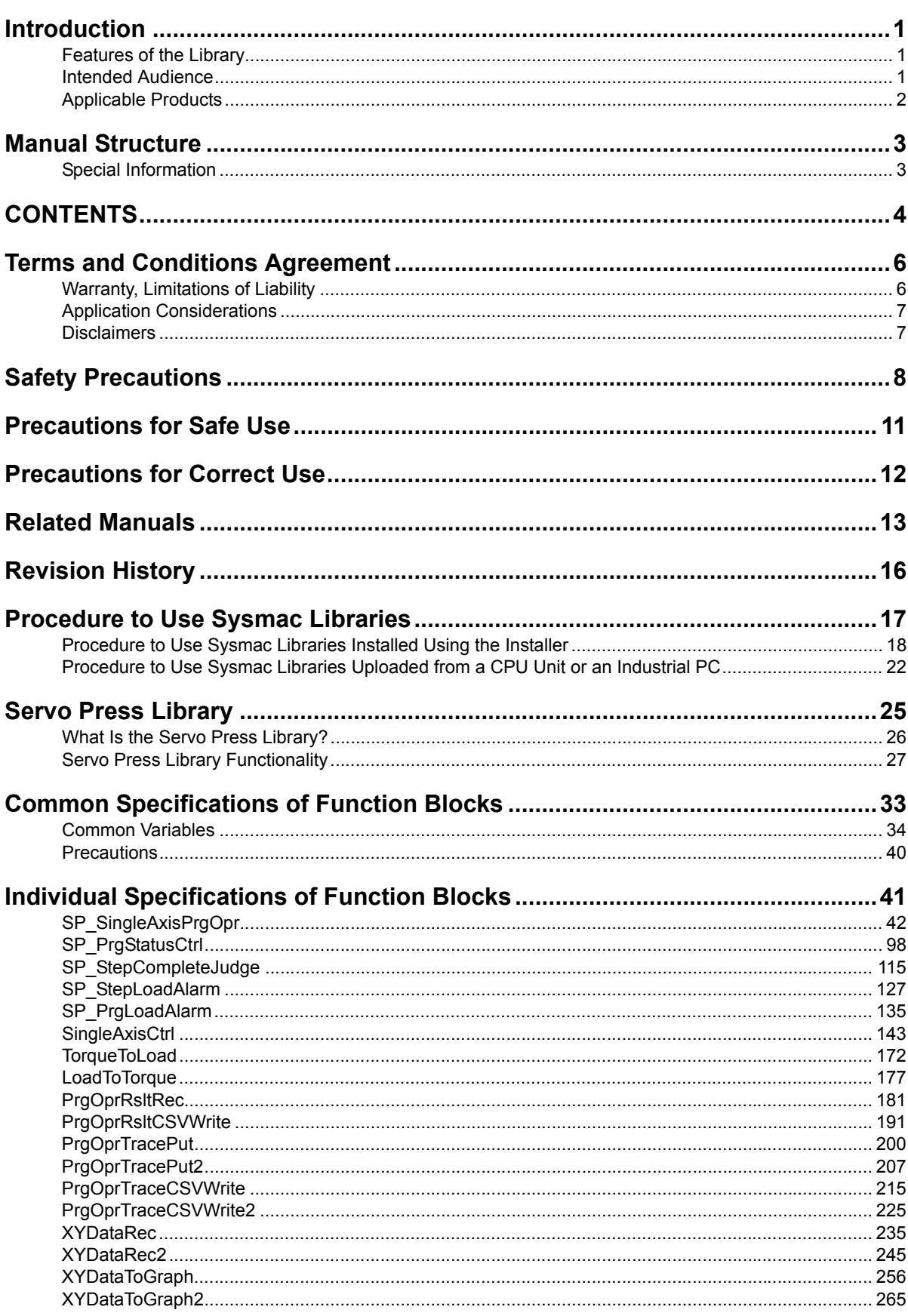

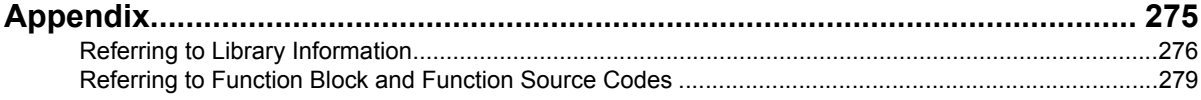

# <span id="page-7-0"></span>**Terms and Conditions Agreement**

### <span id="page-7-1"></span>**Warranty, Limitations of Liability**

### **Warranties**

#### **Exclusive Warranty**

Omron's exclusive warranty is that the Products will be free from defects in materials and workmanship for a period of twelve months from the date of sale by Omron (or such other period expressed in writing by Omron). Omron disclaims all other warranties, express or implied.

#### **Limitations**

OMRON MAKES NO WARRANTY OR REPRESENTATION, EXPRESS OR IMPLIED, ABOUT NON-INFRINGEMENT, MERCHANTABILITY OR FITNESS FOR A PARTICULAR PURPOSE OF THE PRODUCTS. BUYER ACKNOWLEDGES THAT IT ALONE HAS DETERMINED THAT THE PRODUCTS WILL SUITABLY MEET THE REQUIREMENTS OF THEIR INTENDED USE.

Omron further disclaims all warranties and responsibility of any type for claims or expenses based on infringement by the Products or otherwise of any intellectual property right.

#### **Buyer Remedy**

Omron's sole obligation hereunder shall be, at Omron's election, to (i) replace (in the form originally shipped with Buyer responsible for labor charges for removal or replacement thereof) the non-complying Product, (ii) repair the non-complying Product, or (iii) repay or credit Buyer an amount equal to the purchase price of the non-complying Product; provided that in no event shall Omron be responsible for warranty, repair, indemnity or any other claims or expenses regarding the Products unless Omron's analysis confirms that the Products were properly handled, stored, installed and maintained and not subject to contamination, abuse, misuse or inappropriate modification. Return of any Products by Buyer must be approved in writing by Omron before shipment. Omron Companies shall not be liable for the suitability or unsuitability or the results from the use of Products in combination with any electrical or electronic components, circuits, system assemblies or any other materials or substances or environments. Any advice, recommendations or information given orally or in writing, are not to be construed as an amendment or addition to the above warranty.

See http://www.omron.com/global/ or contact your Omron representative for published information.

## **Limitation on Liability; Etc**

OMRON COMPANIES SHALL NOT BE LIABLE FOR SPECIAL, INDIRECT, INCIDENTAL, OR CON-SEQUENTIAL DAMAGES, LOSS OF PROFITS OR PRODUCTION OR COMMERCIAL LOSS IN ANY WAY CONNECTED WITH THE PRODUCTS, WHETHER SUCH CLAIM IS BASED IN CONTRACT, WARRANTY, NEGLIGENCE OR STRICT LIABILITY.

Further, in no event shall liability of Omron Companies exceed the individual price of the Product on which liability is asserted.

### <span id="page-8-0"></span>**Application Considerations**

### **Suitability of Use**

Omron Companies shall not be responsible for conformity with any standards, codes or regulations which apply to the combination of the Product in the Buyer's application or use of the Product. At Buyer's request, Omron will provide applicable third party certification documents identifying ratings and limitations of use which apply to the Product. This information by itself is not sufficient for a complete determination of the suitability of the Product in combination with the end product, machine, system, or other application or use. Buyer shall be solely responsible for determining appropriateness of the particular Product with respect to Buyer's application, product or system. Buyer shall take application responsibility in all cases.

NEVER USE THE PRODUCT FOR AN APPLICATION INVOLVING SERIOUS RISK TO LIFE OR PROPERTY OR IN LARGE QUANTITIES WITHOUT ENSURING THAT THE SYSTEM AS A WHOLE HAS BEEN DESIGNED TO ADDRESS THE RISKS, AND THAT THE OMRON PRODUCT(S) IS PROPERLY RATED AND INSTALLED FOR THE INTENDED USE WITHIN THE OVERALL EQUIP-MENT OR SYSTEM.

### **Programmable Products**

Omron Companies shall not be responsible for the user's programming of a programmable Product, or any consequence thereof.

#### <span id="page-8-1"></span>**Disclaimers**

### **Performance Data**

Data presented in Omron Company websites, catalogs and other materials is provided as a guide for the user in determining suitability and does not constitute a warranty. It may represent the result of Omron's test conditions, and the user must correlate it to actual application requirements. Actual performance is subject to the Omron's Warranty and Limitations of Liability.

## **Change in Specifications**

Product specifications and accessories may be changed at any time based on improvements and other reasons. It is our practice to change part numbers when published ratings or features are changed, or when significant construction changes are made. However, some specifications of the Product may be changed without any notice. When in doubt, special part numbers may be assigned to fix or establish key specifications for your application. Please consult with your Omron's representative at any time to confirm actual specifications of purchased Product.

### **Errors and Omissions**

Information presented by Omron Companies has been checked and is believed to be accurate; however, no responsibility is assumed for clerical, typographical or proofreading errors or omissions.

# <span id="page-9-0"></span>**Safety Precautions**

## **Definition of Precautionary Information**

The following notation is used in this user's manual to provide precautions required to ensure safe usage of an NJ/NX-series Controller and an NY-series Industrial PC.

The safety precautions that are provided are extremely important to safety. Always read and heed the information provided in all safety precautions.

The following notation is used.

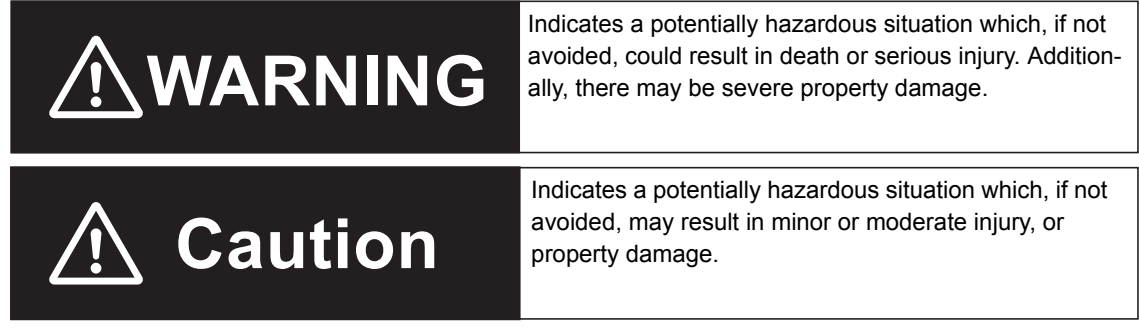

### **Symbols**

 $\overline{a}$ 

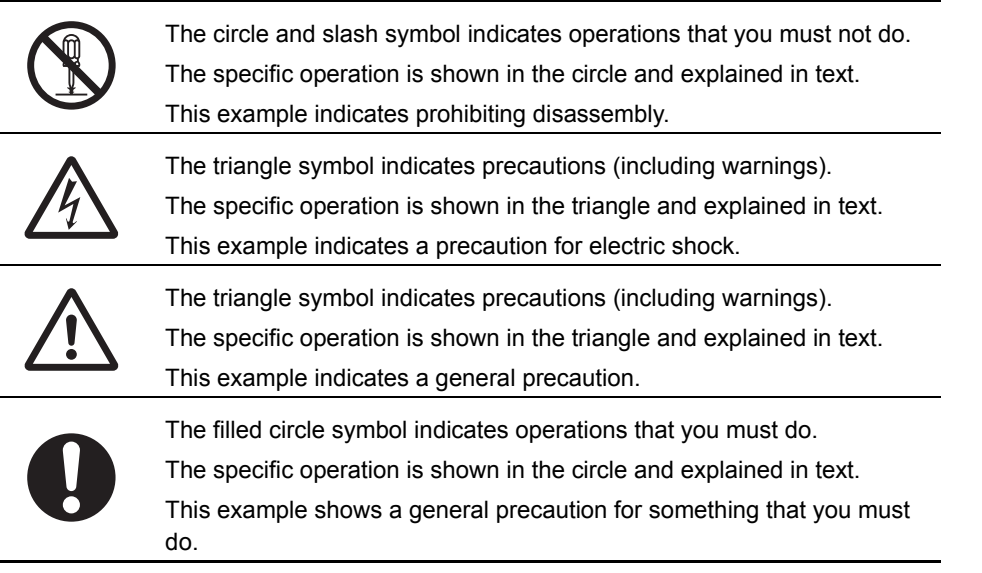

### **Warings**

# **WARNING**

Emergency stop circuits, interlock circuits, limit circuits, and similar safety measures must be provided in external control circuits. Not doing so may result in serious accidents due to incorrect operation.

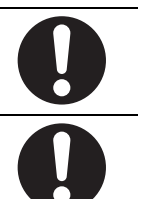

Using this function block (FB) in a device, confirm that the program and FB operates properly. Design a program so that safety measures such as fail-safe circuits are implemented outside of the FB.

### **Cautions**

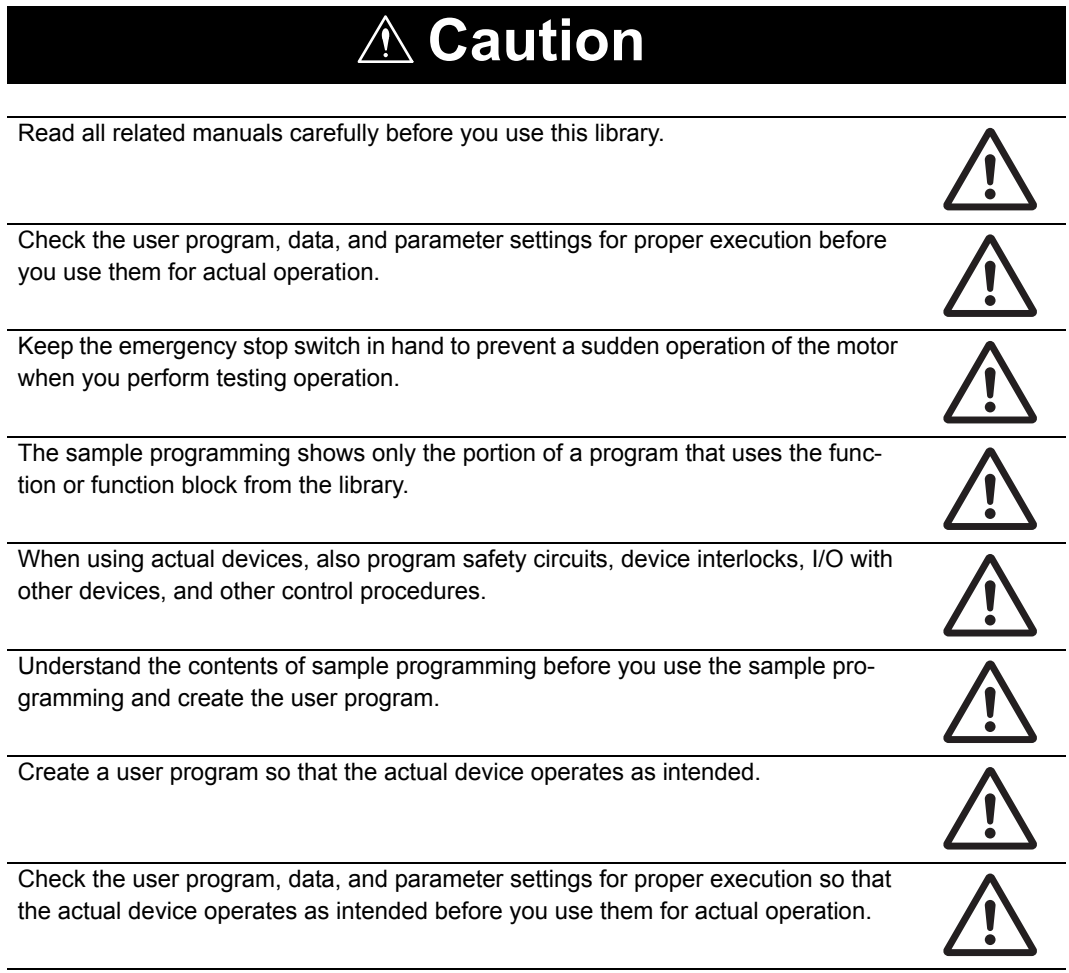

# <span id="page-12-0"></span>**Precautions for Safe Use**

## **Operation**

- The Sysmac Library and manuals are assumed to be used by personnel that is given in Intended Audience in this manual. Otherwise, do not use them.
- Execute the following four function blocks which consist of single-axis program operation in the same task. If these function blocks are executed in the different task, the completion for each step or the completion for the program operation may not be correctly determined.
	- SP\_PrgStatusCtrl (Program Status Control)
	- SP\_StepCompleteJudge (Step Completion Determination)
	- SP StepLoadAlarm (Step Load Alarm Determination)
	- SP\_PrgLoadAlarm (Program Load Alarm Determination)
- When you use the LoadToTorque (Load-to-Torque Conversion) function to calculate the *MeasuringTorque* (Measured Torque) input variable in the SingleAxisCtrl (Single-axis Control) function block, execute the LoadToTorque function and the SingleAxisCtrl function block in the same task.
- If you use *TorqueLimitPoisitiveVal* (Positive Torque Limit) or *TorqueLimitNegativeVal* (Negative Torque Limit) in the SP\_SingleAxisPrgOpr (Single-axis Program Operation) function block, make sure to connect the *TorqueLimitParam* (Torque Limit Settings) output variable in the SingleAxisCtrl (Single-axis Control) function block that is combined with the SP\_SingleAxisPrgOpr (Single-axis Program Operation) function block to the MC\_SetTorqueLimit (Set Torque Limit) instruction.
- If execution of the SP\_SingleAxisPrgOpr (Single-axis Program Operation) function block is aborted, function blocks used in combination with it, such as the SingleAxisCtrl (Single-axis Control) function block, will not stop. Create a user program that stops axis processing when the SP\_SingleAxisPrgOpr (Single-axis Program Operation) function block is aborted.
- If the SP SingleAxisPrgOpr (Single-axis Program Operation) function block ends in error, function blocks used in combination with it, such as a SingleAxisCtrl (Single-axis Control) function block, will not stop. Create a user program that stops axis processing when the SP\_SingleAxisPrgOpr (Single-axis Program Operation) function block ends in an error.
- When you change the velocity override during execution of SingleAxisCtrl (Single-axis Control) function block, use *VelOverrideEnable* (Velocity Override Enable) and *InputVelFactor* (Velocity Override Input Value) in the SingleAxisCtrl (Single-axis Control) function block. If you use the MC\_SetOverride (Set Override Factors) instruction to change velocity override, the last set value that is specified is valid.
- If another motion control instruction is executed for the axis for which the SingleAxisCtrl (Single-axis Control) function block is being executed, write the user program so that multi-execution of the other instruction is not started until after execution of the SingleAxisCtrl (Single-axis Control) function block is started.
- If *UnachievedNextStepNo* is set to 0 and the step completion conditions are not met, *Done* changes to TRUE and the SP\_SingleAxisPrgOpr (Single-axis Program Operation) function block is completed. At this time, the MC\_Stop (Stop) instruction will not be executed for the next SingleAxisCtrl (Single-axis Control) function block. Set *UnachievedNextStepNo* to a value other than 0 and specify the operation if the step completion conditions are not met.
- If *TimeOutNextStepNo* is set to 0 and the step timeout occurs, *Done* changes to TRUE and the SP\_SingleAxisPrgOpr (Single-axis Program Operation) function is completed. At this time, the MC Stop (Stop) instruction will not be executed for the next SingleAxisCtrl (Single-axis Control) function block. Set *TimeOutNextStepNo* to a value other than 0 and specify the operation if the step timeout occurs.

## **Changing the Control Mode**

• When the Control Mode is changed, the current position may change suddenly.

# <span id="page-13-0"></span>**Precautions for Correct Use**

### **Using the Library**

• You cannot change the source code of the functions or function blocks that are provided in the Sysmac Library.

## **Operation**

- Specify the input parameter values within the valid range.
- In the function or function block with an Enabled output variable, if the value of Enabled is FALSE, do not use the processing result of the function or function block as a command value to the control target.
- The axis velocity is higher for torque control. Make sure that you set *Velocity* (Velocity Set Value) for safety.
- When you use an OMRON G5-series Servo Drive, set the Velocity Limit Selection (3317 hex) of the Servo Drive to 1 (speed limit value via EtherCAT communications). Otherwise, the velocity limit is not affected. Also, the axis does not stop even if the limit input signal turns ON.
- Process data 607F hex is used for the velocity limit. When you use an OMRON G5-series Servo Drive, set the advanced settings in the Axis Parameter Settings of the Sysmac Studio to use the Velocity Limit Value (607F hex). To use a velocity limit with a Servo Drive from another manufacturer, refer to the manual for the Servo Drive.
- If *MeasuringTorque* (Measured Torque) is not connected for torque feedback control, the axis torque command value is greater and the axis velocity is higher. Make sure that you set *TorqueLowLmt* (Torque Lower Limit), *TorqueUpLmt* (Torque Upper Limit), and *Velocity* (Velocity Set Value) for safety.
- If you change the Control Mode of the Servo Drive during axis operation, an error may occur depends on the Servo Drive.
- Execute the SingleAxisCtrl (Single-axis Control) function block and the SP\_SingleAxisPrgOpr (Single-axis Program Operation) function block in the same task when you connect these two function blocks. If these two function blocks are executed in the different task, the motion control may not be correctly executed.
- *MeasuringTorque* (Measured Torque):

This variable gives the actual axis torque that is measured. It is used as a feedback input of the actual torque monitor value in the torque feedback control. Convert the rated torque for the Servomotor to the percentage that is assumed as 100% and input the percentage in increments of %.

Use the LoadToTorque (Torque-to-Load Conversion) function when you convert the force that is measured by an externally-mounted load cell in newtons into a percentage in increments of % to the rated torque. Refer to *[LoadToTorque](#page-178-1)* on page 177 for the details.

# <span id="page-14-0"></span>**Related Manuals**

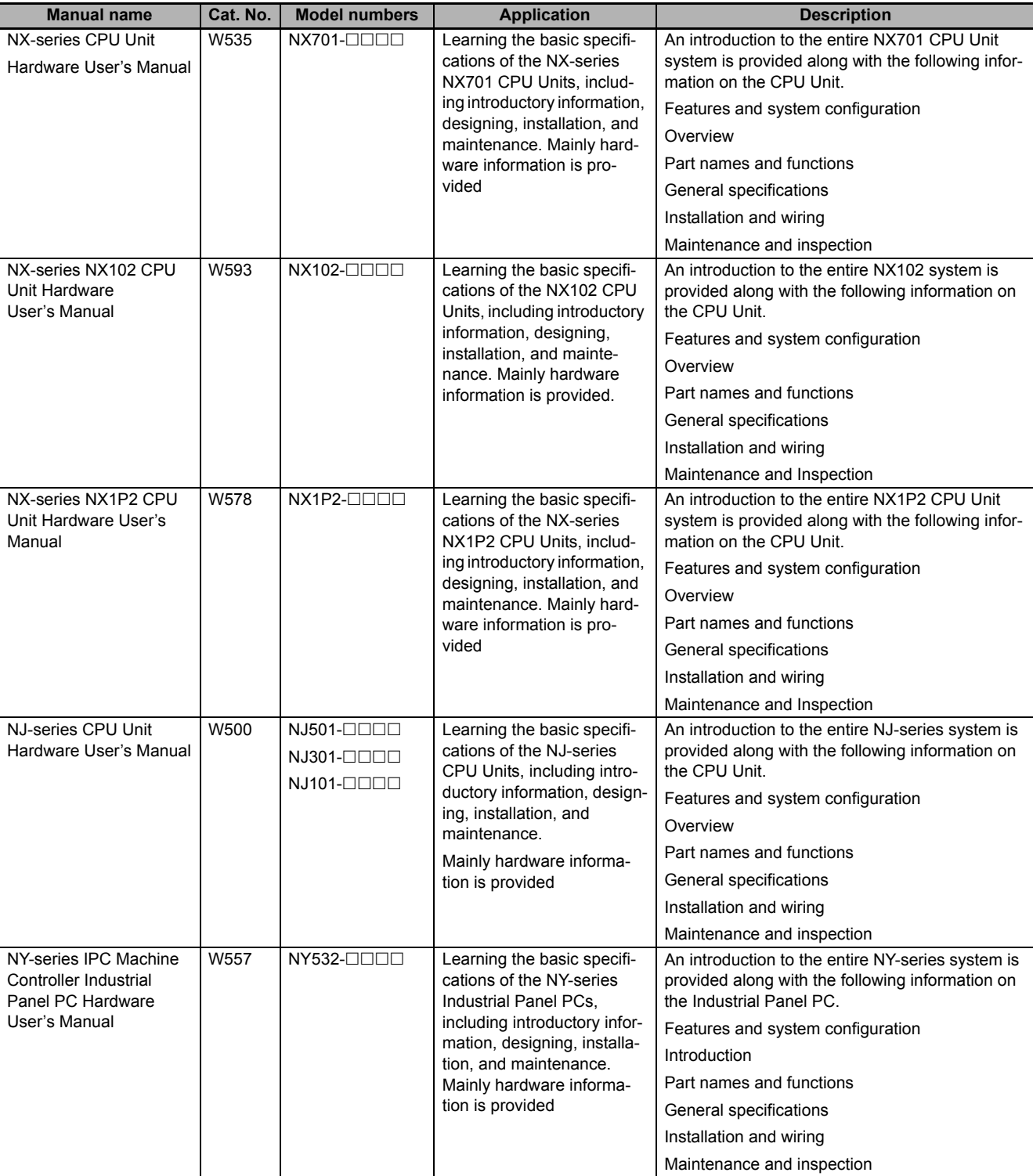

The following are the manuals related to this manual. Use these manuals for reference.

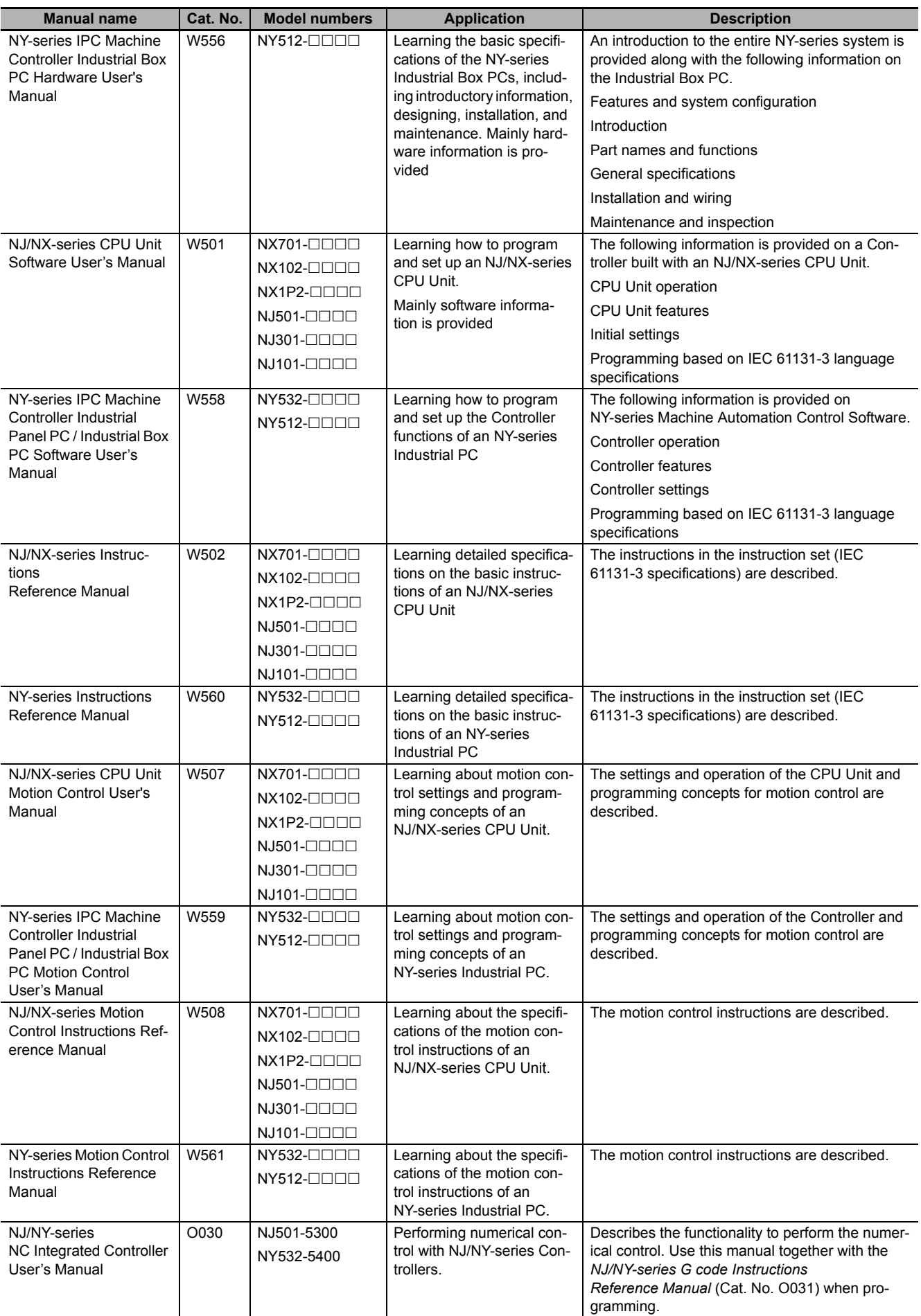

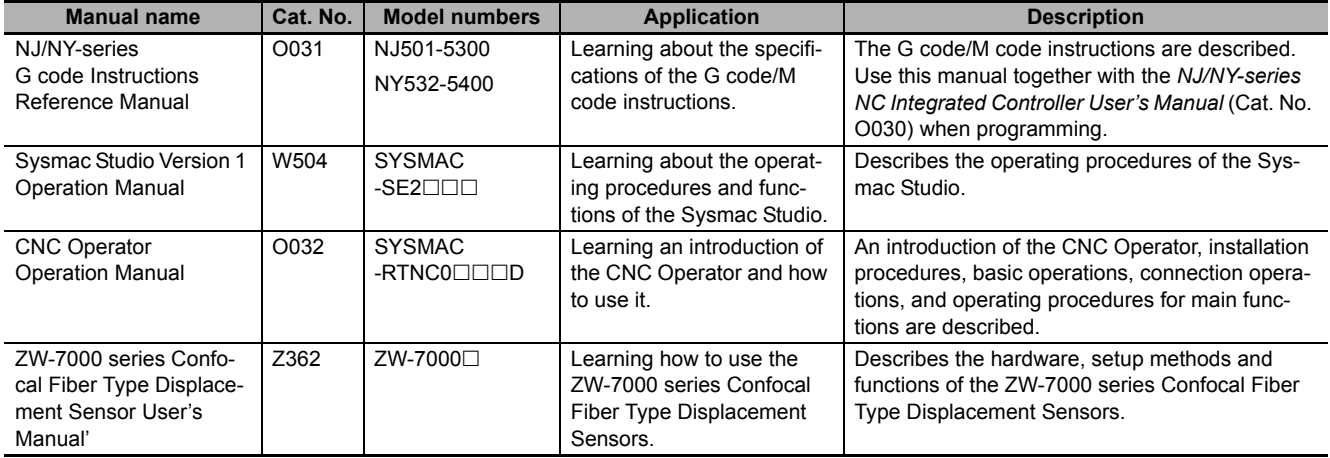

# <span id="page-17-0"></span>**Revision History**

A manual revision code appears as a suffix to the catalog number on the front and back covers of the manual.

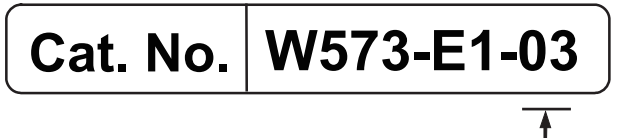

Revision code

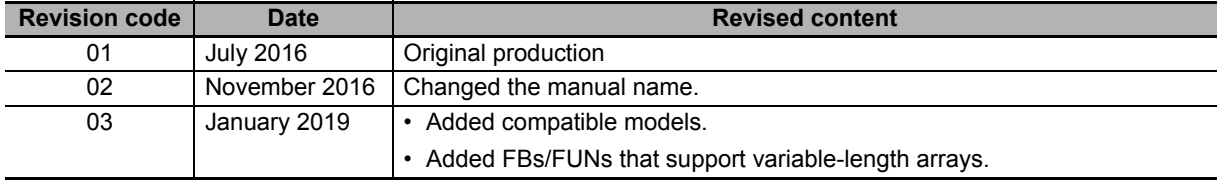

# <span id="page-18-0"></span>**Procedure to Use Sysmac Libraries**

# <span id="page-19-0"></span>**Procedure to Use Sysmac Libraries Installed Using the Installer**

This section describes the procedure to use Sysmac Libraries that you installed using the installer. There are two ways to use libraries.

- Using newly installed Sysmac Libraries
- Using upgraded Sysmac Libraries

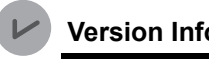

**Version Information**

To use Sysmac Libraries, you need the Sysmac Studio version 1.14 or higher.

#### **Using Newly Installed Libraries**

*1* Start the Sysmac Studio and open or create a new project in which you want to use Sysmac Libraries.

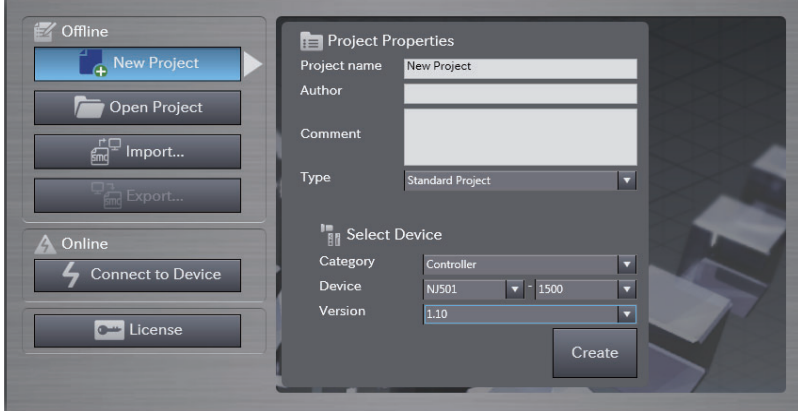

#### **Precautions for Correct Use**

If you create a new project, be sure to configure the settings as follows to enable the use of Sysmac Libraries. If you do not configure the following settings, you cannot proceed to the step 2 and later steps.

- Set the project type to Standard Project or Library Project.
- Set the device category to Controller.
- Set the device version to 1.01 or later.

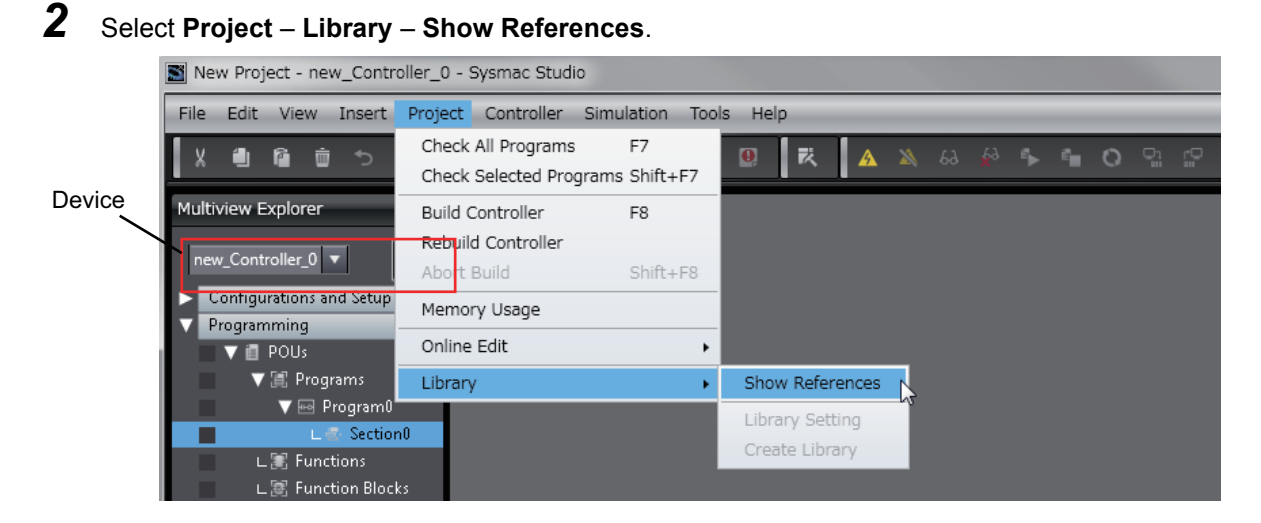

#### **Precautions for Correct Use**

If you have more than one registered device in the project, make sure that the device selected currently is an NJ/NX-series CPU Unit or an NY-series Industrial PC. If you do not select an NJ/NX-series CPU Unit or an NY-series Industrial PC as the device, Library References does not appear in the above menu. When the device selected currently is an NJ/NX-series CPU Unit or an NY-series Industrial PC, the device icon  $\|\cdot\|$  is displayed in the Multiview Explorer.

*3* Add the desired Sysmac Library to the list and click the **OK** Button.

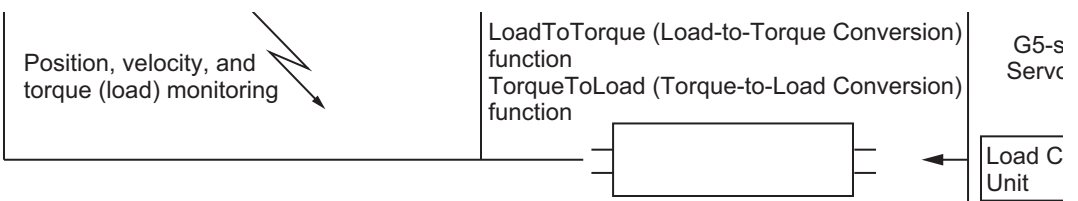

The Sysmac Library file is read into the project.

Now, when you select the Ladder Editor or ST Editor, the function blocks and functions included in a Sysmac Library appear in the Toolbox.

For the procedure for adding and setting libraries in the above screen, refer to the *Sysmac Studio Version 1 Operation Manual* (Cat. No. W504).

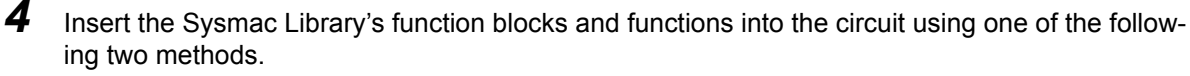

• Select the desired function block or function in the Toolbox and drag and drop it onto the programming editor.

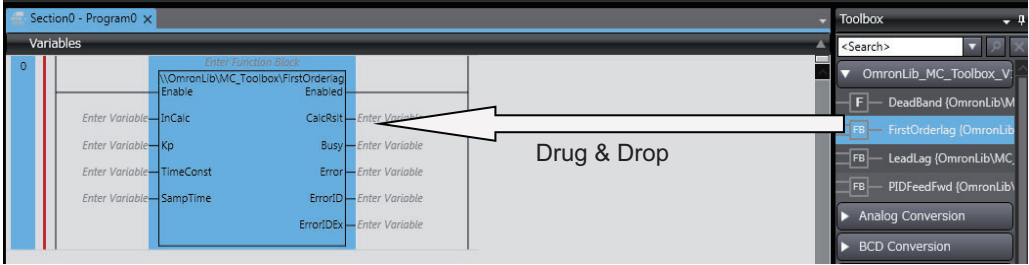

• Right-click the programming editor, select **Insert Function Block** in the menu, and enter the fully qualified name (\\name of namespace\name of function block).

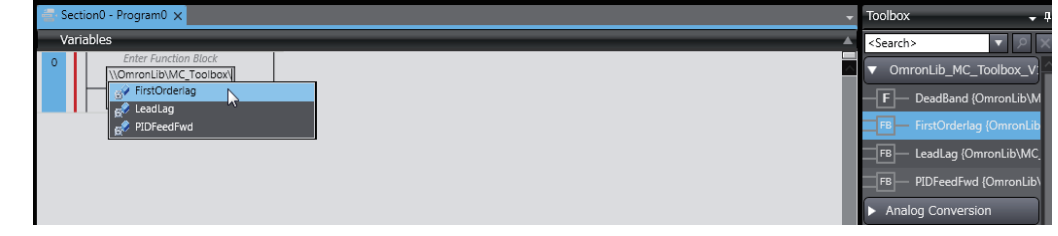

#### **Precautions for Correct Use**

After you upgrade the Sysmac Studio, check all programs and make sure that there is no error of the program check results on the Build Tab Page.

Select **Project** – **Check All Programs** from the Main Menu.

### **Using Upgraded Libraries**

- *1* Start the Sysmac Studio and open a project in which any old-version Sysmac Library is included.
- *2* Select **Project Library Show References**.

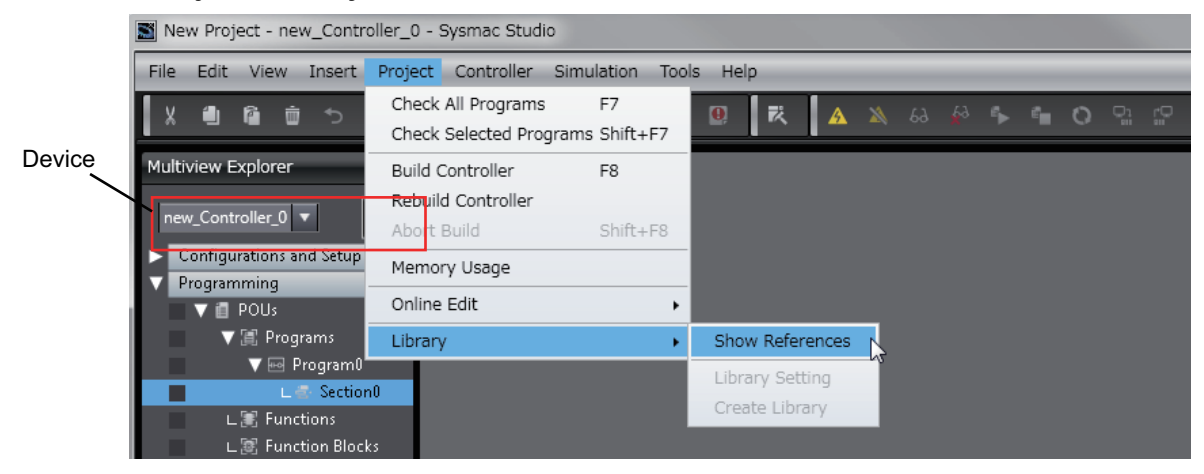

#### **Precautions for Correct Use**

If you have more than one registered device in the project, make sure that the device selected currently is an NJ/NX-series CPU Unit or an NY-series Industrial PC. Otherwise, Library References does not appear in the above menu. When the device selected currently is an NJ/NX-series CPU Unit or an NY-series Industrial PC, the device icon  $\mathbb{H}$  is displayed in the Multiview Explorer.

*3* Select an old-version Sysmac Library and click the **Delete Reference** Button.

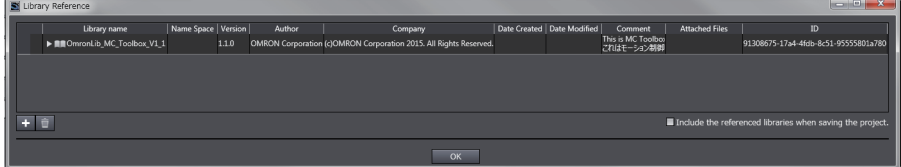

*4* Add the desired Sysmac Library to the list and click the **OK** Button.

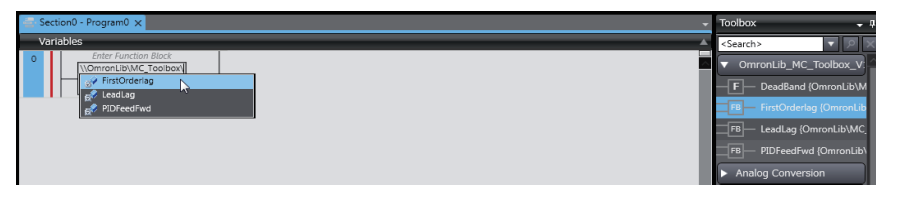

# <span id="page-23-0"></span>**Procedure to Use Sysmac Libraries Uploaded from a CPU Unit or an Industrial PC**

You can use Sysmac Libraries uploaded from a CPU Unit or an Industrial PC to your computer if they are not installed.

The procedure to use uploaded Sysmac Libraries from a CPU Unit or an Industrial PC is as follows.

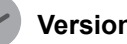

**Version Information**

To use Sysmac Libraries, you need the Sysmac Studio version 1.14 or higher.

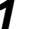

*1* Start the Sysmac Studio and create a new project in which you want to use Sysmac Libraries.

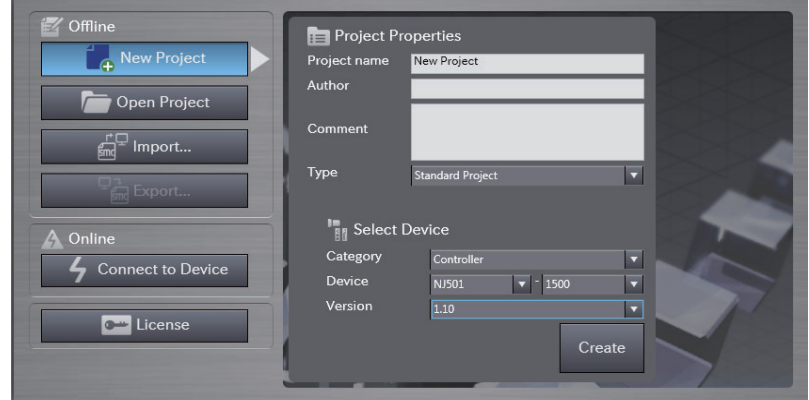

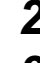

**2** Connect the computer to the CPU Unit or the Industrial PC and place it online.

**3** Upload POUs in which any Sysmac Library is used to the computer.

Now, when you select the Ladder Editor or ST Editor, the function blocks and functions included in the Sysmac Library used in the uploaded POUs appear in the Toolbox.

4 Insert the Sysmac Library's function blocks and functions into the circuit using one of the following two methods.

• Select the desired function block or function in the Toolbox and drag and drop it onto the Ladder Editor.

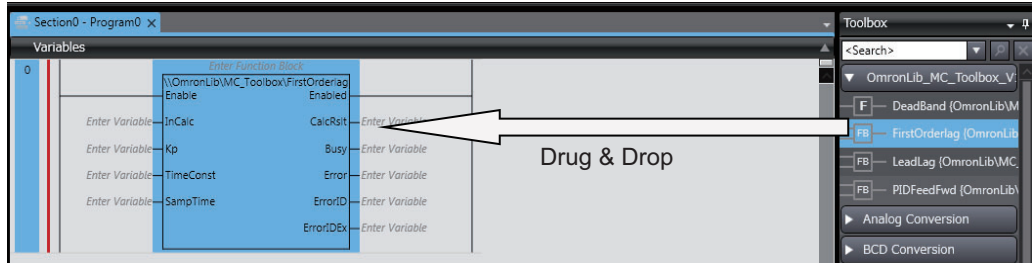

• Right-click the programming editor, select **Insert Function Block** in the menu, and enter the fully qualified name (\\name of namespace\name of function block).

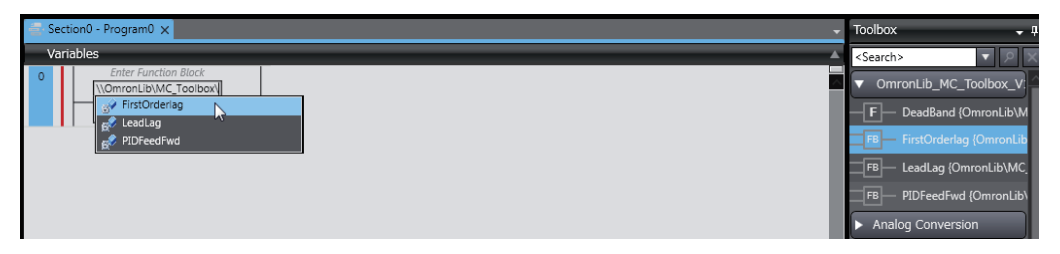

#### **Precautions for Correct Use**

• The Sysmac Studio installs library files of the uploaded Sysmac Stutio to the specified folder on the computer if they are not present. However, the Sysmac Studio does not install library files to the specified folder on the computer if they are present.

The specified folder here means the folder in which library files are installed by the installer.

• Note that uploading Sysmac Libraries from a CPU Unit or an Industrial PC does not install the manual and help files for the Sysmac Libraries, unlike the case where you install then using the installer. Please install the manual and help files using the installer if you need them.

# <span id="page-26-0"></span>**Servo Press Library**

# <span id="page-27-0"></span>**What Is the Servo Press Library?**

The Servo Press Library is a collection of software functional objects that control actuators for the servo presses that are used in assembling and processing machines. The library is provided as function blocks that are used to build control programming in an NJ/NX-series CPU Unit or an NY-series Industrial PC to generate the Servomotor operation commands that drive the actuator in a servo press, to monitor operation, and to perform other operations.

### **System Configuration**

The Servo Press Library assumes the following type of system configuration built around an NJ/NX-series CPU Unit or an NY-series Industrial PC.

Operation commands are generated for a Servomotor that runs an actuator of a servo press according to an operation pattern prepared in advance. Operation is controlled from the NA/NS-series PT, external operation switches, and machine control programming.

The position and load/torque of the actuator used in the servo press are monitored and displayed as waveforms on an HMI. The operation results and waveform data are saved in memory built into the CPU Unit or in an SD Memory Card.

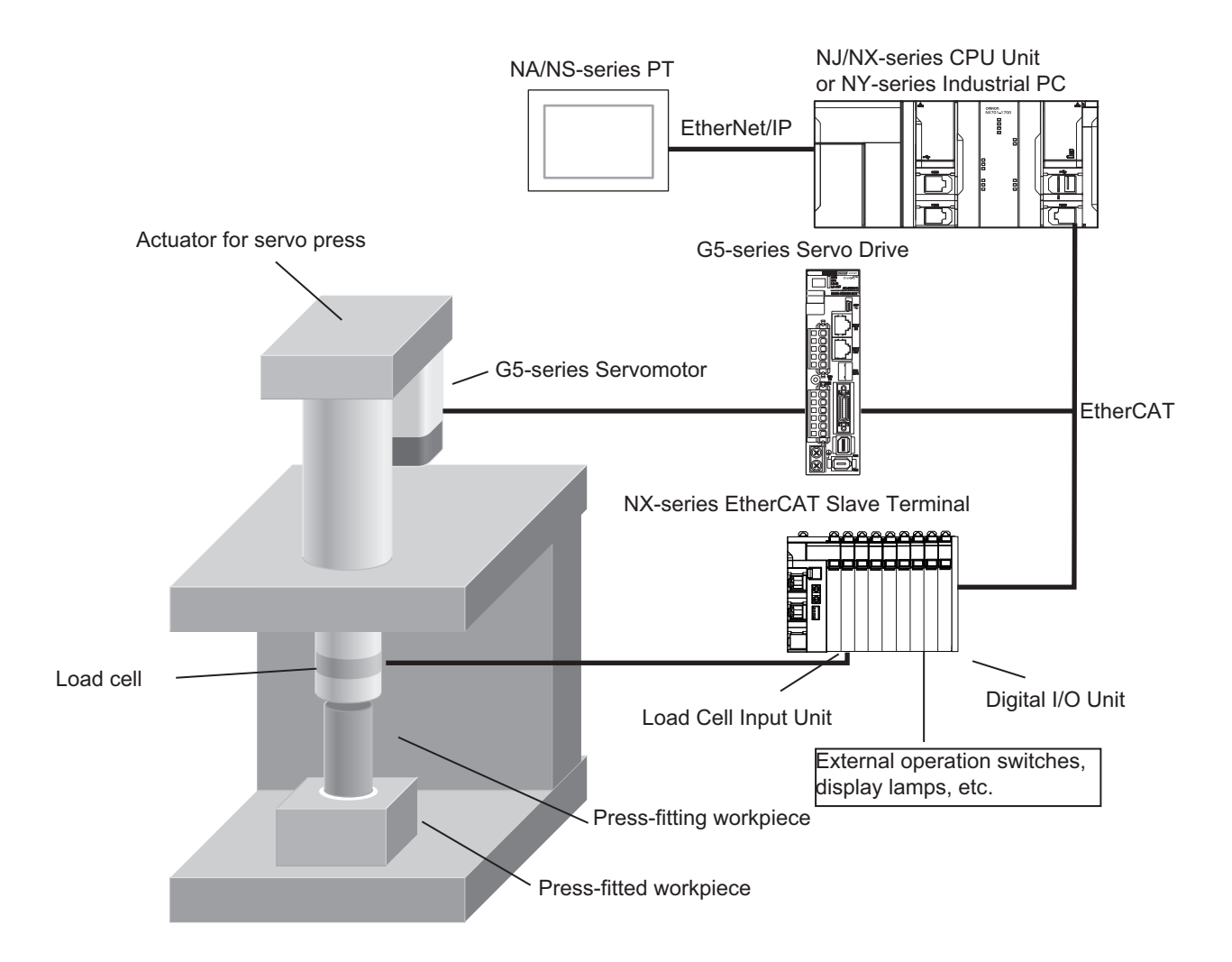

# <span id="page-28-0"></span>**Servo Press Library Functionality**

The Servo Press Library contains software objects that are used to build user programs to control actuators used in servo presses. The Servo Press Library contains the following functions and function blocks.

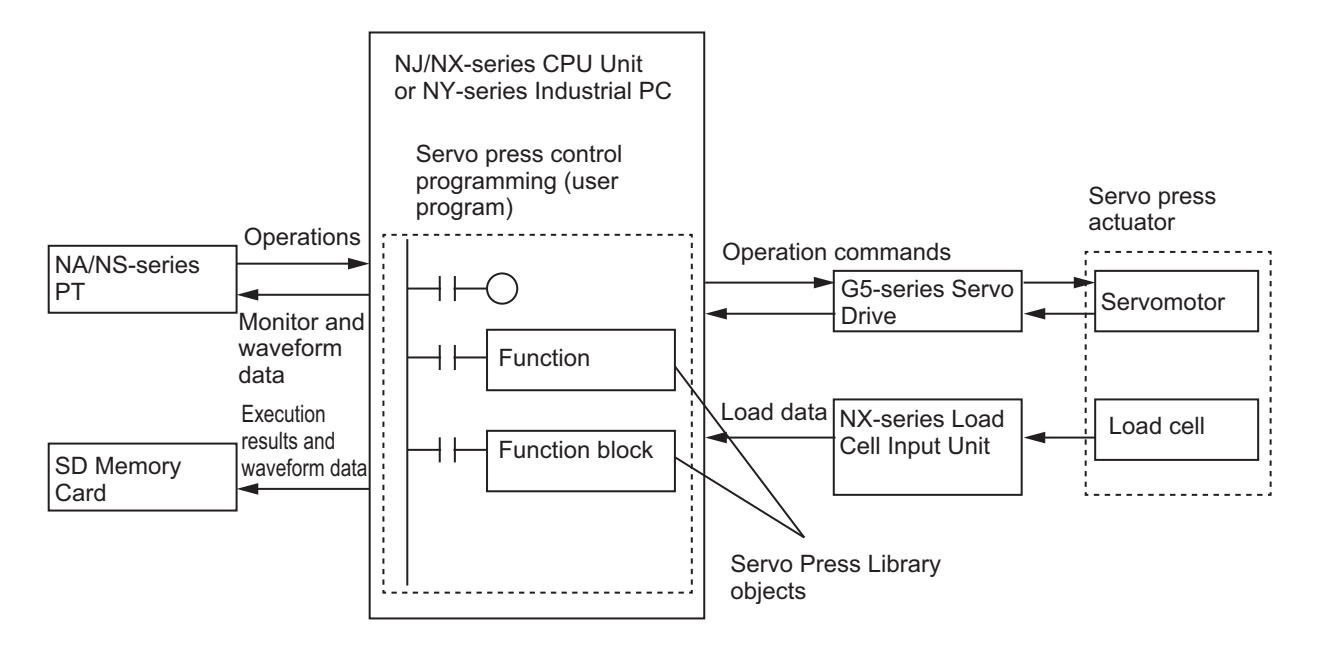

#### **Single-axis Program Operation for Servo Press Control**

The Servomotor is controlled through a series of operations according to an operation pattern that is prepared in advance.

The operation pattern can combine different control methods (selectable from position control, velocity control, torque control, and feedback control), step completion conditions (to set the condition to change from one operation step to the next step, such as reaching a target position or load), and step judgment conditions (e.g., monitoring the position or load while an operation step is in progress or after it ends).

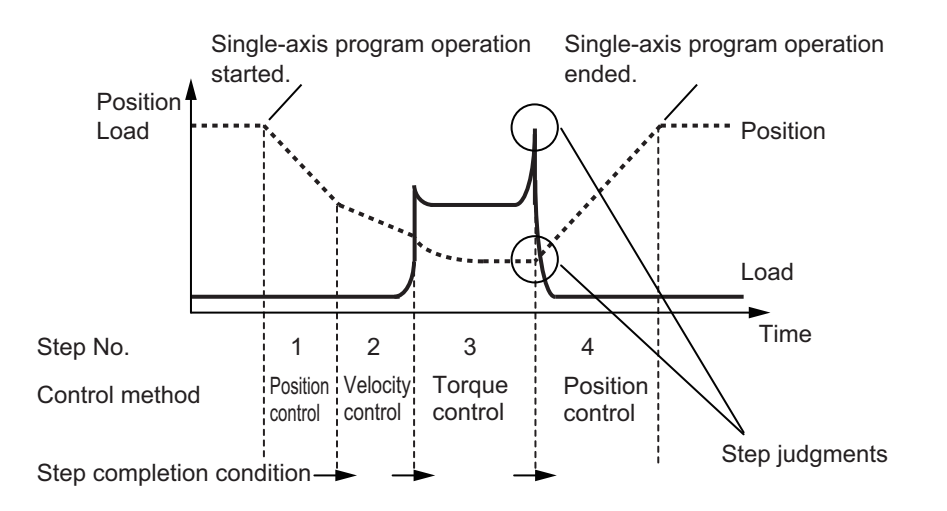

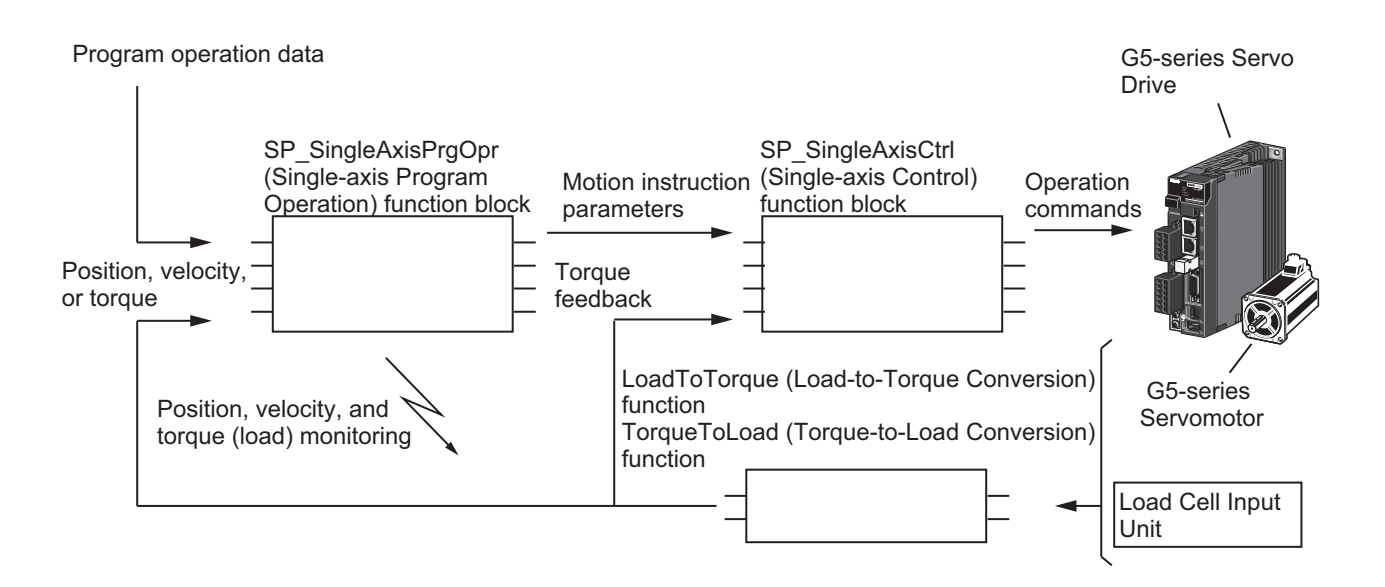

The related functions and function blocks are as follows:

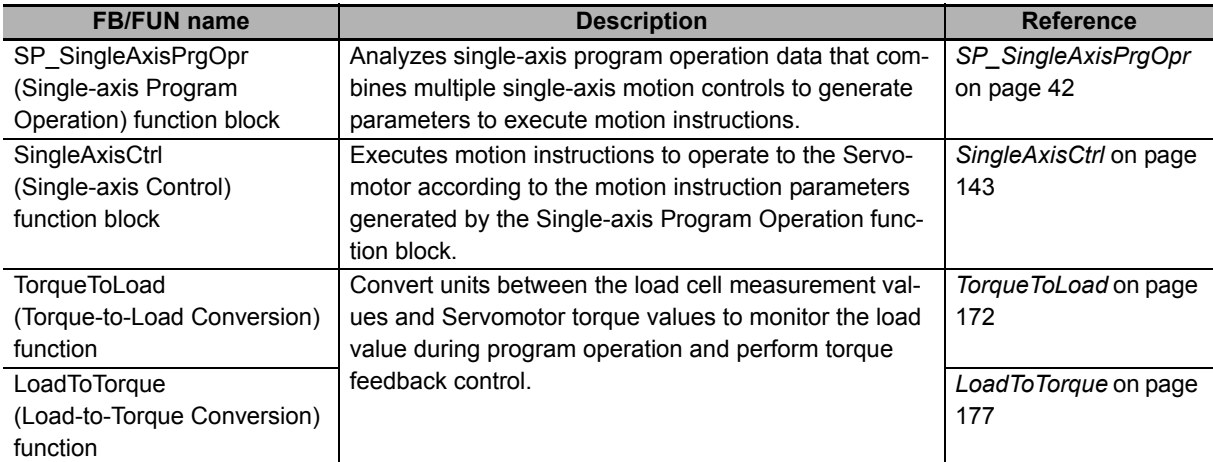

The Single-axis Program Operation function block performs the following four operations.

- Program Status Control The program operation data is interpreted, and the order of execution is controlled.
- Step Completion Determination The transition condition for the program operation step is checked to determine when to end the step.
- Step Load Alarm Determination The load data for each step is checked against a preset condition while program operation is in progress to determine if an alarm state has occurred.
- Program Load Alarm Determination The load data is checked against a preset condition while program operation is in progress to determine if an alarm state has occurred.

This library also contains function blocks that perform these operations individually.

The user can combine multiple function blocks to achieve user-specific single-axis program operation.

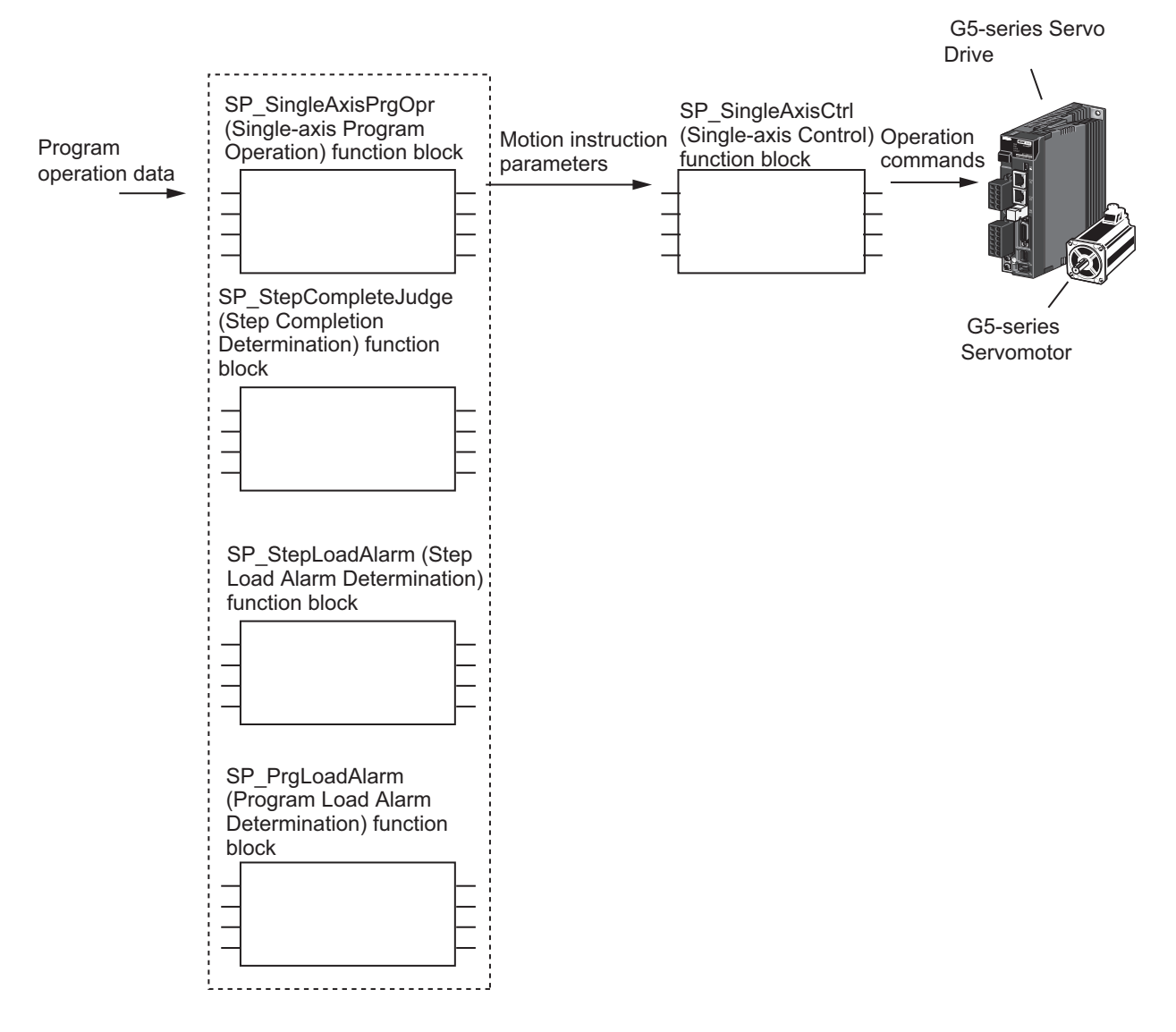

The related functions and function blocks are as follows:

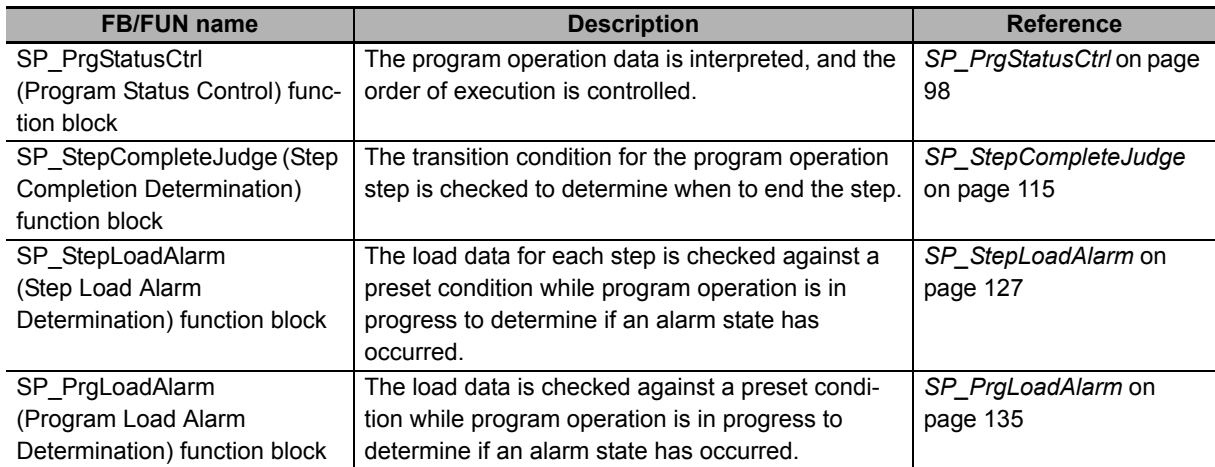

#### **Logging Servo Press Operations, Recording Trace Data, and Saving Data to an SD Memory Card**

The result for the operation for each step of single-axis program operation for servo press operation and the trace data for the operation are recorded while operation is in progress. You can also save this data in an SD Memory Card in CSV format.

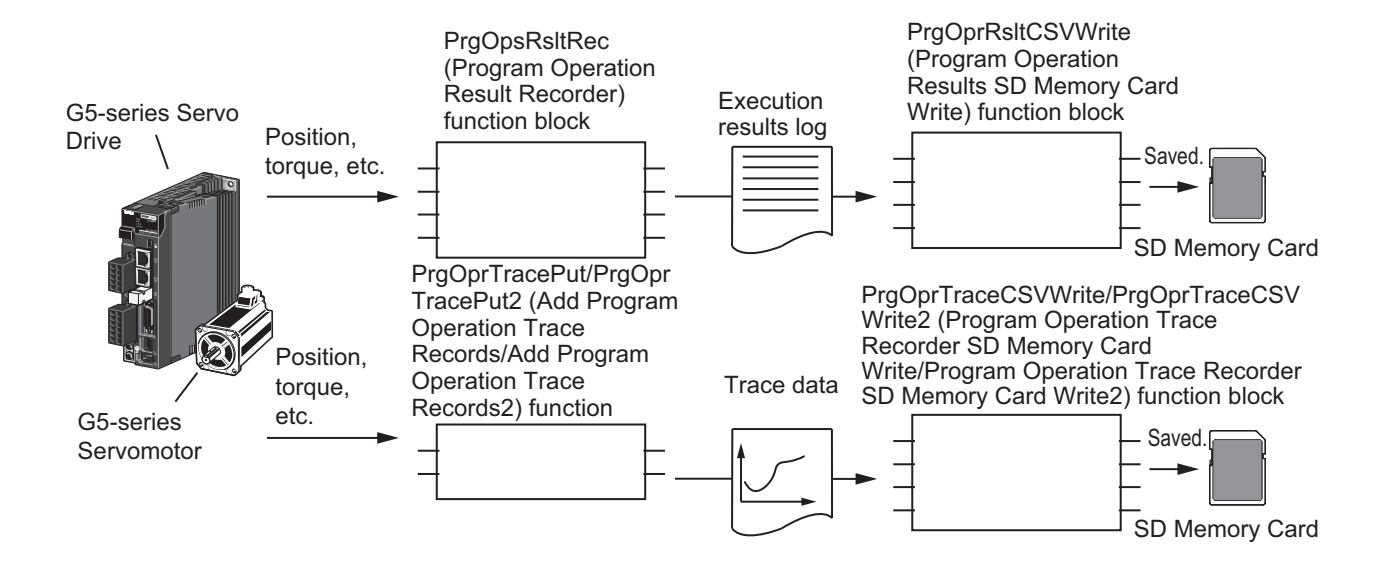

The related functions and function blocks are as follows:

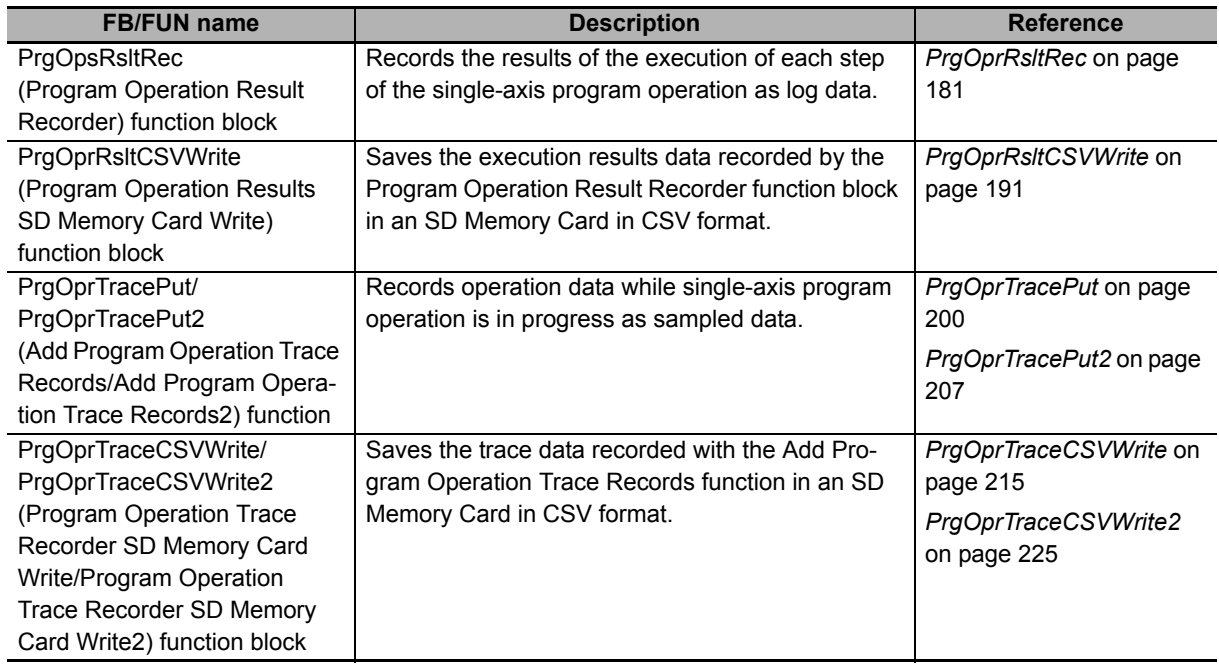

#### **Servo Press Operation Waveform Data Creation for Graph Display**

The data is created to display graphs on an NA/NS-series PT to show the operation waveforms of single-axis program operation for a servo press.

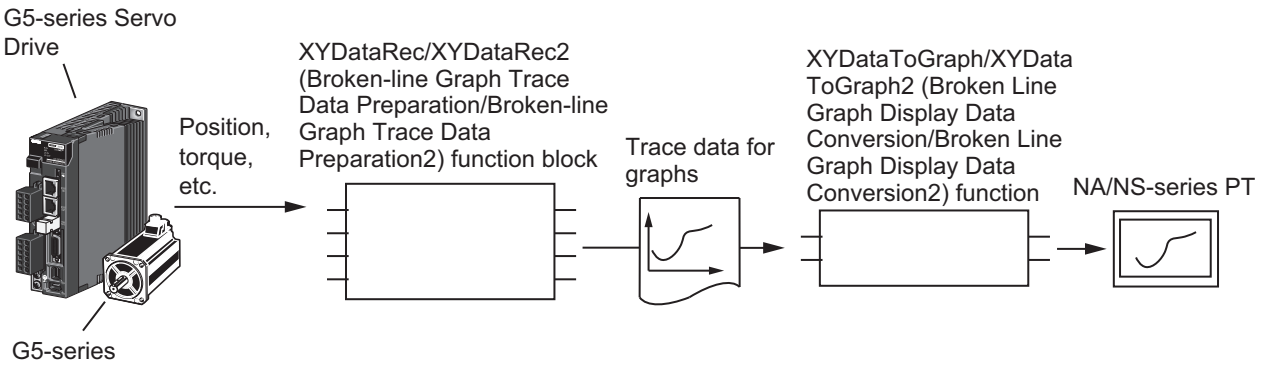

Servomotor

The related functions and function blocks are as follows:

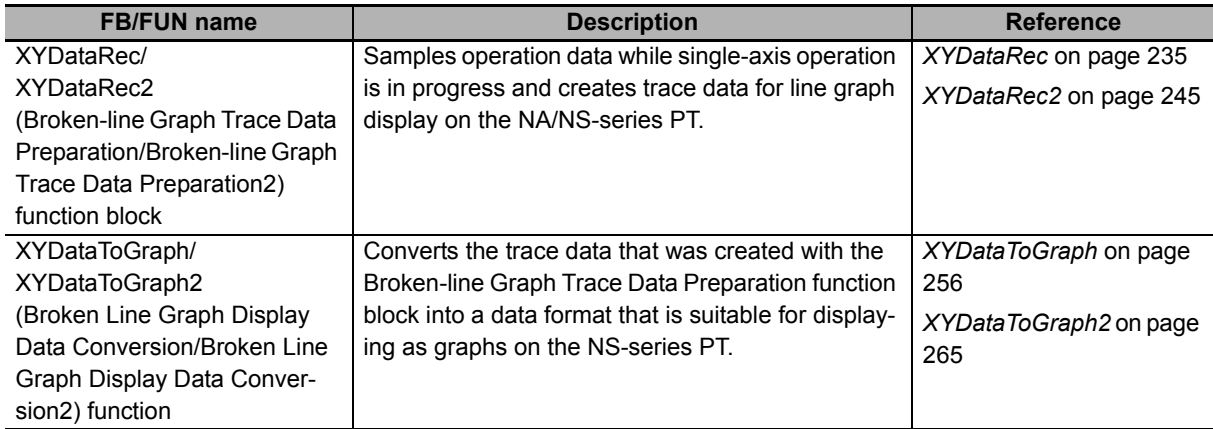

# <span id="page-34-0"></span>**Common Specifications of Function Blocks**

# <span id="page-35-0"></span>**Common Variables**

This section describes the specifications of variables (*EN*, *Execute*, *Enable*, *Abort*, *ENO*, *Done*, *CalcRslt*, *Enabled*, *Busy*, *CommandAborted*, *Error*, *ErrorID*, and *ErrorIDEx*) that are used for more than one function or function block. The specifications are described separately for functions, for execute-type function blocks, and for enable-type function blocks.

#### **Definition of Input Variables and Output Variables**

Common input variables and output variables used in functions and function blocks are as follows.

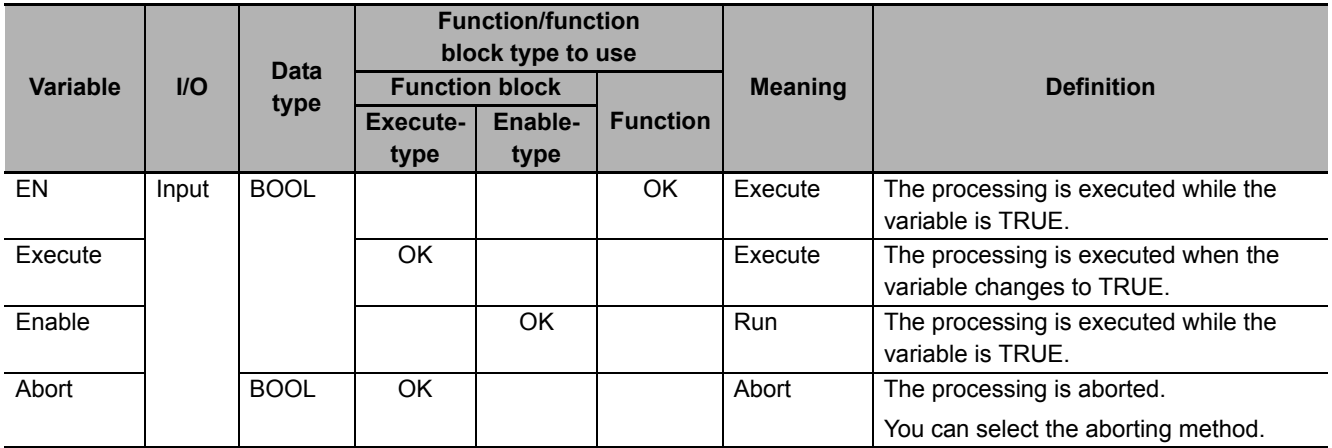
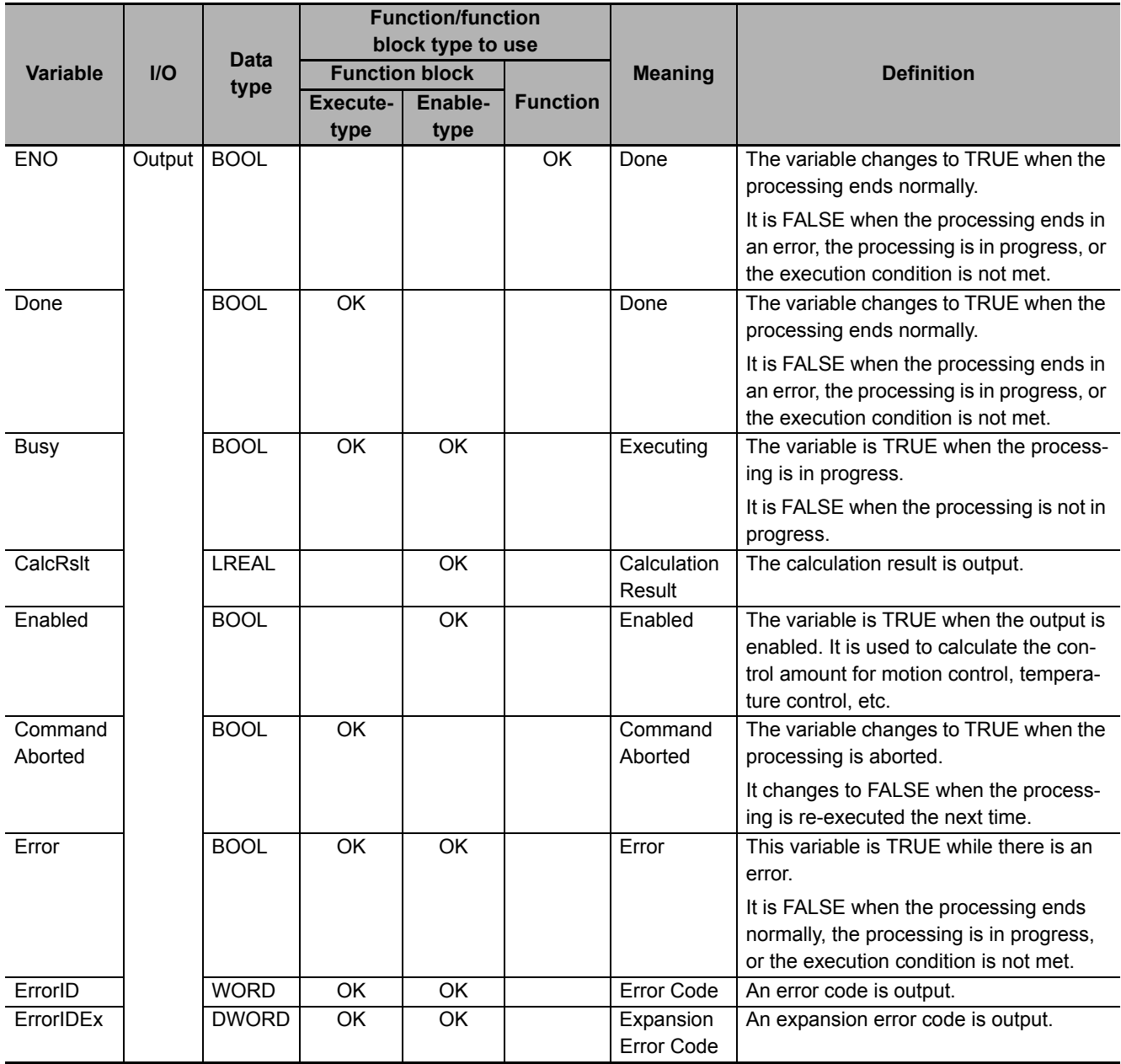

### **Execute-type Function Blocks**

- Processing starts when *Execute* changes to TRUE.
- When *Execute* changes to TRUE, *Busy* also changes to TRUE. When processing is completed normally, *Busy* changes to FALSE and *Done* changes to TRUE.
- When continously executes the function blocks of the same instance, change the next *Execute* to TRUE for at least one task period after *Done* changes to FALSE in the previous execution.
- If the function block has a *CommandAborted* (Instruction Aborted) output variable and processing is aborted, *CommandAborted* changes to TRUE and *Busy* changes to FALSE.
- If an error occurs in the function block, *Error* changes to TRUE and *Busy* changes to FALSE.
- For function blocks that output the result of calculation for motion control and temperature control, you can use the BOOL input variable *Abort* to abort the processing of a function block. When *Abort* changes to TRUE, *CommandAborted* changes to TRUE and the execution of the function block is aborted.

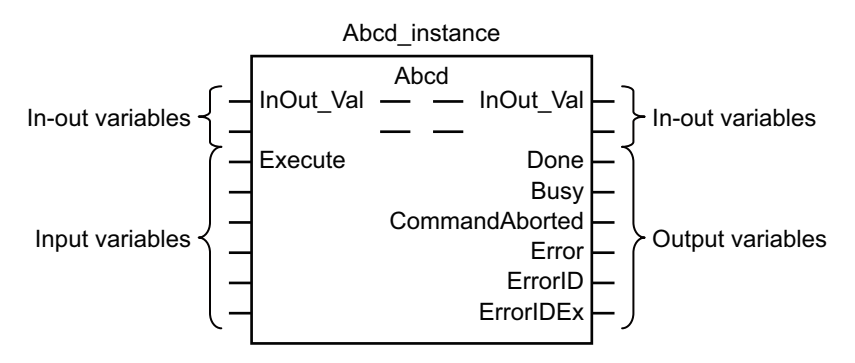

- If *Execute* is TRUE and *Done*, *CommandAborted*, or *Error* changes to TRUE, *Done*, *Command-Aborted*, and *Error* changes to FALSE when *Execute* is changed to FALSE.
- If *Execute* is FALSE and *Done*, *CommandAborted*, or *Error* changes to TRUE, *Done*,*Command-Aborted*, and *Error* changes to TRUE for only one task period.
- If an error occurs, the relevant error code and expansion error code are set in *ErrorID* (Error Code) and *ErrorIDEx* (Expansion Error Code). The error codes are retained even after *Error* changes to FALSE, but *ErrorID* is set to 16#0000 and *ErrorIDEx* is set to 16#0000 0000 when *Execute* changes to TRUE.

# **Timing Charts**

This section provides timing charts for a normal end, aborted execution, and errors.

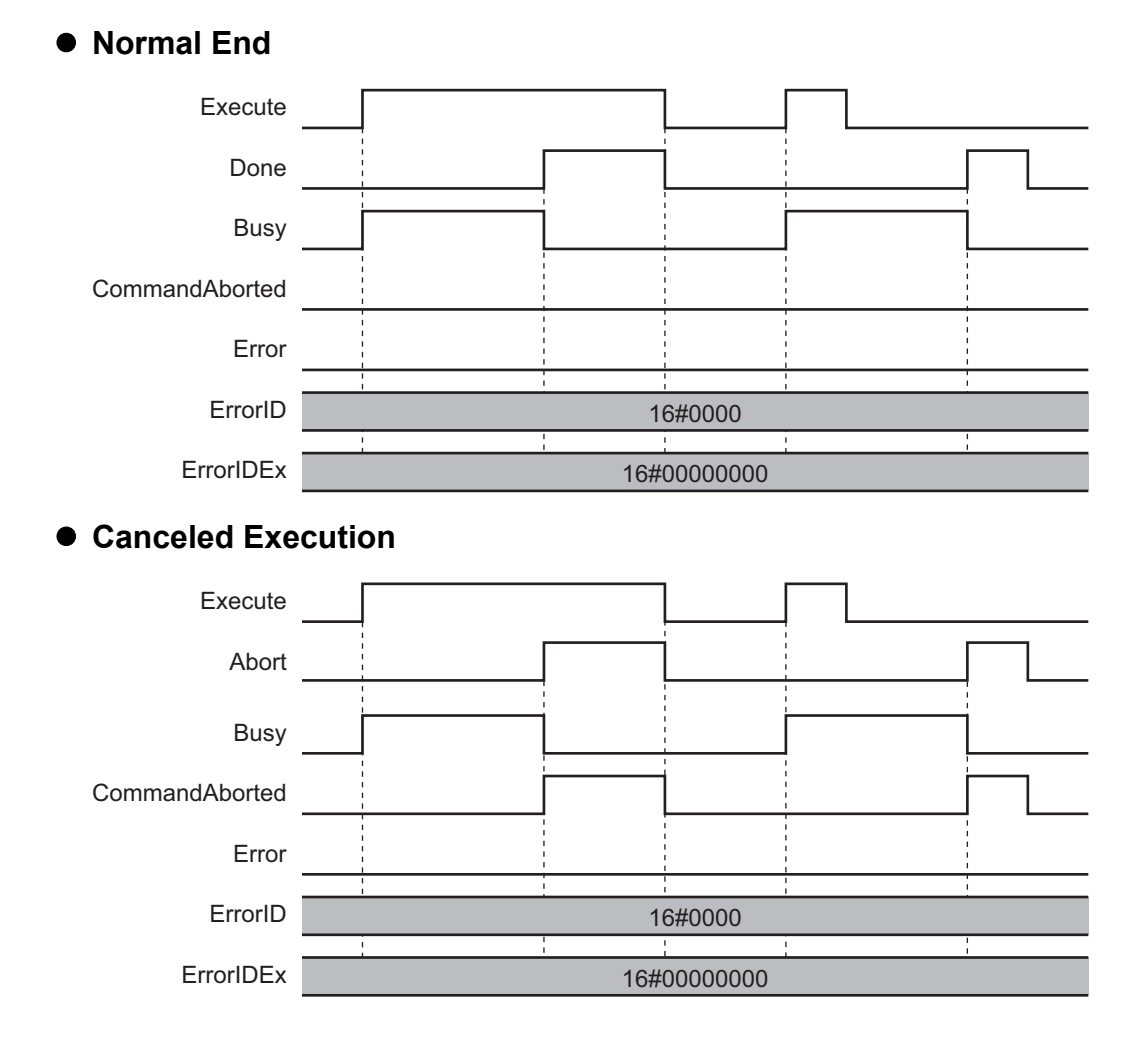

### **Aborted Execution**

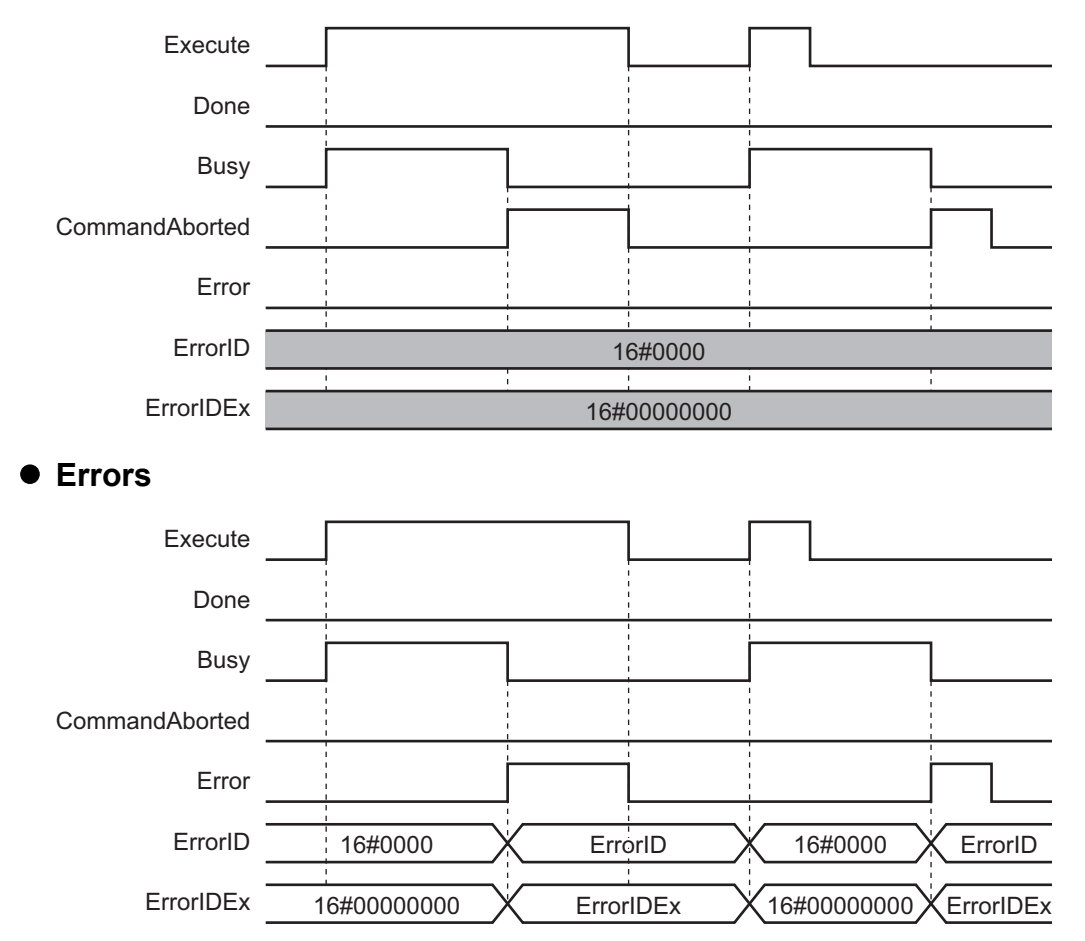

### **Enable-type Function Blocks**

- Processing is executed while *Enable* is TRUE.
- When *Enable* changes to TRUE, *Busy* also changes to TRUE. *Enabled* is TRUE during calculation of the output value.
- If an error occurs in the function block, *Error* changes to TRUE and *Busy* and *Enabled* change to FALSE. When *Enable* changes to FALSE, *Enabled*, *Busy*, and *Error* change to FALSE.

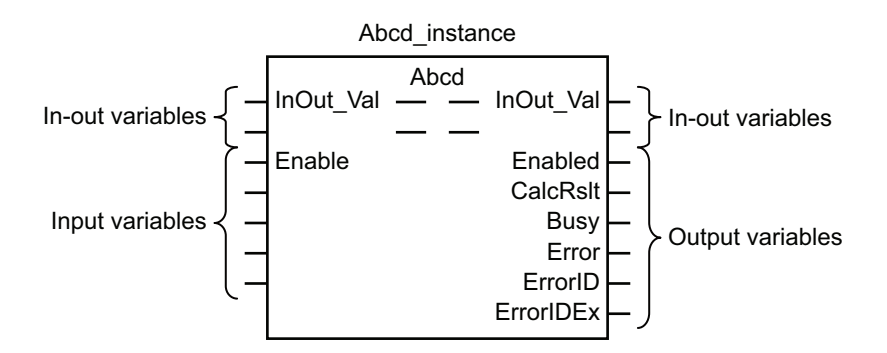

- If an error occurs, the relevant error code and expansion error code are set in *ErrorID* (Error Code) and *ErrorIDEx* (Expansion Error Code). The error codes are retained even after *Error* changes to FALSE, but *ErrorID* is set to 16#0000 and *ErrorIDEx* is set to 16#0000 0000 when *Enable* changes to TRUE.
- For function blocks that calculate the control amount for motion control, temperature control, etc., *Enabled* is FALSE when the value of *CalcRslt* (Calculation Result) is incorrect. In such a case, do not use *CalcRslt*. In addition, after the function block ends normally or after an error occurs, the value of *CalcRslt* is retained until *Enable* changes to TRUE. The control amount will be calculated based on the retained *CalcRslt* value, if it is the same instance of the function block that changed *Enable* to TRUE. If it is a different instance of the function block, the control amount will be calculated based on the initial value.

# **Timing Charts**

This section provides timing charts for a normal end and errors.

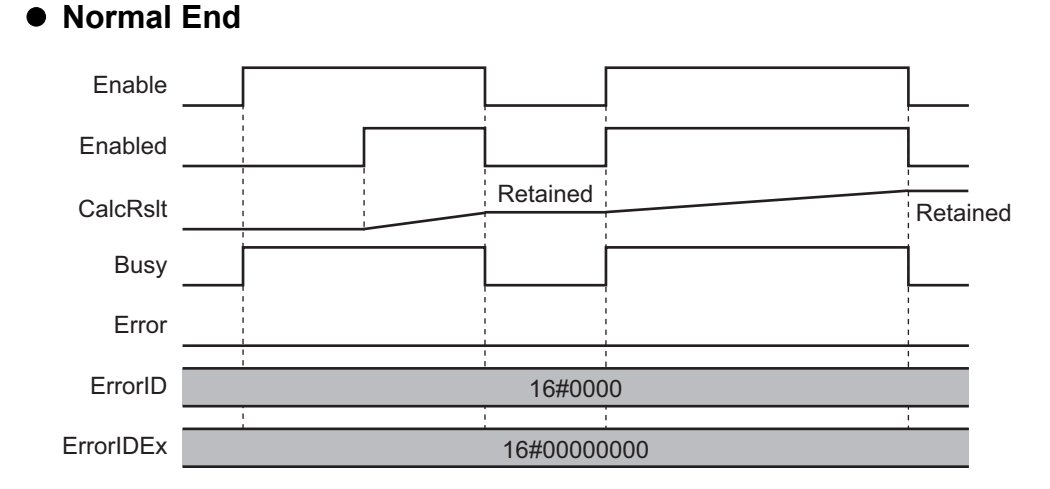

#### **38 Sysmac Library User's Manual for Servo Press Library (W573)**

### **Errors**

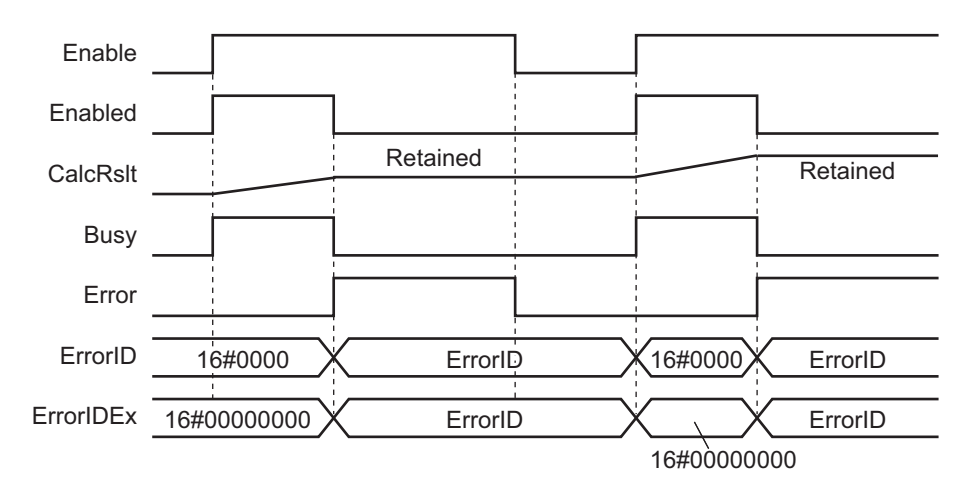

# **Precautions**

This section provides precautions for the use of this function block.

### **Nesting**

You can nest calls to this function block for up to four levels. For details on nesting, refer to the software user's manual.

# **Instruction Options**

You cannot use the upward differentiation option for this function block.

### **Re-execution of Function Blocks**

Execute-type function blocks cannot be re-executed by the same instance. If you do so, the output value will be the initial value. For details on re-execution, refer to the motion control user's manual.

# **Individual Specifications of Function Blocks**

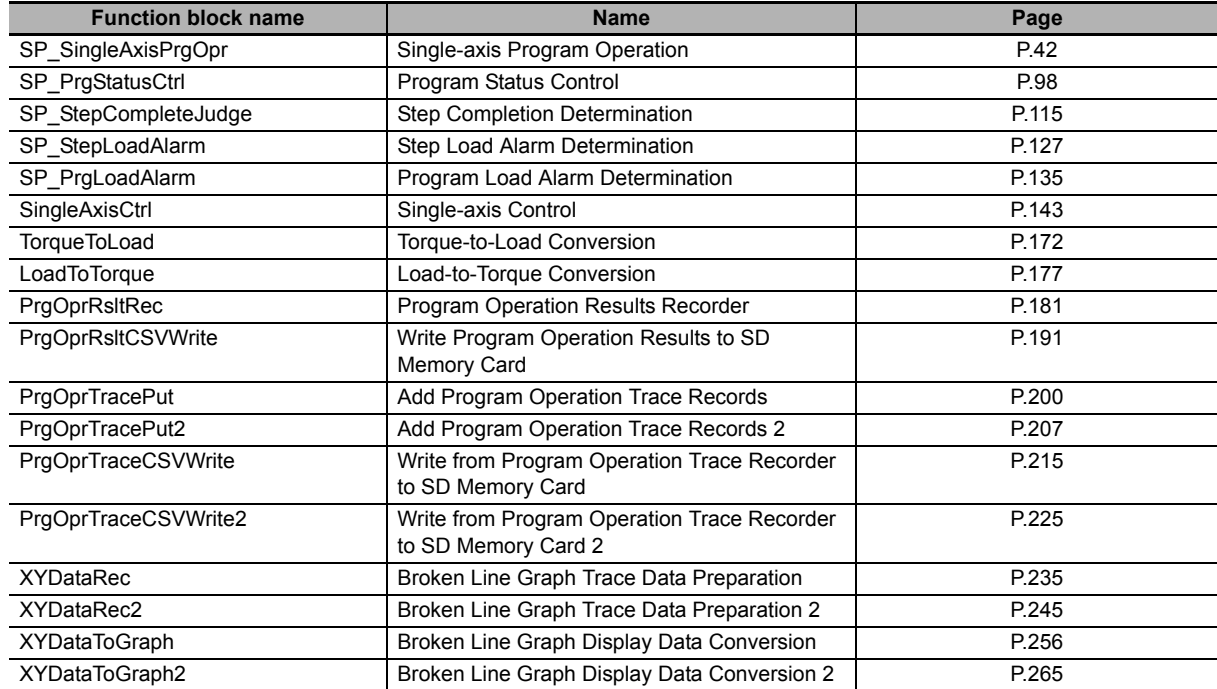

# <span id="page-43-0"></span>**SP\_SingleAxisPrgOpr**

The SP\_SingleAxisPrgOpr function block executes single-axis program operation that combines multiple single-axis motion controls.

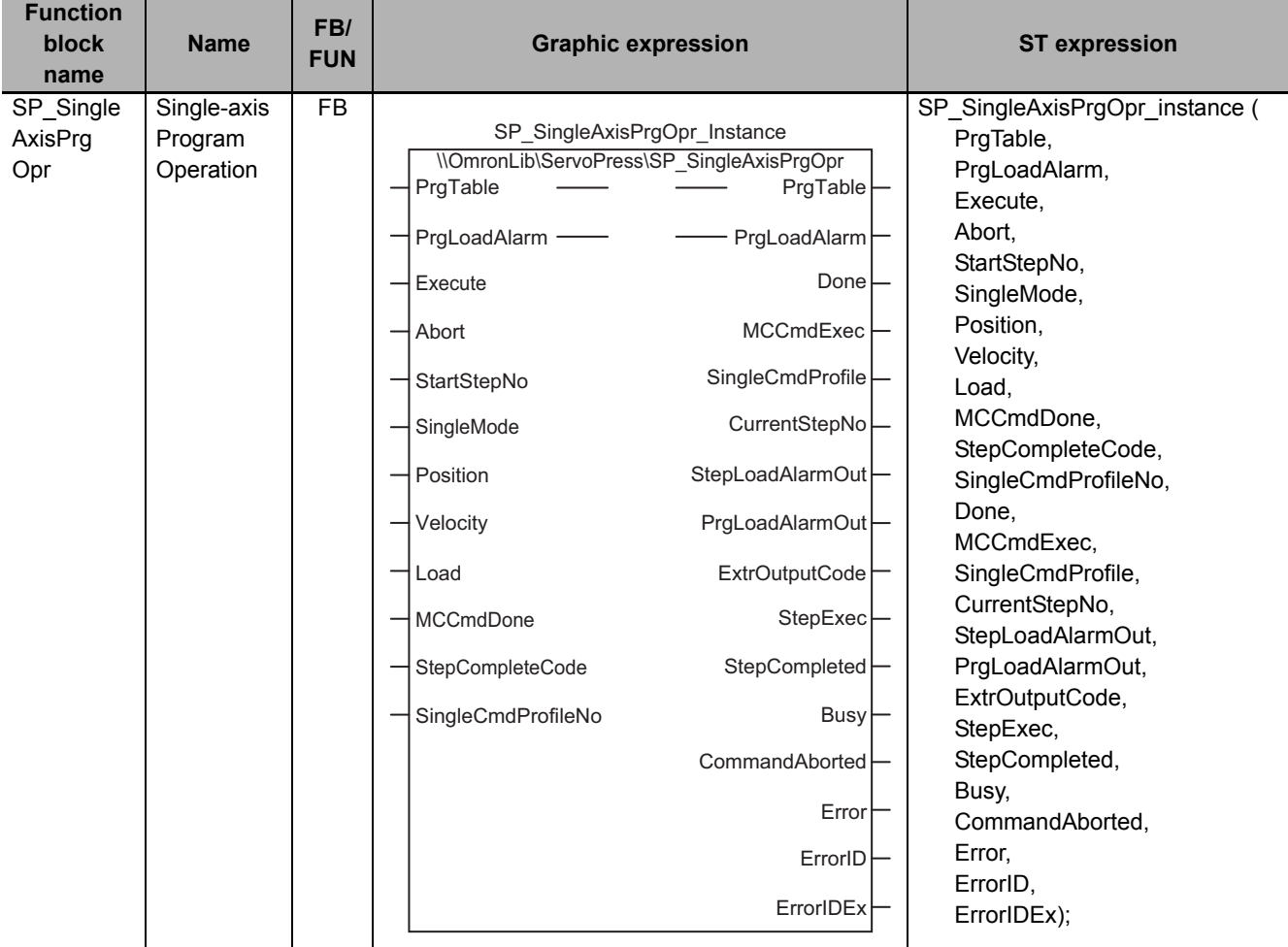

## **Function Block and Function Information**

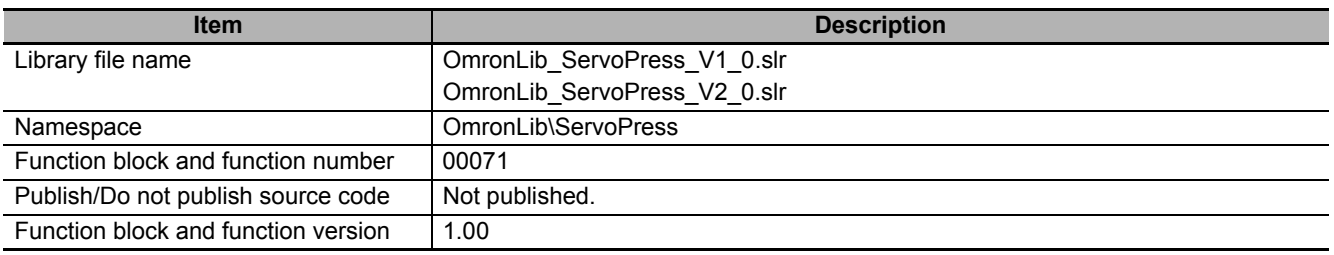

# **Variables**

# **Input Variables**

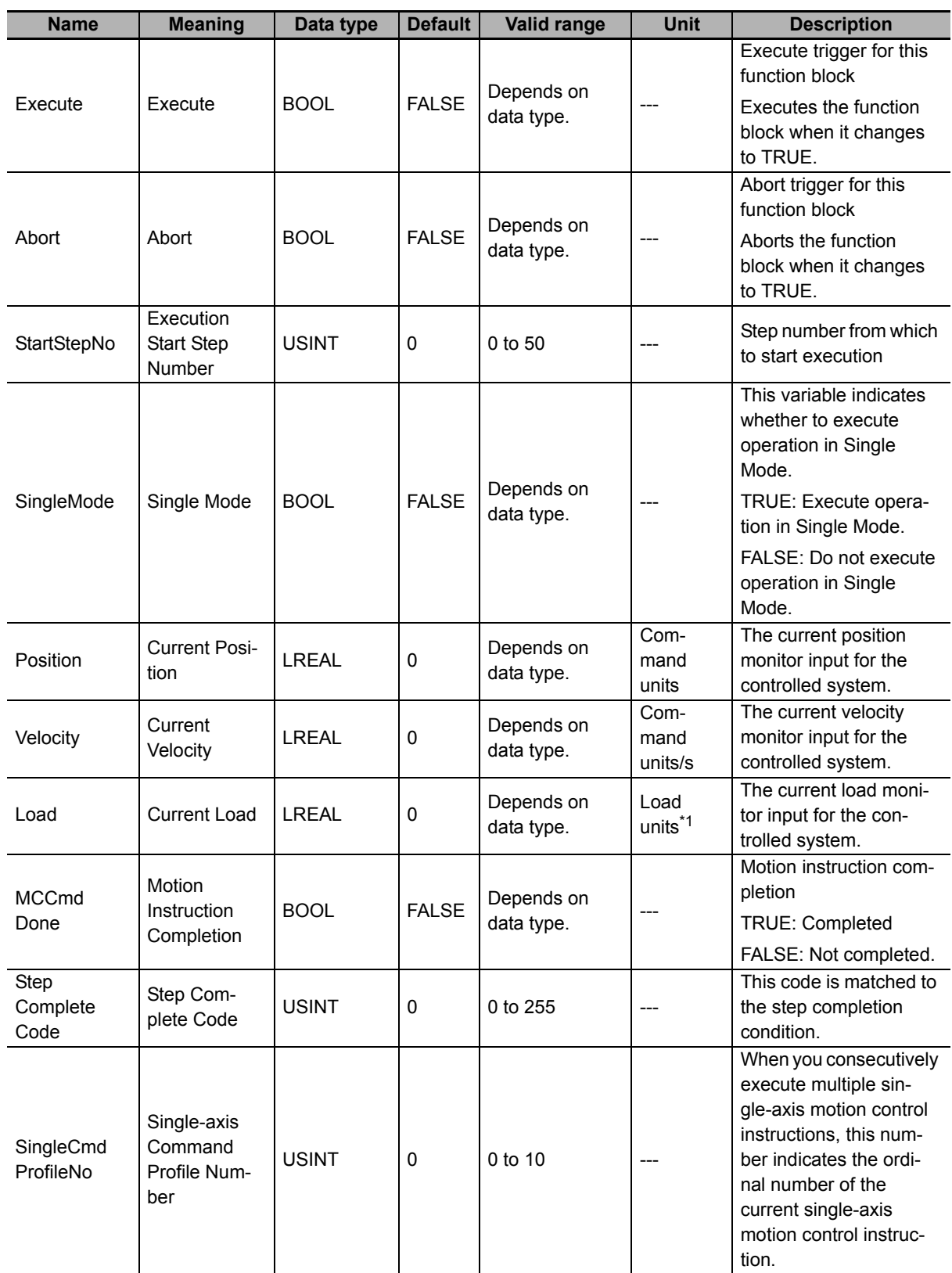

\*1. The unit of load is not specified in this function block. Uniquely set newtons (N) or % as a torque conversion value in the user program that uses this function block.

# **Output Variables**

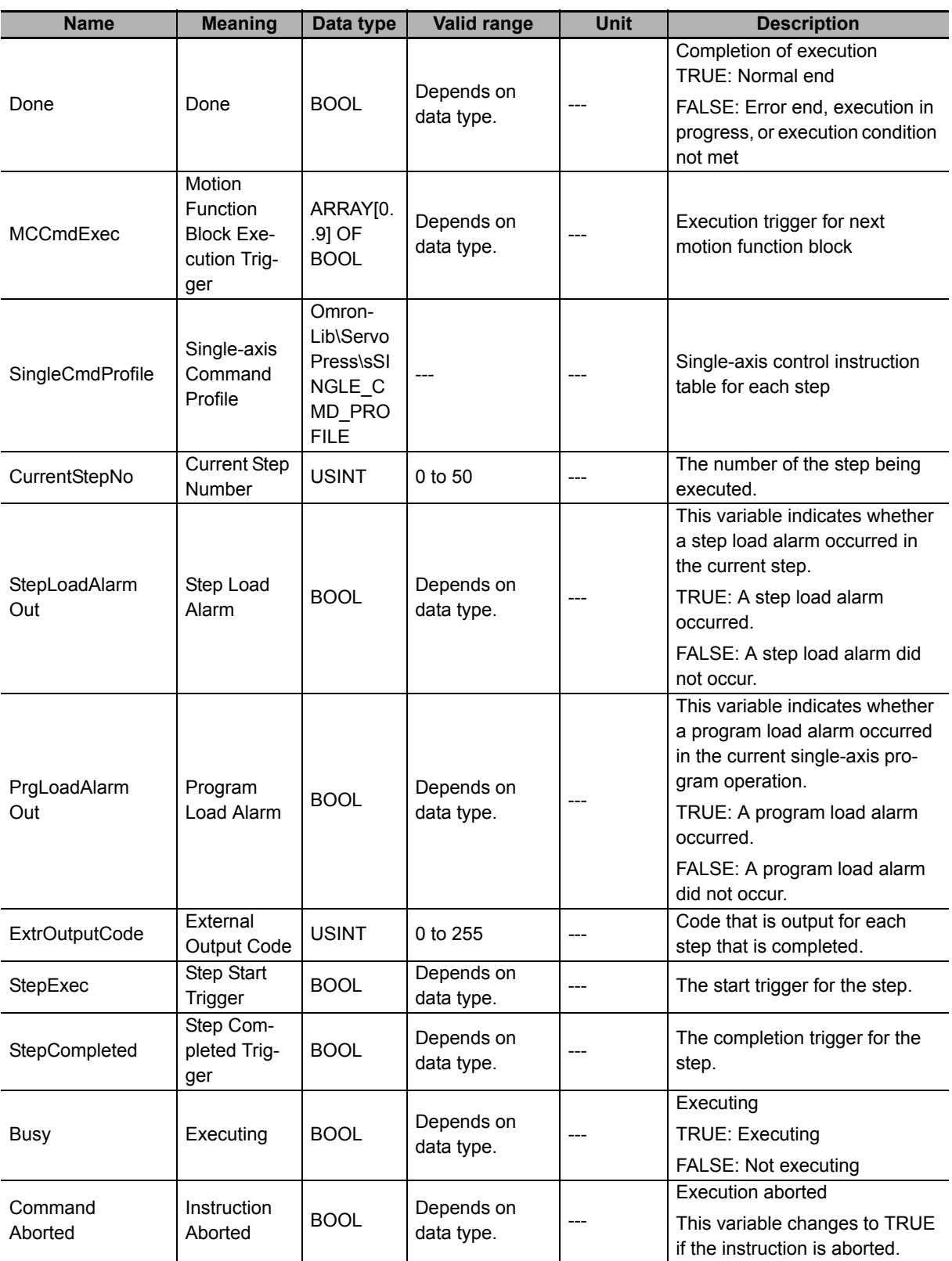

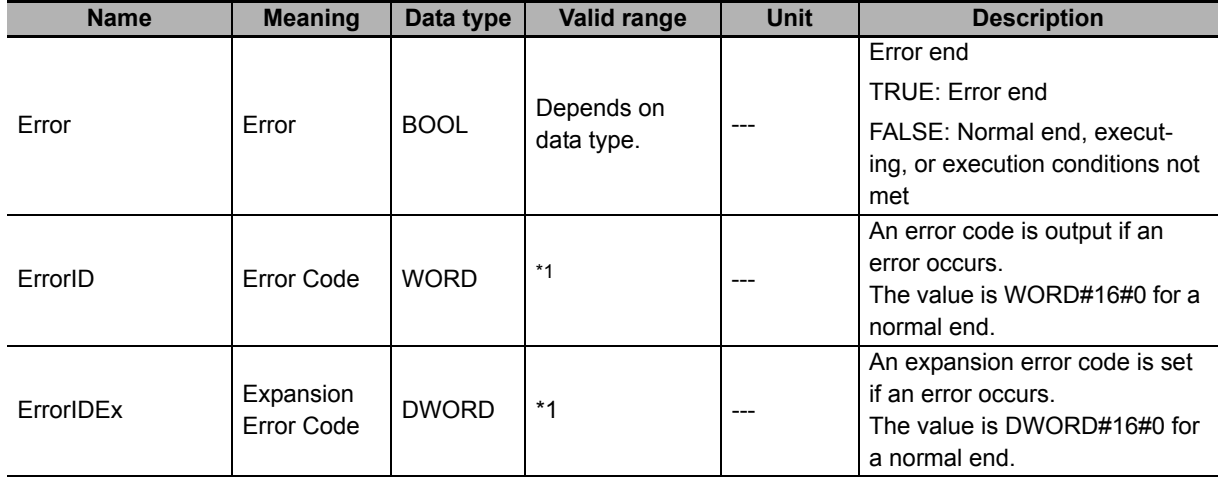

\*1. For details, refer to *[Troubleshooting](#page-82-0)* on page 81.

### $\bullet$  Structure

The data type of the *SingleCmdProfile* output variable is the structure OmronLib\ServoPress\sSIN-GLE\_CMD\_PROFILE. The specifications are as follows:

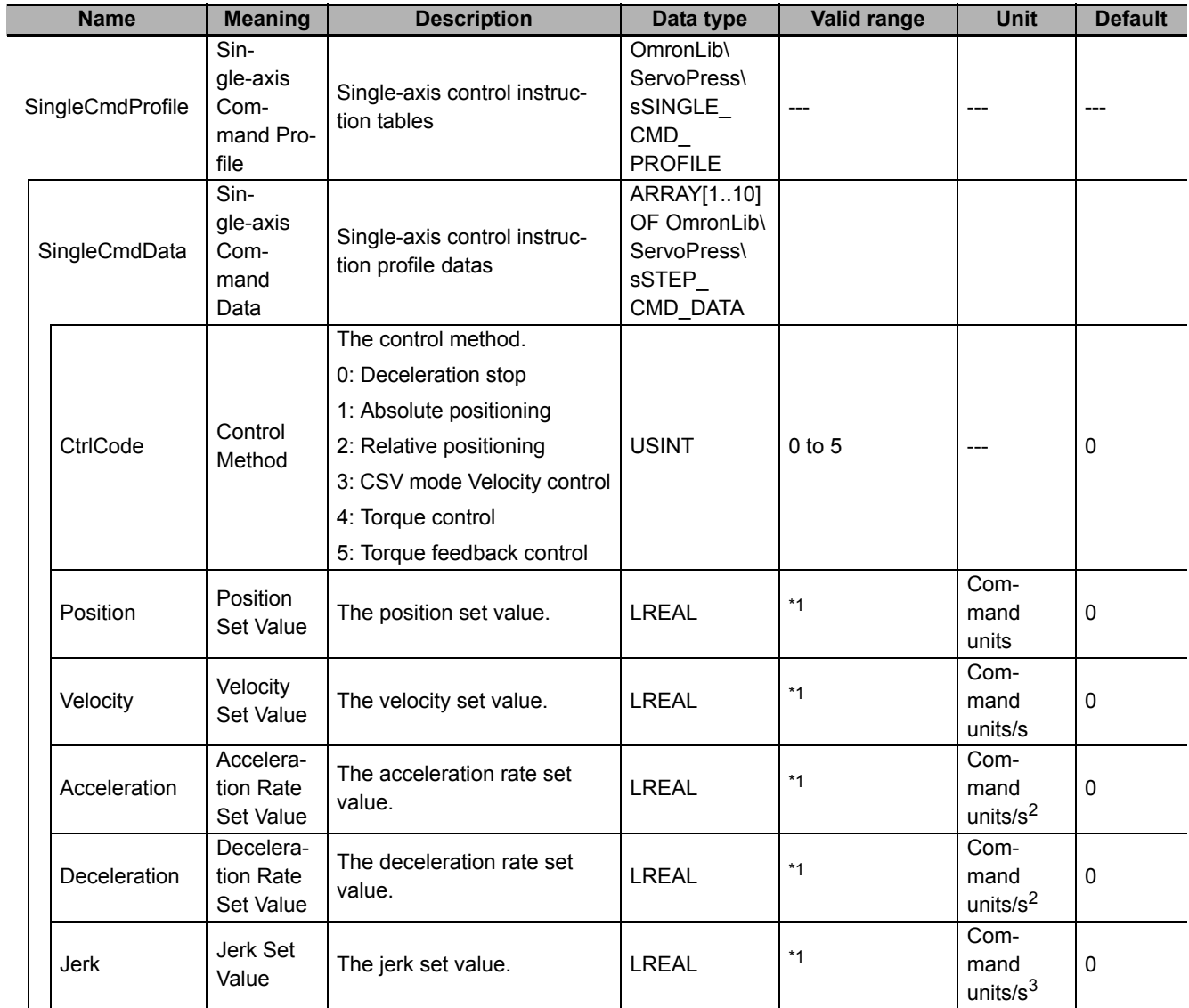

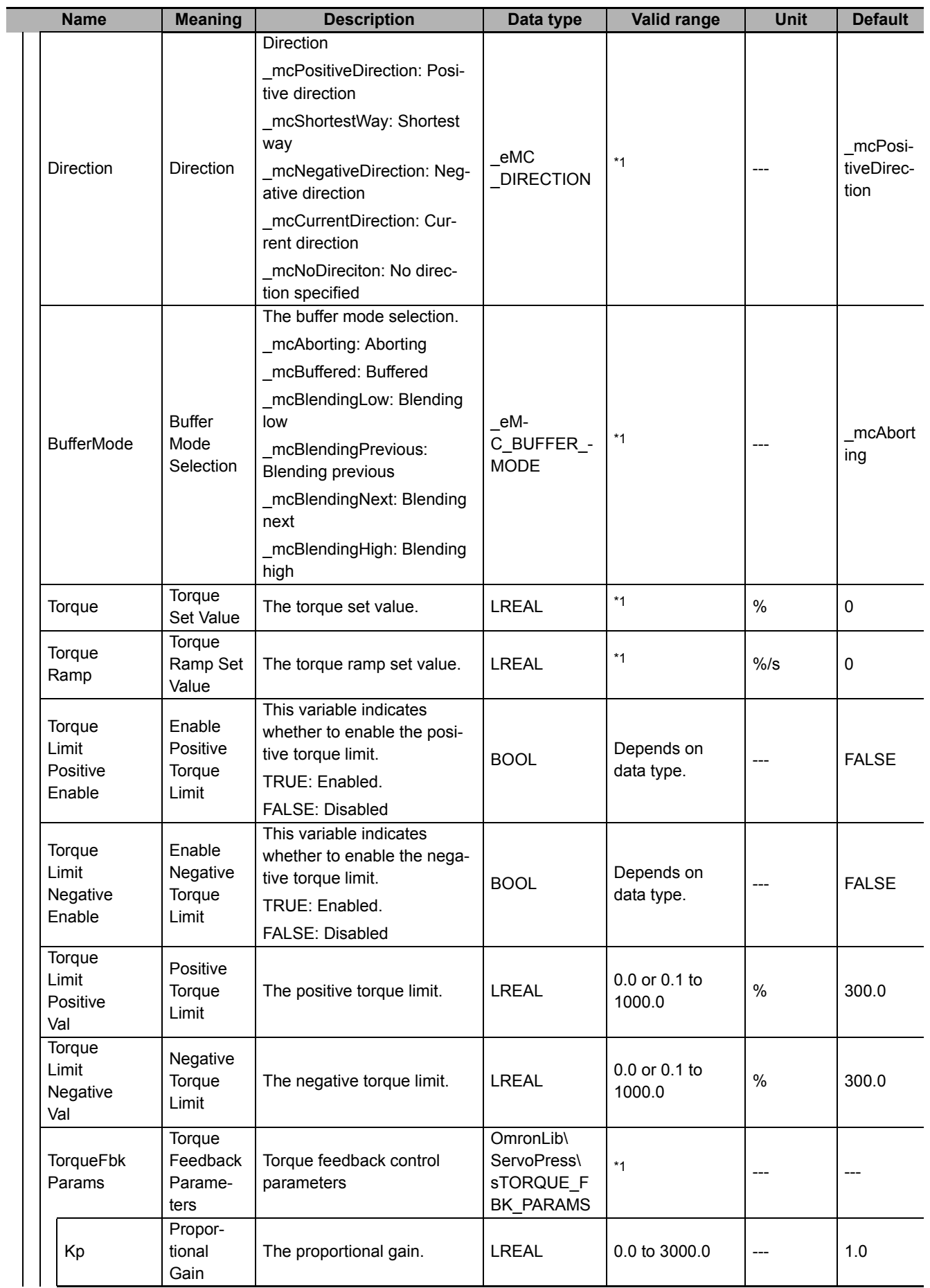

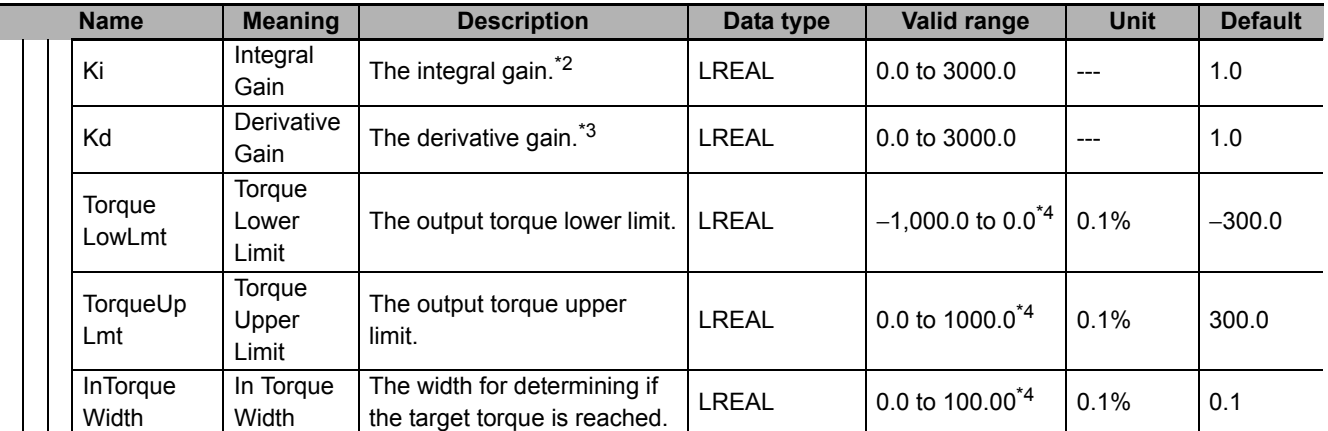

\*1. The valid range depends on the value of *CtrlCode* (Control Method). For details on the valid range, refer to *[Valid Ranges](#page-68-0)  [of SingleCmdProfile \(Single-axis Command Profile\) Members](#page-68-0)* on page 67.

\*2. The integration time is 1 s.

\*3. The derivative time is 1 s.

\*4. The value is rounded to the second decimal place.

# **In-Out Variables**

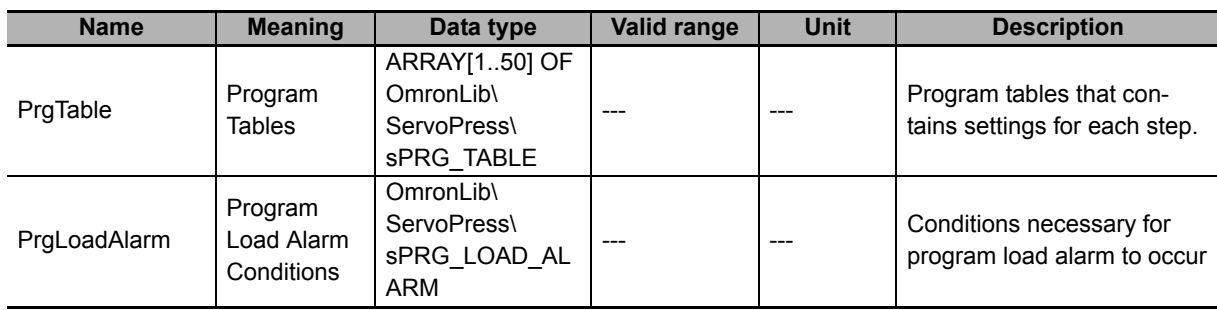

### $\bullet$  Structure

The data type of the *PrgTable* in-out variable is the structure OmronLib\ServoPress\sPRG\_TABLE. The specifications are as follows:

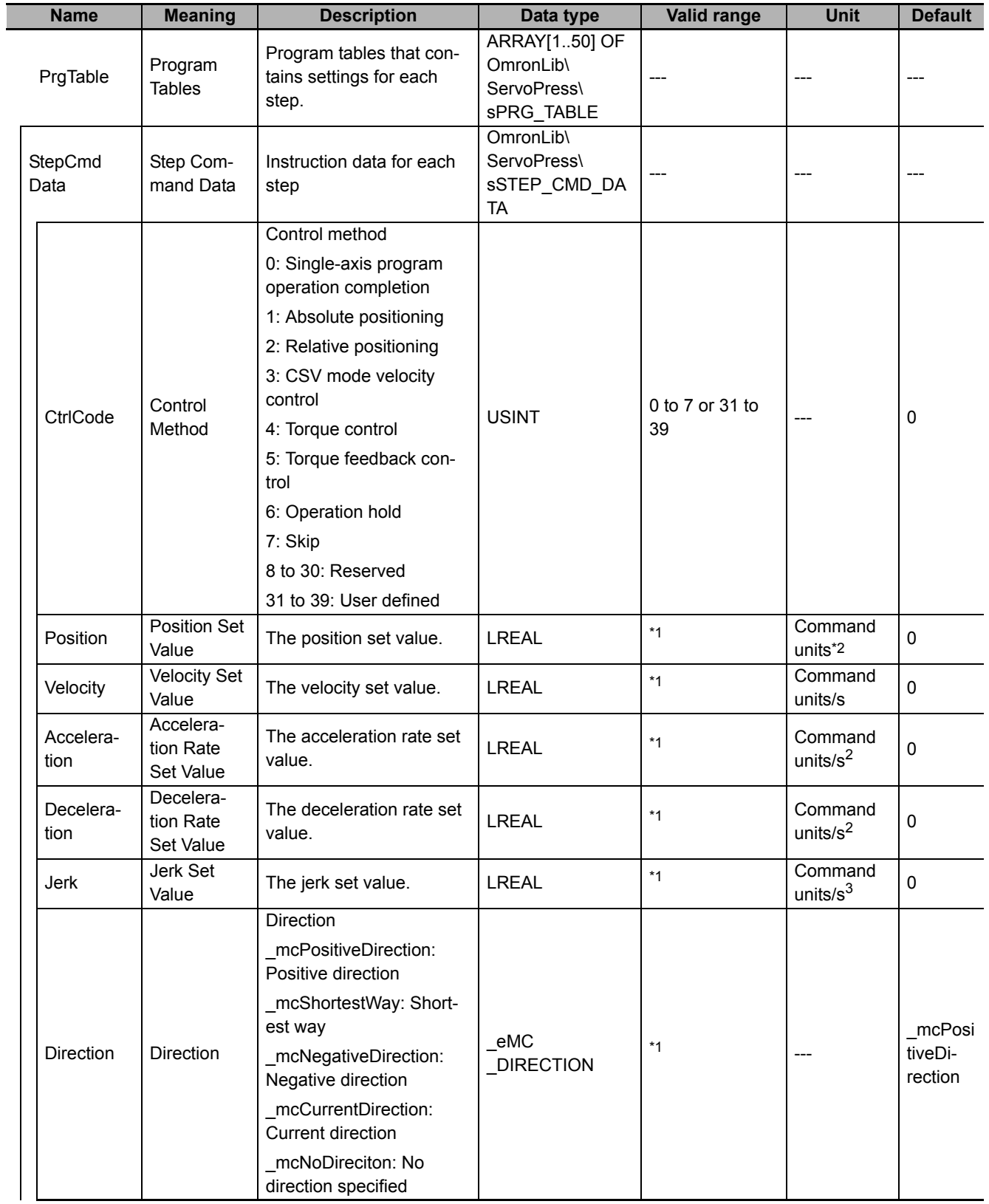

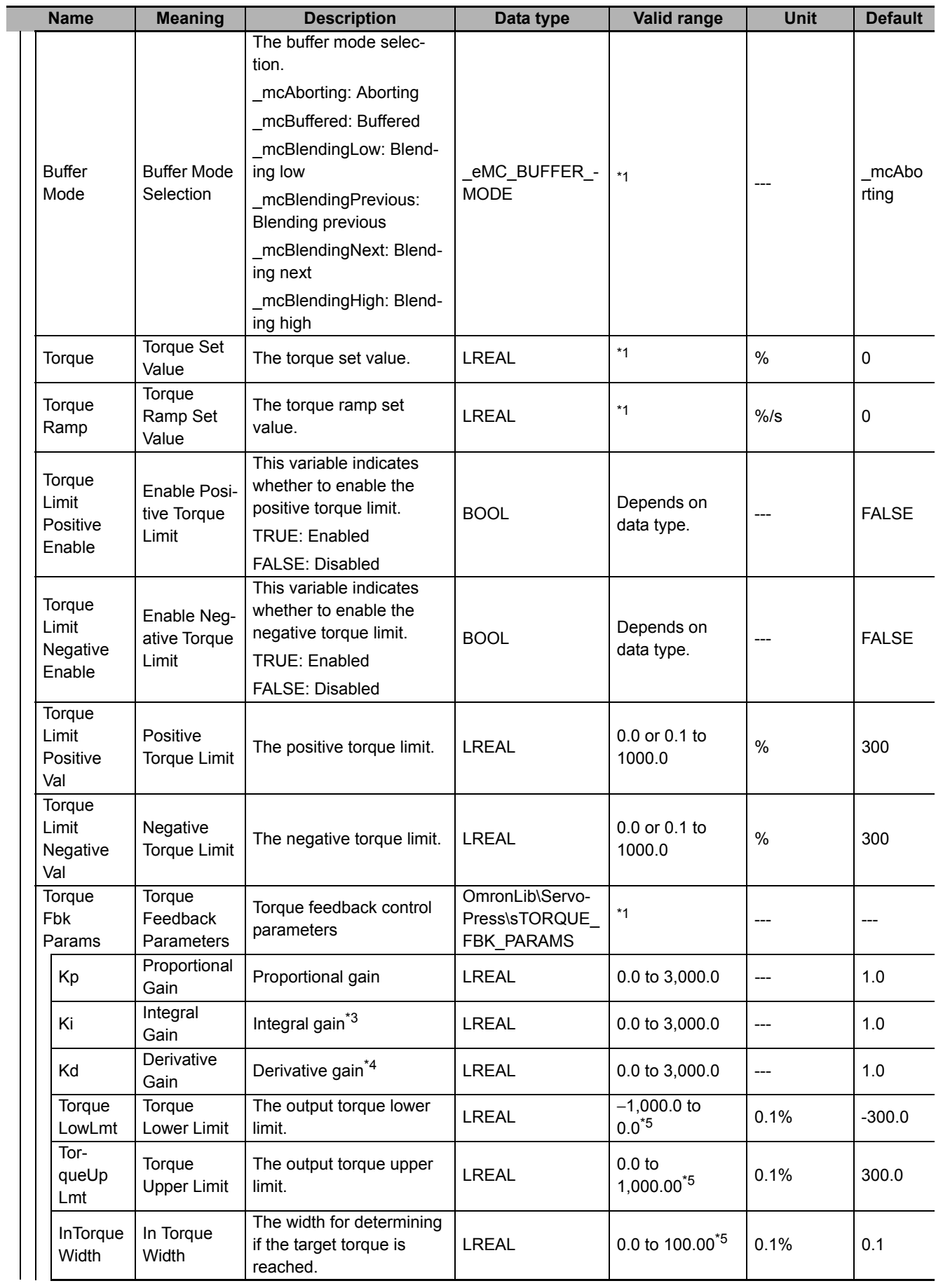

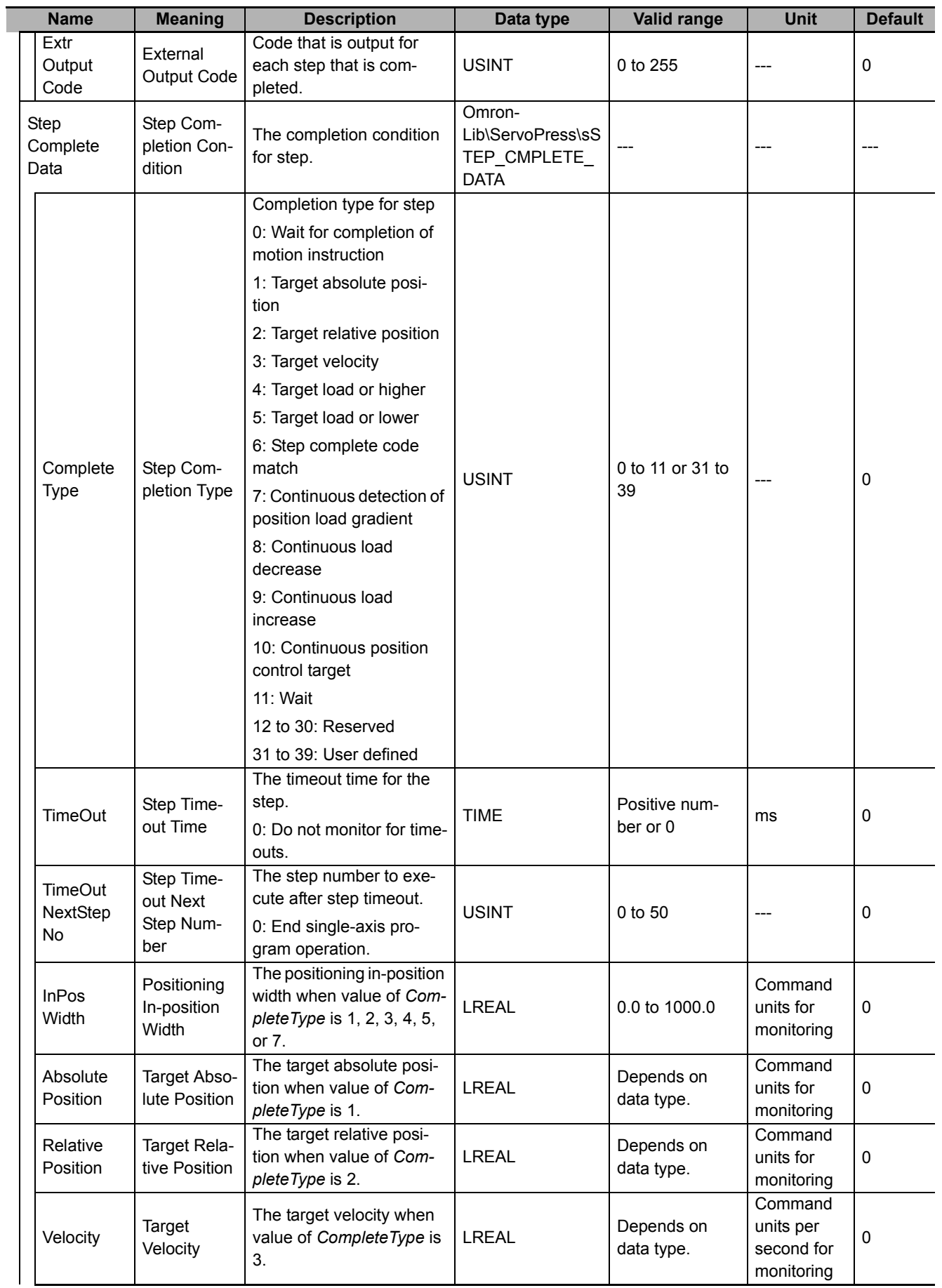

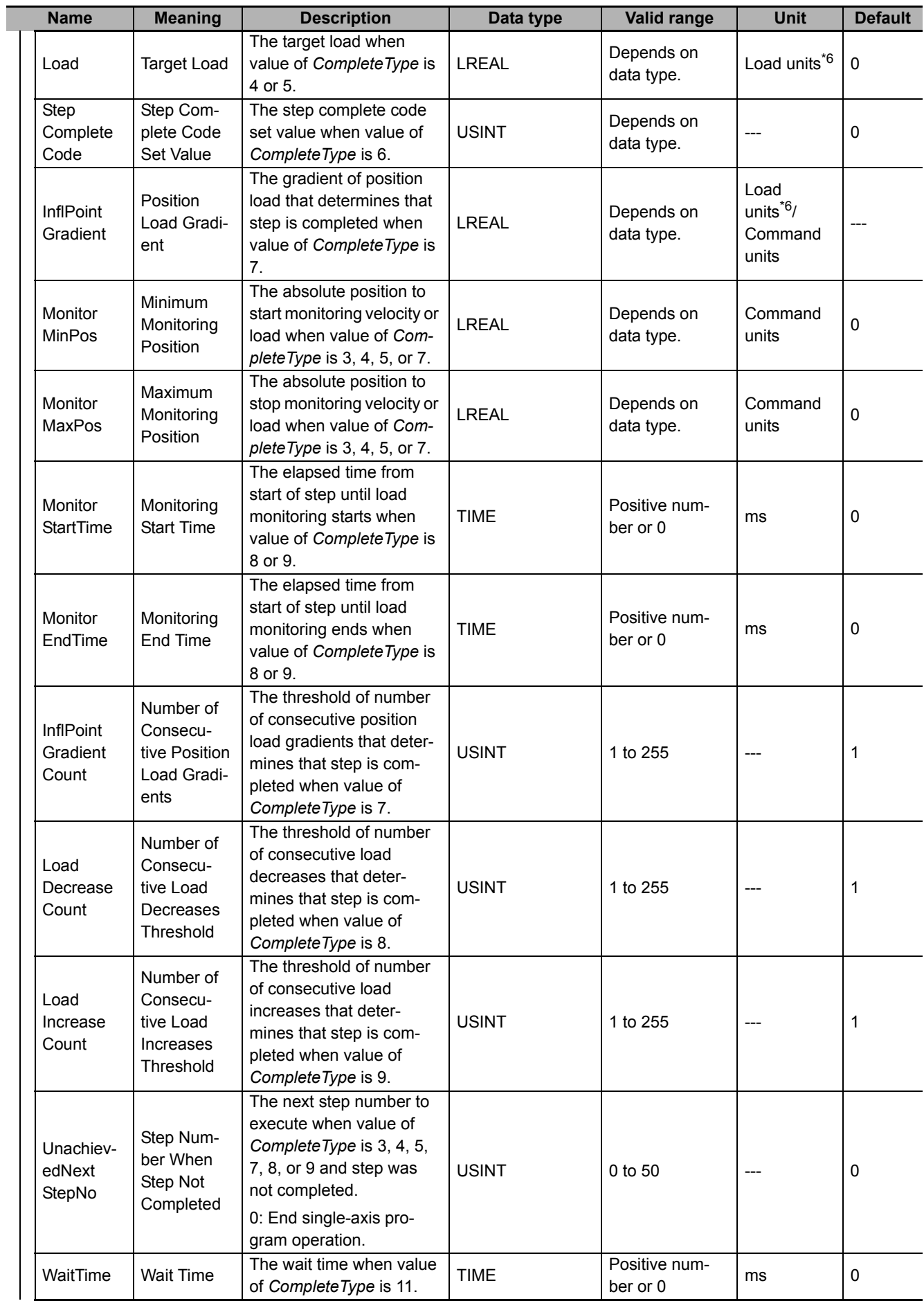

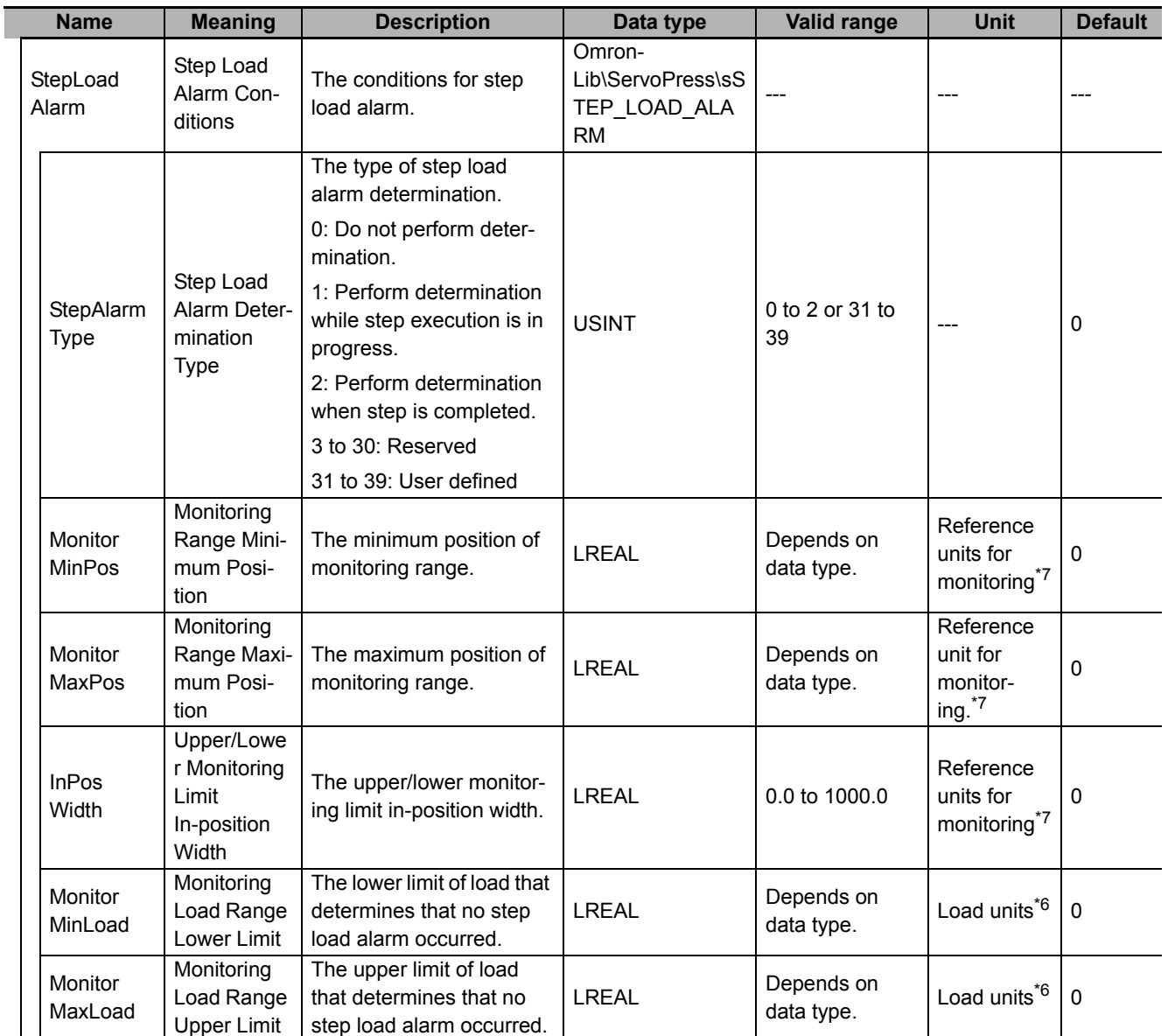

\*1. The valid range depends on the value of *CtrlCode* (Control Method). For details on the valid range, refer to *[Valid Ranges](#page-68-0)  [of SingleCmdProfile \(Single-axis Command Profile\) Members](#page-68-0)* on page 67.

\*2. For details, refer to Unit Conversion Settings in the motion control user's manual.

- \*3. The integration time is 1 s.
- \*4. The derivative time is 1 s.
- \*5. The value is rounded to the second decimal place.
- \*6. The unit of load is not specified in this function block. Uniquely set newtons (N) or % as a torque conversion value in the user program that uses this function block.
- \*7. This reference unit depends on the target axis parameter unit setting. It is specified as the absolute position from the axis home.

The data type of the *PrgLoadAlarm* in-out variable is the structure OmronLib\ServoPress\sPRG\_- LOAD\_ALARM. The specifications are as follows:

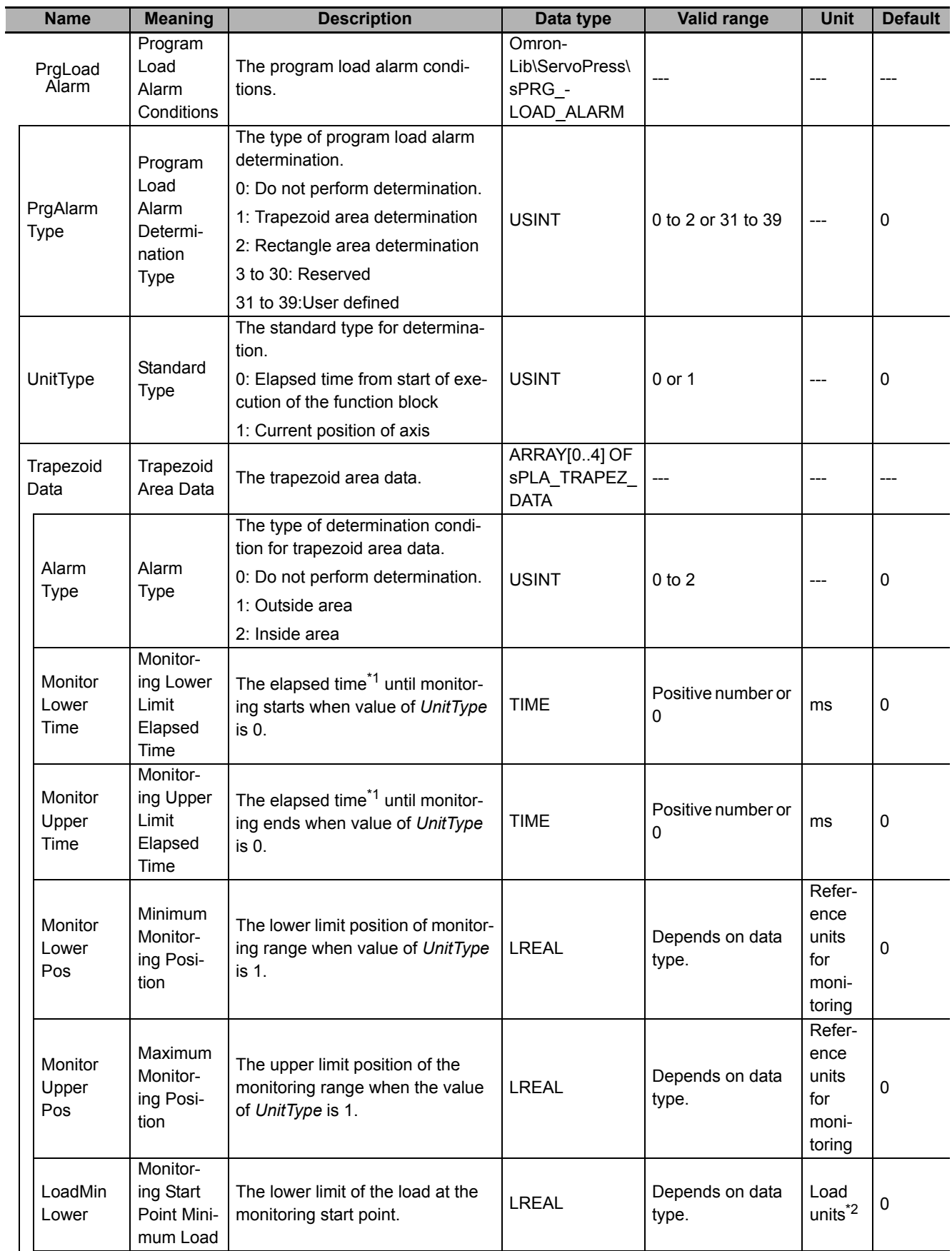

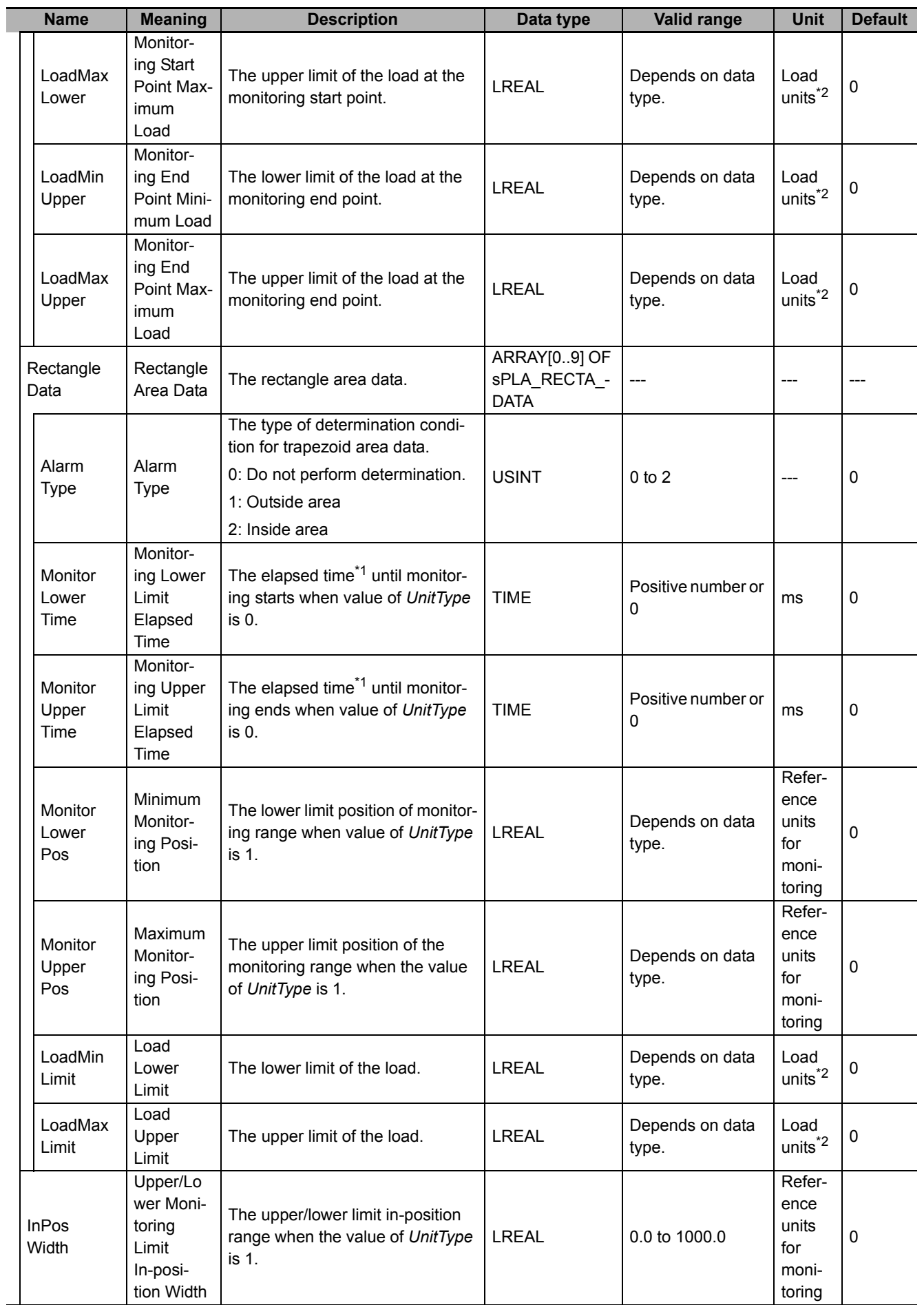

- \*1. This parameter gives the elapsed time from when execution of the function block starts.
- \*2. The unit of load is not specified in this function block. Uniquely set newtons (N) or % as a torque conversion value in the user program that uses this function block.

### **Function**

This function block executes single-axis program operation that combines multiple motion controls, including position control, velocity control, torque control, and torque feedback control in combination with the SingleAxisCtrl (Single-axis Control) function block.

This function block also performs the following.

- Performs step load alarm determination for each step of the single-axis program operation.
- Performs program load alarm determination through the entire single-axis program operation.

This section describes the following items.

- Defining single-axis program operation that combines multiple single-axis motion controls
- Step command data
- Step completion condition
- Connections with the SingleAxisCtrl (Single-axis Control) function block
- Step load alarm determination
- Program load alarm determination

## **Defining Single-axis Program Operation That Combines Multiple Single-axis Motion Controls**

Use the *PrgTable* (Program Tables) in-out variable to define the single-axis program operation that combines multiple single-axis motion controls.

### *PrgTable* **(Program Tables)**

*PrgTable* is a structure array that gives the settings for a series of single-axis motion controls in order of execution. The following conceptual diagram illustrates *PrgTable*.

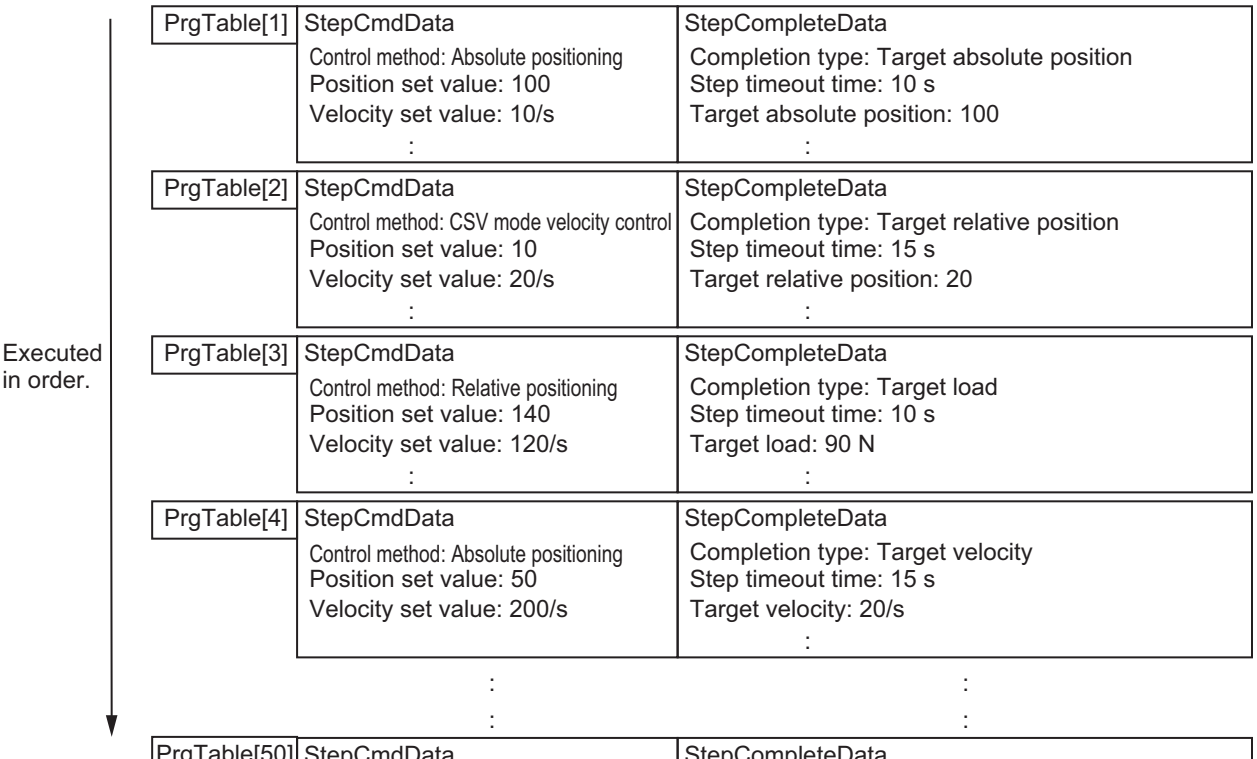

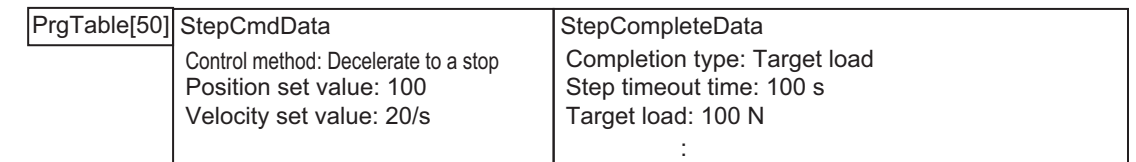

The members of *PrgTable* include *StepCmdData* (Step Command Data), *StepCompleteData* (Step Completion Condition), and *StepLoadAlarm* (Step Load Alarm Conditions). Of these, step load alarm determination is described below for *StepLoadAlarm*.

*StepCmdData* is a data set that describes aspects of individual motion controls, such as the control method, position set value, and velocity set value.

*StepCompleteData* is a data set that describes the completion conditions for the motion controls that are given in *StepCmdData*.

When single-axis program control is started, the motion control given in *PrgTable[1]*.*StepCmdData* is executed first. When the completion condition given in *PrgTable[1].StepCompleteData* is met, the motion control given in *PrgTable[2].StepCmdData* is executed next. This function block is completed (i.e.,*Done* is TRUE) if one of the following conditions is met.

• The condition satisfied *PrgTable.StepCompleteData* (Step Completion Condition) in the step for which *CtrlCode* is set to 0 (single-axis program operation completion). (Example 1) In the step for which *CtrlCode* is set to 0 (single-axis program operation completion) and *CompleteType* is set to 0 (wait for completion of motion instruction), after the completion of the MC\_Stop instruction (*CtrlCode* is set to 0) that is executed in the SingleAxisCtrl function block, *Done* changes to TRUE and this function block is completed.

(Example 2) In the step for which *CtrlCode* is set to 0 (single-axis program operation completion) and *CompleteType* is set to 1 (target absolute position), if the *Position* (Current Position) input variable in this function block becomes to *AbsolutePosition* (i.e., a condition of end) according the MC\_Stop instruction executed in the SingleAxisCtrl function block, *Done* changes to TRUE and this function block is completed.

- Controls up to *PrgTable[50]* are executed.
- Execution of the step specified with *StartStepNo* (Execution Start Step Number) is completed when *SingleMode* is TRUE.
- A timeout occurred during a step for which *TimeOutNextStepNo* is set to USINT#0.
- A step for which *UnachievedNextStepNo* is set to USINT#0 was not completed.

The stages of single-axis program operation given in the array elements of *PrgTable* are called steps. Also, the element numbers in *PrgTable* are called the step numbers. The flow of a series of steps is called the step sequence.

The *PrgTable* array size is 50. Therefore, you can set a maximum of 50 single-axis program operation steps.

#### **Precautions for Safe Use**

If *UnachievedNextStepNo* is set to 0 and the step completion conditions are not met, *Done* changes to TRUE and this function block is completed. At this time, the MC\_Stop (Stop) instruction will not be executed for the next SingleAxisCtrl (Single-axis Control) function block. Set *UnachievedNextStepNo* to a value other than 0 and specify the operation if the step completion conditions are not met.

# **Step Command Data**

Specify the motion controls to execute for the steps with *PrgTable.StepCmdData* (Step Command Data).

Specify the control methods for motion controls with *CtrlCode* (Control Method). If the value of *CtrlCode* is between 0 to 5, the motion control instructions or motion control in the SingleAxisCtrl (Single-axis Control) function block that is connected after this function block are executed. The following table gives the relation between the value of *CtrlCode*, the control method, and the motion control instruction that is executed in the SingleAxisCtrl (Single-axis Control) function block.

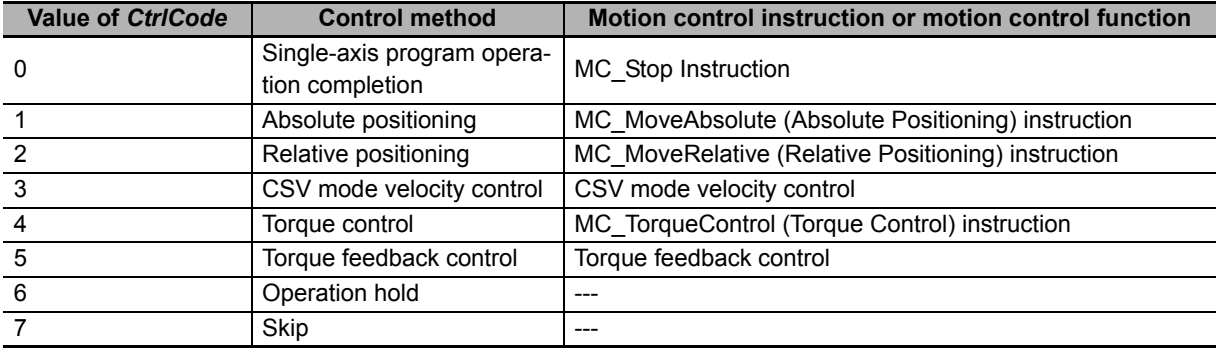

### **Operation Hold**

When *CtrlCode* is set to USINT#6, motion control instructions are not executed in the SingleAxisCtrl (Single-axis Control) function block. Therefore, the motion control instruction operation that was executed in the previous step is held.

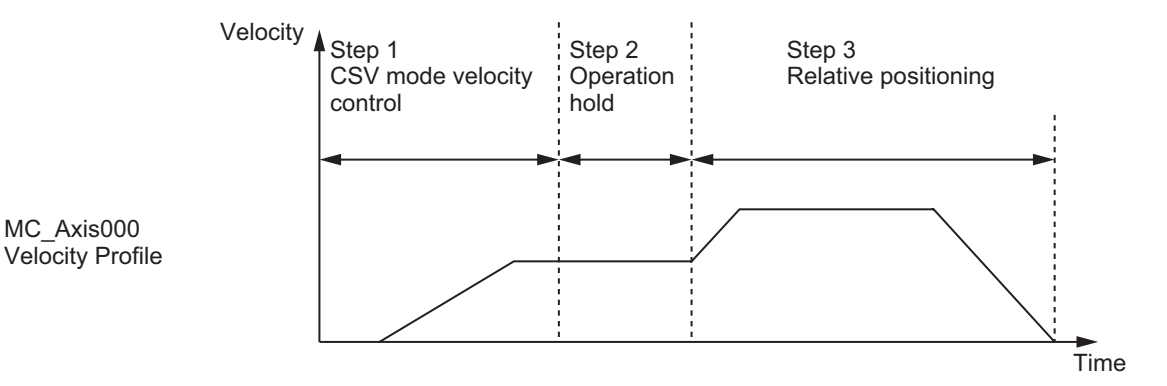

### **Skip**

If *CtrlCode* is set to USINT#7, the function block immediately moves to the next step. This control method is called skipping.

# **Step Completion Condition**

Specify the completion conditions for the steps with *PrgTable.StepCompleteData* (Step Completion Condition).

Specify the step completion type with *CompleteType* (Step Completion Type). The following table shows the relation between the value of *CompleteType* and the step completion type.

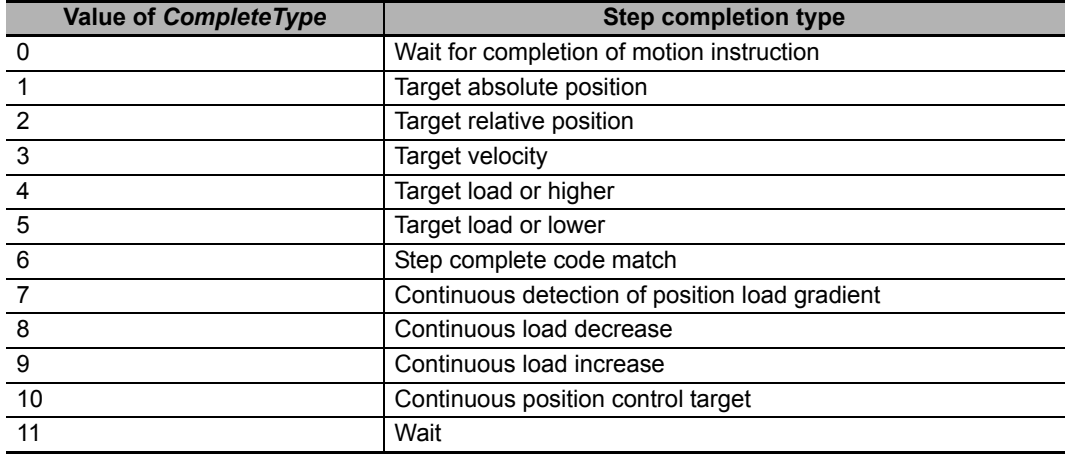

The meanings of the step completion types and the meaning of timeout are explained below.

### **Wait for Completion of Motion Instruction (***CompleteType* **= USINT#0)**

When the *MCCmdDone* (Motion Instruction Completion) input variable changes to TRUE, the step is ended.

This completion condition is selected when the completion of the motion control instruction (i.e., *Done* is TRUE) is used as a step completion condition.

### **Target Absolute Position (***CompleteType* **= USINT#1)**

It is determined that the step is completed when the difference between the axis current position and the value of *AbsolutePosition* (Target Absolute Position) is equal to or lower than the value of *Step-CompleteData.InPosWidth* (Positioning In-position Width).

The following conceptual diagram illustrates reaching the target absolute position.

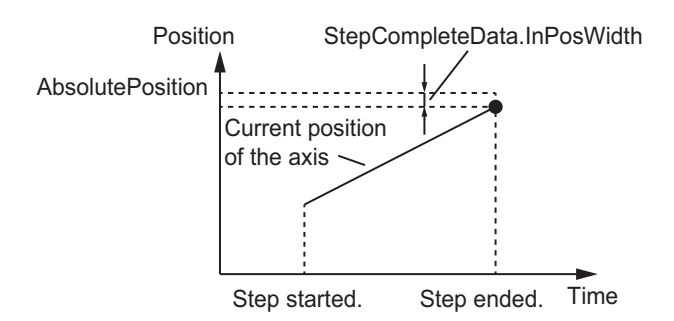

### **Target Relative Position (***CompleteType* **= USINT#2)**

It is determined that the step is completed when the difference between the axis current position and the value of (Current position of the axis at the start of the step + *RelativePosition* (Target Relative Position)) is less than or equal to the value of *StepCompleteData.InPosWidth* (Positioning In-position Width).

The following conceptual diagram illustrates reaching the target relative position.

StepCompleteData.InPosWidth Position RelativePosition

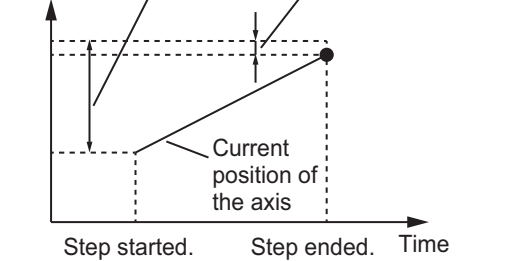

#### **Target Velocity (***CompleteType* **= USINT#3)**

If the current velocity of the axis at the start of the step is lower than the value of *StepComplete-Data.Velocity* (Target Velocity), it is determined that the step is completed when the current velocity of the monitoring target is equal to or higher than the value of *StepCompleteData.Velocity*.

If the current velocity of the monitoring target at the start of the step is higher than the value of *Step-CompleteData.Velocity*, it is determined that the step is completed when the current velocity of the monitoring target is equal to or lower than the value of *StepCompleteData.Velocity*.

However, step completion is only determined when the current position of the monitoring target is between (*MonitorMinPos* (Minimum Monitoring Position) + *StepCompleteData.InPosWidth* (Positioning In-position Width)) and (*MonitorMaxPos* (Maximum Monitoring Position) - *StepComplete-Data.InPosWidth*). If the step is not completed even when the current position of the monitoring target exceeds *MonitorMinPos* - *StepCompleteData.InPosWidth*, the step is ended immediately, and processing moves to the step specified with *UnachievedNextStepNo* (Step Number When Step Not Completed). The single-axis program operation ends if *UnachievedNextStepNo* is USINT#0.

The following conceptual diagram illustrates reaching the target velocity.

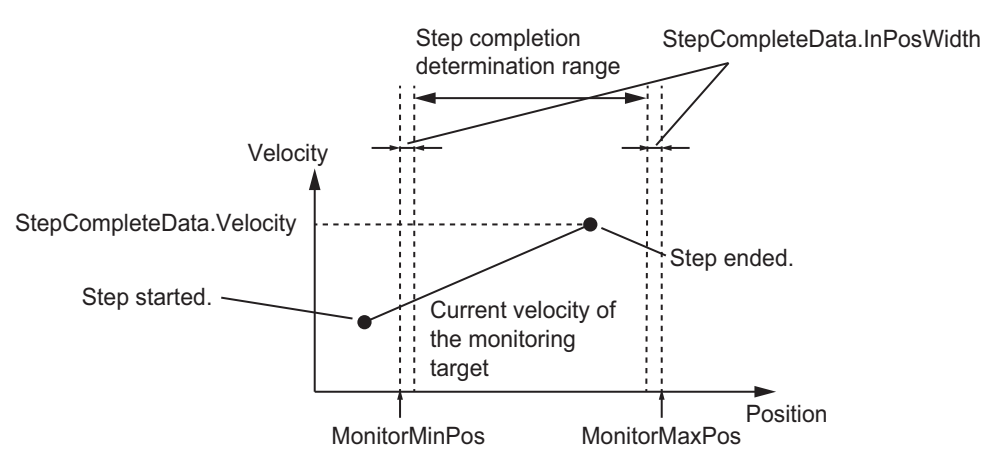

It is determined that the step is completed when *MonitorMinPos* = *MonitorMaxPos*, regardless of the current position of the monitoring target.

### **Target Load or Higher (***CompleteType* **= USINT#4)**

If the current load of the monitoring target is equal to or higher than the value of *StepComplete-Data.Load* (Target Load), it is determined that the step is completed.

However, step completion is only determined when the current position of the monitoring target is between (*MonitorMinPos* (Minimum Monitoring Position) + *StepCompleteData.InPosWidth* (Positioning In-position Width)) and (*MonitorMaxPos* (Maximum Monitoring Position) - *StepComplete-Data.InPosWidth*). If the step is not completed even when the current position of the monitoring target exceeds *MonitorMinPos* − *StepCompleteData.InPosWidth*, the step is ended immediately, and processing moves to the step specified with *UnachievedNextStepNo* (Step Number When Step Not Completed). The single-axis program operation ends if *UnachievedNextStepNo* is USINT#0.

The following conceptual diagram illustrates being equal to or higher than the target load.

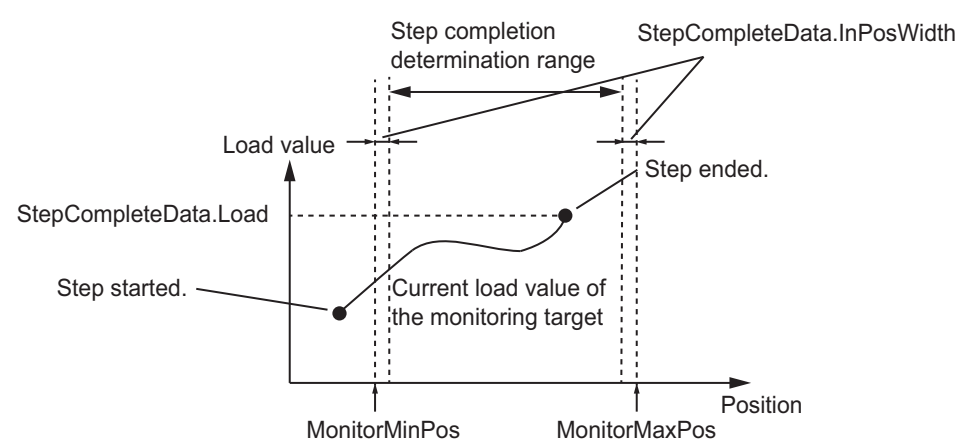

It is determined that the step is completed when *MonitorMinPos* = *MonitorMaxPos*, regardless of the current position of the monitoring target.

### **Target Load or Lower (***CompleteType* **= USINT#5)**

If the current load of the monitoring target is equal to or lower than the value of *StepComplete-Data.Load* (Target Load), it is determined that the step is completed.

However, step completion is only determined when the current position of the monitoring target is between (*MonitorMinPos* (Minimum Monitoring Position) + *StepCompleteData.InPosWidth* (Positioning In-position Width)) and (*MonitorMaxPos* (Maximum Monitoring Position) - *StepComplete-Data.InPosWidth*). If the step is not completed even when the current position of the monitoring target exceeds *MonitorMinPos* − *StepCompleteData.InPosWidth*, the step is ended immediately, and processing moves to the step specified with *UnachievedNextStepNo* (Step Number When Step Not Completed). The single-axis program operation ends if *UnachievedNextStepNo* is USINT#0.

The following conceptual diagram illustrates being equal to or lower than the target load.

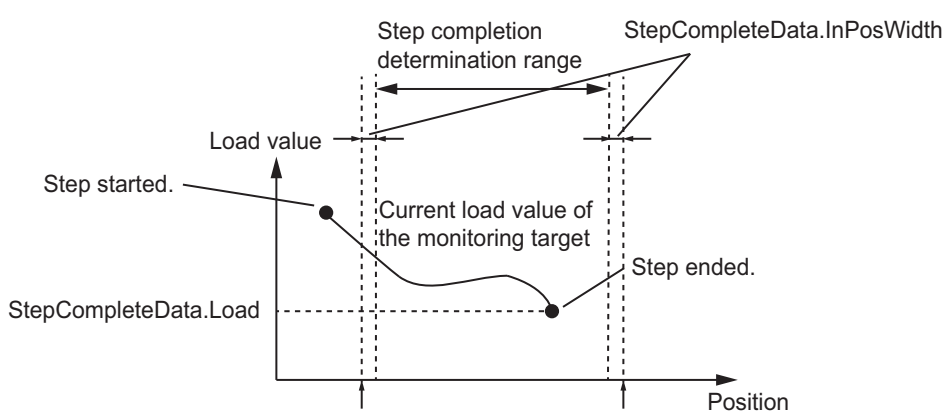

It is determined that the step is completed when *MonitorMinPos* = *MonitorMaxPos*, regardless of the current position of the monitoring target.

### **Step Complete Code Match (***CompleteType* **= USINT#6)**

It is determined that the step is completed when the value of the *StepCompleteCode* (Step Complete Code) input variable in this function block matches the value of *StepCompleteData.StepCompleteCode* (Step Complete Code Set Value).

Use this when you want to end the step under any conditions.

**Continuous Detection of Position Load Gradient (***CompleteType* **= USINT#7)**

The position load gradient is defined with the following formula.

Position load gradient = Load for the current task period - Load for the previous task period Current position in the current task period - Current position in the previous task period

It is determined that the step is completed when the relation between the current load gradient and the value of *InflPointGradient* (Position Load Gradient) satisfies the following formula in consecutive task periods for more than *InflPointGradientCount* (Number of Consecutive Position Load Gradients).

- *InflPointGradient* > 0 Position load gradient > *InflPointGradient*
- *InflPointGradient* < 0 Position load gradient < *InflPointGradient*

However, step completion is only determined when the current position of the monitoring target is between (*MonitorMinPos* (Minimum Monitoring Position) + *StepCompleteData.InPosWidth* (Positioning In-position Width)) and (*MonitorMaxPos* (Maximum Monitoring Position) - *StepComplete-Data.InPosWidth*). If the step is not completed even when the current position of the monitoring target exceeds *MonitorMinPos* − *StepCompleteData.InPosWidth*, the step is ended immediately, and processing moves to the step specified with *UnachievedNextStepNo* (Step Number When Step Not Completed). The single-axis program operation ends if *UnachievedNextStepNo* is USINT#0.

The following conceptual diagram illustrates a continuous detection of position load gradient.

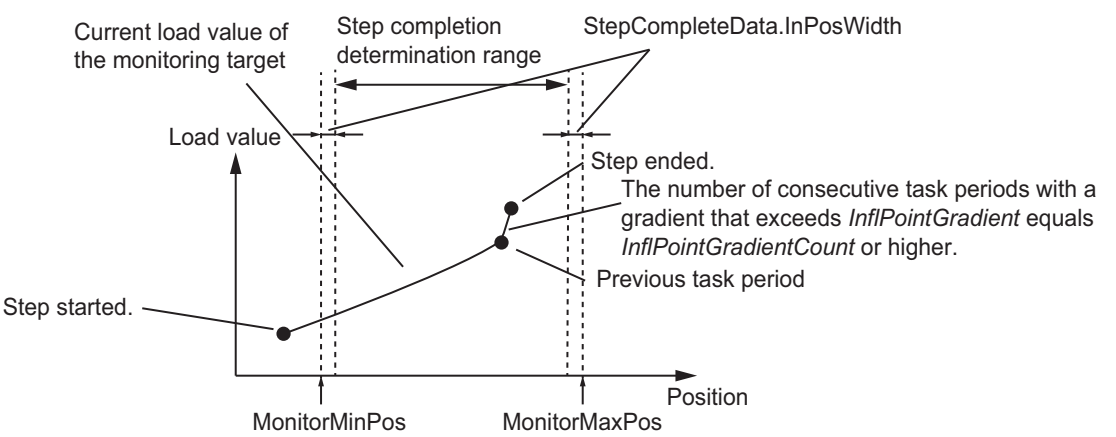

It is determined that the step is completed when *MonitorMinPos* = *MonitorMaxPos*, regardless of the current position of the monitoring target.

### **Continuous Load Decrease (***CompleteType* **= USINT#8)**

It is determined that the step is completed when the load decreases to less than the load of the previous task period consecutively for the number of times or more than *LoadDecreaseCount* (Number of Consecutive Load Decreases Threshold).

However, it is determined that the step is completed only when the elapsed time from the start of the step is between *MonitorStartTime* (Monitoring Start Time) and *MonitorEndTime* (Monitoring End Time). If the step is not completed even when the elapsed time exceeds *MonitorEndTime*, the step is ended immediately, and processing moves to the step specified with *UnachievedNextStepNo* (Step Number When Step Not Completed). The single-axis program operation ends if *Unachieved-NextStepNo* is USINT#0.

The following conceptual diagram illustrates a continuous load decrease.

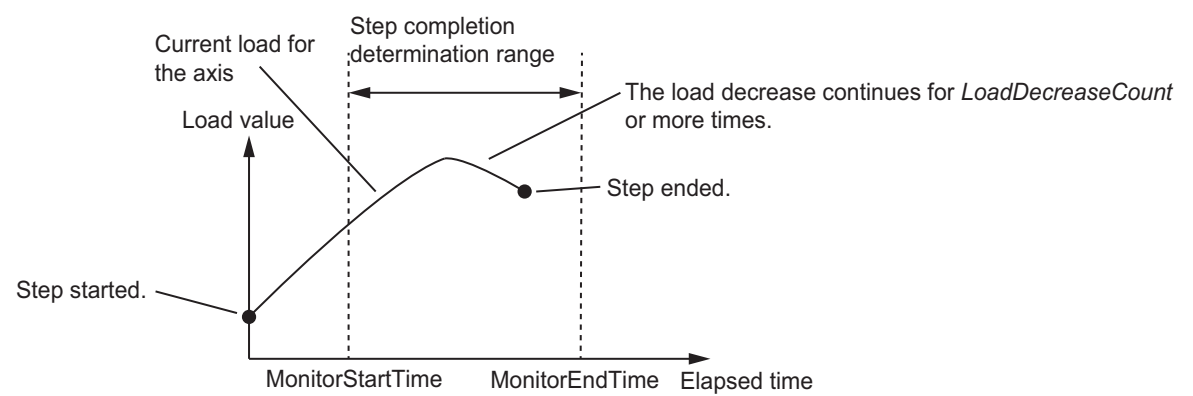

It is determined that the step is completed when *MonitorStartTime* = *MonitorEndTime*, regardless of the elapsed time from the start of the step.

### **Continuous Load Increase (***CompleteType* **= USINT#9)**

It is determined that the step is completed when the load increases to higher than the load of the previous task period consecutively for the number of times or more than *LoadIncreaseCount* (Number of Consecutive Load Increases Threshold).

However, it is determined that the step is completed only when the elapsed time from the start of the step is between *MonitorStartTime* (Monitoring Start Time) and *MonitorEndTime* (Monitoring End Time). If the step is not completed even when the elapsed time exceeds *MonitorEndTime*, the step is ended immediately, and processing moves to the step specified in *UnachievedNextStepNo* (Step Number When Step Not Completed). The single-axis program operation ends if *UnachievedNext-StepNo* is USINT#0.

The following conceptual diagram illustrates a continuous load increase.

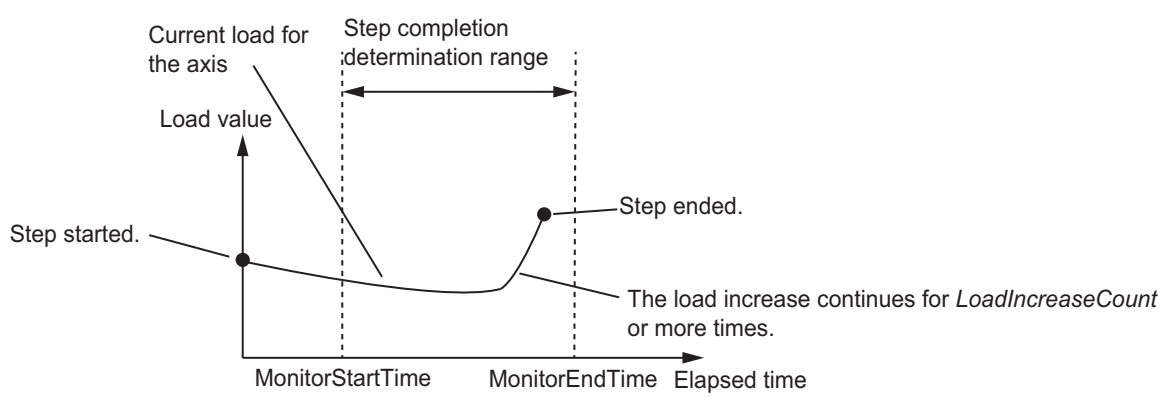

It is determined that the step is completed when *MonitorStartTime* = *MonitorEndTime*, regardless of the elapsed time from the start of the step.

### **Continuous Position Control Target (***CompleteType* **= USINT#10).**

When *CtrlCode* is set to USINT#1 (absolute positioning) or *CtrlCode* is set to USINT#2 (relative positioning), you can perform continuous position control by setting the value of *StepCmdData.BufferMode* (Buffer Mode Selection) to one of the following: *\_mcBlendingLow* (Blending Low), *\_mc-BlendingPrevious* (Blending Previous), *\_mcBlendingNext* (Blending Next), or *\_mcBlendingHigh* (Blending High).

To perform continuous position control, set the step complete condition to continuous position control target.

### **Wait (***CompleteType* **= USINT#11)**

After the step starts, it is determined that the step is completed when the time set in *WaitTime* (Wait Time) has elapsed. If the value of *WaitTime* is higher than the value set in *TimeOut* (Step Timeout Time), the step will time out when the time set in *TimeOut* has elapsed from the start of the step.

### **Timeout**

If the step is not completed even if the time set in *TimeOut* (Step Timeout Time) has elapsed from the start of the step, it will be determined that the step timed out. If a timeout occurs, the process moves to the step specified in *TimeOutNextStepNo* (Step Timeout Next Step Number). The single-axis program operation ends when *TimeOutNextStepNo* is USINT#0.

#### **Precautions for Safe Use**

If *TimeOutNextStepNo* is set to 0 and the step timeout occurs, *Done* changes to TRUE and this function is completed. At this time, the MC\_Stop (Stop) instruction will not be executed for the next SingleAxisCtrl (Single-axis Control) function block. Set *TimeOutNextStepNo* to a value other than 0 and specify the operation if the step timeout occurs.

## **Connections with the SingleAxisCtrl (Single-axis Control) Function Block**

When this function block is executed in a user program, the SingleAxisCtrl (Single-axis Control) function block is connected as the next function block.

The role of this function block is to output *MCCmdExec* (Motion Function Block Execution Trigger) and *SingleCmdProfile* (Single-axis Command Profile) to the SingleAxisCtrl (Single-axis Control) function block at the appropriate timing for each step.

*MCCmdExec* is the execution trigger for the SingleAxisCtrl (Single-axis Control) function block.

*SingleCmdProfile* is a data set that describes the single-axis motion control for each step. The Single-AxisCtrl (Single-axis Control) function block interprets *SingleCmdProfile*, and executes single-axis motion control for each step.

A simplified connection between this function block and the SingleAxisCtrl (Single-axis Control) function block is given in the following figure. The following table gives the three signal lines to connect.

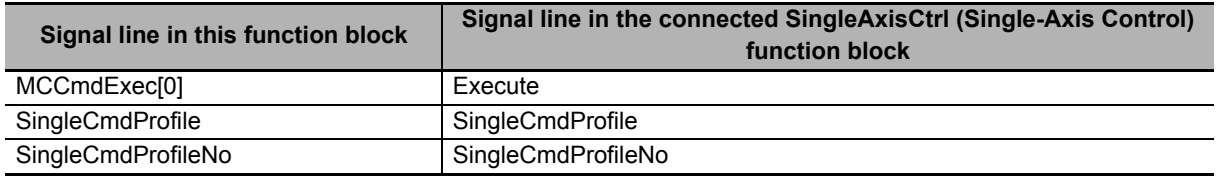

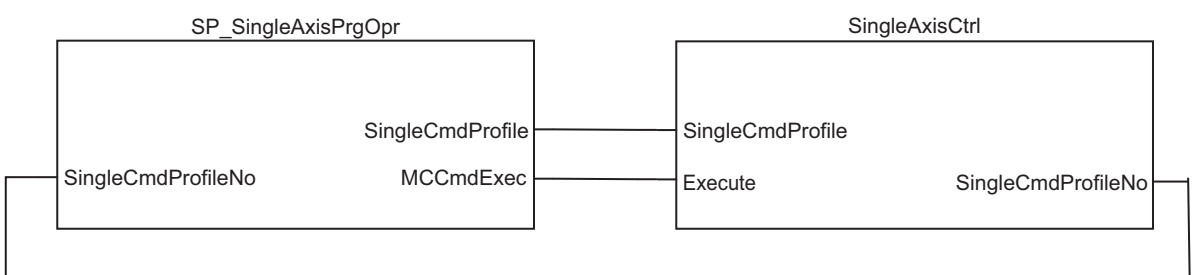

### <span id="page-68-0"></span>**Valid Ranges of** *SingleCmdProfile* **(Single-axis Command Profile) Members**

The valid ranges for *SingleCmdProfile* (Single Command Profile) depend on the value of *CtrlCode* (Control Method). The following table shows the relationship between the value of *CtrlCode* and the valid ranges of the members.

Also, the values listed in the following table are the same as those for the valid ranges of *StepCmd-Data* (Step Command Data). Three hyphens (---) in the table mean that any setting will be disabled.

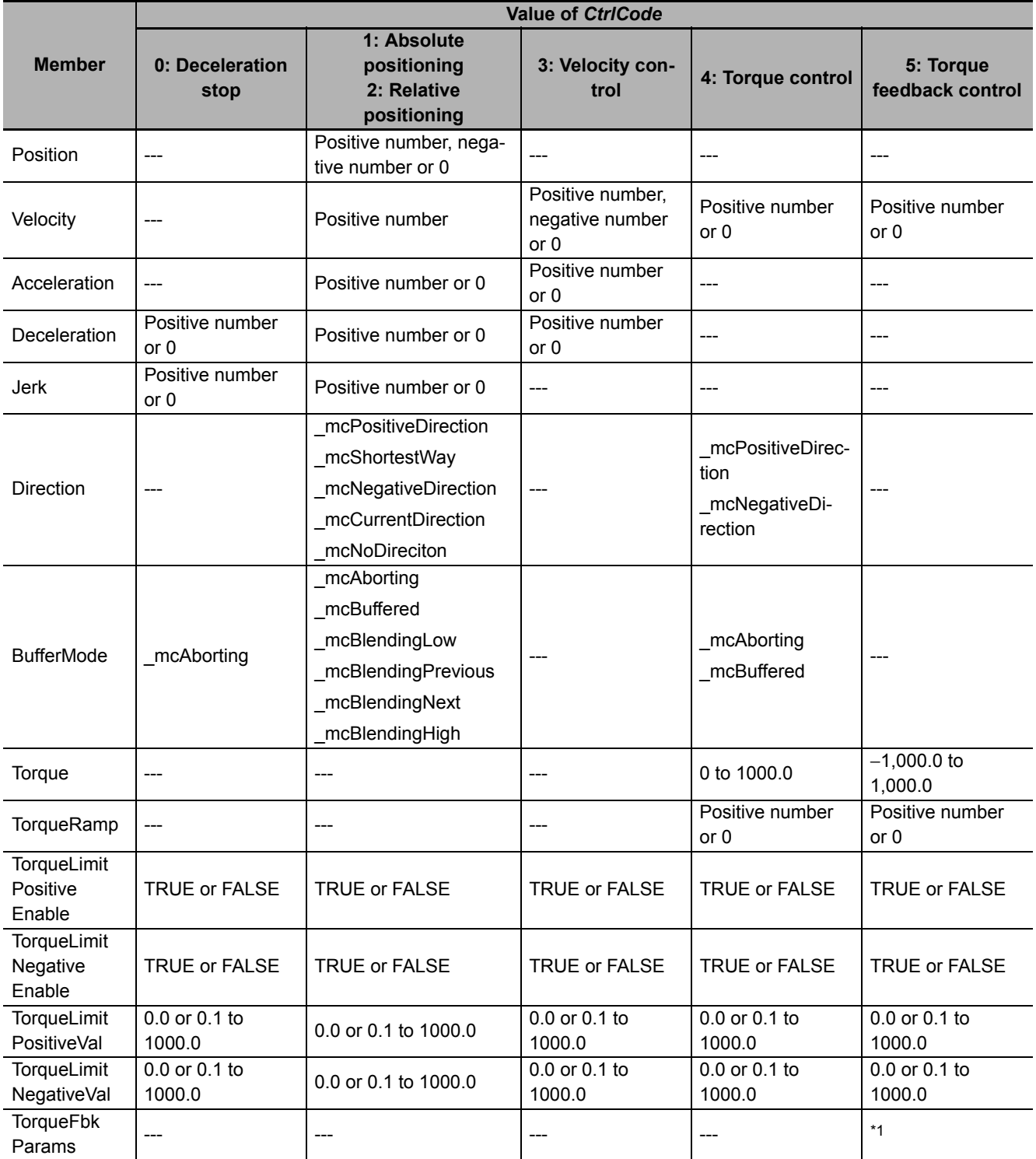

\*1. For details, refer to *[Torque Feedback Control Function](#page-163-0)* on page 162.

# **Step Load Alarm Determination**

Error determination is performed for the axis current position and load for each step in a single-axis program operation. This function is called step load alarm determination. Also, an error that occurs is known as a step load alarm. When a step load alarm occurs, the *StepLoadAlarmOut* (Step Load Alarm) output variable changes to TRUE.

### **• Settings for Step Load Alarm Conditions**

Step load alarm determination conditions are set for each step with *StepLoadAlarm* (Step Load Alarm Conditions).

### *StepAlarmType* **(Step Load Alarm Determination Type)**

*StepAlarmType* (Step Load Alarm Determination Type) indicates the type of step load alarm determination for the step. The following table shows the relation between the value of *StepAlarmType* and the step load alarm determination type.

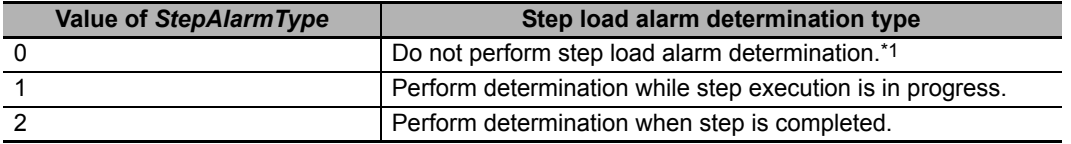

\*1. The value of *StepLoadAlarmOut* is always FALSE.

### **Perform Determination While Step Execution Is in Progress (***StepAlarmType* **= USINT#1)**

If *StepAlarmType* is set to USINT#1, determination is performed while the step is in progress.

Load error determination is performed for the step in progress when the current position of the axis is between (*MonitorMinPos* (Monitoring Range Minimum Position) + *StepLoadAlarm.InPosWidth*  (Upper/Lower Monitoring Limit In-position Width)) and (*MonitorMaxPos* (Monitoring Range Maximum Position) − *StepLoadAlarm.InPosWidth*).

Error determination is not performed when the current position of the axis is not between (*MonitorMinPos* + *StepLoadAlarm.InPosWidth*) and (*MonitorMaxPos* − *StepLoadAlarm.InPosWidth*). If that is the case, the value of *StepLoadAlarmOut* changes to FALSE.

The following table shows the relation between the current position of the axis, the load, and the value of *StepLoadAlarmOut*.

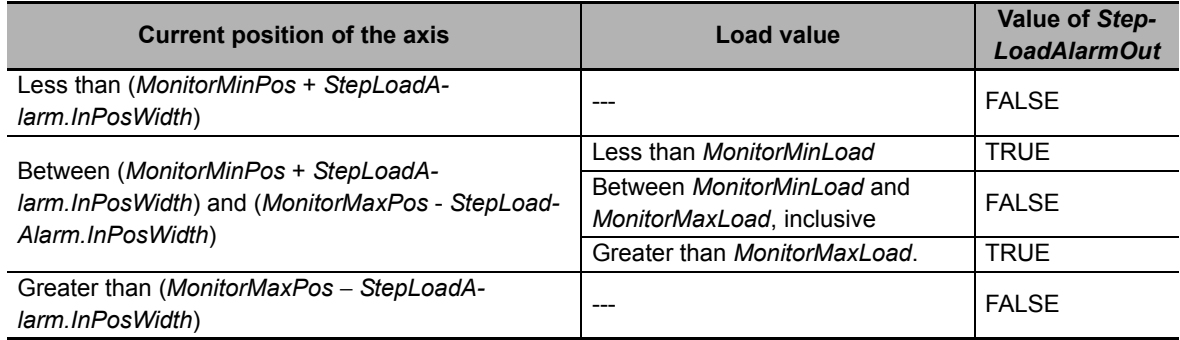

The relations given in the above table are illustrated in the following diagram.

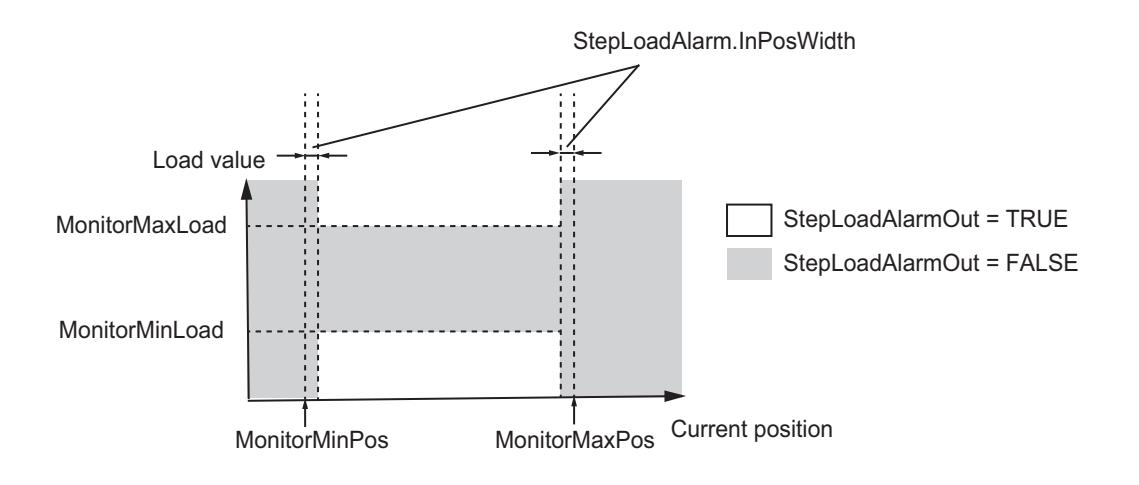

### **Perform Determination When Step Is Completed (***StepAlarmType* **= USINT#2)**

If *StepAlarmType* is set to USINT#2, determination is performed when the step is completed.

Error determination is performed for the current position of the axis and the load when the step is completed. The value of *StepLoadAlarmOut* changes to FALSE until the step is completed. The following table shows the relation between the current position of the axis, the load, and the value of *StepLoadAlarmOut* when the step is completed.

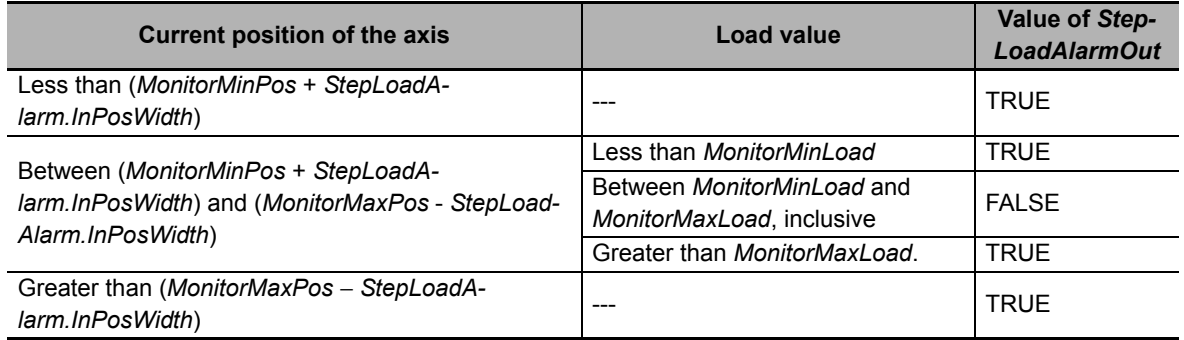

The relations given in the above table are illustrated in the following diagram.

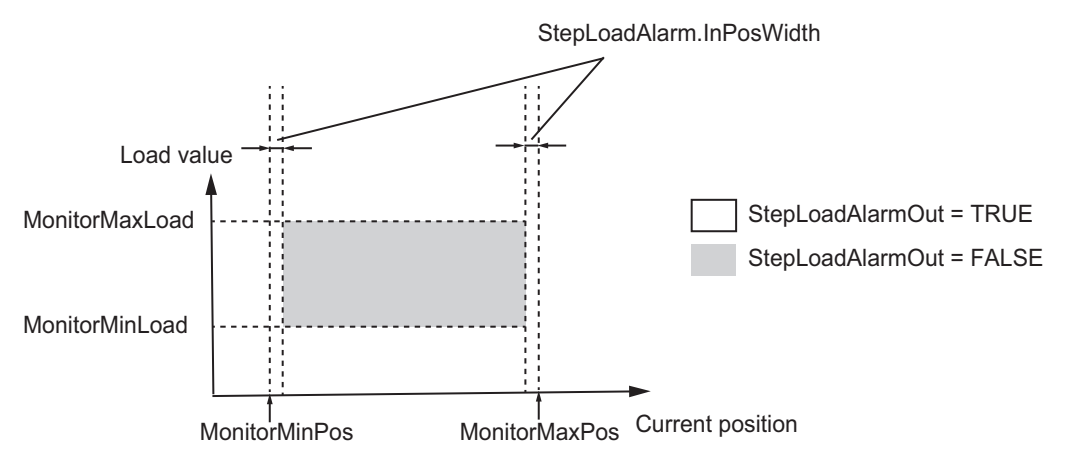

## **Program Load Alarm Determination**

The function block determines load and current position errors throughout an entire single-axis program operation. This function is called program load alarm determination. Also, an error that occurs is known as a program load alarm. When a program load alarm occurs, the *PrgLoadAlarmOut* (Program Load Alarm) output variable changes to TRUE.

### **Setting Program Load Alarm Conditions**

Set the conditions for program load alarm determination with the *PrgLoadAlarm* (Program Load Alarm Conditions) in-out variable.
#### *PrgAlarmType* **(Program Load Alarm Determination Type)**

*PrgAlarmType* (Program Load Alarm Determination Type) indicates the type of program load alarm determination. The following table shows the relation between the value of *PrgAlarmType* and the program load alarm determination type.

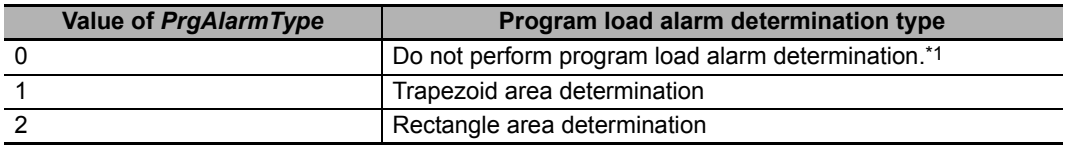

\*1. The value of *PrgLoadAlarmOut* is always FALSE.

#### **Trapezoid Area Determination**

Trapezoid area determination is performed when *PrgAlarmType* is set to USINT#1.

The trapezoid area is evaluated for errors that result from the relation between the trapezoid area and the load. Trapezoid area determination is performed when the time that has elapsed from the start of execution of this function block is between *MonitorUpperTime* (Monitoring Upper Limit Elapsed Time) and *MonitorLowerTime* (Monitoring Lower Limit Elapsed Time), inclusive.

The trapezoid area must be enclosed within the following four points: *LoadMaxUpper* (Monitoring End Point Maximum Load) and *LoadMinUpper* (Monitoring End Point Minimum Load) at the maximum elapsed time, and *LoadMaxLower* (Monitoring Start Point Maximum Load) and *LoadMinLower* (Monitoring Start Point Minimum Load) at the minimum elapsed time.

The following conceptual diagram illustrates the trapezoid area.

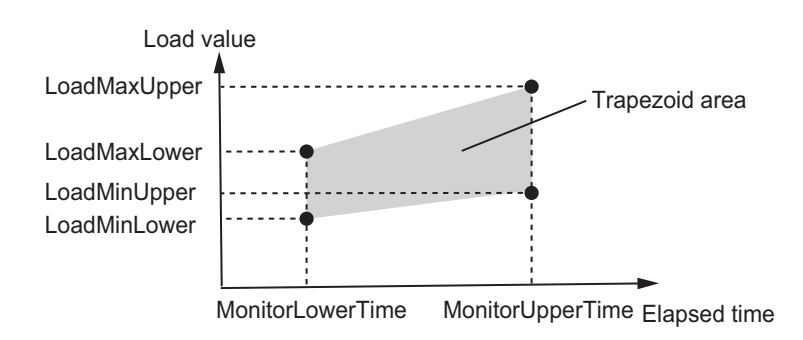

You can set the current position of the axis as the reference type to evaluate outside the time elapsed from the execution of this function block. To do so, read the above figure as if *MonitorUpperTime* were replaced with (*MonitorUpperPos* + *PrgLoadAlarm.InPosWidth*) and *MonitorLower-Time* as if it were replaced with (*MonitorLowerPos* − *PrgLoadAlarm.InPosWidth*).

Set the reference type to evaluate with *UnitType* (Standard Type), as given in the following table.

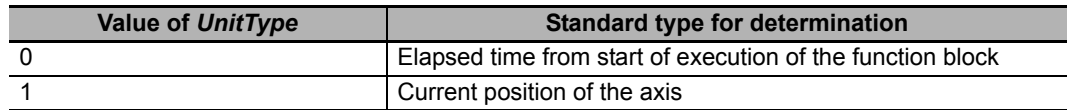

You can select whether to perform error determination when the load is within the trapezoid area or when the load is outside the trapezoid area. The following table shows how to set *AlarmType* (Alarm Type) to specify whether error determination is performed inside or outside the area.

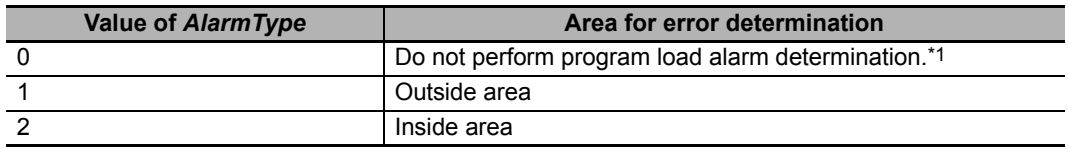

\*1. The value of *PrgLoadAlarmOut* is always FALSE.

Load error determination is not performed when the elapsed time is not between *MonitorUpperTime* and *MonitorLowerTime*, inclusive. If that is the case, the value of *PrgLoadAlarmOut* changes to FALSE.

The following table shows the relation between the elapsed time, the value of *AlarmType*, the load, and the value of *PrgLoadAlarmOut*.

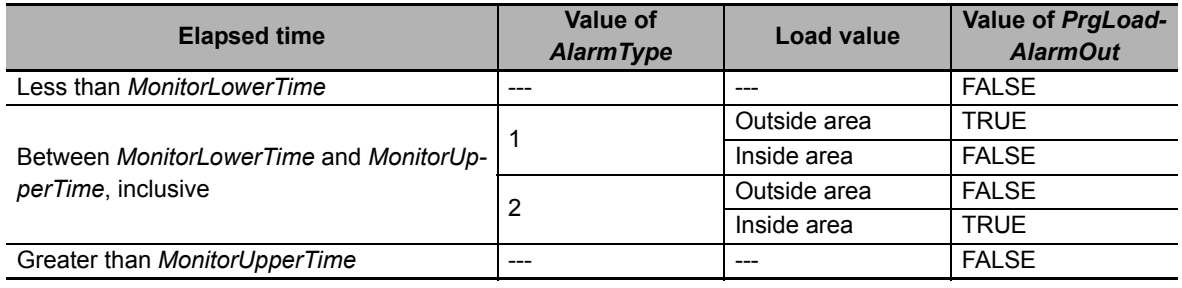

The relations given in the above table are illustrated in the following diagram.

• *AlarmType* = USINT#1

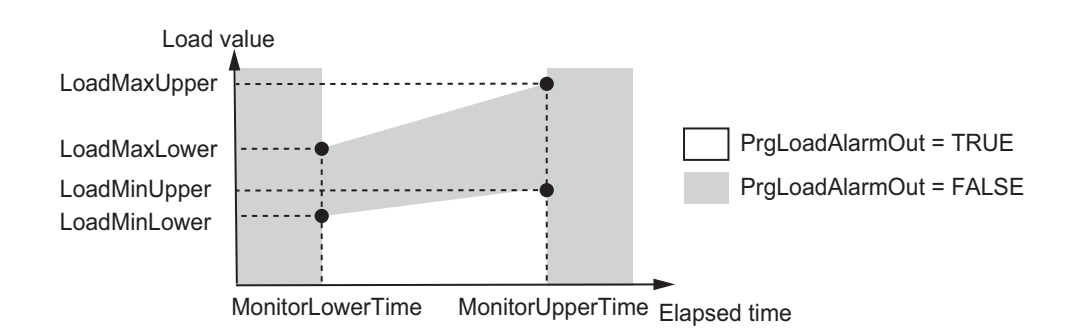

• *AlarmType* = USINT#2

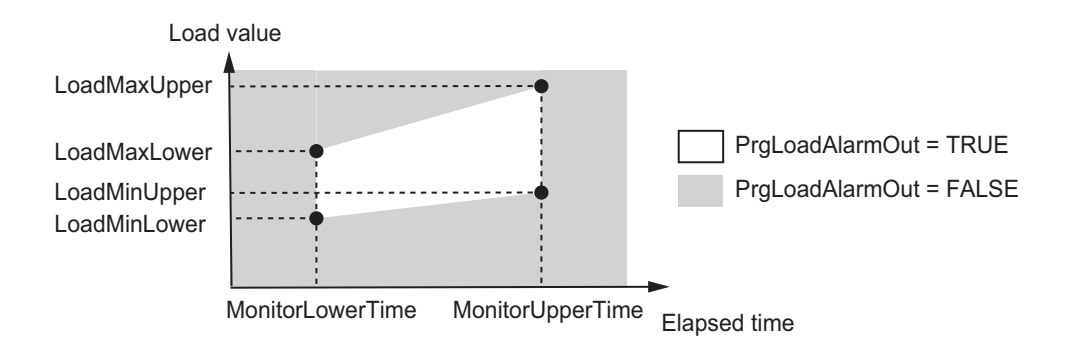

*TrapezoidData* (Trapezoid Area) is a size 5 array. Therefore, you can set a maximum of five trapezoid areas.

#### **Rectangle Area Determination**

Rectangle area determination is performed when *PrgAlarmType* is USINT#2.

Rectangle area determination is evaluated for errors that result from the relation between the rectangle area and the load. Rectangle area determination is performed when the time that has elapsed from the start of execution of this function block is between *MonitorUpperTime* (Monitoring Upper Limit Elapsed Time) and *MonitorLowerTime* (Monitoring Lower Limit Elapsed Time).

The rectangle area must be enclosed within the following four straight lines: *MonitorUpperTime* (Monitoring Upper Limit Elapsed Time) and *MonitorLowerTime* (Monitoring Lower Limit Elapsed Time) of the elapsed time, and *LoadMaxLimit* (Load Upper Limit) and *LoadMinLimit* (Load Lower Limit) of the elapsed time. The following conceptual diagram illustrates the rectangle area.

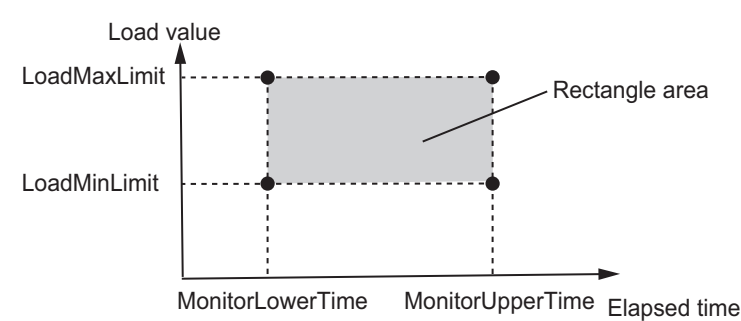

You can set the current position of the axis as the reference type to evaluate outside the time elapsed from the execution of this function block. To do so, read the above figure as if *MonitorUpperTime* were replaced with (*MonitorUpperPos* + *PrgLoadAlarm.InPosWidth*) and *MonitorLower-Time* as if it were replaced with (*MonitorLowerPos* − *PrgLoadAlarm.InPosWidth*).

Set the reference type to evaluate with *UnitType* (Standard Type), as given in the following table.

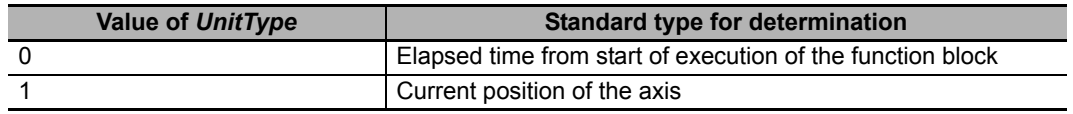

You can select whether to perform error determination when the load is within the rectangle area or when the load is outside the rectangle area. The following table shows how to set *AlarmType* (Alarm Type) to specify whether error determination is performed inside or outside the area.

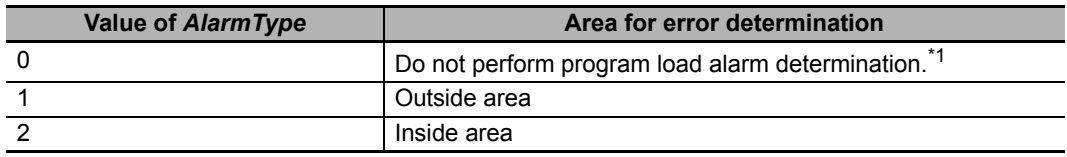

\*1. The value of *PrgLoadAlarmOut* is always FALSE.

Load error determination is not performed when the elapsed time is not between *MonitorUpperTime* and *MonitorLowerTime*, inclusive. If that is the case, the value of *PrgLoadAlarmOut* changes to FALSE.

The following table shows the relation between the elapsed time, the value of *AlarmType*, the load, and the value of *PrgLoadAlarmOut*.

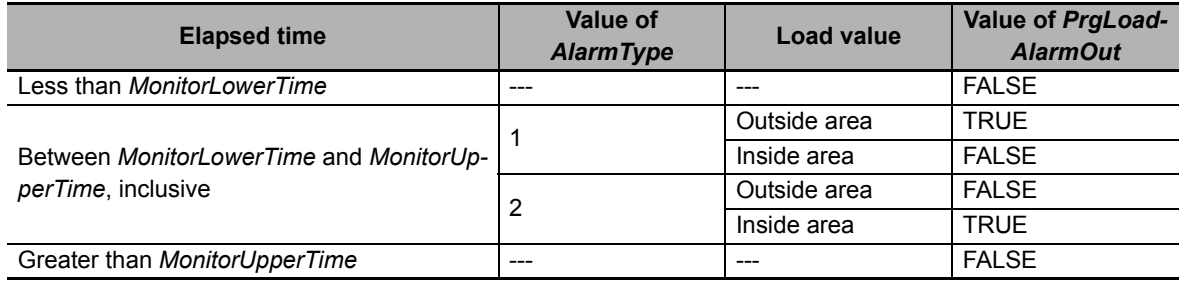

The relations given in the above table are illustrated in the following diagram.

<sup>•</sup> *AlarmType* = USINT#1

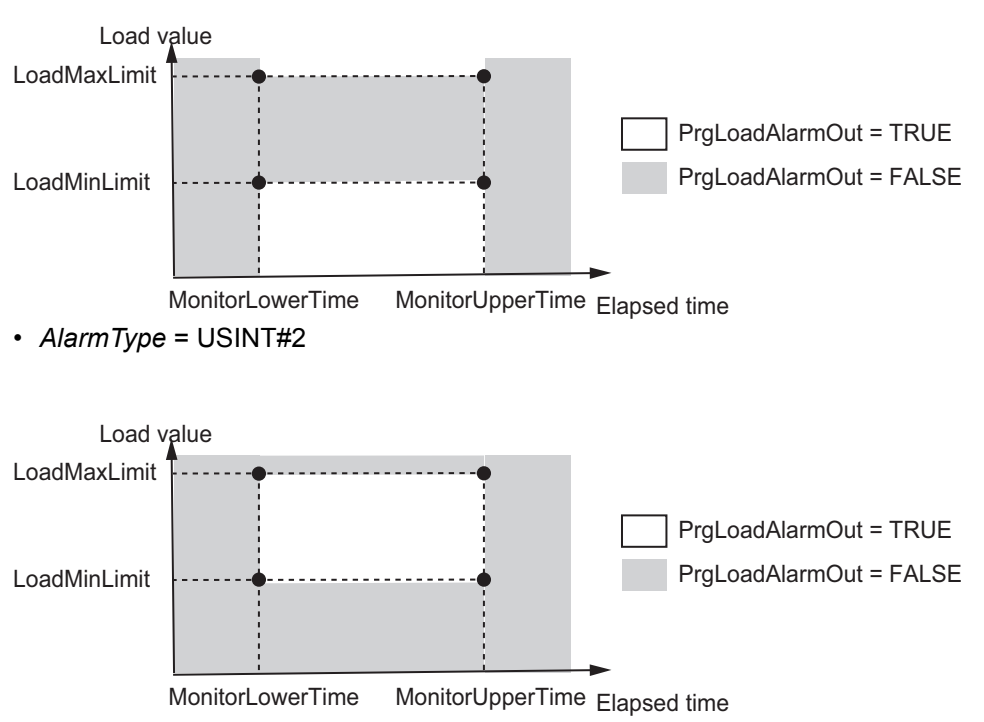

*RectangleData* (Rectangle Data) is a size 10 array. Therefore, you can set a maximum of 10 rectangle areas.

## **Meanings of Variables**

The meanings of the other variables are described below.

#### *StartStepNo* **(Execution Start Step Number)**

This variable is used to specify the step number to start execution of single-axis program operation. For example, if *StartStepNo* is set to USINT#4, the execution of the operation starts from *Prg-Table[4]*.

However, if *StartStepNo* is set to USINT#0, the function block is ended immediately and single-axis program operation is not executed.

#### *SingleMode* **(Single Mode)**

The execution of only a certain step without execution of a step sequence set with *PrgTable* (Program Tables) is called Single Mode. If you change the value of *SingleMode* (Single Mode) to TRUE and execute this function block, only the step specified with *StartStepNo* (Execution Start Step Number) is executed and execution of this function block is ended.

#### *Position* **(Current Position),** *Velocity* **(Current Velocity), and** *Load* **(Current Load)**

These variables are used to input the current position monitor, the current velocity monitor, and the current load monitor for the controlled system. These values are used in step completion determination, step load alarm determination, and program load alarm determination.

#### *MCCmdDone* **(Motion Instruction Completion)**

This variable indicates when execution of the current motion control instruction is completed. It is used to set waiting for motion instruction completion as a condition for completion of a step.

It is determined that the step is completed when the value of *MCCmdDone* (Motion Instruction Completion) is TRUE.

#### *StepCompleteCode* **(Step Complete Code)**

This variable is used to set step complete code match as a condition for completion of a step. It is determined that the step is completed when the value of the *StepCompleteCode* (Step Complete Code) matches the value of *StepCompleteData.StepCompleteCode* (Step Complete Code Set Value). For details on step completion conditions, refer to *[Step Completion Condition](#page-60-0)* on page 59.

#### *SingleCmdProfileNo* **(Single-axis Command Profile Number)**

When you consecutively execute multiple single-axis motion control instructions, this number indicates the ordinal number of the current single-axis motion control instruction. Connect this variable to the *SingleCmdProfileNo* output variable in the SingleAxisCtrl (Single-axis Control) function block.

#### *MCCmdExec* **(Motion Function Block Execution Trigger)**

An execution trigger for the SingleAxisCtrl (Single-axis Control) function block that connects to the SP\_SingleAxisPrgOpr function block is output to *MCCmdExec[0]*. Connect *MCCmdExec[0]* to the *Execute* input variable in the SingleAxisCtrl (Single-axis Control) function block.

#### *SingleCmdProfile* **(Single-axis Command Profile)**

*SingleCmdProfile* is a data set that describes the single-axis motion control for each step and it is input to the SingleAxisCtrl (Single-axis Control) function block.

Connect this variable to the *SingleCmdProfile* in-out variable in the SingleAxisCtrl (Single-axis Control) function block.

#### *CurrentStepNo* **(Current Step Number)**

This variable gives the number of the current step. When single-axis program operation is stopped, the final output value is retained.

#### *ExtrOutputCode* **(External Output Code)**

This is the external output code that is set with *PrgTable.ExtrOutputCode* (External Output Code). The code is output in the next task period for each step that is completed. Use it when you want to detect the completion of a specific step from outside the function block.

#### *StepExec* **(Step Start Trigger)**

This variable is used to notify the next function block that a step has started. Every time a step is started, its value changes to TRUE for one task period.

#### *StepCompleted* **(Step Completed Trigger)**

This variable is used to notify the next function block that a step has ended. Every time a step is ended, its value changes to TRUE for one task period.

# **Timing Charts**

The timing charts for the SP\_SingleAxisPrgOpr function block are given together with the timing charts for the SingleAxisCtrl (Single-axis Control) function block that is connected after it.

The following timing chart shows the operation patterns given in the sample programming of this function block. The behavior of output variables in the SingleAxisCtrl (Single-axis Control) function block will change according to the settings of *PrgTable* (Program Tables).

#### **Normal End**

- *Busy* (Executing) changes to TRUE when *Execute* in the function block changes to TRUE. If *MCCmdExec* (Motion Function Block Execution Trigger) changes to TRUE in the same task period, *Busy* (Executing) in the SingleAxisCtrl (Single-axis Control) function block also changes to TRUE.
- When the step sequence is completed, the execution of the function block is ended. When *Busy* changes to FALSE, *Done* changes to TRUE. The example in the following figure uses four steps.
- Step completion determination is performed based on *StepCompleteData* (Step Completion Condition), so the completion of the execution of the SingleAxisCtrl (Single-axis Control) function block may lag behind the completion of the execution of the SP\_SingleAxisPrgOpr function block.
- *ExtrOutputCode* (External Output Code) is output when execution of the next step after the completed step starts.
- The value of *ExtrOutputCode* (External Output Code) in the final step is retained even after *Done* changes to TRUE.

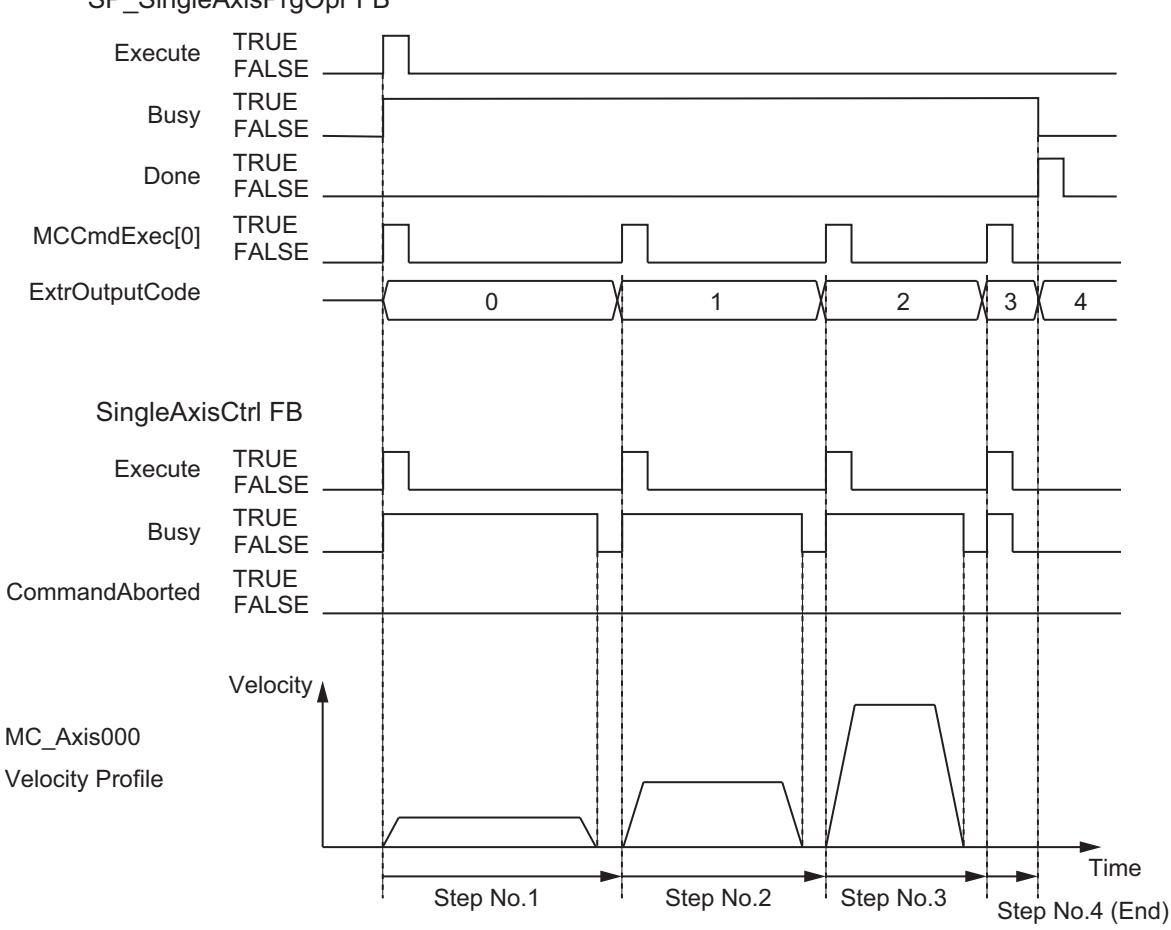

SP\_SingleAxisPrgOpr FB

#### **Aborting Execution**

The following timing chart gives an example when executing the MC\_Stop (Stop) instruction at the same time as *Abort* in this function block is executed.

- When the value of *Abort* is changed to TRUE, the processing is aborted.
- The value of *ExtrOutputCode* (External Output Code) that is being output when processing is aborted is retained even after processing is aborted.

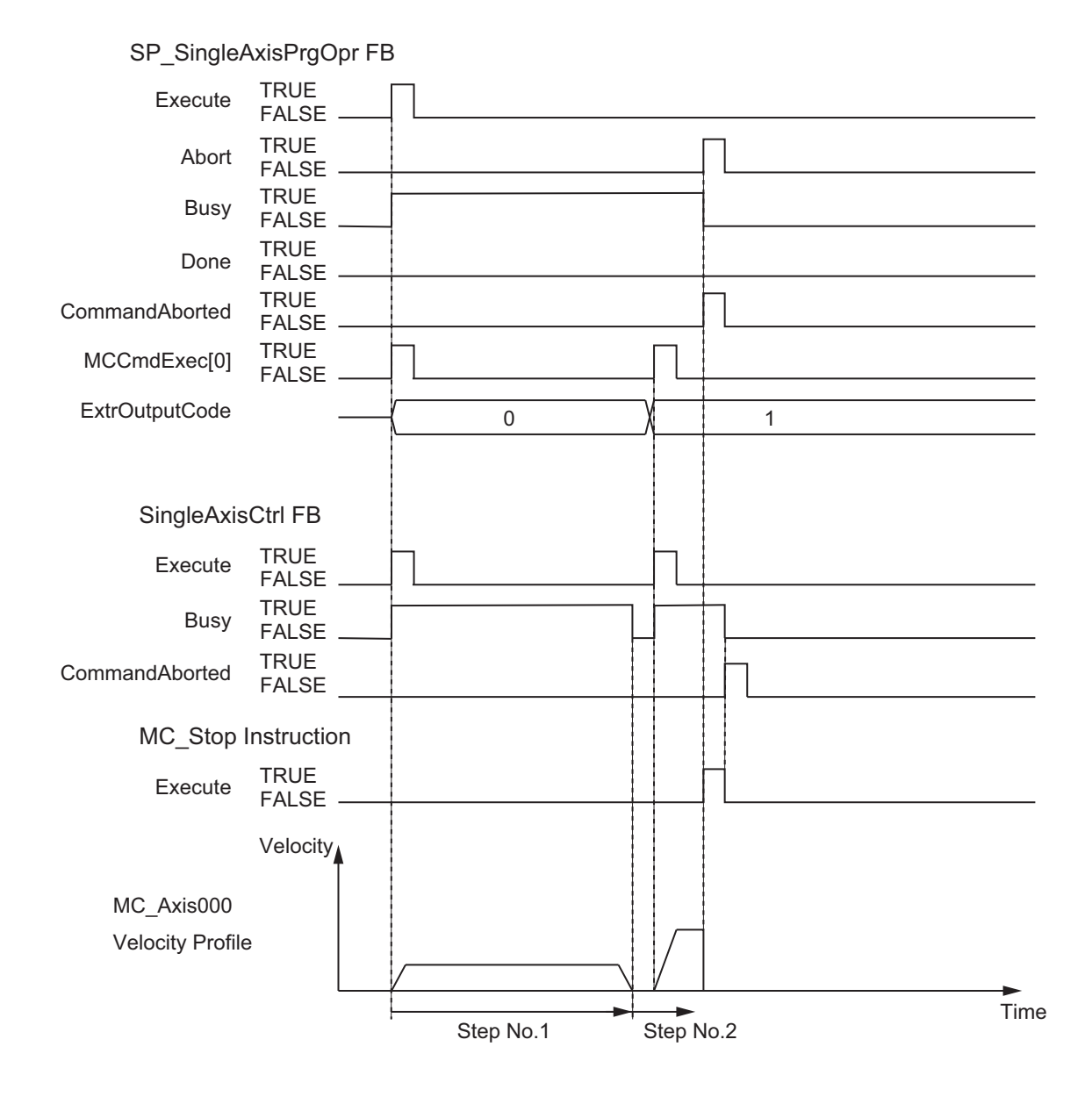

#### **Error End**

The following timing chart gives an example when a control method outside the range is specified to *StepCmdData* (Step Command Data) in the third step of *PrgTable* (Program Tables).

- If an error occurs during execution of this function block, *Error* changes to TRUE for two task periods. You can find out the cause of the error by referring to the values output by *ErrorID* (Error Code) and *ErrorIDEx* (Expansion Error Code).
- The value of *ExtrOutputCode* (External Output Code) that is being output when an error occurs is retained even after the function block is ended for the error.

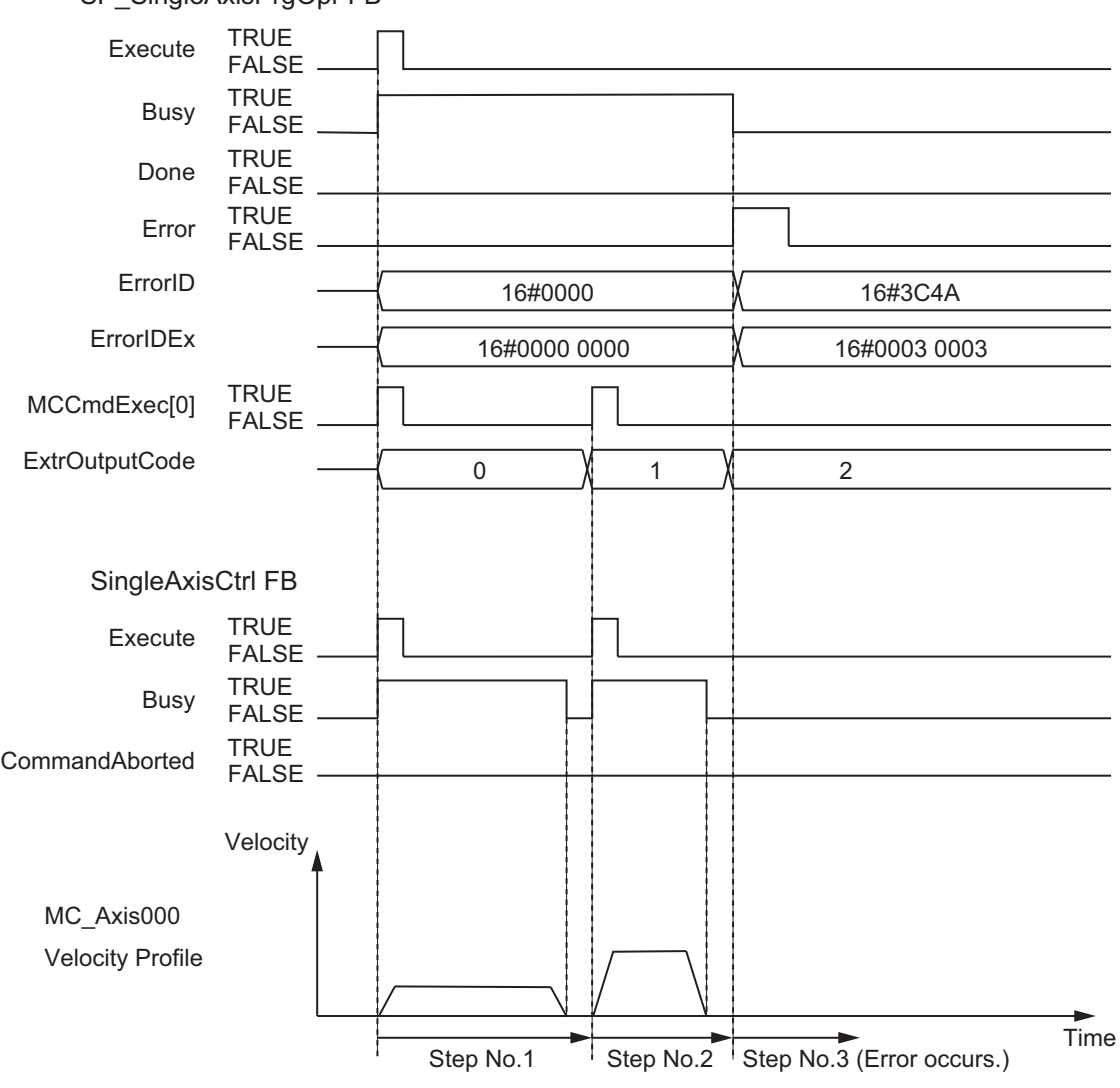

SP\_SingleAxisPrgOpr FB

#### **Precautions for Correct Use**

- Connect the *SingleCmdProfileNo* (Single-axis Command Profile Number) output variable in the SingleAxisCtrl (Single-axis Control) function block to the *SingleCmdProfileNo* (Single-axis Command Profile Number) input variable in the SP\_SingleAxisPrgOpr function block. If you do not connect these variables, step sequence progress management may not be normal when you perform continuous position control (i.e., blending).
- Execute the SP\_SingleAxisPrgOpr function block and the SingleAxisCtrl (Single-axis Control) function block in the same task when you connect these two function blocks. If these two function blocks are executed in the different task, the motion control may not be correctly executed.
- Even if execution ends before the *PrgTable[50]* step, the MC\_Stop (Stop) instruction will not be executed for the next SingleAxisCtrl (Single-axis Control) function block.
- If *CtrlCode* is set to USINT#6 (operation hold) and the motion control instruction for the previous step is not completed, the operation continues at the set value of the motion control instruction for the previous step.
- If *CompleteType* is set to USINT#1 (target absolute position), measurement positions from an external sensor or other measurement device are input to *Position* (Current Position). If the measurement position cannot follow the target value, it may be determined that the step is completed immediately after the step starts. Make adjustments so that the measurement position can follow the target value.
- If *CompleteType* is set to USINT#3 (target velocity), input the command current velocity to *Velocity* (Current Velocity).
- If *CompleteType* is set to USINT#1 (target absolute position) or USINT#2 (target relative position), measurement positions from an external sensor or other measurement device are input to *Position* (Current Position). If noise or other disturbances are present, it may be determined that the step is completed immediately after the step starts. In cases like this, change the step completion conditions.
- To perform continuous position control (i.e., blending), set *CompleteType* to USINT#10 (continuous position control target). If the step completion condition is set to any other setting, step sequence progress management may not be normal.
- When *CtrlCode* is set to USINT#1 (absolute positioning) or *CtrlCode* is set to USINT#2 (relative positioning), you can perform continuous position control by setting the value of *StepCmdData.Buffer-Mode* (Buffer Mode Selection) to one of the following: *\_mcBlendingLow* (Blending Low), *\_mcBlendingPrevious* (Blending Previous), *\_mcBlendingNext* (Blending Next), or *\_mcBlendingHigh* (Blending High). However, the following restrictions apply:
	- a) All values must be the same in Buffer Mode.
	- b) There must be no more than 10 continuous position control instructions.

#### **Precautions for Safe Use**

- If you use *TorqueLimitPisitiveVal* (Positive Torque Limit) or *TorqueLimitNegativeVal* (Negative Torque Limit) in this function block, make sure to connect the *TorqueLimitParam* (Torque Limit Settings) output variable in the SingleAxisCtrl (Single-axis Control) function block that is combined with this function block to the MC\_SetTorqueLimit (Set Torque Limit) instruction.
- If execution of the SP\_SingleAxisPrgOpr function block is aborted, function blocks used in combination with it, such as the SingleAxisCtrl (Single-axis Control) function block, will not stop. Create a user program that stops axis processing when the SP\_SingleAxisPrgOpr function block is aborted.
- If the SP\_SingleAxisPrgOpr function block ends in error, function blocks used in combination with it, such as a SingleAxisCtrl (Single-axis Control) function block, will not stop. Create a user program that stops axis processing when the SP\_SingleAxisPrgOpr function block ends in an error.

# **Troubleshooting**

The error codes, expansion error codes, status, descriptions, and corrections are given in the following table.

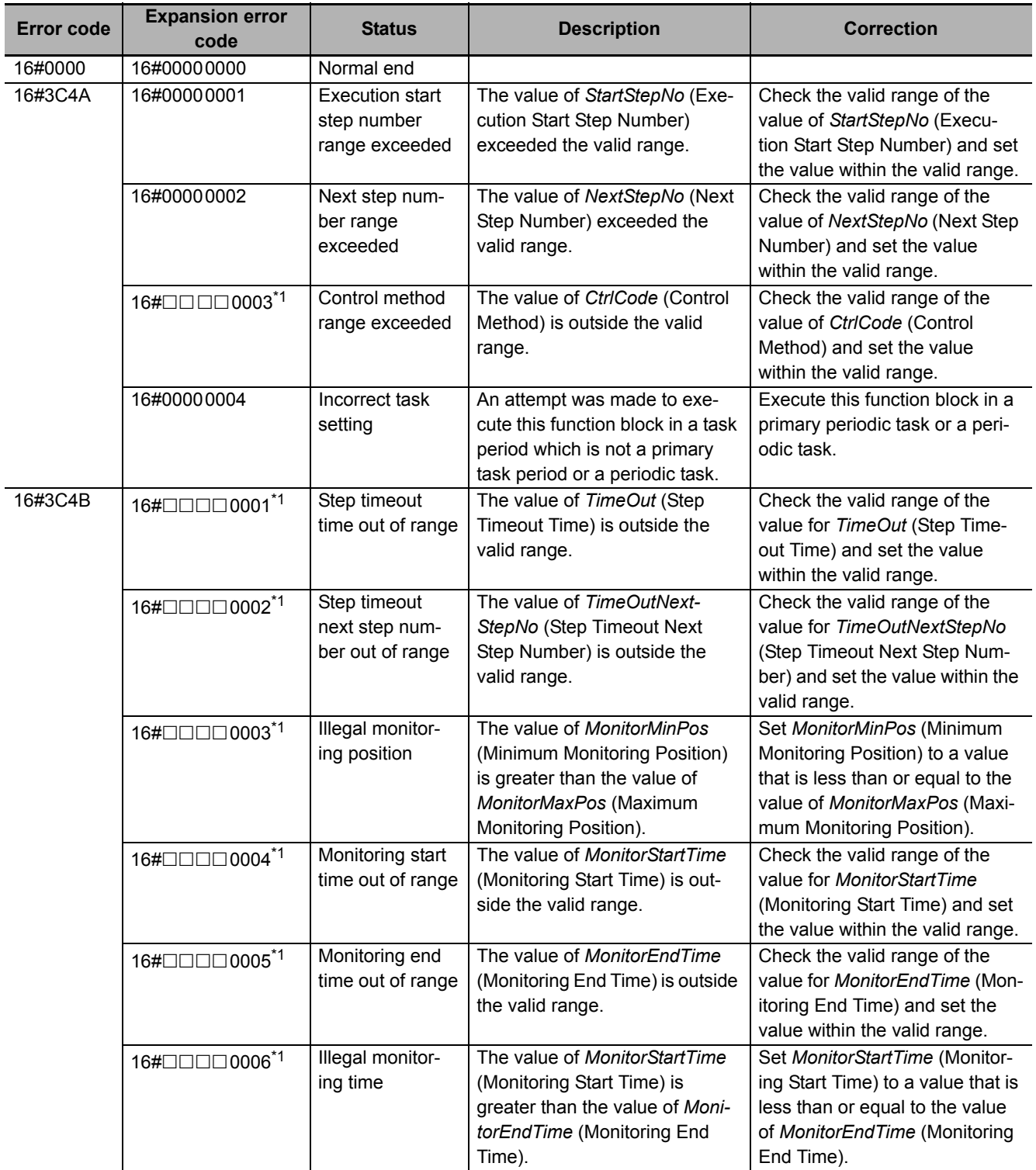

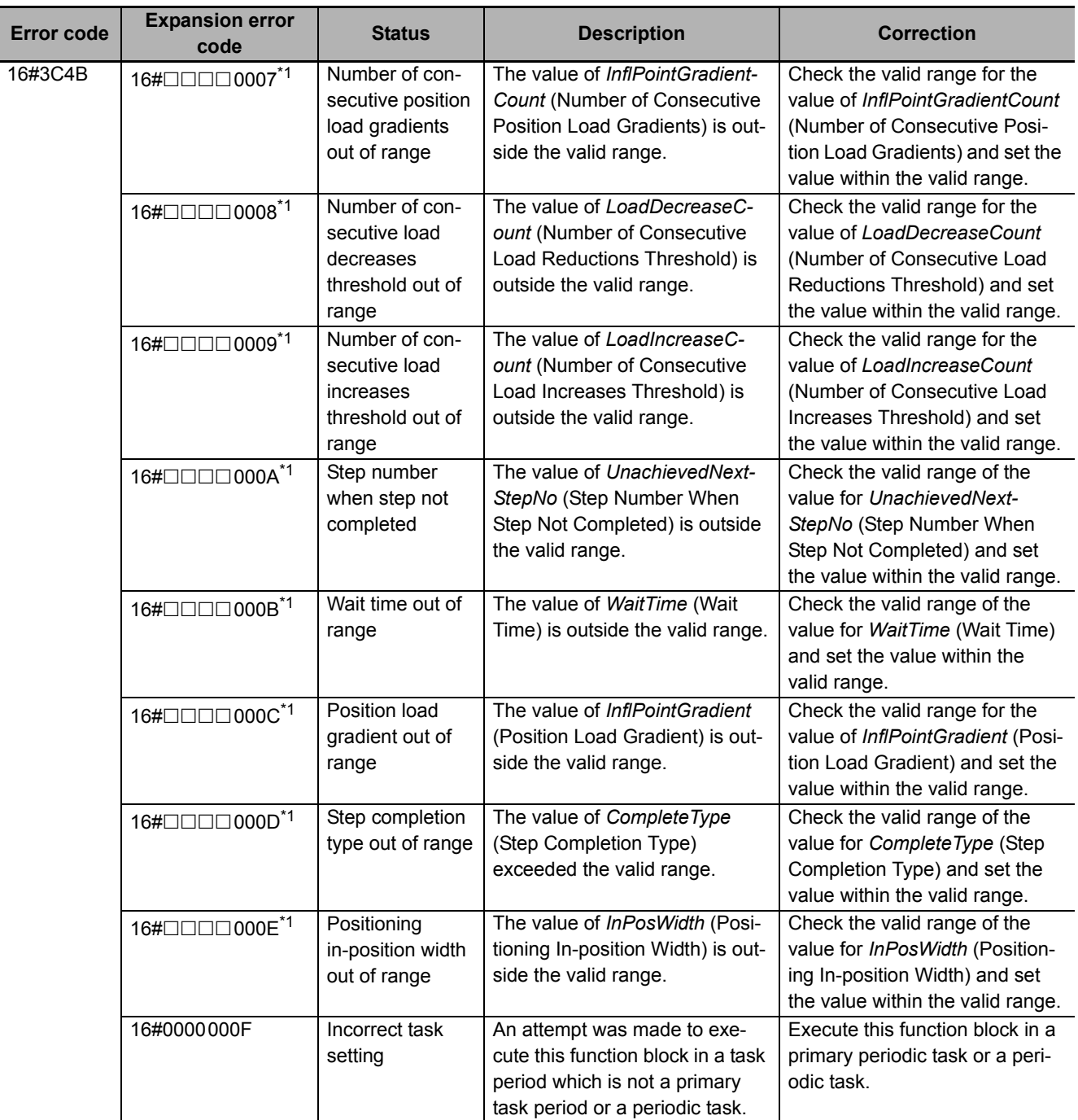

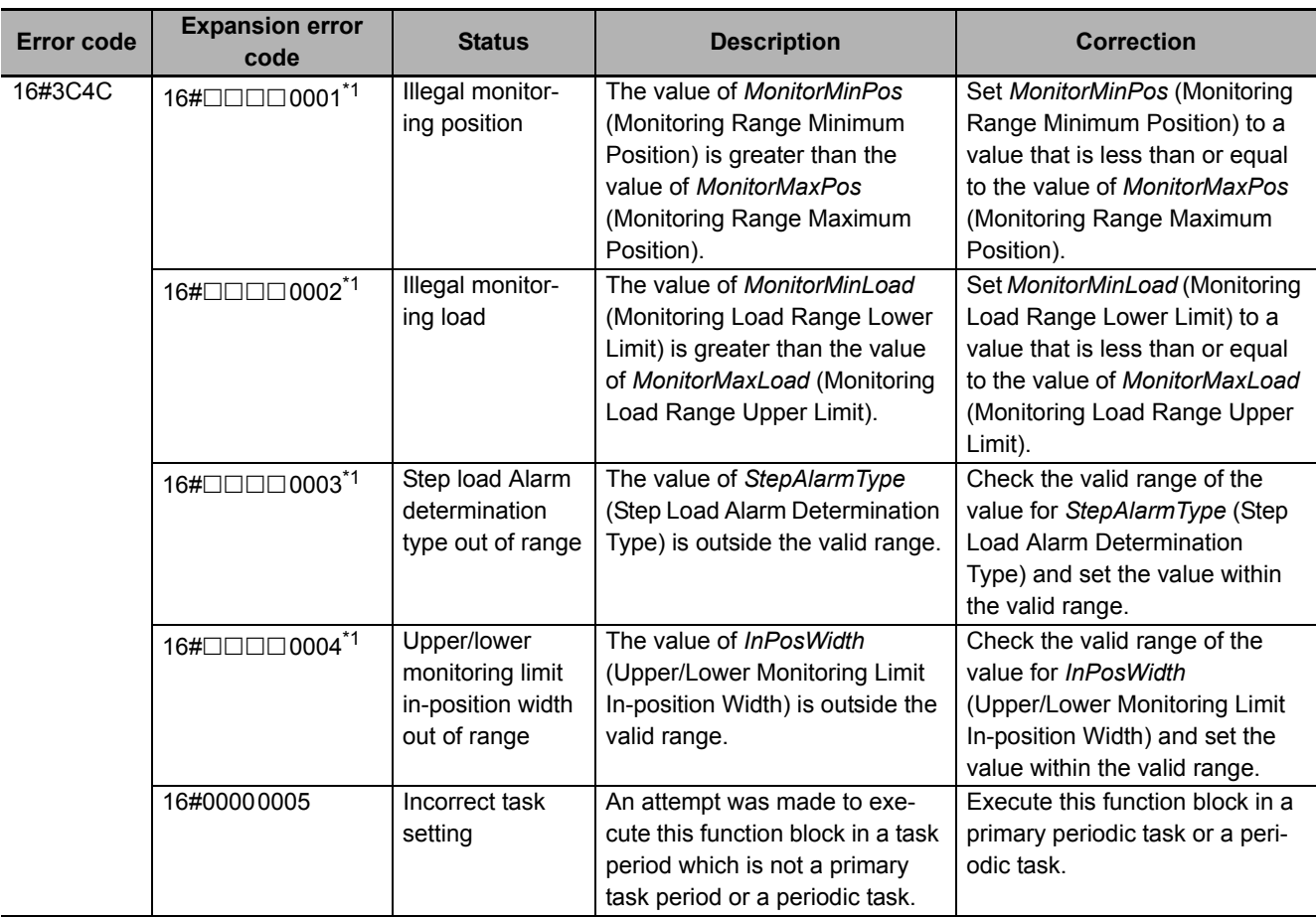

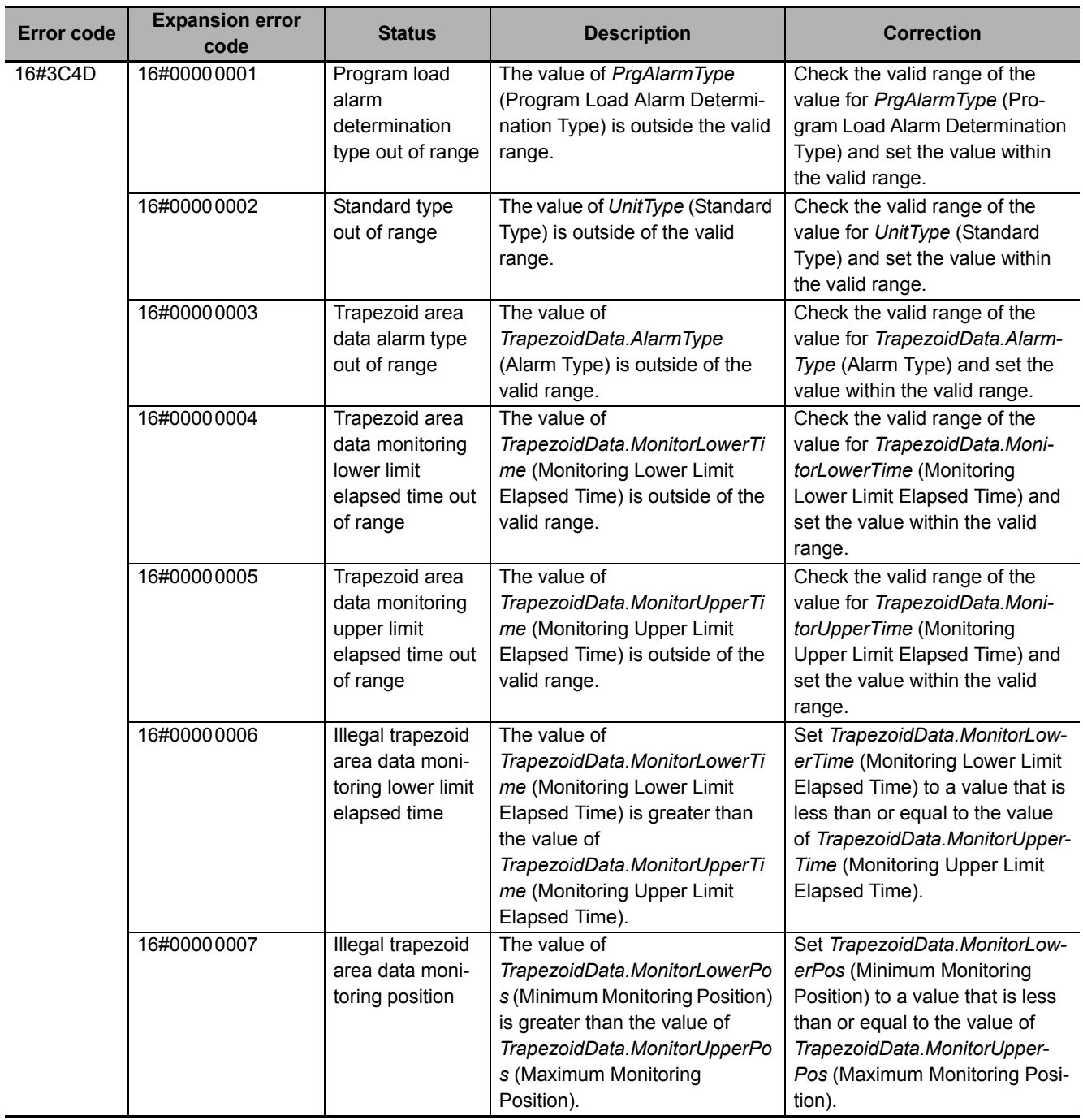

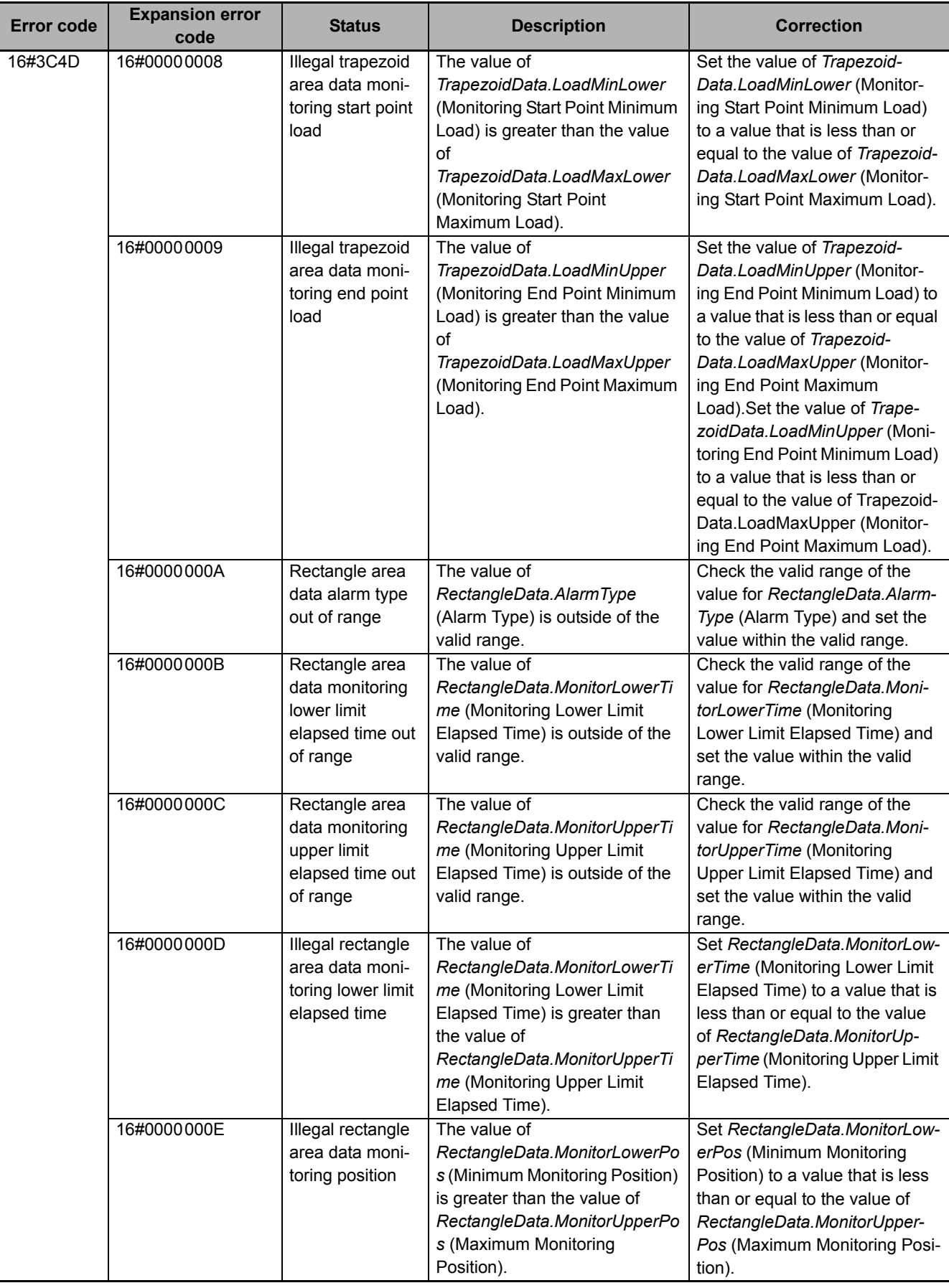

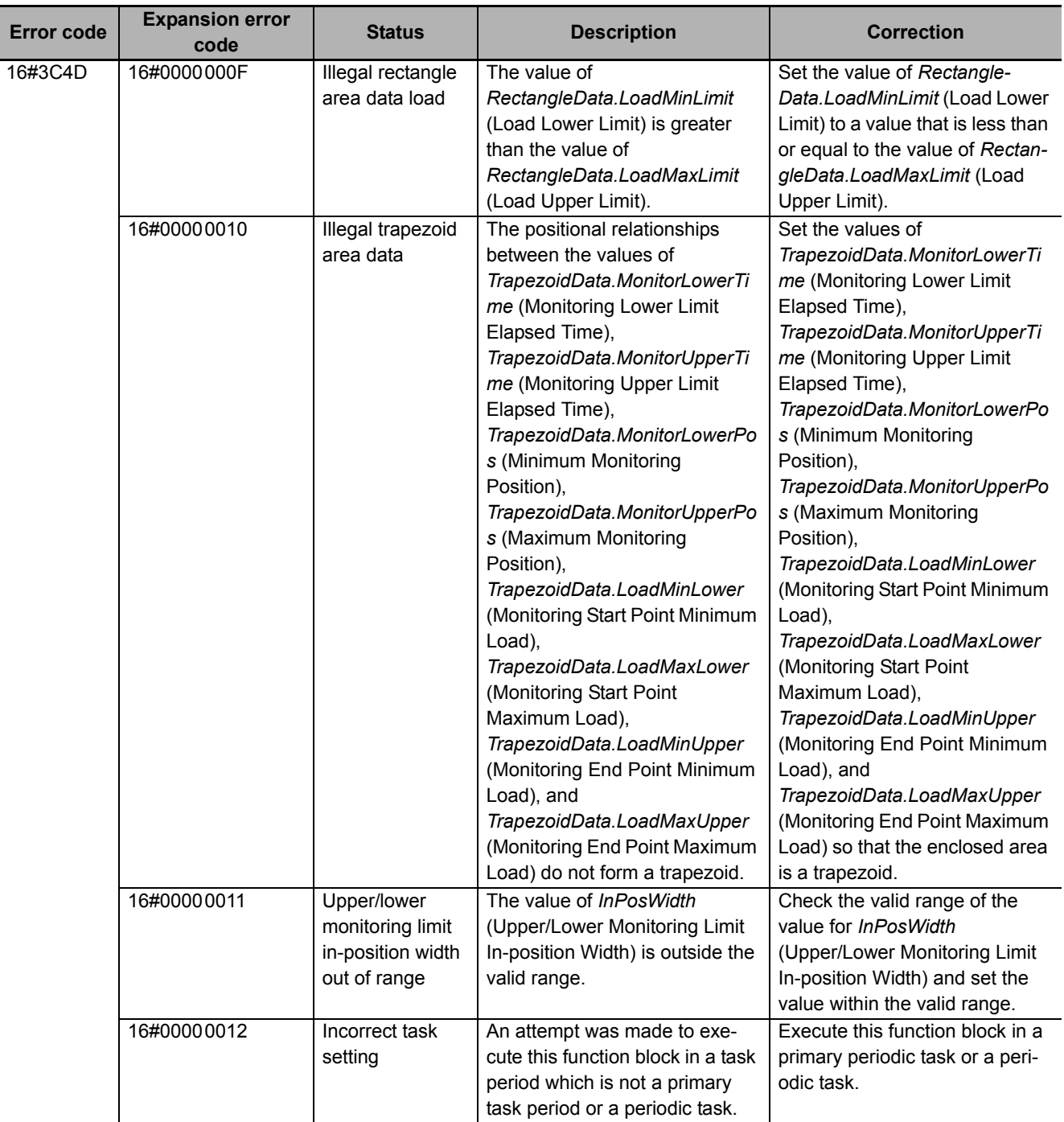

\*1. The boxes ( $\Box$  $\Box$ ) are the BCD values of *CurrentStepNo* (Current Step Number) when the error occurred. For example, if *CurrentStepNo* is USINT#11, *ErrorIDEx* is DWORD#16#00110001.

#### **Sample Programming**

This sample programming shows how to use single-axis program operation for absolute positioning accompanied by torque control. The SP\_SingleAxisPrgOpr (Single-axis Program Operation) and SingleAxisCtrl (Single-axis Control) function blocks are used for single-axis program operation, and the MC\_SetTorqueLimit (Torque Control) instruction is used to perform torque control.

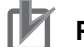

#### **Precautions for Correct Use**

- The sample programming shows only the portion of a program that uses the function or function block from the library.
- When you use the actual device, include user programming for device safety instructions, interlocks, I/O with other devices, and other control procedures.
- Create a user program that will produce the intended device operation.
- Check the user program for proper execution before you use it for actual operation.

# **Conditions**

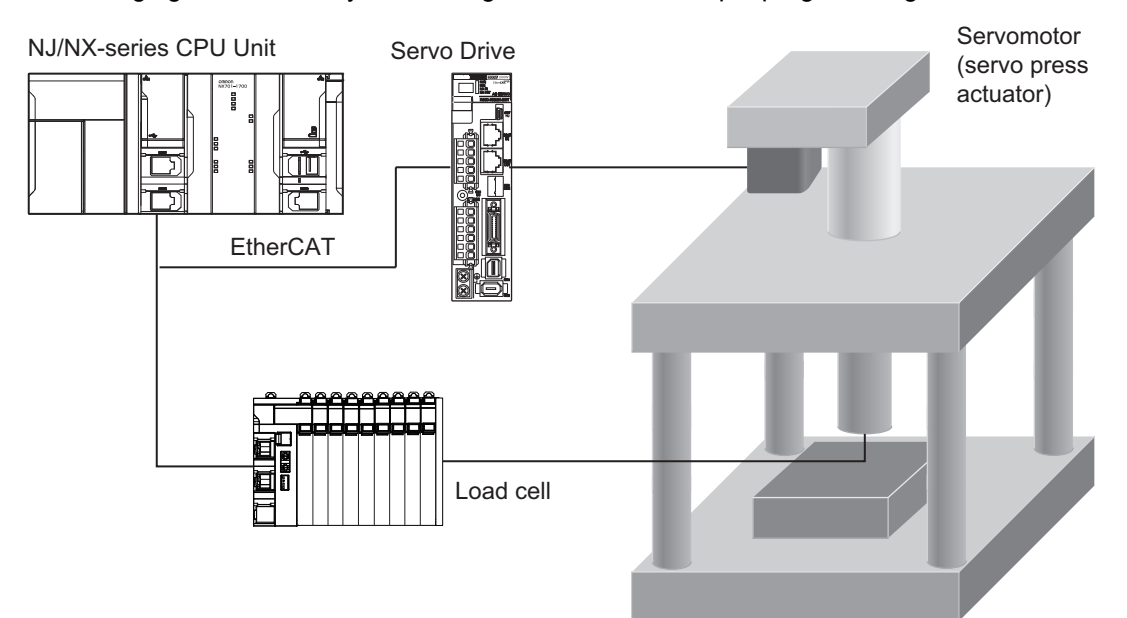

The following figure shows a system configuration for the sample programming.

- MC Axis000 is allocated to the Servomotor as a axis. The display unit for the axis is millimeters.
- The unit for the load measurement value that is input by the load cell is newtons. In the program operation data for single-axis program operation, the measurement value is converted to a torque and handled as a percentage of the Servomotor's rated torque. The sample programming uses the LoadToTorque (Load-to-Torque Conversion) function to convert the units.

# **Processing**

- *1* Confirm that the axis can communicate and then turn ON the servo.
- *2* When the axis enters Servo ON state, execute homing.
- *3* Change the *StartPG* variable to TRUE after home has been defined to start single-axis program operation.

Single-axis program operation uses the following type of operation pattern. It is set when the *StartPG* variable changes to TRUE.

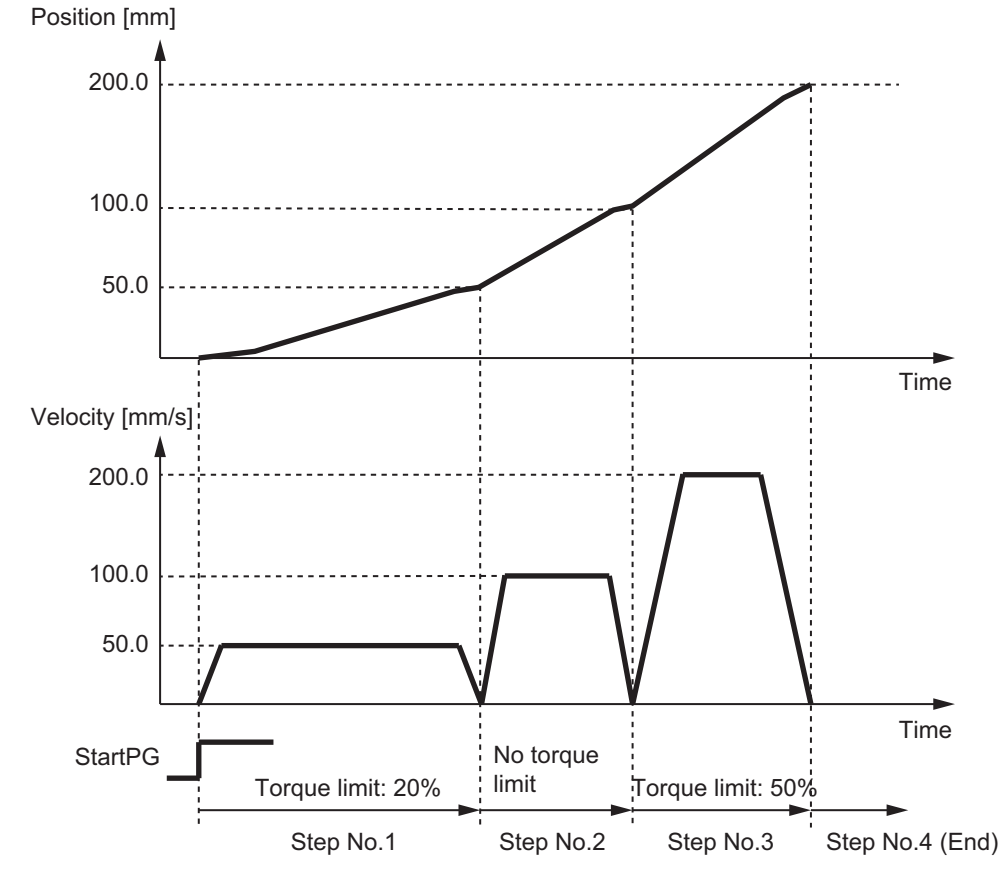

## **Ladder Diagram**

The following gives the main variables.

#### **Internal Variables**

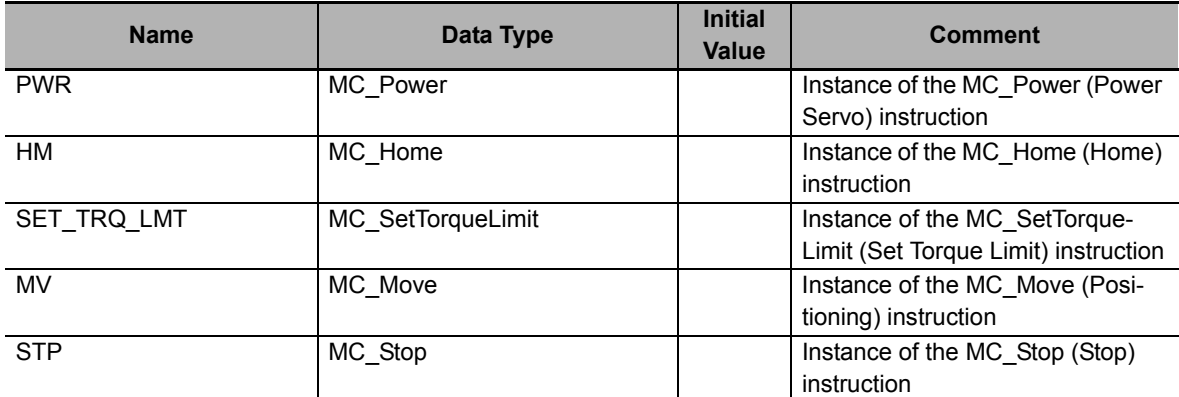

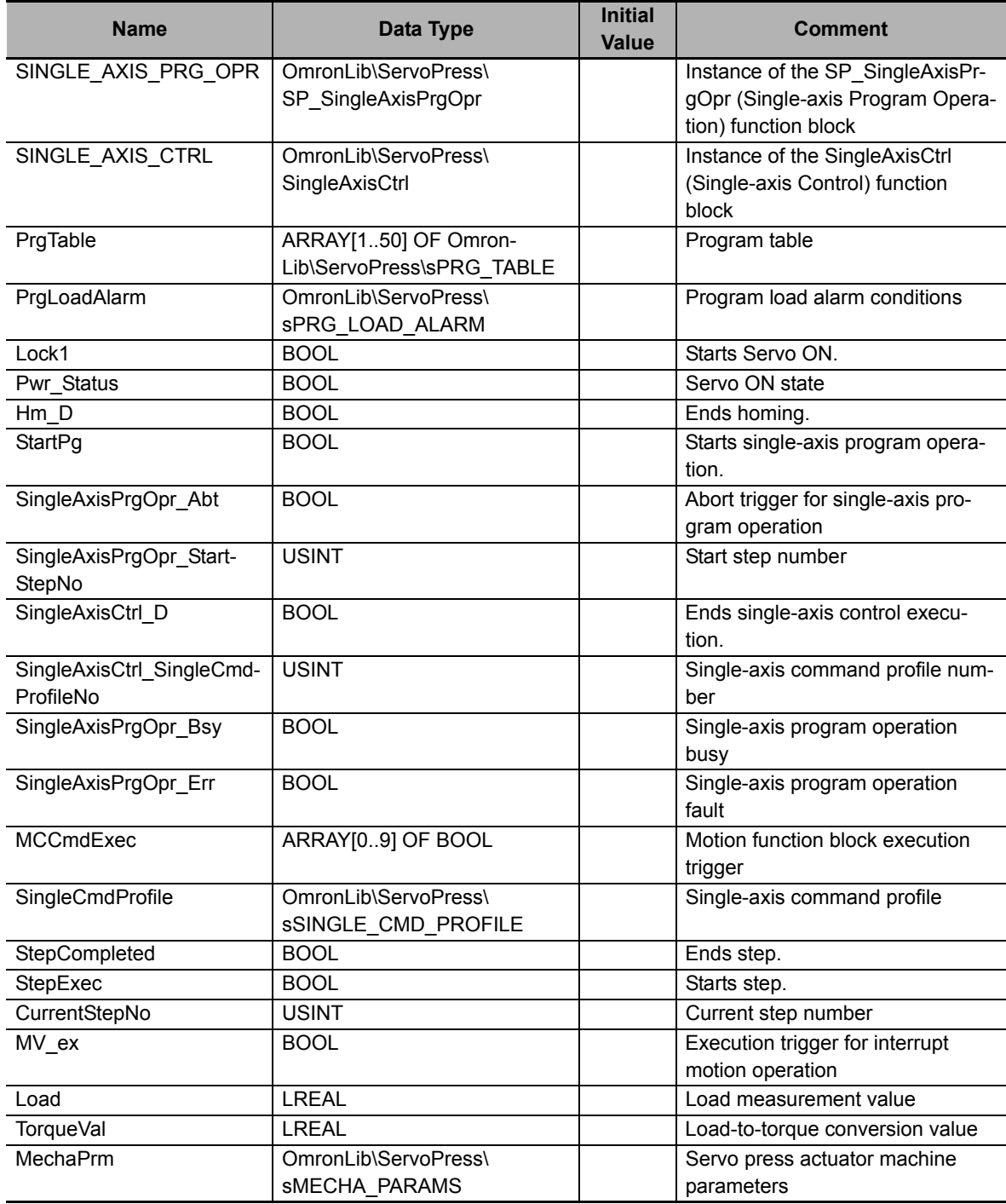

#### **External Variables**

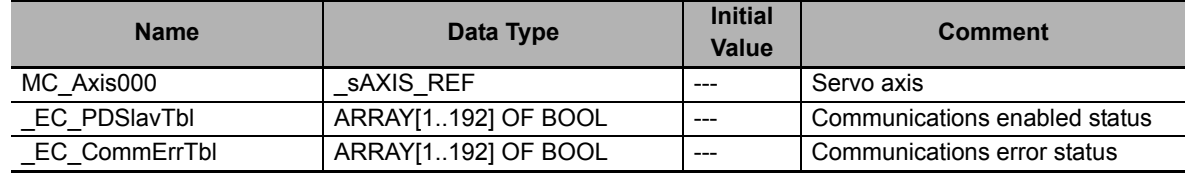

**Algorithm**

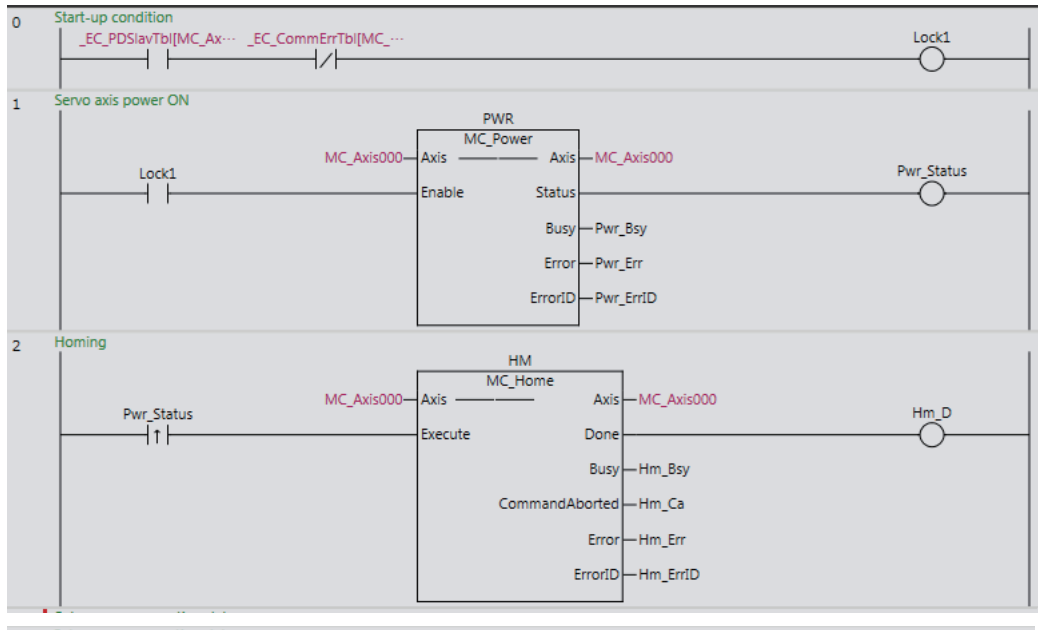

3 Set program operation data

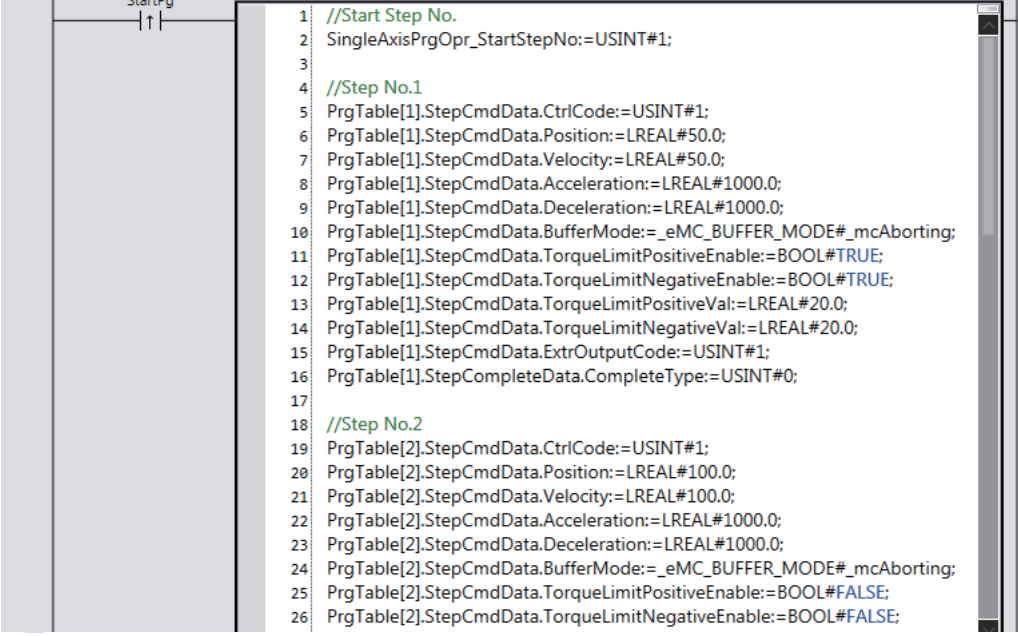

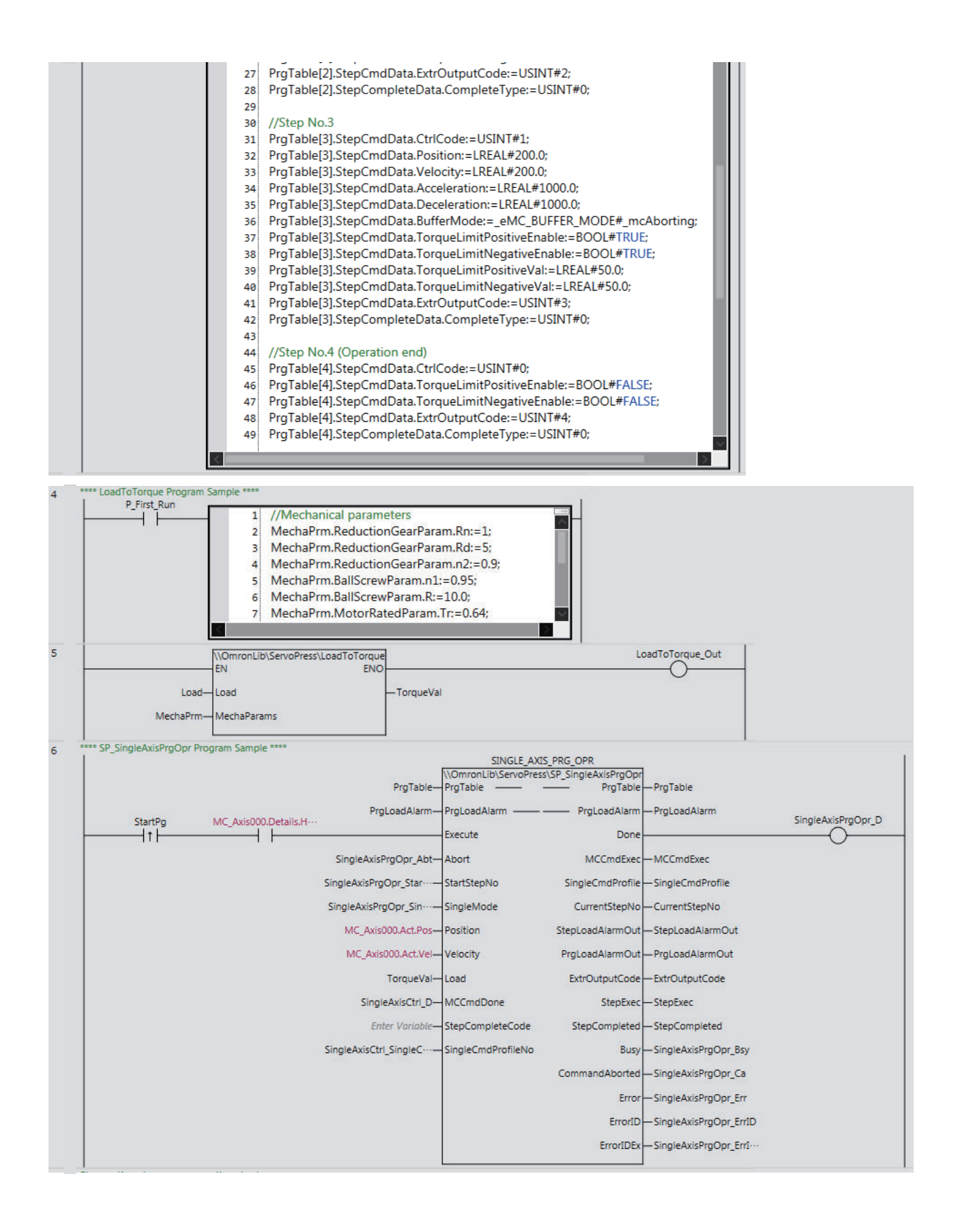

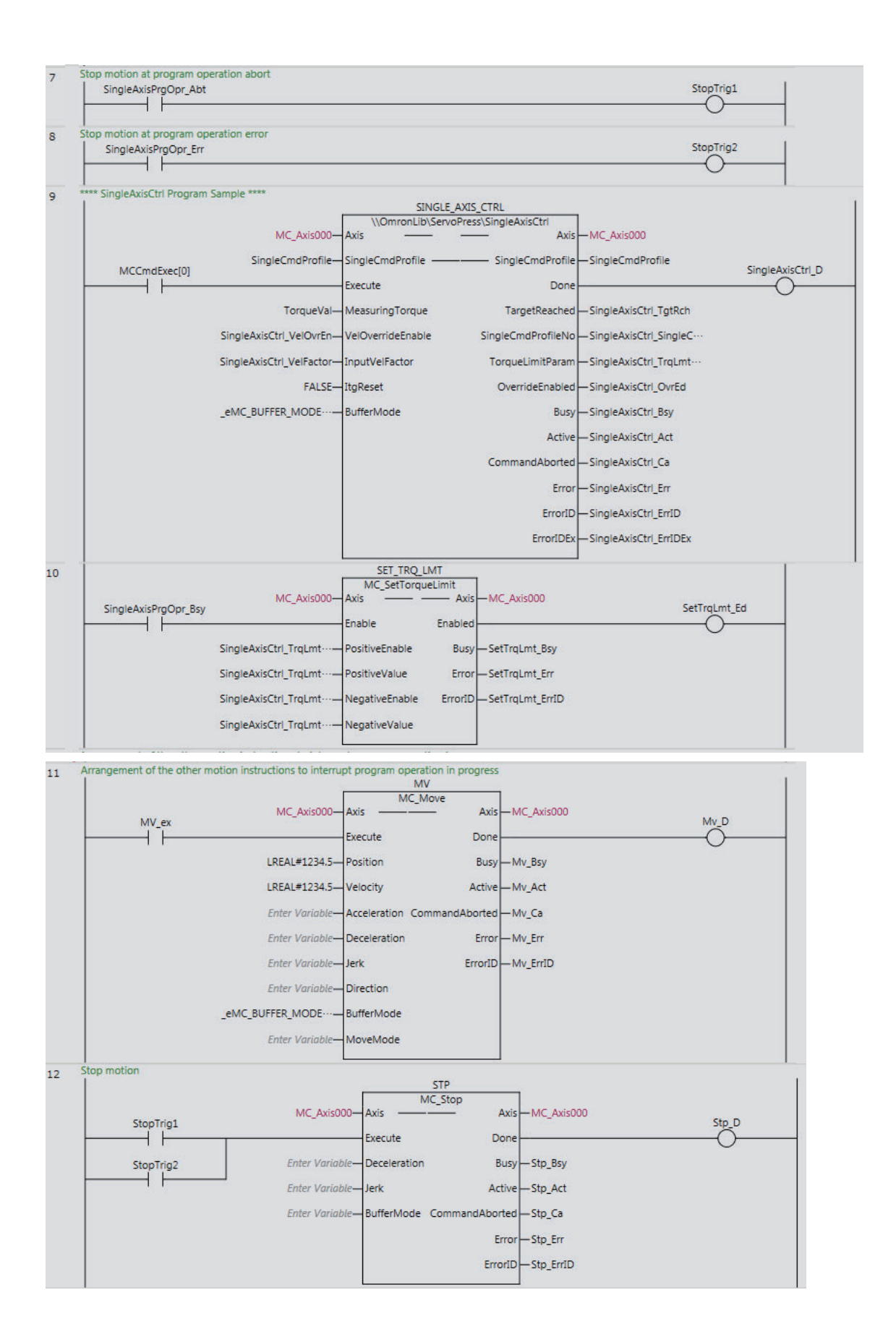

# **ST**

The following gives the main variables.

#### **Internal Variables**

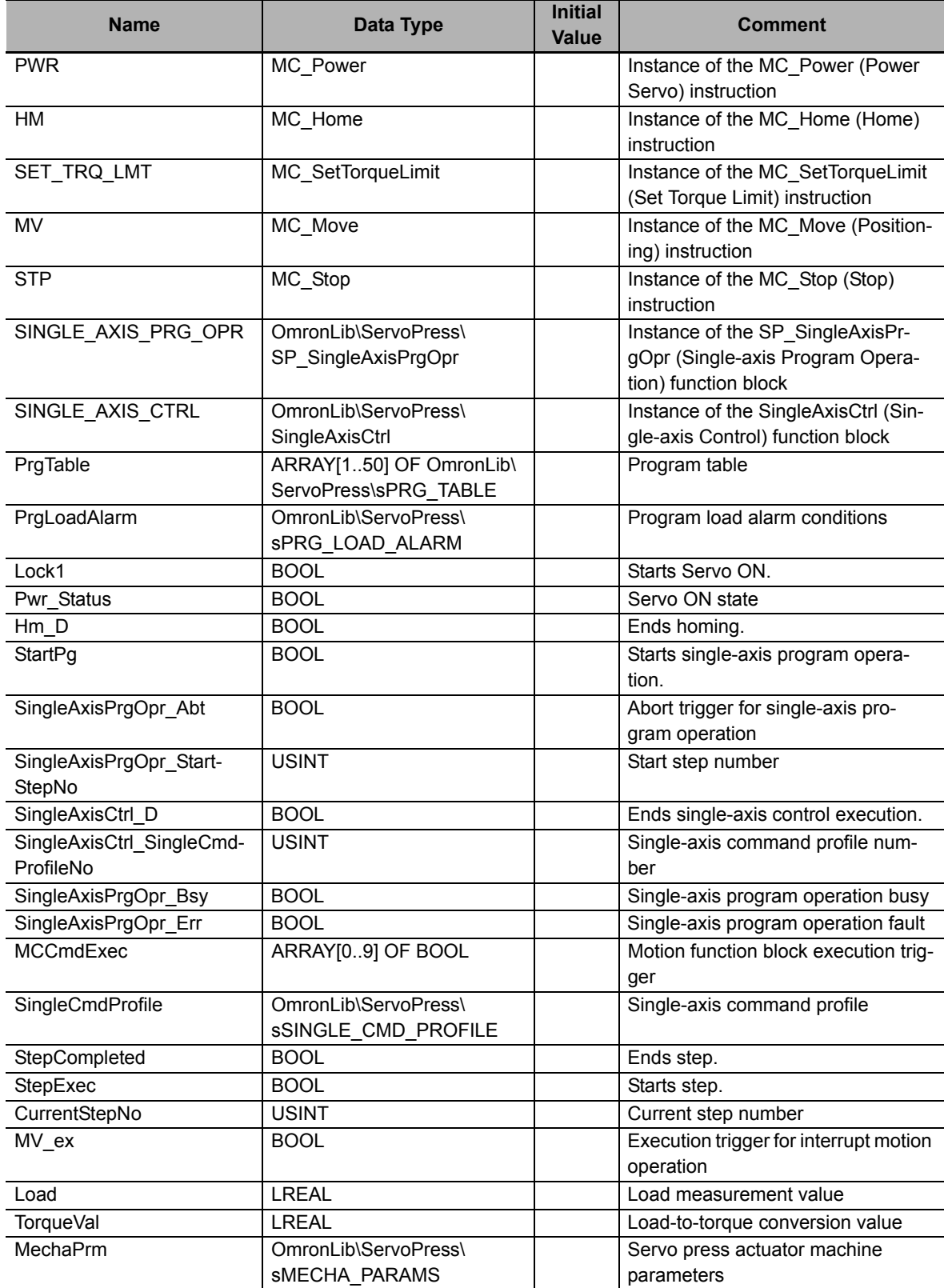

#### **External Variables**

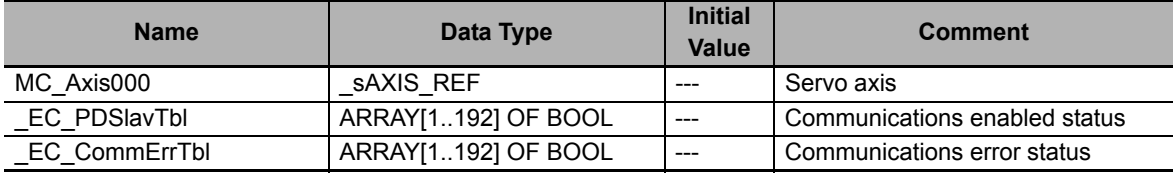

#### **Algorithm**

```
//Start-up condition
IF (_EC_PDSlavTbl[MC_Axis000.Cfg.NodeAddress]=TRUE)
AND ( EC CommErrTbl [MC Axis000.Cfg.NodeAddress]=FALSE) THEN
   Lock1:=TRUE;
ELSE
   Lock1:=FALSE;
END_IF;
//R_TRIG (Rise edge)
inst1 R TRIG( Clk := Pwr_Status, Q => UpTrig_Pwr_Status );
inst2 R_TRIG( Clk := StartPg, Q => UpTrig StartPg );
inst3 R_TRIG( Clk := PrqRsltCSVWrite StartPq, Q => UpTrig PrgRsltCSVWrite StartPg );
inst4 R_TRIG( Clk := PrgTraceCSVWrite StartPg, Q => UpTrig PrgTraceCSVWrite StartPg
);
inst5_R_TRIG( Clk := XY_Graph_StartPg, Q => UpTrig_XY_Graph_StartPg );
//Start single axis porgram operation after homing complete.
IF (MC_Axis000.Details.Homed=TRUE) THEN
    SingleAxisPrgOpr_Ex:=UpTrig_StartPg;
END_IF;
//Stop motion at program operation abort.
IF SingleAxisPrgOpr_Abt=TRUE THEN
    StopTrig1:=TRUE;
ELSE
    StopTrig1:=FALSE;
END_IF;
//Stop motion at program operation error.
IF SingleAxisPrgOpr_Err=TRUE THEN
    StopTrig2:=TRUE;
ELSE
    StopTrig2:=FALSE;
END_IF;
//Set program operation data.
IF SingleAxisPrgOpr_Ex=TRUE THEN
    //Start Step No.
    SingleAxisPrgOpr_StartStepNo:=USINT#1;
    //Step No.1
    PrgTable[1].StepCmdData.CtrlCode:=USINT#1;
    PrgTable[1].StepCmdData.Position:=LREAL#50.0;
    PrgTable[1].StepCmdData.Velocity:=LREAL#50.0;
    PrgTable[1].StepCmdData.Acceleration:=LREAL#1000.0;
    PrgTable[1].StepCmdData.Deceleration:=LREAL#1000.0;
   PrgTable[1].StepCmdData.BufferMode:= eMC_BUFFER_MODE#_mcAborting;
    PrgTable[1].StepCmdData.TorqueLimitPositiveEnable:=BOOL#TRUE;
    PrgTable[1].StepCmdData.TorqueLimitNegativeEnable:=BOOL#TRUE;
    PrgTable[1].StepCmdData.TorqueLimitPositiveVal:=LREAL#20.0;
    PrgTable[1].StepCmdData.TorqueLimitNegativeVal:=LREAL#20.0;
    PrgTable[1].StepCmdData.ExtrOutputCode:=USINT#1;
    PrgTable[1].StepCompleteData.CompleteType:=USINT#0;
```

```
 //Step No.2
    PrgTable[2].StepCmdData.CtrlCode:=USINT#1;
    PrgTable[2].StepCmdData.Position:=LREAL#100.0;
    PrgTable[2].StepCmdData.Velocity:=LREAL#100.0;
    PrgTable[2].StepCmdData.Acceleration:=LREAL#1000.0;
    PrgTable[2].StepCmdData.Deceleration:=LREAL#1000.0;
   PrgTable[2].StepCmdData.BufferMode:= eMC_BUFFER_MODE# mcAborting;
    PrgTable[2].StepCmdData.TorqueLimitPositiveEnable:=BOOL#FALSE;
    PrgTable[2].StepCmdData.TorqueLimitNegativeEnable:=BOOL#FALSE;
    PrgTable[2].StepCmdData.ExtrOutputCode:=USINT#2;
    PrgTable[2].StepCompleteData.CompleteType:=USINT#0;
    //Step No.3
    PrgTable[3].StepCmdData.CtrlCode:=USINT#1;
    PrgTable[3].StepCmdData.Position:=LREAL#200.0;
    PrgTable[3].StepCmdData.Velocity:=LREAL#200.0;
    PrgTable[3].StepCmdData.Acceleration:=LREAL#1000.0;
    PrgTable[3].StepCmdData.Deceleration:=LREAL#1000.0;
   PrgTable[3].StepCmdData.BufferMode:= eMC_BUFFER_MODE#_mcAborting;
    PrgTable[3].StepCmdData.TorqueLimitPositiveEnable:=BOOL#TRUE;
    PrgTable[3].StepCmdData.TorqueLimitNegativeEnable:=BOOL#TRUE;
    PrgTable[3].StepCmdData.TorqueLimitPositiveVal:=LREAL#50.0;
    PrgTable[3].StepCmdData.TorqueLimitNegativeVal:=LREAL#50.0;
    PrgTable[3].StepCmdData.ExtrOutputCode:=USINT#3;
    PrgTable[3].StepCompleteData.CompleteType:=USINT#0;
    //Step No.4 (Operation end)
    PrgTable[4].StepCmdData.CtrlCode:=USINT#0;
    PrgTable[4].StepCmdData.TorqueLimitPositiveEnable:=BOOL#FALSE;
    PrgTable[4].StepCmdData.TorqueLimitNegativeEnable:=BOOL#FALSE;
    PrgTable[4].StepCmdData.ExtrOutputCode:=USINT#4;
    PrgTable[4].StepCompleteData.CompleteType:=USINT#0;
END_IF;
//Mechanical parameters
MechaPrm.ReductionGearParam.Rn:=1;
MechaPrm.ReductionGearParam.Rd:=5;
MechaPrm.ReductionGearParam.n2:=0.9;
MechaPrm.BallScrewParam.n1:=0.95;
MechaPrm.BallScrewParam.R:=10.0;
MechaPrm.MotorRatedParam.Tr:=0.64;
TorqueVal:=\\OmronLib\ServoPress\LoadToTorque(
   EN:=TRUE,
    ENO=>LoadToTorque_Out,
    Load:=Load,
    MechaParams:=MechaPrm
);
//MC_Power
PWR(
   Axis := MC Axi5000,
    Enable := Lock1,
    Status => Pwr_Status,
   Busy => Pwr Bsy,
    Error => Pwr_Err,
    ErrorID => Pwr_ErrID
);
//MC_Home
HM(
   Axis := MC Axis000, Execute := UpTrig_Pwr_Status,
   Done \Rightarrow Hm D,
```

```
Busy => Hm Bsy,
    CommandAborted=> Hm_Ca,
    Error => Hm_Err,
    ErrorID => Hm_ErrID
);
//SP_SingleAxisPrgOpr
SINGLE_AXIS_PRG_OPR(
    PrgTable := PrgTable,
    PrgLoadAlarm := PrgLoadAlarm,
    Execute := SingleAxisPrgOpr_Ex,
    Abort := SingleAxisPrgOpr_Abt,
    StartStepNo := SingleAxisPrgOpr_StartStepNo,
    SingleMode := SingleAxisPrgOpr_SingleMode,
    Position := MC_Axis000.Act.Pos,
    Velocity := MC_Axis000.Act.Vel,
    Load := TorqueVal,
   MCCmdDone := SingleAxisCtrl D,
    SingleCmdProfileNo := SingleAxisCtrl_SingleCmdProfileNo,
    Done => SingleAxisPrgOpr_D,
    MCCmdExec => MCCmdExec,
    SingleCmdProfile => SingleCmdProfile,
    CurrentStepNo => CurrentStepNo,
    StepLoadAlarmOut => StepLoadAlarmOut,
    PrgLoadAlarmOut => PrgLoadAlarmOut,
    ExtrOutputCode => ExtrOutputCode,
    StepExec => StepExec,
    StepCompleted => StepCompleted,
    Busy => SingleAxisPrgOpr_Bsy,
    CommandAborted=> SingleAxisPrgOpr_Ca,
    Error => SingleAxisPrgOpr_Err,
    ErrorID => SingleAxisPrgOpr_ErrID,
    ErrorIDEx => SingleAxisPrgOpr_ErrIDEx
);
//SingleAxisCtrl
SINGLE_AXIS_CTRL(
   Axis := MC Axis000, SingleCmdProfile := SingleCmdProfile,
   Execute := MCCmdExec[0],
    MeasuringTorque:=TorqueVal,
    VelOverrideEnable := SingleAxisCtrl_VelOvrEn,
    InputVelFactor := SingleAxisCtrl_VelFactor,
    ItgReset := BOOL#FALSE,
   BufferMode := eMC BUFFER MODE# mcAborting,
    Done => SingleAxisCtrl_D,
    TargetReached => SingleAxisCtrl_TgtRch,
    SingleCmdProfileNo => SingleAxisCtrl_SingleCmdProfileNo,
    TorqueLimitParam => SingleAxisCtrl_TrqLmtPrm,
    OverrideEnabled => SingleAxisCtrl_OvrEd,
    Busy => SingleAxisCtrl_Bsy,
    Active => SingleAxisCtrl_Act,
    CommandAborted=> SingleAxisCtrl_Ca,
    Error => SingleAxisCtrl_Err,
    ErrorID => SingleAxisCtrl_ErrID,
    ErrorIDEx => SingleAxisCtrl_ErrIDEx
);
//MC_SetTorqueLimit
SET_TRQ_LMT(
    Axis:=MC_Axis000,
    Enable:=SingleAxisPrgOpr_Bsy,
   PositiveEnable := SingleAxisCtrl_TrqLmtPrm.TorqueLimitPositiveEnable,
   PositiveValue := SingleAxisCtrl TrqLmtPrm.TorqueLimitPositiveVal,
    NegativeEnable := SingleAxisCtrl_TrqLmtPrm.TorqueLimitNegativeEnable,
```

```
 NegativeValue := SingleAxisCtrl_TrqLmtPrm.TorqueLimitNegativeVal,
    Enabled => SetTrqLmt_Ed,
   Busy => SetTrqLmt Bsy,
    Error => SetTrqLmt_Err,
    ErrorID => SetTrqLmt_ErrID
);
//Arrangement of the other motion instructions to interrupt program operation in 
progress.
//MC_Move
MV(
   Axis := MC Axis000,
   Execute := Mv Ex,
   Position := LREAL#1234.5,
   Velocity := LREAL#1234.5, BufferMode := _eMC_BUFFER_MODE#_mcAborting,
   Done \Rightarrow Mv D,
   Busy => Mv Bsy,
    Active => Mv_Act,
    CommandAborted=> Mv_Ca,
    Error => Mv_Err,
    ErrorID => Mv_ErrID
);
//MC_Stop
STP(
   Axis := MC Axis000,
   Execute := (StopTrig1 OR StopTrig2),
   Done \Rightarrow Stp D,
   Busy \Rightarrow Stp Bsy,
    Active => Stp_Act,
    CommandAborted=> Stp_Ca,
    Error => Stp_Err,
    ErrorID => Stp_ErrID
);
```
# **SP\_PrgStatusCtrl**

The SP\_PrgStatusCtrl function block interprets the program data and controls the next function block step by step.

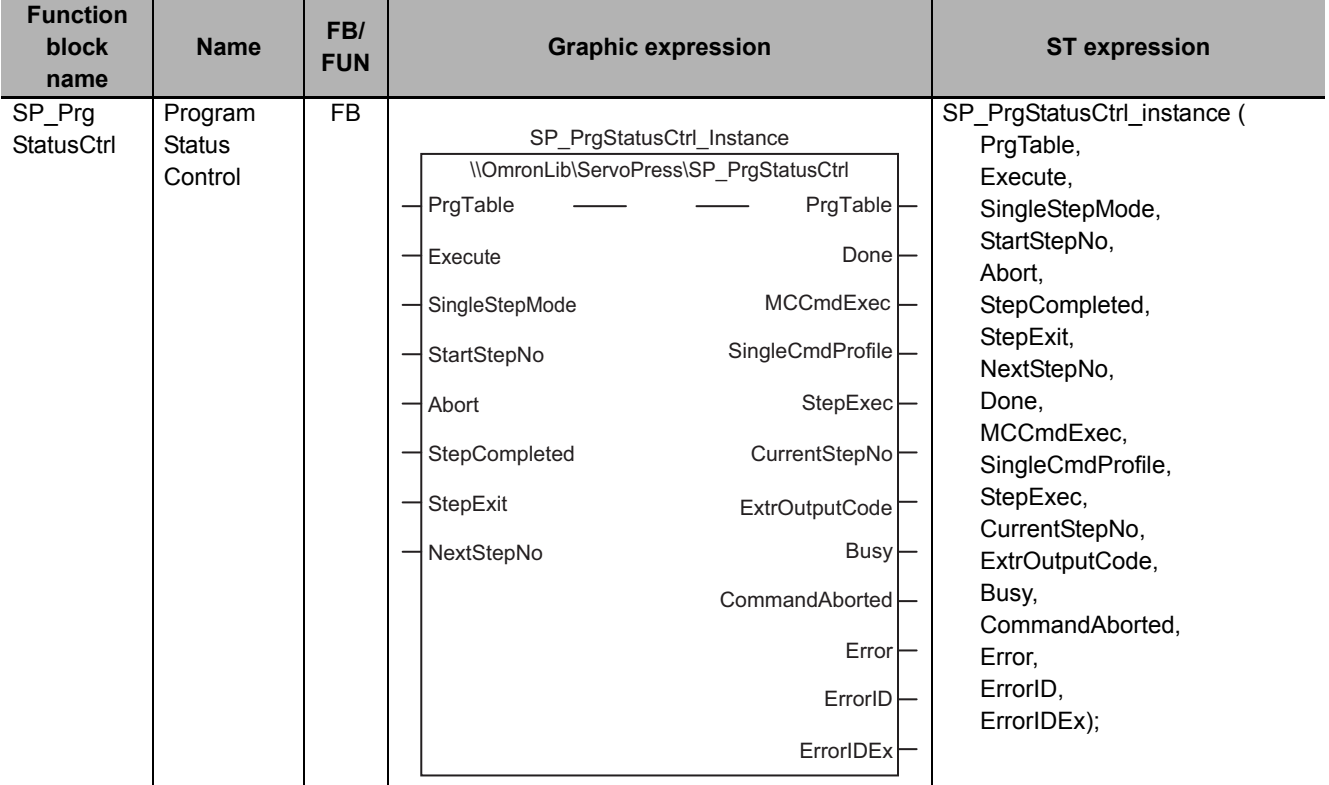

# **Function Block and Function Information**

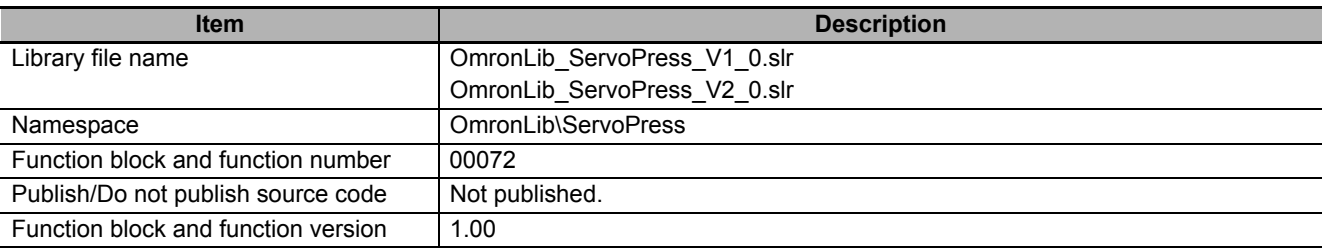

# **Variables**

# **Input Variables**

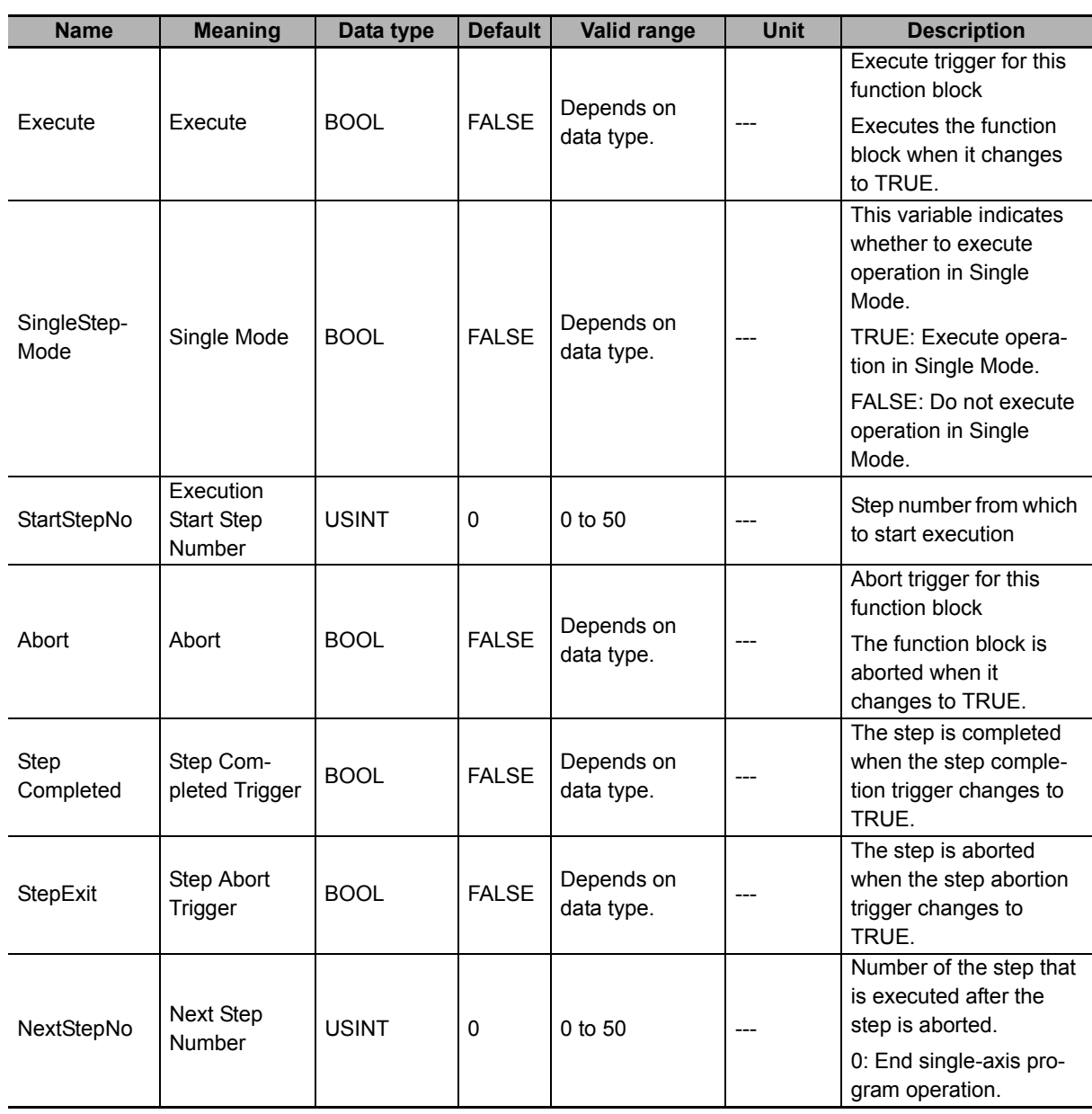

# **Output Variables**

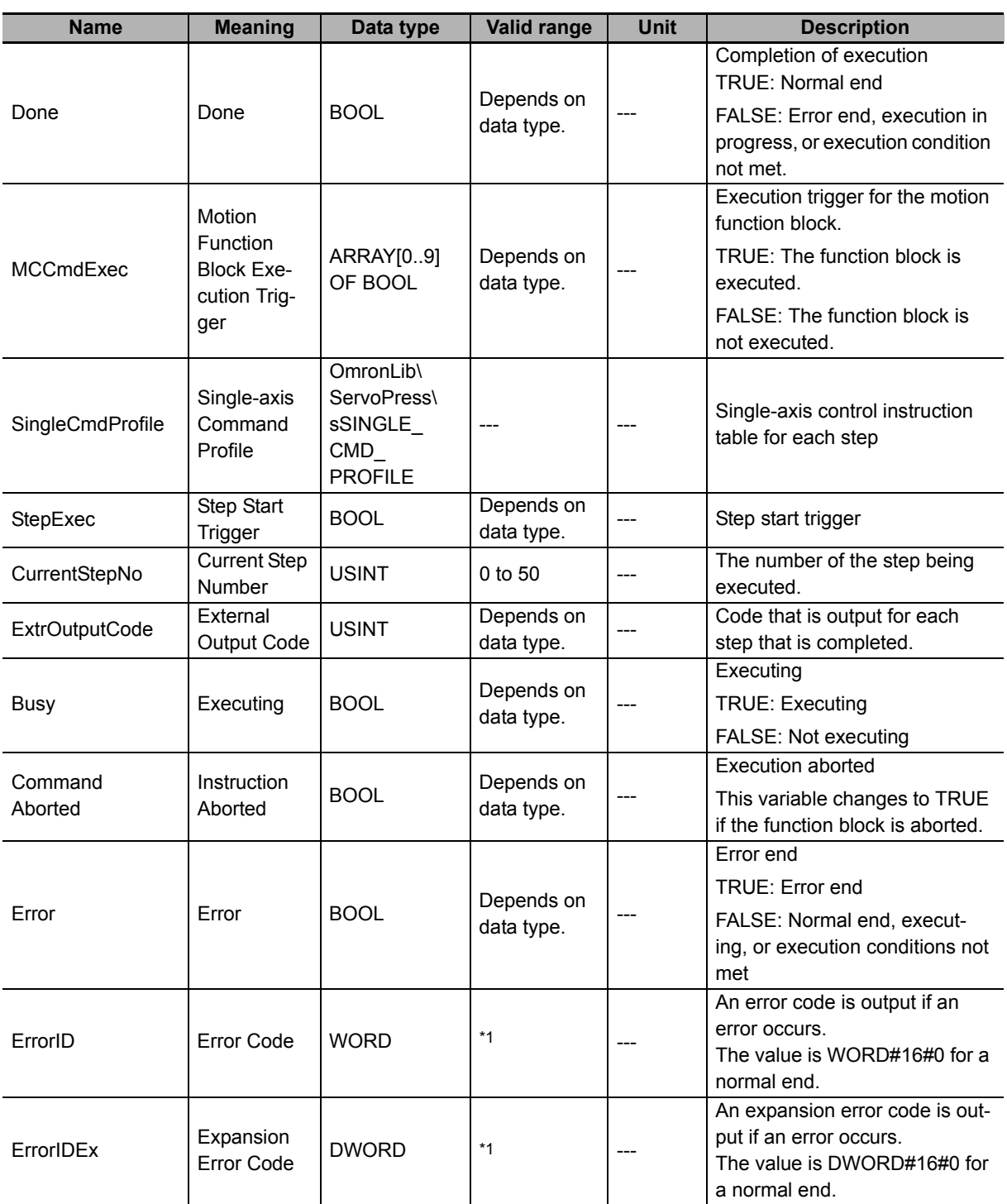

\*1. For details, refer to *[Troubleshooting](#page-109-0)* on page 108.

#### **Structure**

The data type of the *SingleCmdProfile* output variable is the structure OmronLib\ServoPress\sSIN-GLE\_CMD\_PROFILE. Refer to *Structure* in *[SP\\_SingleAxisPrgOpr](#page-43-0)* on page 42 for details.

# **In-Out Variables**

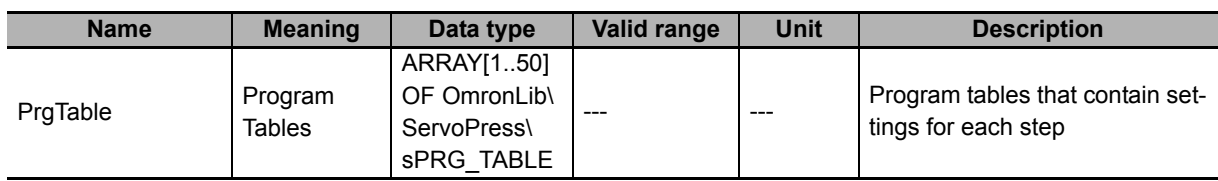

#### **Structure**

The data type of the *PrgTable* in-out variable is the structure OmronLib\ServoPress\sPRG\_TABLE. Refer to *Structure* in *[SP\\_SingleAxisPrgOpr](#page-43-0)* on page 42 for details.

#### **Function**

The SP\_PrgStatusCtrl function block interprets *PrgTable* (Program Tables) and controls the next function block for each step. The following function blocks can come next: SingleAxisCtrl (Single-axis Control), SP\_StepCompleteJudge (Step Completion Determination), and SP\_StepLoadAlarm (Step Load Alarm Determination).

# **Relation with Other Function Blocks**

This function block provides the single-axis program operation in combination with the SP\_StepCompleteJudge (Step Completion Determination), SP\_StepLoadAlarm (Step Load Alarm Determination), and SP\_PrgLoadAlarm (Program Load Alarm Determination) function blocks. The following conceptual diagram illustrates the relationships between the functions blocks and variables. This figure excludes the variables that are not necessary for this description.

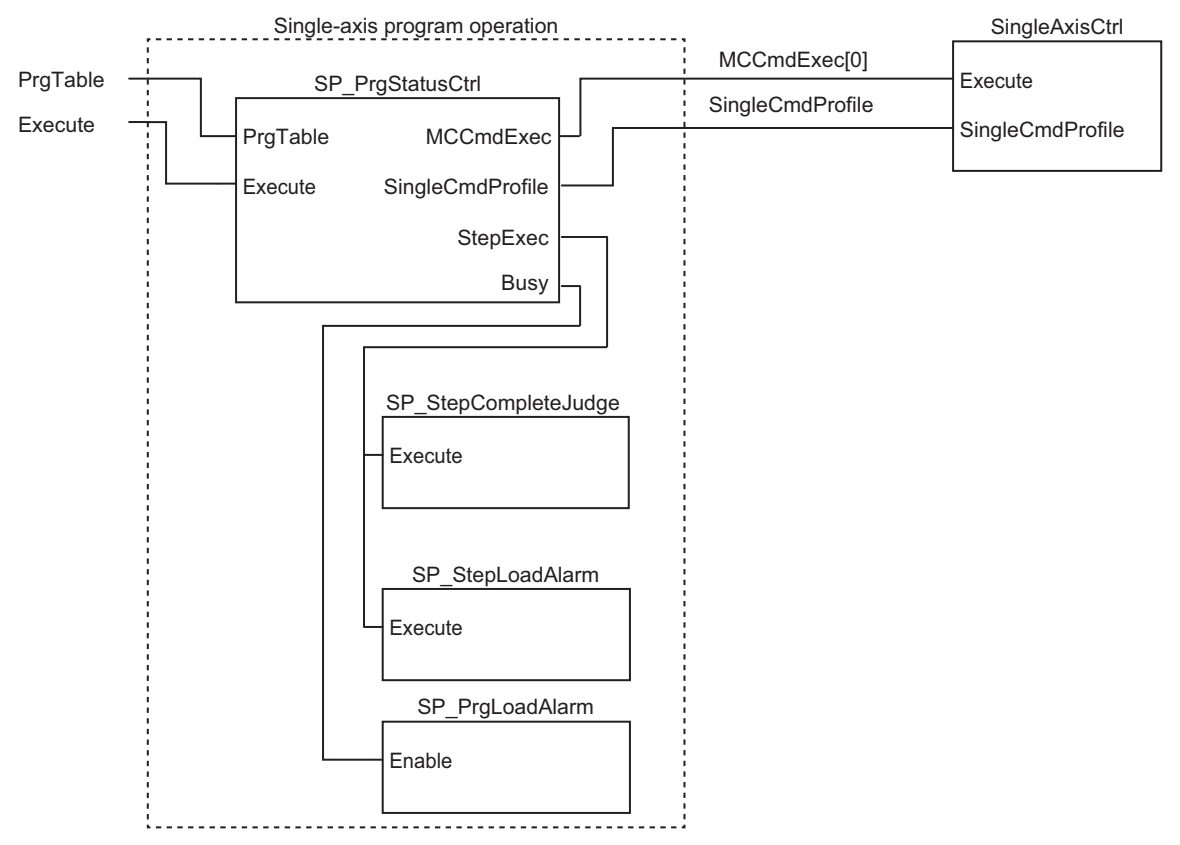

- The *MCCmdExec[0]* (Motion Function Block Execution Trigger) variable that is output from the SP\_PrgStatusCtrl function block is used as the *Execute* variable for the SingleAxisCtrl (Single-axis Control) function block.
- The *SingleCmdProfile* (Single-axis Command Profile) variable that is output from the SP\_PrgStatusCtrl function block is used as the *SingleCmdProfile* (Single-axis Command Profile) variable for the SingleAxisCtrl (Single-axis Control) function block.
- The *StepExec* (Step Start Trigger) variable that is output from the SP\_PrgStatusCtrl function block is used as the *Execute* variable for the SP\_StepCompleteJudge (Step Completion Determination) function block and the SP\_StepLoadAlarm (Step Load Alarm Determination) function block.
- The *Busy* (Executing) variable that is output from the SP\_PrgStatusCtrl function block is used as the *Enable* variable in the SP\_PrgLoadAlarm (Program Load Alarm Determination) function block.

#### **Precautions for Safe Use**

Execute the following four functions block which consist of single-axis program operation in the same task. If these function blocks are executed in the different task, the completion for each step or the completion for the program operation may not be correctly determined.

- SP\_PrgStatusCtrl (Program Status Control)
- SP\_StepCompleteJudge (Step Completion Determination)
- SP StepLoadAlarm (Step Load Alarm Determination)
- SP\_PrgLoadAlarm (Program Load Alarm Determination)

# *PrgTable* **(Program Tables)**

The SP\_PrgStatusCtrl function block interprets *PrgTable* (Program Tables). For detailed on the specifications of *PrgTable*, refer to *[Defining Single-axis Program Operation That Combines Multiple Sin](#page-57-0)[gle-axis Motion Controls](#page-57-0)* on page 56 in the description of the SP\_SingleAxisPrgOpr (Single-axis Program Operation) function block.

### **Meanings of Variables**

The meanings of the other variables are described below.

#### *SingleStepMode* **(Single Mode)**

The execution of only a certain step without execution of a step sequence set with *PrgTable* (Program Tables) is called Single Mode. If you change the value of *SingleStepMode* (Single Mode) to TRUE and execute this function block, only the step specified with *StartStepNo* (Execution Start Step Number) is executed.

#### *StartStepNo* **(Execution Start Step Number)**

This variable is used to specify the step number to start execution of single-axis program operation. For example, if *StartStepNo* is set to USINT#4, the execution of the operation starts from *Prg-Table[4]*.

#### *StepCompleted* **(Step Completed Trigger)**

This variable is a trigger signal that indicates when a step is completed. Every time a step is ended, its value changes to TRUE for one task period.

#### *StepExit* **(Step Abort Trigger)**

This variable is a trigger signal that indicates when a step is aborted. If the value of *StepExit* (Step Abort Trigger) changes to TRUE, the current step is canceled and processing moves to the step that is specified with *NextStepNo* (Next Step Number).

#### *NextStepNo* **(Next Step Number)**

If the value of *StepExit* (Step Abort Trigger) changes to TRUE, the processing moves to the step that is specified with *NextStepNo* (Next Step Number).

#### *MCCmdExec* **(Motion Function Block Execution Trigger)**

An execution trigger for the SingleAxisCtrl (Single-axis Control) function block that connects to the SP\_SingleAxisPrgOpr function block is output to *MCCmdExec[0].* Connect *MCCmdExec[0]* to the *Execute* input variable in the SingleAxisCtrl (Single-axis Control) function block.

#### *SingleCmdProfile* **(Single-axis Command Profile)**

*SingleCmdProfile* contains data that describes the single-axis motion control for each step and it is input to the SingleAxisCtrl (Single-axis Control) function block. Connect this variable to the *SingleCmdProfile* in-out variable in the SingleAxisCtrl (Single-axis Control) function block.

#### *StepExec* **(Step Start Trigger)**

This variable is used to notify the next function block that a step has started. Every time a step is started, its value changes to TRUE for one task period.

#### *CurrentStepNo* **(Current Step Number)**

This variable gives the number of the current step. When single-axis program operation is stopped, the final output value is retained.

#### *ExtrOutputCode* **(External Output Code)**

This is the external output code that is set with *PrgTable.ExtrOutputCode* (External Output Code). The code is output to the next task period for each step that is completed. Use it when you want to detect the completion of a specific step from outside the function block.

## **Timing Charts**

The following timing chart shows a case that the operation patterns shown in the sample programming of the SP\_SingleAxisPrgOpr (Single-axis Program Operation) function block are operated in this function block.

#### **Normal End**

- *Busy* (Executing) changes to TRUE when *Execute* in the function block changes to TRUE.
- The value of *CurrentStepNo* (Current Step Number) is updated whenever a step is completed.
- After execution of the step is completed, the value of *CurrentStepNo* (Current Step Number) is retained until the value of *Execute* changes to TRUE again.

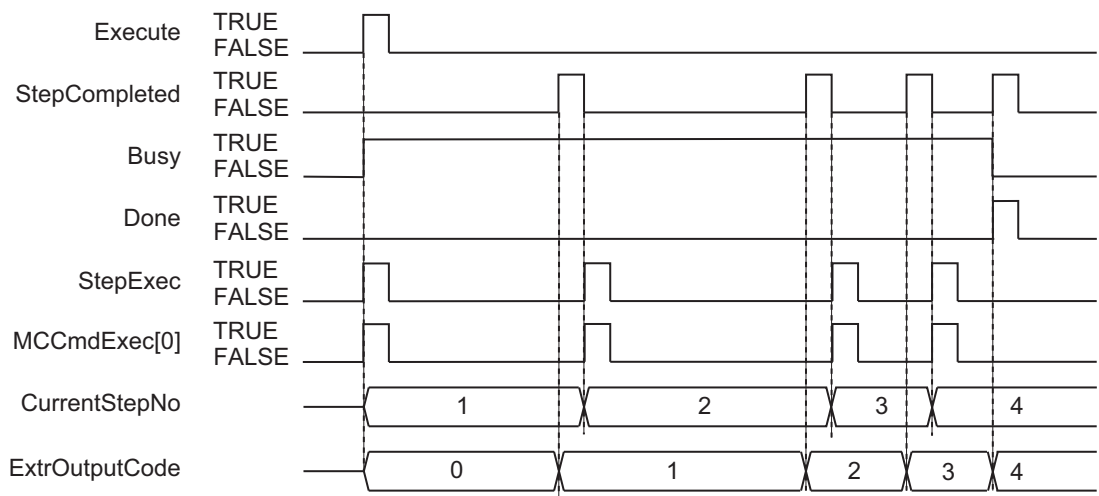

#### **Aborting Execution**

- When the value of *Abort* is changed to TRUE, the processing is aborted.
- Even after the step is aborted, the value of *CommandAborted* (Instruction Aborted) is retained until the value of *Execute* changes to FALSE.
- *CurentStepNo* (Current Step Number) is retained until the value of *Execute* changes to TRUE again.
- *Abort* is given priority over *StepCompleted* (Step Completed Trigger).

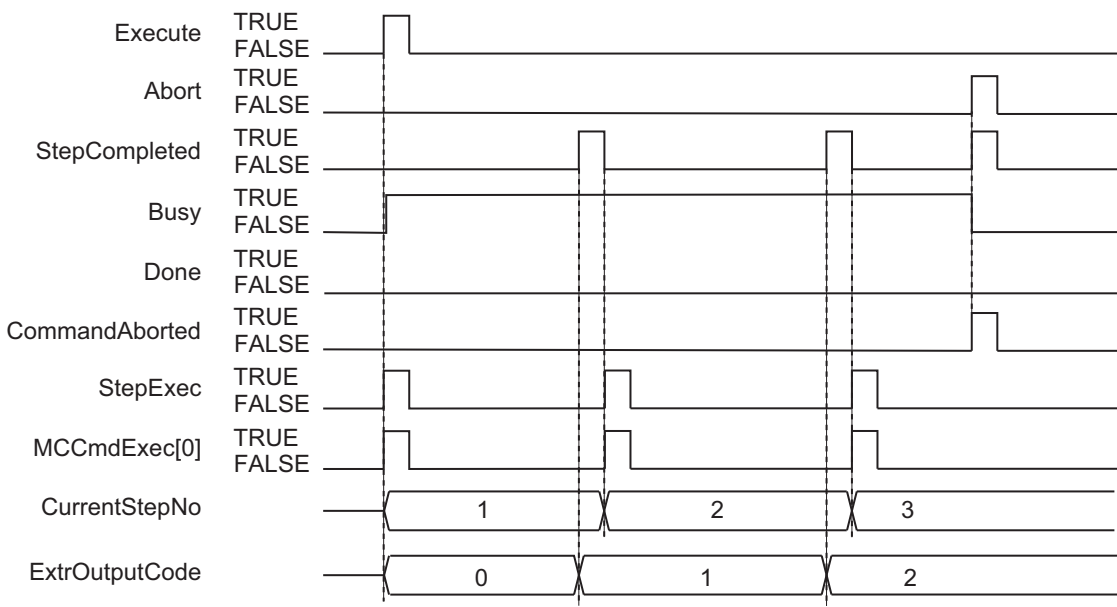

#### **Aborting Steps**

- If the value of *StepExit* (Step Abort Trigger) changes to TRUE, the current step is aborted and the step specified with *NextStepNo* (Next Step Number) is executed. The following shows a case that a value of 8 is specified to *NextStepNo*.
- *CurentStepNo* (Current Step Number) is retained until the value of *Execute* changes to TRUE again.
- If *StepExit* (Step Abort Trigger) and *StepCompleted* (Step Completed Trigger) change to TRUE at the same, *StepCompleted i*s given priority.

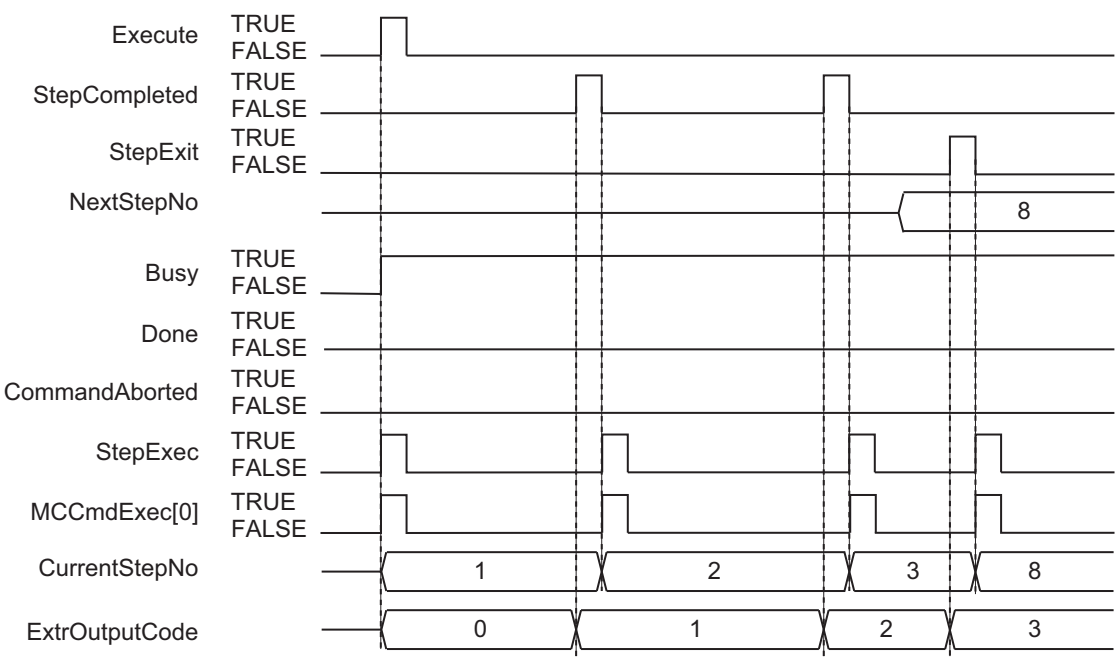
### **Error End**

The following timing chart gives an example when a control method outside the range is specified to *StepCmdData* (Step Command Data) in the third step of *PrgTable* (Program Tables).

- If an error occurs during execution of this function block, *Error* changes to TRUE. You can find out the cause of the error by referring to the values output by *ErrorID* (Error Code) and *ErrorIDEx* (Expansion Error Code).
- If an error occurs, processing does not move to the next step.
- The value of *Error* is retained while the value of *Execute* is TRUE.

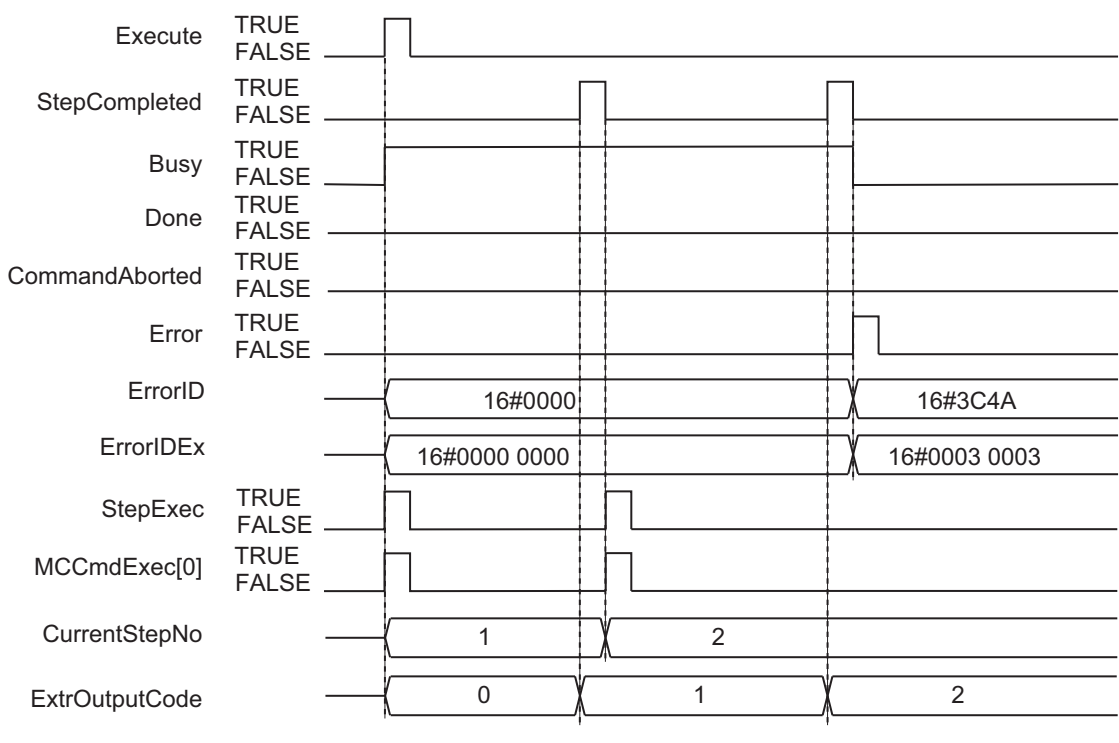

## **Precautions for Correct Use**

- The values of *SingleStepMode* (Single Mode) and *StartStepNo* (Execution Start Step Number) are valid while *Execute* is TRUE. The value is not refreshed even if it is changed during processing of this function block.
- If the value of *Abort*, *StepCompleted* (Step Completed Trigger), *StepExit* (Step Abort Trigger), *Next-StepNo* (Next Step Number), or *PrgTable.StepCmdData* (Step Command Data) is changed during execution of this function block, the value is updated for the processing within the same task period.

## **Troubleshooting**

The error codes, expansion error codes, status, descriptions, and corrections are given in the following table.

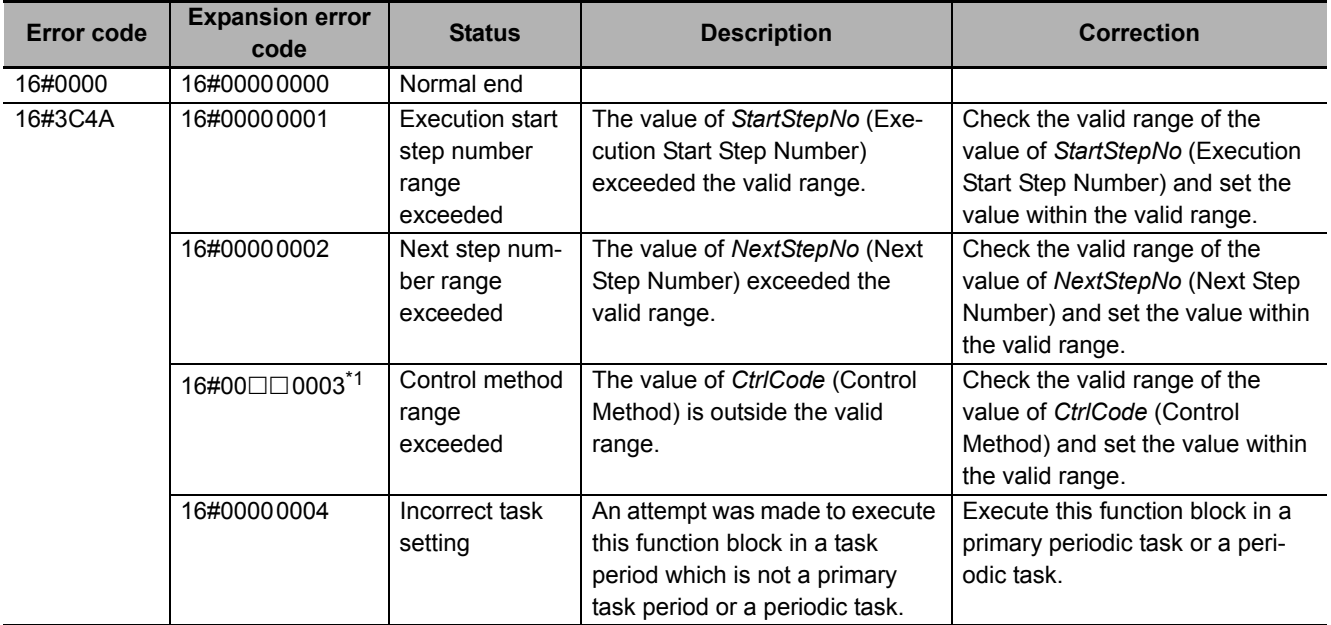

\*1. The boxes ( $\Box$ ) are the BCD values of *CurrentStepNo* (Current Step Number) when the error occurred. For example, if *CurrentStepNo* is USINT#11, *ErrorIDEx* is DWORD#16#00110003.

## <span id="page-109-0"></span>**Sample Programming**

Single-axis program operation is implemented by combining the SP\_PrgStatusCtrl (Program Status Control) function block, the SP\_StepCompleteJudge (Step Completion Determination) function block, the SP\_StepLoadAlarm (Step Load Alarm Determination) function block, and the SP\_PrgLoadAlarm (Program Load Alarm Determination) function block.

This sample programming shows only the portion that executes single-axis program operation. It also shows only the minimum rungs required for operation of the sample programming shown for the SP\_SingleAxisPrgOpr (Single-axis Program Operation) function block. Add other rungs as necessary, such as stop rungs when a determination is made.

Refer to the descriptions of the ladder diagram and structured text program for the replacement method to apply this sample programming to the SP\_SingleAxisPrgOpr (Single-axis Program Operation) function block sample programming.

#### **Precautions for Correct Use**

- The sample programming shows only the portion of a program that uses the function or function block from the library.
- When you use the actual device, include user programming for device safety instructions, interlocks, I/O with other devices, and other control procedures.
- Create a user program that will produce the intended device operation.
- Check the user program for proper execution before you use it for actual operation.

# **Conditions**

The conditions are the same as those for the SP\_SingleAxisPrgOpr (Single-axis Program Operation) function block sample programming.

# **Processing**

Change the *StartPG* variable to TRUE after home has been defined to start single-axis program operation.

# **Ladder Diagram**

The following gives the main variables.

## **Internal Variables**

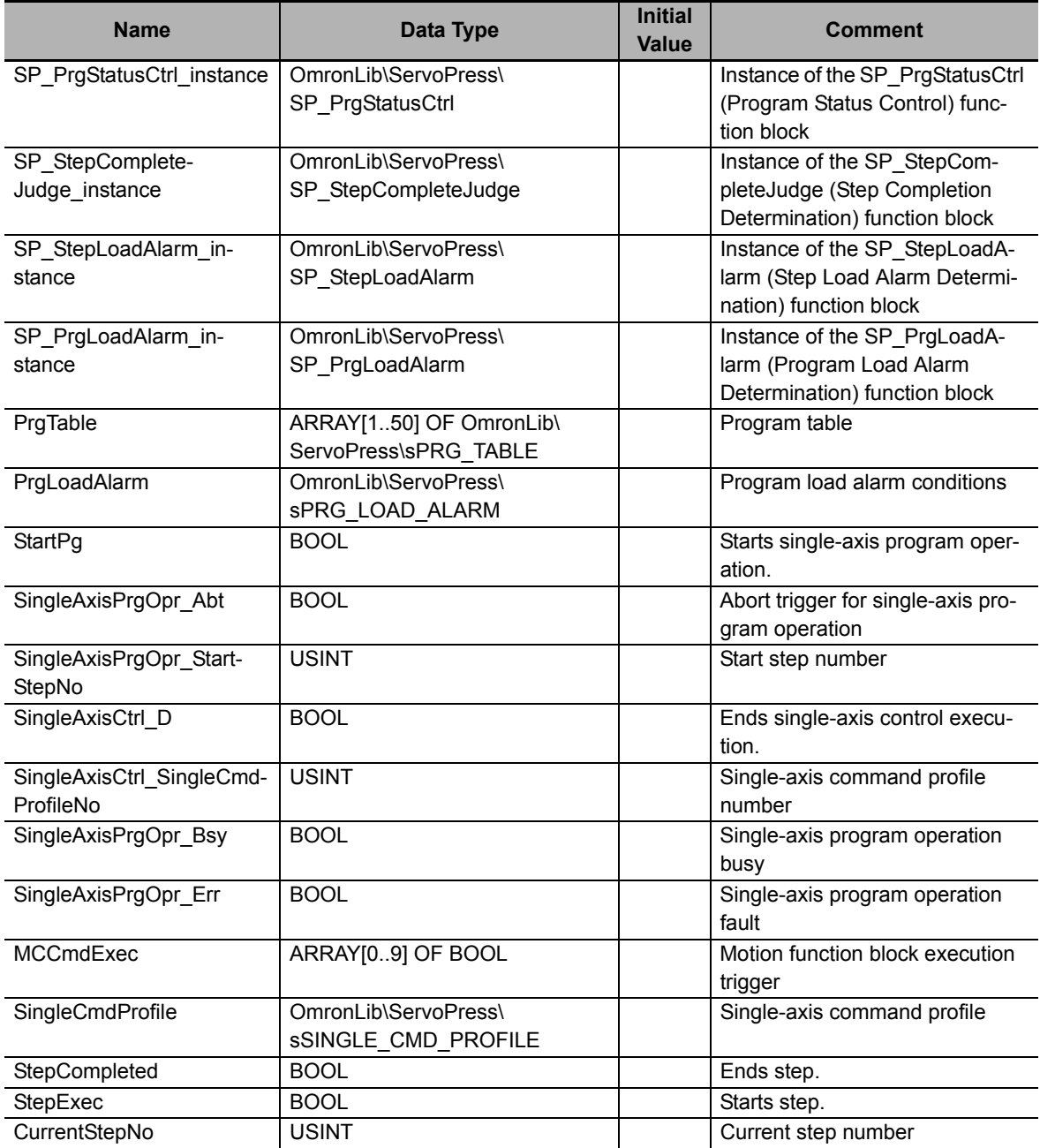

## **External Variables**

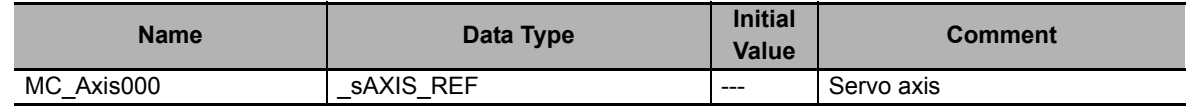

## **Algorithm**

The algorithm can be used in the same manner as in the SP\_SingleAxisPrgOpr (Single-axis Program Operation) function block sample programming by replacing the sixth rung of that sample programming (SP\_SingleAxisPrgOpr (Single-axis Program Operation) function block instance) with the following ladder programming.

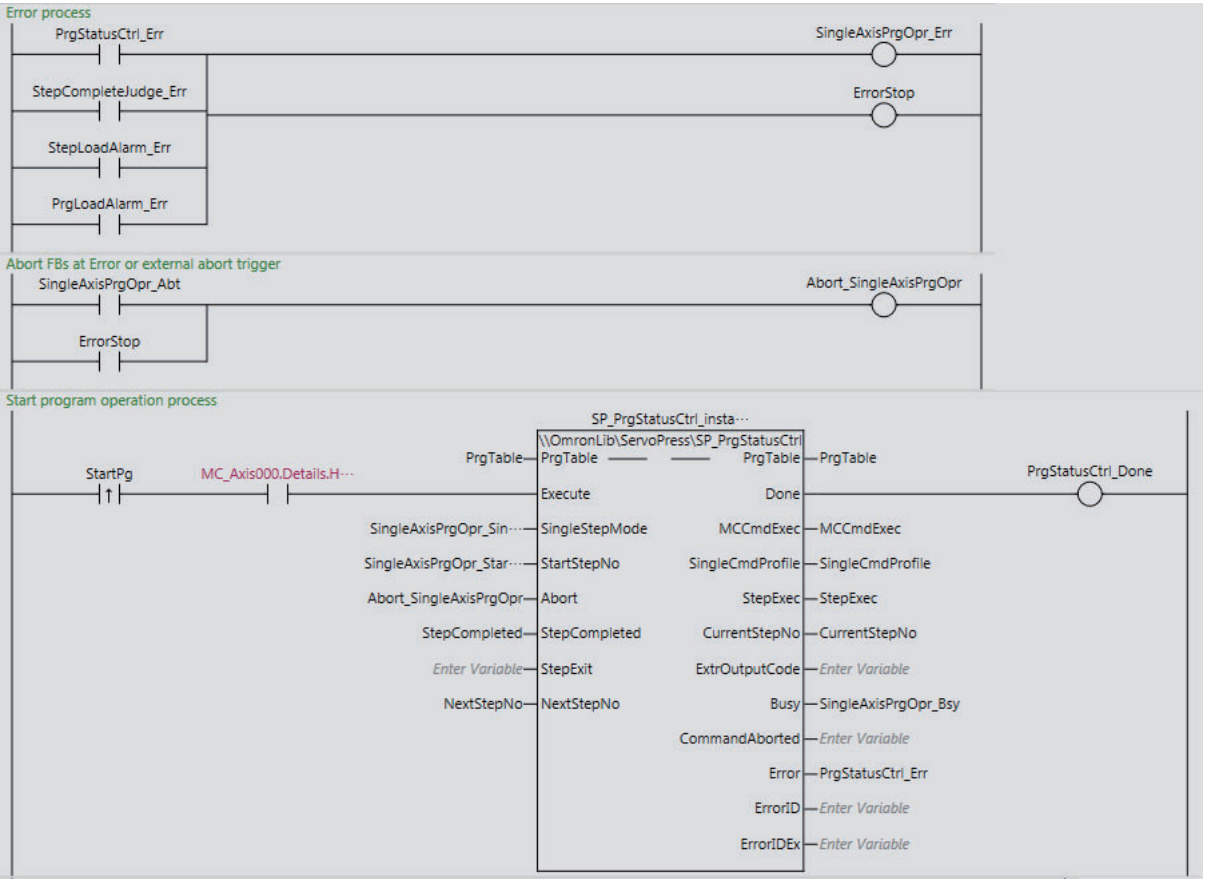

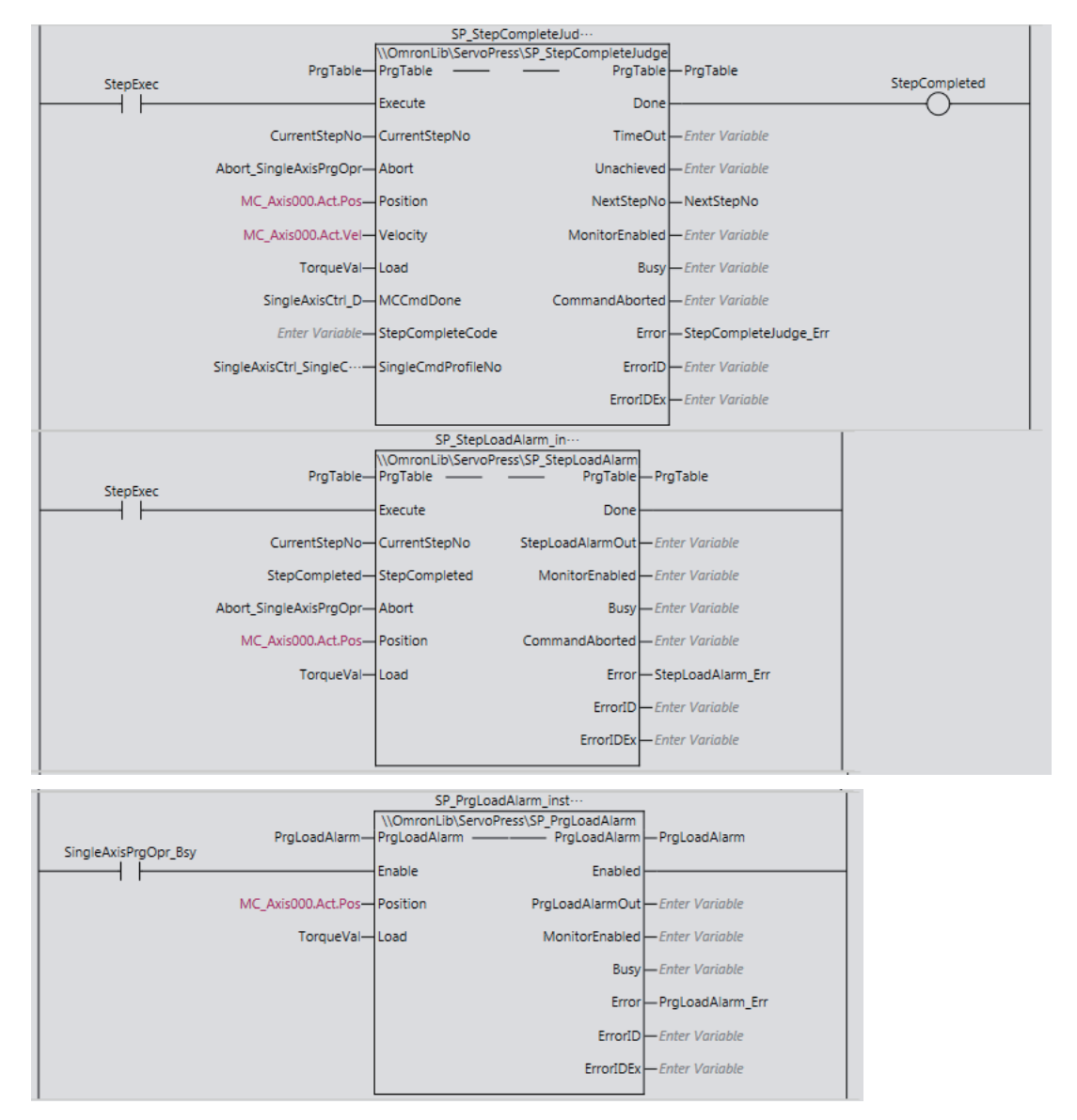

## **How To Apply To the SP\_SingleAxisPrgOpr (Single-axis Program Operation) Function Block Sample Programming**

The algorithm can be used in the same manner as in the SP\_SingleAxisPrgOpr (Single-axis Program Operation) function block sample programming by replacing the sixth rung of that sample programming (i.e., instance of the SP\_SingleAxisPrgOpr (Single-axis Program Operation) function block) with the above ladder programming.

# **ST**

The following gives the main variables.

## **Internal Variables**

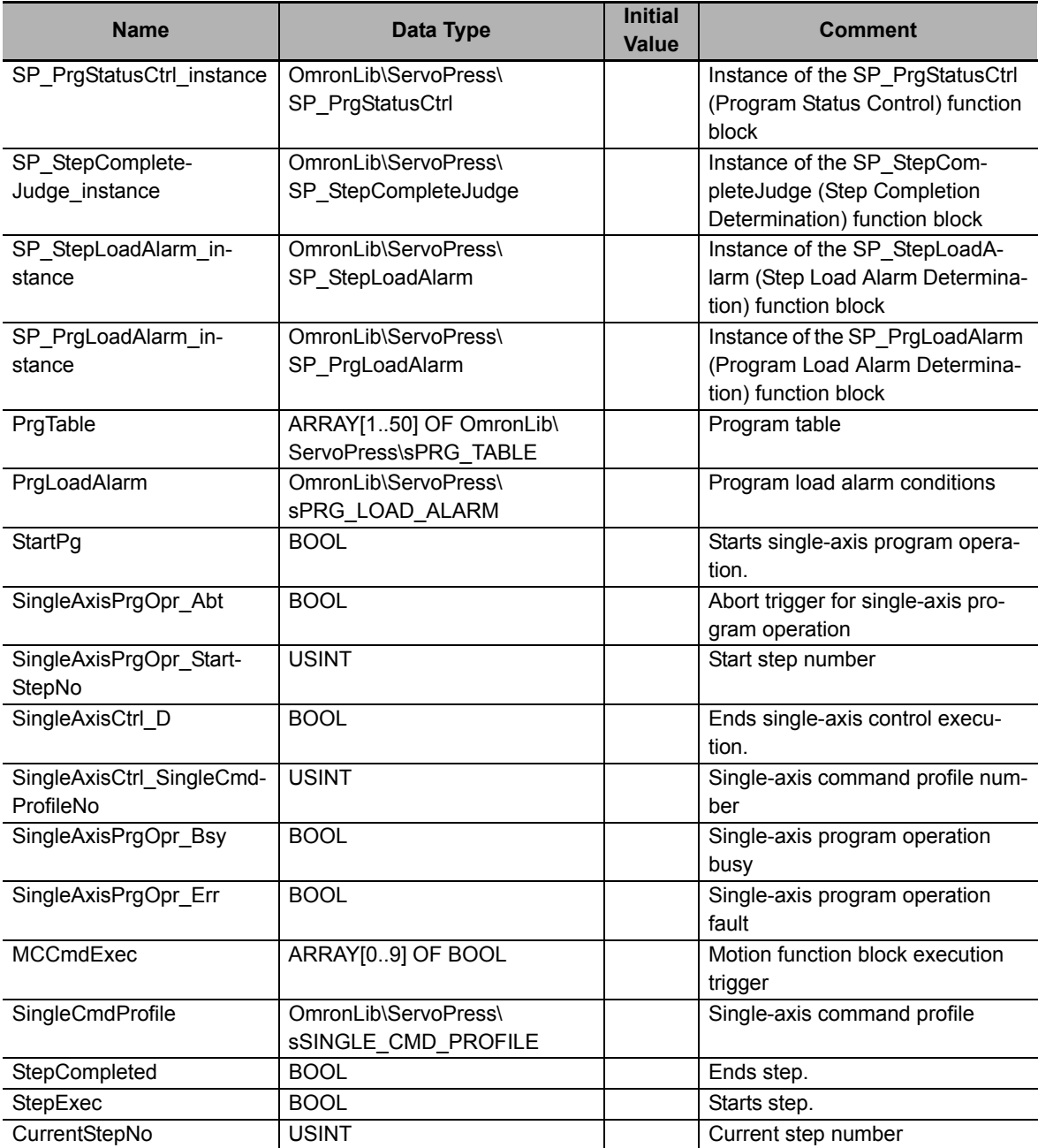

## **External Variables**

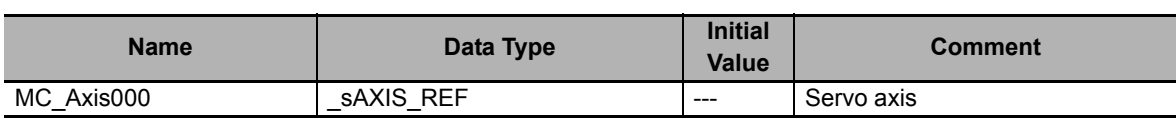

## **Algorithm**

```
//Start trigger
inst2 R TRIG( Clk := StartPg, Q => UpTrig StartPg );
//Start single axis porgram operation after homing complete.
IF (MC_Axis000.Details.Homed=TRUE) THEN
    SingleAxisPrgOpr_Ex:=UpTrig_StartPg;
END_IF;
//Error stop
IF PrgStatusCtrl_Err OR StepCompleteJudge_Err OR StepLoadAlarm_Err OR PrgLoadA-
larm_Err THEN
    SingleAxisPrgOpr_Err:=TRUE;
   ErrorStop:=TRUE;
ELSE
    SingleAxisPrgOpr_Err:=FALSE;
    ErrorStop:=FALSE;
END_IF;
//Abort each FBs
Abort_SingleAxisPrgOpr:=SingleAxisPrgOpr_Abt OR ErrorStop;
//SP_PrgOprCtrl
SP_PrgStatusCtrl_instance(
    PrgTable := PrgTable,
    Execute := SingleAxisPrgOpr_Ex,
    SingleStepMode := SingleAxisPrgOpr_SingleMode,
    StartStepNo := SingleAxisPrgOpr_StartStepNo,
   Abort := Abort SingleAxisPrgOpr,
    StepCompleted := StepCompleted,
    NextStepNo := NextStepNo,
    Done => PrgStatusCtrl_Done,
    MCCmdExec => MCCmdExec,
    SingleCmdProfile => SingleCmdProfile,
    StepExec => StepExec,
    CurrentStepNo => CurrentStepNo,
   Busy => SingleAxisPrgOpr_Bsy,
   Error => PrgStatusCtrl_Err
);
//SP_StepCompleteJudge
SP_StepCompleteJudge_instance(
    PrgTable := PrgTable,
    Execute := StepExec,
    CurrentStepNo := CurrentStepNo,
   Abort := Abort SingleAxisPrgOpr,
    Position := MC_Axis000.Act.Pos,
    Velocity := MC_Axis000.Act.Vel,
    Load := TorqueVal,
    MCCmdDone := SingleAxisCtrl_D,
    SingleCmdProfileNo := SingleAxisCtrl_SingleCmdProfileNo,
    Done => StepCompleted,
    NextStepNo => NextStepNo,
    Error => StepCompleteJudge_Err
);
//SP_StepLoadAlarm
SP_StepLoadAlarm_instance(
    PrgTable := PrgTable,
    Execute := StepExec,
    CurrentStepNo := CurrentStepNo,
    StepCompleted := StepCompleted,
   Abort := Abort SingleAxisPrgOpr,
    Position := MC_Axis000.Act.Pos,
```

```
 Load := TorqueVal,
    Error => StepLoadAlarm_Err
);
//SP_PrgLoadAlarm
SP_PrqLoadAlarm_instance(
    PrgLoadAlarm := PrgLoadAlarm,
    Enable := SingleAxisPrgOpr_Bsy,
  Position := MC Axis000.Act.Pos,
   Load := TorqueVal,
    Error => PrgLoadAlarm_Err
);
```
## **How To Apply To the SP\_SingleAxisPrgOpr (Single-Axis Program Operation) Function Block Sample Programming**

The following code shows the SP\_SingleAxisPrgOpr (Single-Axis Program Operation) function block instance code in the SP\_SingleAxisPrgOpr (Single-Axis Program Operation) function block sample programming.

```
//SP_SingleAxisPrgOpr
SINGLE_AXIS_PRG_OPR(
  PrgTable := PrgTable,
  PrgLoadAlarm := PrgLoadAlarm,
 Execute := SingleAxisPrgOpr_Ex,
  Abort := SingleAxisPrgOpr_Abt,
  StartStepNo := SingleAxisPrgOpr_StartStepNo,
  SingleMode := SingleAxisPrgOpr_SingleMode,
 Position := MC_Axis000.Act.Pos,
  Velocity := MC_Axis000.Act.Vel,
  Load := TorqueVal,
 MCCmdDone := SingleAxisCtrl_D,
 SingleCmdProfileNo := SingleAxisCtrl_SingleCmdProfileNo,
  Done => SingleAxisPrgOpr_D,
  MCCmdExec => MCCmdExec,
  SingleCmdProfile => SingleCmdProfile,
  CurrentStepNo => CurrentStepNo,
  StepLoadAlarmOut => StepLoadAlarmOut,
  PrgLoadAlarmOut => PrgLoadAlarmOut,
  ExtrOutputCode => ExtrOutputCode,
  StepExec => StepExec,
  StepCompleted => StepCompleted,
  Busy => SingleAxisPrgOpr_Bsy,
  CommandAborted=> SingleAxisPrgOpr_Ca,
  Error => SingleAxisPrgOpr_Err,
  ErrorID => SingleAxisPrgOpr_ErrID,
  ErrorIDEx => SingleAxisPrgOpr_ErrIDEx
);
```
The same operations can be executed in this sample programming as those in the SP\_SingleAxis-PrgOpr (Single-axis Program Operation) function block sample programming by replacing the above code. The following part in this sample programming is included in the SP\_SingleAxisPrgOpr (Single-axis Program Operation) function block sample programming. If you make the replacement, use the part after the comment of *//Error stop*.

```
 //Start trigger
inst2 R TRIG( Clk := StartPg, Q => UpTrig_StartPg );
 //Start single axis porgram operation after homing complete.
 IF (MC_Axis000.Details.Homed=TRUE) THEN
   SingleAxisPrgOpr_Ex:=UpTrig_StartPg;
 END_IF;
```
# **SP\_StepCompleteJudge**

The SP\_StepCompleteJudge function block performs step completion determination based on the step completion conditions.

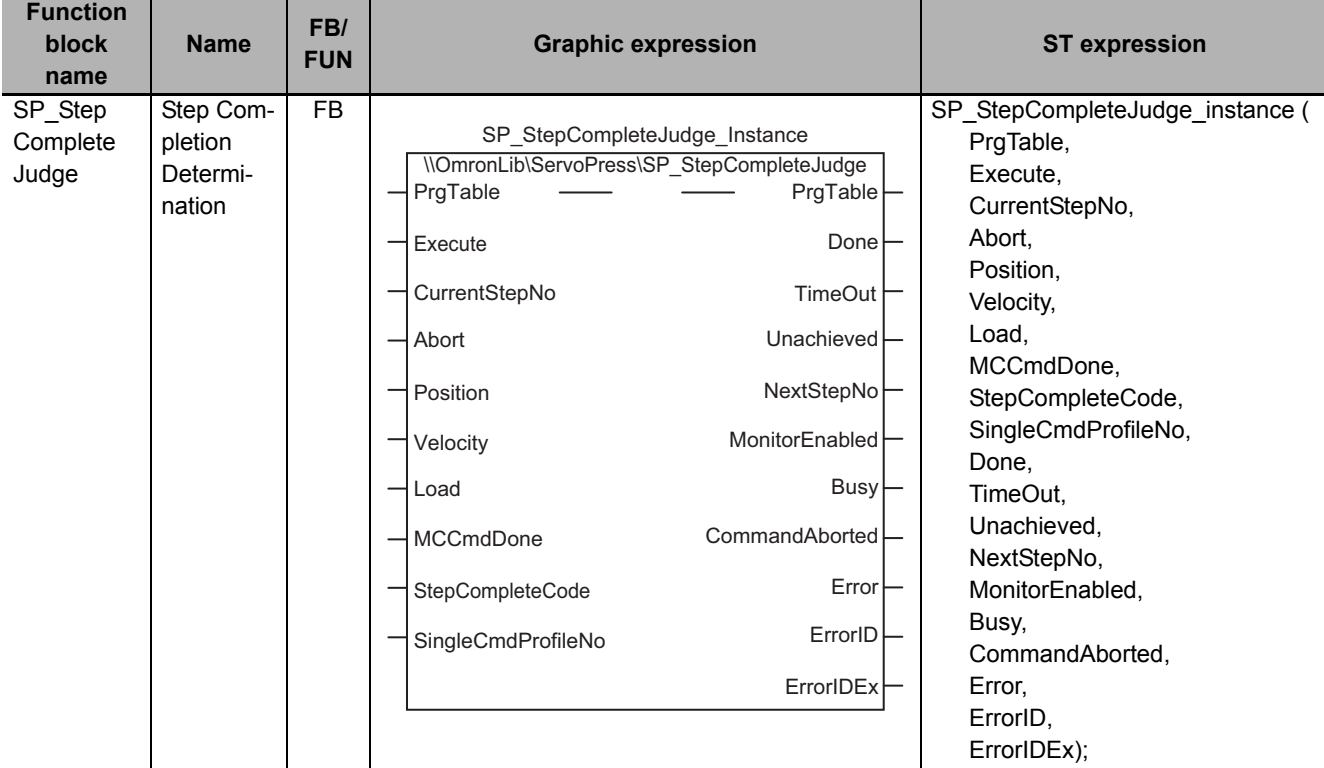

## **Function Block and Function Information**

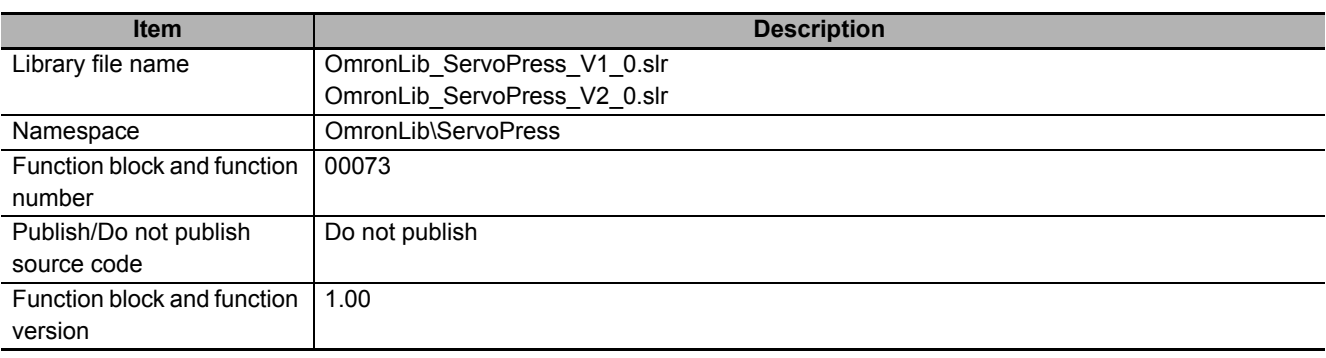

## **Variables**

# **Input Variables**

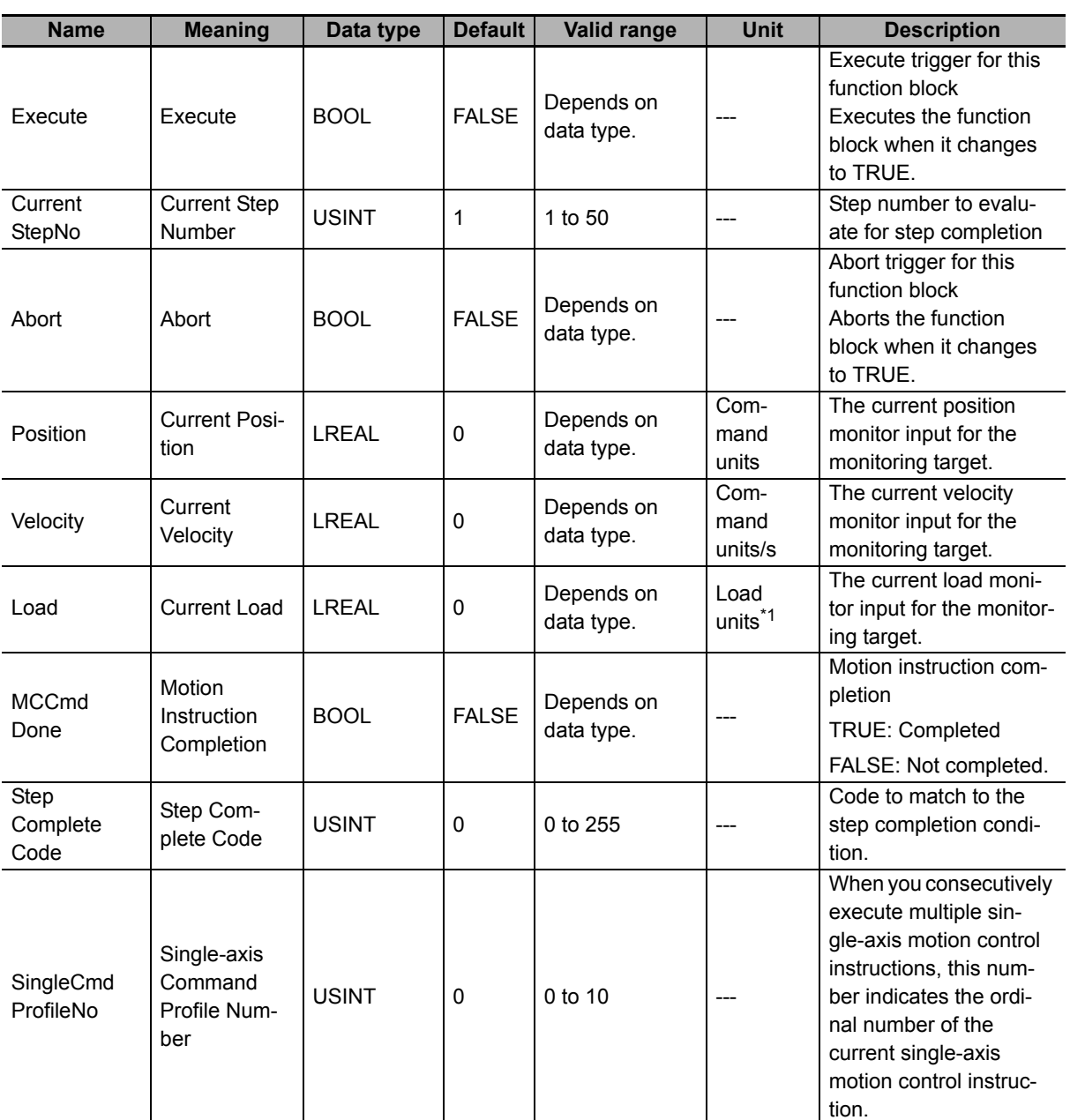

\*1. The unit of load is not specified in this function block. Uniquely set newtons (N) or % as a torque conversion value in the user program that uses this function block.

# **Output Variables**

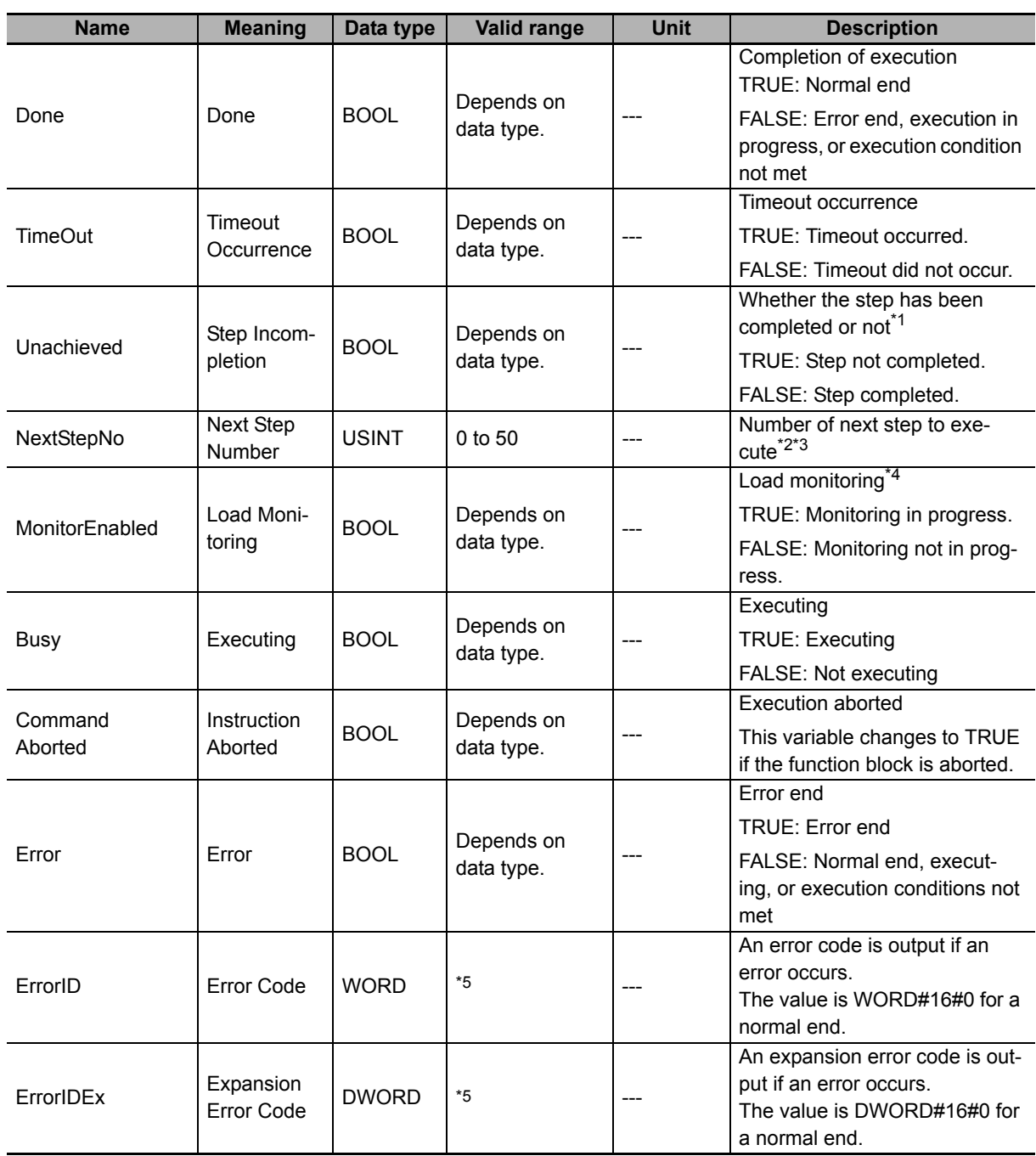

\*1. *CompleteType* (Step Completion Type) is enabled in the following cases. Target velocity (*CompleteType* = USINT3) Equal to or greater than target load (*CompleteType* = USINT#4) Equal to or less than target load (CompleteType = USINT#5) Continuous detection of position load gradient (*CompleteType* = USINT7) Continuous load decrease (*CompleteType* = USINT#8) Continuous load increase (*CompleteType* = USINT#9)

\*2. If the value of *TimeOut* (Timeout Occurrence) is FALSE, the value of *NextStepNo* is 0.

\*3. If the value of *Unachieved* (Step Incompletion) is FALSE, the value of *NextStepNo* is 0.

- \*4. *CompleteType* (Step Completion Type) is enabled in the following cases. Equal to or greater than target load (*CompleteType* = USINT#4) Equal to or less than target load (*CompleteType* = USINT#5) Continuous detection of position load gradient (*CompleteType* = USINT7) Continuous load decrease (*CompleteType* = USINT#8) Continuous load increase (*CompleteType* = USINT#9)
- \*5. For details, refer to *[Troubleshooting](#page-126-0)* on page 125.

# **In-Out Variables**

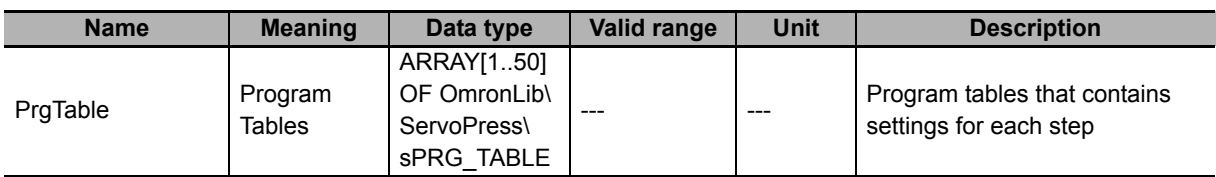

#### $\bullet$  Structure

The data type of the PrgTable in-out variable is the structure OmronLib\ServoPress\sPRG\_TABLE. Refer to *Structure* in *[SP\\_SingleAxisPrgOpr](#page-43-0)* on page 42 for details.

## **Function**

This function block determines whether a step is completed based on the step completion conditions that are set in *PrgTable* (Program Tables).

This function block provides the single-axis program operation in combination with the SP\_PrgStatusCtrl (Program Status Control), SP\_StepLoadAlarm (Step Load Alarm Determination), and SP\_PrgLoadAlarm (Program Load Alarm Determination) function blocks. Refer to *[Relation with Other Function Blocks](#page-103-0)* [on page 102](#page-103-0) in the description of the SP\_PrgStatusCtrl (Program Status Control) function block on relation with these function blocks.

# **Step Completion Conditions**

Specify the completion conditions for the steps with *PrgTable.StepCompleteData* (Step Completion Condition).

For details on step completion conditions, refer to *[Step Completion Condition](#page-60-0)* on page 59 in the description of the SP\_SingleAxisPrgOpr (Single-axis Program Operation) function block.

## **Meanings of Variables**

The meanings of the other variables are described below.

#### *CurrentStepNo* **(Executing Step Number)**

This variable gives the number of the current step. This step is evaluated for step completion.

### *Position* **(Current Position),** *Velocity* **(Current Velocity), and** *Load* **(Current Load)**

These variables are used to input the current position monitor, the current velocity monitor, and the current load monitor for the monitoring target.

#### *MCCmdDone* **(Motion Instruction Completion)**

This variable indicates when execution of the current motion control instruction is completed. It is used when waiting for motion instruction completion (*CompleteType* = USINT#0) is set as the condition for completion of the step.

It is determined that the step is completed when the value of *MCCmdDone* (Motion Instruction Completion) is TRUE. For details on step completion conditions, refer to *[Step Completion Condition](#page-60-0)* on [page 59](#page-60-0) in the description of the SP\_SingleAxisPrgOpr (Single-axis Program Operation) function block.

#### *StepCompleteCode* **(Step Complete Code)**

This variable is used when step complete code match (*CompleteType* = USINT#6) is set as the condition for completion of the step. It is determined that the step is completed when the value of the StepCompleteCode (Step Complete Code) matches the value of *StepCompleteData.StepComplete-Code* (Step Complete Code Set Value). For details on step completion conditions, refer to *[Step](#page-60-0)  [Completion Condition](#page-60-0)* on page 59 in the description of the SP\_SingleAxisPrgOpr (Single-axis Program Operation) function block.

## *SingleCmdProfileNo* **(Single-axis Command Profile Number)**

When you consecutively execute multiple single-axis motion control instructions, this number indicates the ordinal number of the current single-axis motion control instruction.

## *TimeOut* **(Timeout Occurrence)**

The variable indicates whether a timeout occurred in the step.

If the step is not completed even if the time set with *StepCompleteData.TimeOut* (Step Timeout Time) has elapsed from the start of the step, it will be determined that the step timed out. If a timeout occurs, the value of *TimeOut* (Timeout Occurrence) changes to TRUE, and execution of this function block is ended.

#### *Unachieved* **(Step Incompletion)**

This variable indicates when a step is not completed when *CompleteType* (Step Completion Type) is target velocity (*CompleteType* = USINT3), equal to or greater than target load (*CompleteType* = USINT4), equal to or less than target load (*CompleteType* = USINT5), continuous detection of position load gradient (*CompleteType* = USINT7), continuous load decrease (*CompleteType* = USINT8), or continuous load increase (*CompleteType* = USINT9).

If the current position of the axis exceeds *MonitorMinPos* (Maximum Monitoring Position) but does not meet the step completion condition, it is determined that the step was not completed, and the value of *Unachieved* (Step Incompletion) changes to TRUE. If it is determined that the step was not completed, the execution of this function block is ended.

#### *NextStepNo* **(Next Step Number)**

This is the number of the step to execute when a timeout occurs or a step is not completed. If the value of *TimeOut* (Timeout Occurrence) or the value of *Unachieved* (Step Incompletion) is FALSE, the value of *NextStepNo* (Next Step Number) changes to zero.

#### *MonitorEnabled* **(Load Monitoring)**

This variable indicates whether load monitoring is in progress. When *CompleteType* (Step Completion Type) is target velocity (*CompleteType* = USINT3), equal to or greater than target load (*CompleteType* = USINT4), equal to or less than target load, (*CompleteType* = USINT5), continuous detection of position load gradient (*CompleteType* = USINT7), continuous load decrease (*Complete-Type* = USINT8), or continuous load increase (*CompleteType* = USINT9), and the value of *Position* (Current Position) is between *MonitorMinPos* (Minimum Monitoring Position) and MonitorMaxPos (Maximum Monitoring Position), the value of *MonitorEnabled* (Load Monitoring) changes to TRUE.

# **Timing Charts**

## **Normal End**

- *Busy* (Executing) changes to TRUE when *Execute* in the function block changes to TRUE.
- If the step completion condition is met, the value of *Done* changes to TRUE and execution of this function block is ended.

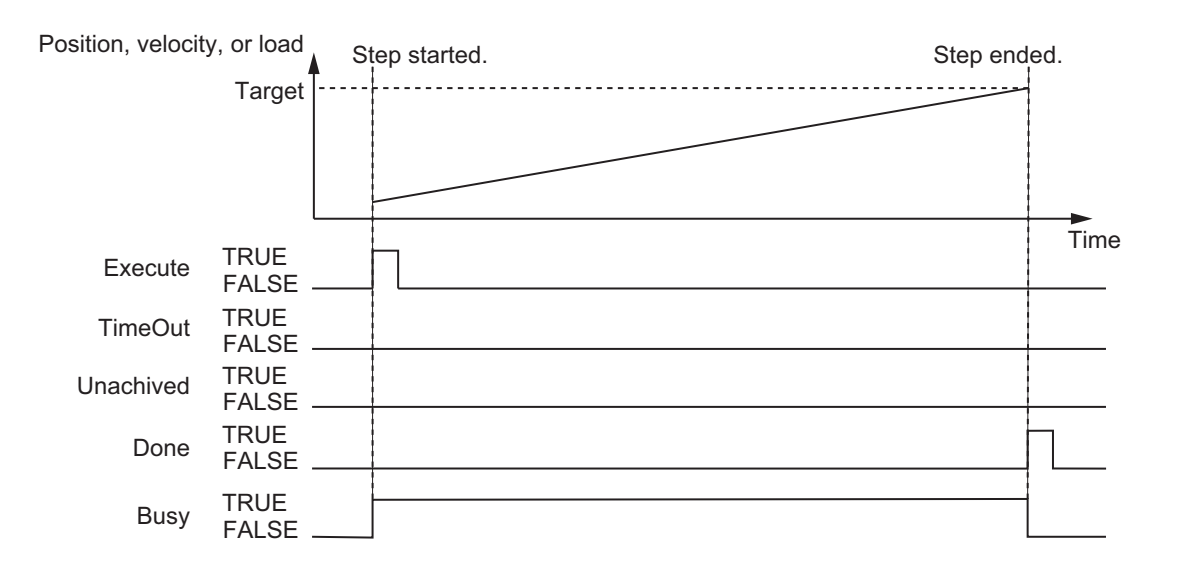

## **Timeout Occurrence**

- If a timeout occurs, the value of *TimeOut* (Timeout Occurrence) changes to TRUE and execution of this function block is ended.
- The value of *NextStepNo* (Next Step Number) is retained even after a timeout occurs until the value of *Execute* changes to TRUE.
- Even if a timeout occurs, an error will not occur.

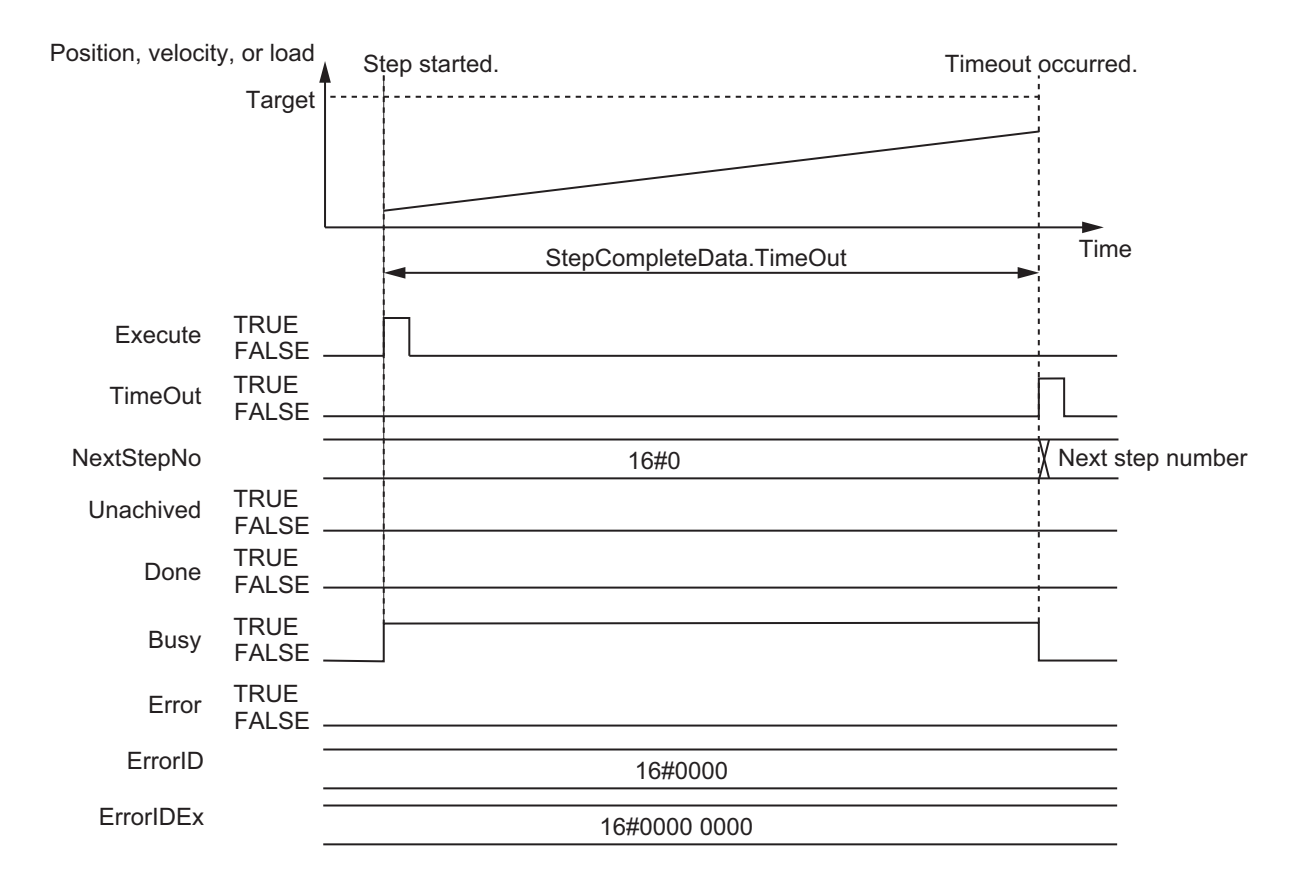

## **Step Incompletion**

- If the value of *Position* (Current Position) is between *MonitorMinPos* (Minimum Monitoring Position) and *MonitorMaxPos* (Maximum Monitoring Position), the value of *MonitorEnabled* (Load Monitoring) changes to TRUE.
- If the step is not completed, the value of *Unachieved* (Step Incompletion) changes to TRUE, and the execution of this function block is ended.
- If both a timeout and step incompletion occur in the same task period, step incompletion takes priority.
- The value of *NextStepNo* (Next Step Number) is retained even after step incompletion occurs until the value of *Execute* changes to TRUE.
- Even if step incompletion occurs, an error will not occur.

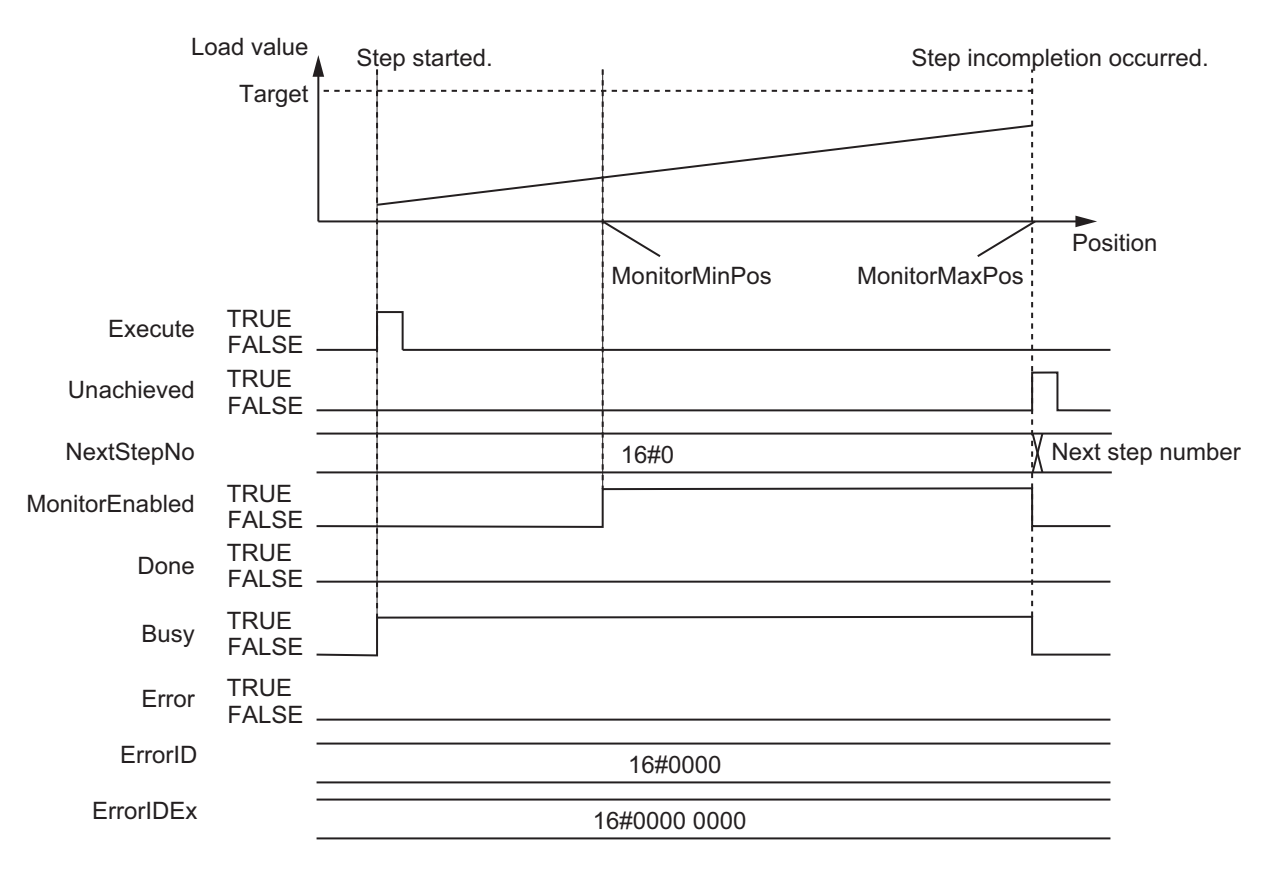

## **Aborting Execution**

• When the value of *Abort* is changed to TRUE, the processing is aborted.

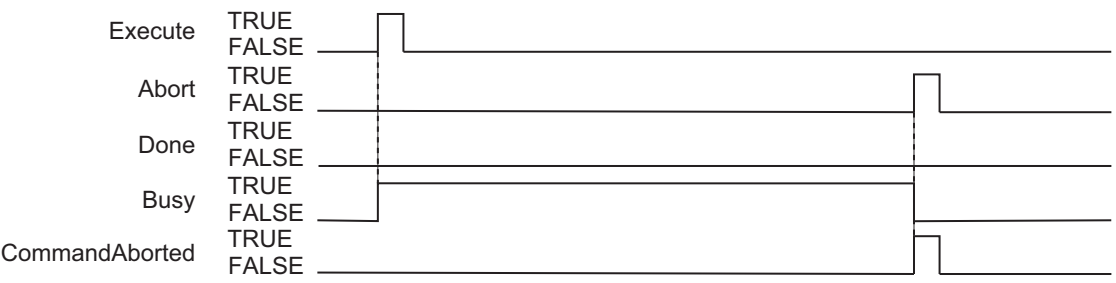

## **Error End**

- If an error occurs during execution of this function block, *Error* changes to TRUE. You can find out the cause of the error by referring to the values output by *ErrorID* (Error Code) and *ErrorIDEx* (Expansion Error Code).
- The value of *Error* is retained while the value of *Execute* is TRUE.

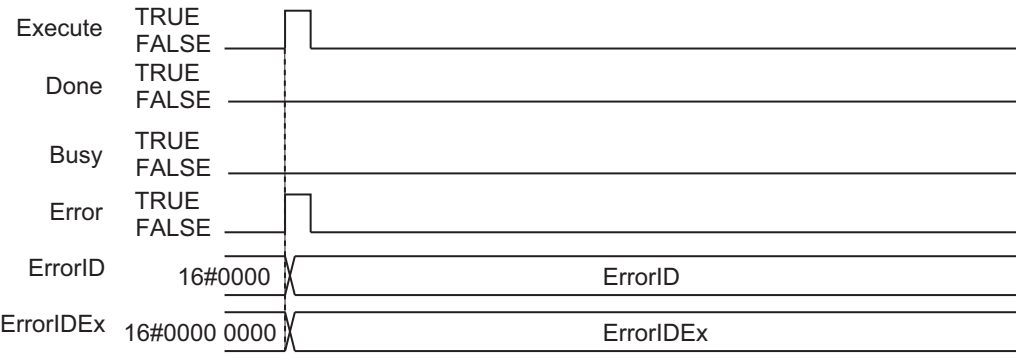

## **Precautions for Correct Use**

- The value of *CurrentStepNo* (Current Step Number) and the value of *StepCompleteData* (Step Completion Condition) are enabled when the value of *Execute* changes to TRUE. The value is not refreshed even if it is changed during processing of this function block.
- If the value of *Abort*, *Position* (Current Position), *Velocity* (Current Velocity), *Load* (Current Load), *StepCompleteCode* (Step Complete Code), or *SingleCmdProfleNo* (Single-axis Command Profile Number) is changed during execution of this function block, the value is updated by the processing within the same task period.

# <span id="page-126-0"></span>**Troubleshooting**

The error codes, expansion error codes, status, descriptions, and corrections are given in the following table.

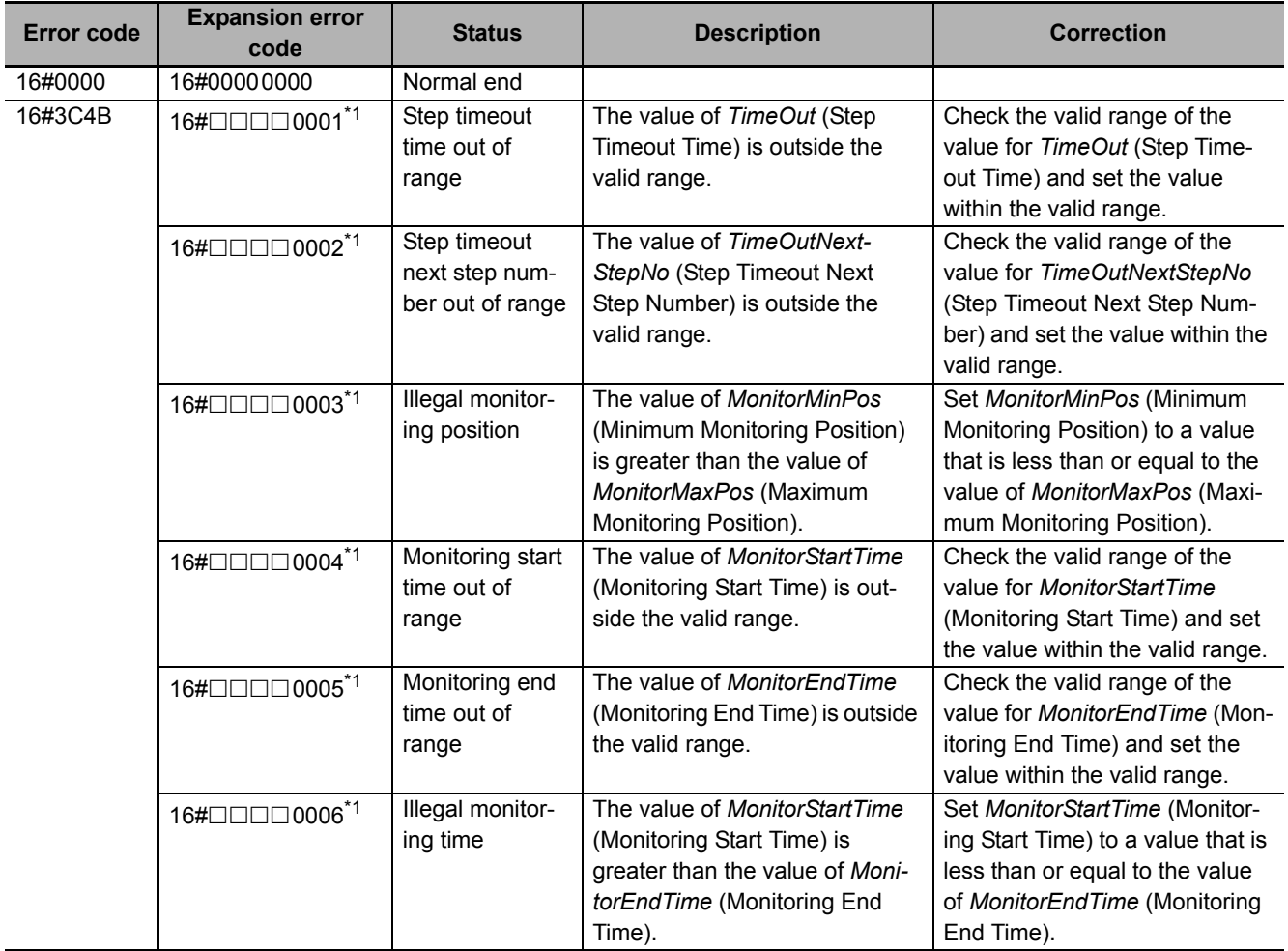

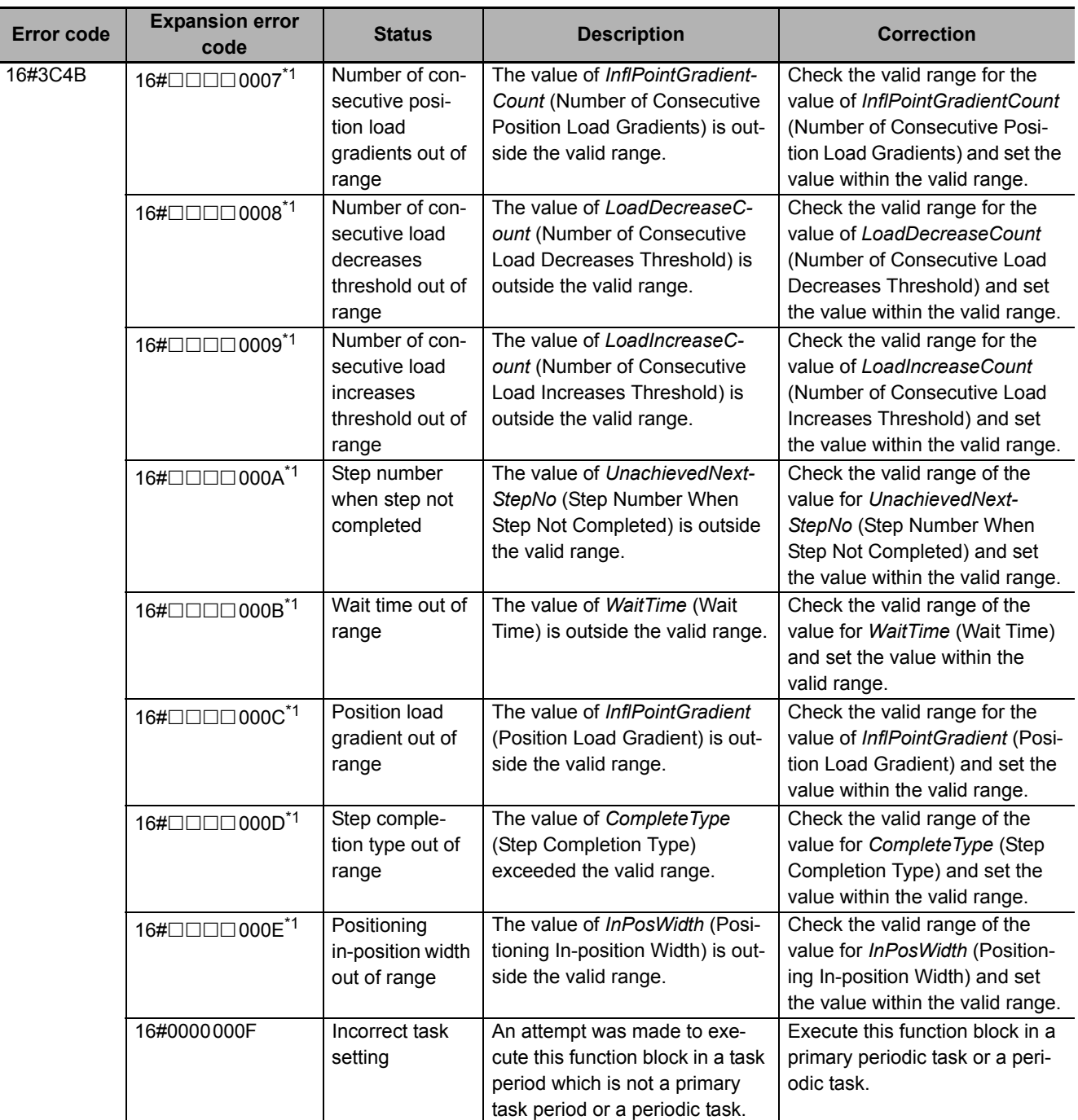

\*1. The boxes ( $\Box\Box\Box$ ) are the BCD values of *CurrentStepNo* (Current Step Number) when the error occurred. For example, if *CurrentStepNo* is USINT#11, *ErrorIDEx* is DWORD#16#00110001.

# **Sample Programming**

Refer to *[Sample Programming](#page-109-0)* on page 108 in the description of the SP\_PrgStatusCtrl (Program Status Control) function block.

# **SP\_StepLoadAlarm**

The SP\_StepLoadAlarm function block performs step load alarm determination based on the step load alarm conditions.

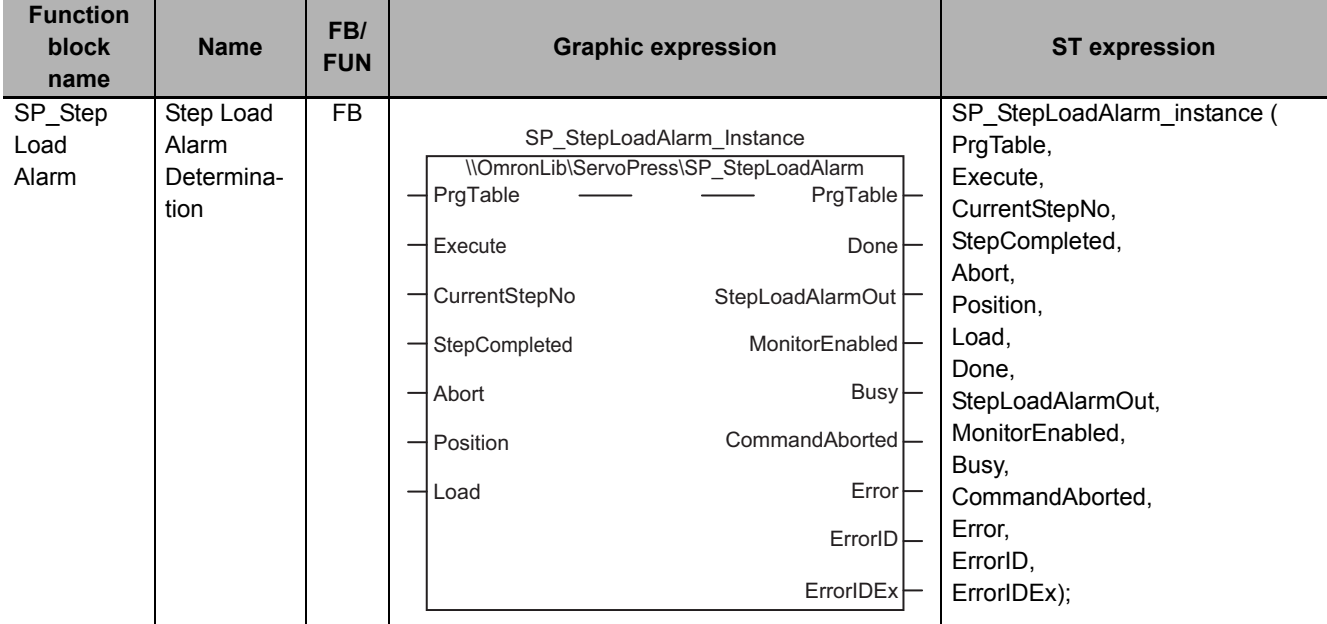

# **Function Block and Function Information**

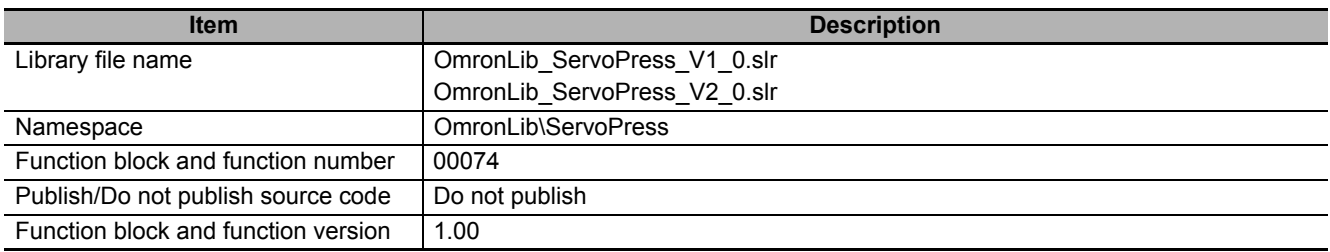

## **Variables**

# **Input Variables**

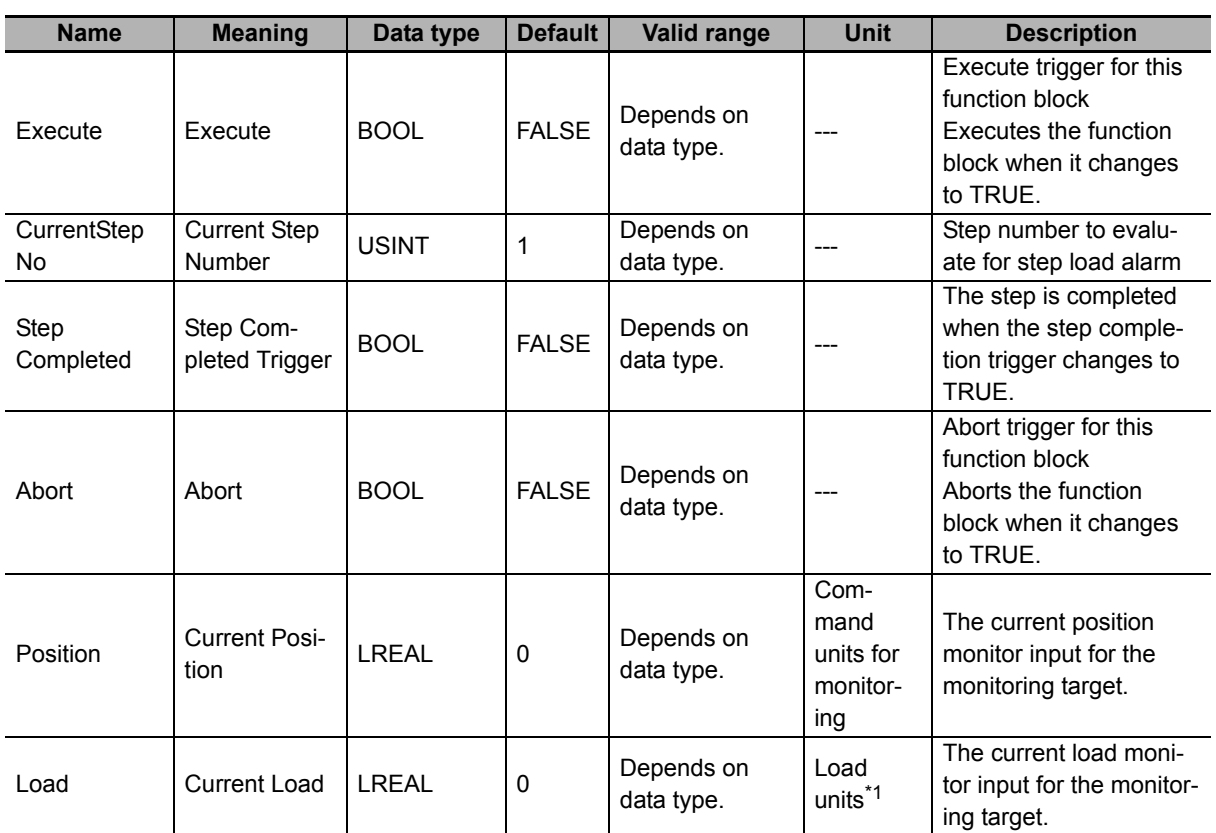

\*1. The unit of load is not specified in this function block. Uniquely set newtons (N) or % as a torque conversion value in the user program that uses this function block.

# **Output Variables**

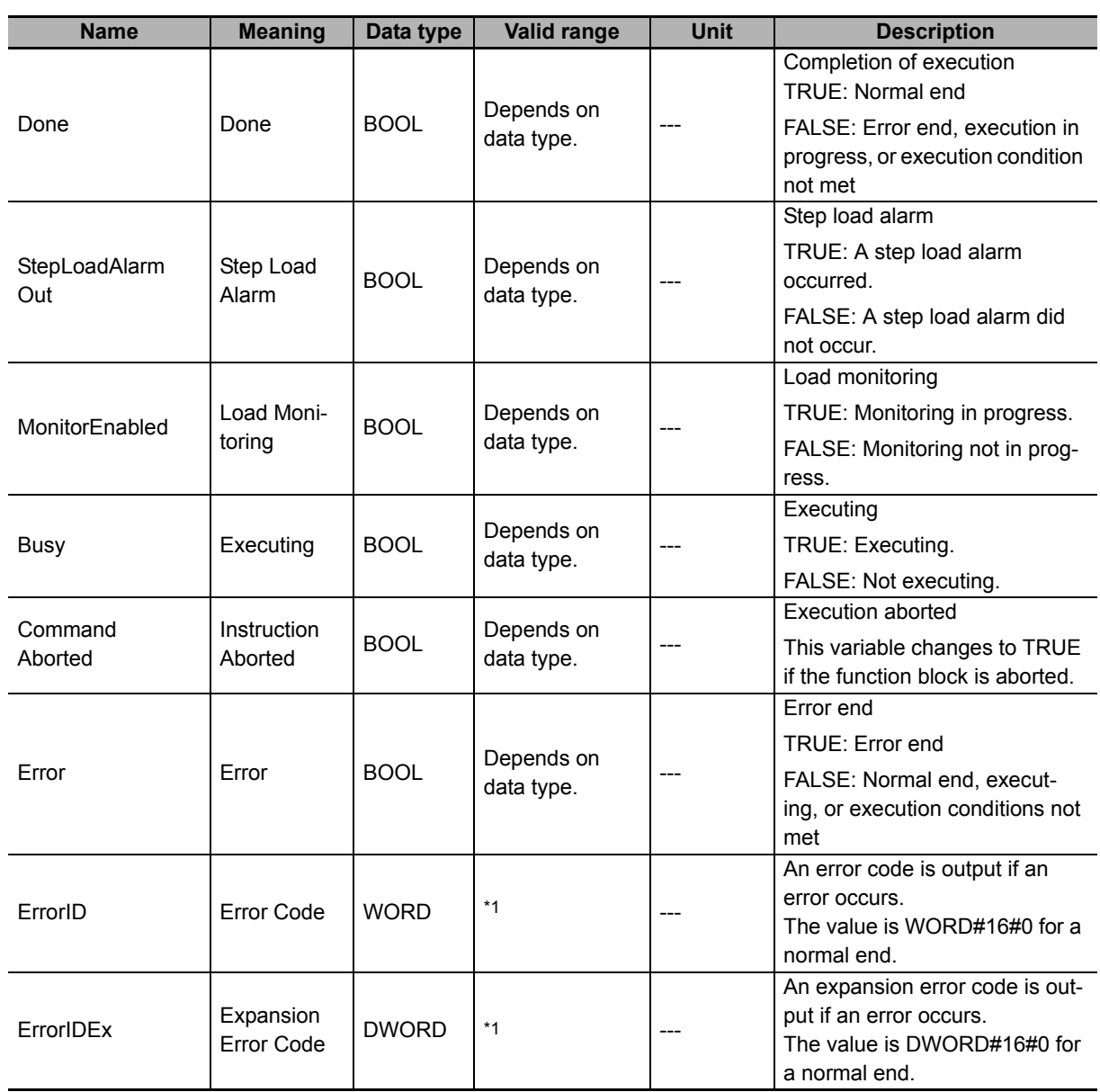

\*1. For details, refer to *[Troubleshooting](#page-135-0)* on page 134.

# **In-Out Variables**

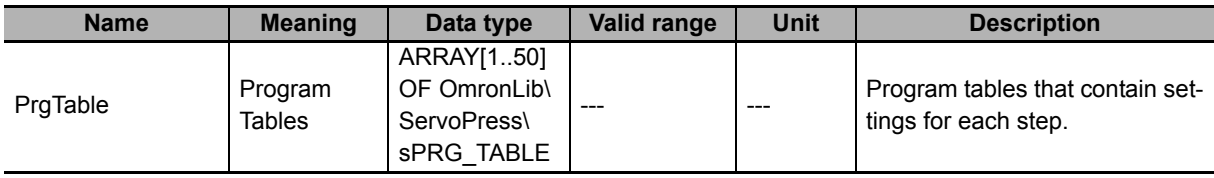

## $\bullet$  Structure

The data type of the *PrgTable* in-out variable is the structure OmronLib\ServoPress\sPRG\_TABLE. Refer to *Structure* in *[SP\\_SingleAxisPrgOpr](#page-43-0)* on page 42 for details.

## **Function**

This function performs step load alarm determination based on the step load alarm conditions that are set in *PrgTable* (Program Tables).

This function block provides the single-axis program operation in combination with the SP\_PrgStatusCtrl (Program Status Control), SP\_StepCompleteJudge (Step Completion Determination), and SP\_PrgLoadAlarm (Program Load Alarm Determination) function blocks. Refer to *[Relation with Other](#page-103-0)  [Function Blocks](#page-103-0)* on page 102 in the description of the P\_PrgStatusCtrl (Program Status Control) function block on relation with these function blocks.

# **Step Load Alarm Conditions**

Step load alarm conditions are set for each step with *PrgTable.StepLoadAlarm* (Step Load Alarm Conditions).

For details on step load alarm conditions, refer to *[Step Load Alarm Determination](#page-69-0)* on page 68 in the description of the SP\_SingleAxisPrgOpr (Single-axis Program Operation) function block.

## **Meanings of Variables**

The meanings of the other variables are described below.

#### *CurrentStepNo* **(Current Step Number)**

This variable gives the number of the current step. Step load alarm determination is performed for this step.

#### *StepCompleted* **(Step Completed Trigger)**

This variable is a trigger signal that indicates when a step is completed. If the value of *StepCompleted* (Step Completed Trigger) changes to TRUE, the step is recognized as completed and the function block moves to the next step.

#### *Position* **(Current Position) and** *Load* **(Current Load)**

These variables are used to input the current position monitor and the current load monitor for the monitoring target.

#### *StepLoadAlarmOut* **(Step Load Alarm)**

This variable indicates whether a step load alarm occurred in the step. When a step load alarm occurs, the value of *StepLoadAlarmOut* (Step Load Alarm) changes to TRUE.

#### *MonitorEnabled* **(Load Monitoring)**

This variable indicates whether load monitoring is in progress. If the value of *Position* (Current Position) is between *MonitorMinPos* (Minimum Monitoring Position) and *MonitorMaxPos* (Maximum Monitoring Position), the value of *MonitorEnabled* (Load Monitoring) changes to TRUE.

# **Timing Charts**

## **Normal End for Determination While Step Is in Progress**

- *Busy* (Executing) changes to TRUE when *Execute* in the function block changes to TRUE.
- The value of *StepLoadAlarmOut* (Step Load Alarm) changes to TRUE if the step load alarm condition is met.
- If the value of *Position* (Current Position) is between *MonitorMinPos* (Minimum Monitoring Position) and *MonitorMaxPos* (Maximum Monitoring Position), the value of *MonitorEnabled* (Load Monitoring) changes to TRUE.
- Step load alarm determination ends when the value of *StepCompleted* (Step Completed Trigger) changes to TRUE. The value of *StepLoadAlarmOut* (Step Load Alarm) changes to FALSE.

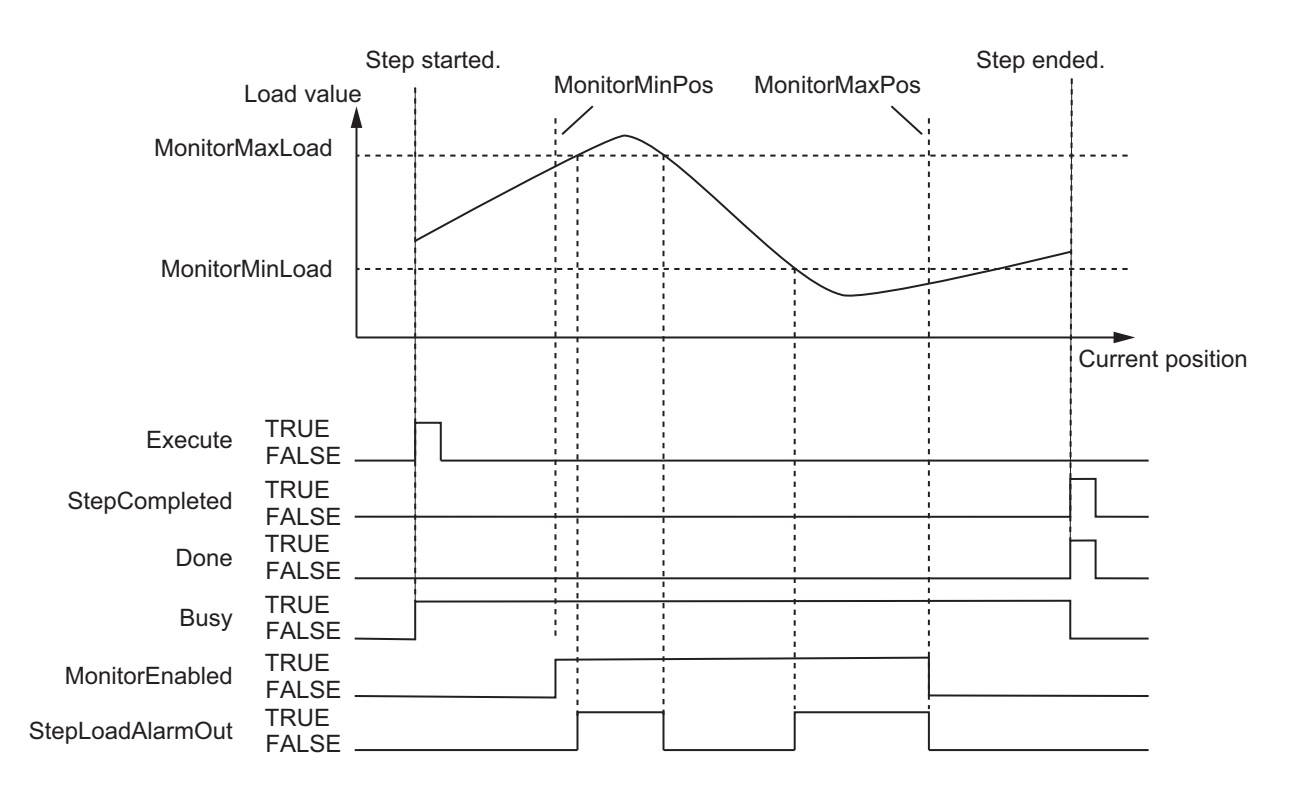

## **Normal End for Determination When Step Is Completed**

- *Busy* (Executing) changes to TRUE when *Execute* in the function block changes to TRUE.
- Step load alarm determination is performed when the value of *StepCompleted* (Step Completed Trigger) changes to TRUE. The value of *StepLoadAlarmOut* (Step Load Alarm) changes to TRUE if the step load alarm condition is met, but for only one task period.
- The value of *StepLoadAlarmOut* (Step Load Alarm) changes to FALSE while the value of *Step-Completed* (Step Completed Trigger) is FALSE.

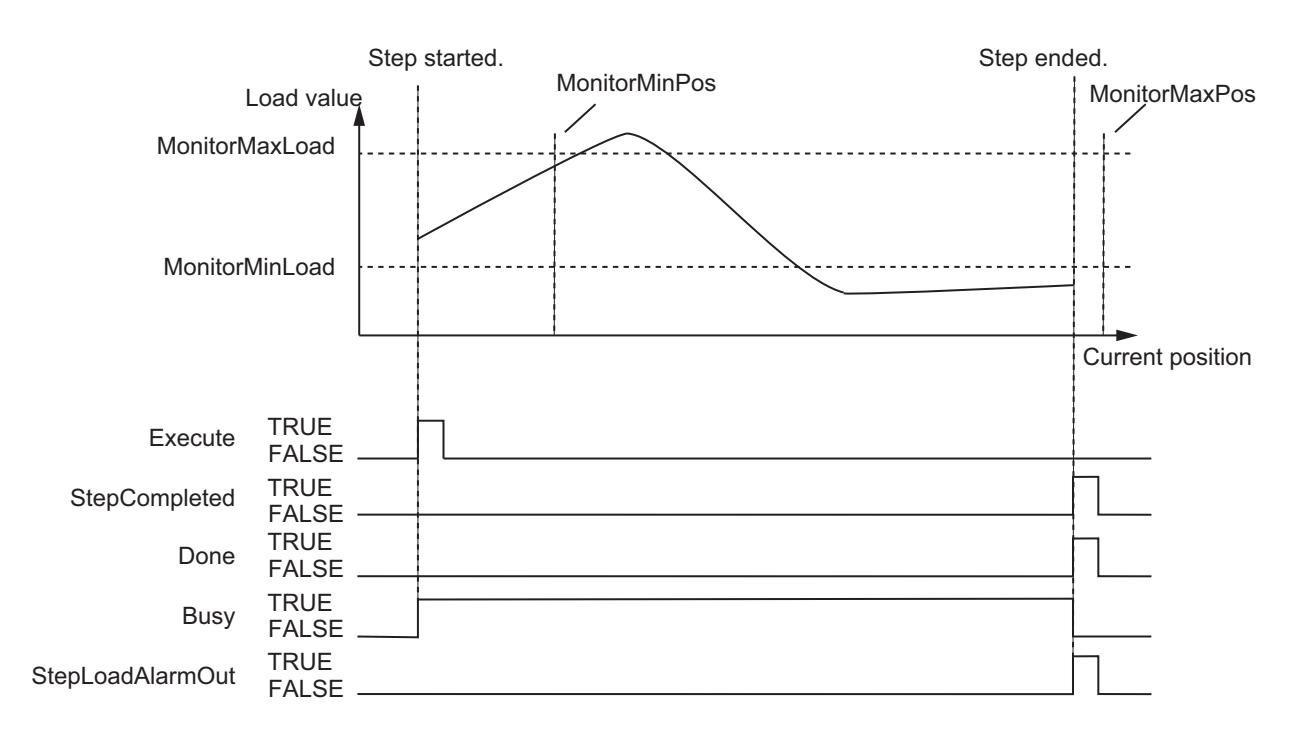

## **Aborting Execution**

- When the value of *Abort* is changed to TRUE, the processing is aborted.
- The value of *StepLoadAlarmOut* (Step Load Alarm) changes to FALSE if execution is aborted.

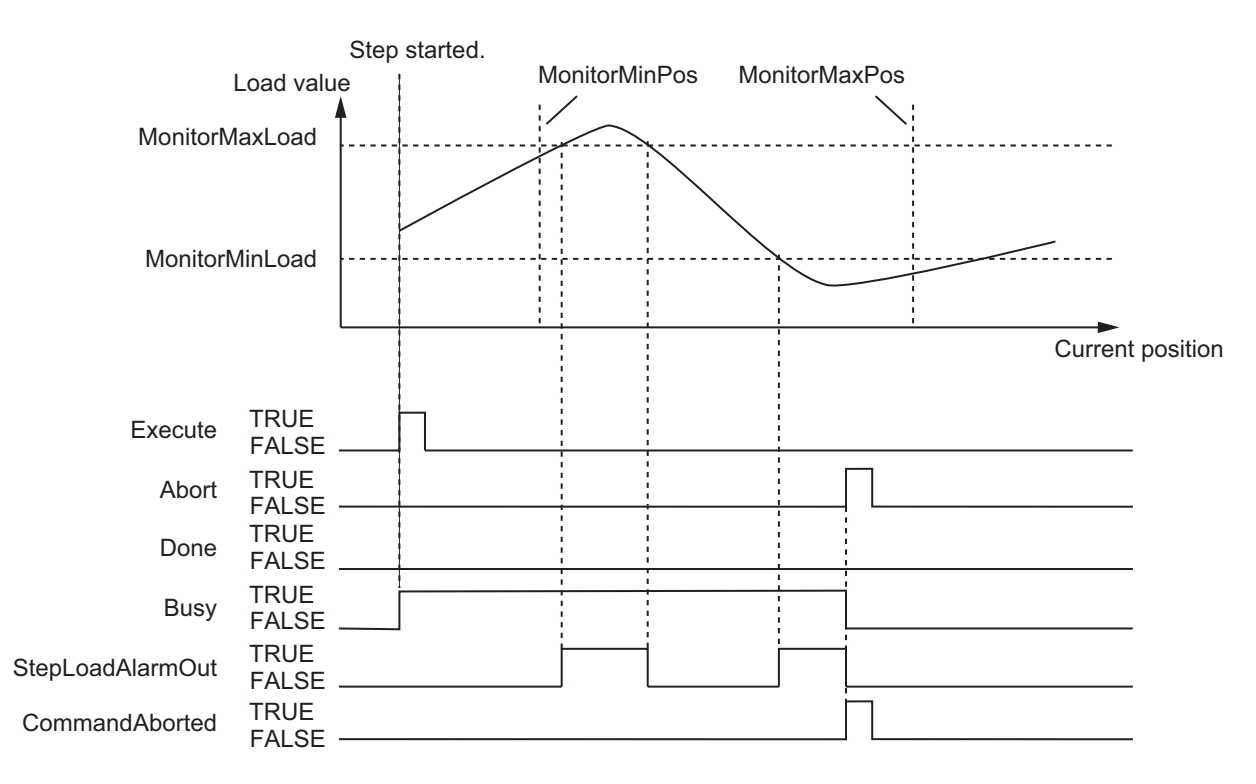

### **Error End**

- If an error occurs during execution of this function block, *Error* changes to TRUE. You can find out the cause of the error by referring to the values output by *ErrorID* (Error Code) and *ErrorIDEx* (Expansion Error Code).
- The value of *Error* is retained while the value of *Execute* is TRUE.

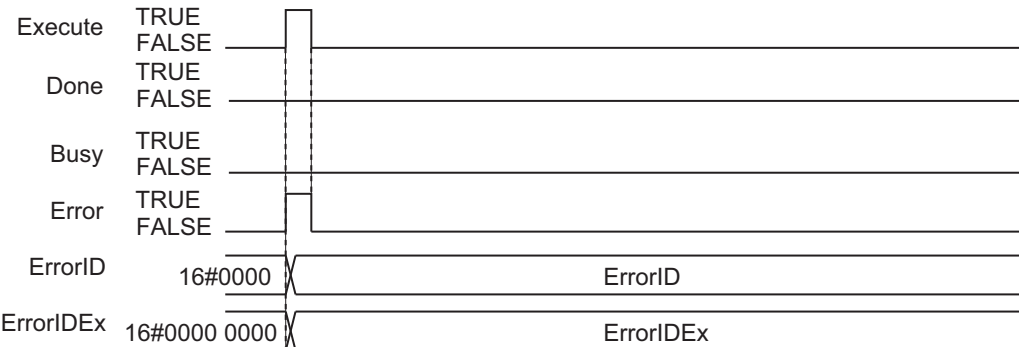

## **Precautions for Correct Use**

If the value of *CurrentStepNo* (Current Step Number), *StepCompleted* (Step Completed Trigger), *Abort*, *Position* (Current Position), or *Load* (Current Load) is changed during execution of this function block, the value is updated for the processing within the same task period.

## <span id="page-135-0"></span>**Troubleshooting**

The error codes, expansion error codes, status, descriptions, and corrections are given in the following table.

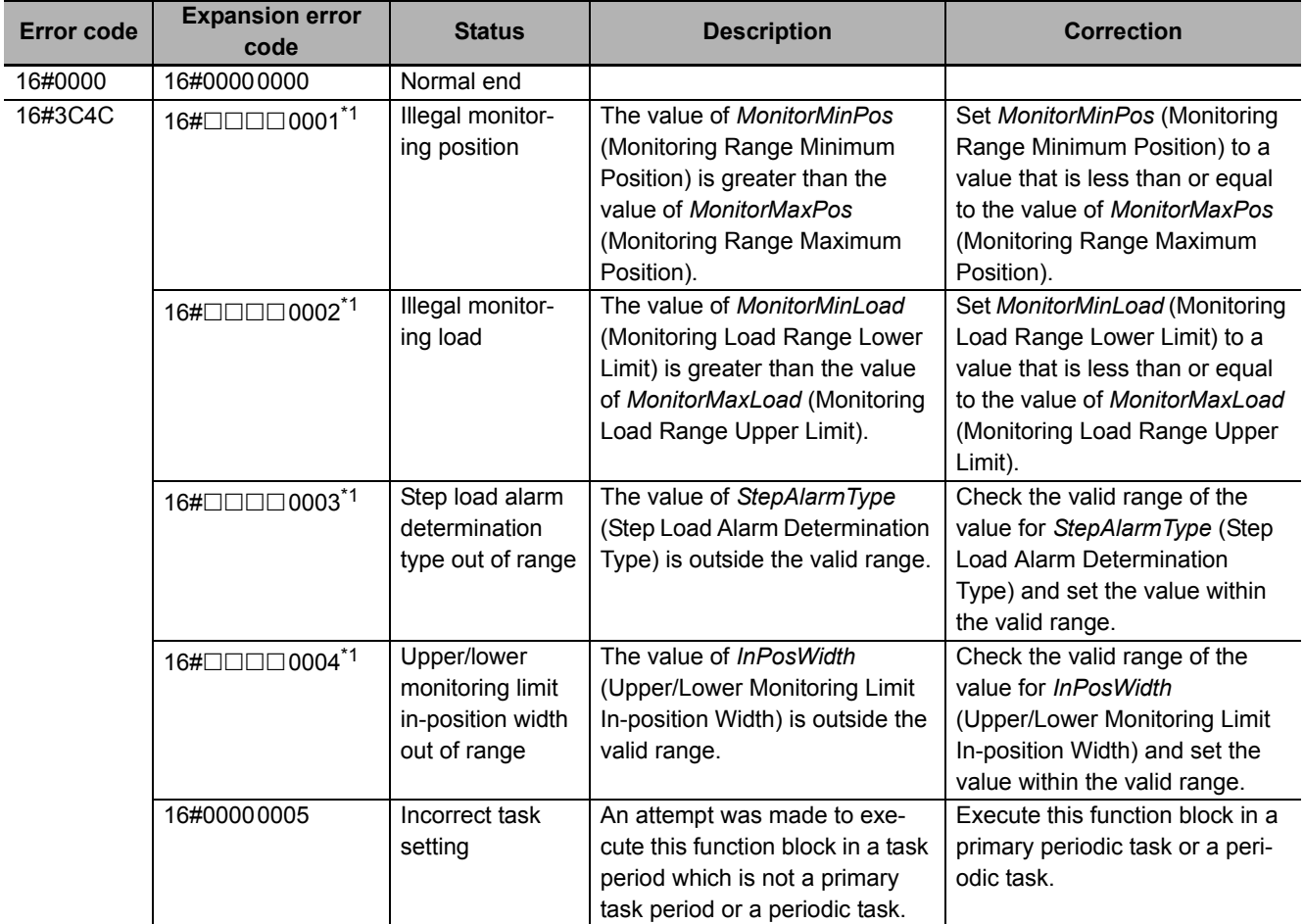

\*1. The boxes ( $\Box\Box\Box$ ) are the BCD values of *CurrentStepNo* (Current Step Number) when the error occurred. For example, if *CurrentStepNo* is USINT#11, *ErrorIDEx* is DWORD#16#00110001.

## **Sample Programming**

Refer to *[Sample Programming](#page-109-0)* on page 108 in the description of the SP\_PrgStatusCtrl (Program Status Control) function block.

# **SP\_PrgLoadAlarm**

The SP\_PrgLoadAlarm function block performs program load alarm determination based on the program load alarm conditions.

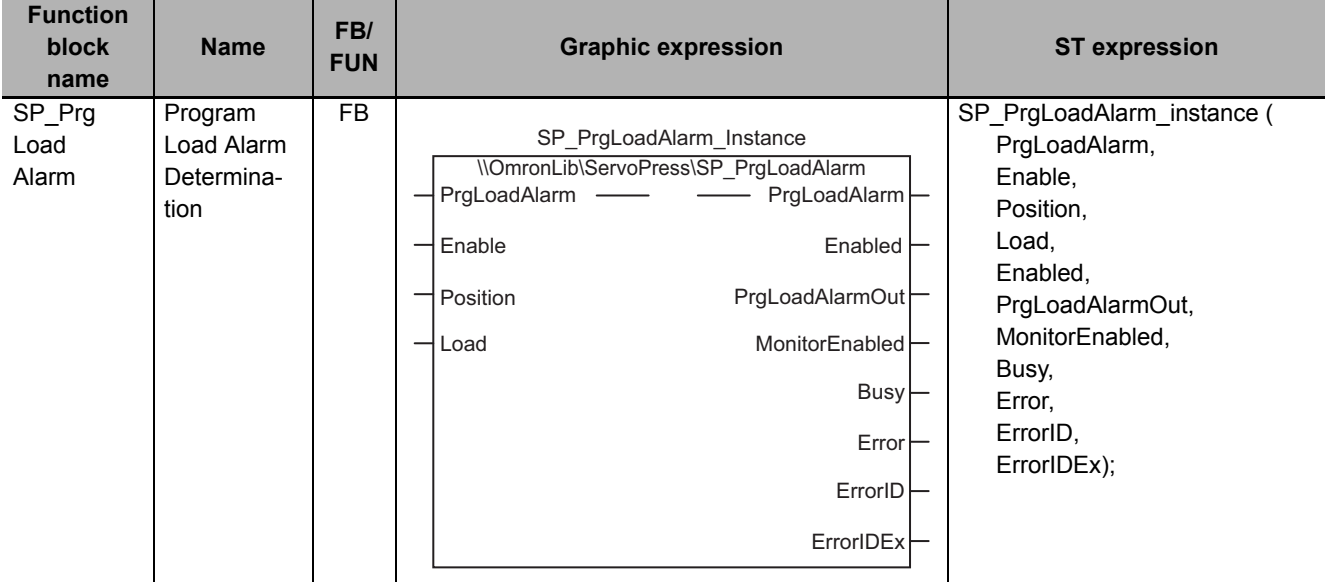

## **Function Block and Function Information**

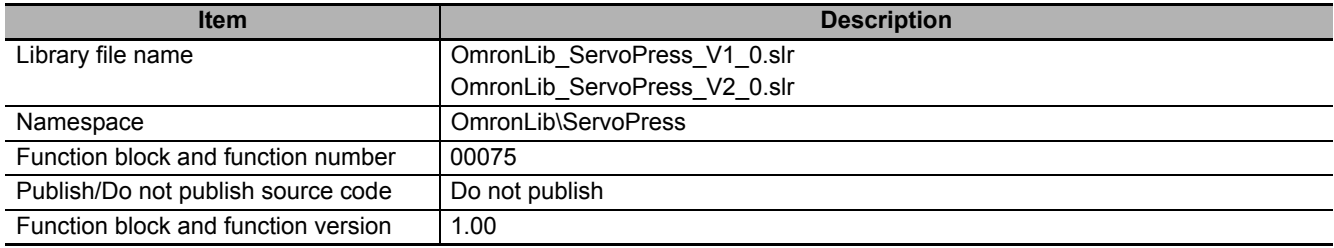

## **Variables**

# **Input Variables**

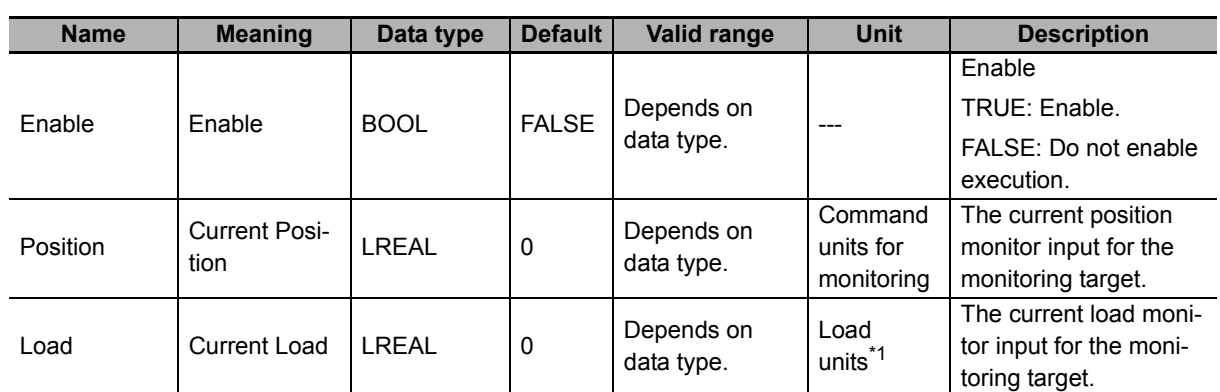

\*1. The unit of load is not specified in this function block. Uniquely set newtons (N) or % as a torque conversion value in the user program that uses this function block.

# **Output Variables**

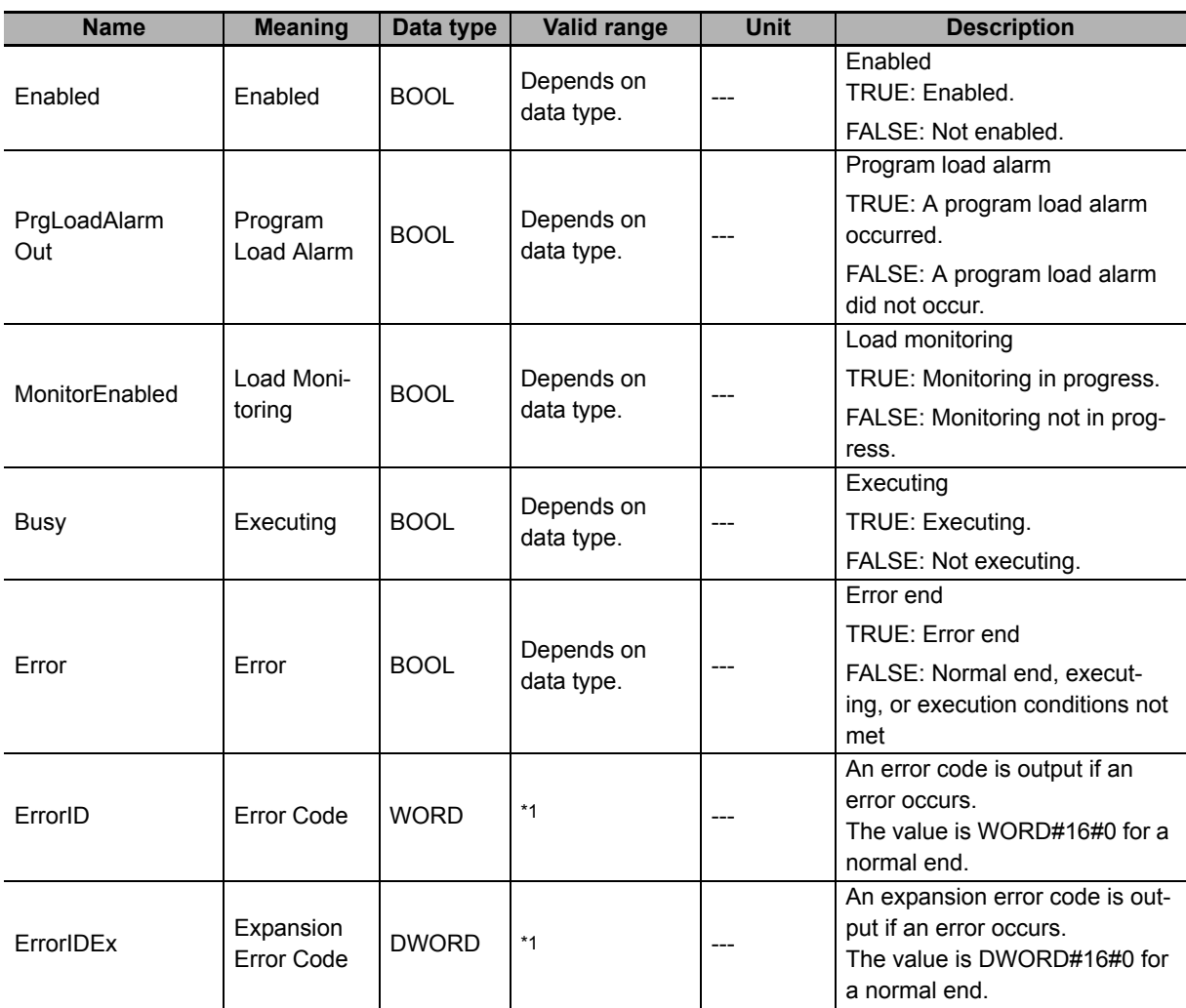

\*1. For details, refer to *[Troubleshooting](#page-141-0)* on page 140.

# **In-Out Variables**

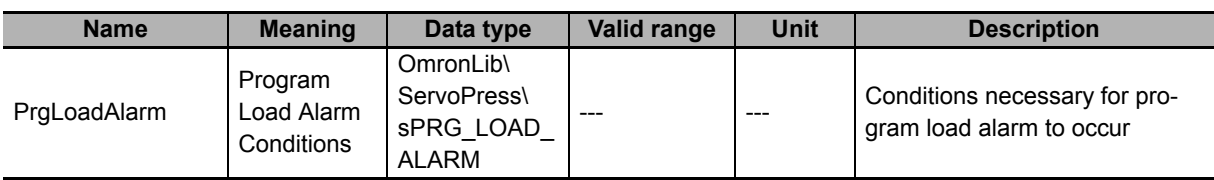

## $\bullet$  Structure

The data type of the *PrgLoadAlarm* in-out variable is the structure OmronLib\ServoPress\sPRG\_- LOAD\_ALARM.

Refer to *Structure* in *[SP\\_SingleAxisPrgOpr](#page-43-0)* on page 42 for details.

## **Function**

This function block performs program load alarm determination based on *PrgLoadAlarm* (Program Load Alarm Conditions).

This function block provides the single-axis program operation in combination with the SP\_PrgStatusCtrl (Program Status Control), SP\_StepCompleteJudge (Step Completion Determination), and SP\_PrgLoadAlarm (Program Load Alarm Determination) function blocks. Refer to *[Relation with Other](#page-103-0)  [Function Blocks](#page-103-0)* on page 102 in the description of the SP\_PrgStatusCtrl (Program Status Control) function block on relation with these function blocks.

## **Program Load Alarm Conditions**

Set the program load alarm conditions with *PrgLoadAlarm* (Program Load Alarm Conditions).

For details on program load alarm conditions, refer to *[Program Load Alarm Determination](#page-71-0)* on page 70 in the description of the SP\_SingleAxisPrgOpr (Single-axis Program Operation) function block.

## **Meanings of Variables**

The meanings of the other variables are described below.

#### *Position* **(Current Position) and** *Load* **(Current Load)**

These variables are used to input the current position monitor and the current load monitor for the monitoring target.

### *PrgLoadAlarmOut* **(Program Load Alarm)**

This variable indicates whether a program load alarm occurred. If a program load alarm occurs, the *PrgLoadAlarmOut* (Program Load Alarm) changes to TRUE.

#### *MonitorEnabled* **(Load Monitoring)**

This variable indicates whether load monitoring is in progress. If the value of *Position* (Current Position) is between *MonitorMinPos* (Minimum Monitoring Position) and *MonitorMaxPos* (Maximum Monitoring Position), the value of *MonitorEnabled* (Load Monitoring) changes to TRUE.

# **Timing Charts**

## **Normal End**

- *Busy* (Executing) changes to TRUE when *Enable* in the function block changes to TRUE.
- If the program load alarm condition is met, the value of *PrgLoadAlarmOut* (Program Load Alarm) changes to TRUE.
- If the program load alarm condition is not met, the value of *PrgLoadAlarmOut* (Program Load Alarm) changes to FALSE.
- When the value of *Enable* changes to FALSE, the value of *PrgLoadAlarmOut* (Program Load Alarm) changes to FALSE.

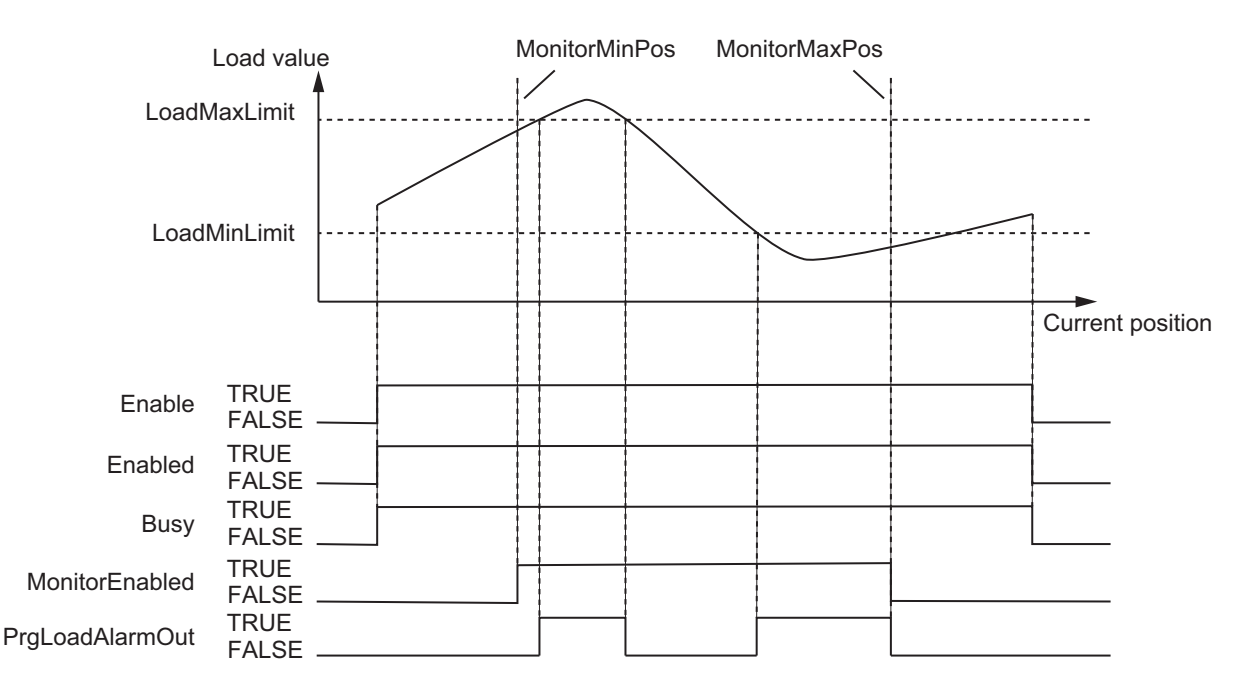

## **Error End**

- If an error occurs during execution of this function block, *Error* changes to TRUE. You can find out the cause of the error by referring to the values output by *ErrorID* (Error Code) and *ErrorIDEx* (Expansion Error Code).
- The value of *Error* is retained while the value of *Enable* is TRUE.

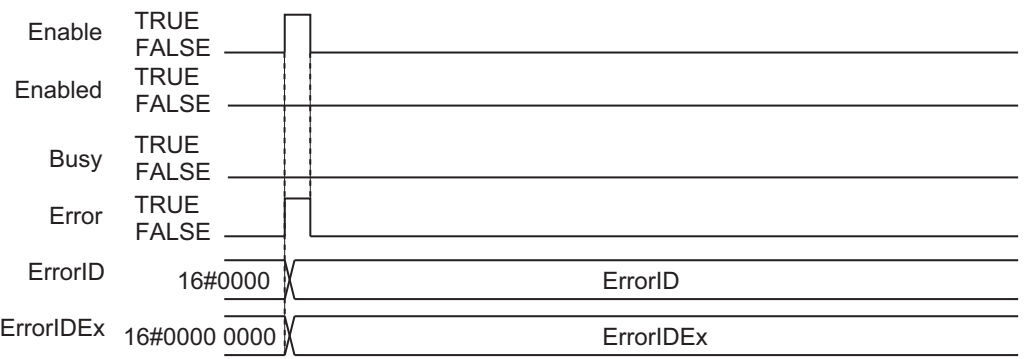

## **Precautions for Correct Use**

If the value of *Position* (Current Position) or *Load* (Current Load) is changed during execution of this function block, the value is updated for the processing within the same task period.

## <span id="page-141-0"></span>**Troubleshooting**

The error codes, expansion error codes, status, descriptions, and corrections are given in the following table.

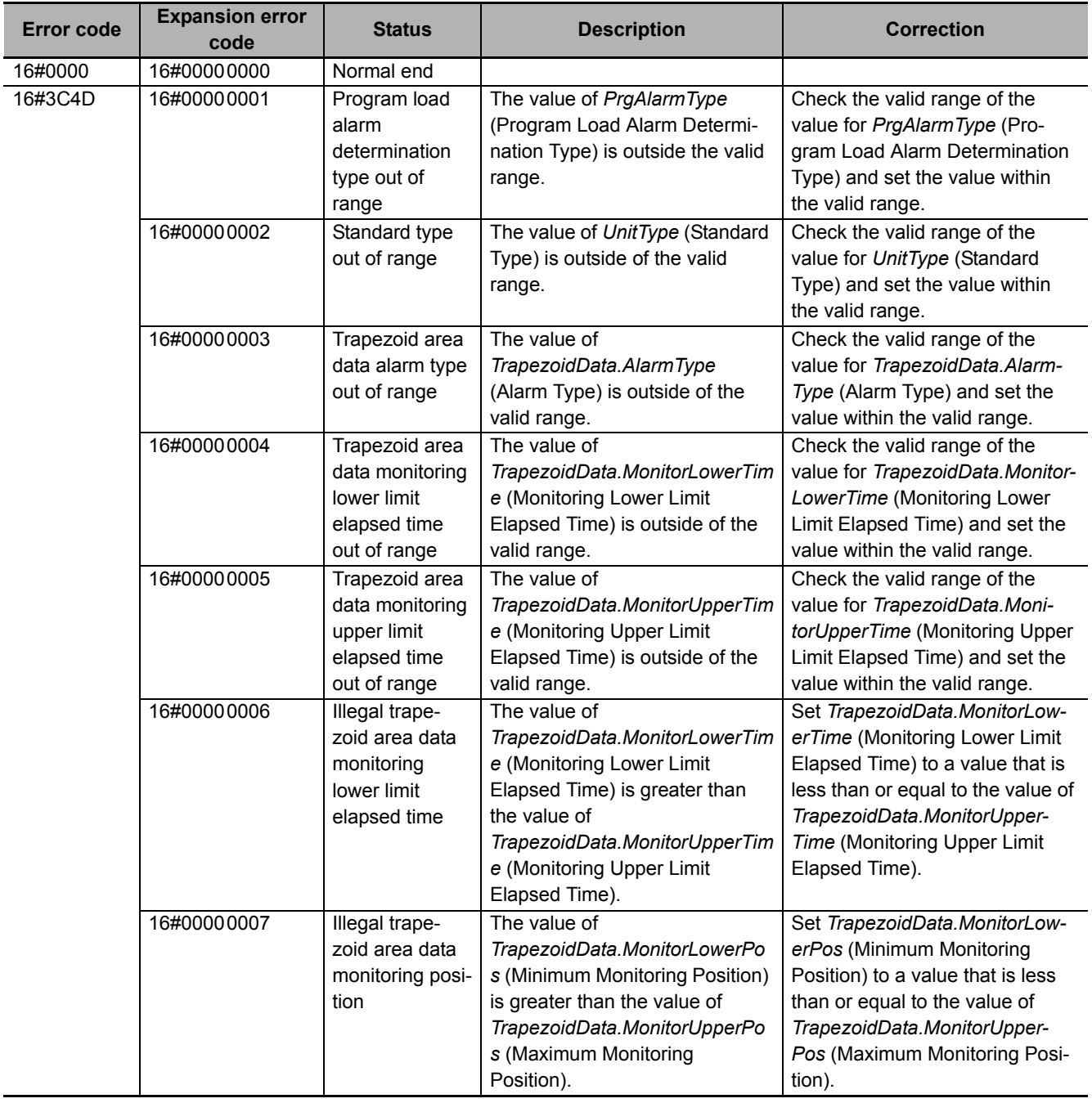

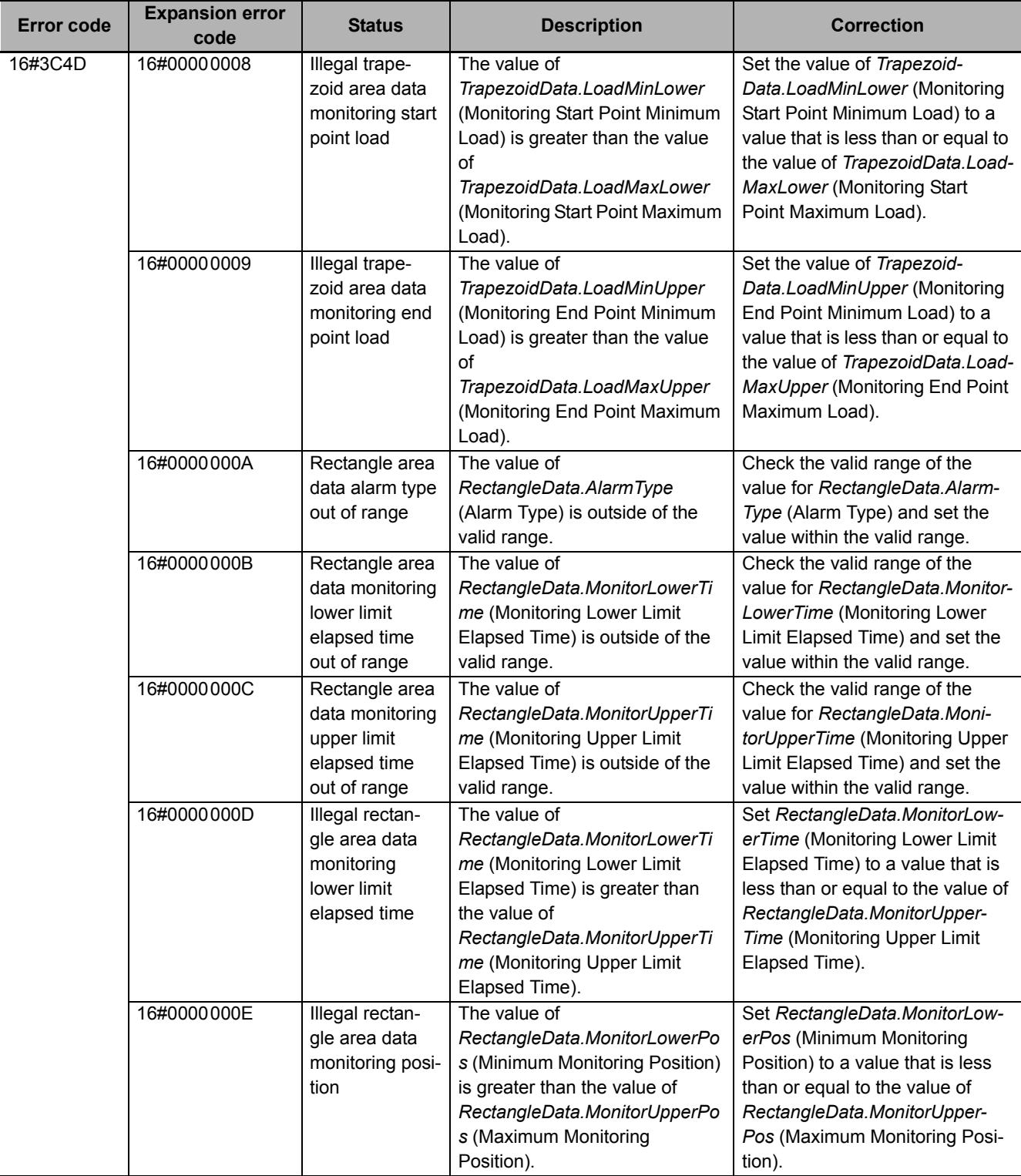

Ī

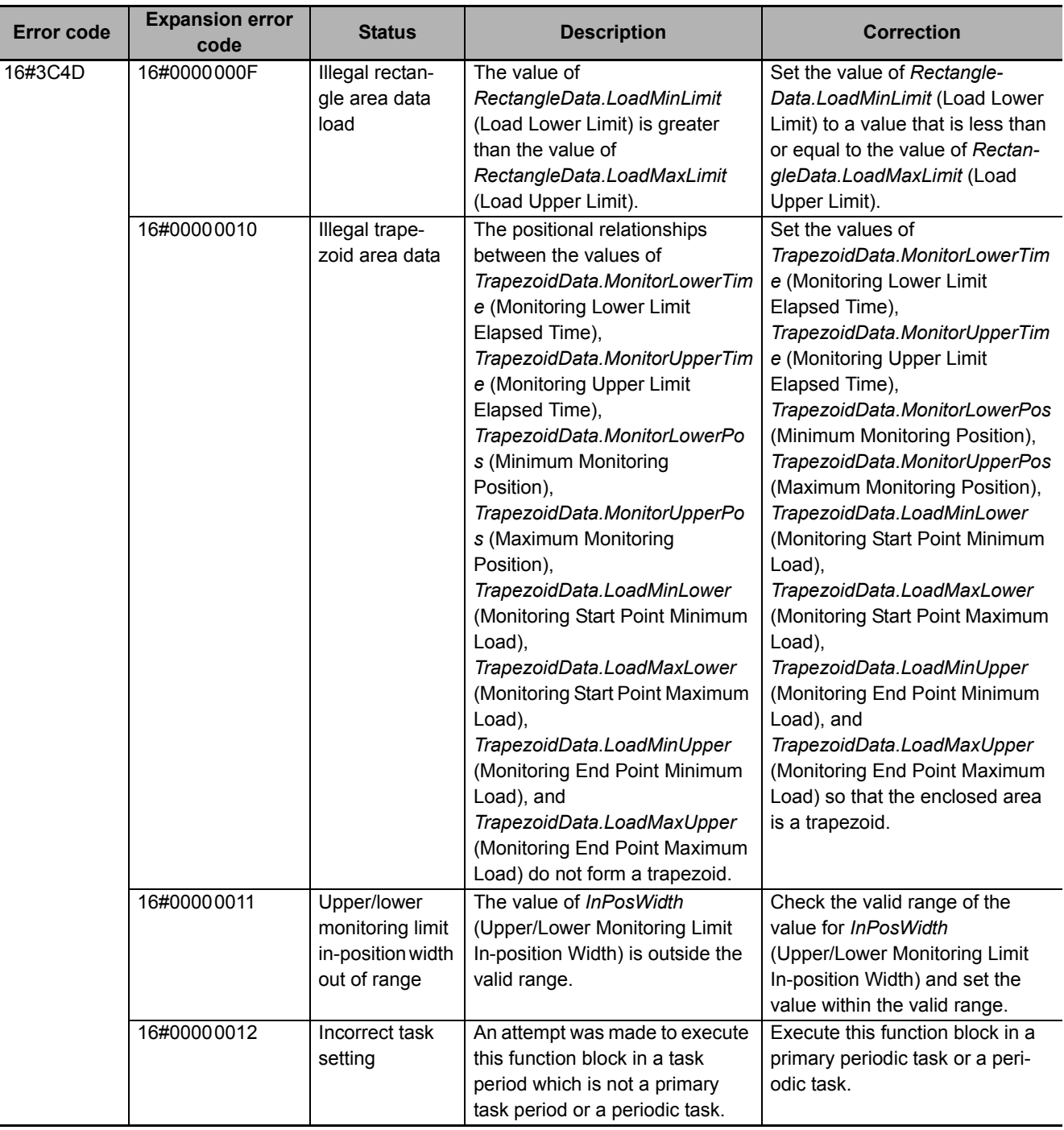

# **Sample Programming**

Refer to *[Sample Programming](#page-109-0)* on page 108 in the description of the SP\_PrgStatusCtrl (Program Status Control) function block.
# **SingleAxisCtrl**

The SingleAxisCtrl function block executes position control, velocity control, torque control, and torque feedback control.

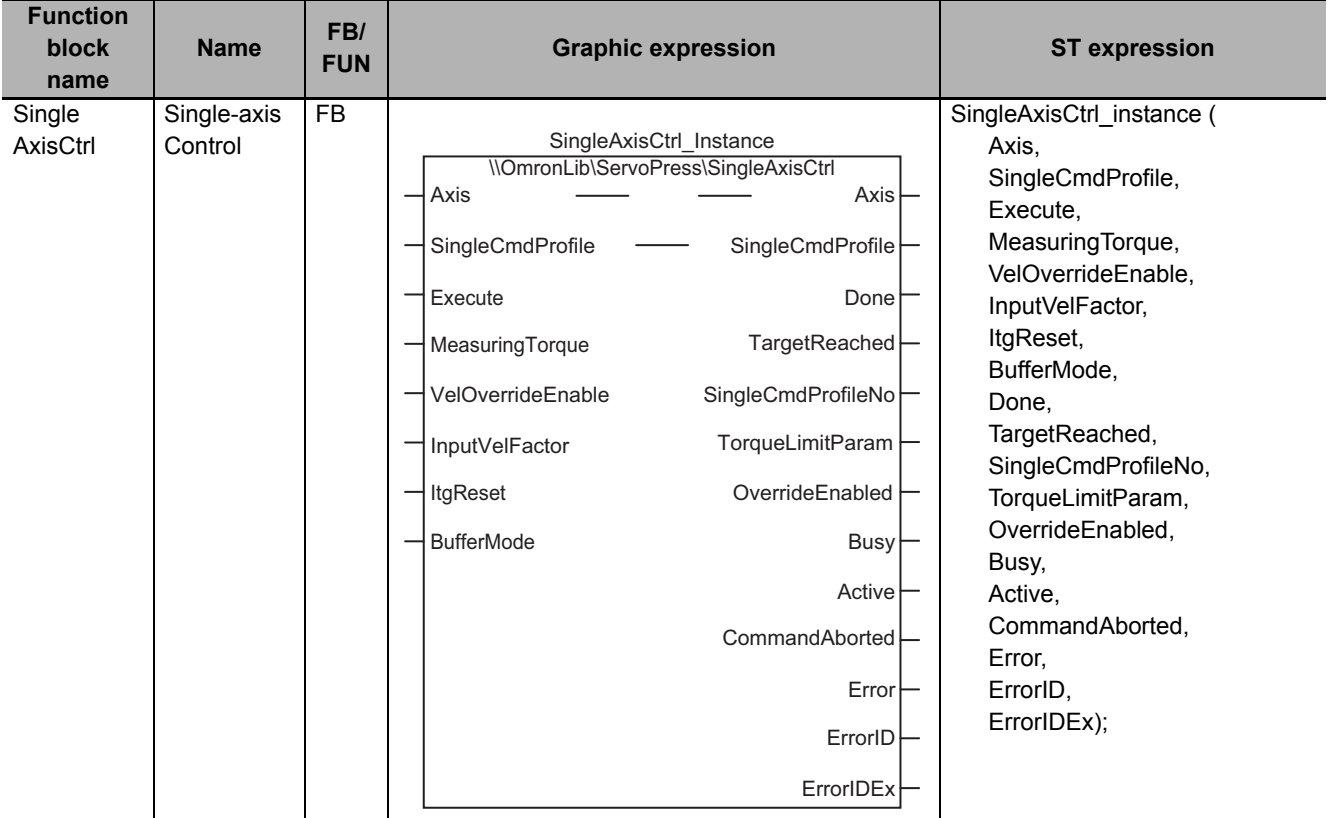

# **Function Block and Function Information**

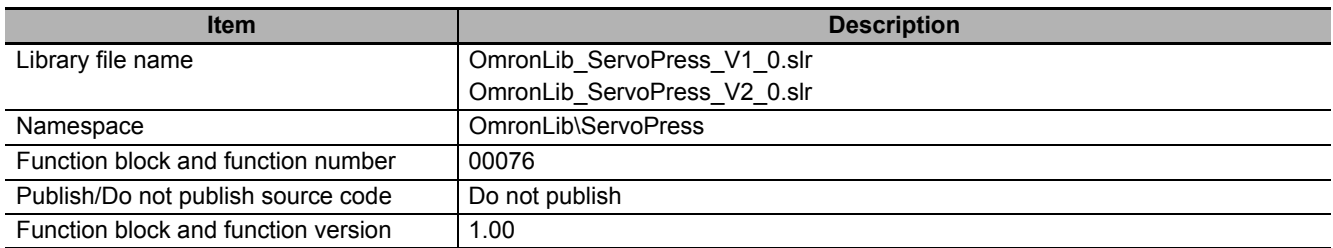

## **Variables**

# **Input Variables**

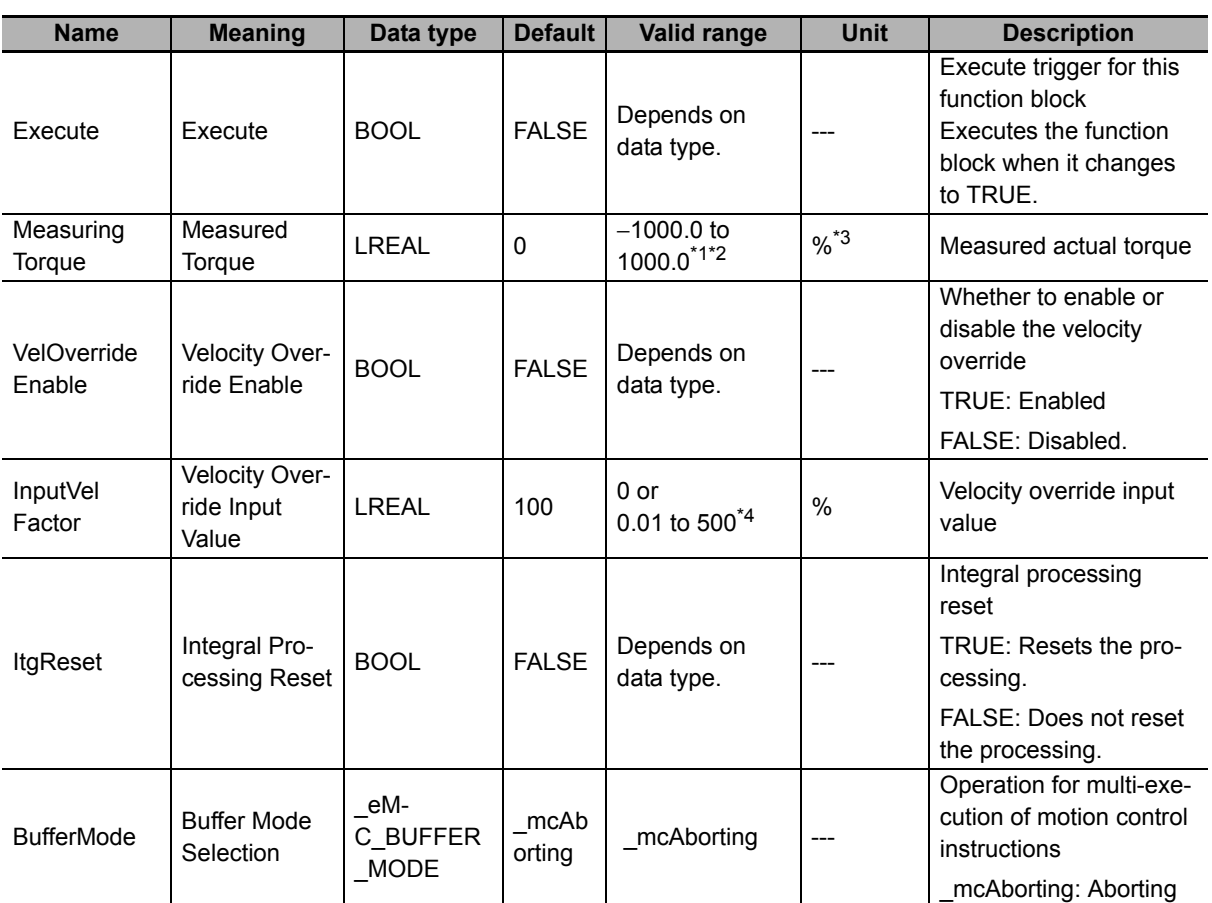

\*1. A setting less than LREAL#-1000.0 is treated as LREAL#-1000.0. A setting greater than LREAL#1000.0 is treated as LREAL#1000.0.

\*2. The value is rounded to the second decimal place.

\*3. Set the percentage of the rated torque.

\*4. Values of 500 and higher are treated as 500. Values of less than 0.01 are treated as 0.01. However, 0 is treated as 0.

# **Output Variables**

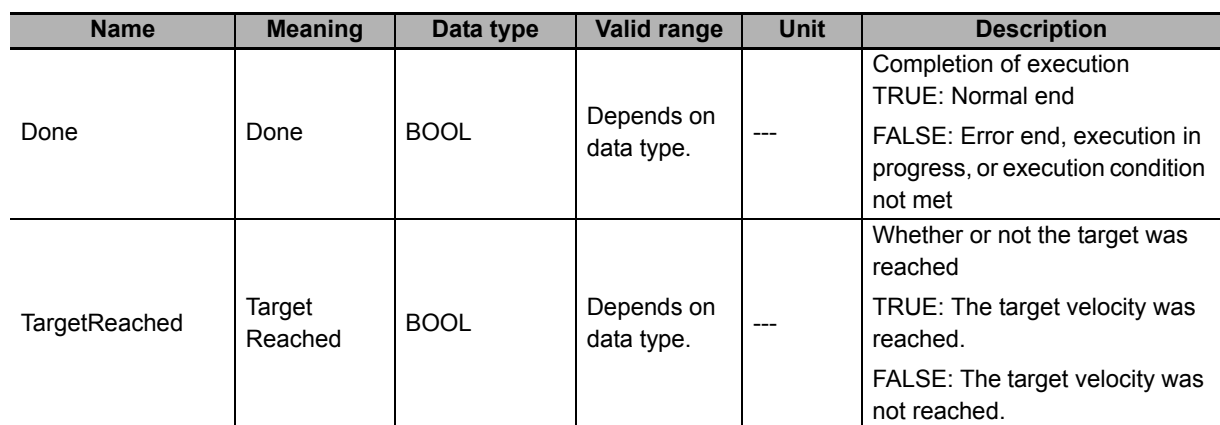

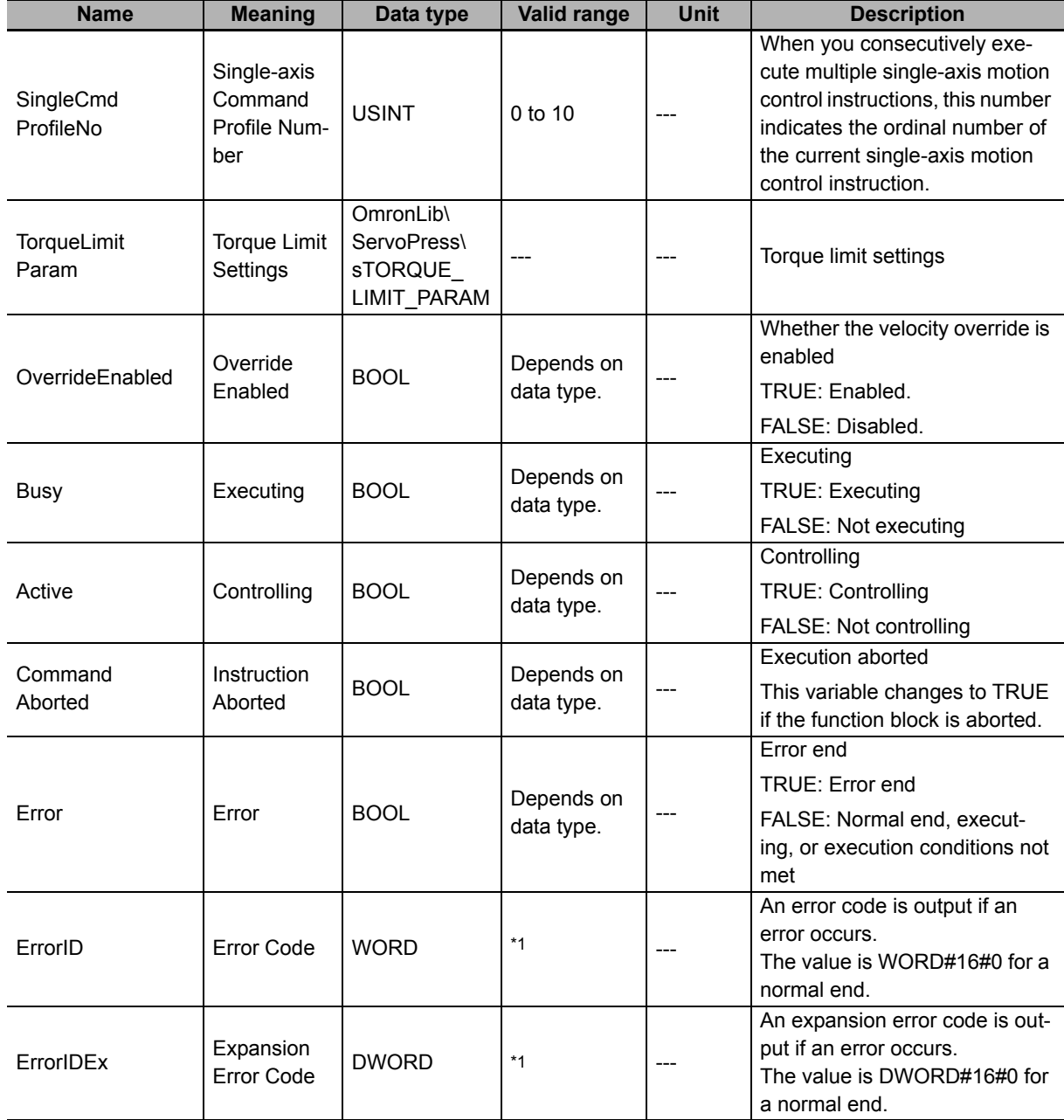

\*1. For details, refer to *[Troubleshooting](#page-170-0)* on page 169.

#### $\bullet$  Structure

The data type of the *TorqueLimitParam* output variable is the structure OmronLib\Servo-Press\sTORQUE\_LIMIT\_PARAM. The specifications are as follows:

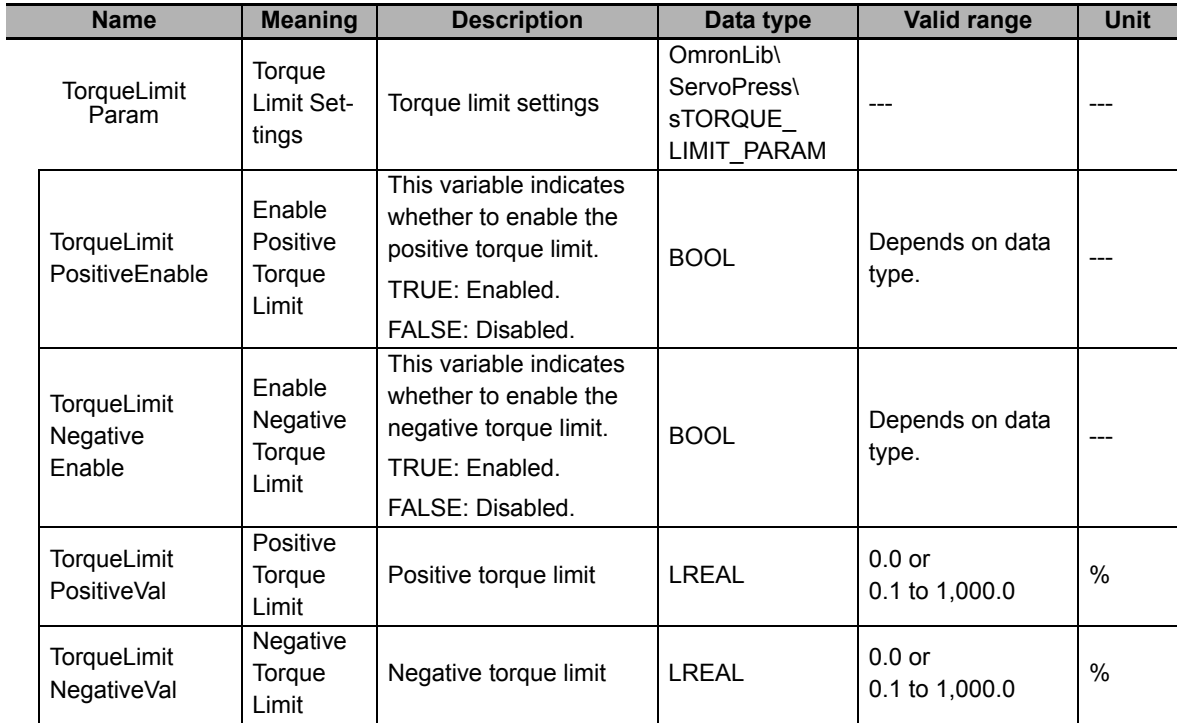

## **Output Variable Update Timing**

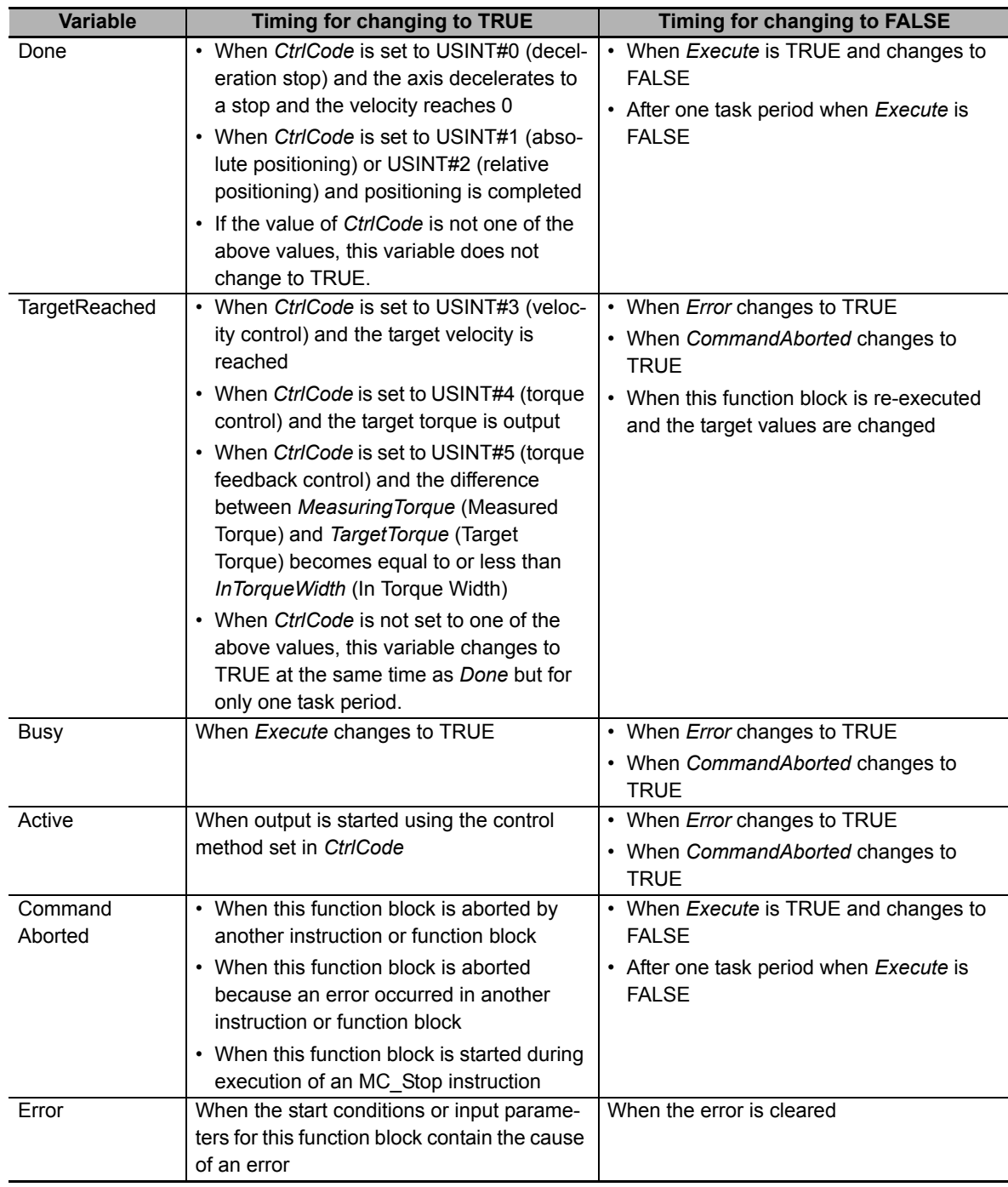

# **In-Out Variables**

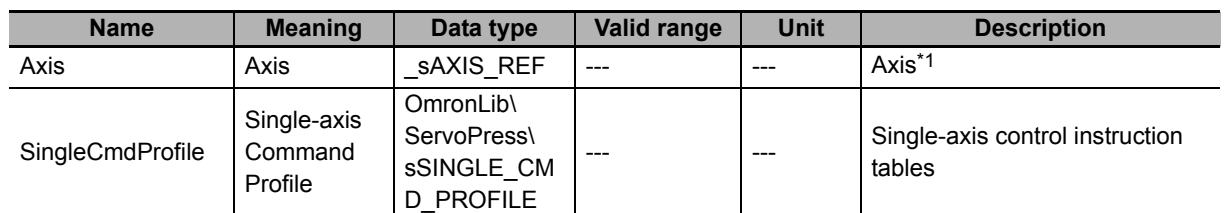

\*1. Specify a user-defined Axis Variable that was created in the Axis Basic Settings of the Sysmac Studio (default: *MC\_Axis\*\*\**) or a system-defined axis variable name (*\_MC\_AX[\*\*]*).

#### $\bullet$  Structure

The data type of the *SingleCmdProfile* in-out variable is the structure OmronLib\ServoPress\sSIN-GLE\_CMD\_PROFILE. Refer to *Structure* in *[SP\\_SingleAxisPrgOpr](#page-43-0)* on page 42 for details.

For information on member valid ranges for *SingleCmdProfile*, refer to *[Valid Ranges of SingleCmd-](#page-68-0)[Profile \(Single-axis Command Profile\) Members](#page-68-0)* on page 67.

## **Function**

You can set the parameters in *SingleCmdProfile* (Single-axis Command Profile) and execute this function block to execute position control, velocity control, torque control, and torque feedback control.

The next motion control instruction or motion control function is executed in this function block depending on the value of *CtrlCode* (Control Method).

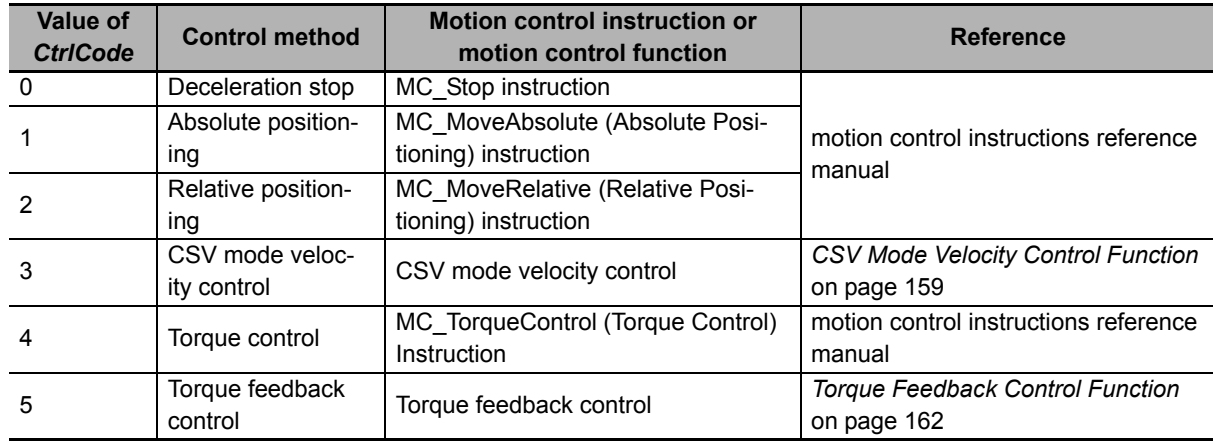

When *CtrlCode* is set to USINT#1 (absolute positioning) or USINT#2 (relative positioning), you can use Blending Mode to continuously execute up to 10 function blocks without stopping.

The next member of *SingleCmdProfile* (Single-axis Command Profile) is output in the same task period as *TorqueLimitParam* (Torque Limit Settings). If you input these members to the MC\_SetTorqueLimit (Set Torque Limit) instruction and use the torque control function of the Servo Drive, the output torque of the Servo Drive will be limited.

- *TorqueLimitPositiveEnable* (Enable Positive Torque Limit)
- *TorqueLimitNegativeEnable* (Enable Negative Torque Limit)
- *TorqueLimitPositiveVal* (Positive Torque Limit)
- *TorqueLimitNegativeVal* (Negative Torque Limit)

## **Meanings of Variables**

The meanings of the other variables are described below.

#### *MeasuringTorque* **(Measured Torque)**

This variable gives the actual axis torque that is measured. It is used as a feedback input of the actual torque monitor value in the torque feedback control. Convert the rated torque for the Servomotor to the percentage that is assumed as 100% and input the percentage in increments of %.

Use the LoadToTorque (Torque-to-Load Conversion) function when you convert the force that is measured by an externally-mounted load cell in newtons into a percentage in increments of % to the rated torque. Refer to *[LoadToTorque](#page-178-0)* on page 177 for the details.

#### *VelOverrideEnable* **(Velocity Override Enable)**

This variable is used to enable changes to the target velocity or the velocity limit.

When the value of *VelOverrideEnable* (Velocity Override Enable) is TRUE, you can change the target velocity or the velocity limit. Set the new target velocity or velocity limit with *InputVelFactor* (Velocity Override Input Value).

#### *InputVelFactor* **(Velocity Override Input Value)**

This variable gives the input value when you change the target velocity or the velocity limit. The value of *InputVelFactor* (Velocity Override Input Value) is enabled only when the value of *VelOverrideEnable* (Velocity Override Enable) is TRUE.

The parameter to which *InputVelFactor* applies depends on the value of *CtrlCode* (Control Method), as described in the following table.

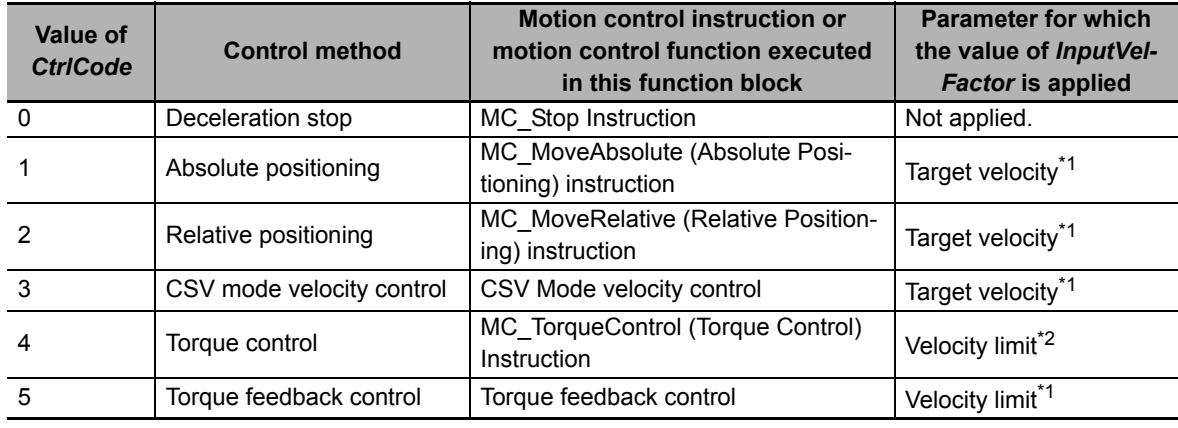

\*1. If the value of *InputVelFactor* is changed while execution of the function block is in process, the value is refreshed for the processing within the same task period.

\*2. The value of *InputVelFactor* is not refreshed even if it is changed during processing of the function block.

#### *ItgReset* **(Integral Processing Reset)**

This variable indicates whether or not to stop integral processing when performing torque feedback control when *CtrlCode* is set to USINT#5. The relationship between the value of *ItgReset* (Integral Processing Reset) and the integral processing is as follows:

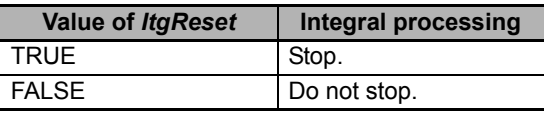

If the value of *CtrlCode* is not 5, the value of *ItgReset* is disabled.

#### *BufferMode* **(Buffer Mode Selection)**

*BufferMode* specifies how operations join when this function block is executed during execution of another motion control instruction. The only valid value is \_mcAborting (Aborting). This means that the motion control instruction currently being executed is aborted and this function block is executed.

For details on buffer mode selections, refer to the motion control user's manual.

#### *TargetReached* **(Target Reached)**

This variable indicates whether or not the target was reached. The value of *TargetReached* (Target Reached) changes to TRUE when the target is reached.

#### *SingleCmdProfileNo* **(Single-axis Command Profile Number)**

When you consecutively execute multiple single-axis motion control instructions, this number indicates the ordinal number of the current single-axis motion control instruction.

Connect this variable to the *SingleCmdProfileNo* input variable in the SP\_SingleAxisPrgOpr (Single-axis Program Operation) function block.

#### *TorqueLimitParam* **(Torque Limit Settings)**

This variable indicates whether the positive and negative torque limit values are enabled and gives the torque limit values.

#### *OverrideEnabled* **(Override Enabled)**

This variable indicates whether the velocity override is enabled. If the value of *VelOverrideEnable* (Velocity Override Enable) is TRUE, the value of *OverrideEnabled* is also TRUE.

## **Other Specifications**

This section describes other specifications.

#### **Stopping Execution of This Function Block**

To stop execution of this function block, use the MC\_Stop (Stop) instruction, or set *CtrlCode* to USINT#0 to re-execute the function block.

### **Mapping Data Objects**

For any value of *CtrlCode* (Control Method), map the following object data in the **Detailed Settings** Area of the Axis Basic Settings Display of the Sysmac Studio.

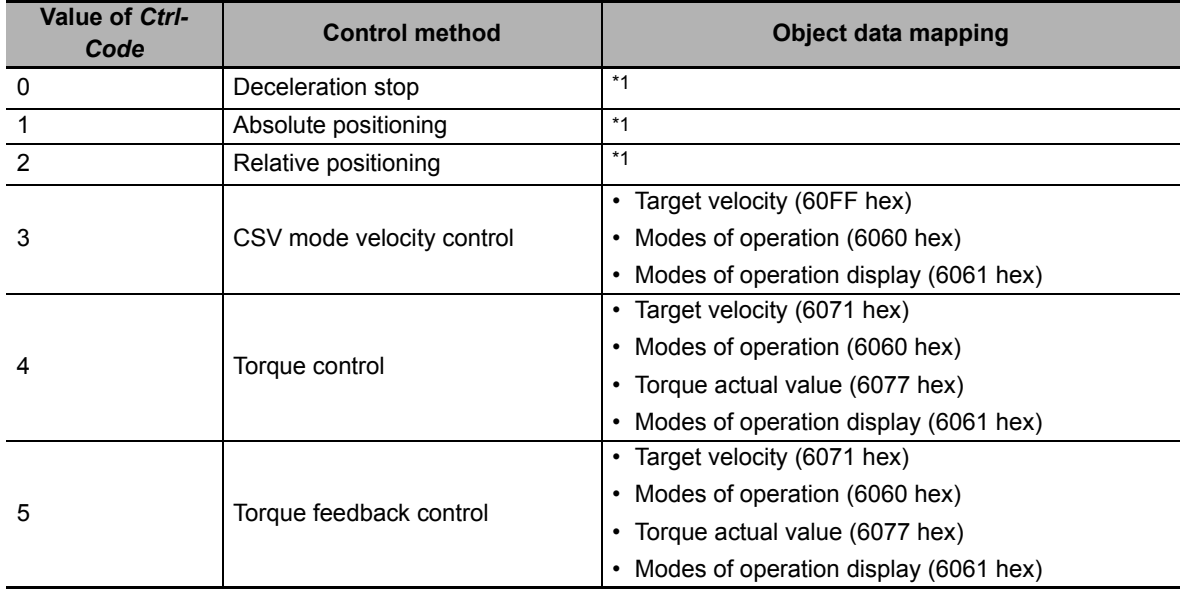

\*1. For details, refer to information on required objects for PDO mapping in the motion control instructions reference manual.

### **Continuous Position Control (Blending Mode) Specification**

If you perform blending of consecutive position control operations, specify Blending Mode in *SingleCmdProfile* (Single-axis Command Profile).

# **Timing Charts**

#### **Normal End of Single-axis Control**

The timing chart when you use this function block for single-axis control depends of the value of *Ctrl-Code* (Control Method). For details, refer to the manual for instructions for each control method.

#### **Normal End of Continuous Position Control**

Continuous position control can be executed when *CtrlCode* is set to USINT#1 (absolute positioning) or USINT#2 (relative positioning).

The following timing chart is for continuous operation of three position instructions when *SingleCmdProfile. BufferMode* is set to *\_mcBlendingPrevious* (Blending previous).

- *Busy* (Executing) changes to TRUE when *Execute* changes to TRUE.
- When these three position instructions are completed, the value of *Done* changes to TRUE.
- The value of *SingleCmdProfileNo* (Single-axis Command Profile Number) indicates the serial location of the current position instruction from the beginning.

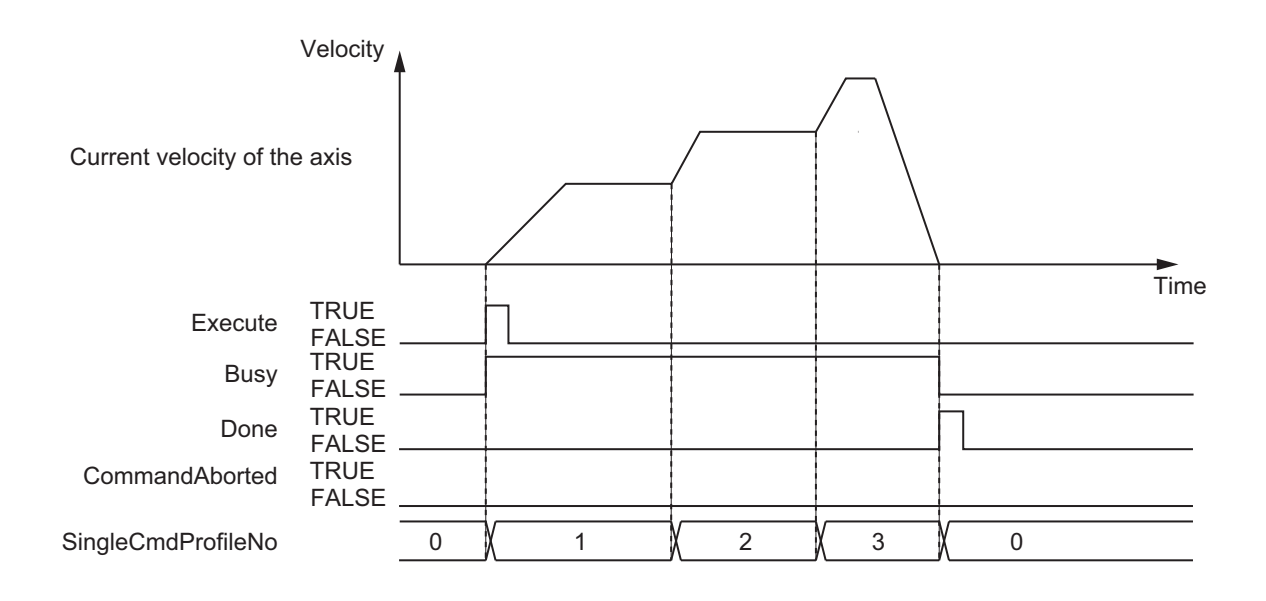

#### **When Re-execution of this Function Block Is Performed with** *Aborting*

If you change the value of *CtrlCode* (Control Method) during execution of this function block and re-execute the function block with *Aborting*, the operation for each output variable is shown in the following timing chart.

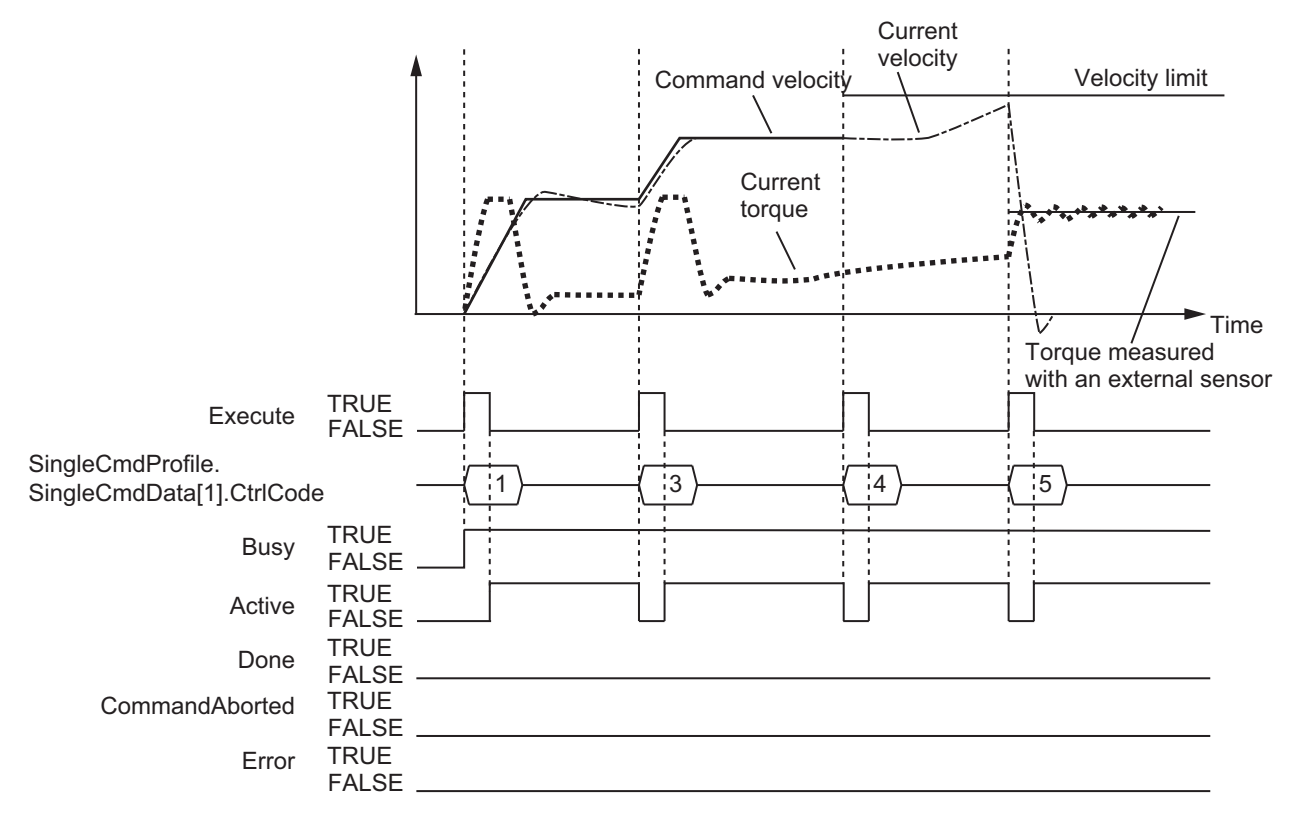

#### **Error End**

If an error occurs during function block execution, *Error* will change to TRUE and the axis will stop. You can find out the cause of the error by referring to the values output by *ErrorID* (Error Code) and *ErrorIDEx* (Expansion Error Code).

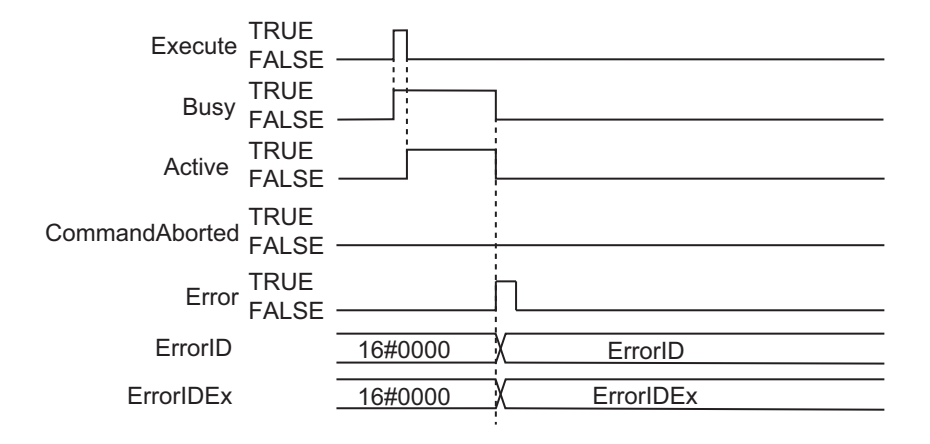

# **Re-execution of Motion Instructions**

Whether this function block can be re-executed depends on the value of *CtrlCode* (Control Method) of the current instance of the function block. The following table indicates whether this function block can be re-executed for the different values of *CtrlCode*, and gives restrictions. However, re-execution of the function block refers to the execution of this function block when the value of *CtrlCode* is the same as the current instance of the function block.

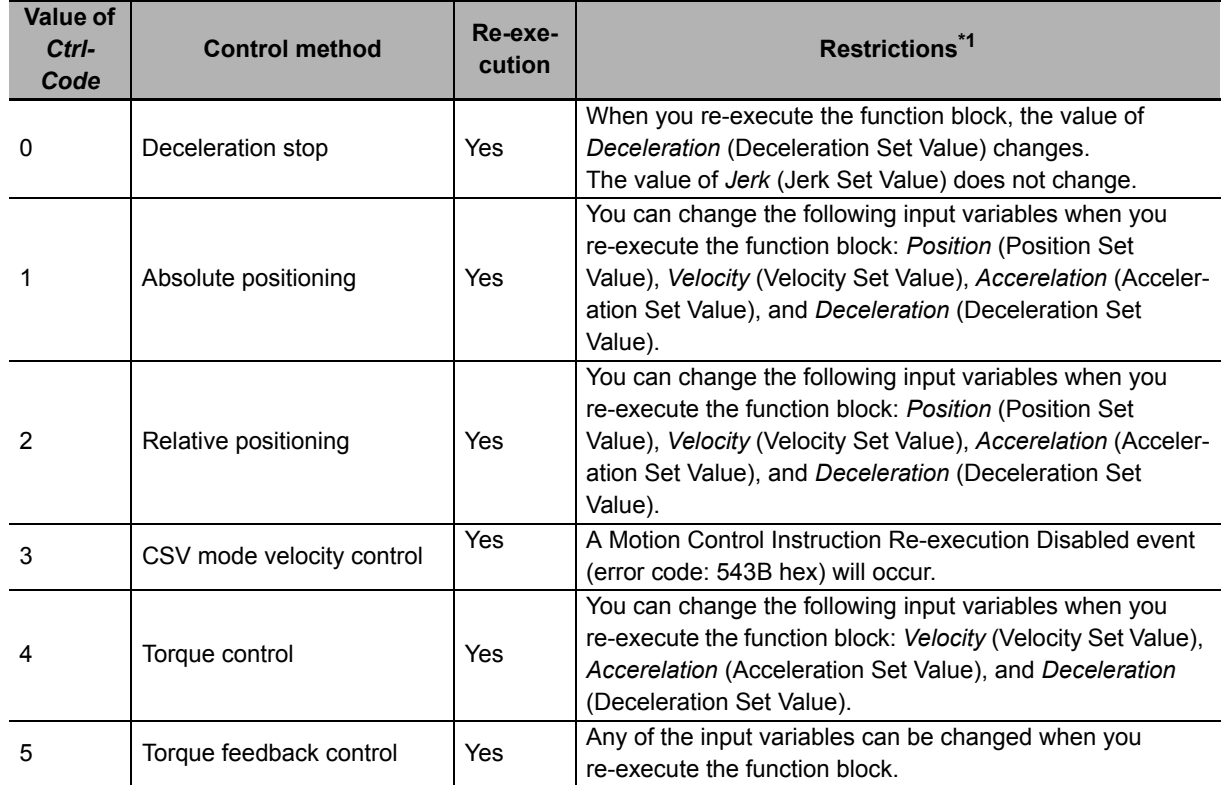

\*1. For details on restrictions, refer to the manual for instructions for each control method.

## **Multi-execution of Motion Instructions**

For details on multi-execution of motion control instructions, refer to the motion control user's manual.

#### **Execution of Other Instructions during Execution of this Function Block**

Whether other instructions can be executed during the execution of this function block depends on the value of *CtrlCode* (Control Method) of the current instance of the function block. For details, refer to the manual for instructions for each control method.

#### **Precautions for Safe Use**

If another motion control instruction is executed for the axis for which the SingleAxisCtrl (Single-axis Control) function block is being executed, write the user program so that multi-execution of the other instruction is not started until after execution of this function block is started.

This function block alternatingly and internally performs multi-execution of two MC\_TorqueControl (Torque Control) instructions each task period. Therefore, in a user program that executes an MC Move (Positioning) instruction before this function block, as in the following figure, if multi-execution of the MC\_Move (Positioning) instruction is performed during execution of this function block, the MC\_TorqueControl (Torque Control) instruction that is executed later aborts execution of the MC\_Move (Positioning) instruction.

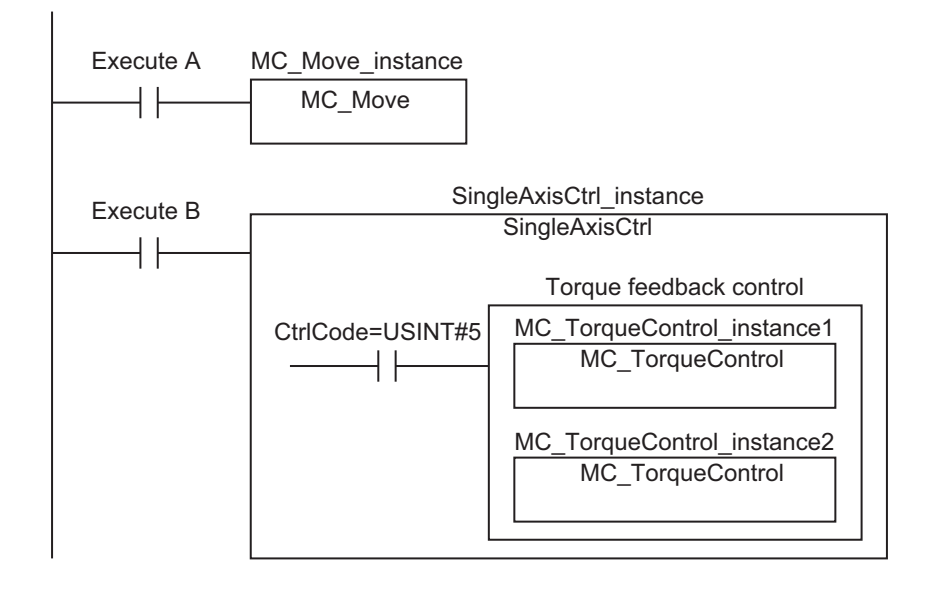

The following figure shows a timing chart for this programming.

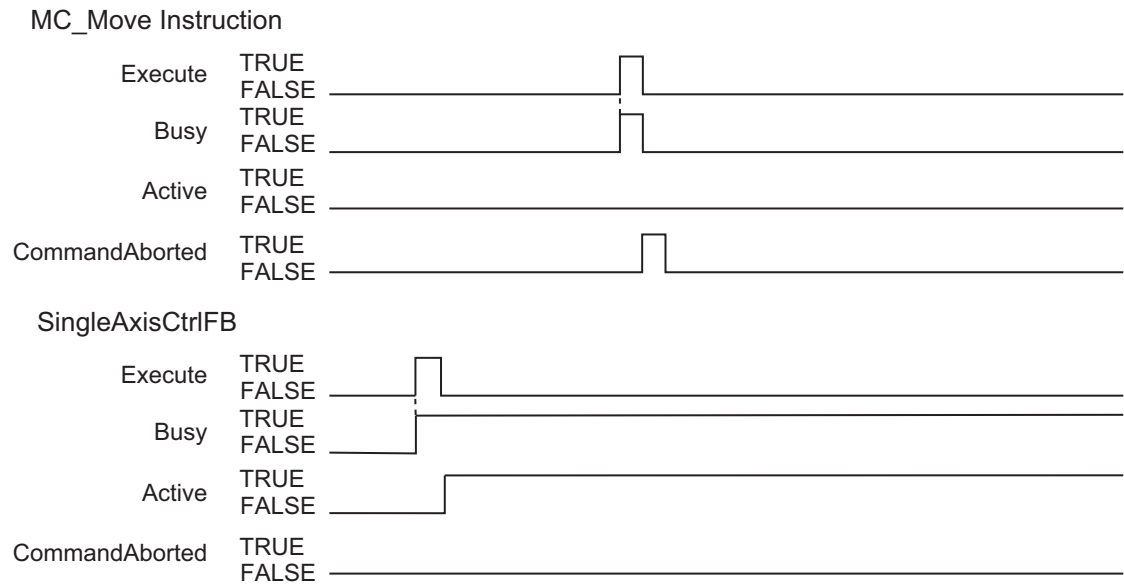

On the other hand, in a user program that executes an MC\_Move (Positioning) instruction after this function block, the MC\_Move (Positioning) instruction is not aborted because multi-execution of the MC\_Move (Positioning) instruction is performed after execution of the MC\_TorqueControl (Torque Control) instruction in this function block.

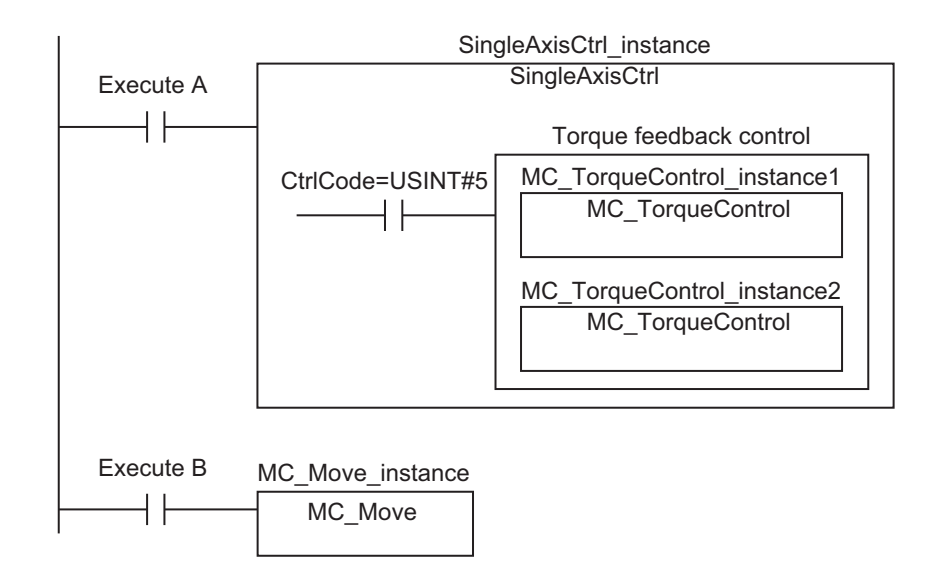

The following figure shows a timing chart for this programming.

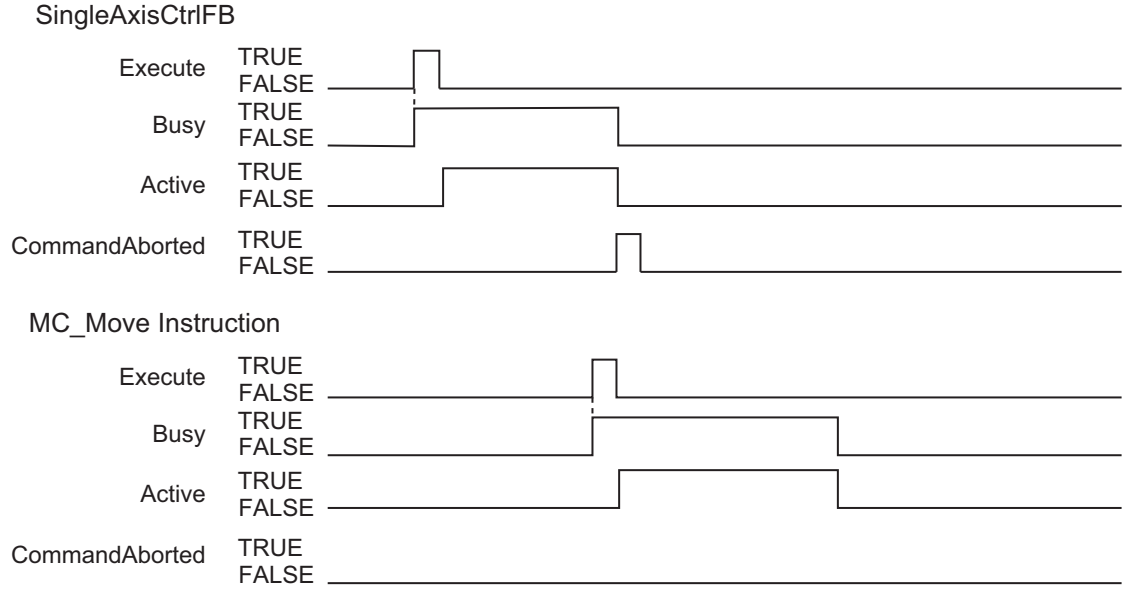

## <span id="page-160-0"></span>**CSV Mode Velocity Control Function**

The CSV mode velocity control function is executed when *CtrlCode* is set to USINT#3.

This function uses *Velocity* (Velocity Set Value), *Acceleration* (Acceleration Rate Set Value), *Deceleration* (Deceleration Rate Set Value), and *Jerk* (Jerk Set Value) to calculate the velocity command value and outputs it to the Servo Drive each task period in Cyclic Synchronous Velocity (CSV) Control Mode.

In this function, CSV mode velocity control is implemented by using the velocity command value that is calculated from *Velocity* (Target Velocity), *Acceleration* (Acceleration Rate), and *Deceleration* (Deceleration Rate) to change the *Velocity* (Target Velocity) input variable of the MC\_SyncMoveVelocity (Cyclic Synchronous Velocity Control) instruction each task period. For details on the MC\_SyncMoveVelocity (Cyclic Synchronous Velocity Control) instruction, refer to the motion control instructions reference manual.

# **Variables To Use**

The following table gives the variables in *SingleCmdProfile* (Single-axis Command Profile) that are used for the CSV mode velocity control function.

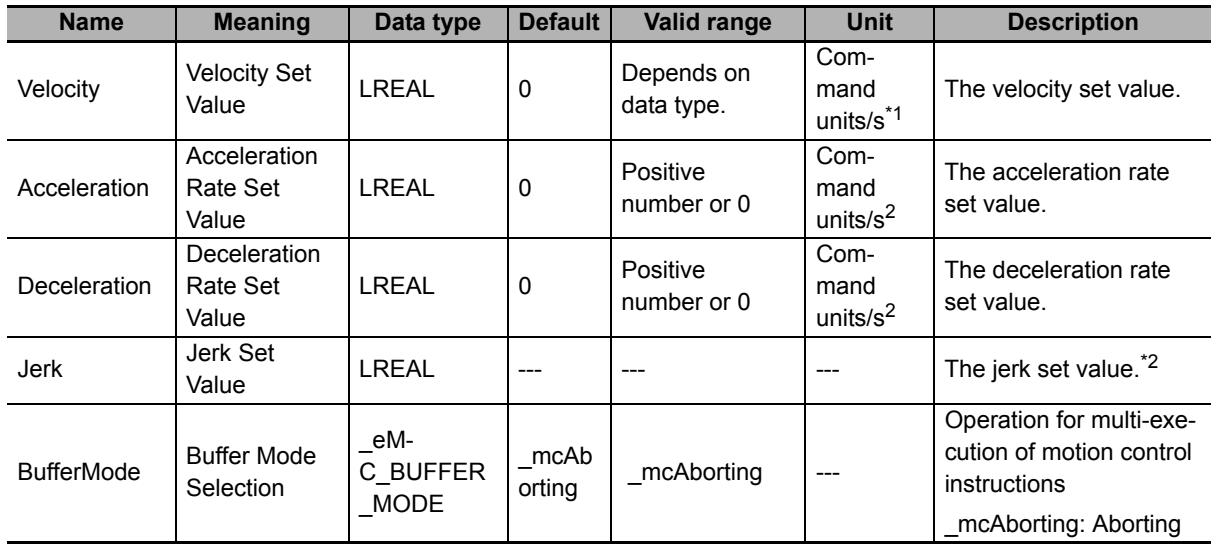

\*1. Refer to Unit Conversion Settings in the motion control user's manual for information on command units.

\*2. This is a reserved variable. The user cannot assign a value to it.

# **Timing Charts**

#### **Normal End**

- *Busy* (Executing) changes to TRUE at the same time as *Execute* changes to TRUE. *Active* (Controlling) changes to TRUE in the next task period.
- *TargetReached* (Target Reached) changes to TRUE when the command velocity in this function block reaches *Velocity* (Velocity Set Value).
- If another instruction aborts execution of this function block, *CommandAborted* changes to TRUE and *Busy* (Executing), *Active* (Controlling), and *TargetReached* (Target Reached) change to FALSE.
- The MC Stop instruction is used to stop execution of this function block.

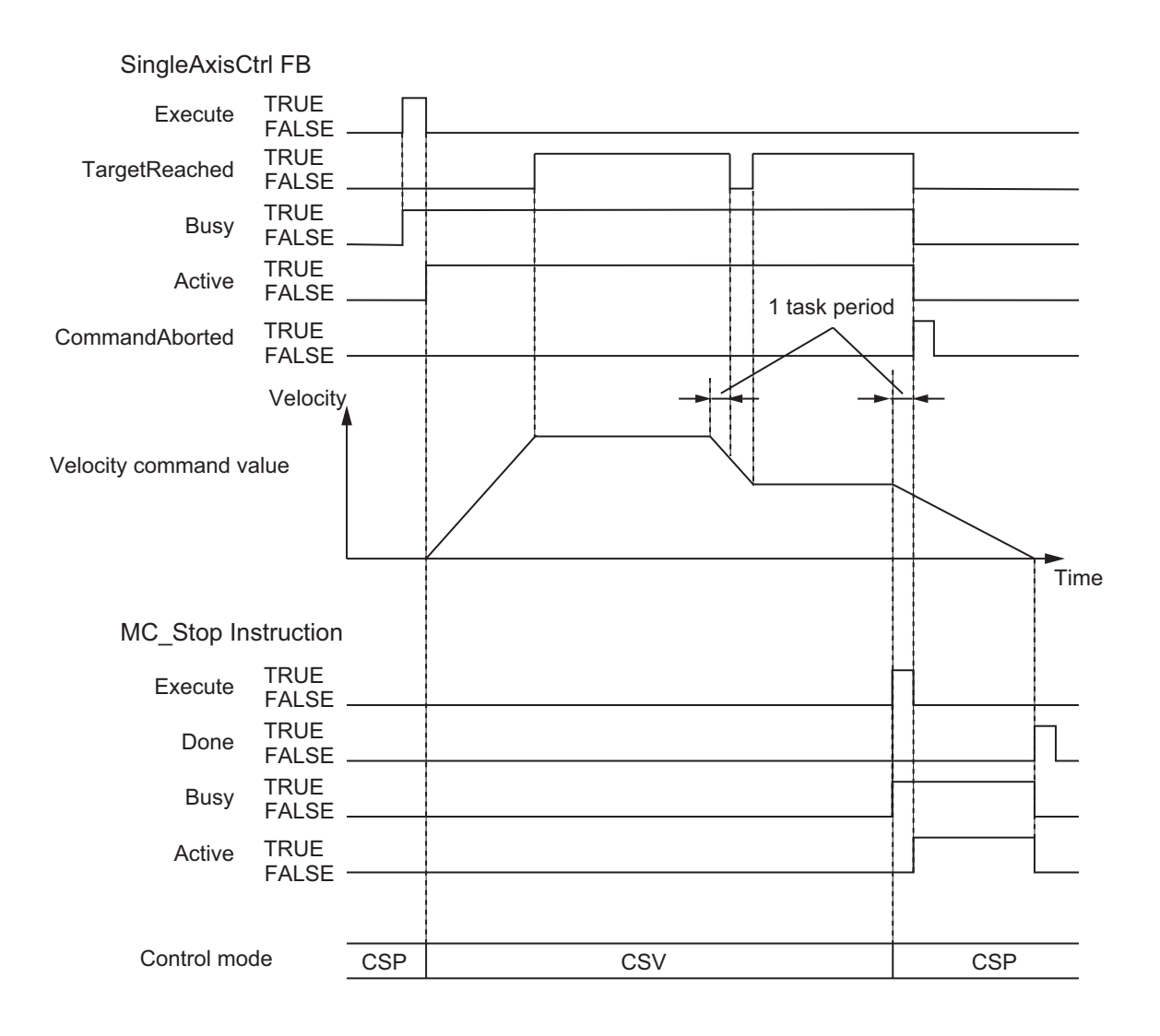

## **Multi-execution of Motion Instructions**

For details on multi-execution of motion control instructions in the CSV mode velocity control, refer to the motion control user's manual.

#### **Execution of This Function during Execution of Other Instructions**

*BufferMode* (Buffer Mode Selection) can be set to Aborting. When this function is executed with *BufferMode* set to Aborting, the velocity of another instruction whose execution is in progress becomes the initial velocity for this function.

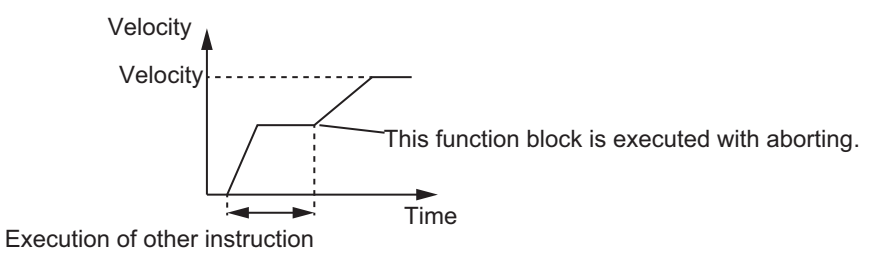

**Execution of Other Instructions during Execution of This Function**

*BufferMode* (Buffer Mode Selection) can be set to Aborting or Buffered. Even when Buffered is selected, the other instruction is executed immediately, the same as when Aborting is set. The Control Mode is switched when processing for the multi-executed instructions is started.

## <span id="page-163-0"></span>**Torque Feedback Control Function**

The torque feedback control function is executed when *CtrolCode* is set to USINT#5.

This function calculates *Torque* (Torque Set Value) and *MeasuringTorque* (Meaured Torque) with PID and outputs the command torque to the Servo Drive each task period.

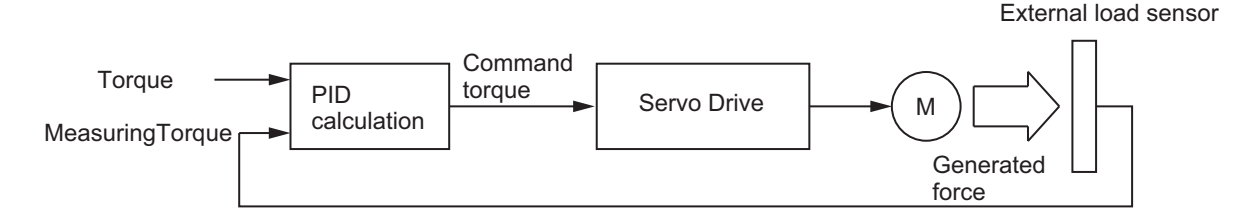

In this function, torque feedback control is implemented by inputting the command torque calculated to the *Torque* (Target torque) input variable of the MC\_TorqueControl (Torque Control) instruction.

For details on the MC\_TorqueControl (Torque Control) instruction, refer to the motion control instructions reference manual.

# **Variables To Use**

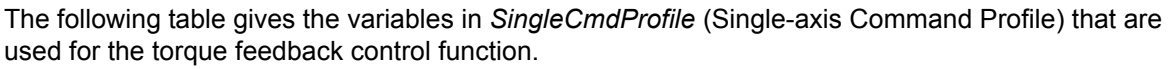

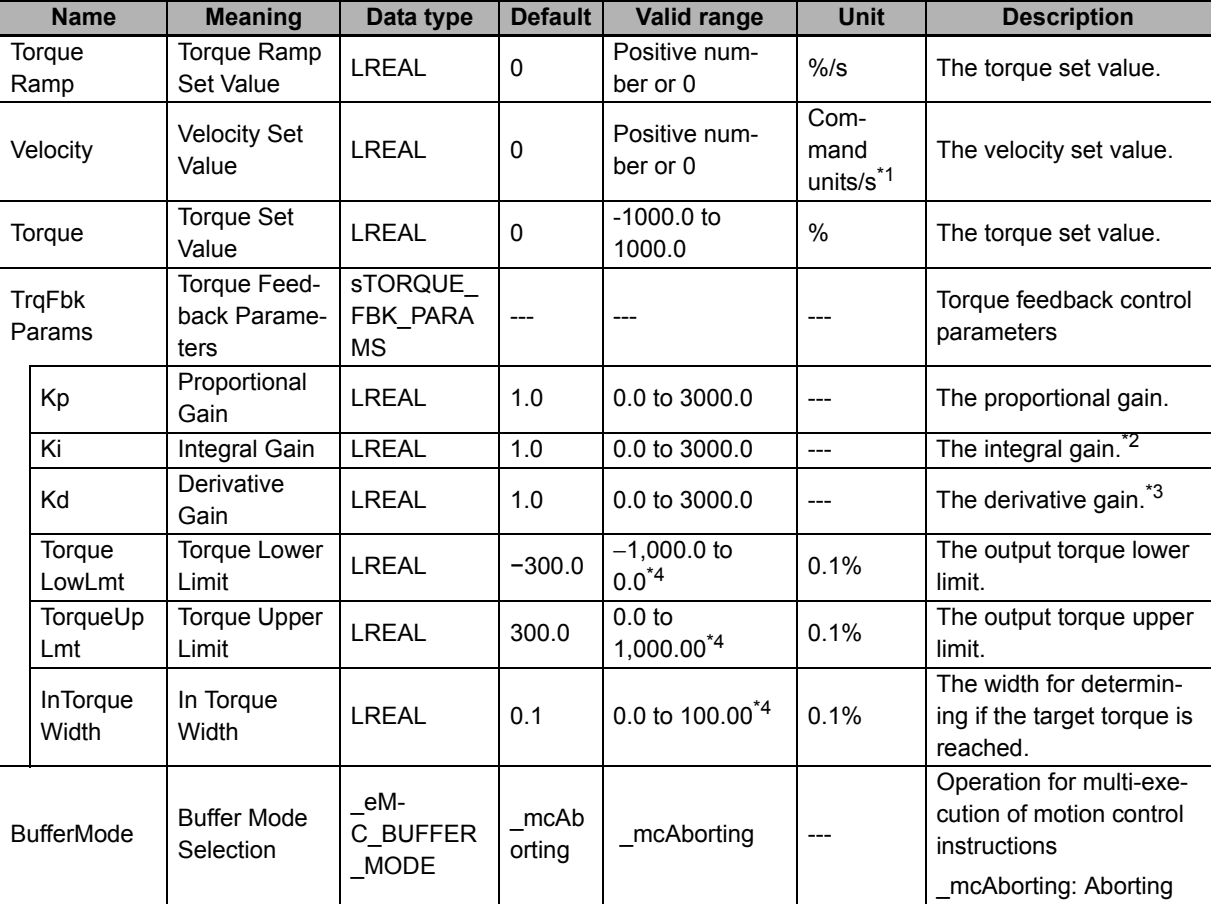

\*1. For details, refer to Unit Conversion Settings in the motion control user's manual.

\*2. The integration time is 1 s.

\*3. The derivative time is 1 s.

\*4. The value is rounded to the second decimal place.

## **Meanings of Variables**

The meanings of the variable are described below.

#### *Torque* **(Torque Set Value)**

Set *Torque* to the target torque for the axis. Set a percentage in increments of 0.1% to *Torque* when the percentage of the rated torque for the Servomotor is assumed as 100%.

#### *MeasuringTorque* **(Measured Torque)**

This is the actual axis torque measured by a sensor. Set a percentage in increments of 0.1% to *MeasuringTorque* (Measured Torque) when the percentage of the rated torque for the Servomotor is assumed as 100%.

#### *TorqueRamp* **(Torque Ramp Set Value)**

Set *TorqueRamp* to the rate of change in the torque from the currently specified command torque until the target torque is output. The meaning of *TorqueRamp* is illustrated in the following figure.

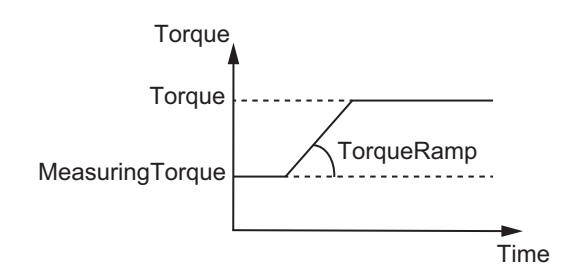

#### *Velocity* **(Velocity Set Value)**

Set *Velocity* to the maximum velocity of the axis during torque control.

When the axis velocity reaches *Velocity* (Velocity Set Value), the torque is limited by the Servo Drive and the axis velocity decreases. The velocity limit is implemented with a Servo Drive function.

For details on the velocity limit, refer to information on torque control in each Servo Drive manual.

#### *TrqFbkParams* **(Torque Feedback Parameters)**

These are the torque feedback control parameters.

*Kp* (Proportional Gain), *Ki* (Integral Gain), *Kd* (Derivative Gain), *TorqueLowLmt* (Torque Lower Limit), and *TorqueUpLmt* (Torque Upper Limit) are set.

*InTorqueWidth* (In Torque Width) is the width that is used to determine when the target torque is reached. When the difference between *Torque* and *MeasuringTorque* (Measured Torque) becomes equal to or less than the value of *InTorqueWidth*, it is assumed that target torque was reached and *TargetReached* (Target Reached) changes to TRUE.

## **Other Specifications**

This section describes other specifications.

#### **Stopping Axes during Torque Feedback Control**

If the MC\_Stop instruction is executed during execution of this function block for an OMRON G5-series Servo Drive, the deceleration rate that is specified for the MC\_Stop instruction is not used and an immediate stop is performed. An immediate stop is also performed even for errors that normally result in deceleration stops.

#### **Command Current Position and Actual Current Position during Torque Feedback Control**

The following current positions are given in the system-defined variables for motion control during torque feedback control for this function block.

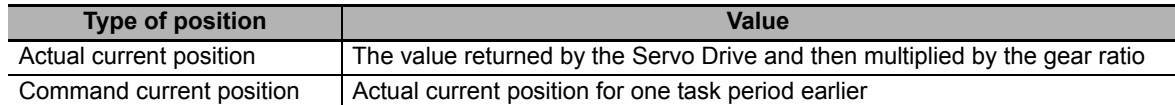

#### **Applicable Axes and Execution Condition**

- For a servo axis, this function block is ready for execution as soon as *Enable* for the MC\_Power (Power Servo) instruction changes to TRUE (Servo ON state).
- A virtual servo axis will acknowledge this instruction at any time. However, processing to change the Control Mode of the Servo Drive is not performed.
- An error occurs if the instruction is executed for an encoder or virtual encoder axis.

#### **Operation When Servo Turns OFF**

Processing to change to CSP Mode is performed by the MC Function Module when the value of the *Status* output variable from the MC\_Power (Power Servo) instruction changes to FALSE.

However, for an OMRON G5-series Servo Drive, commands to change the Control Mode are not acknowledged from the MC Function Module when the Servo is OFF.

#### **Axis Variable Status**

*Status.Continuous* (Continuous Motion) in the axis variable status changes to TRUE.

Also, *CST* (Cyclic Synchronous Torque (CST) Control Mode) in the *DrvStatus* (Servo Drive Status) axis variable changes to TRUE.

#### **Home Status**

Home remains defined.

#### **Software Limits**

The software limits are applied.

They are applied even if one of the following is selected in the axis parameter: Deceleration stopping enabled for command position or Immediate stopping enabled for command position (stop using remaining pulses).

#### **When Count Mode Is Set to Linear Mode**

The operation for underflows and overflows is the same as for operations that do not have target positions.

#### **Operation Selection at Reversing**

If multi-execution is performed and the torque command value is reversed, the command value is immediately reversed regardless of the setting of the **Operation Selection at Reversing** axis parameter.

The operation for reversing due to multi-execution of instructions is as follows:

- If the command position is reversed by multi-execution of an instruction that uses CSP during execution of this function block, the reversing operation is performed according to the **Operation Selection at Reversing** axis parameter.
- If the torque command value is reversed by multi-execution of this function block during execution of an instruction that uses CSP or CSV, the torque command reverses immediately.
- If the torque command value is reversed by multi-execution of this function block during execution of this function block, the torque command reverses immediately.If the torque command value is reversed by multi-execution of this function block during execution of this function block, the torque command reverses immediately.

#### **Changing the Control Mode**

- If execution of this function block is aborted by another instruction such as MC\_MoveAbsolute (Absolute Positioning) or if an axis error occurs, the Control Mode changes to position control at that point.
- The value of *Active* (Controlling) changes to TRUE when this function block is executed, but it takes several task periods for the Control Mode in the Servo Drive to change. The time that is required for the Control Mode to change depends on the Servo Drive.

# **Timing Charts**

#### **Normal end**

- *Busy* (Executing) changes to TRUE at the same time as *Execute* changes to TRUE. *Active* (Controlling) changes to TRUE in the next task period.
- When the difference between *Torque* (Torque Set Value) and *MeasuringTorque* (Measured Torque) becomes equal to or less than the value of *InTorqueWidth* (In Torque Width), *Target-Reached* (Target Reached) changes to TRUE.
- If another instruction aborts this function, *CommandAborted* changes to TRUE and *Busy* (Executing), *Active* (Controlling), and *TargetReached* (Target Reached) change to FALSE.
- The MC\_Stop instruction is used to stop execution of this function block.

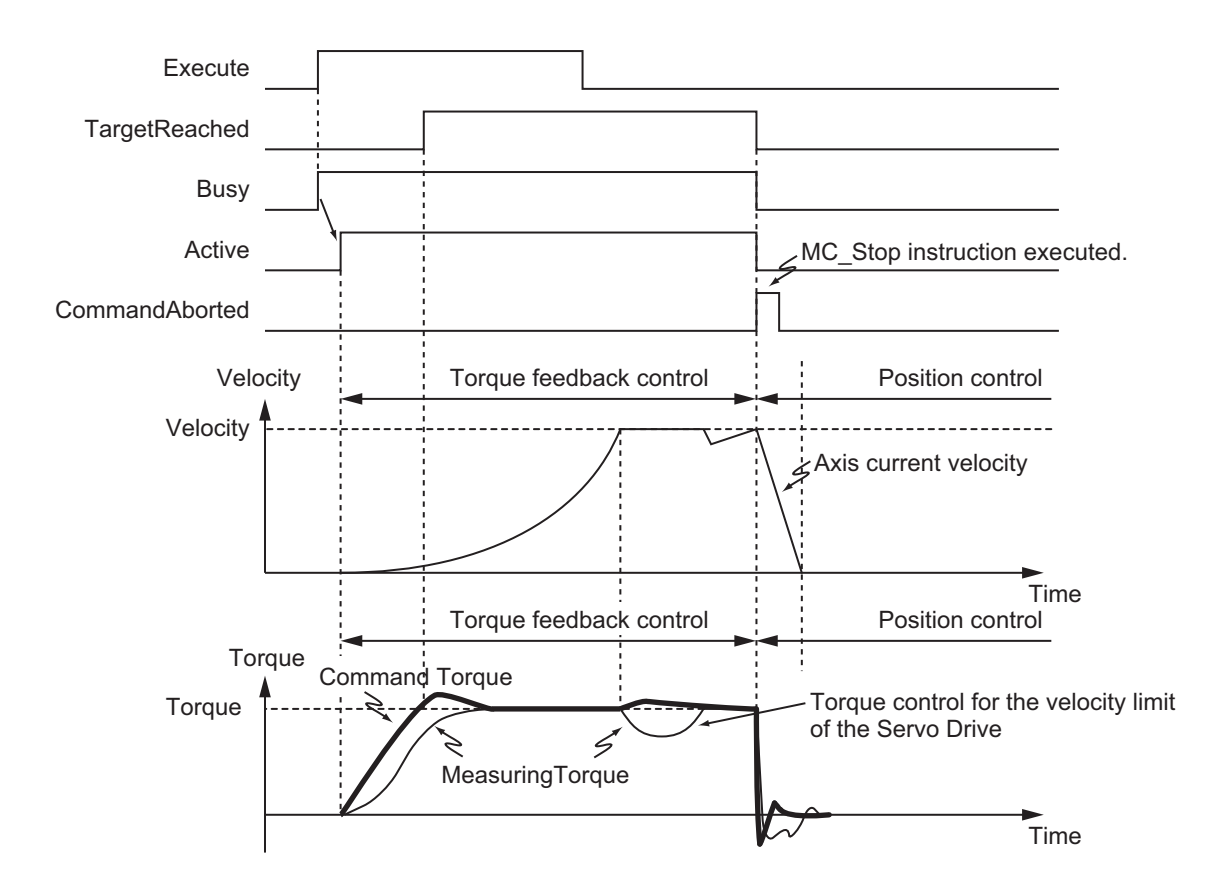

#### **When Multi-execution of This Function Is Performed with Aborting**

Control changes to torque control when multi-execution of this function is performed.

The following timing chart shows a case when the axis stops and is held during execution of this function.

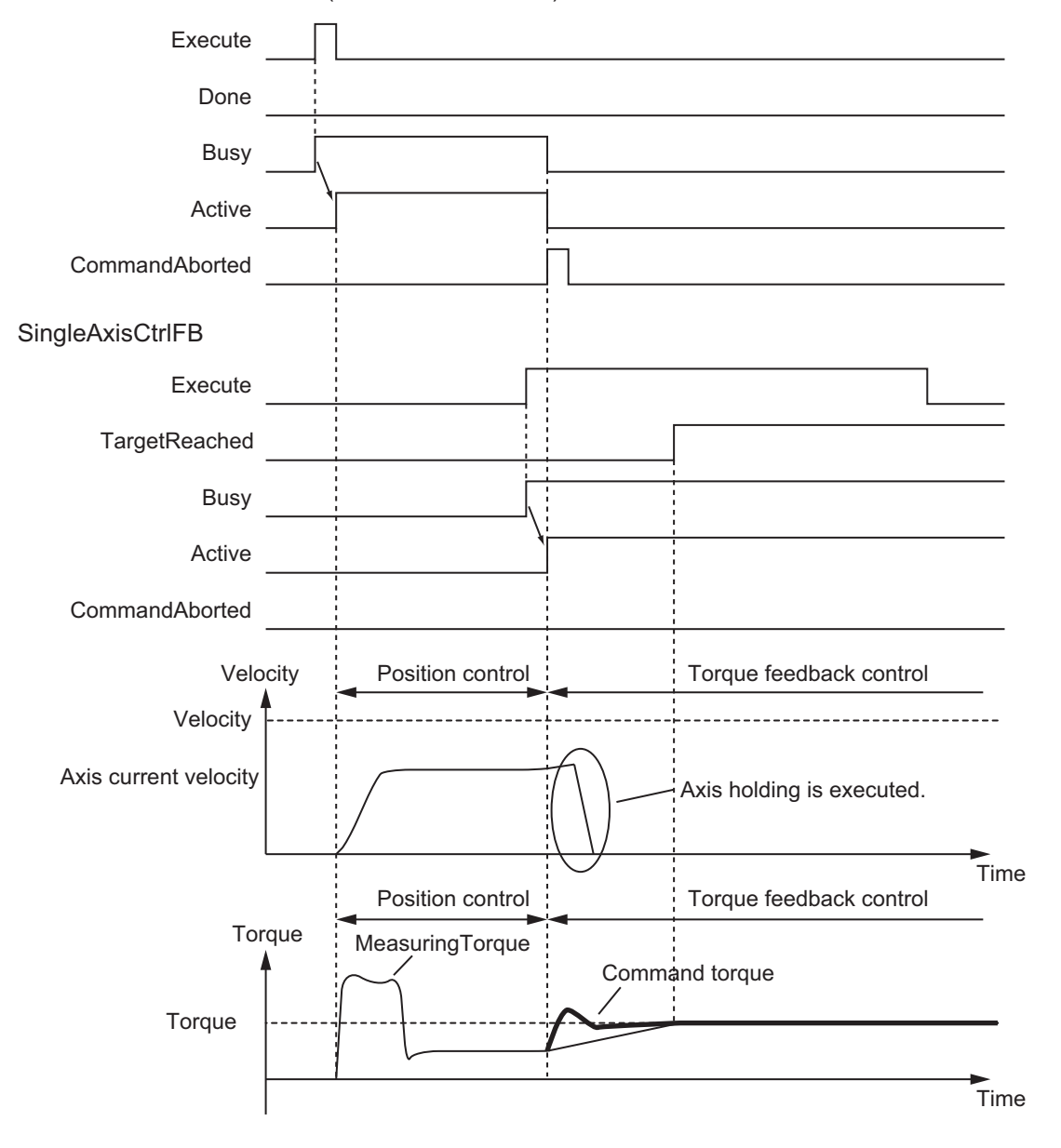

Position Control Instruction (Previous Instruction)

## **Additional Information**

The MC Function Module sends a command to the Servo Drive to change the Control Mode with the timing shown in the timing chart. The timing of implementing the Control Mode change in the Servo Drive depends on Servo Drive specifications.

## **Precautions for Correct Use**

- IIf the value of *MeasuringTorque* (Measuring Torque), *VelOverrideEnable* (Velocity Override Enable), *InputVelFactor* (Velocity Override Input Value), or *ItgReset* (Integral Processing Reset) is changed during execution of this function block, the value is updated for the processing within the same task period.
- You can use only *CtrlCode* = USINT#0 (single-axis program operation completion), *CtrlCode* = USINT#1 (absolute positioning), and *CtrlCode* = USINT#2 (relative positioning) for an NX-series NX-PG0□□□ Pulse Output Unit.
- When you set *Velocity* (Velocity Set Value), *Acceleration* (Acceleration Rate Set Value), and *Deceleration* (Deceleration Rate Set Value), make sure that an excessive load is not placed on the mechanical machine of the system for the change in velocity.
- Set *Torque* (Torque Set Value) so that the maximum torque of the motor is not exceeded. The operation that is performed when the maximum torque of the motor is exceeded depends on the Servo Drive.
- The axis velocity is higher for torque control. Make sure that you set *Velocity* (Velocity Set Value) for safety.
- When you use an OMRON G5-series Servo Drive, set the Velocity Limit Selection (3317 hex) of the Servo Drive to 1 (speed limit value via EtherCAT communications). Otherwise, the velocity limit is not affected. Also, the axis does not stop even if the limit input signal turns ON.
- Process data 607F hex is used for the velocity limit. When you use an OMRON G5-series Servo Drive, set the advanced settings in the Axis Parameter Settings of the Sysmac Studio to use the Velocity Limit Value (607F hex). To use a velocity limit with a Servo Drive from another manufacturer, refer to the manual for the Servo Drive.
- If *MeasuringTorque* (Measured Torque) is not connected for torque feedback control, the axis torque command value is greater and the axis velocity is higher. Make sure that you set *TorqueLowLmt* (Torque Lower Limit), *TorqueUpLmt* (Torque Upper Limit), and *Velocity* (Velocity Set Value) for safety.
- If you change the Control Mode of the Servo Drive during axis operation, an error may occur depends on the Servo Drive.
- Execute the SingleAxisCtrl function block and the SP\_SingleAxisPrgOpr (Single-axis Program Operation) function block in the same task when you connect these two function blocks. If these two function blocks are executed in the different task, the motion control may not be correctly executed.

#### **Precautions for Safe Use**

- When you change the velocity override during execution of this function block, use *VelOverrideEnable* (Velocity Override Enable) and *InputVelFactor* (Velocity Override Input Value) in this function block. If you use the MC\_SetOverride (Set Override Factors) instruction to change velocity override, the last set value that is specified is valid.
- When the Control Mode is changed, the current position may change suddenly.
- *When you use the LoadToTorque (Load-to-Torque Conversion) function to calculate the MeasuringTorque* (Measured Torque) input variable in the SingleAxisCtrl function block, execute the LoadToTorque function and the SingleAxisCtrl function block in the same task.

# <span id="page-170-0"></span>**Troubleshooting**

The error codes, expansion error codes, status, descriptions, and corrections are given in the following table.

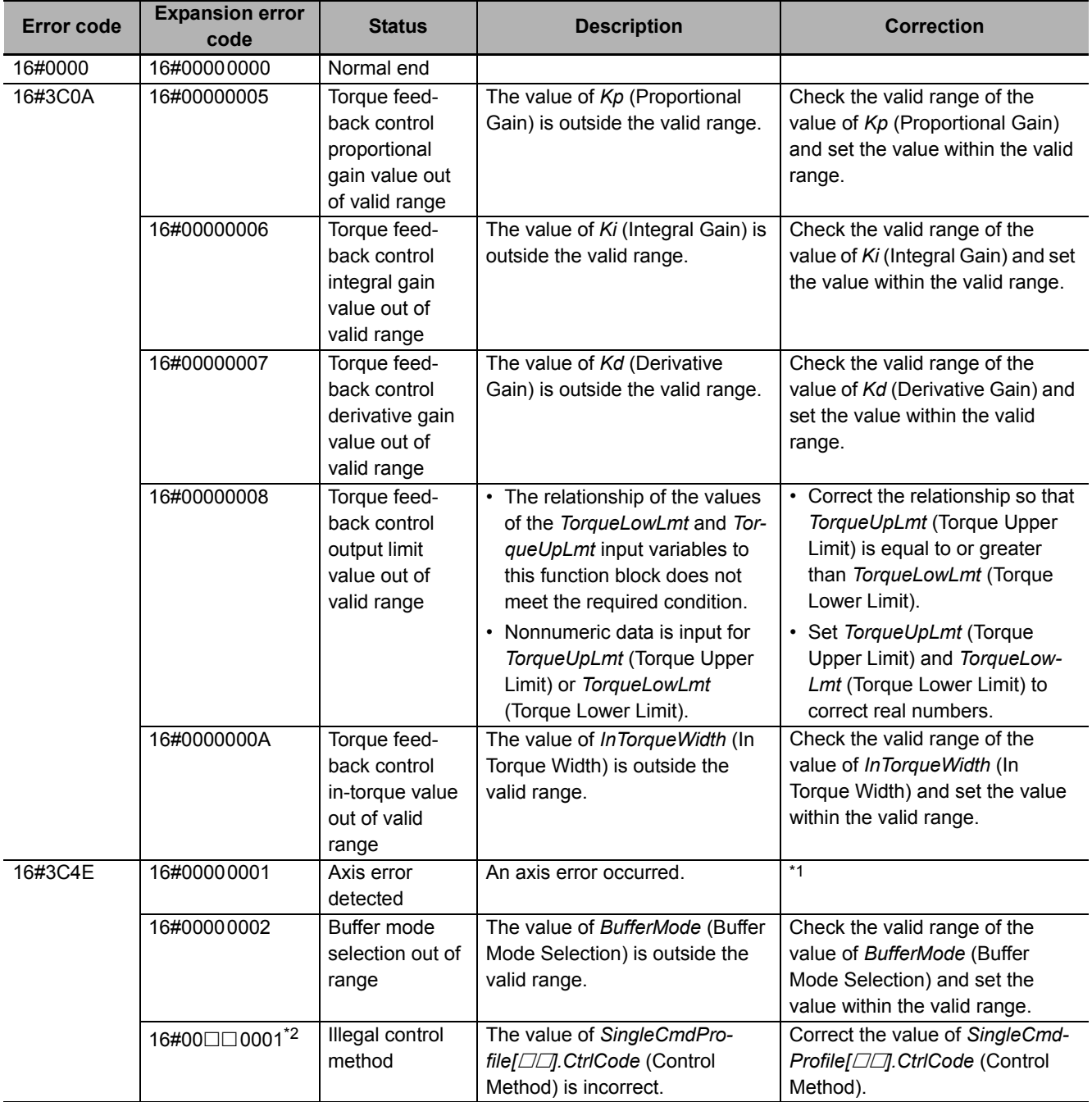

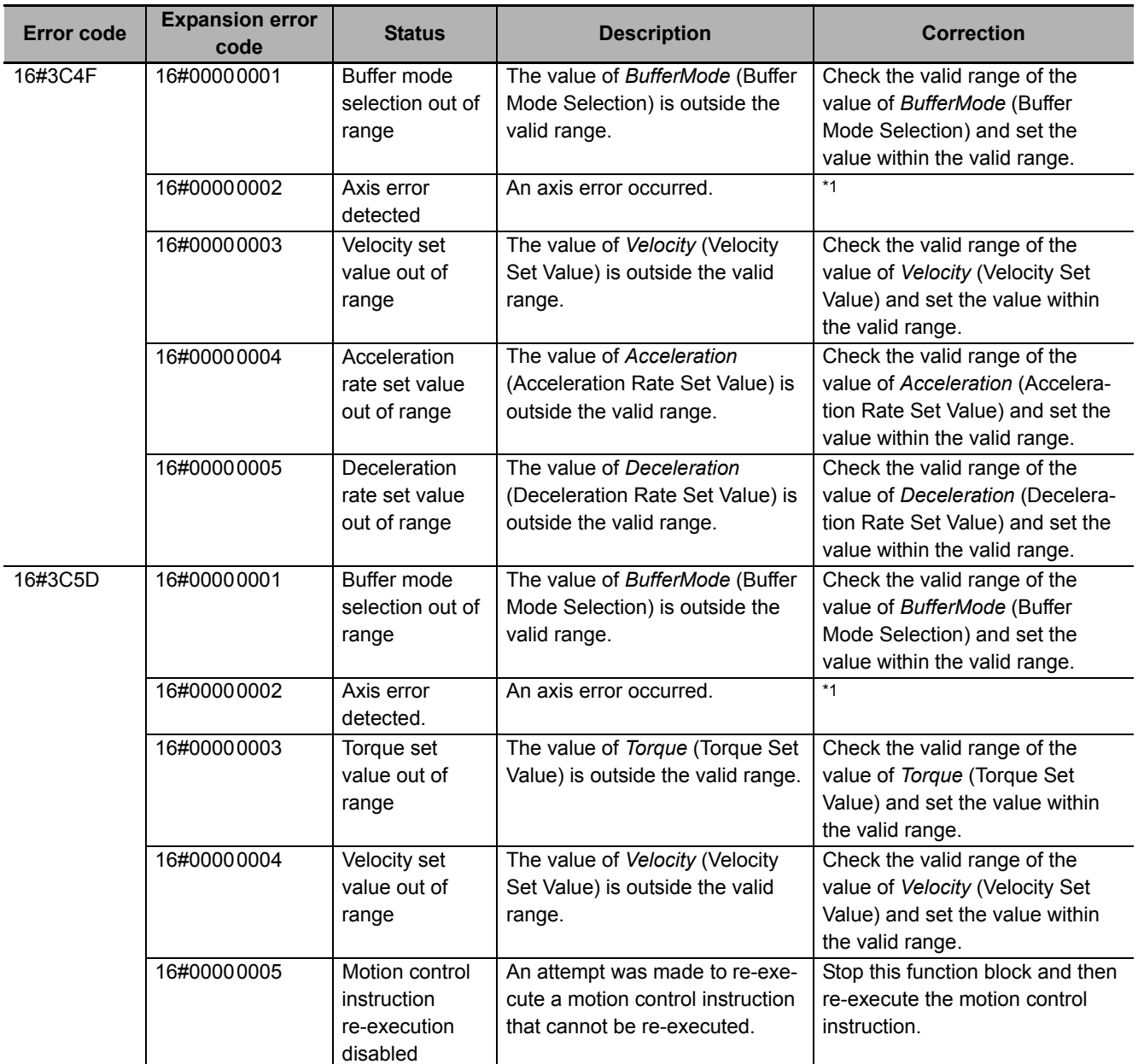

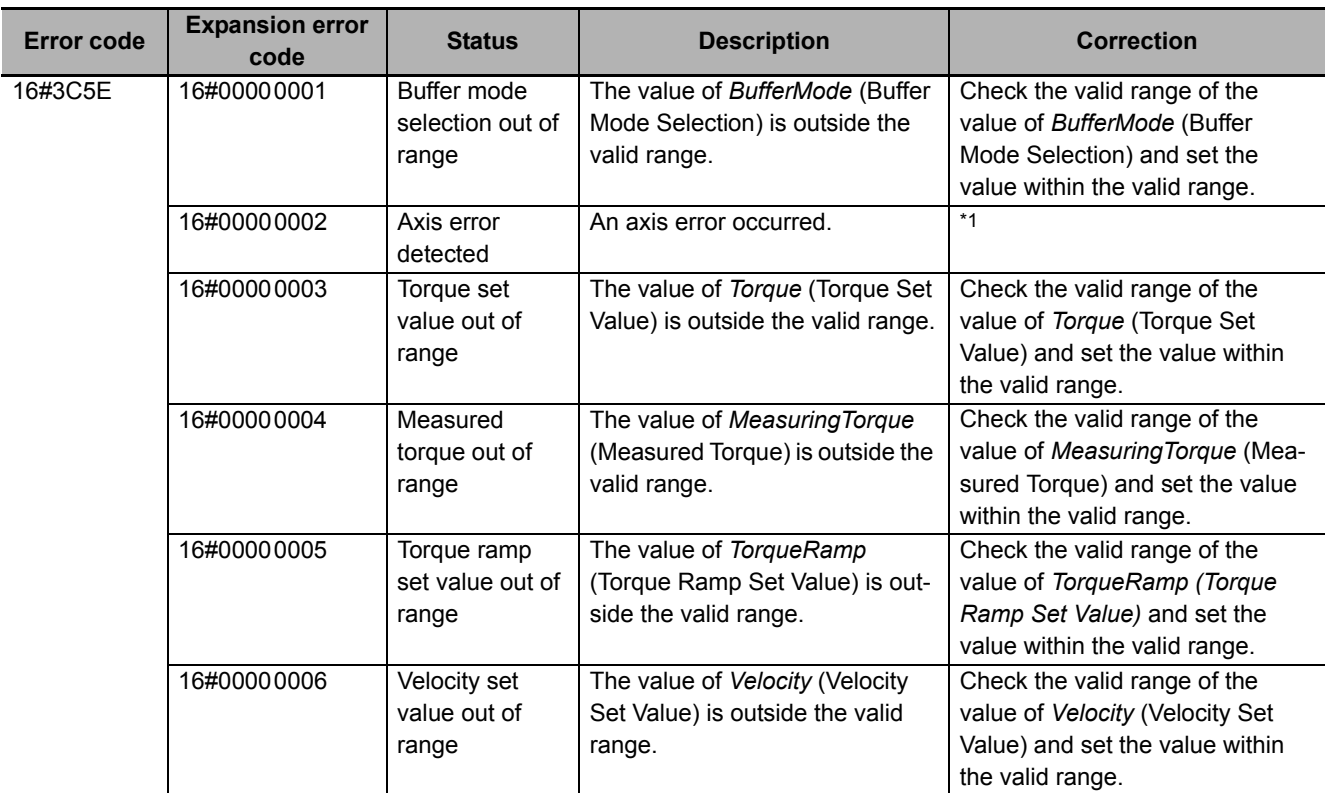

\*1. For details, refer to the motion control user's manual.

\*2. The boxes ( $\Box\Box$ ) are the array element number of SingleCmdProfile (Single-axis Command Profile).

## **Sample Programming**

Refer to *[Sample Programming](#page-88-0)* on page 87 in the description of the SP\_SingleAxisPrgOpr (Single-axis Program Operation) function block.

# **TorqueToLoad**

The TorqueToLoad function converts the measured torque into a load value.

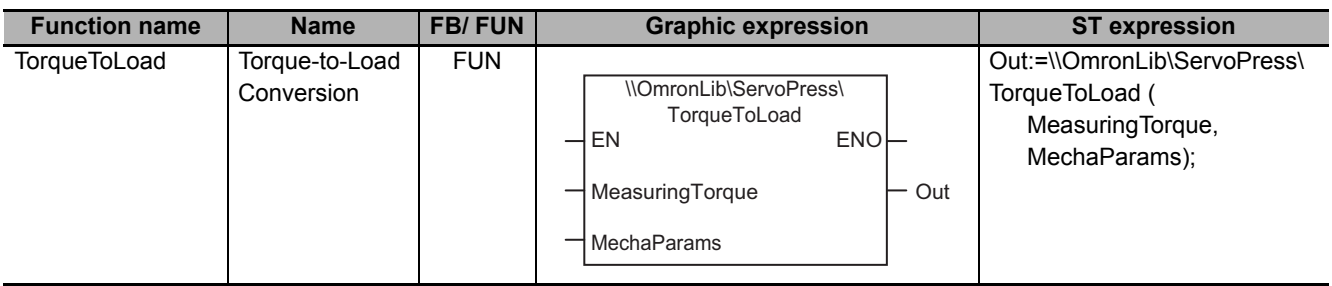

# **Function Block and Function Information**

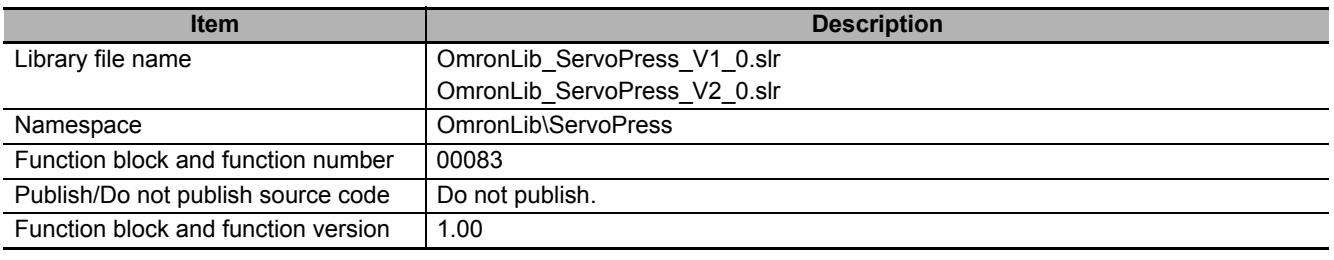

## **Variables**

# **Input Variables**

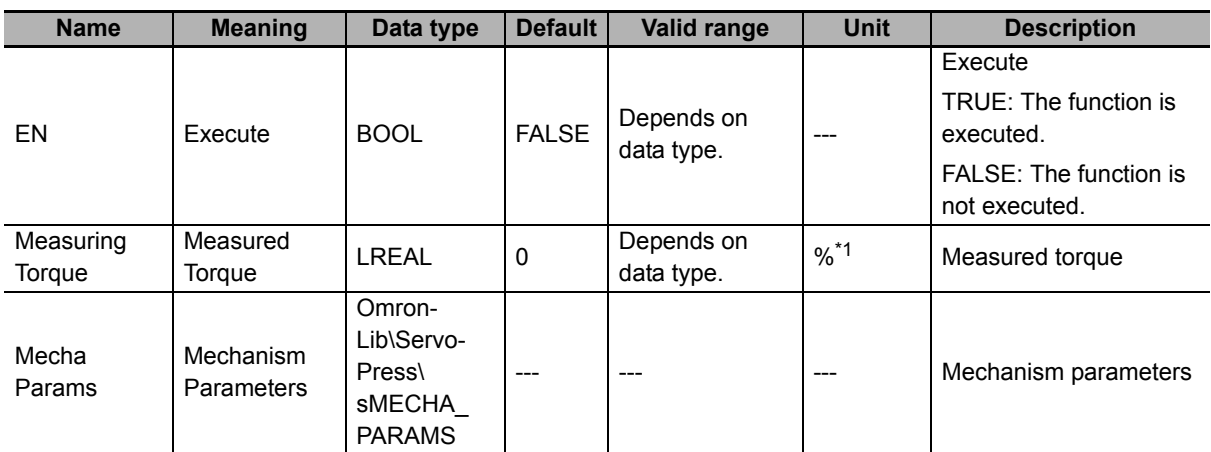

\*1. Set the percentage of the rated torque.

#### <span id="page-174-0"></span> $\bullet$  Structure

The data type of the *MechaParams* input variable is structure OmronLib\ServoPress\sMECHA\_PARAMS. The specifications are as follows:

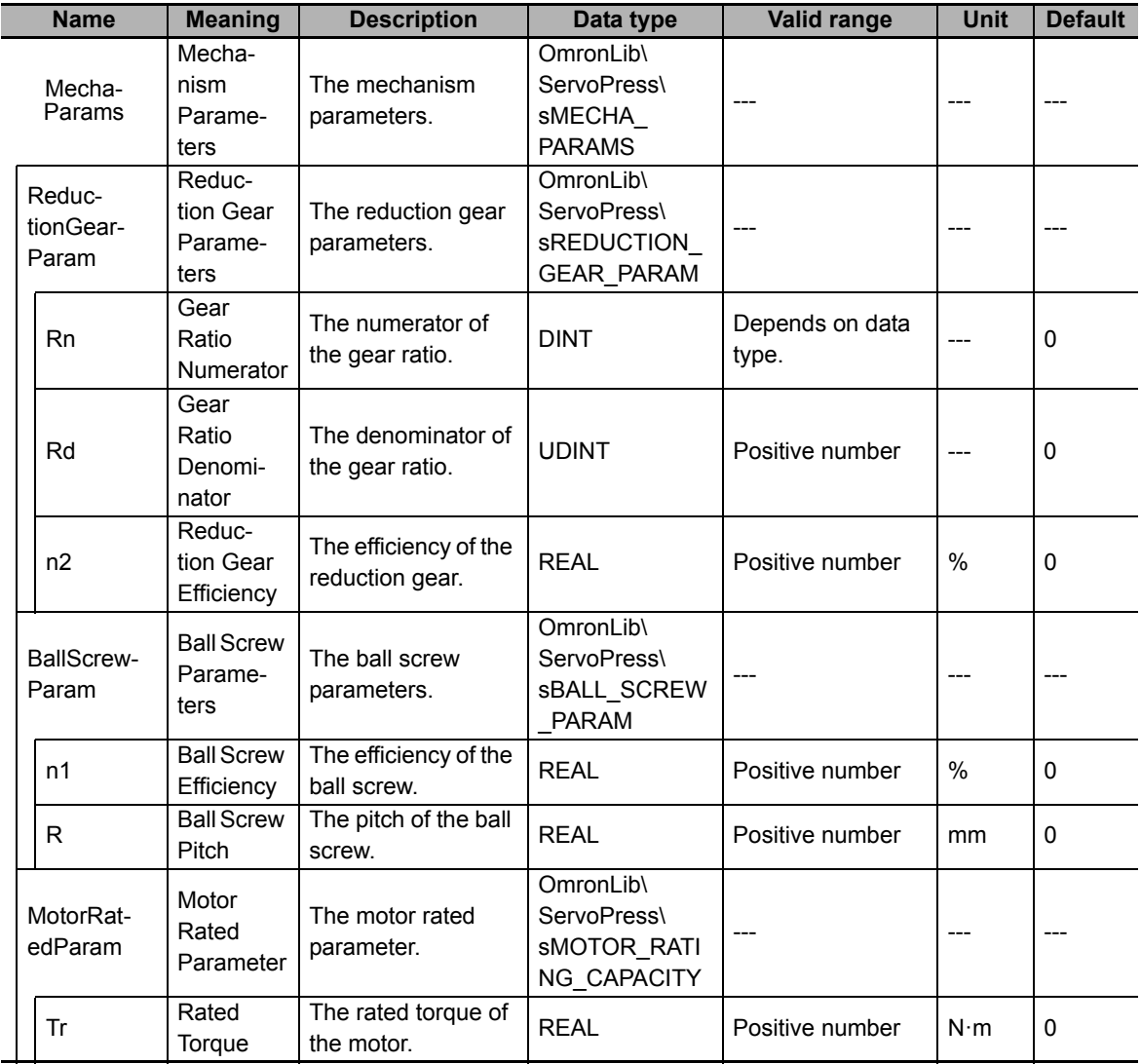

# **Output Variables**

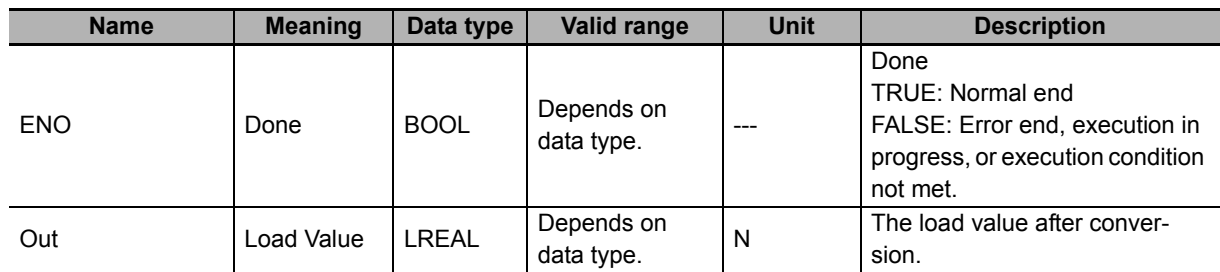

## **Function**

This function converts *MeasuringTorque* (Measured Torque) of the motor to *Out* (Load Value) in a direct-operation conversion mechanism that uses a motor, reducer, and ball screw, as shown in the following figure.

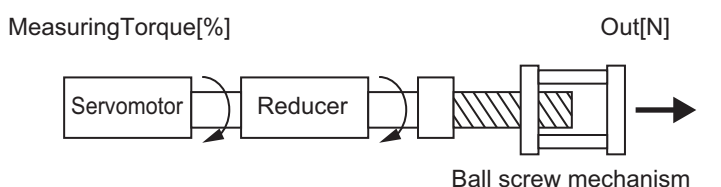

*MeasuringTorque* is given as a percentage of the rated torque. The unit for *MeasuringTorque* is %. The unit for *Out* is newtons (N).

The conversion formula is as follows:

Out[N] =  $\frac{2\pi \times n1 \times 1000}{R} \times \frac{Rd}{Rn} \times n2 \times Tr \times$  MeasuringTorque[%] 100  $\frac{Rd}{Rn} \times n2 \times Tr$ 

For example, if the values of the input variables are as follows, the value of *Out* (Load Value) is 859.539518431971.

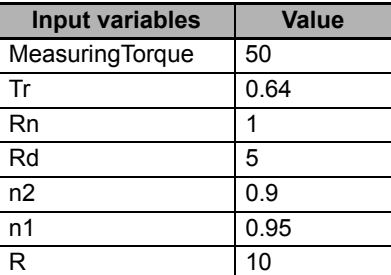

#### **Precautions for Correct Use**

If the value of an input variable is out of range, an error occurs and the value of *ENO* changes to FALSE.

#### **Sample Programming**

This sample programming converts the torque monitor value of the Servomotor (unit: percentage of rated Servomotor torque) to the load for the servo press actuator mechanism (unit: newton).

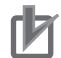

#### **Precautions for Correct Use**

- The sample programming shows only the portion of a program that uses the function or function block from the library.
- When you use the actual device, include user programming for device safety instructions, interlocks, I/O with other devices, and other control procedures.
- Create a user program that will produce the intended device operation.
- Check the user program for proper execution before you use it for actual operation.

# **Conditions**

The conditions are the same as those for the SP\_SingleAxisPrgOpr (Single-axis Program Operation) function block sample programming.

# **Processing**

The torque measurement value as a percentage of the rated Servomotor torque is converted to the load in newtons according to the specified machine parameters.

# **Ladder Diagram**

The following gives the main variables.

#### **Internal Variables**

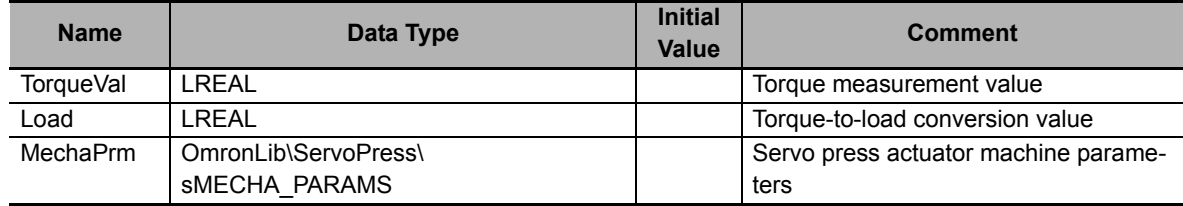

#### **Algorithm**

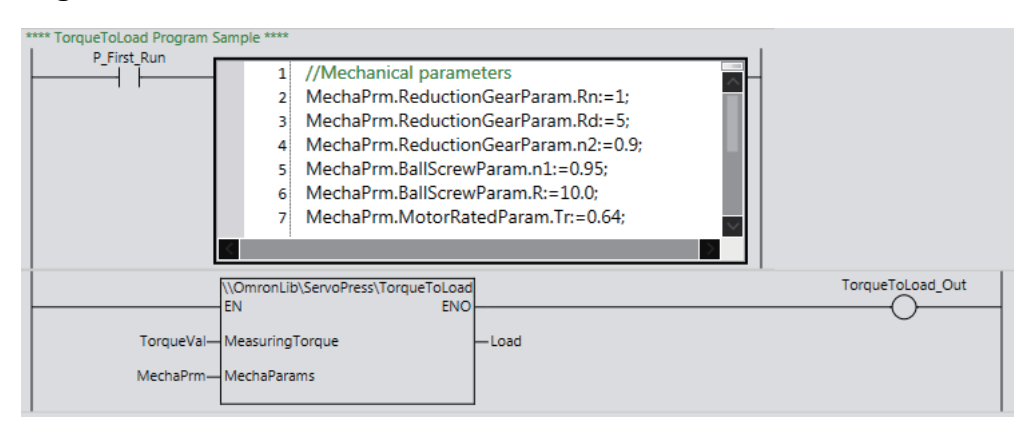

# **ST**

The following gives the main variables.

## **Internal Variables**

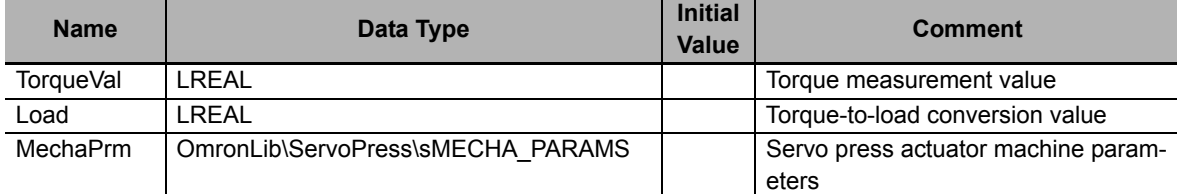

## **Algorithm**

```
//Mechanical parameters
MechaPrm.ReductionGearParam.Rn:=1;
MechaPrm.ReductionGearParam.Rd:=5;
MechaPrm.ReductionGearParam.n2:=0.9;
MechaPrm.BallScrewParam.n1:=0.95;
MechaPrm.BallScrewParam.R:=10.0;
MechaPrm.MotorRatedParam.Tr:=0.64;
```

```
Load:=\\OmronLib\ServoPress\TorqueToLoad(
   EN:=TRUE,
   ENO=>TorqueToLoad_Out,
   MeasuringTorque:=TorqueVal,
   MechaParams:=MechaPrm
```
);

# <span id="page-178-0"></span>**LoadToTorque**

The TorqueToLoad function converts a load value into a torque.

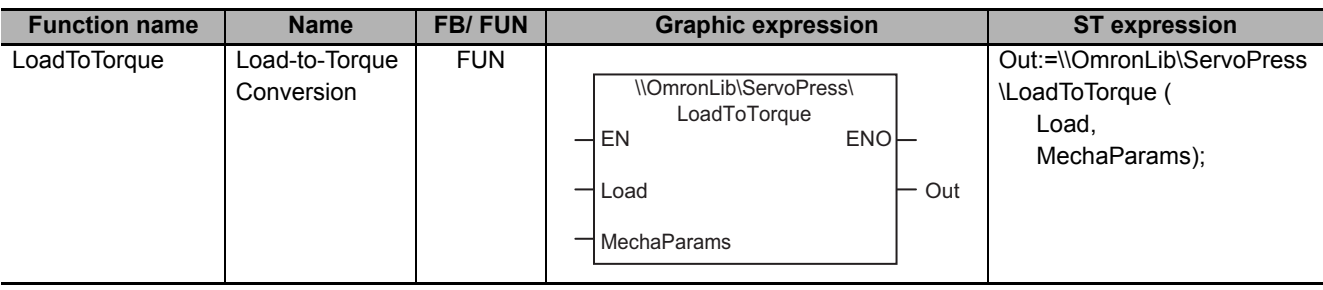

## **Function Block and Function Information**

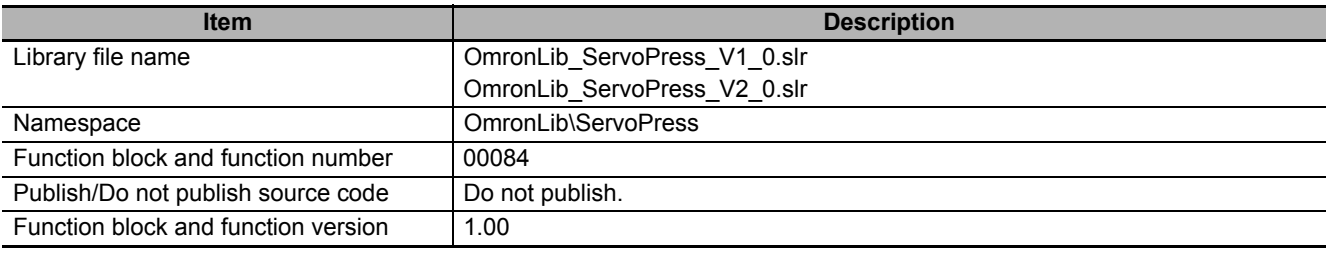

## **Variables**

# **Input Variables**

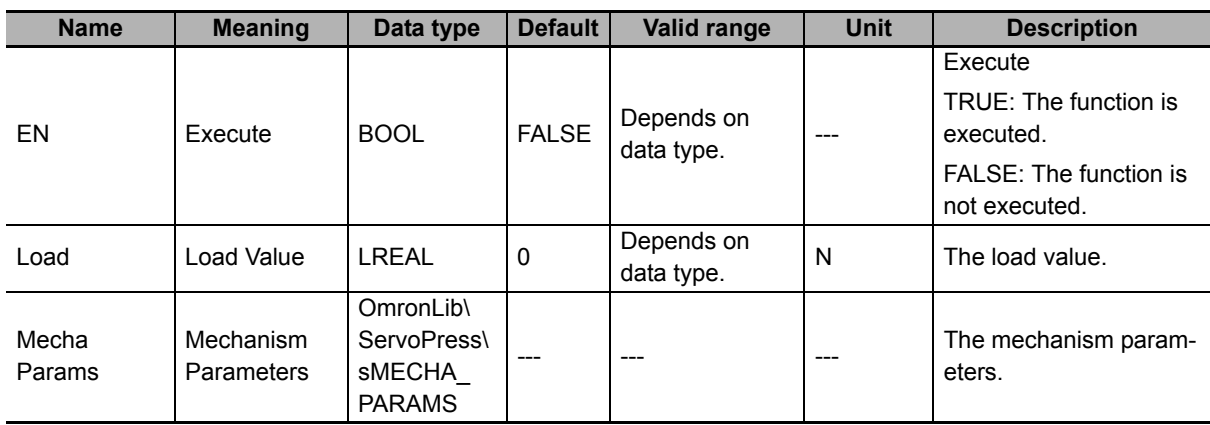

## **Structure**

The data type of the *MechaParams* input variable is structure OmronLib\ServoPress\sMECHA\_PARAMS. Refer to *Structure* in *TorqueToLoad* on [P.173](#page-174-0) for details.

# **Output Variables**

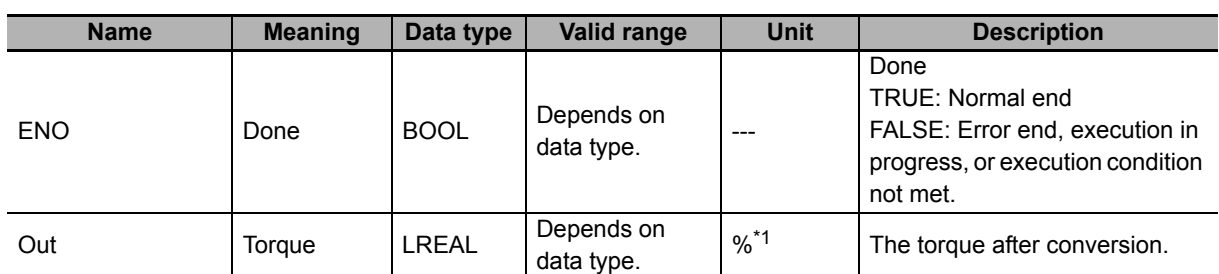

\*1. Set the percentage of the rated torque.
## **Function**

*Load* is converted to *Out* (Torque) for a press mechanism that uses a motor, reducer, and ball screw, as shown in the following figure.

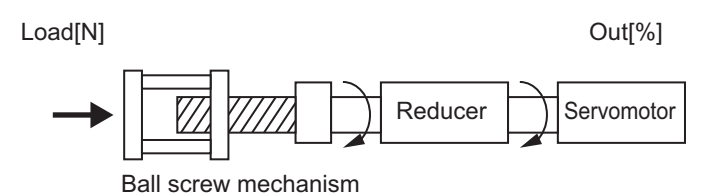

The unit for *Load* is newtons (N). *Out* is given as a percentage of the rated torque. The unit for *Out* is %.

This function is used when you execute torque feedback control using the SingleAxisCtrl (Single Axis Control) function block. This function converts the load measured by a sensor to a motor torque as shown in the following figure and sets this torque in the *MeasuringTorque* (Measured Torque) input variable for the SingleAxisCtrl (Single Axis Control) function block.

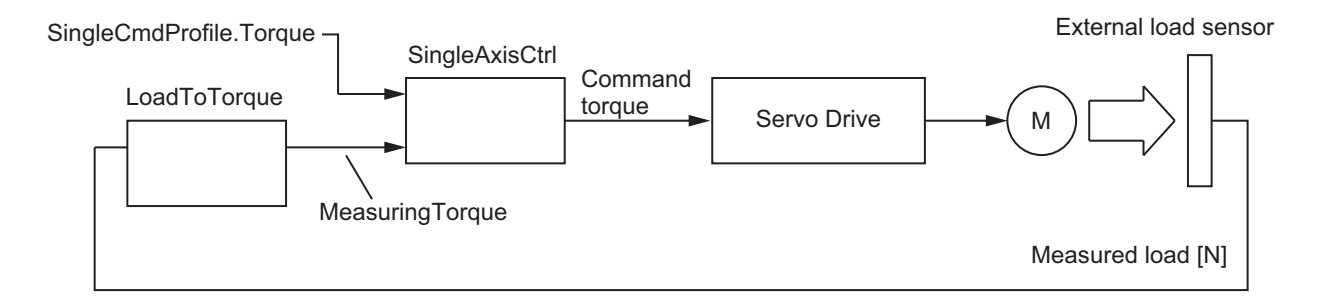

The conversion formula is as follows:

$$
Out[\%] = Load[N] \times \frac{R}{2\pi \times n1 \times 1000} \times \frac{Rn}{Rd} \times \frac{100}{n2 \times Tr}
$$

For example, if the values of the input variables are as follows, the value of *Out* (Load Value) is 0.581706820079817.

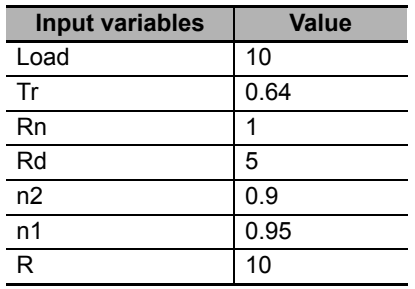

## **Precautions for Correct Use**

If the value of an input variable is out of range, an error occurs and the value of *ENO* changes to FALSE.

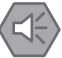

#### **Precautions for Safe Use**

When you use the LoadToTorque (Load-to-Torque Conversion) function to calculate the *MeasuringTorque* (Measured Torque) input variable in the SingleAxisCtrl function block, execute the LoadToTorque function and the SingleAxisCtrl function block in the same task.

#### **Sample Programming**

Refer to *[Sample Programming](#page-88-0)* on page 87 in the description of the SP\_SingleAxisPrgOpr (Single-axis Program Operation) function block.

# <span id="page-182-0"></span>**PrgOprRsltRec**

The PrgOprRsltRec function block records the results of single-axis program operation.

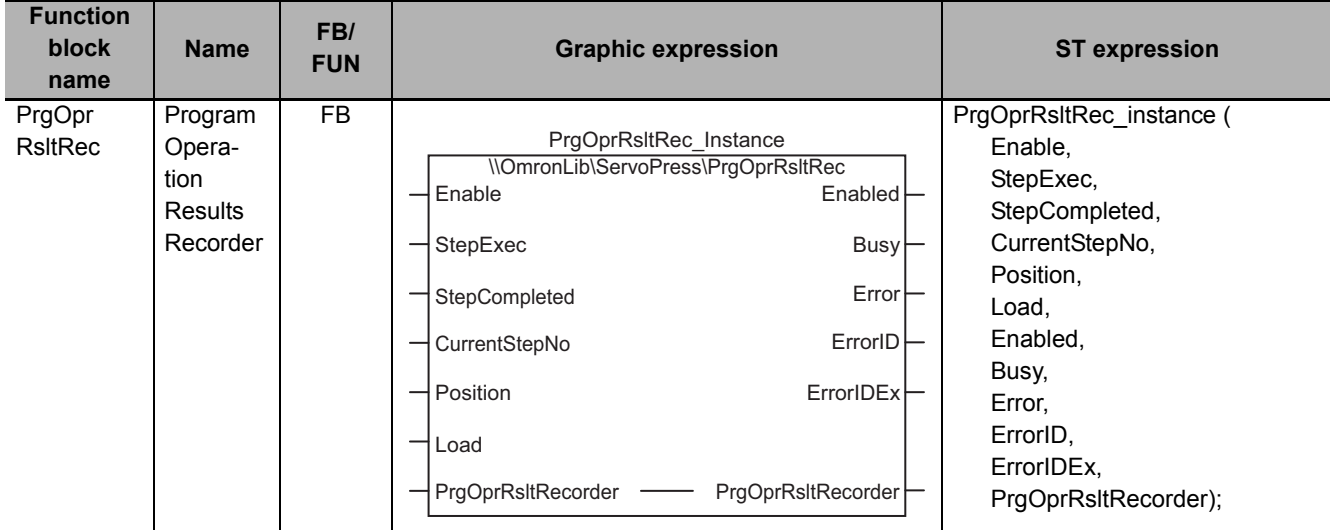

## **Function Block and Function Information**

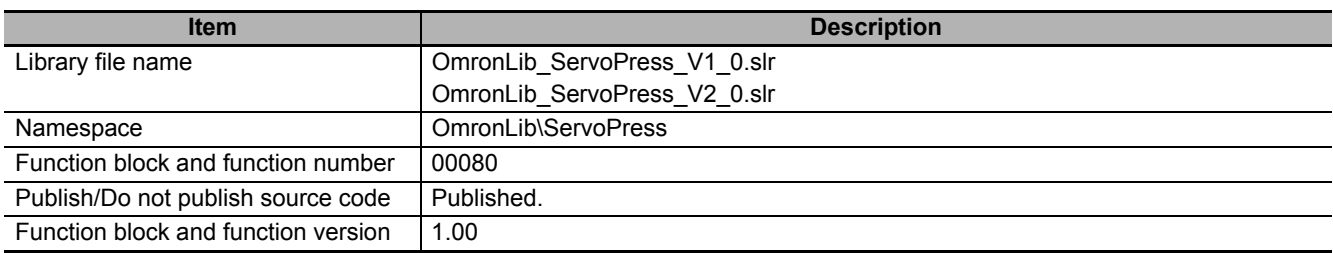

## **Variables**

# **Input Variables**

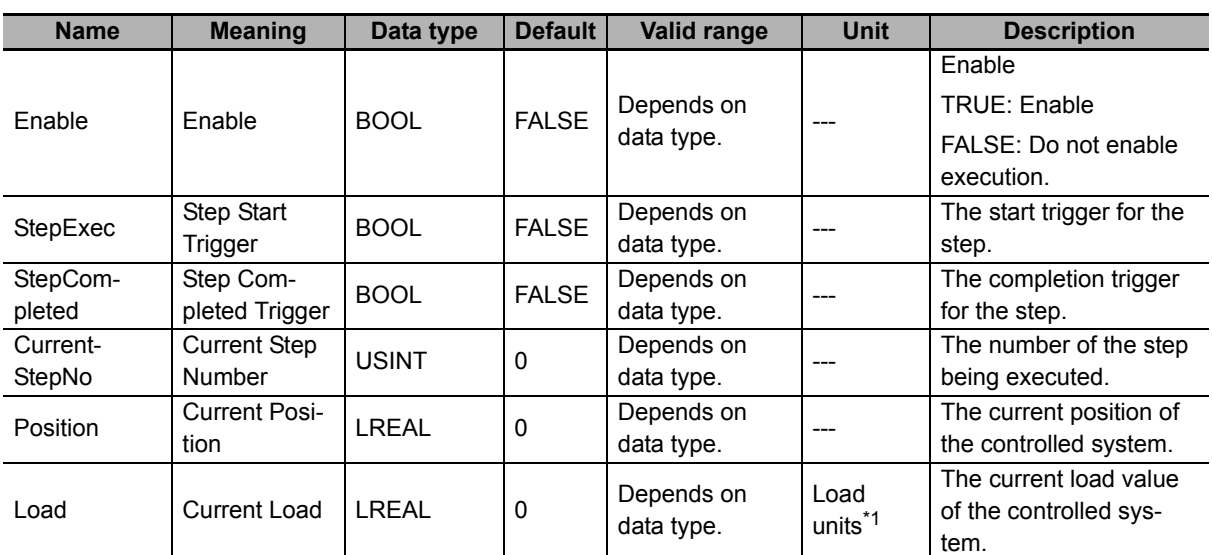

\*1. The unit of load is not specified in this function block. Uniquely set newtons (N) or % as a torque conversion value in the user program that uses this function block.

# **Output Variables**

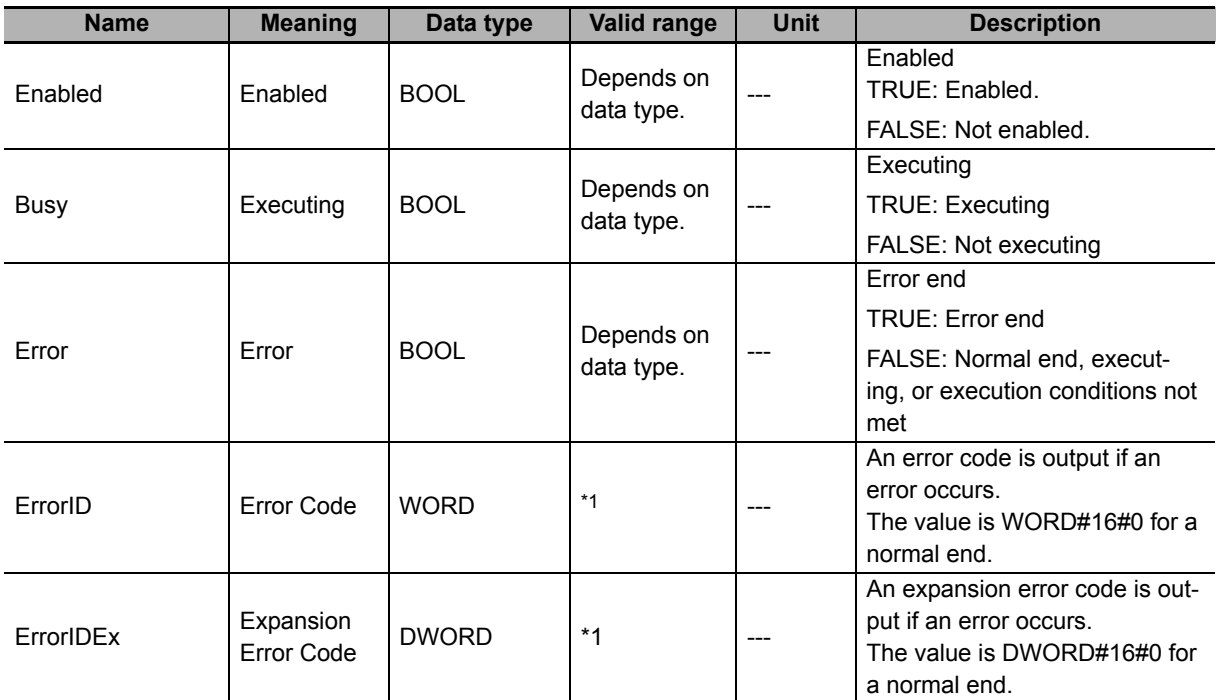

\*1. For details, refer to *[Troubleshooting](#page-189-0)* on page 188.

# **In-Out Variables**

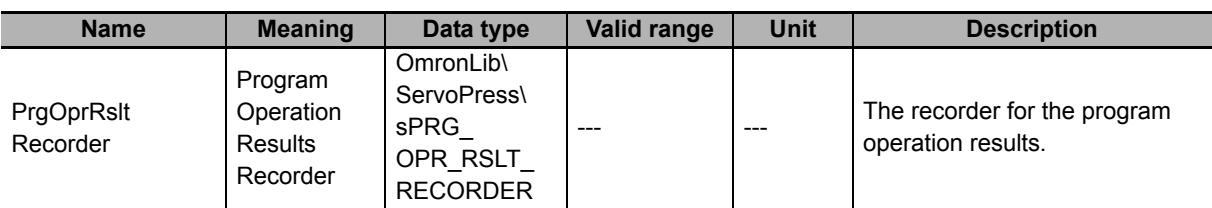

#### $\bullet$  Structure

The data type of the *PrgOprRsltRecorder* in-out variable is the structure OmronLib\ServoPress\sPRG\_OPR\_RSLT\_RECORDER. The specifications are as follows:

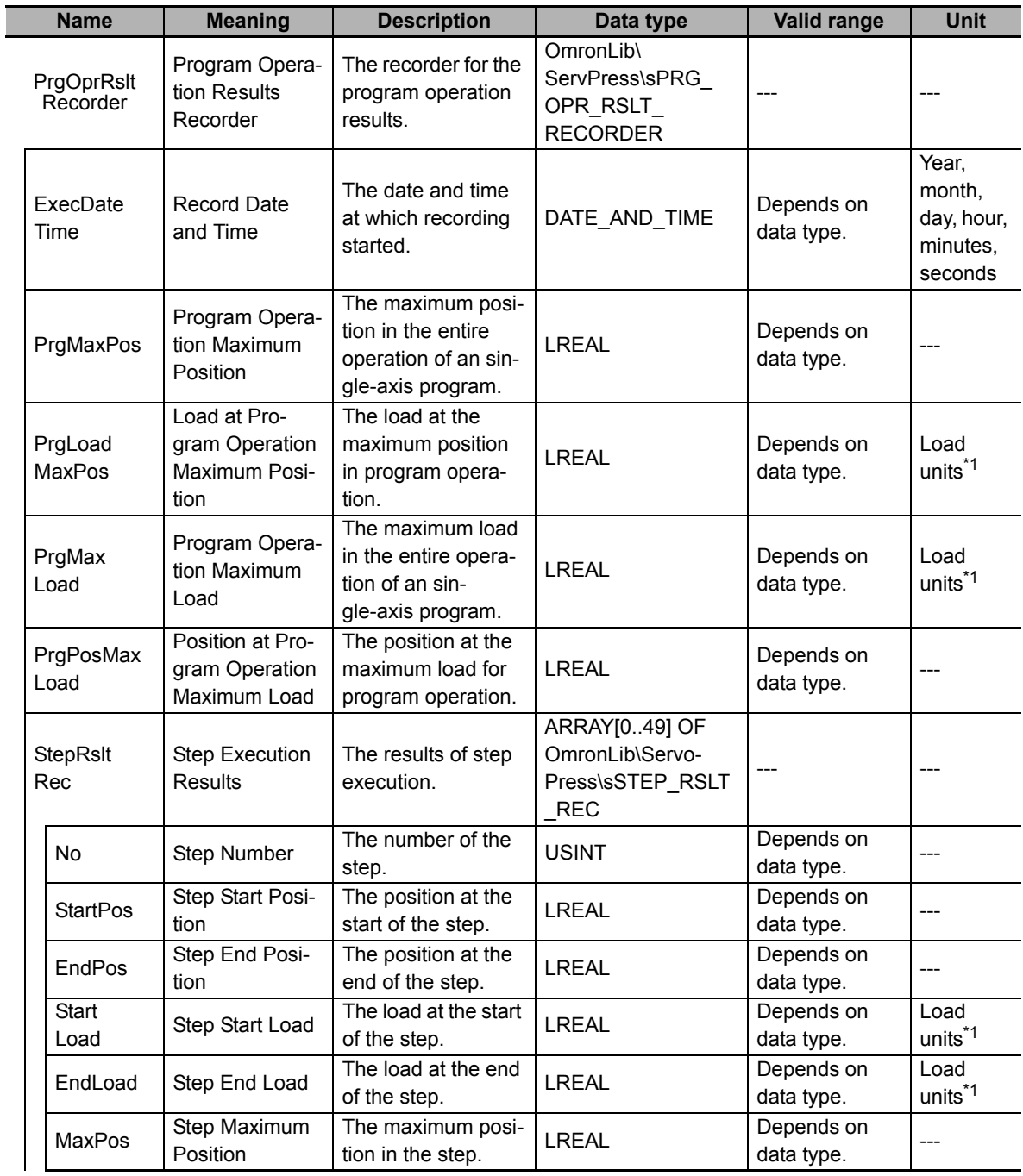

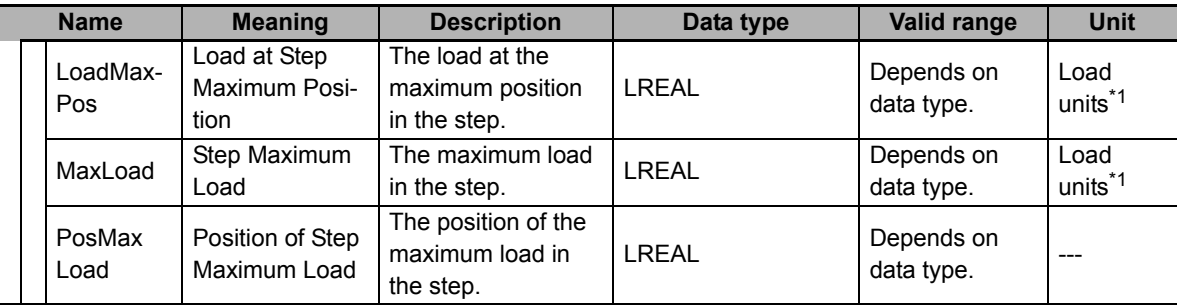

\*1. The unit of load is not specified in this function block. Uniquely set newtons (N) or % as a torque conversion value in the user program that uses this function block.

## **Function**

In the operation of a single-axis program that uses the SP\_SingleAxisPrgOpr (Single-Axis Program Operation) function block, the results of execution of each step and the results of execution of the entire single-axis program are recorded in *PrgOprRsltRecorder* (Program Operation Results Recorder)*.*

## **Connection with the SP\_SingleAxisPrgOpr (Single-Axis Program Operation) Function Block**

This function block is used together with the SP\_SingleAxisPrgOpr (Single-Axis Program Operation) function block. This function block and the SP\_SingleAxisPrgOpr (Single-Axis Program Operation) function block are connected with the following three corresponding signal lines. Refer to NTLPxRE-FER *SP\_SingleAxisPrgOpr* on page 74 for details on the SP\_SingleAxisPrgOpr (Single-Axis Program Operation) function block.

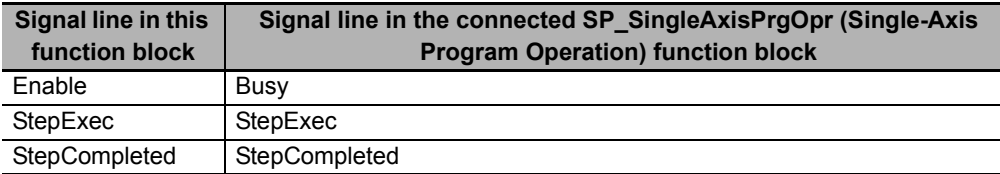

## **Procedure for Recording Single-Axis Program Operation Results**

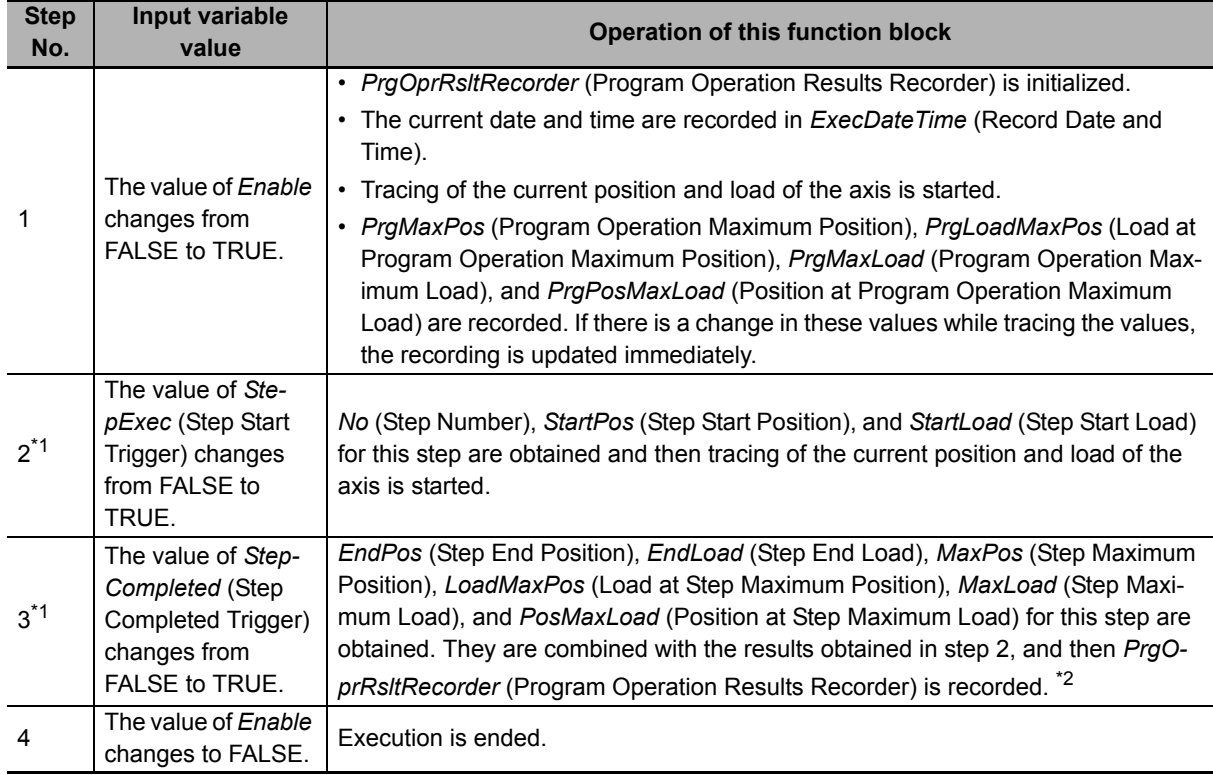

The results of single-axis program operation are recorded with the following procedure.

\*1. Steps 2 and 3 are executed each time the step changes.

\*2. The updated variables are members of the *StepRsltRec[CurrentStepNo]* structure array.

## **Meanings of Variables**

The meanings of the other variables are described below.

#### *CurrentStepNo* **(Current Step Number)**

This variable is used to input the number of the step currently being executed.

#### *Position* **(Current Position) and** *Load* **(Current Load)**

These variables are used to input the current position and the current load for the controlled system.

## **Timing Charts**

#### **Normal End**

- *Enabled* changes to TRUE at the same time as *Enable* in this function block changes to TRUE.
- While *Enabled* is TRUE, the value of *StepRsltRec* (Step Execution Results) is updated at each step in single-axis program operation.
- The start and completion of each step are recognized when *StepExec* (Step Start Trigger) and *StepCompleted* (Step Completed Trigger) change to TRUE.
- The execution results when *Enable* changes to TRUE and when *Enable* changes to FALSE are recorded.
- The execution results when *StepExec* (Step Start Trigger) and *StepCompleted* (Step Completed Trigger) change to TRUE are recorded.

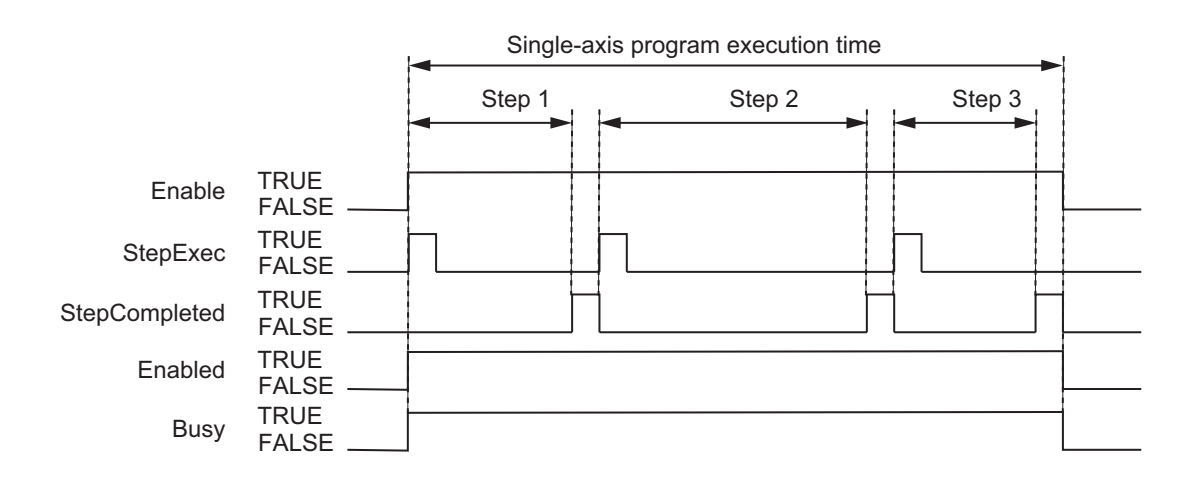

#### **Error End**

- If an error occurs during execution of this function block, *Error* changes to TRUE. You can find out the cause of the error by referring to the values output by *ErrorID* (Error Code) and *ErrorIDEx* (Expansion Error Code).
- The execution results when an error occurs are not recorded. *StepRsltRec* (Step Execution Results) is recorded for the last step that is completed before the error. In the following figure, *StepRsltRec* (Step Execution Results) is recorded for step 1, but for step 2 and after, *StepRsltRec* (Step Execution Results), *PrgMaxPos* (Program Operation Maximum Position), *PrgLoadMaxPos* (Load at Program Operation Maximum Position), *PrgMaxLoad* (Program Operation Maximum Load), and *PrgPosMaxLoad* (Position at Program Operation Maximum Load) are not recorded.

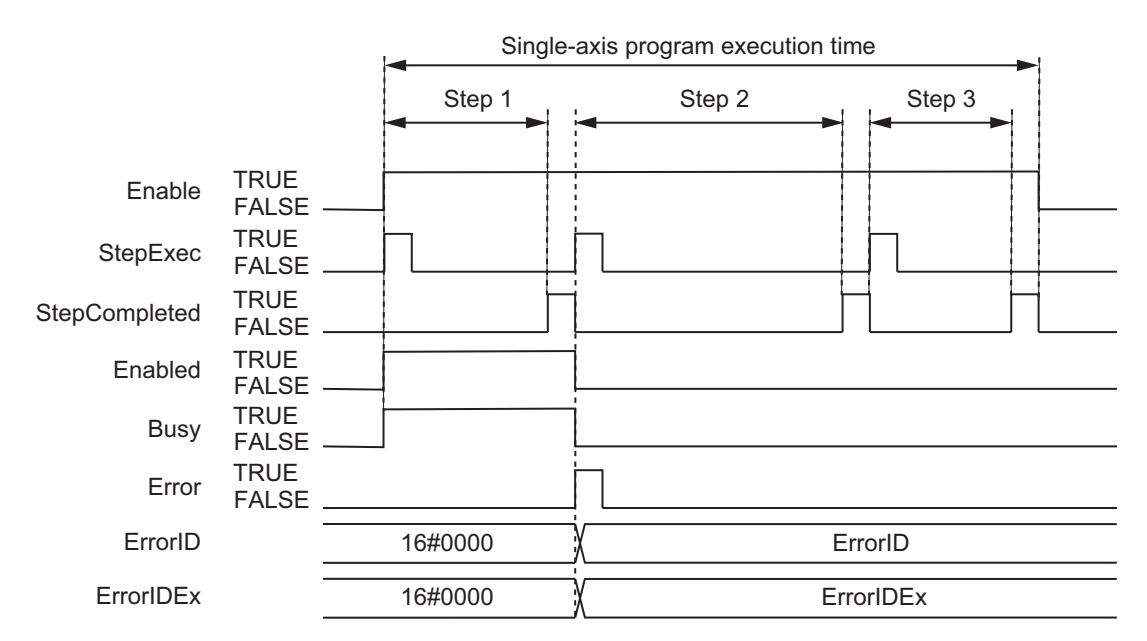

#### **Relationship with the SP\_SingleAxisPrgOpr (Single-Axis Program Operation) Function Block**

• When the value of *CurrentStepNo* for the SP\_SingleAxisPrgOpr (Single-Axis Program Operation) function block changes, the values of *StepExec* (Step Start Trigger) and *StepCompleted* (Step Completed Trigger) of this function block are changed.

#### SP\_SingleAxisPrgOpr

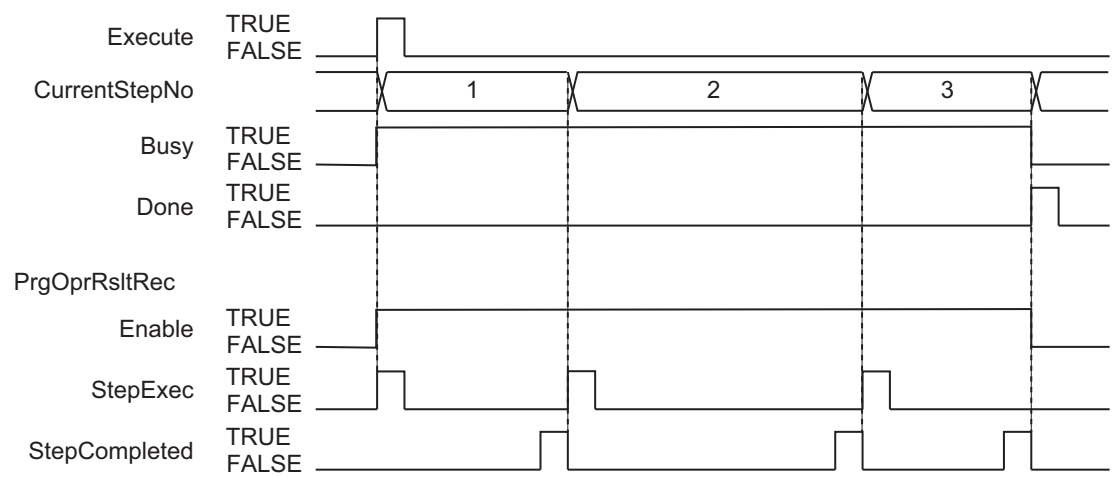

### **Additional Information**

To save the contents of *PrgOprRsltRecorder* (Program Operation Results Recorder) to an SD Memory Card in CSV format, use the PrgOprRsltCSVWrite function block on [P.191](#page-192-0).

#### **Precautions for Correct Use**

- Do not execute this function block at the same time as the PrgOprRsltCSVWrite (Write Program Operation Results to SD Memory Card) function block. If you do, the results of executing a single-axis program may not be recorded correctly.
- Do not change the contents of *PrgOprRsltRecorder* (Program Operation Results Recorder) with a user program while execution of a single-axis program is in progress. If you do, the results of executing a single-axis program may not be recorded correctly.
- When the power supply is turned OFF to the Controller, the traced data is discarded.

#### <span id="page-189-0"></span>**Troubleshooting**

The error codes, expansion error codes, status, descriptions, and corrections given in the following table.

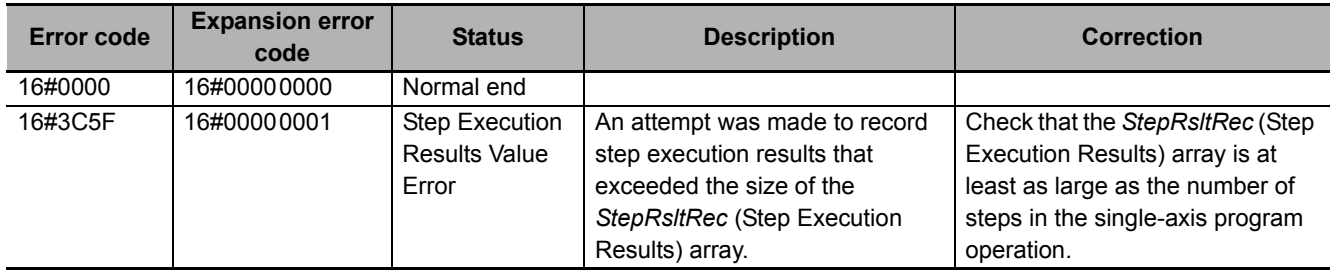

#### **Sample Programming**

This sample programming creates program operation result record data for SP\_SingleAxisPrgOpr (Single-axis Program Operation) function block sample programming execution results.

It is added and executed after the SP\_SingleAxisPrgOpr (Single-axis Program Operation) function block sample programming.

#### **Precautions for Correct Use**

- The sample programming shows only the portion of a program that uses the function or function block from the library.
- When you use the actual device, include user programming for device safety instructions, interlocks, I/O with other devices, and other control procedures.
- Create a user program that will produce the intended device operation.
- Check the user program for proper execution before you use it for actual operation.

## **Conditions**

The conditions are the same as those for the SP\_SingleAxisPrgOpr (Single-axis Program Operation) function block sample programming.

## **Processing**

If *PrgRsltRec\_En* (Enable Program Operation Result Recording) is TRUE and data was not saved to the SD Memory Card with the PrgRsltCSVWrite (Program Operation Results SD Memory Card Write) function block, this processing records the program operation results while the SP\_SingleAxisPrgOpr (Single-axis Program Operation) function block is being executed.

# **Ladder Diagram**

The following gives the main variables.

#### **Internal Variables**

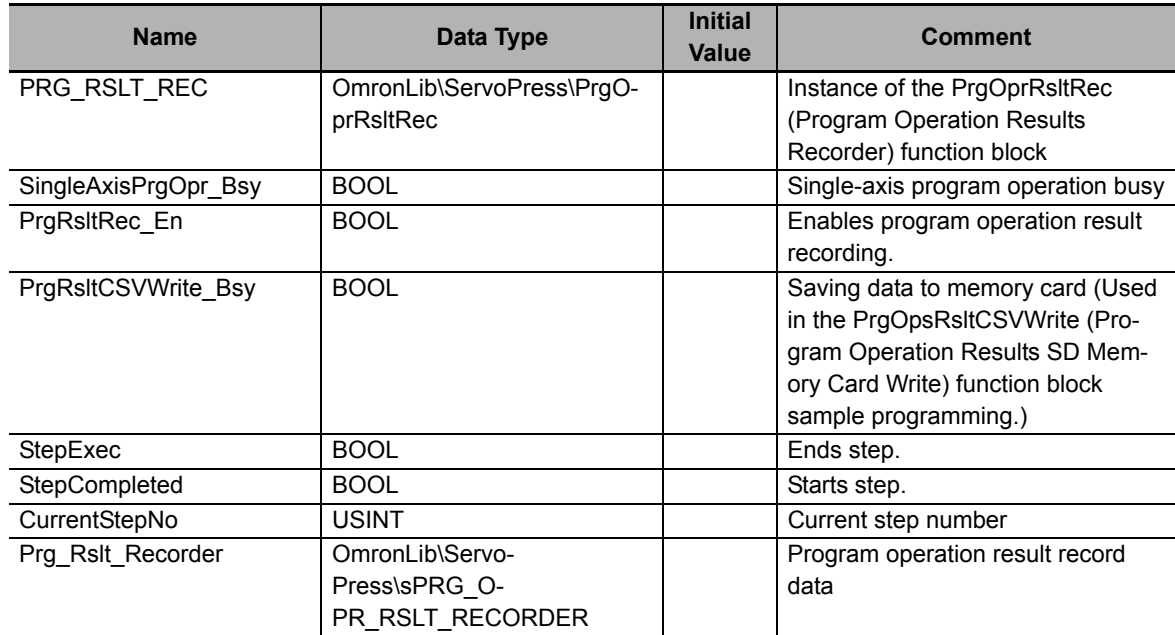

#### **External Variables**

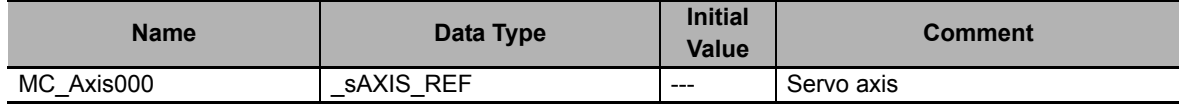

#### **Algorithm**

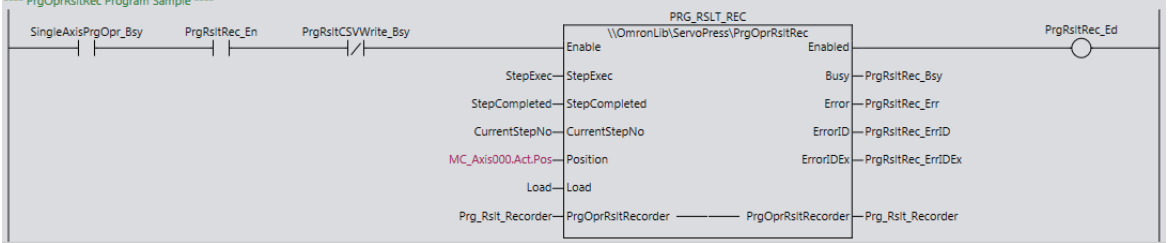

# **ST**

The following gives the main variables.

#### **Internal Variables**

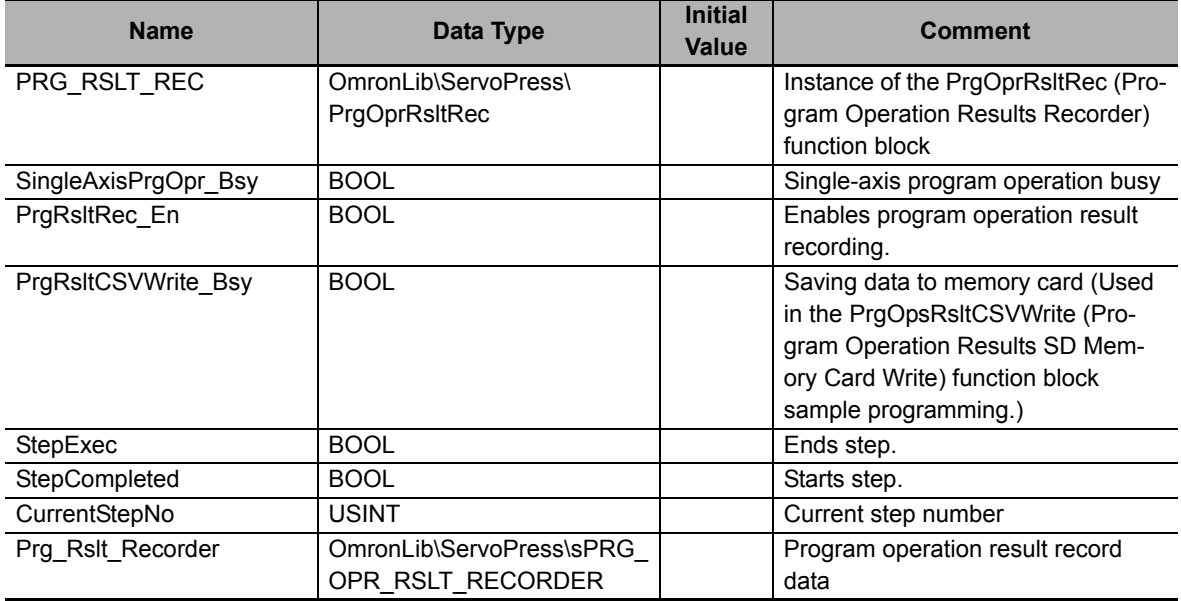

#### **External Variables**

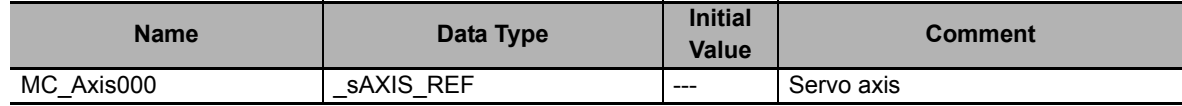

#### **Algorithm**

```
//PrgOprRsltRec
//Start on PrgOprRsltCSVWrite not in progress.
PRG_RSLT_REC(
   Enable := SingleAxisPrgOpr_Bsy AND PrgRsltRec_En AND NOT(PrgRsltCSVWrite_Bsy),
    StepExec := StepExec,
   StepCompleted := StepCompleted,
    CurrentStepNo := CurrentStepNo,
   Position := MC_Axis000.Act.Pos,
   Load := MC_Axis000.Act.Trq,
   Enabled => PrgRsltRec_Ed,
   Busy => PrgRsltRec_Bsy,
   Error => PrgRsltRec_Err,
   ErrorID => PrgRsltRec_ErrID,
   ErrorIDEx => PrgRsltRec_ErrIDEx,
   PrgOprRsltRecorder := Prg_Rslt_Recorder
);
```
# <span id="page-192-0"></span>**PrgOprRsltCSVWrite**

The PrgOprRsltCSVWrite function block writes the results of single-axis program operation to an SD Memory Card in CSV format.

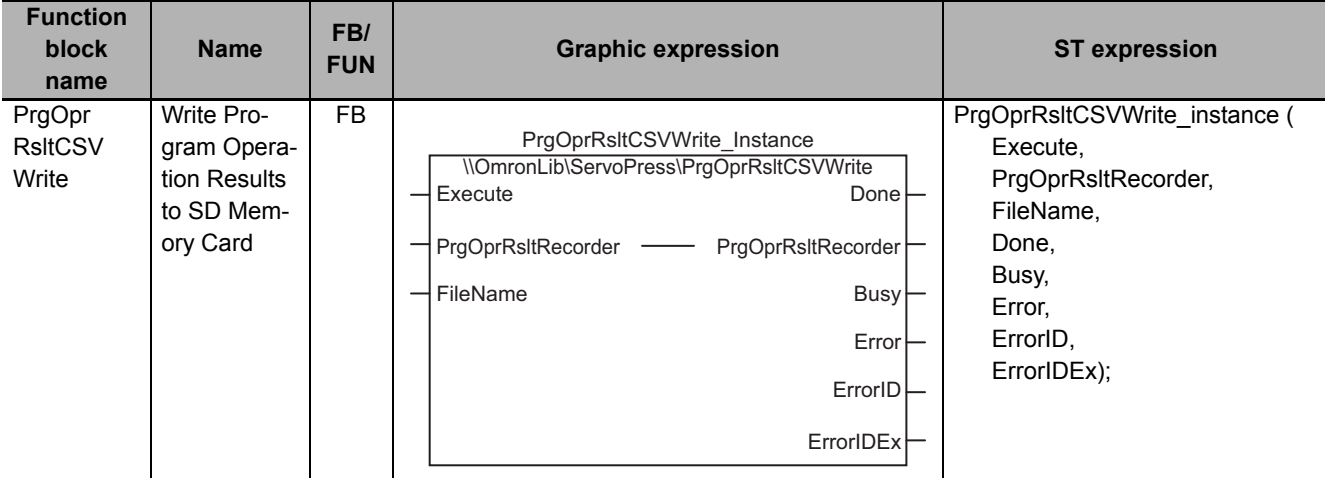

## **Function Block and Function Information**

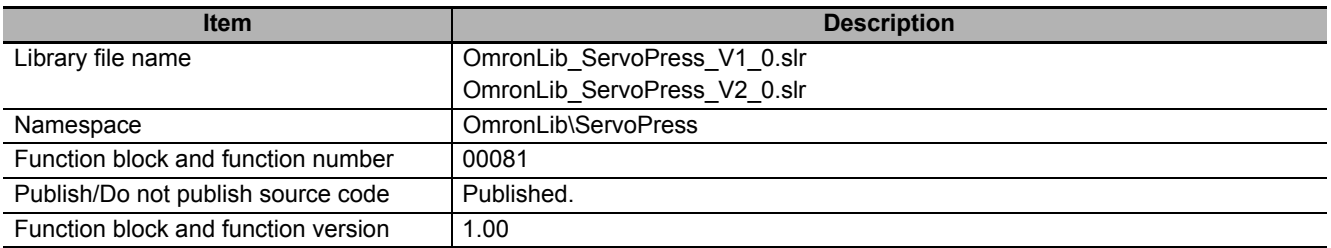

## **Variables**

# **Input Variables**

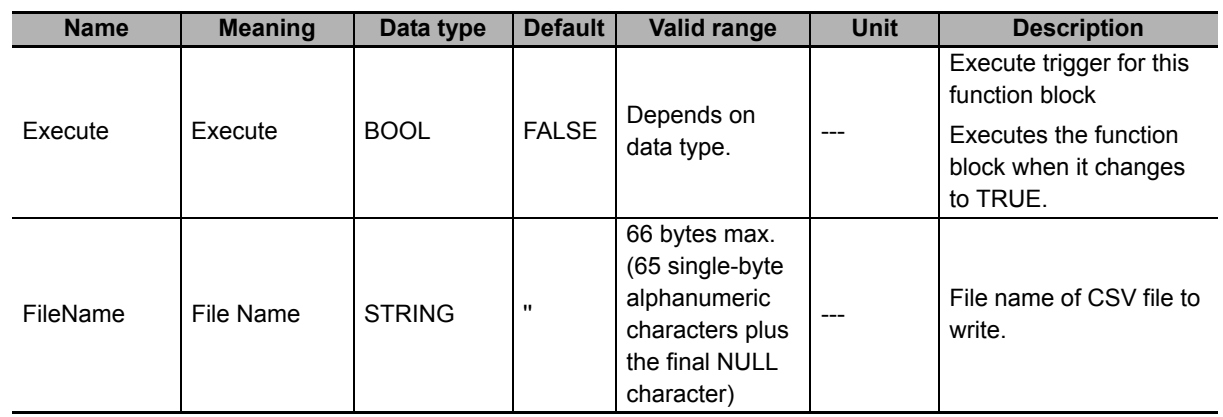

# **Output Variables**

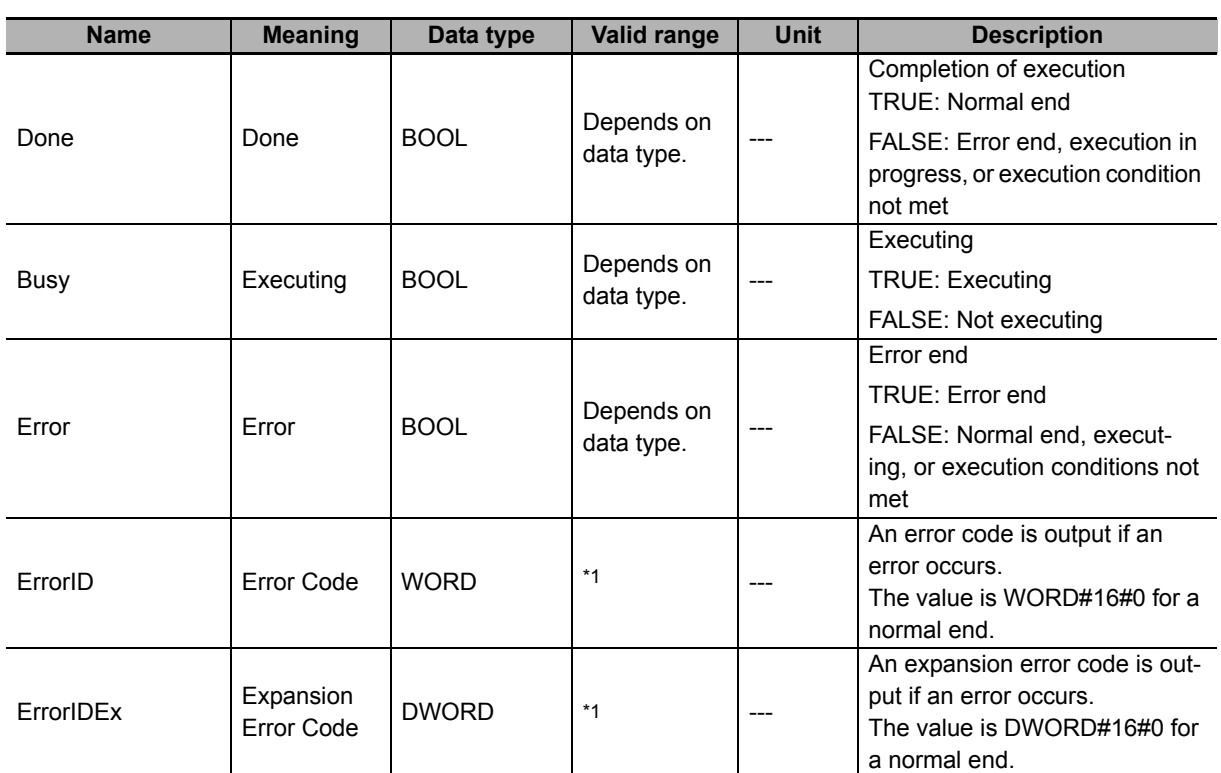

\*1. For details, refer to *[Troubleshooting](#page-198-0)* on page 197.

## **In-Out Variables**

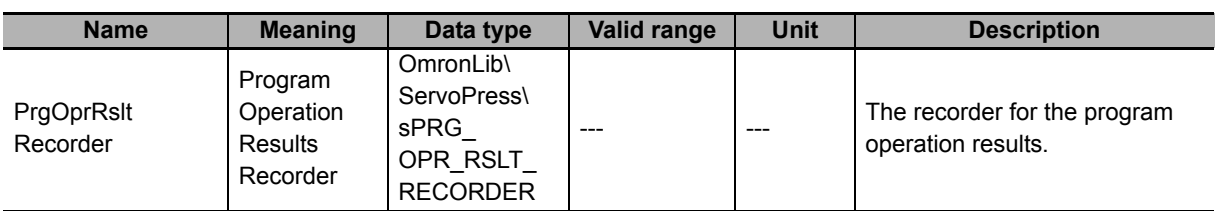

#### $\bullet$  Structure

The data type of the *PrgOprRsltRecorder* in-out variable is the structure OmronLib\Servo-Press\sPRG\_OPR\_RSLT\_RECORDER. Refer to *Structure* in *PrgOprRsltRec* on [P.181](#page-182-0) for details.

## **Function**

This function block writes the *PrgOprRsltRecorder* (Program Operation Results Recorder) results of single-axis program operation to an SD Memory Card in CSV format. The name of the file to write is specified with *FileName*.

With *FileName*, you can specify the name including the folder. If the specified folder does not exist, an error occurs. If the folder is not specified, create *FileName* in the root of the SD Memory Card.

## **CSV File Format**

The format of the CSV file to write is as follows:

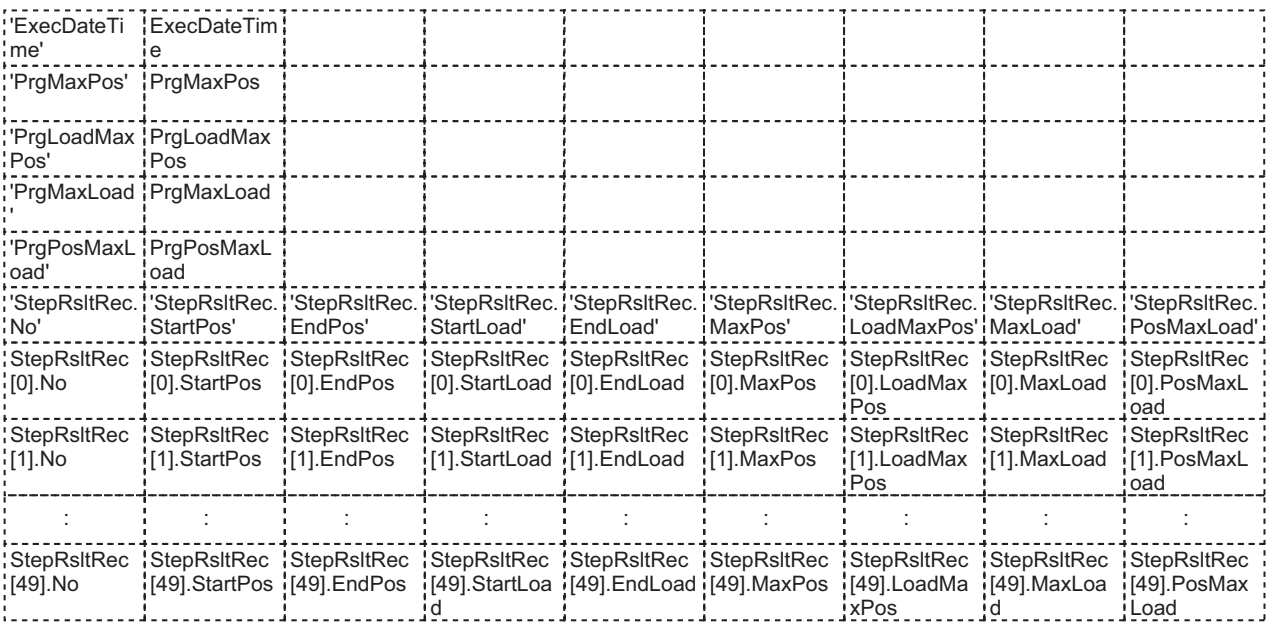

*ExecDateTime* (Record Date and Time) is converted to a text string and written with the DtToString instruction. Refer to the instructions reference manual for details on the DtToString instruction.

Data other than *ExecDateTime* is converted to text strings and written with the LrealToFormatString instruction. The total number of digits is set to eight and the fractional part is set to six digits. Refer to the instructions reference manual for details on the LrealToFormatString instruction.

# **Timing Charts**

#### **Normal End**

- *Busy* (Executing) changes to TRUE when *Execute* changes to TRUE.
- *Done* changes to TRUE when the data output operation is completed.

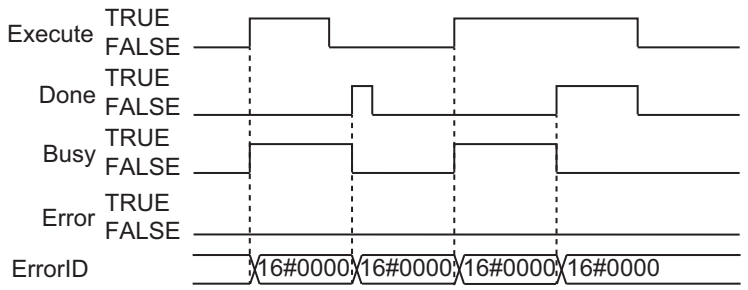

#### **Error End**

- If an error occurs when execution of the function block is in progress, *Error* changes to TRUE and *Busy* (Executing) changes to FALSE.
- You can find out the cause of the error by referring to the value output by *ErrorID* (Error Code).
- If *Execute* changes to FALSE before execution of the function block is ended, *Done* and *Error* are TRUE only for one task period after execution of the function block is ended.
- If *Execute* remains TRUE even after execution of the function block is ended, the output values of *Done* and *Error* are held.

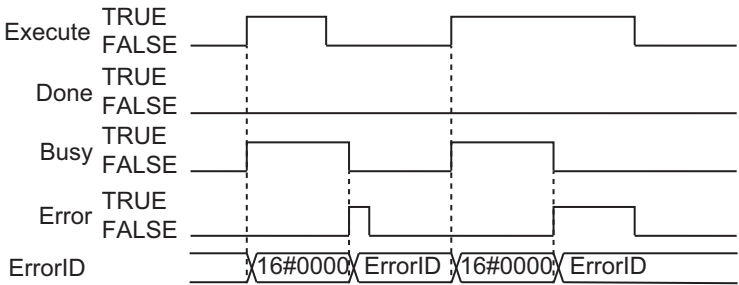

### **Additional Information**

To store the results of single-axis program operation into *PrgOprRsltRecorder* (Program Operation Results Recorder), use the PrgOprRsltRec function block on [P.181.](#page-182-0)

#### **Precautions for Correct Use**

- Execution of this function block will be continued until processing is ended even if the value of *Execute* changes to FALSE or the execution time exceeds the task period. The value of *Done* changes to TRUE when processing is ended. Use this to confirm normal ending of processing.
- Do not simultaneously access the same file. Perform exclusive control of SD Memory Card instructions in the user program.
- An error occurs in the following cases. *Error* will change to TRUE.
	- a) The SD Memory Card is not in a usable condition.
	- b) The SD Memory Card is write protected.
	- c) There is insufficient space available on the SD Memory Card.
	- d) The value of *FileName* is not a valid file name.
	- e) The maximum number of files is exceeded.
	- f) The file specified by *FileName* is being accessed.
	- g) The file specified by *FileName* is write protected.
	- h) The value of *FileName* exceeds the maximum number of characters allowed in a file name.
	- i) An error that prevents access occurs during SD Memory Card access.
- During execution of an instance, do not execute the same instance.
- Always stop the DataRecorderPut (Add Data Record) function and the DataRecorderGet (Get Data Record) function before you execute this function block. If you execute this function block without stopping them, it would take longer to write to the SD Memory Card resulting in missing data or additional errors.
- When the power supply is turned OFF to the Controller, the contents of *PrgOprRsltRecorder* (Program Operation Results Recorder) are discarded.
- Do not turn OFF the power supply to the Controller while data is written to the SD Memory Card.

# **Related System-defined Variables**

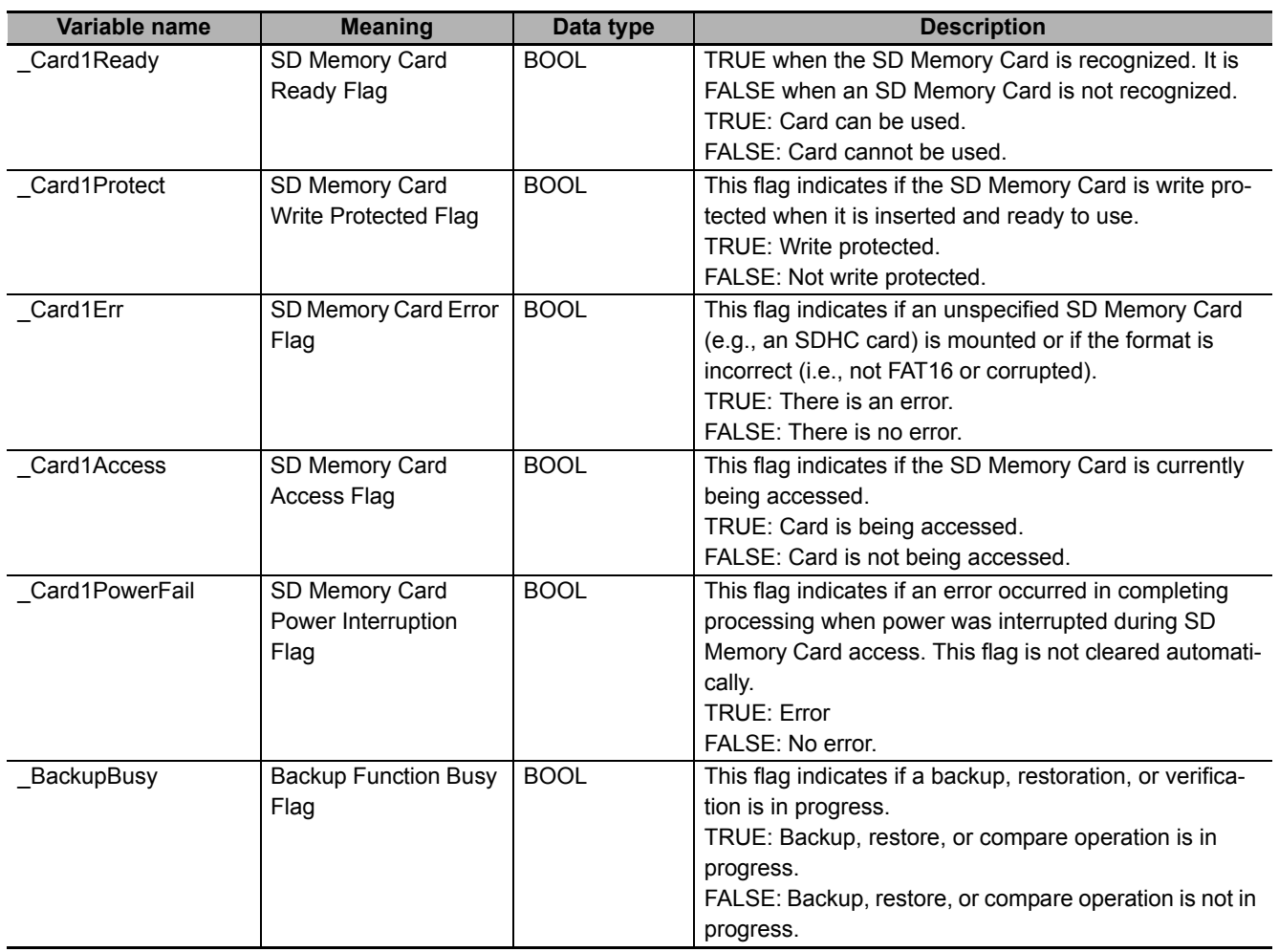

# <span id="page-198-0"></span>**Troubleshooting**

The error codes, expansion error codes, status, descriptions, and corrections given in the following table.

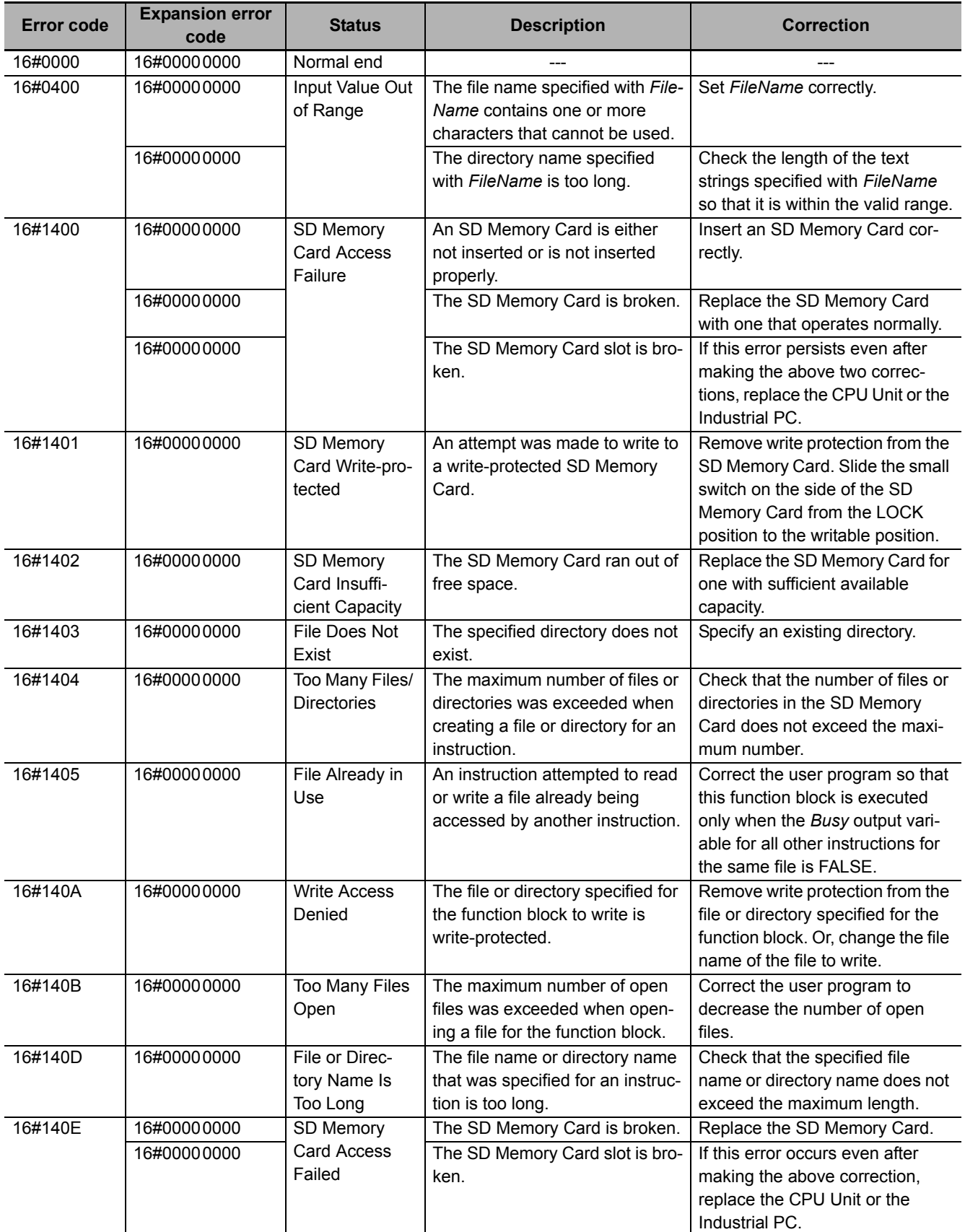

#### **Sample Programming**

This sample programming saves the program operation result record data that was created with the PrgOprRsltRec (Program Operation Result) function block sample programming to the SD Memory Card inserted in the CPU Unit in CSV format.

It is added and executed after the SP\_SingleAxisPrgOpr (Single-axis Program Operation) function block and PrgOpsRsltRec (Program Operation Result) function block sample programming.

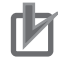

#### **Precautions for Correct Use**

- The sample programming shows only the portion of a program that uses the function or function block from the library.
- When you use the actual device, include user programming for device safety instructions, interlocks, I/O with other devices, and other control procedures.
- Create a user program that will produce the intended device operation.
- Check the user program for proper execution before you use it for actual operation.

# **Conditions**

The conditions are the same as those for the SP\_SingleAxisPrgOpr (Single-axis Program Operation) function block sample programming.

## **Processing**

This sample programming saves the program operation result data to the SD Memory Card with the specified file name when *PrgRsltCSVWrite\_StartPg* (SD Card Save Trigger for Program Operation Result Data) changes to TRUE.

## **Ladder Diagram**

The following gives the main variables.

#### **Internal Variables**

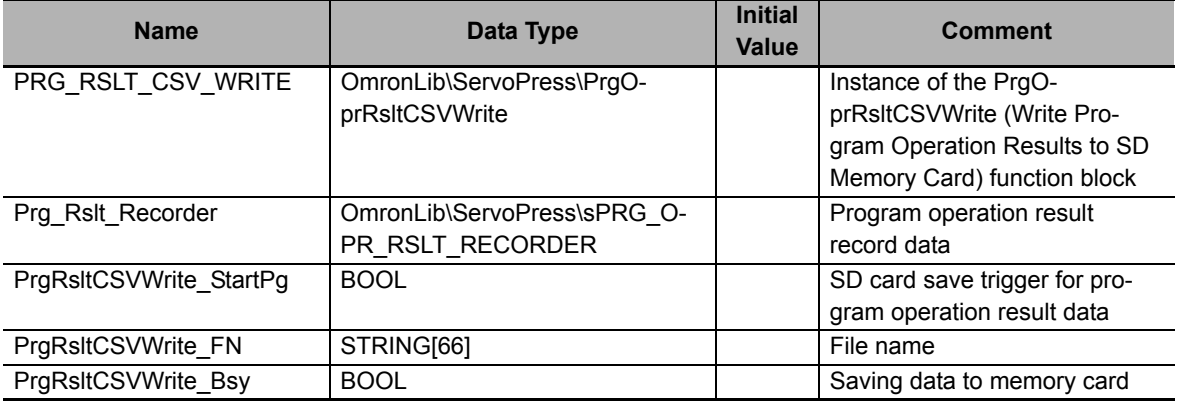

#### **Algorithm**

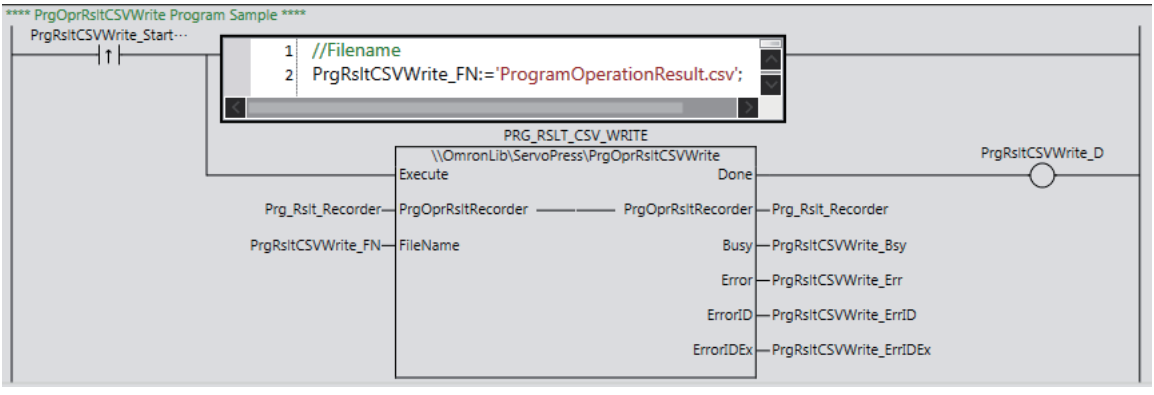

## **ST**

The following gives the main variables.

#### **Internal Variables**

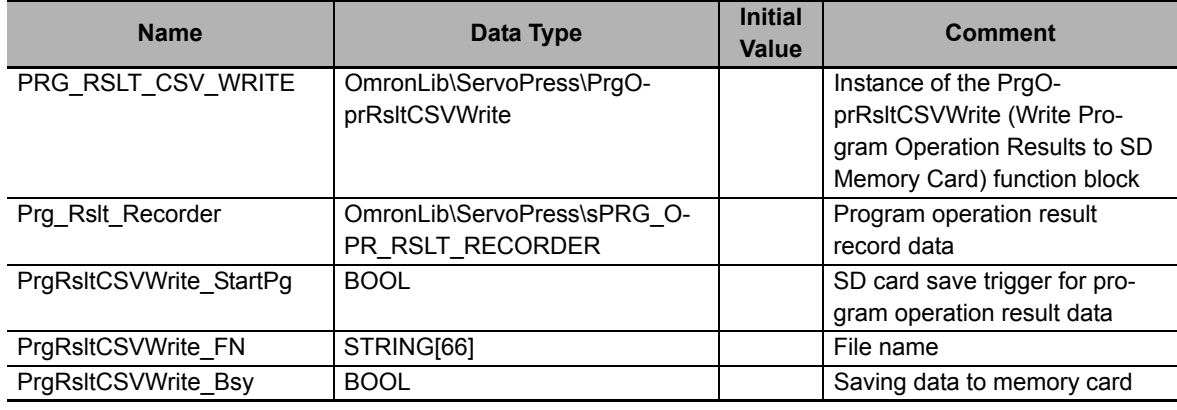

#### **Algorithm**

```
//Specify the filename and start PrgRsltCSVWrite.
IF UpTrig_PrgRsltCSVWrite_StartPg=TRUE THEN
    //Filename
   PrgRsltCSVWrite FN:='ProgramOperationResult.csv';
END IF;
//PrgOprRsltCSVWrite
PRG_RSLT_CSV_WRITE(
    Execute := UpTrig_PrgRsltCSVWrite_StartPg,
   FileName := PrqRsltCSVWrite FN,
    PrgOprRsltRecorder := Prg_Rslt_Recorder,
   Done => PrgRsltCSVWrite D,
   Busy => PrqRsltCSVWrite Bsy,
    Error => PrgRsltCSVWrite_Err,
    ErrorID => PrgRsltCSVWrite_ErrID,
    ErrorIDEx => PrgRsltCSVWrite_ErrIDEx
);
```
# **PrgOprTracePut**

The PrgOprTracePut function adds trace data to the program operation trace recorder 10 at a time.

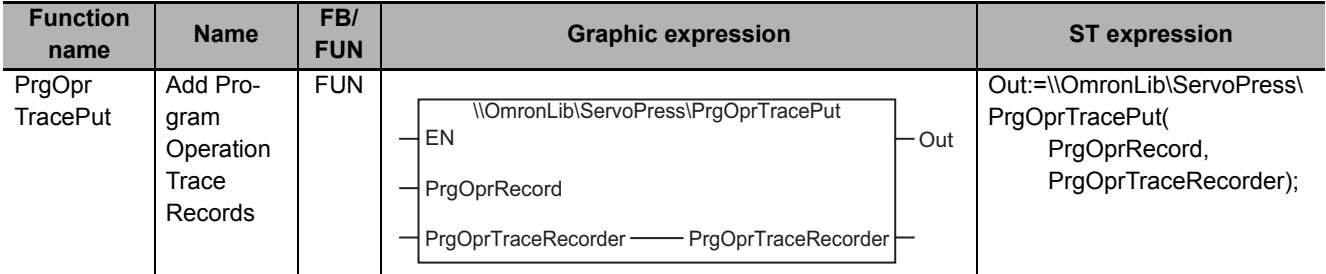

## **Function Block and Function Information**

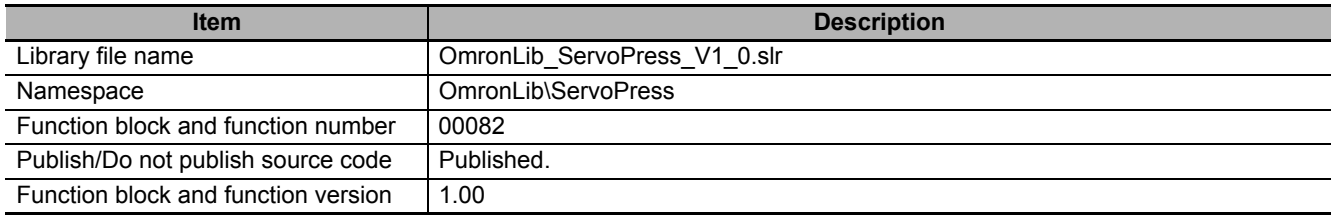

## **Variables**

# **Input Variables**

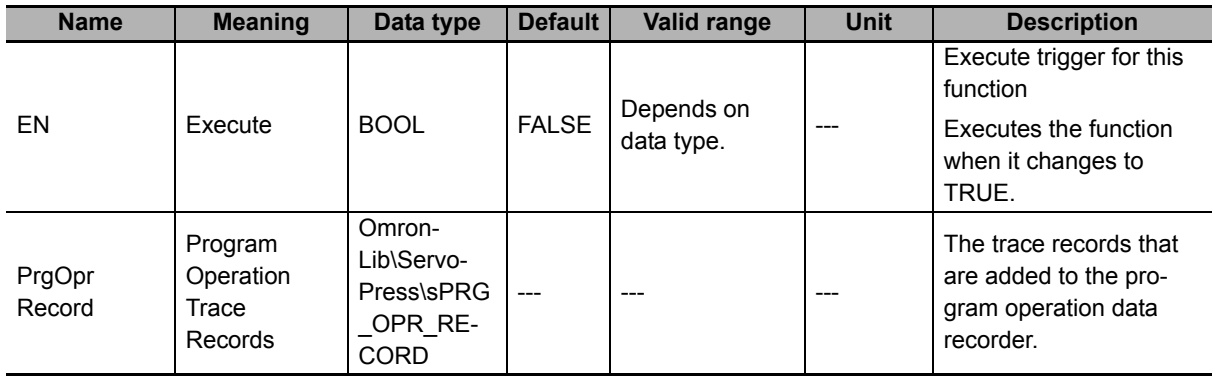

#### $\bullet$  Structure

The data type of the *PrgOprRecord* input variable is the structure OmronLib\ServoPress\sPRG\_O-PR\_RECORD. The specifications are as follows:

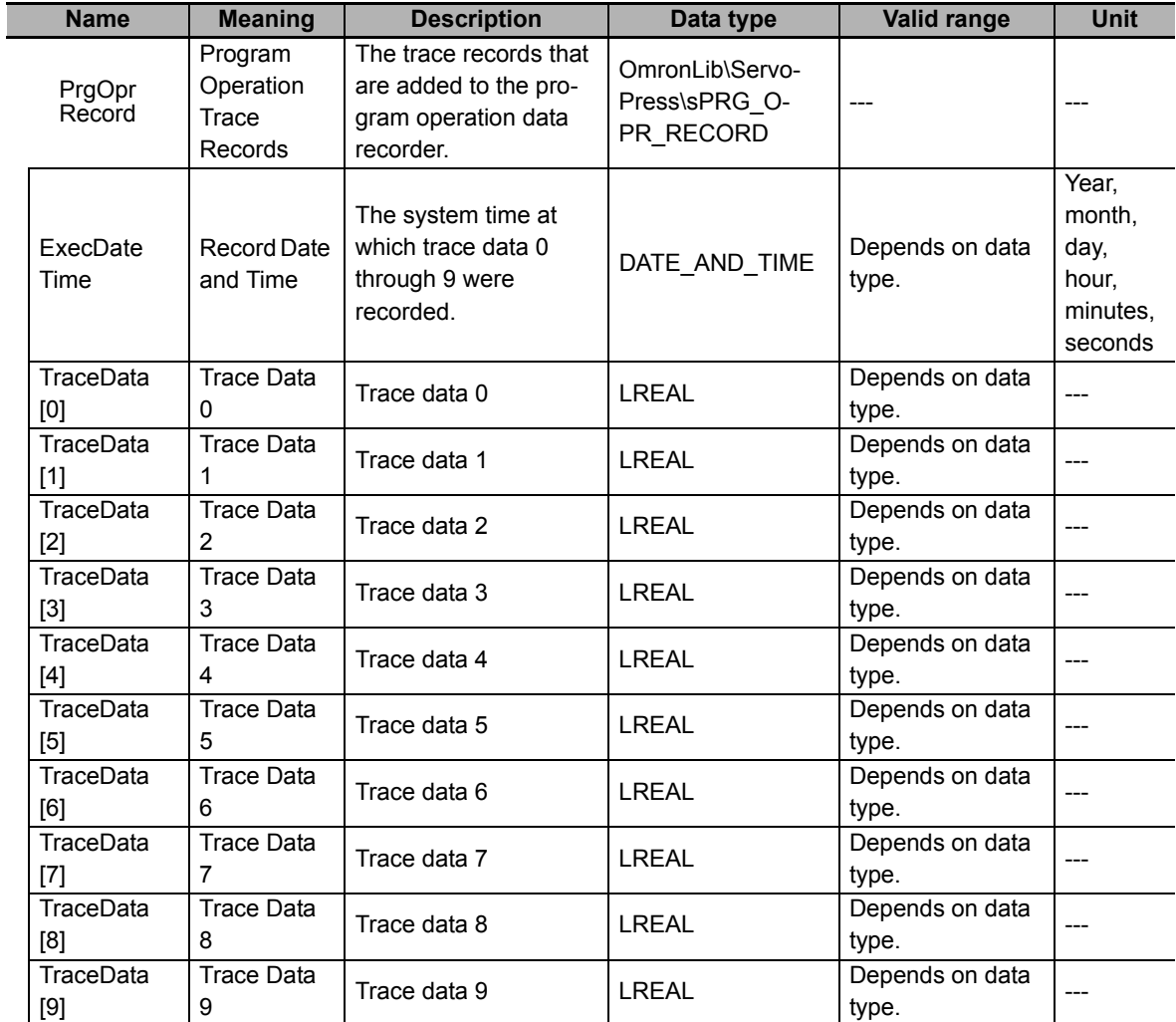

# **Output Variables**

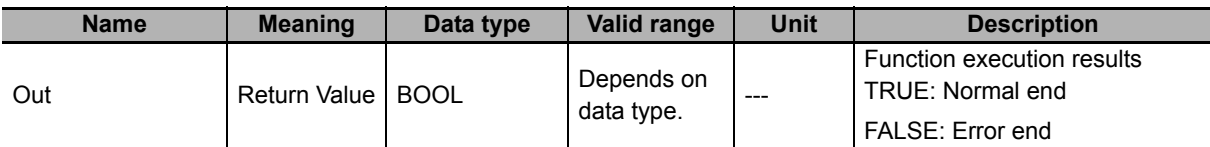

# **In-Out Variables**

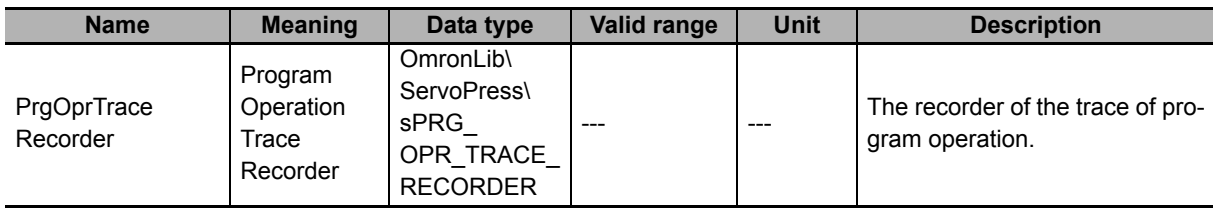

#### $\bullet$  Structure

 $\overline{\phantom{a}}$ 

The data type of the *PrgOprTraceRecorder* in-out variable is the structure OmronLib\Servo-Press\sPRG\_OPR\_TRACE\_RECORDER. The specifications are as follows:

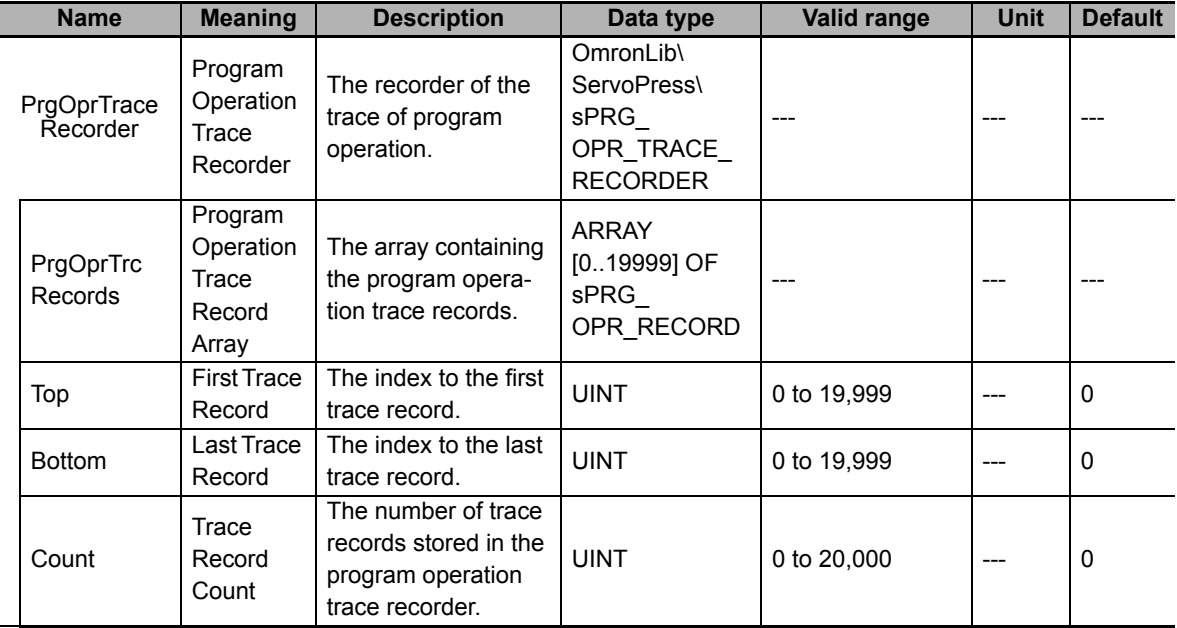

## **Function**

This function adds trace data to *PrgOprTraceRecorder* (Program Operation Trace Recorder) 10 at a time. The 10 trace data records are stored beforehand in *PrgOprRecord* (Program Operation Trace Records).

## **Structure of** *PrgOprTraceRecorder* **(Program Operation Trace Recorder)**

The 10 trace data records are placed together in *PrgOprRecord* (Program Operation Trace Records). *PrgOprTraceRecorder* (Program Operation Trace Recorder) is a data recorder that can store 20,000 *PrgOprRecord*. Therefore, *PrgOprTraceRecorder* can store a total of 200,000 trace data records.

This function block stores trace data in *PrgOprTraceRecorder* in units of *PrgOprRecord*.

*Top* (First Trace Record) is the index to the first trace record stored in *PrgOprTraceRecorder*. *Bottom* (Last Trace Record) is the index to the last trace record stored in *PrgOprTraceRecorder*. *Count* (Trace Record Count) shows the number of trace records that are stored in *PrgOprTraceRecorder*.

For example, when 200 trace records are stored in *PrgOprTraceRecorder*, the values of the variables are as shown in the following figure. The trace record that is stored in *PrgOprTrcRecords[0]* is expressed as TR0 and the trace record that is stored in *PrgOprTrcRecords[1]* is expressed as TR1.

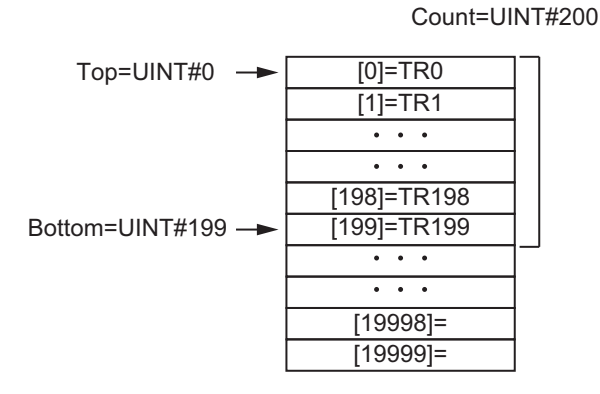

If there are already 20,000 trace records stored in *PrgOprTraceRecorder* and another trace record is added, the oldest trace record is overwritten. The values of the variables when the 20,001st trace record is added are as shown in the following figure.

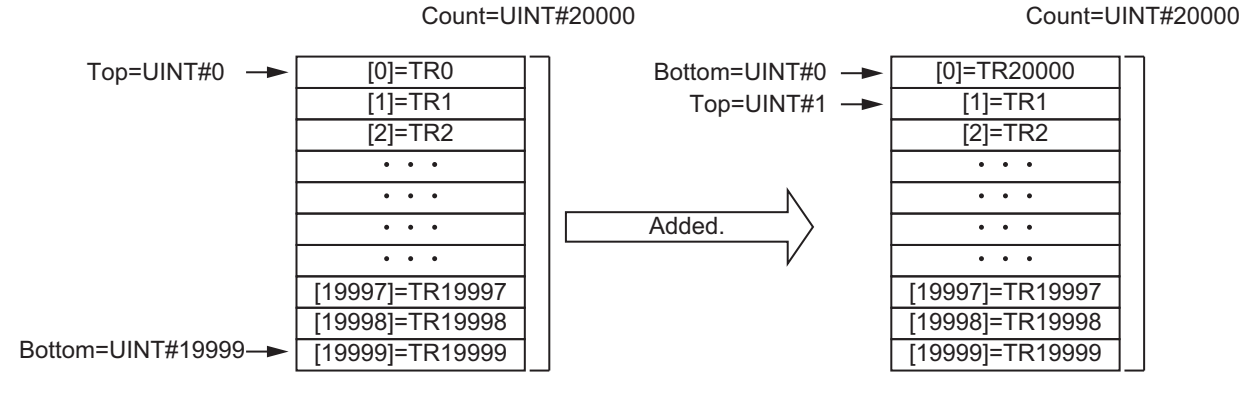

When *Count* = UINT#0, the values of *Top* and *Bottom* are both 0.

### **Additional Information**

To save the contents of *PrgOprTraceRecorder* (Program Operation Trace Recorder) to an SD Memory Card in CSV format, use the PrgOprTraceCSVWrite function block on [P.215.](#page-216-0)

#### **Precautions for Correct Use**

- Do not execute this function block at the same time as the PrgOprTraceCSVWrite (Write from Program Operation Trace Recorder to SD Memory Card) function block. If you do, the trace data may not be recorded correctly.
- When the power supply is turned OFF to the Controller, the contents of *PrgOprTraceRecorder* (Program Operation Trace Recorder) are discarded.

#### **Sample Programming**

This sample programming creates program operation trace data for the SP\_SingleAxisPrgOpr (Single-axis Program Operation) function block sample programming execution result. The trace data is specified as the *MC\_Axis000.Act.Pos* (Actual Current Position), *MC\_Axis000.Act.Vel* (Actual Current Velocity), and *MC\_Axis000.Act.Trq* (Actual Current Torque) axis variables.

It is added and executed after the SP\_SingleAxisPrgOpr (Single-axis Program Operation) function block sample programming.

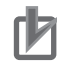

#### **Precautions for Correct Use**

- The sample programming shows only the portion of a program that uses the function or function block from the library.
- When you use the actual device, include user programming for device safety instructions, interlocks, I/O with other devices, and other control procedures.
- Create a user program that will produce the intended device operation.
- Check the user program for proper execution before you use it for actual operation.

## **Conditions**

The conditions are the same as those for the SP\_SingleAxisPrgOpr (Single-axis Program Operation) function block sample programming.

## **Processing**

If *PrgTracePut\_En* (Enable Program Operation Trace Recording) is TRUE and data was not saved to the SD Memory Card with the PrgTraceCSVWrite (Program Operation Trace Recorder SD Memory Card Write) function block, this processing records a trace of the specified data while the SP\_SingleAxisPrgOpr (Single-axis Program Operation) function block is being executed.

# **Ladder Diagram**

The following gives the main variables.

#### **Internal Variables**

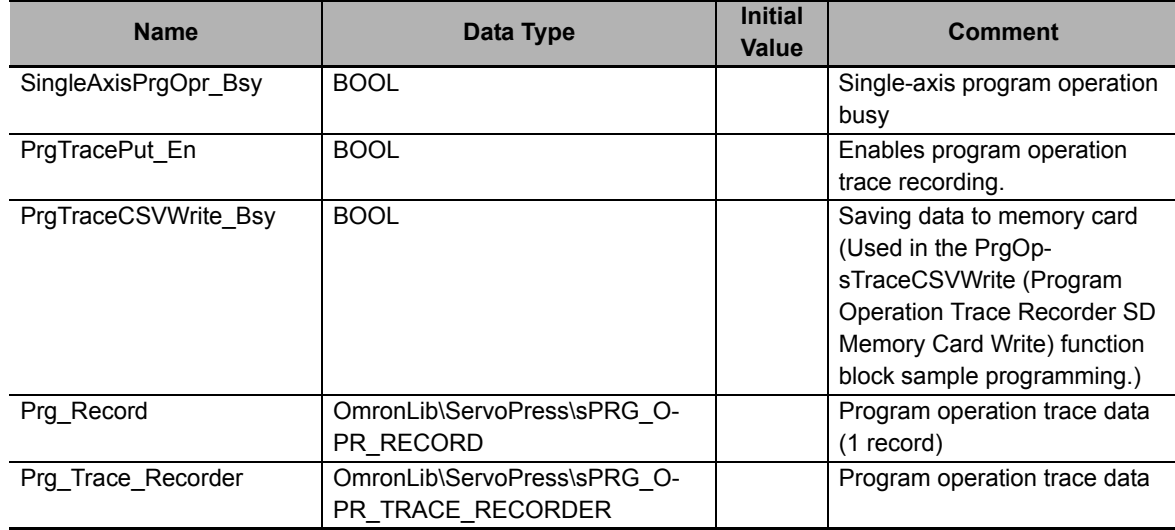

#### **External Variables**

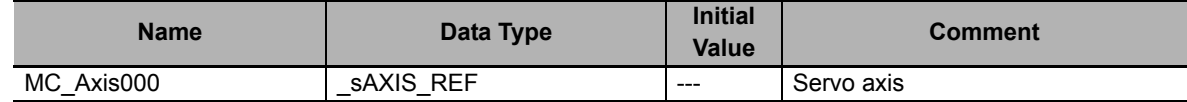

## **Algorithm**

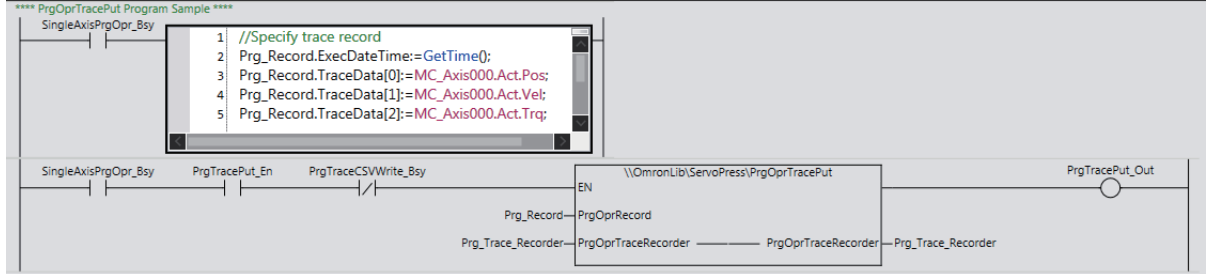

# **ST**

The following gives the main variables.

#### **Internal Variables**

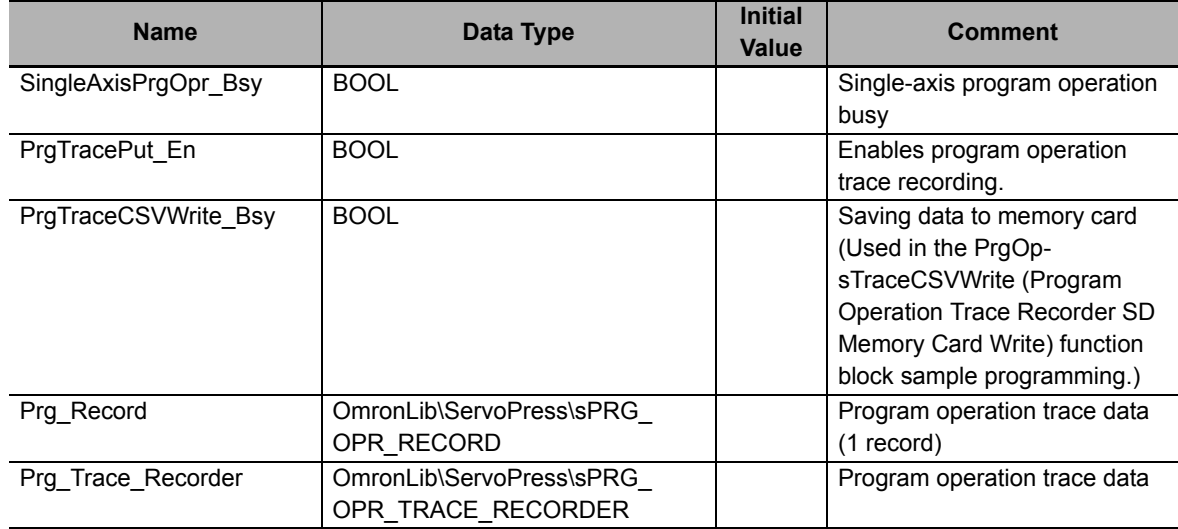

#### **External Variables**

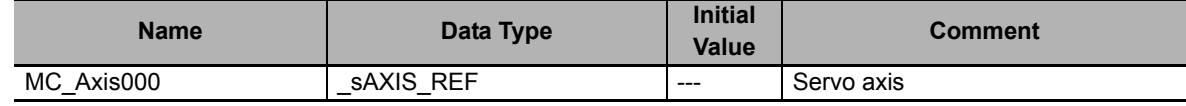

## **Algorithm**

```
//Specify trace record.
IF SingleAxisPrgOpr_Bsy=TRUE THEN
    Prg_Record.ExecDateTime:=GetTime();
    Prg_Record.TraceData[0]:=MC_Axis000.Act.Pos;
    Prg_Record.TraceData[1]:=MC_Axis000.Act.Vel;
    Prg_Record.TraceData[2]:=MC_Axis000.Act.Trq;
END_IF;
//PrgOprTracePut
//Start on PrgOprTraceCSVWrite not in progress.
PrgTracePut_Out:=\\OmronLib\ServoPress\PrgOprTracePut(
   EN := SingleAxisPrgOpr_Bsy AND PrgTracePut_En AND NOT(PrgTraceCSVWrite_Bsy),
    PrgOprRecord := Prg_Record,
    PrgOprTraceRecorder := Prg_Trace_Recorder
);
```
# **PrgOprTracePut2**

The PrgOprTracePut2 function adds trace data to the program operation trace recorder 10 at a time. This function allows you to define the recorder length to any length that you want.

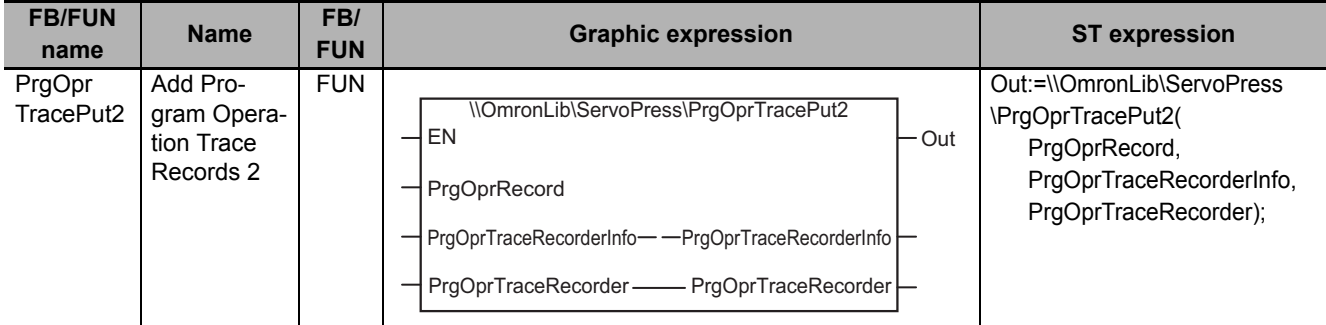

## **Function Block and Function Information**

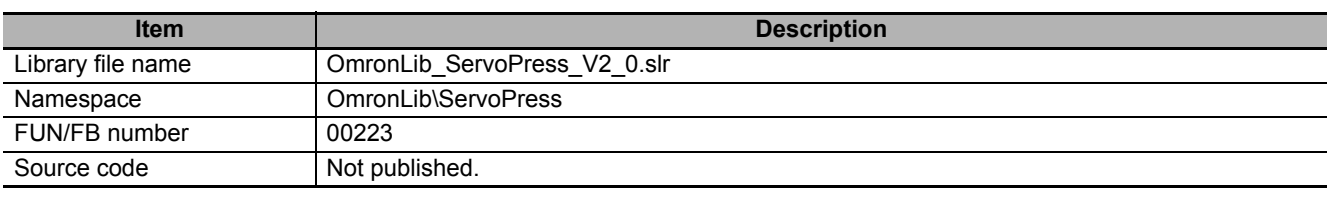

## **Variables**

# **Input Variables**

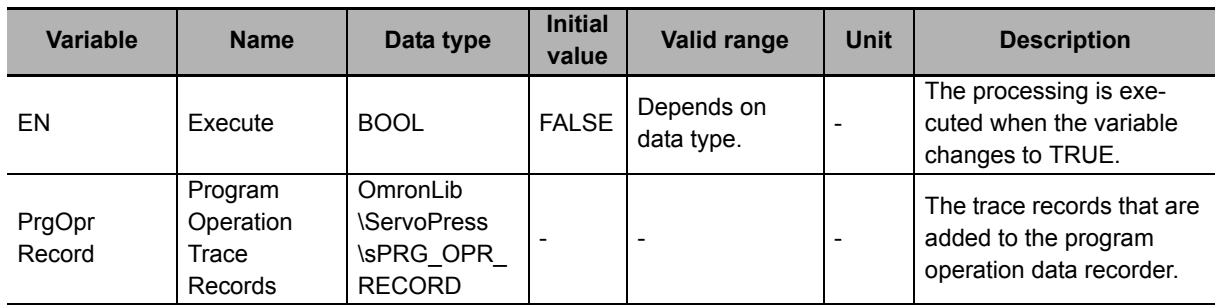

#### $\bullet$  Structure

The data type of the *PrgOprRecord* input variable is structure OmronLib\ServoPress\sPRG\_O-PR\_RECORD. The specifications are as follows:

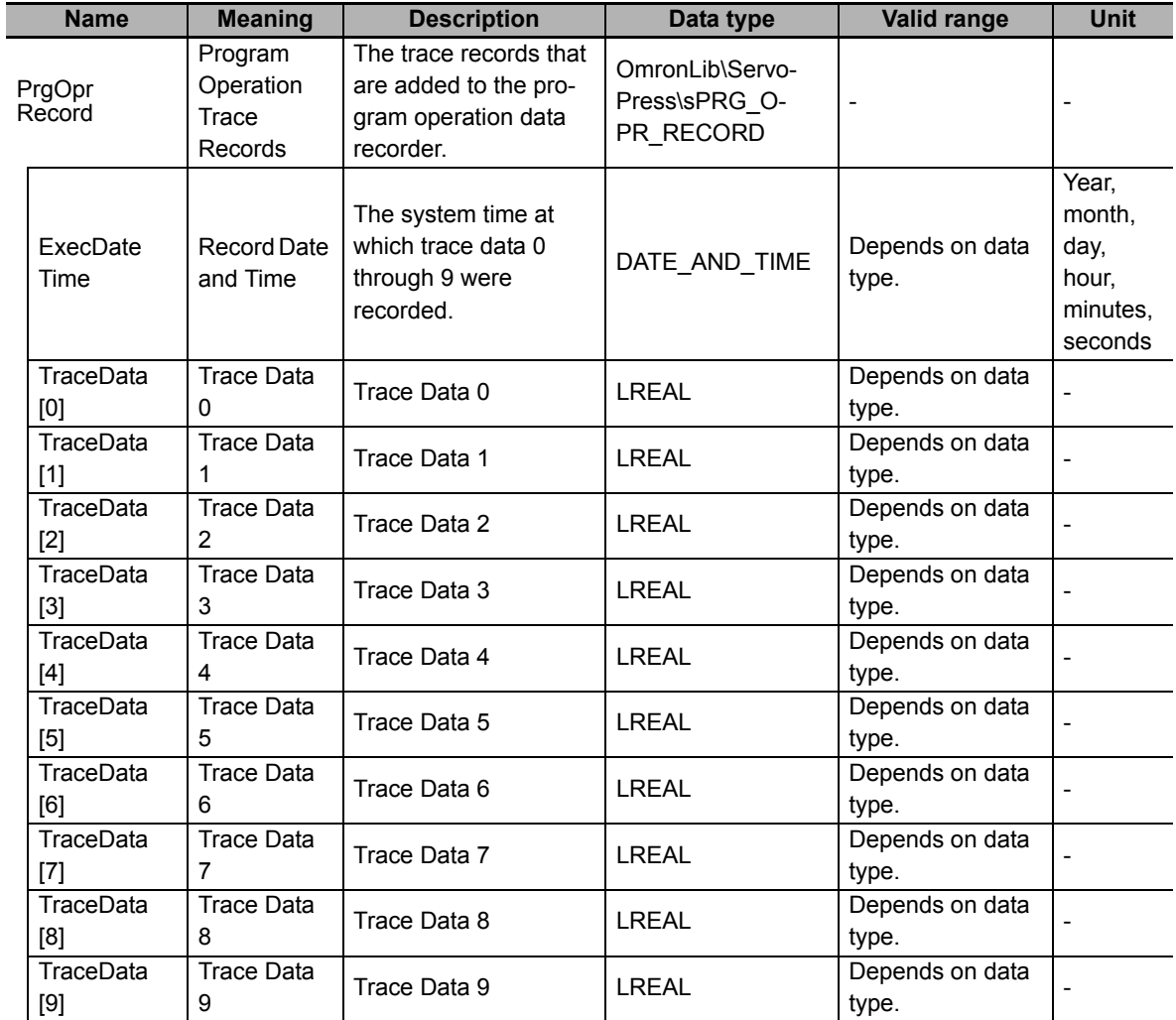

# **Output Variables**

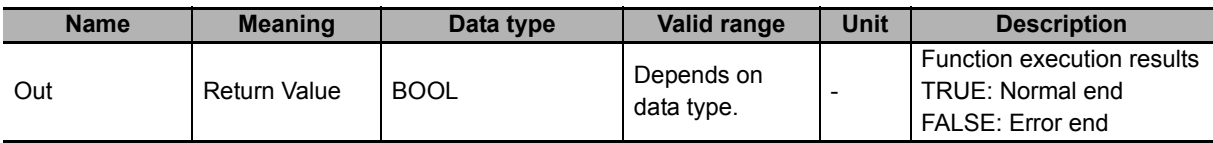

# **In-Out Variables**

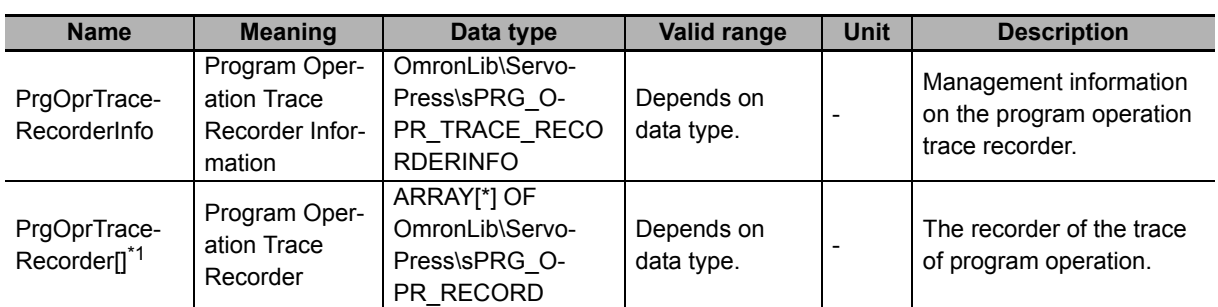

\*1. The maximum number of array elements is 20,000. The first number of array element should be 0.

#### **Structure**

The data type of the *PrgOprTraceRecorderInfo* in-out variable is the structure OmronLib\Servo-Press\sPRG\_OPR\_TRACE\_RECORDERINFO. The specifications are as follows:

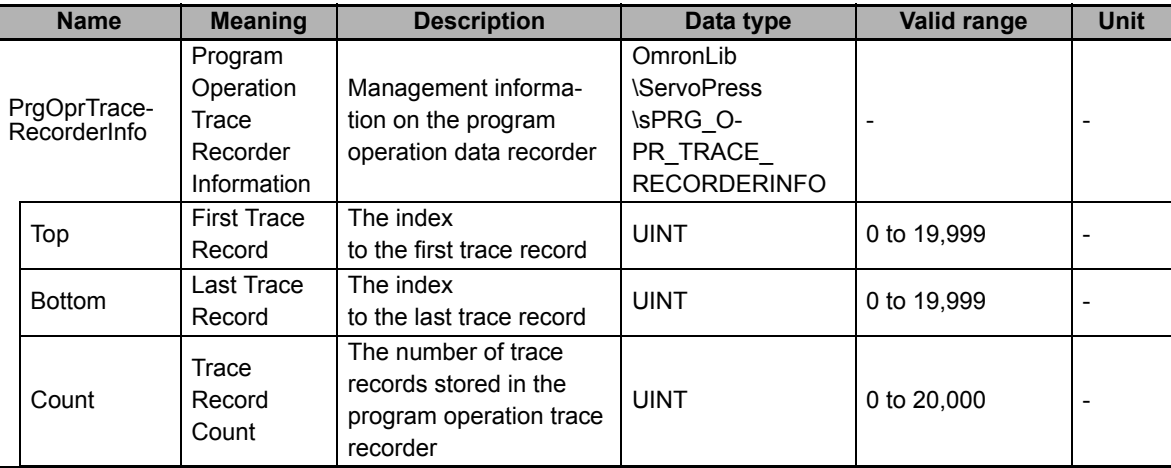

#### **Function**

This function adds trace data to *PrgOprTraceRecorder* (Program Operation Trace Recorder) 10 at a time. The 10 trace data records are stored beforehand in *PrgOprRecord* (Program Operation Trace Records).

## **Structure of** *PrgOprTraceRecorder* **(Program Operation Trace Recorder)**

The 10 trace data records are placed together in *PrgOprRecord* (Program Operation Trace Records).

*PrgOprTraceRecorder[]* (Program Operation Trace Recorder) is a data recorder that can store up to 20,000 *PrgOprRecord*. Therefore, *PrgOprTraceRecorder[]* can store a total of 200,000 trace data records.

This function stores trace data in *PrgOprTraceRecorder[]* in units of *PrgOprRecord*.

The maximum recorder length can be adjusted by defining the number of *PrgOprTraceRecorder[]* array elements.

*PrgOprTraceRecorderInfo.Top* (First Trace Record) is the index to the first trace record stored in *PrgOprTraceRecorder[]*. *PrgOprTraceRecorderInfo.Bottom* (Last Trace Record) is the index to the last trace record stored in *PrgOprTraceRecorder[]*. *PrgOprTraceRecorderInfo.Count* (Trace Record Count) shows the number of trace records that are stored in *PrgOprTraceRecorder[]*.

For example, when 200 trace records are stored in *PrgOprTraceRecorder[]* with 20,000 array elements, the values of the variables are as shown in the following figure.

The trace record that is stored in *PrgOprTrcRecords[0]* is expressed as TR0 and the trace record that is stored in *PrgOprTrcRecords[1]* is expressed as TR1.

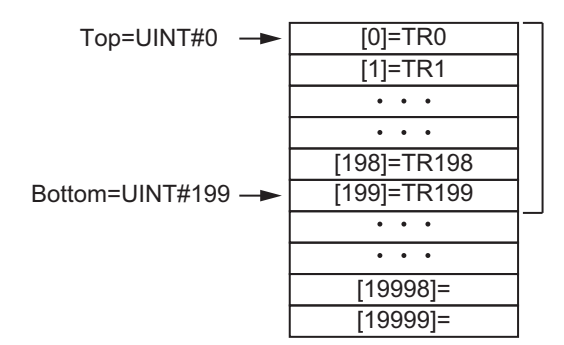

#### Count=UINT#200

If the trace records stored in *PrgOprTraceRecorder[]* are recorded to the end of its array elements, and another trace record is added, the oldest trace record is overwritten. The values of the variables when a 20,001st trace record is added to *PrgOprTraceRecorder[]* with 20,000 array elements are as shown in the following figure.

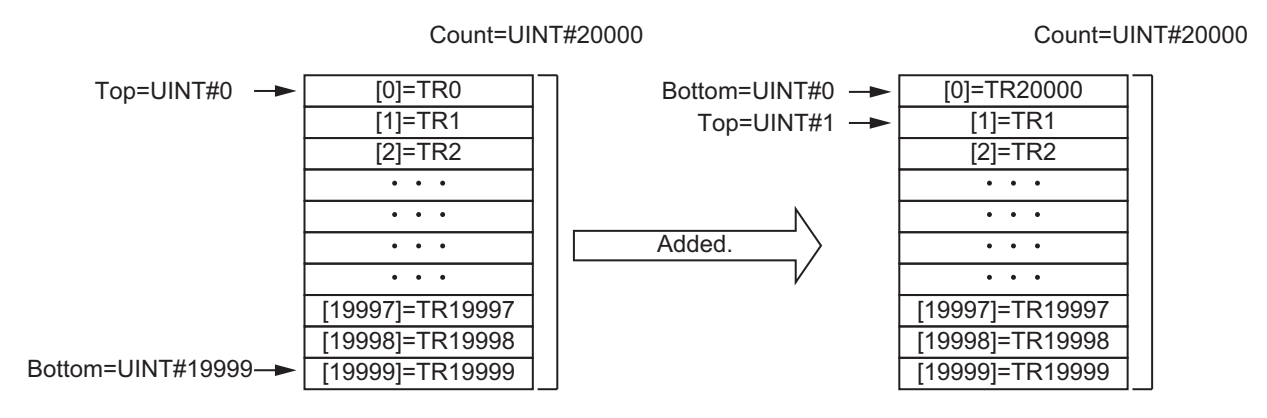

When *Count* = UINT#0, the values of *Top* and *Bottom* are both 0.

#### **Additional Information**

To save the contents of *PrgOprTraceRecorder2* (Program Operation Trace Recorder 2) to an SD Memory Card in CSV format, use the function block of *[PrgOprTraceCSVWrite2](#page-226-0)* on page 225.

#### **Precautions for Correct Use**

- Do not execute this function at the same time as the PrgOprTraceCSVWrite2 (Write from Program Operation Trace Recorder to SD Memory Card 2) function block. If you do, the trace data may not be recorded correctly.
- When the power supply is turned OFF to the Controller, the contents of *PrgOprTraceRecorder* (Program Operation Trace Recorder) are discarded.

#### **Sample Programming**

This sample programming creates program operation trace data for the SP\_SingleAxisPrgOpr (Single-axis Program Operation) function block sample programming execution result. The trace data is specified as the *MC\_Axis000.Act.Pos* (Actual Current Position), *MC\_Axis000.Act.Vel* (Actual Current Velocity), and *MC\_Axis000.Act.Trq* (Actual Current Torque) axis variables.

It is added and executed after the SP\_SingleAxisPrgOpr (Single-axis Program Operation) function block sample programming.

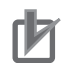

#### **Precautions for Correct Use**

- The sample programming shows only the portion of a program that uses the function or function block from the library.
- When you use the actual device, include user programming for device safety instructions, interlocks, I/O with other devices, and other control procedures.
- Create a user program so that the actual device operates as intended.
- Check the user program for proper execution before you use it for actual operation.

# **Condition**

The conditions are the same as those for the SP\_SingleAxisPrgOpr (Single-axis Program Operation) function block sample programming.

## **Processing**

If *PrgTracePut\_En* (Enable Program Operation Trace Recording) is TRUE and data was not saved to the SD Memory Card with the PrgTraceCSVWrite2 (Program Operation Trace Recorder SD Memory Card Write 2) function block, this processing records a trace of the data specified while the SP\_Single-AxisPrgOpr (Single-axis Program Operation) function block is being executed.

# **Ladder Diagram**

The following gives the main variables.

#### **Internal Variables**

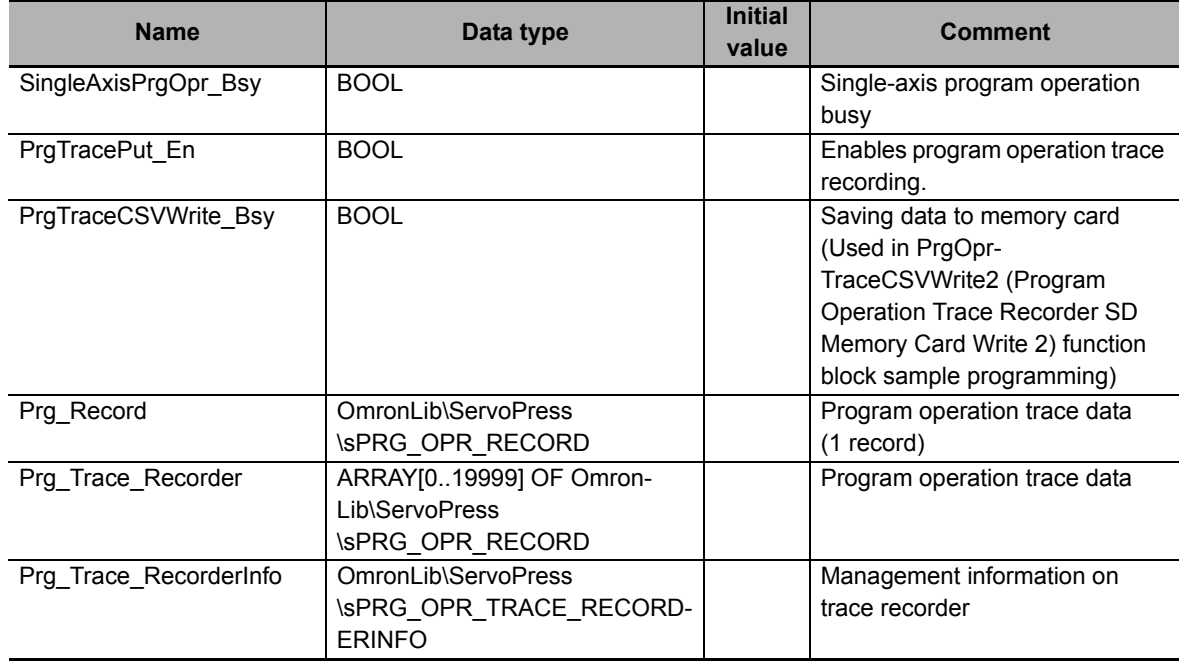

## **External Variables**

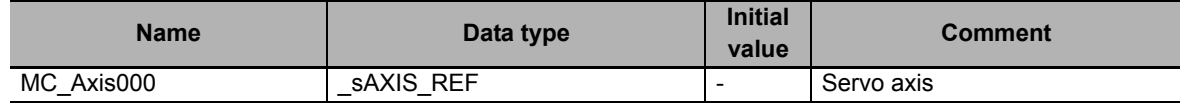

## **Algorithm**

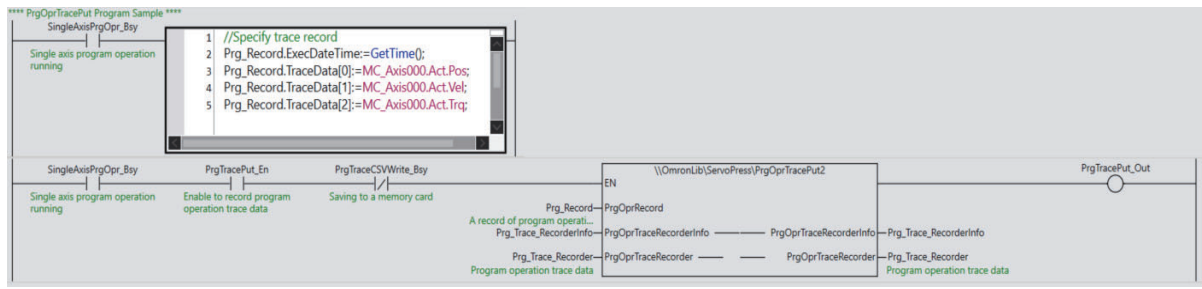

# **ST**

The following gives the main variables.

#### **Internal Variables**

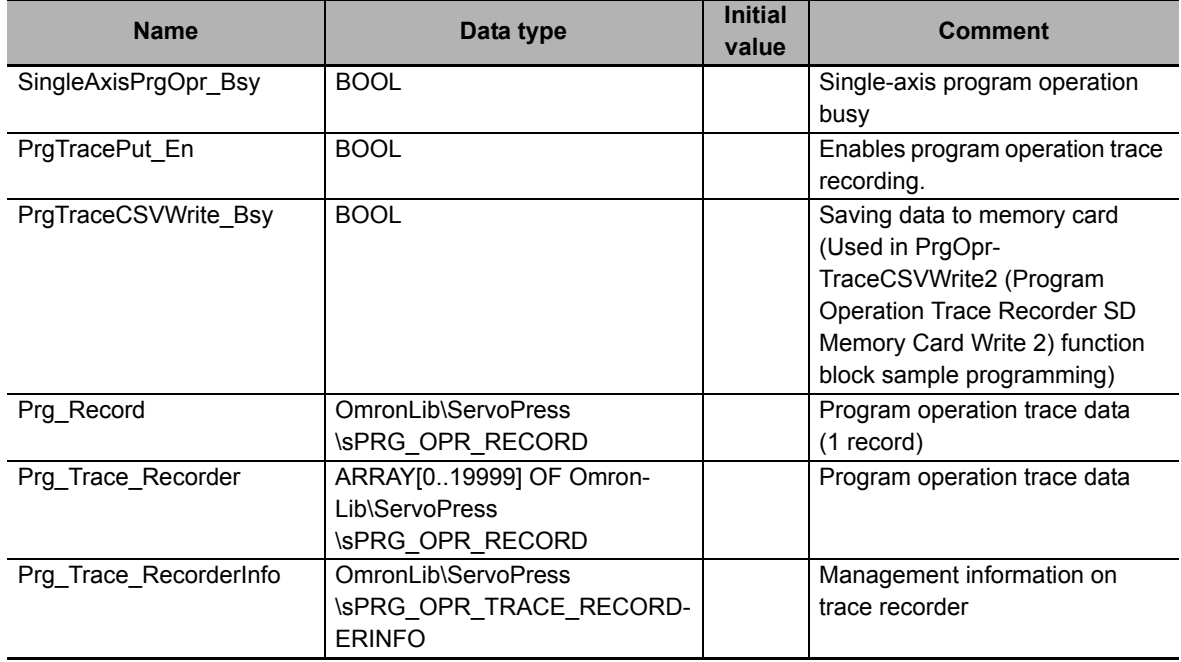

#### **External Variables**

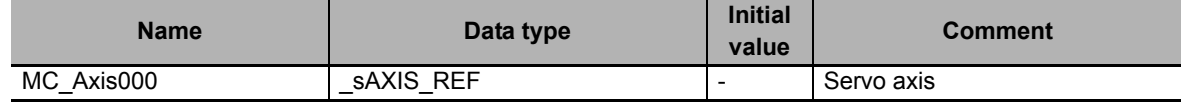

#### **Algorithm**

```
//Specify trace record.
IF SingleAxisPrgOpr_Bsy=TRUE THEN
  Prg_Record.ExecDateTime:=GetTime();
  Prg Record.TraceData[0]:=MC Axis000.Act.Pos;
  Prg Record.TraceData[1]:=MC Axis000.Act.Vel;
  Prg_Record.TraceData[2]:=MC_Axis000.Act.Trq;
END_IF;
//PrgOprTracePut
//Start on PrgOprTraceCSVWrite not in progress.
PrgTracePut_Out:=\\OmronLib\ServoPress\PrgOprTracePut2(
  EN := SingleAxisPrgOpr_Bsy AND PrgTracePut_En AND NOT(PrgTraceCSVWrite_Bsy),
  PrgOprRecord := Prg_Record,
  PrgOprTraceRecorderInfo:=Prg_Trace_RecorderInfo,
  PrgOprTraceRecorder := Prg_Trace_Recorder
);
```
# **PrgOprTraceCSVWrite**

The PrgOprTraceCSVWrite function block writes the contents of the program operation trace recorder to an SD Memory Card in CSV format.

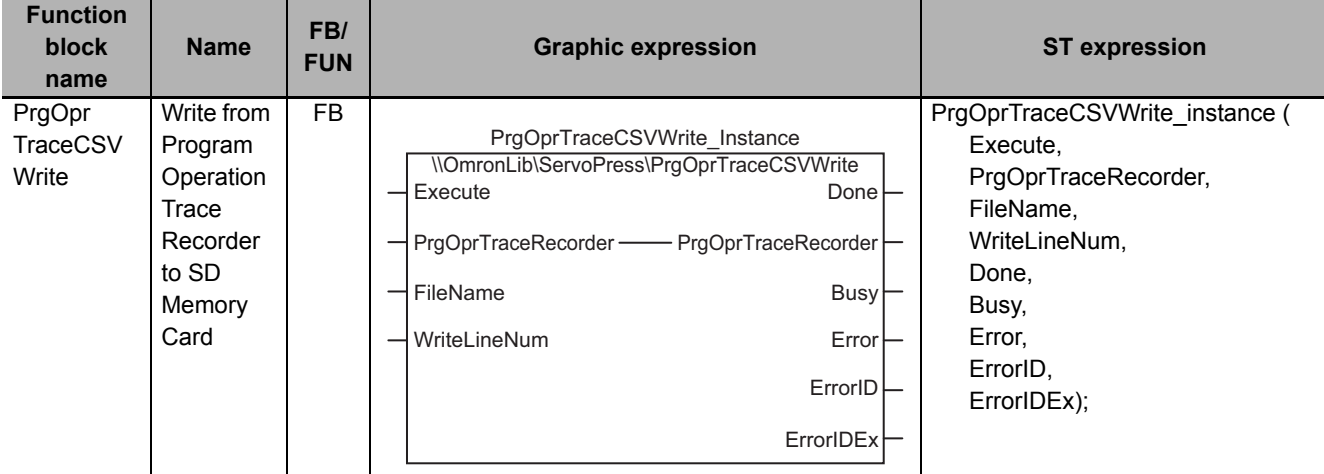

## **Function Block and Function Information**

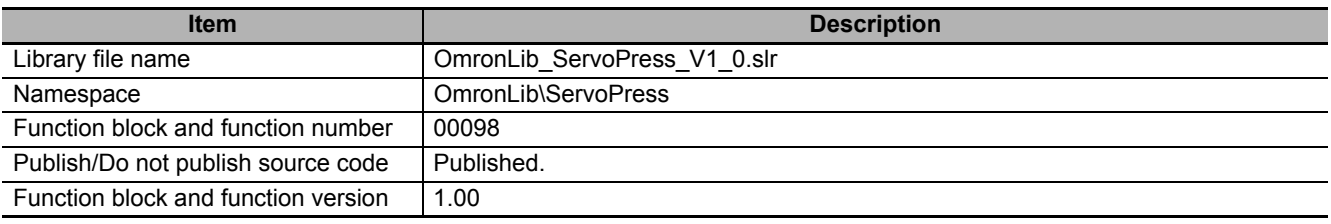

## **Variables**

## **Input Variables**

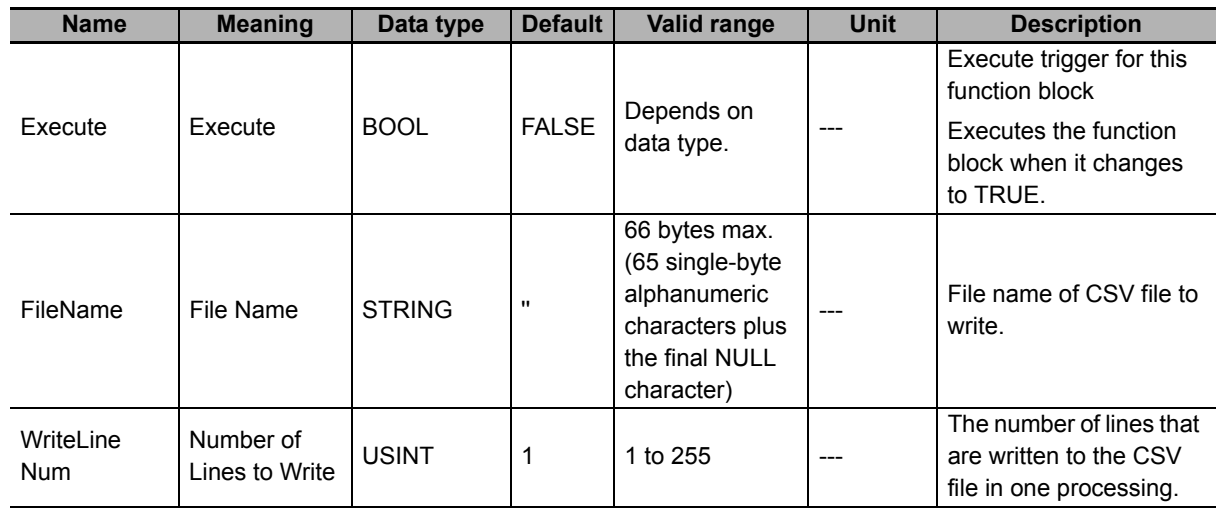

## **Output Variables**

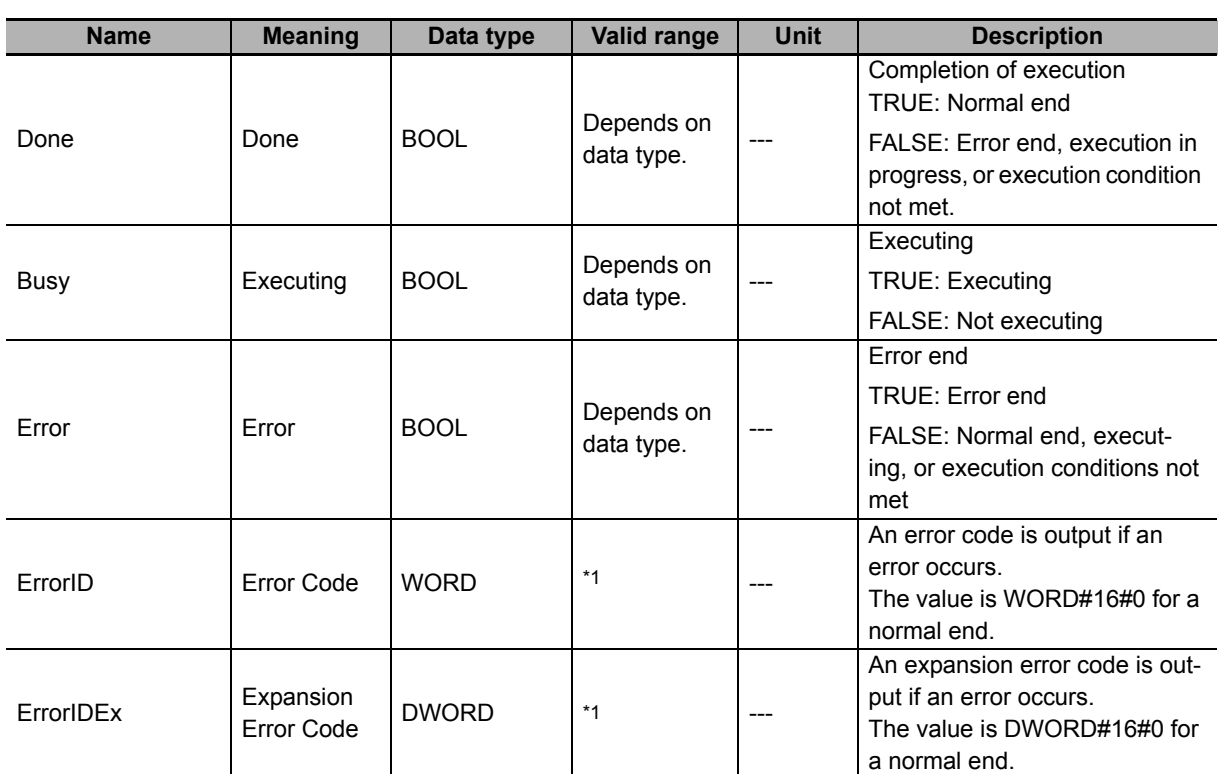

\*1. For details, refer to *[Troubleshooting](#page-222-0)* on page 221.

## **In-Out Variables**

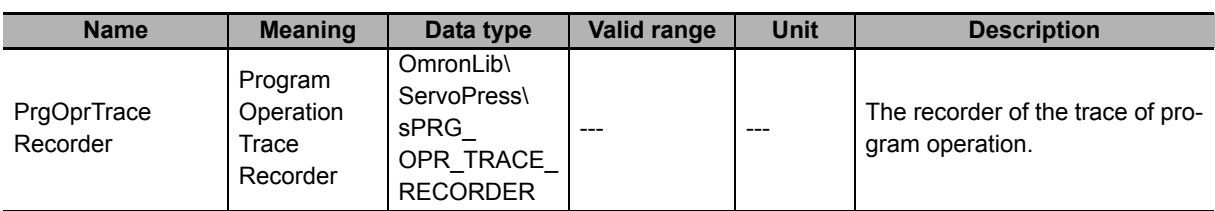

#### $\bullet$  Structure

The data type of the *PrgOprTraceRecorder* in-out variable is the structure OmronLib\Servo-Press\sPRG\_OPR\_TRACE\_RECORDER. Refer to *Structure* in *PrgOprTracePut* on [P.200](#page-201-0) for details.

#### **Function**

This function block writes all the contents of *PrgOprTraceRecorder* (Program Operation Trace Recorder) to an SD Memory Card in CSV format. The name of the file to write is specified with *File-Name*.

With *FileName*, you can specify the name including the folder. If the specified folder does not exist, an error occurs. If the folder is not specified, create *FileName* in the root of the SD Memory Card.

Refer to *Structure* in *[PrgOprTracePut](#page-201-0)* on page 200 for further details on the *PrgOprTraceRecorder* structure.

## **CSV File Format**

The format of the CSV file to write is as follows:

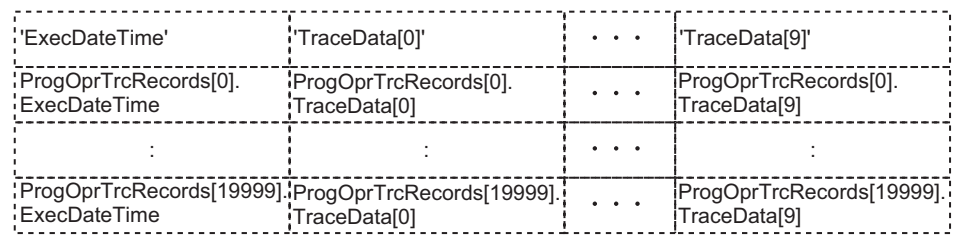

*ExecDateTime* (Record Date and Time) is converted to a text string and written with the DtToString instruction. Refer to the instructions reference manual for details on the DtToString instruction.

*TraceData* is converted to text strings and written with the LrealToFormatString instruction. The total number of digits is set to eight and the fractional part is set to six digits. Refer to the instructions reference manual for details on the LrealToFormatString instruction.

## **Setting** *WriteLineNum* **(Number of Lines to Write)**

The value of *WriteLineNum* (Number of Lines to Write) is used to specify the number of lines to write to the SD Memory Card.

This function block uses the FileWrite (Write File) instruction to write the CSV file.

*WriteLineNum* (Number of Lines to Write) is used to specify the number of CSV file lines to write in the FileWrite (Write File) instruction that will be created in one task period.

The smaller the value of *WriteLineNum*, the shorter the execution time for this function block in one task period. However, because this results in the function block being executed over more task periods, the time from the start of execution until the end of execution increases.

The larger the value of *WriteLineNum*, the longer the execution time for this function block in one task period. However, because this results in the function block being executed over fewer task periods, the time from the start of execution until the end of execution decreases.

Set the value of *WriteLineNum* to match the task period for the task in which this function block is executed.

## **Timing Charts**

#### **Normal End**

- *Busy* (Executing) changes to TRUE when *Execute* changes to TRUE.
- *Done* changes to TRUE when the data output operation is completed.

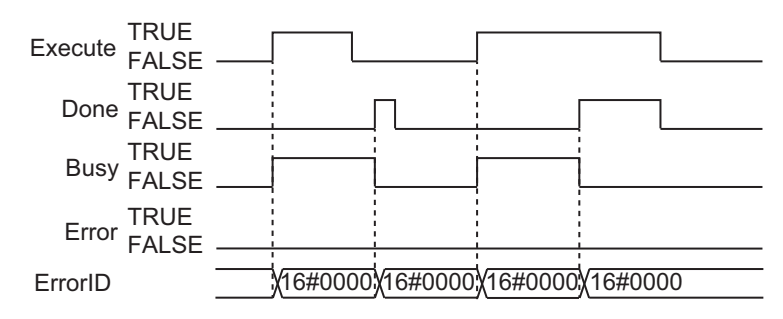

#### **Error End**

- If an error occurs when execution of the function block is in progress, *Error* changes to TRUE and *Busy* (Executing) changes to FALSE.
- You can find out the cause of the error by referring to the value output by *ErrorID* (Error Code).
- If *Execute* changes to FALSE before execution of the function block is ended, *Done* and *Error* are TRUE only for one task period after execution of the function block is ended.
- If *Execute* remains TRUE even after execution of the function block is ended, the output values of *Done* and *Error* are held.

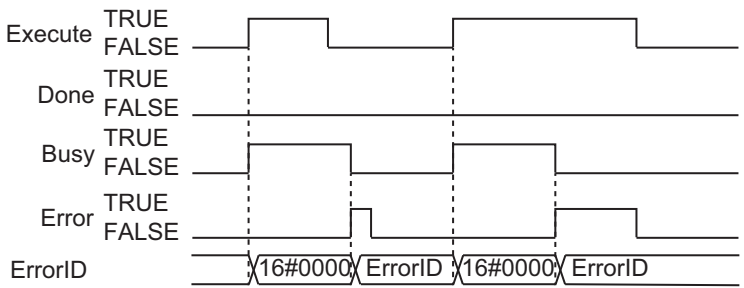

#### **Additional Information**

To add trace data to *PrgOprTraceRecorder* (Program Operation Trace Recorder), use the PrgOprTracePut function block on [P.200.](#page-201-0)

#### **Precautions for Correct Use**

- Execution of this function block will be continued until processing is ended even if the value of *Execute* changes to FALSE or the execution time exceeds the task period. The value of *Done* changes to TRUE when processing is ended. Use this to confirm normal ending of processing.
- Do not simultaneously access the same file. Perform exclusive control of SD Memory Card instructions in the user program.
- An error occurs in the following cases. *Error* will change to TRUE.
	- a) The SD Memory Card is not in a usable condition.
	- b) The SD Memory Card is write protected.
	- c) There is insufficient space available on the SD Memory Card.
	- d) The value of *FileName* is not a valid file name.
	- e) The maximum number of files is exceeded.
	- f) The file specified by *FileName* is being accessed.
	- g) The file specified by *FileName* is write protected.
	- h) The value of *FileName* exceeds the maximum number of characters allowed in a file name.
	- i) An error that prevents access occurs during SD Memory Card access.
- During execution of an instance, do not execute the same instance.
- Always stop the DataRecorderPut (Add Data Record) function and the DataRecorderGet (Get Data Record) function before you execute this function block. If you execute this function block without stopping them, it would take longer to write to the SD Memory Card resulting in missing data or additional errors.
- When the power supply is turned OFF to the Controller, the contents of *PrgOprTraceRecorder* (Program Operation Trace Recorder) are discarded.
- Do not turn OFF the power supply to the Controller while data is written to the SD Memory Card.

## **Related System-defined Variables**

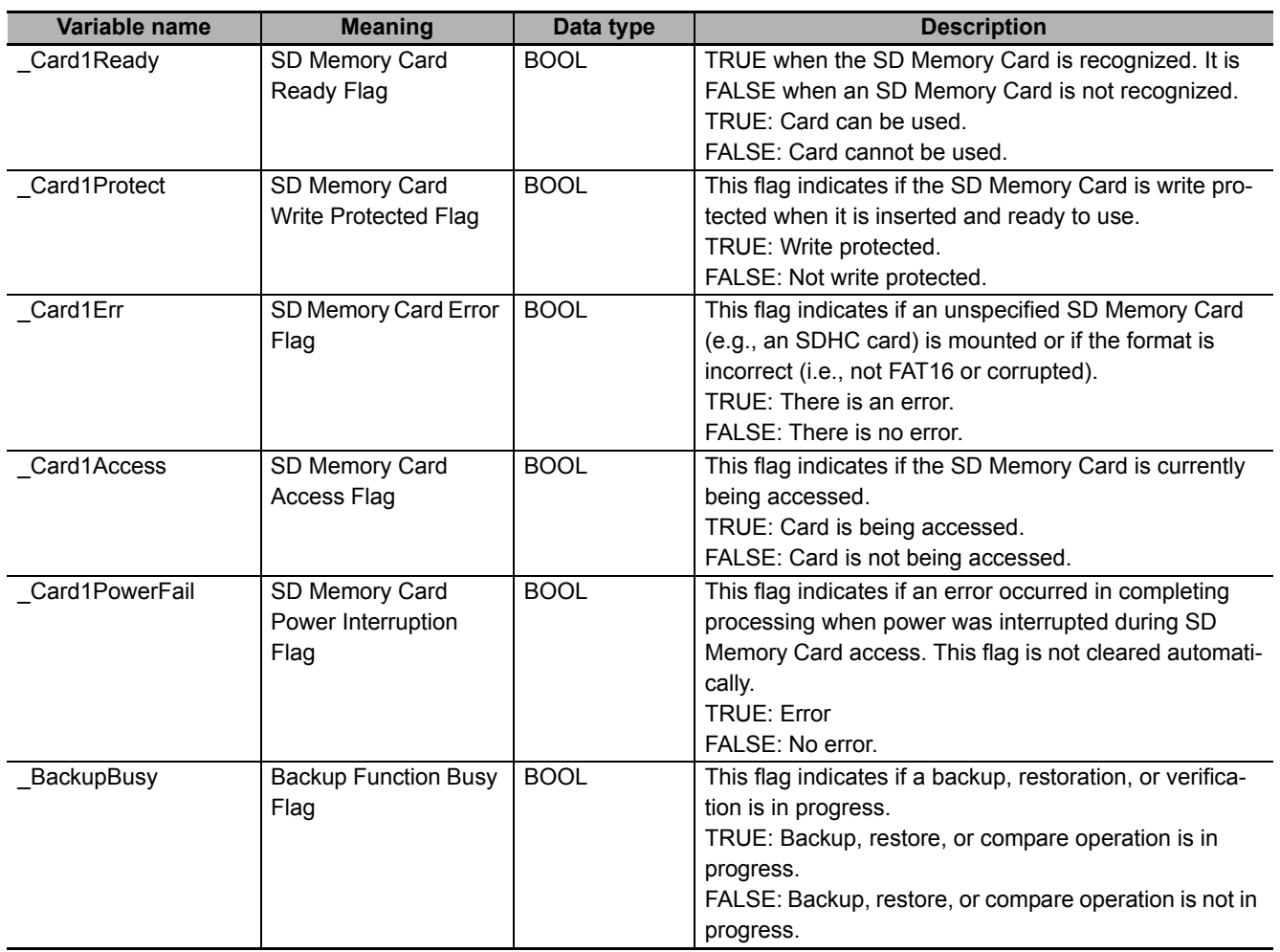

## <span id="page-222-0"></span>**Troubleshooting**

The error codes, expansion error codes, status, descriptions, and corrections given in the following table.

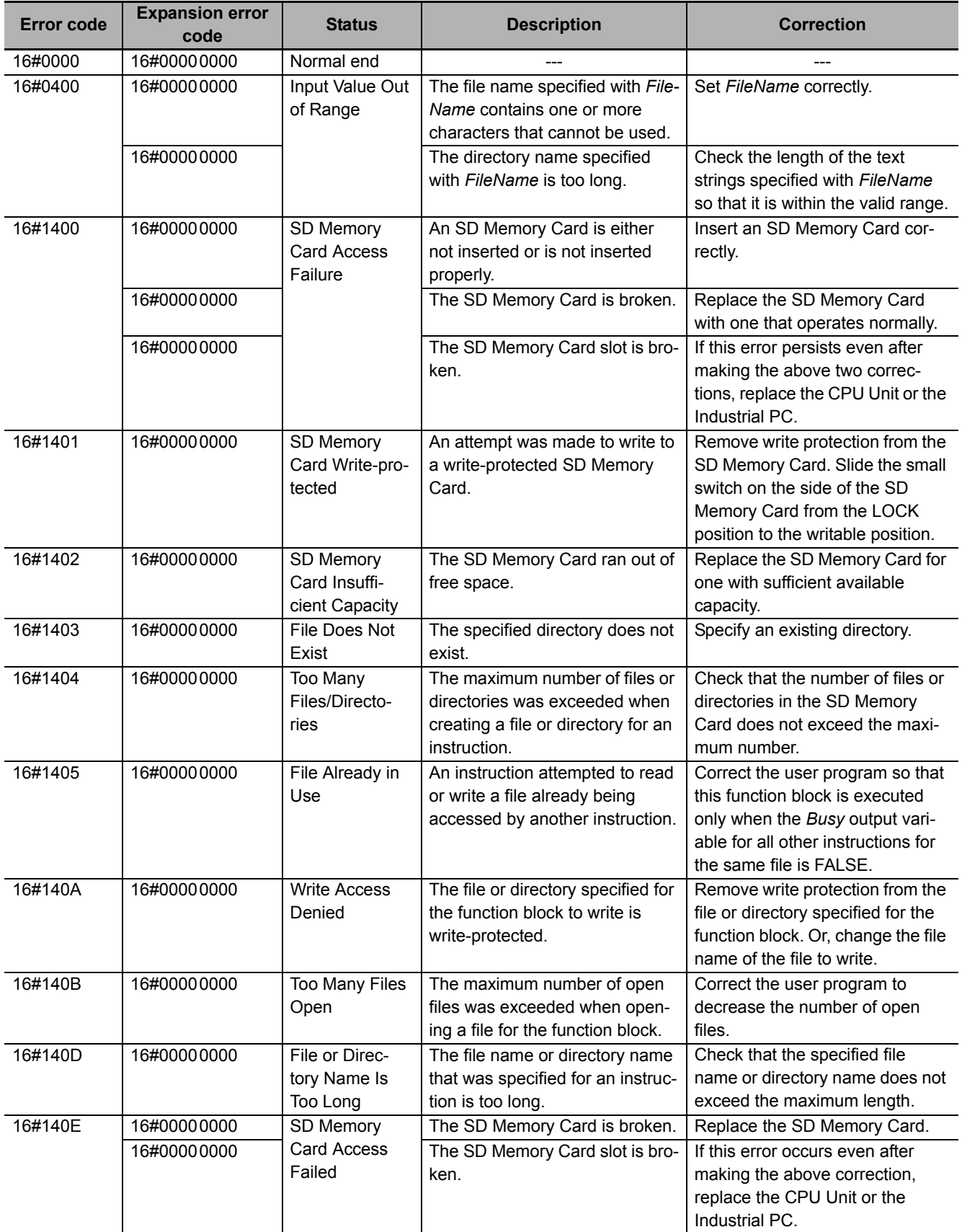

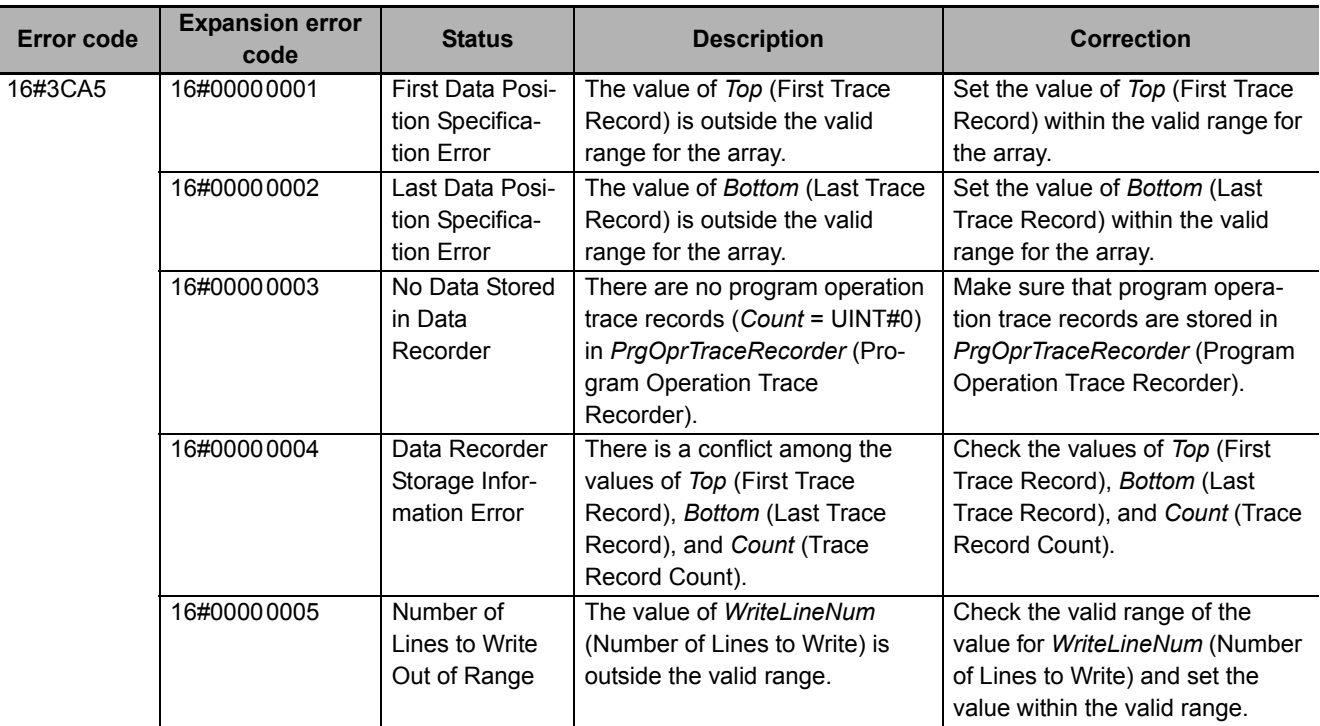

#### **Sample Programming**

This sample programming saves the program operation trace data that was created with the PrgOpr-TracePut (Add Program Operation Trace Records) function sample programming to the SD Memory Card inserted in the CPU Unit in CSV format.

It is added and executed after the SP\_SingleAxisPrgOpr (Single-axis Program Operation) function block and PrgOprTracePut (Add Program Operation Trace Records) function sample programming.

#### **Precautions for Correct Use**

- The sample programming shows only the portion of a program that uses the function or function block from the library.
- When you use the actual device, include user programming for device safety instructions, interlocks, I/O with other devices, and other control procedures.
- Create a user program that will produce the intended device operation.
- Check the user program for proper execution before you use it for actual operation.

## **Conditions**

The conditions are the same as those for the SP\_SingleAxisPrgOpr (Single-axis Program Operation) function block sample programming.

## **Processing**

The program operation trace data is saved to the SD Memory Card with the specified file name when *PrgTraceCSVWrite\_StartPg* (SD Card Save Trigger for Program Operation Trace Data) changes to TRUE.

## **Ladder Diagram**

The following gives the main variables.

#### **Internal Variables**

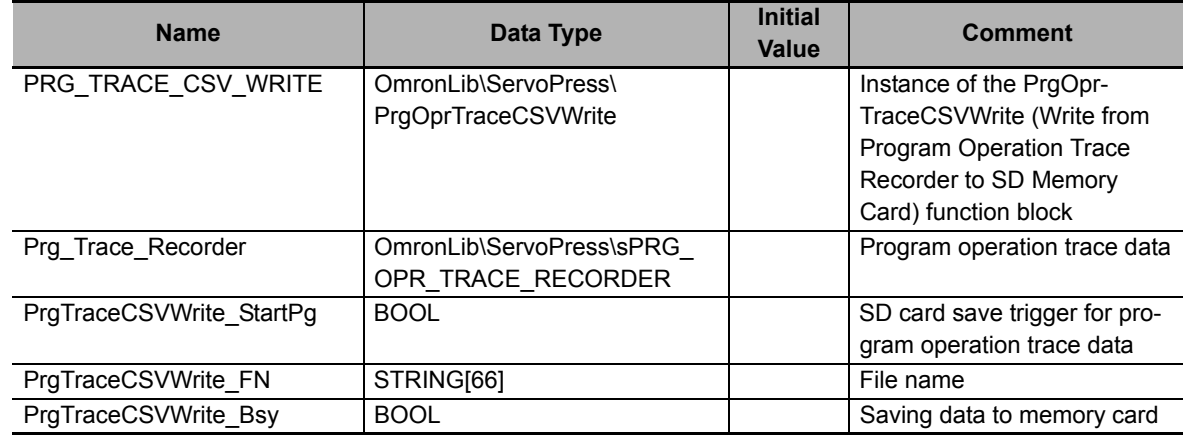

### **Algorithm**

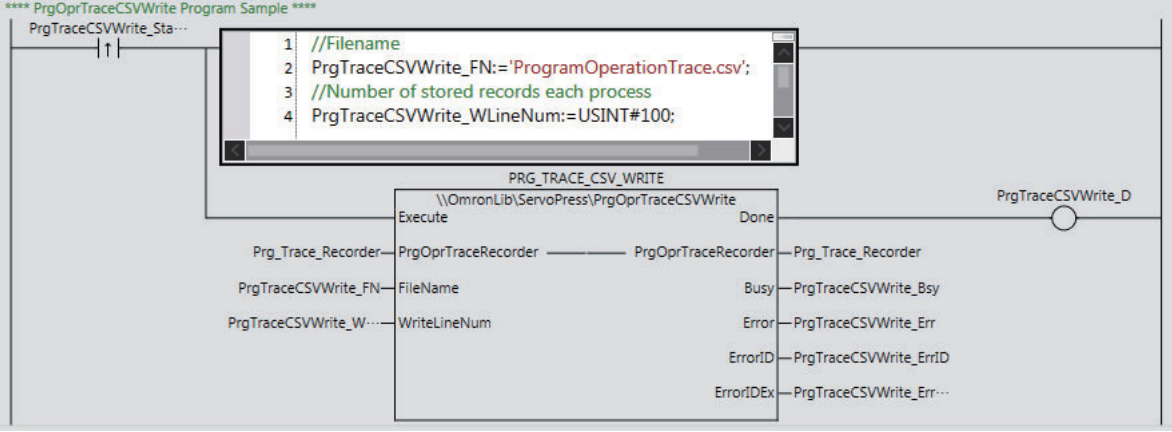

## **ST**

The following gives the main variables.

#### **Internal Variables**

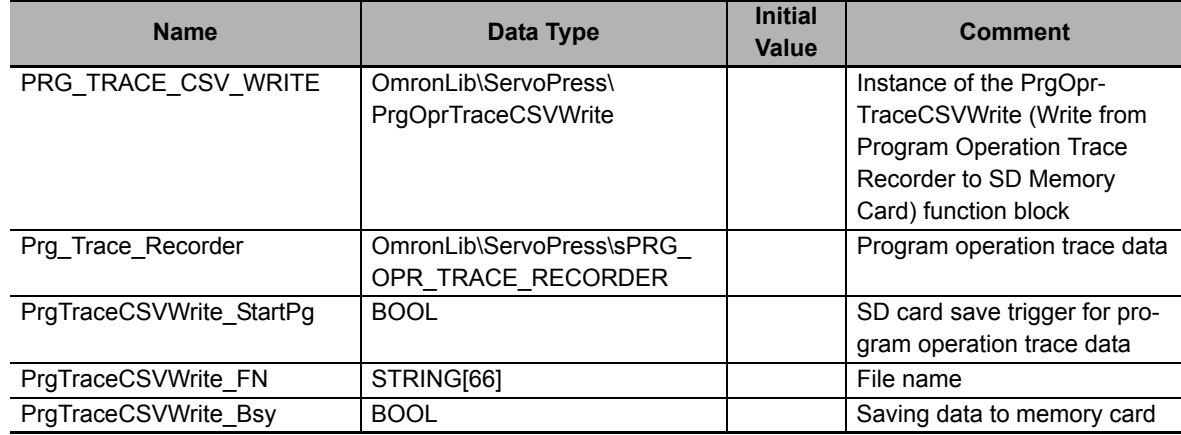

#### **Algorithm**

```
//Specify the filename and start PrgTraceCSVWrite.
IF UpTrig_PrgTraceCSVWrite_StartPg=TRUE THEN
    //Filename
    PrgTraceCSVWrite_FN:='ProgramOperationTrace.csv';
END IF;
//PrgOprTraceCSVWrite
PRG_TRACE_CSV_WRITE(
    Execute := UpTrig_PrgTraceCSVWrite_StartPg,
   FileName := PrgTraceCSVWrite FN,
    WriteLineNum := PrgTraceCSVWrite_WLineNum,
    PrgOprTraceRecorder := Prg_Trace_Recorder,
   Done => PrgTraceCSVWrite_D,
  Busy => PrgTraceCSVWrite Bsy,
   Error => PrgTraceCSVWrite_Err,
   ErrorID => PrgTraceCSVWrite_ErrID,
   ErrorIDEx => PrgTraceCSVWrite_ErrIDEx
```
);

# **PrgOprTraceCSVWrite2**

The PrgOprTraceCSVWrite2 function block writes the contents of the program operation trace recorder to an SD Memory Card in CSV format. This function block writes to recorders of the variable-length array data type created by PrgOprTracePut2.

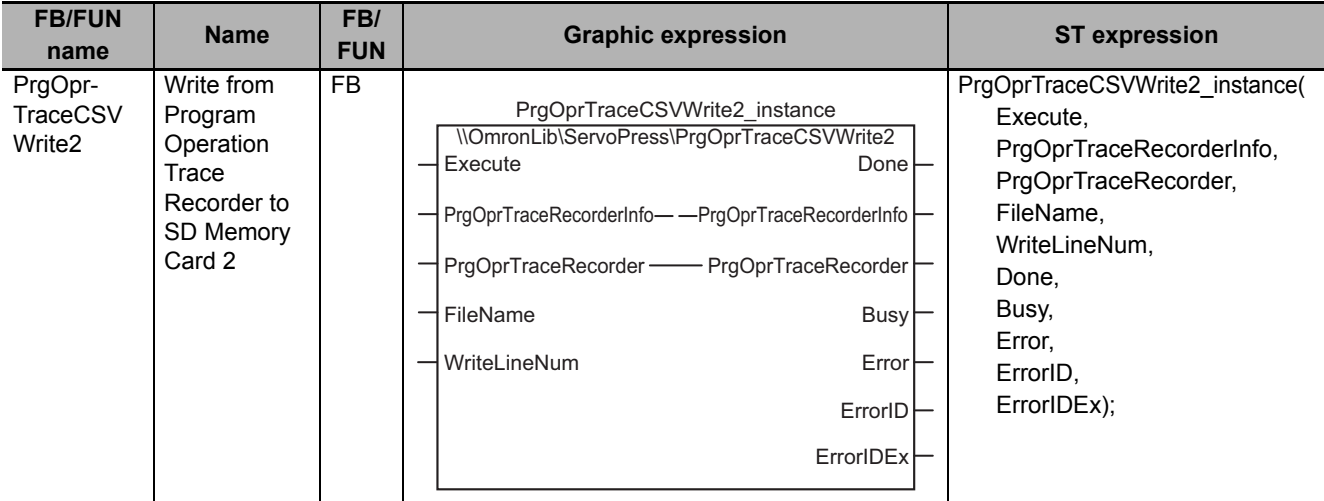

## **Function Block and Function Information**

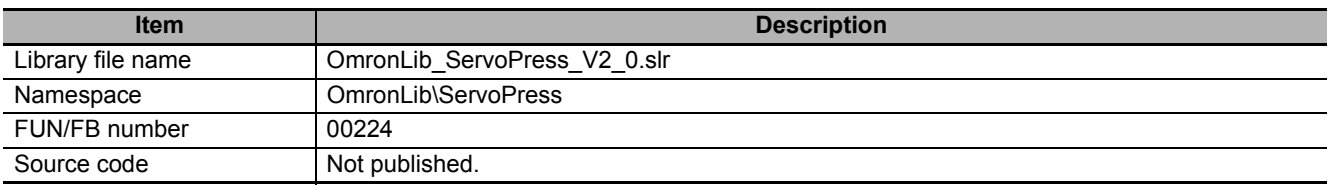

#### **Variables**

## **Input Variables**

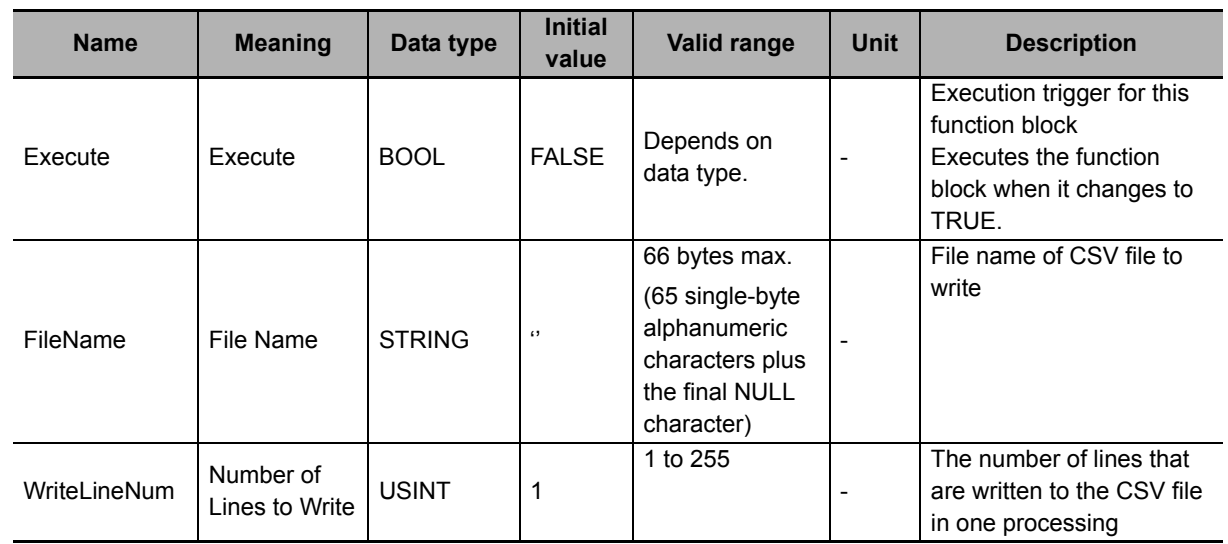

## **Output Variables**

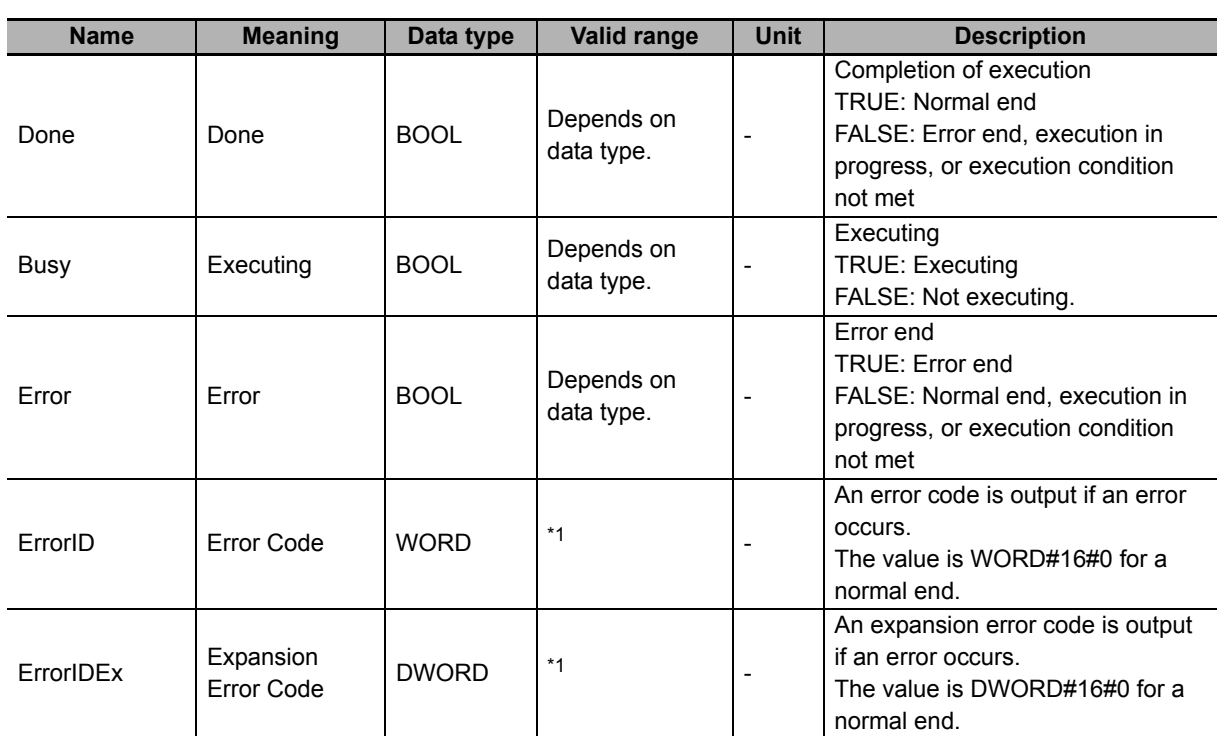

\*1. Refer to *[Troubleshooting](#page-232-0)* on page 231 for details.

## **In-Out Variables**

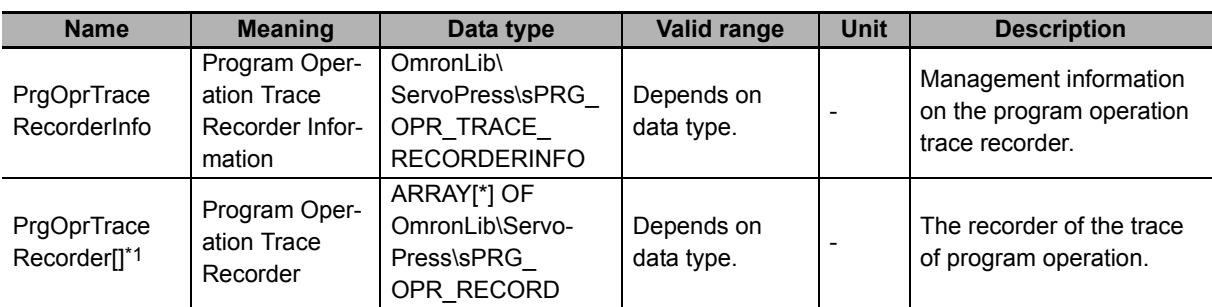

\*1. The maximum number of array elements is 20,000. The first number of array element should be 0.

#### $\bullet$  Structure

The data type of the *PrgOprTraceRecorder[]* in-out variable is the structure OmronLib\Servo-Press\sPRG\_OPR\_TRACE\_RECORD. Refer to *Structure* in *[PrgOprTracePut2](#page-208-0)* on page 207 for details.

The data type of the *PrgOprTraceRecorderInfo* in-out variable is the structure OmronLib\Servo-Press\sPRG\_OPR\_TRACE\_RECORDERINFO. Refer to *Structure* in *[PrgOprTracePut2](#page-208-0)* on page 207 for details.

#### **Function**

This function block writes all the contents of *PrgOprTraceRecorder[]* (Program Operation Trace Recorder) to an SD Memory Card in CSV format. The name of the file to write is specified with *File-Name* (File Name).

With *FileName*, you can specify the name including the folder. If the specified folder does not exist, an error occurs.

If the folder is not specified, the file is created in the root directory of the SD Memory Card.

Refer to Structure in *[PrgOprTracePut2](#page-208-0)* on page 207 for further details on the *PrgOprTraceRecorder*[] structure.

## **CSV File Format**

For *PrgOprTraceRecorder[]* with 20,000 (0 to 19,999) array elements, the format of the CSV file to write is as follows.

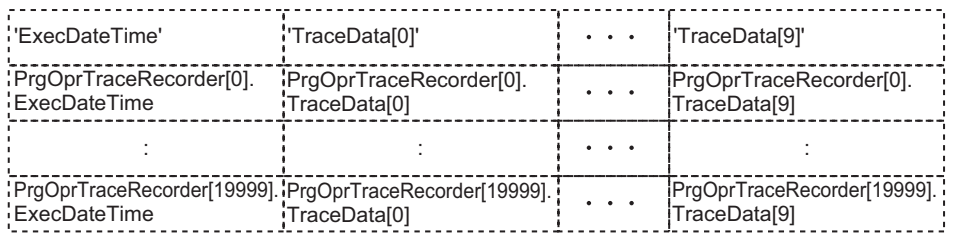

*ExecDateTime* (Record Date and Time) is converted to a text string and written with the DtToString instruction. Refer to the instructions reference manual for details on the DtToString instruction.

*TraceData[]* (Trace Data) is converted to text strings and written with the LrealToFormatString instruction. The total number of digits is set to eight and the fractional part is set to six digits. Refer to the instructions reference manual for details on the LrealToFormatString instruction.

## **Setting** *WriteLineNum* **(Number of Lines to Write)**

The value of *WriteLineNum* (Number of Lines to Write) is used to specify the number of lines to write to the SD Memory Card.

This function block uses the FileWrite (Write File) instruction to write the CSV file.

*WriteLineNum* (Number of Lines to Write) is used to specify the number of CSV file lines to write in the FileWrite (Write File) instruction that will be created in one task period.

Refer to the instructions reference manual for details on the FileWrite (Write File) instruction.

The smaller the value of *WriteLineNum*, the shorter the execution time for this function block in one task period. However, because this results in the function block being executed over more task periods, the time from the start of execution until the end of execution increases.

The larger the value of *WriteLineNum*, the longer the execution time for this function block in one task period. However, because this results in the function block being executed over fewer task periods, the time from the start of execution until the end of execution decreases.

Set the value of *WriteLineNum* to match the task period for the task in which this function block is executed.

## **Timing Charts**

#### **Normal End**

- *Busy* (Executing) changes to TRUE when *Execute* changes to TRUE.
- *Done* changes to TRUE when the data output operation is completed.

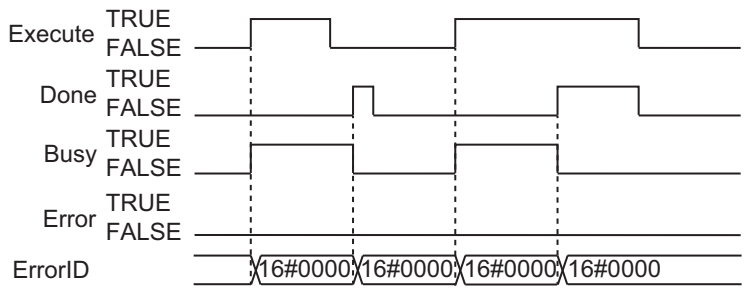

#### **Error End**

- If an error occurs when execution of the function block is in progress, *Error* changes to TRUE and *Busy* (Executing) changes to FALSE.
- You can find out the cause of the error by referring to the value output to *ErrorID* (Error Code).
- If *Execute* changes to FALSE before execution of the function block is ended, *Done* and *Error* are TRUE only for one task period after execution of the function block is ended.
- If *Execute* remains TRUE even after execution of the function block is ended, the output values of *Done* and *Error* are retained.

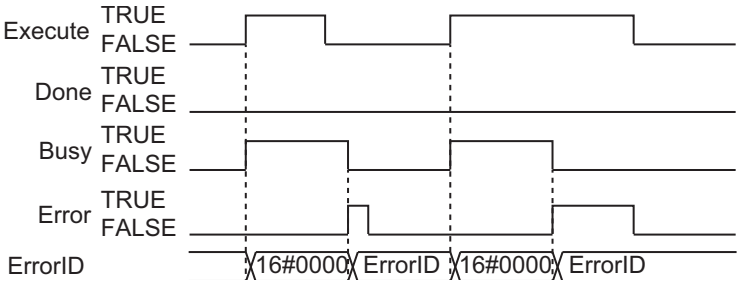

#### **Additional Information**

To add trace data to *PrgOprTraceRecorder* (Program Operation Trace Recorder), use the function block of *[PrgOprTracePut2](#page-208-0)* on page 207.

#### **Precautions for Correct Use**

- Execution of this function block will be continued until processing is ended even if the value of *Execute* changes to FALSE or the execution time exceeds the task period. The value of *Done* changes to TRUE when processing is ended. Use this to confirm normal ending of processing.
- Do not simultaneously access the same file. Perform exclusive control of SD Memory Card instructions in the user program.
- An error will occur in the following cases. *Error* will change to TRUE.
	- a) The SD Memory Card is not in a usable condition.
	- b) The SD Memory Card is write protected.
	- c) There is insufficient space available on the SD Memory Card.
	- d) The value of *FileName* is not a valid file name.
	- e) The maximum number of files is exceeded.
	- f) The file specified by *FileName* is being accessed.
	- g) The file specified by *FileName* is write protected.
	- h) The value of *FileName* exceeds the maximum number of characters allowed in a file name.
	- i) An error that prevents access occurs during SD Memory Card access.
- Do not execute the same instance while an instance is being executed.
- When you execute this function block, always stop the PrgOprTracePut2 (Add Program Operation Trace Records 2) function beforehand. If you execute this function block without stopping them, it would take longer to write to the SD Memory Card resulting in missing data or additional errors.
- When the power supply is turned OFF to the Controller, the contents of *PrgOprTraceRecorder[]* (Program Operation Trace Recorder) are discarded.
- Do not turn OFF the power supply to the Controller while data is written to the SD Memory Card.

## **Related System-defined Variables**

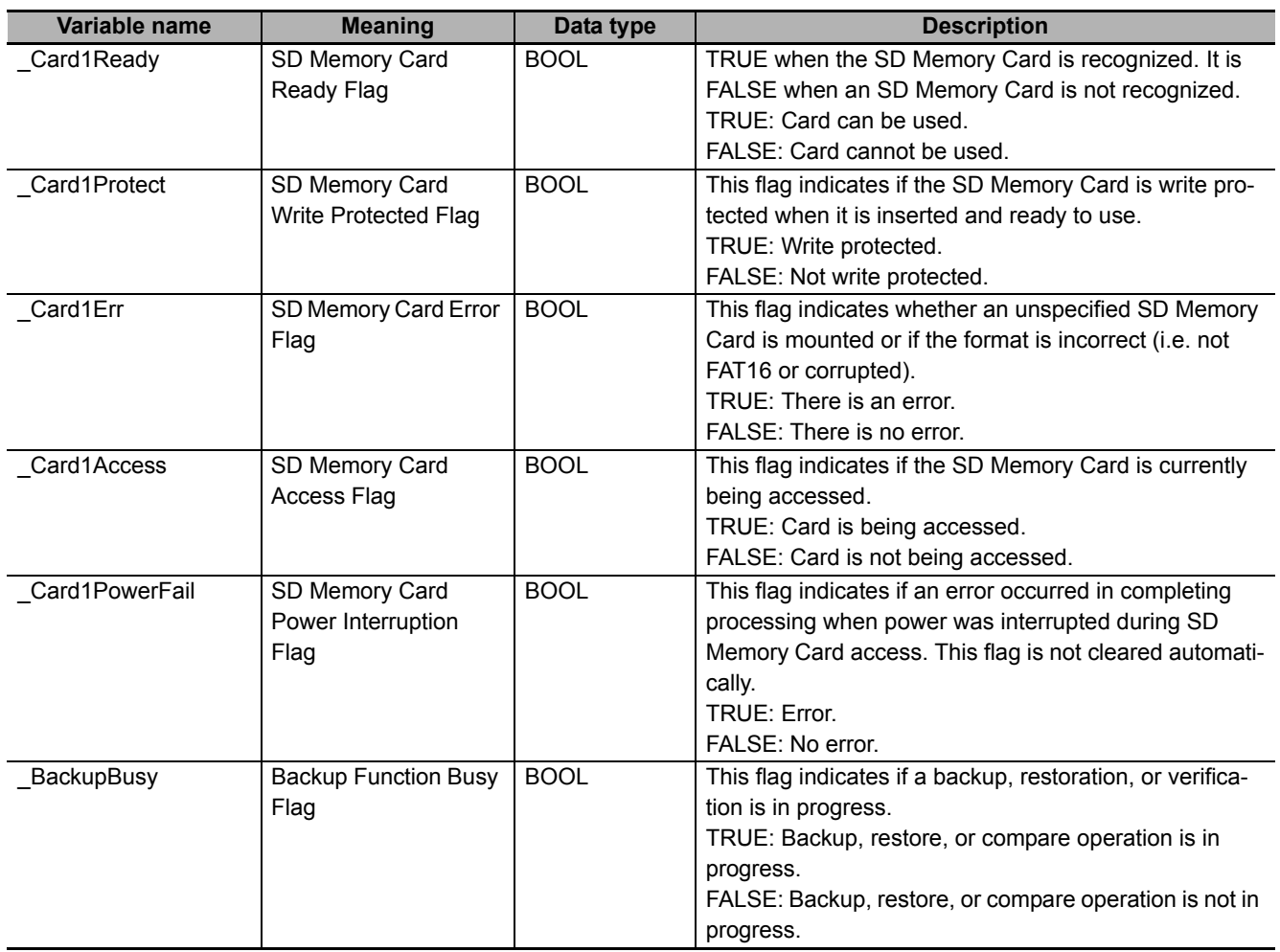

## <span id="page-232-0"></span>**Troubleshooting**

The error codes, expansion error codes, statuses, descriptions, and corrections are given in the following table.

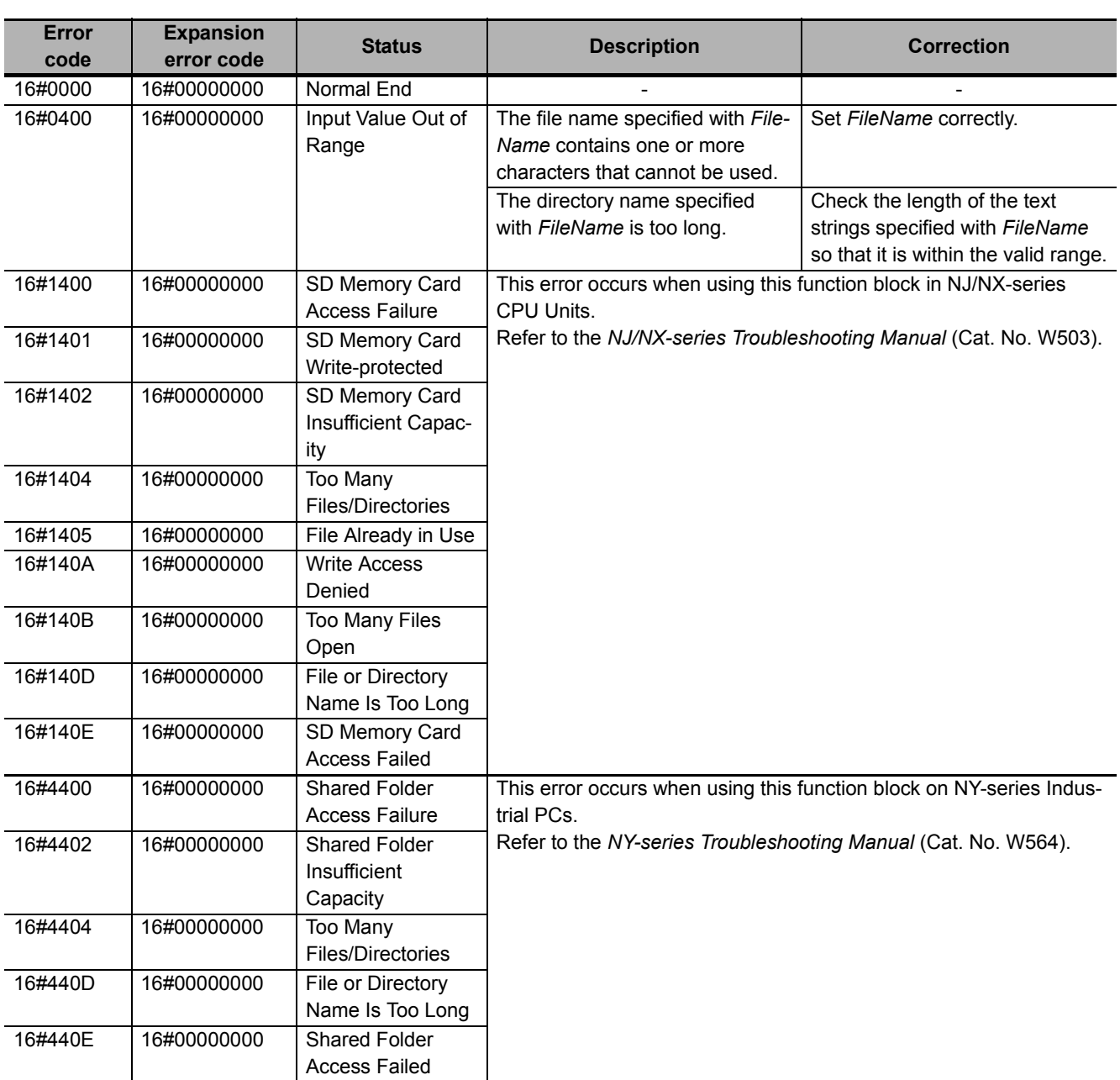

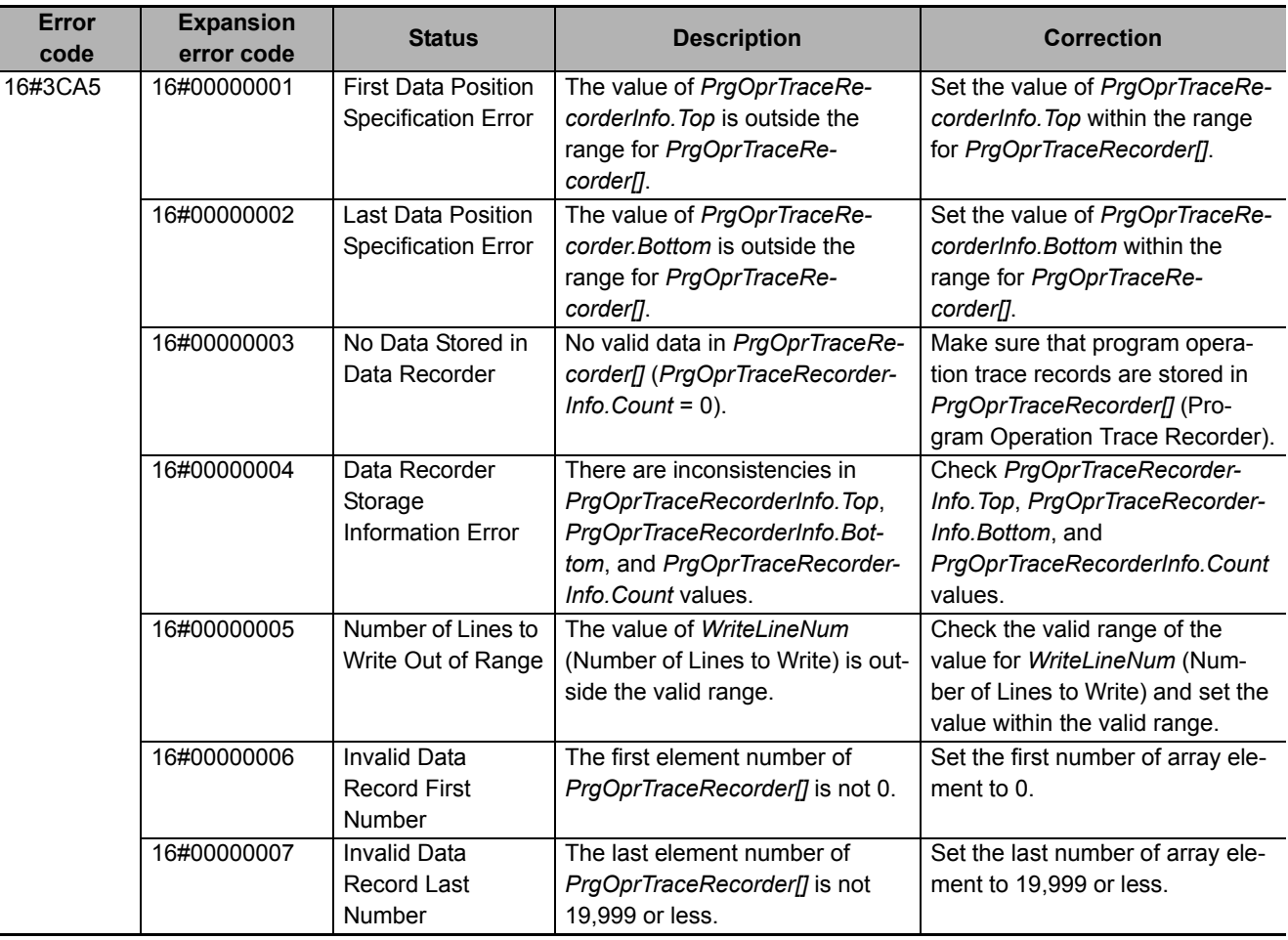

#### **Sample Programming**

This sample programming saves the program operation trace data that was created with the PrgOpr-TracePut2 (Add Program Operation Trace Records 2) function sample programming to the SD Memory Card inserted in the CPU Unit in CSV format.

It is added and executed after the SP\_SingleAxisPrgOpr (Single-axis Program Operation) function block and PrgOprTracePut2 (Add Program Operation Trace Records 2) function sample programming.

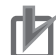

#### **Precautions for Correct Use**

- The sample programming shows only the portion of a program that uses the function or function block from the library.
- When you use the actual device, include user programming for device safety instructions, interlocks, I/O with other devices, and other control procedures.
- Create a user program so that the actual device operates as intended.
- Check the user program for proper execution before you use it for actual operation.

## **Condition**

The conditions are the same as those for the SP\_SingleAxisPrgOpr (Single-axis Program Operation) function block sample programming.

## **Processing**

The program operation trace data is saved to the SD Memory Card with the specified file name when *PrgTraceCSVWrite\_StartPg* (SD Card Save Trigger for Program Operation Trace Data) changes to TRUE.

## **Ladder Diagram**

The following gives the main variables.

#### **Internal Variables**

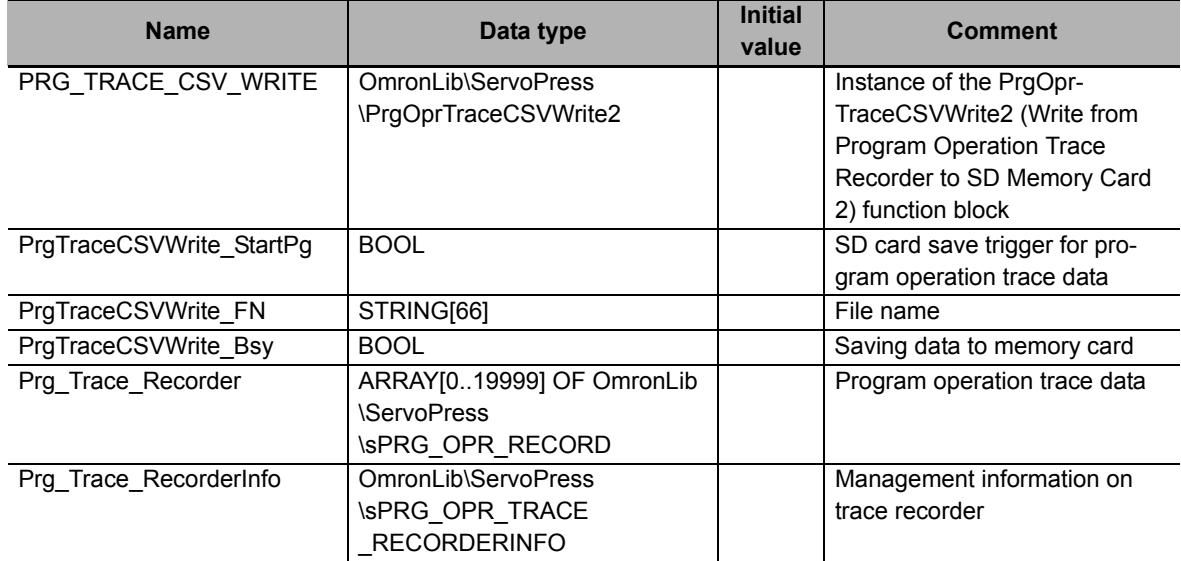

#### **Algorithm**

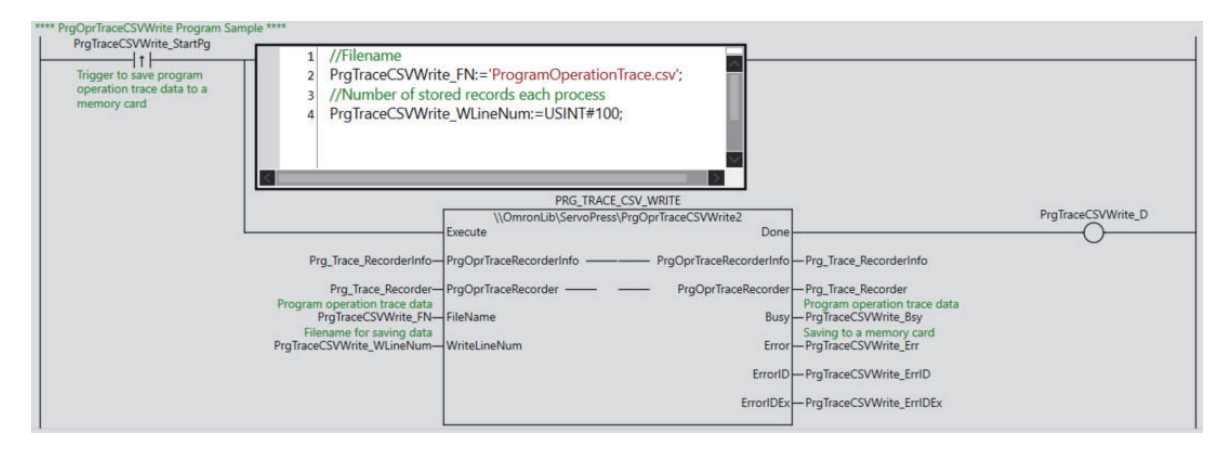

## **ST**

The following gives the main variables.

#### **Internal Variables**

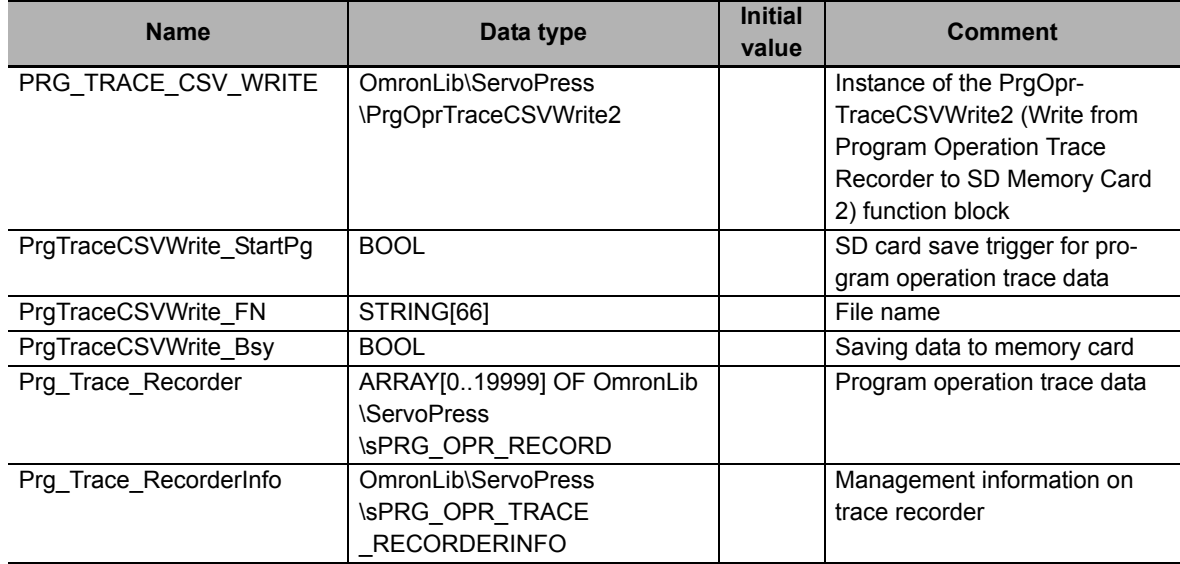

#### **Algorithm**

//Specify the filename and start PrgTraceCSVWrite.

```
IF UpTrig_PrgTraceCSVWrite_StartPg=TRUE THEN
  //Filename
```

```
PrgTraceCSVWrite FN:='ProgramOperationTrace.csv';
END_IF;
```

```
//PrgOprTraceCSVWrite
PRG_TRACE_CSV_WRITE(
  Execute := UpTrig_PrgTraceCSVWrite_StartPg,
  PrgOprTraceRecorderInfo:=Prg_Trace_RecorderInfo,
  PrgOprTraceRecorder := Prg_Trace_Recorder,
  FileName := PrgTraceCSVWrite FN,
  WriteLineNum := PrgTraceCSVWrite_WLineNum,
  Done => PrgTraceCSVWrite_D,
  Busy => PrqTraceCSVWrite Bsy,
  Error => PrgTraceCSVWrite_Err,
  ErrorID => PrgTraceCSVWrite_ErrID,
  ErrorIDEx => PrgTraceCSVWrite_ErrIDEx
);
```
## **XYDataRec**

The XYDataRec function block traces two different input values and prepares trace data for displaying a broken line graph on an NS/NA-series HMI.

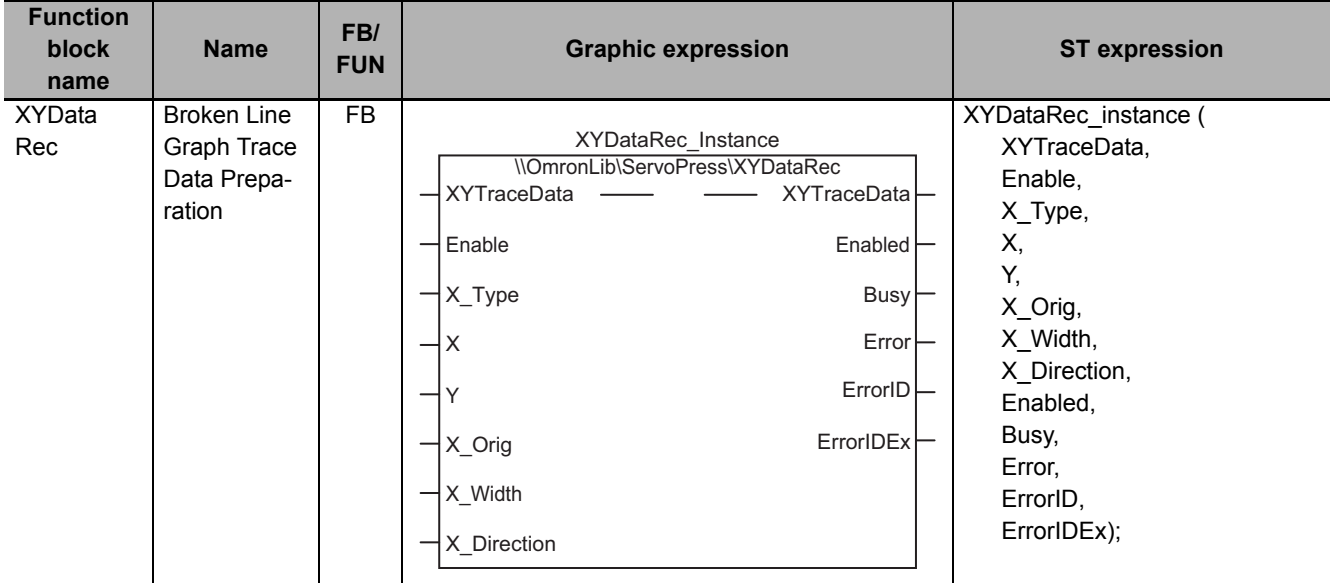

## **Function Block and Function Information**

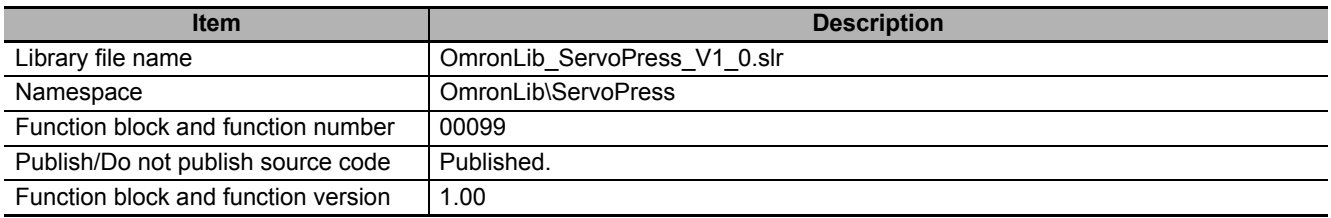

## **Variables**

## **Input Variables**

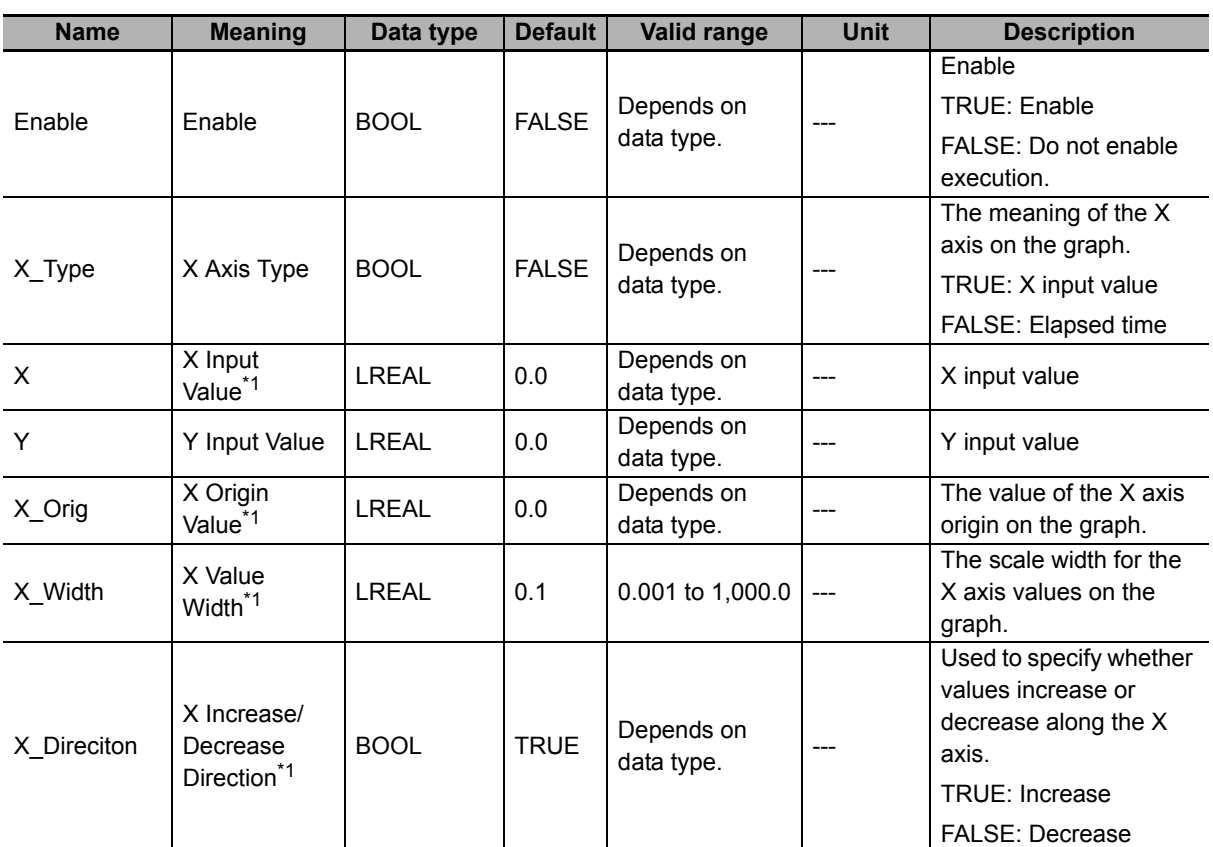

\*1. These variables are only valid when *X\_Type* is TRUE.

## **Output Variables**

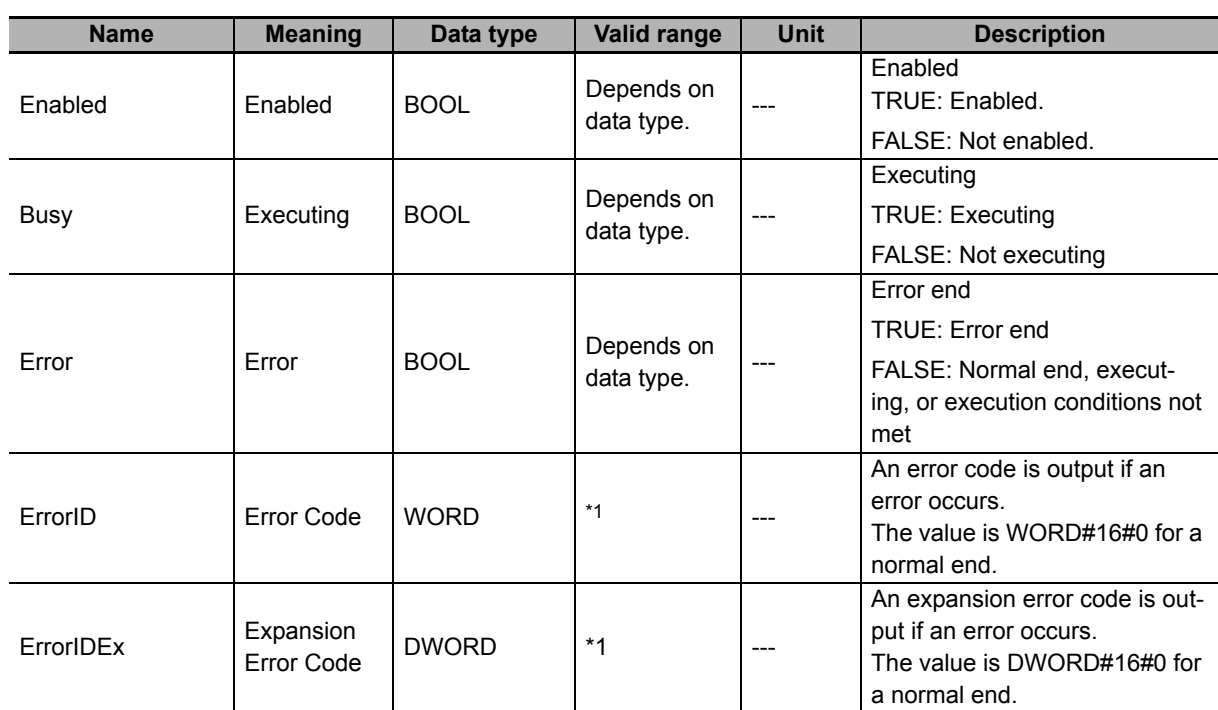

\*1. For details, refer to *[Troubleshooting](#page-243-0)* on page 242.

## **In-Out Variables**

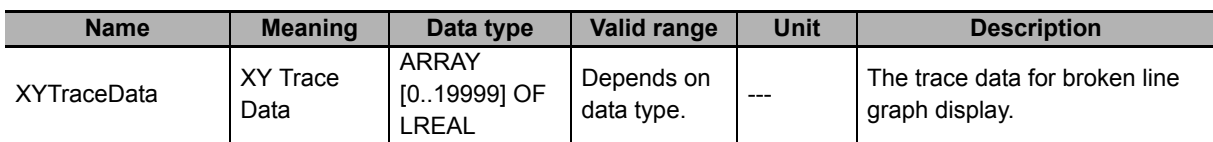

#### **Function**

This function block prepares trace data for displaying a broken line graph on an NS/NA-series HMI from *X* (X Input Value) and *Y* (Y Input Value).

## *X\_Type* **(X Axis Type)**

The meaning of *XYTraceData* (XY Trace Data) depends on the value of *X\_Type* (X Axis Type).

When *X\_Type* is TRUE, the values of *X* are plotted on the X axis and the values of *Y a*re plotted on the Y axis as shown in the graph on the left side of the following figure.

When *X\_Type* is FALSE, the elapsed time since this function block was started is plotted on the X axis and the values of *Y* are plotted on the Y axis as shown in the graph on the right side of the following figure. In this case, the values of *X* (X Input Value), *X\_Orig* (X Origin Value), *X\_Width* (X Value Width), and *X\_Direction* (X Increase/Decrease Direction) are ignored.

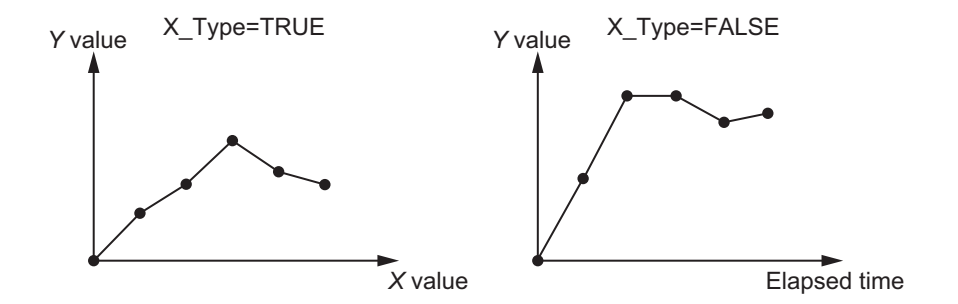

### **Expression of** *XYTraceData* **When** *X\_Type* **Is TRUE**

When *X\_Type* is TRUE, the array element numbers in *XYTraceData* express X values at the scale positions on the X axis and the values of the array elements express Y values at the scale positions on the X axis. The following figure shows the concept of this graph.

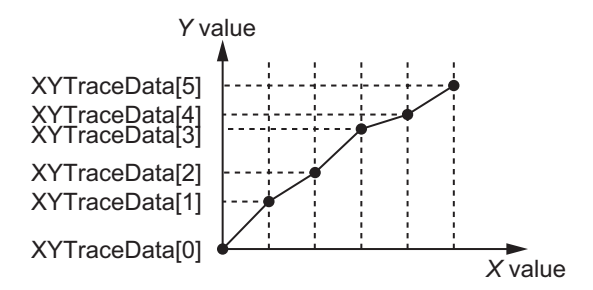

#### **Correspondence between** *XYTraceData* **Element Numbers and** *X* **Values**

The element numbers for *XYTraceData* array show the X value on the X axis scale position. The following equations are used to find the X value that corresponds to element number n from the values of *X\_Orig* (X Origin Value), *X\_Width* (X Value Width), and *X\_Direction* (X Increase/Decrease Direction).

When *X\_Direction* Is TRUE

X value corresponding to element number  $n = X$  Orig + n x X\_Width

When *X\_Direction* Is FALSE

X value corresponding to element number n = X\_Orig − n x X\_Width

For example, when *X\_Orig* = LREAL#0.0, *X\_Width* = LREAL#1.0, and *X\_Direction* = TRUE, the X values corresponding to the element numbers are as shown in the following table.

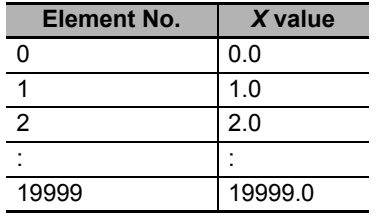

Therefore, the X values at the X axis scale positions on the graph are as shown in the following graph.

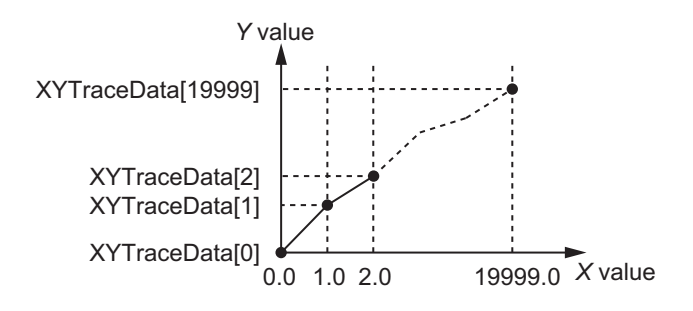

#### **Values of** *XYTraceData* **Array Elements**

The values of the *XYTraceData* array elements show the Y values at the X axis scale positions.

When *X* (X Input Value) and the scale position on the X axis match, the value of *Y* (Y Input Value) input in the same task period as *X* (X Input Value) becomes the value of the *XYTraceData* element as is.

On the other hand, when *X* (X Input Value) and the scale position on the X axis do not match, the Y value at the scale position on the X axis is found by linearly interpolating from the values of *Y* (Y Input Value) adjacent to the scale position on the X axis.

For example, assume that *X\_Orig* = LREAL#0.0, *X\_Width* = LREAL#1.0, and *X\_Direction* = TRUE, and that the following four sets of *X* (X Input Value) and *Y* (Y Input Value) have been input.

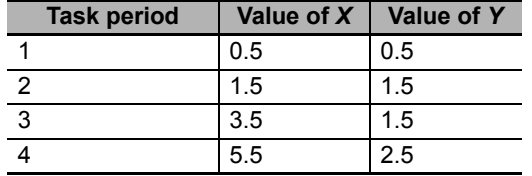

These values and the Y values at the scale position on the X axis that are found by linearly interpolating these values result in the following graph.

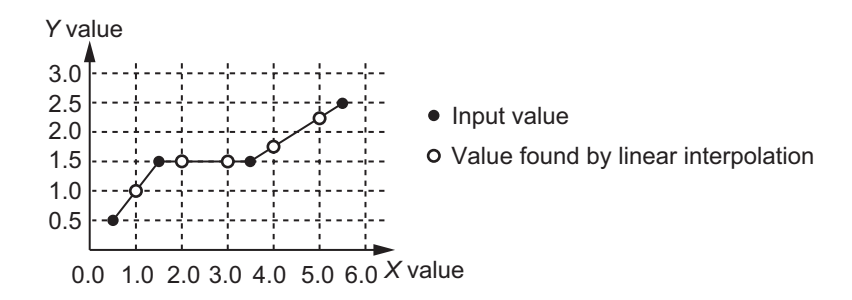

As a result, the values of the *XYTraceData* array elements are as shown in the following table.

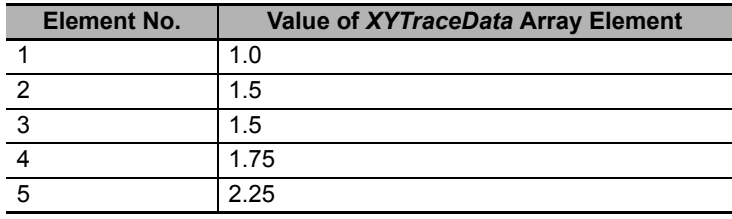

However, when a value conflicting with the *X\_Direction* (X Increase/Decrease Direction) setting is input as *X* (X Input Value), the *Y* (Y Input Value) input value in the same task period is ignored.

For example, assume that *X\_Orig* = LREAL#0.0, *X\_Width* = LREAL#1.0, and *X\_Direction* = TRUE, and that the following five sets of *X* (X Input Value) and *Y* (Y Input Value) have been input.

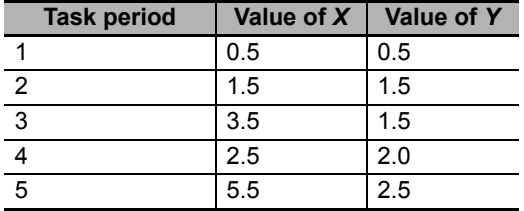

The value of *X* (X Input Value) input in task period 4 is 2.5. This is less than the previous value of *X* (X Input Value), which was 3.5. This conflicts with the setting *X\_Direction* = TRUE. Therefore, the value 2.0 that was input for *Y* (Y Input Value) in the same task period is ignored as shown in the following table.

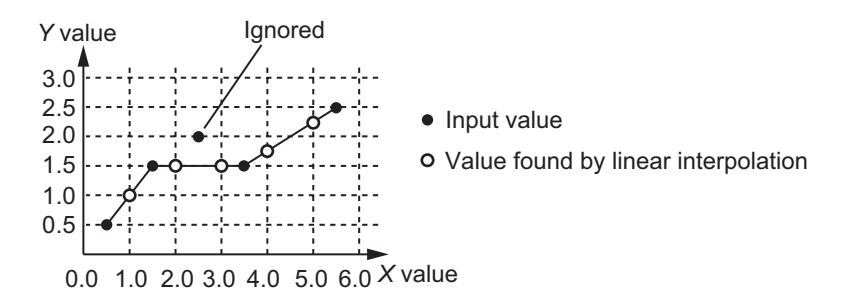

### **Expression of** *XYTraceData* **When** *X\_Type* **Is FALSE**

When *X* Type is FALSE, the element numbers for the *XYTraceData* array show the elapsed time since this function block was started and the X axis scale positions correspond to the task period since this function block was started. The values of the *XYTraceData* array elements express *Y* (Y Input Value) that was input in each task period. The following figure shows the concept of this graph.

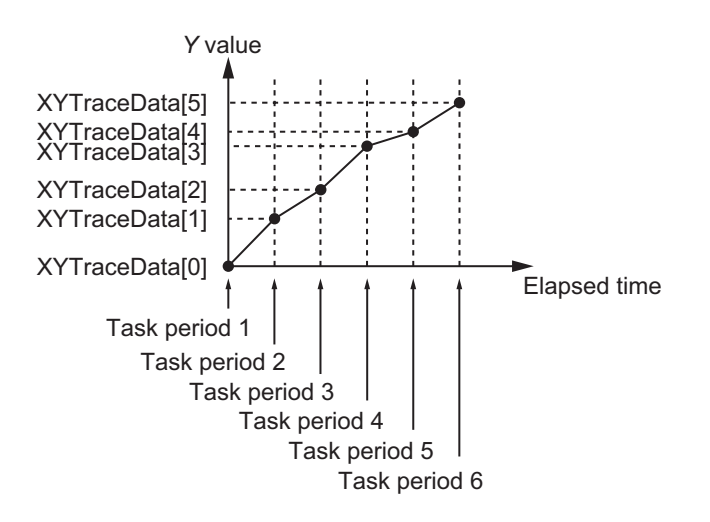

## **Timing Charts**

#### **Normal End**

- *Busy* (Executing) changes to TRUE at the same time as *Enable* in this function block changes to TRUE.
- While the value of *Enable* is TRUE, *X* (X Input Value) and *Y* (Y Input Value) inputs are accepted.

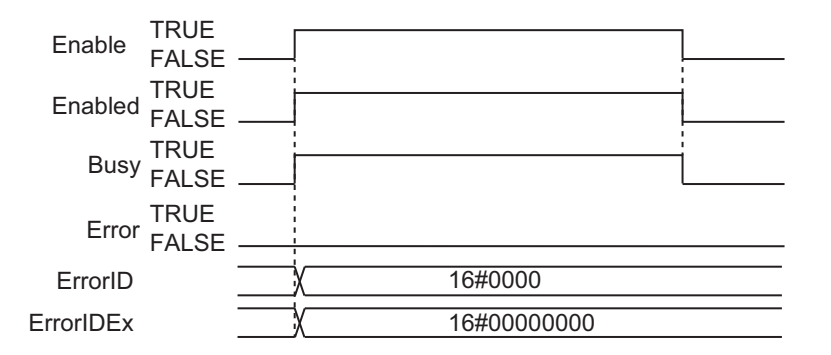

#### **Error End**

• If an error occurs during execution of this function block, *Error* changes to TRUE. You can find out the cause of the error by referring to the values output by *ErrorID* (Error Code) and *ErrorIDEx* (Expansion Error Code).

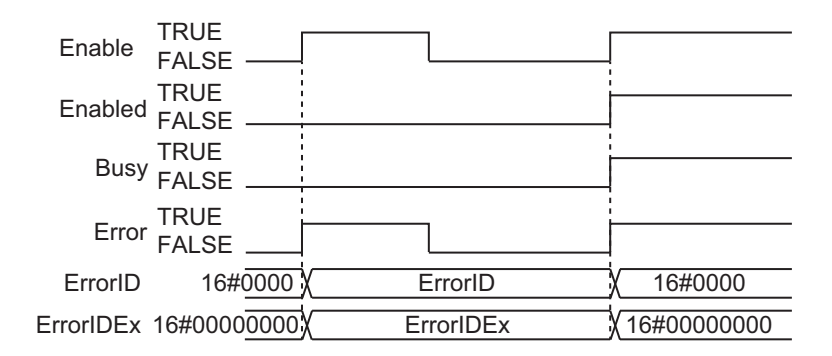

#### **Additional Information**

The XYDataToGraph function on [P.256](#page-257-0) is used to convert *XYTraceData* to data for displaying a broken line graph on an NS/NA-series HMI.

#### **Precautions for Correct Use**

- The values of *X\_Type* (X Axis Type), *X\_Orig* (X Origin Value), *X\_Width* (X Value Width), and *X\_Direction* (X Increase/Decrease Direction) at the point when *Enable* changes to TRUE are valid. The value is not refreshed even if it is changed during processing of this function block.
- If the value of *X* (X Input Value) or *Y* (Y Input Value) is changed while this function block is in process, the values are refreshed for the processing within the same task period.
- Execute this function block in a primary periodic task or in a periodic task.
- If the value of *X* (X Input Value) or *Y* (Y Input Value) is positive infinity, negative infinity, or nonnumeric data, the value of *XYTraceData* (XY Trace Data) will be undefined. Use the CheckReal instruction to determine whether the value of *X* (X Input Value) or *Y* (Y Input Value) is positive infinity, negative infinity, or nonnumeric data. Refer to the instructions reference manual for details on the CheckReal instruction.

#### <span id="page-243-0"></span>**Troubleshooting**

The error codes, expansion error codes, status, descriptions, and corrections given in the following table.

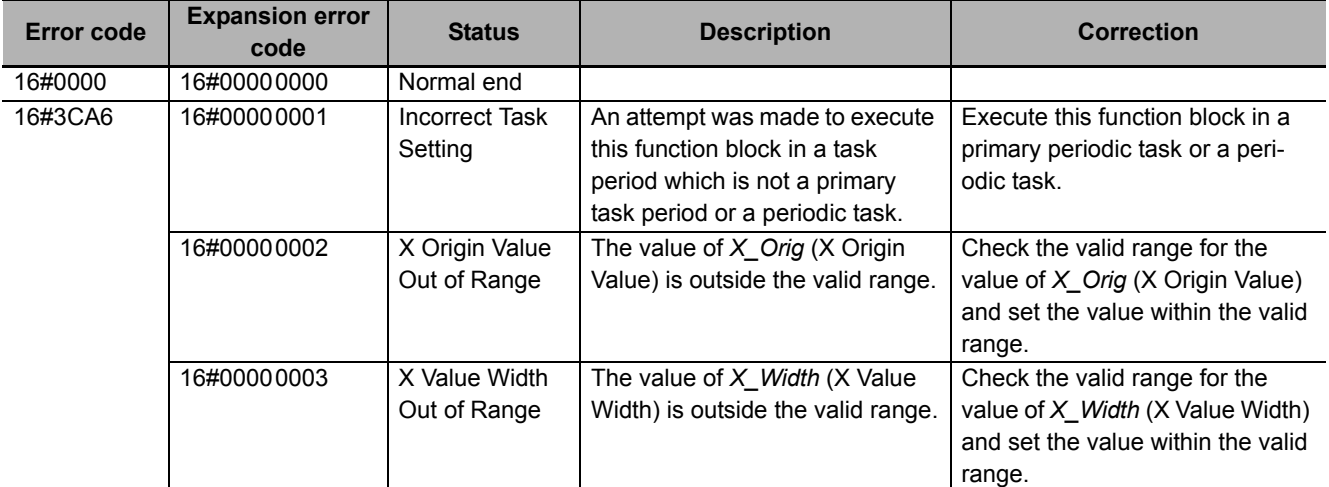

#### **Sample Programming**

This sample programming creates trace data for the SP\_SingleAxisPrgOpr (Single-axis Program Operation) function block sample programming execution results that are used to display a broken-line graph on an NS/NA-series PT. The trace data is specified as the *MC\_Axis000.Act.Pos* (Actual Current Position) axis variable for the horizontal axis and the *MC\_Axis000.Act.Trq* (Actual Current Torque) axis variable for the vertical axis.

It is added and executed after the SP\_SingleAxisPrgOpr (Single-axis Program Operation) function block sample programming.

#### **Precautions for Correct Use**

- The sample programming shows only the portion of a program that uses the function or function block from the library.
- When you use the actual device, include user programming for device safety instructions, interlocks, I/O with other devices, and other control procedures.
- Create a user program that will produce the intended device operation.
- Check the user program for proper execution before you use it for actual operation.

## **Conditions**

The conditions are the same as those for the SP\_SingleAxisPrgOpr (Single-axis Program Operation) function block sample programming.

## **Processing**

If *XY\_Rec\_En* (Enable Graph Trace Data Recording) is TRUE, this processing records a trace of the specified data while the SP\_SingleAxisPrgOpr (Single-axis Program Operation) function block is being executed.

## **Ladder Diagram**

The following gives the main variables.

#### **Internal Variables**

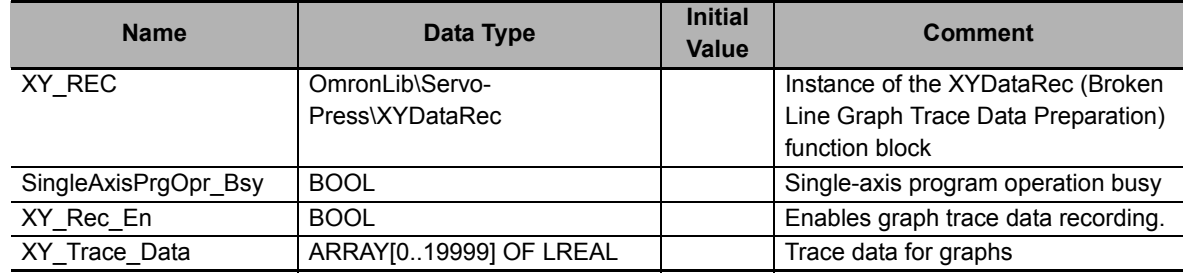

#### **External Variables**

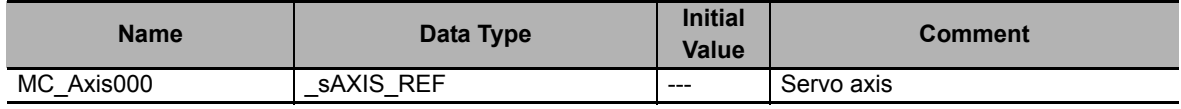

#### **Algorithm**

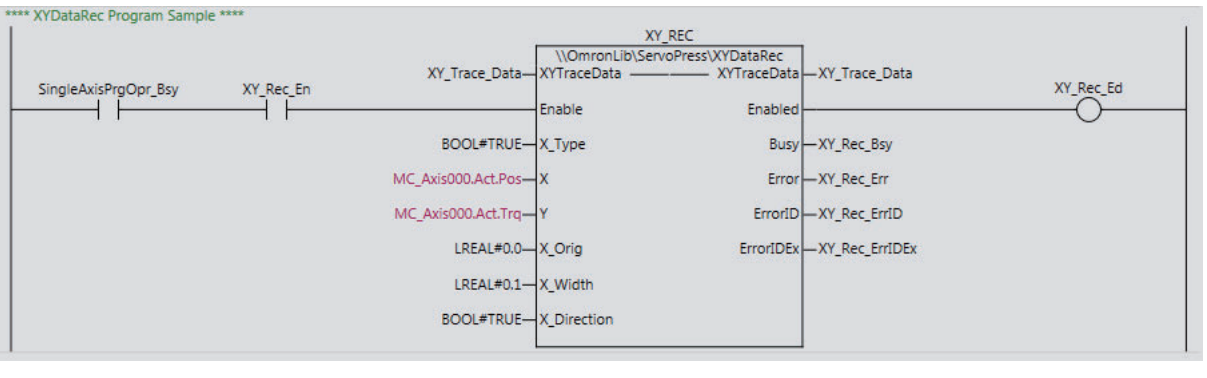

## **ST**

The following gives the main variables.

#### **Internal Variables**

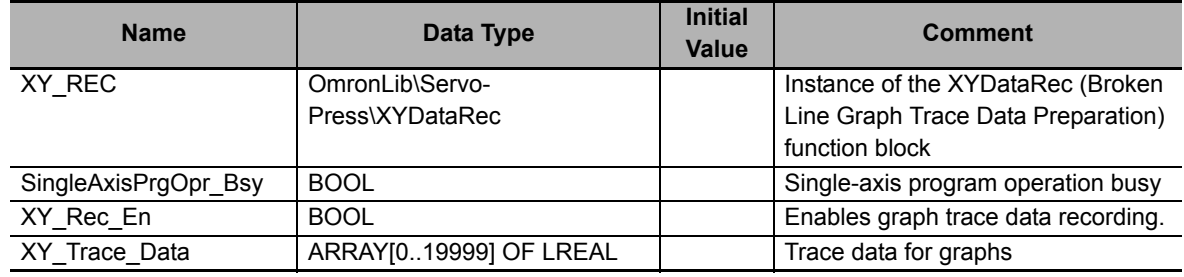

#### **External Variables**

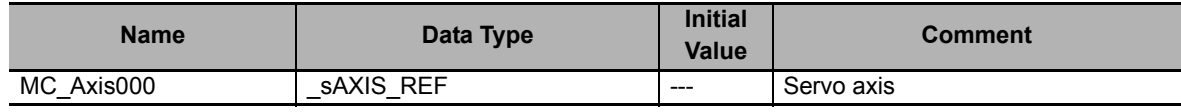

#### **Algorithm**

```
//XYDataRec
XY_REC(
    XYTraceData :=XY_Trace_Data,
   Enable := SingleAxisPrgOpr Bsy AND XY Rec En,
   X_Type := BOOL#TRUE,
   X := MC_Axis000.Act.Pos,
   Y := MC Axis000.Act.Trq,
  X Orig := LREAL#0.0,
   X<sup>Width</sup> := LREAL#0.1,
   X_Direction := BOOL#TRUE,
   Enabled => XY_Rec_Ed,
  Busy => XY\_Rec\_Bsy,
  Error => XY\_Rec\_Err,
   ErrorID => XY_Rec_ErrID,
    ErrorIDEx => XY_Rec_ErrIDEx
);
```
## **XYDataRec2**

The XYDataRec2 function block traces two different input values and prepares trace data for displaying a broken line graph on an NS/NA-series HMI. This function block allows you to define the trace data length to any length that you want.

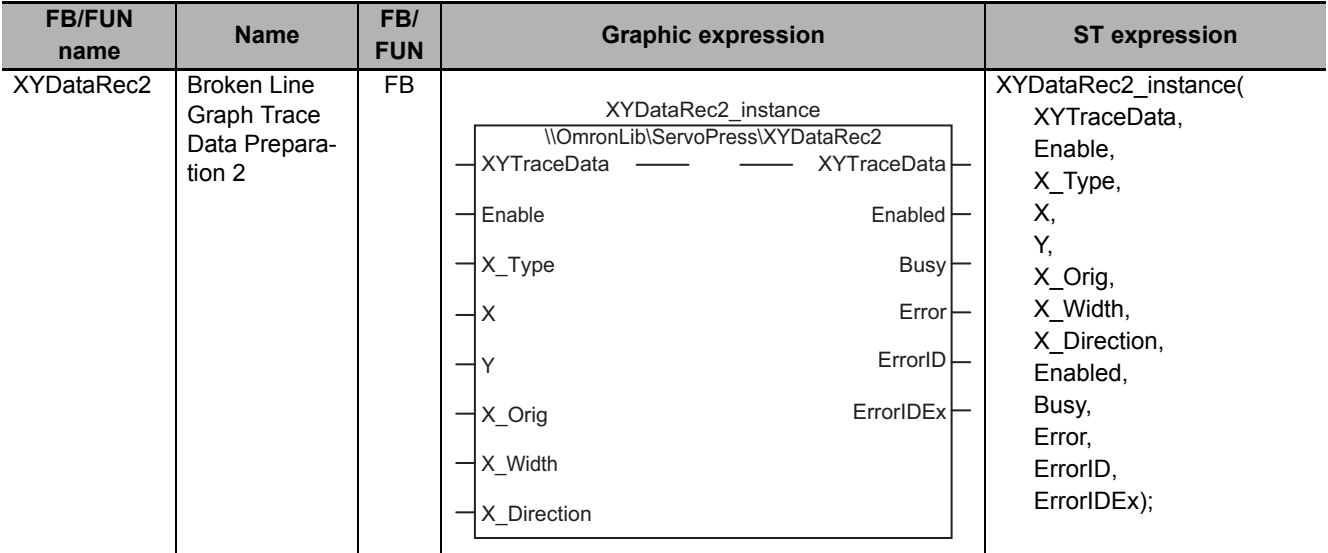

## **Function Block and Function Information**

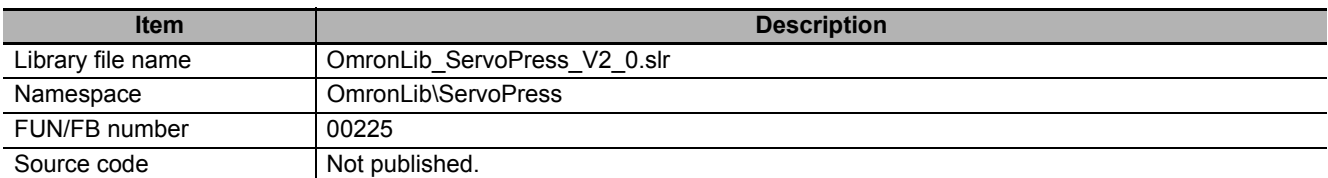

## **Variables**

## **Input Variables**

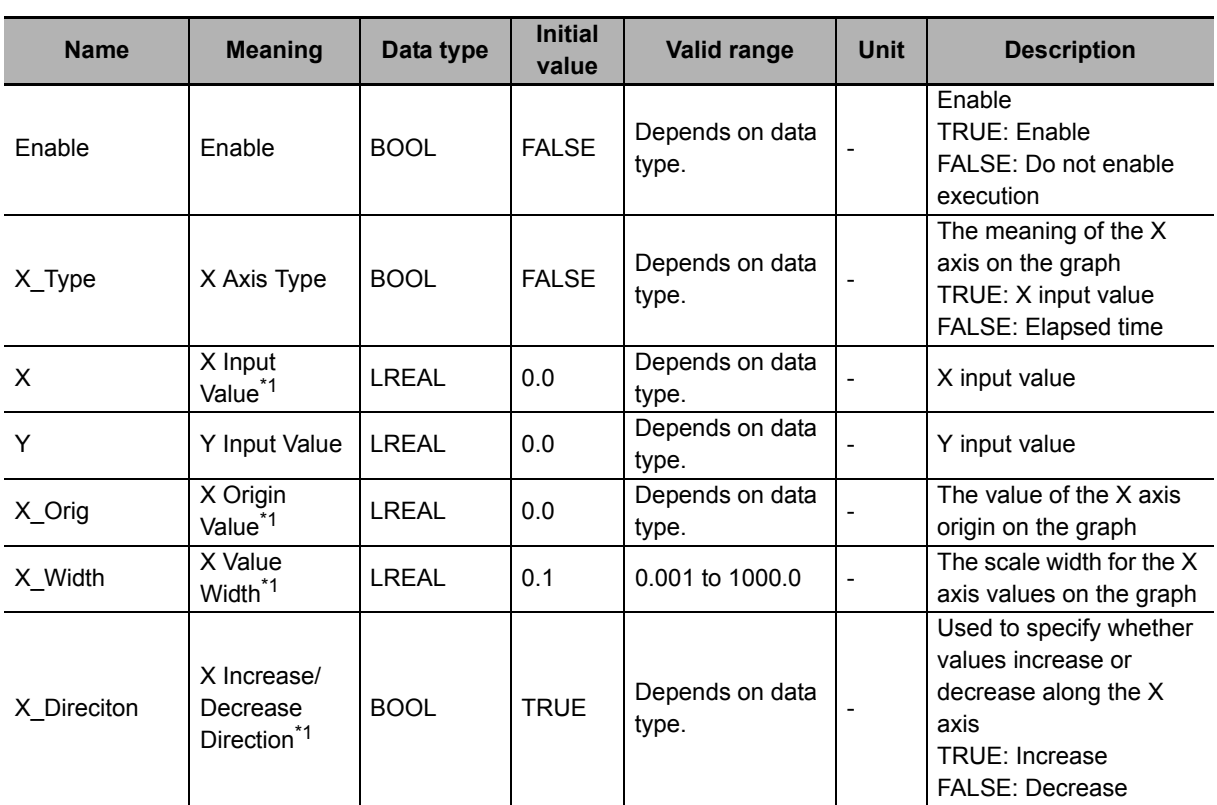

\*1. These variables are only valid when *X\_Type* is TRUE.

## **Output Variables**

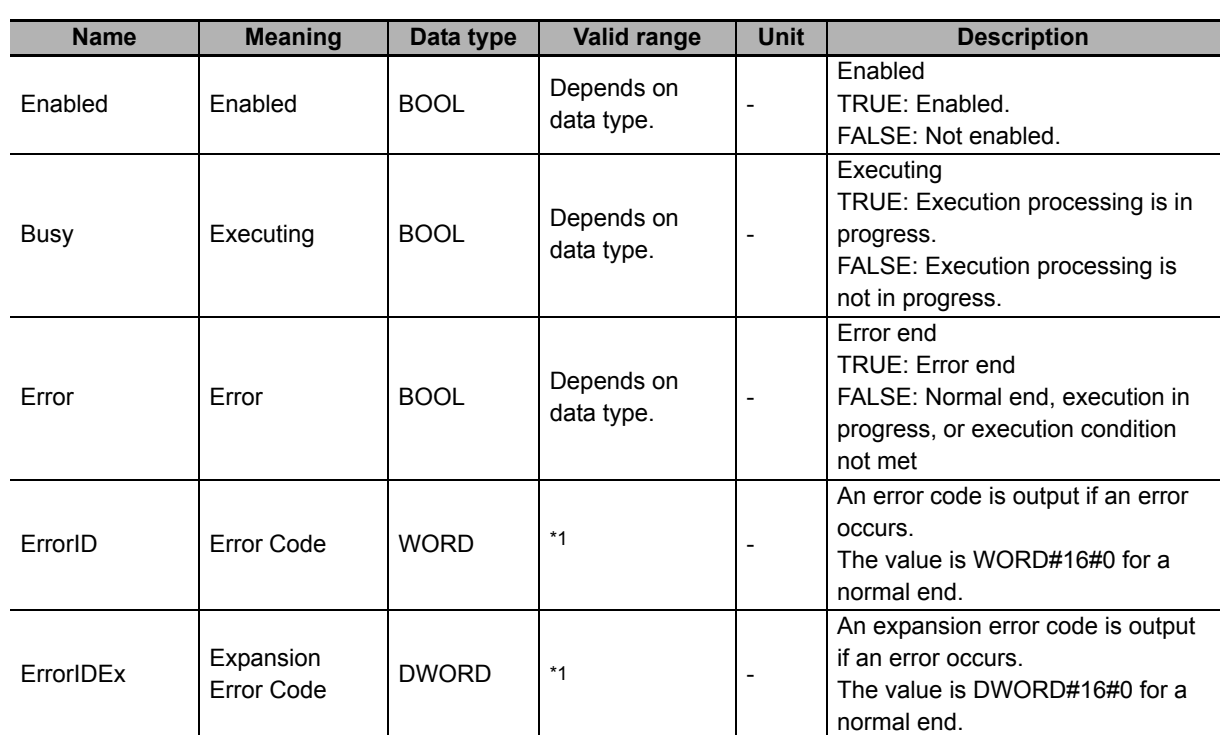

\*1. Refer to *[Troubleshooting](#page-254-0)* on page 253 for the details.

## **In-Out Variables**

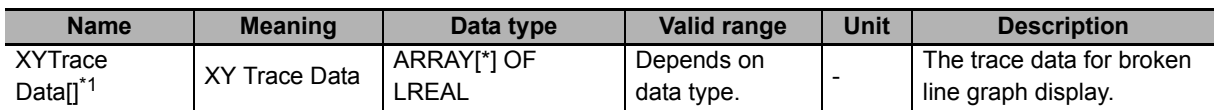

\*1. The maximum number of array elements is 20,000. The first number of array element should be 0.

#### **Function**

This function block prepares trace data for displaying a broken line graph on an NS/NA-series HMI from *X* (X Input Value) and *Y* (Y Input Value).

## **X\_Type (X Axis Type)**

The meaning of *XYTraceData[]* (XY Trace Data) depends on the value of *X\_Type* (X Axis Type).

When *X\_Type* is TRUE, the values of *X* are plotted on the X axis and the values of *Y* are plotted on the Y axis as shown in the graph on the left side of the following figure.

When *X\_Type* is FALSE, the elapsed time since this function block was started is plotted on the X axis and the values of *Y* are plotted on the Y axis as shown in the graph on the right side of the following figure.

In this case, the values of *X* (X Input Value), *X\_Orig* (X Origin Value), *X\_Width* (X Value Width), and *X\_Direction* (X Increase/Decrease Direction) are ignored.

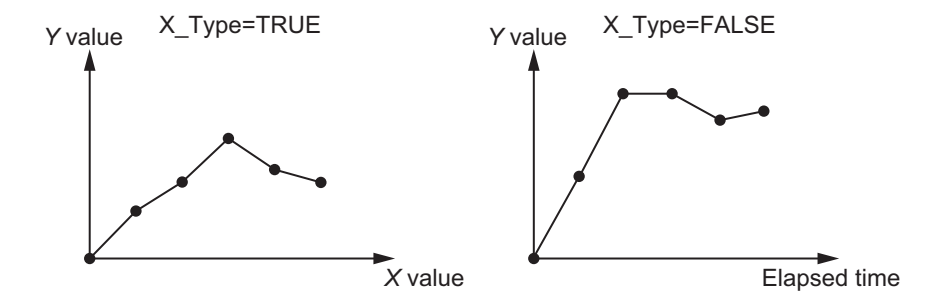

#### **Expression of** *XYTraceData* **When** *X\_Type* **Is TRUE**

When *X* Type is TRUE, the array element numbers in *XYTraceData[]* express X values at the scale positions on the X axis and the values of the array elements express Y values at the scale positions on the X axis. The following figure shows the concept of this graph.

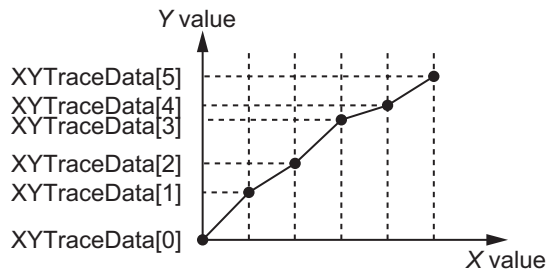

#### **Correspondence between** *XYTraceData[]* **Element Numbers and** *X* **Values**

The element numbers for *XYTraceData[]* array show the X value on the X axis scale position. The following equations are used to find the X value that corresponds to element number n from the values of *X\_Orig* (X Origin Value), *X\_Width* (X Value Width), and *X\_Direction* (X Increase/Decrease Direction).

When *X* Direction Is TRUE

X value corresponding to element number n = *X\_Orig* + n x *X\_Width*

When *X* Direction Is FALSE

X value corresponding to element number n = *X\_Orig* − n x *X\_Width*

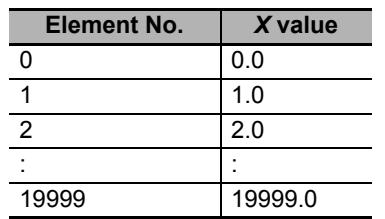

For example, when *X\_Orig* = LREAL#0.0, *X\_Width* = LREAL#1.0, and *X\_Direction* = TRUE, the X values corresponding to the element numbers are as shown in the following table.

Therefore, the X values at the X axis scale positions on the graph are as shown in the following graph.

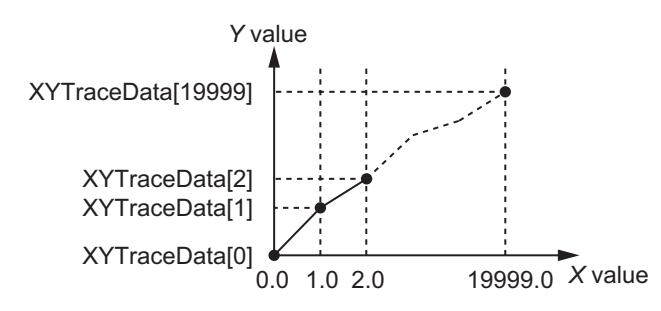

#### **Values of** *XYTraceData[]* **Array Elements**

The values of the *XYTraceData[]* array elements show the Y values at the X axis scale positions.

When *X* (X Input Value) and the scale position on the X axis match, the value of *Y* (Y Input Value) input in the same task period as *X* (X Input Value) becomes the value of the *XYTraceData[]* element as is.

On the other hand, when *X* (X Input Value) and the scale position on the X axis do not match, the Y value at the scale position on the X axis is found by linearly interpolating from the values of *Y* (Y Input Value) adjacent to the scale position on the X axis.

For example, assume that *X\_Orig* = LREAL#0.0, *X\_Width* = LREAL#1.0, and *X\_Direction* = TRUE, and that the following four sets of *X* (X Input Value) and *Y* (Y Input Value) have been input.

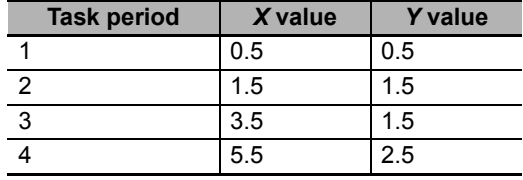

These values and the Y values at the scale position on the X axis that are found by linearly interpolating these values result in the following graph.

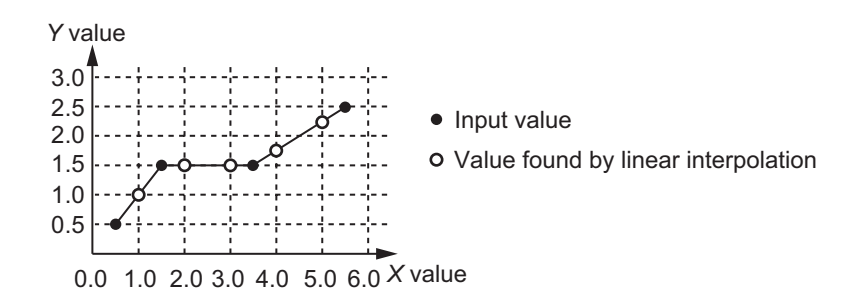

As a result, the values of the *XYTraceData[]* array elements are as shown in the following table.

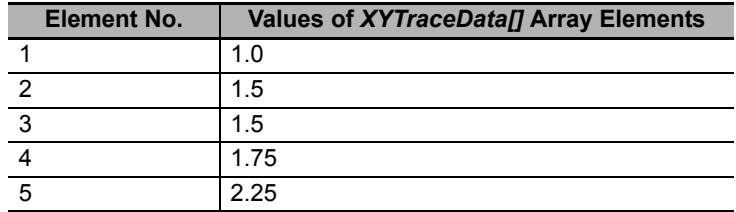

However, when a value conflicting with the *X\_Direction* (X Increase/Decrease Direction) setting is input as *X* (X Input Value), the *Y* (Y Input Value) input value in the same task period is ignored.

For example, assume that *X\_Orig* = LREAL#0.0, *X\_Width* = LREAL#1.0, and *X\_Direction* = TRUE, and that the following five sets of *X* (X Input Value) and *Y* (Y Input Value) have been input.

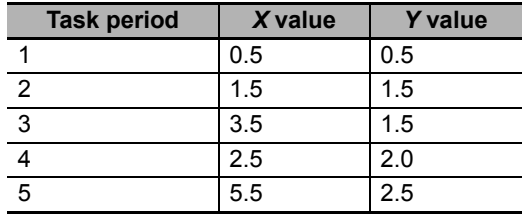

The value of *X* (X Input Value) input in task period 4 is 2.5. This is less than the previous value of *X* (X Input Value), which was 3.5. This conflicts with the setting *X\_Direction* = TRUE. Therefore, the value 2.0 that was input for *Y* (Y Input Value) in the same task period is ignored as shown in the following table.

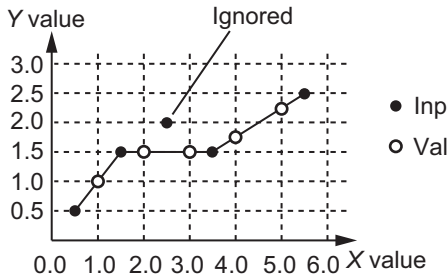

 $\bullet$  Input value

Value found by linear interpolation
# **Expression of** *XYTraceData* **When** *X\_Type* **Is FALSE**

When *X* Type is FALSE, the element numbers for the *XYTraceData[]* array show the elapsed time since this function block was started and the X axis scale positions correspond to the task period since this function block was started. The values of the *XYTraceData[]* array elements express *Y* (Y Input Value) that was input in each task period.

The following figure shows the concept of this graph.

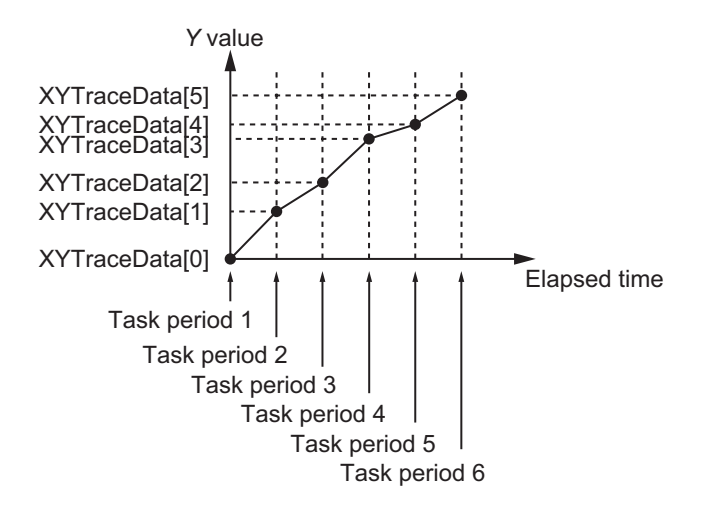

# **Timing Charts**

### **Normal End**

- *Busy* (Executing) changes to TRUE when *Enable* in the function block changes to TRUE.
- While the value of *Enable* is TRUE, *X* (X Input Value) and *Y* (Y Input Value) inputs are accepted.

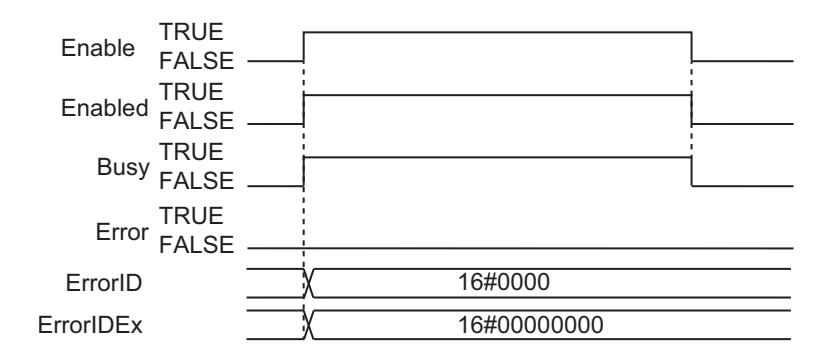

### **Error End**

• If an error occurs during execution of this function block, *Error* changes to TRUE. You can find out the cause of the error by referring to the values output by *ErrorID* (Error Code) and *ErrorIDEx* (Expansion Error Code).

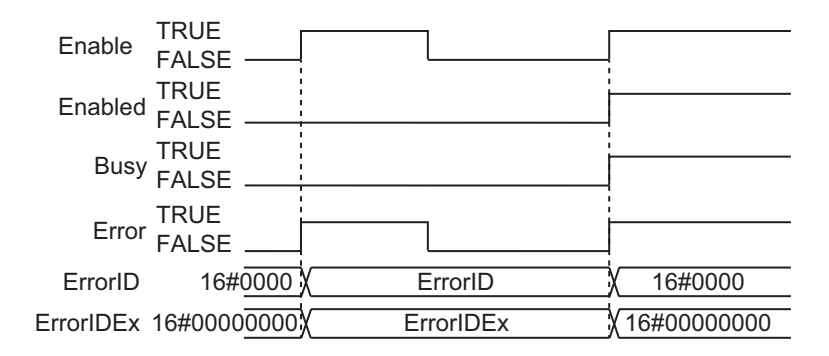

### **Additional Information**

The *[XYDataToGraph2](#page-266-0)* on page 265 function is used to convert *XYTraceData[]* to data for displaying a broken line graph on an NS/NA-series HMI.

### **Precautions for Correct Use**

- The values of *X\_Type* (X Axis Type), *X\_Orig* (X Origin Value), *X\_Width* (X Value Width), and *X\_Direction* (X Increase/Decrease Direction) at the point when *Enable* changes to TRUE are valid. The value is not refreshed even if it is changed during processing of this function block.
- If the value of *X* (X Input Value) or *Y* (Y Input Value) is changed while this function block is in process, the values are refreshed for the processing within the same task period.
- Execute this function block in a primary periodic task or a periodic task.
- If the value of *X* (X Input Value) or *Y* (Y Input Value) is positive infinity, negative infinity, or nonnumeric data, the value of *XYTraceData[]* (XY Trace Data) will be undefined. Use the CheckReal instruction to determine whether the value of *X* (X Input Value) or *Y* (Y Input Value) is positive infinity, negative infinity, or nonnumeric data.

Refer to the instructions reference manual for details on the CheckReal instruction.

# **Troubleshooting**

The error codes, expansion error codes, statuses, descriptions, and corrections are given in the following table.

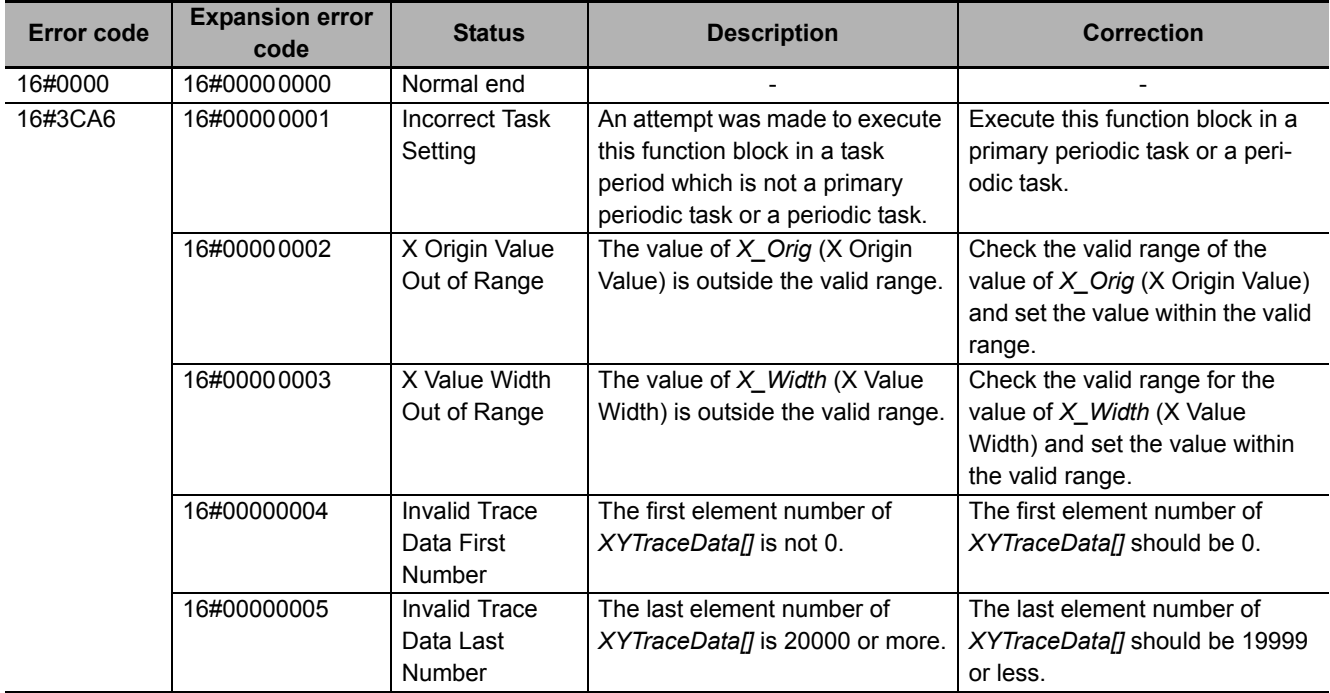

## **Sample Programming**

This sample programming creates trace data for the SP\_SingleAxisPrgOpr (Single-axis Program Operation) function block sample programming execution results that are used to display a broken-line graph on an NS/NA-series PT. The trace data is specified as the *MC\_Axis000.Act.Pos* (Actual Current Position) axis variable for the horizontal axis and the *MC\_Axis000.Act.Trq* (Actual Current Torque) axis variable for the vertical axis.

It is added and executed after the SP\_SingleAxisPrgOpr (Single-axis Program Operation) function block sample programming.

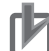

#### **Precautions for Correct Use**

- The sample programming shows only the portion of a program that uses the function or function block from the library.
- When you use the actual device, include user programming for device safety instructions, interlocks, I/O with other devices, and other control procedures.
- Create a user program so that the actual device operates as intended.
- Check the user program for proper execution before you use it for actual operation.

# **Conditions**

The conditions are the same as those for the SP\_SingleAxisPrgOpr (Single-axis Program Operation) function block sample programming.

# **Processing**

If *XY\_Rec\_En* (Enable Graph Trace Data Recording) is TRUE, this processing records a trace of the specified data while the SP\_SingleAxisPrgOpr (Single-axis Program Operation) function block is being executed.

## **Ladder Diagram**

The following gives the main variables.

### **Internal Variables**

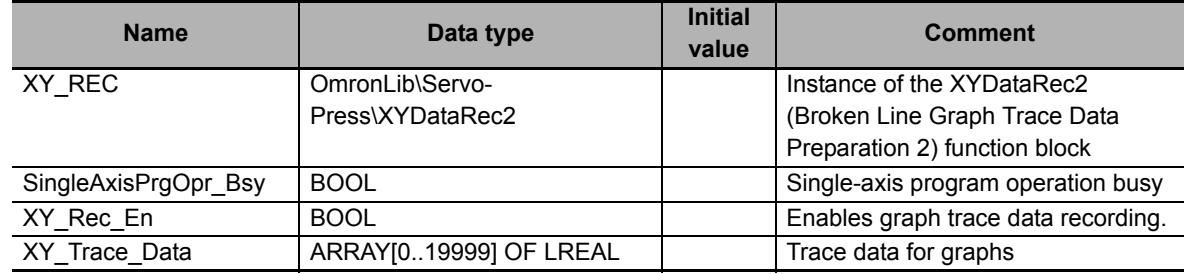

### **External Variables**

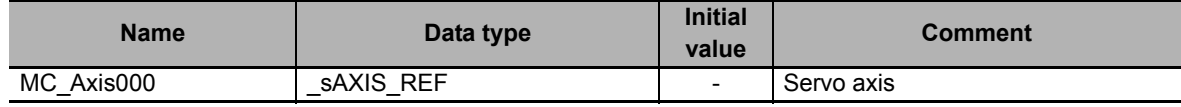

## **Algorithm**

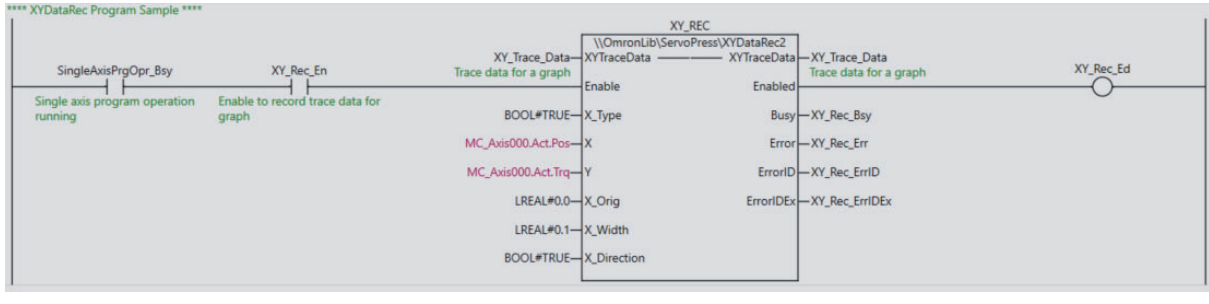

# **ST**

The following gives the main variables.

### **Internal Variables**

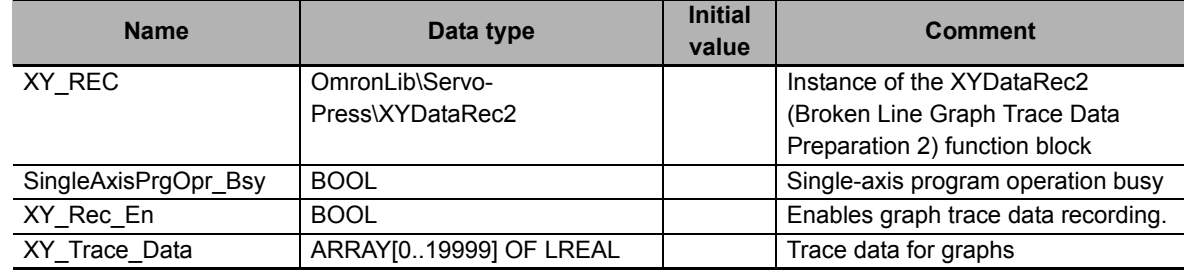

### **External Variables**

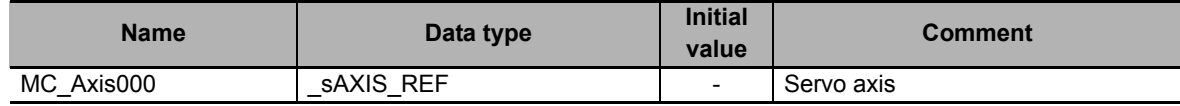

## **Algorithm**

```
//XYDataRec
XY_REC(
  _<br>XYTraceData :=XY_Trace_Data,
  Enable := SingleAxisPrgOpr_Bsy AND XY_Rec_En,
  X_Type := BOOL#TRUE,
  X := MC Axis000.Act.Pos,Y := MC Axis000.Act.Trq,X Orig := LREAL#0.0,
  X Width := LREAL#0.1,
  X_Direction := BOOL#TRUE,
  Enabled => XY_Rec_Ed,
  Busy => XY Rec Bsy,
  Error => XY Rec Err,
  ErrorID \Rightarrow XY\text{Rec} ErrID,
  ErrorIDEx => XY Rec ErrIDEx
);
```
# **XYDataToGraph**

The XYDataToGraph function converts the trace data to NA/NS-series HMI broken line graph display data.

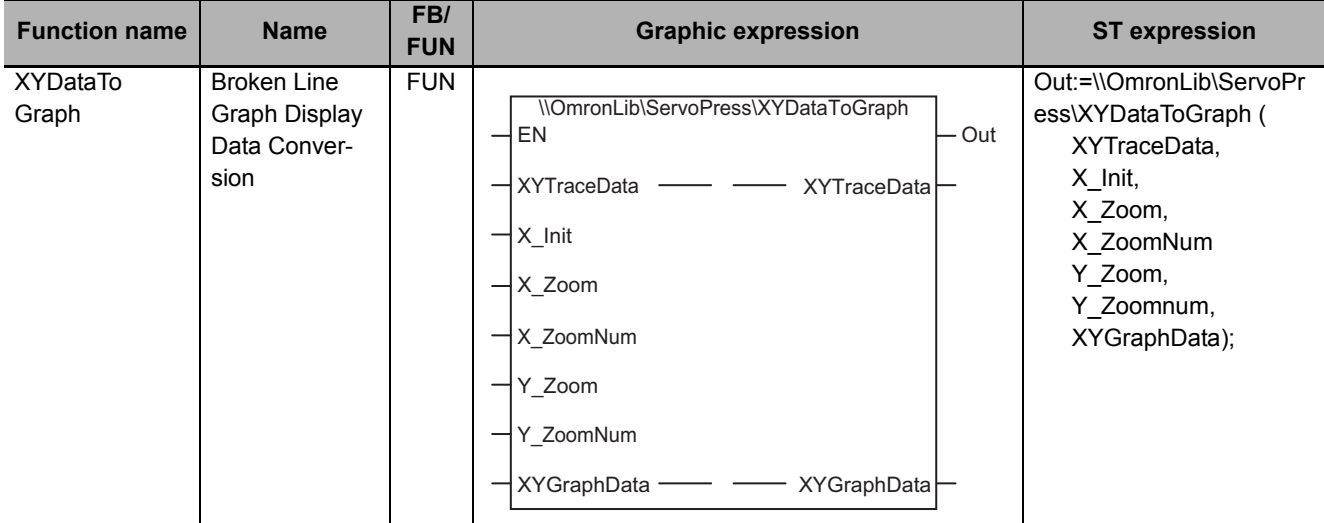

# **Function Block and Function Information**

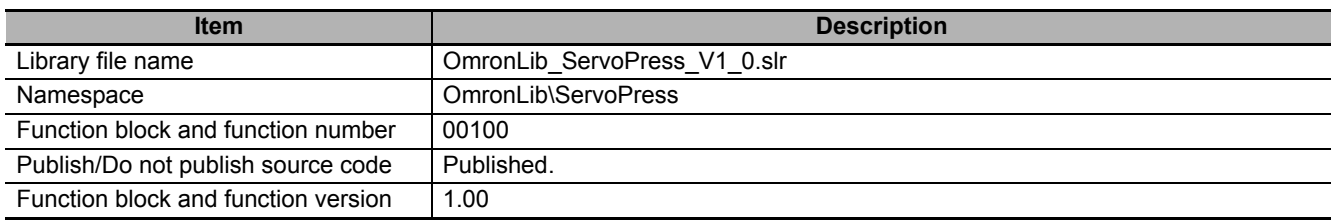

# **Variables**

# **Input Variables**

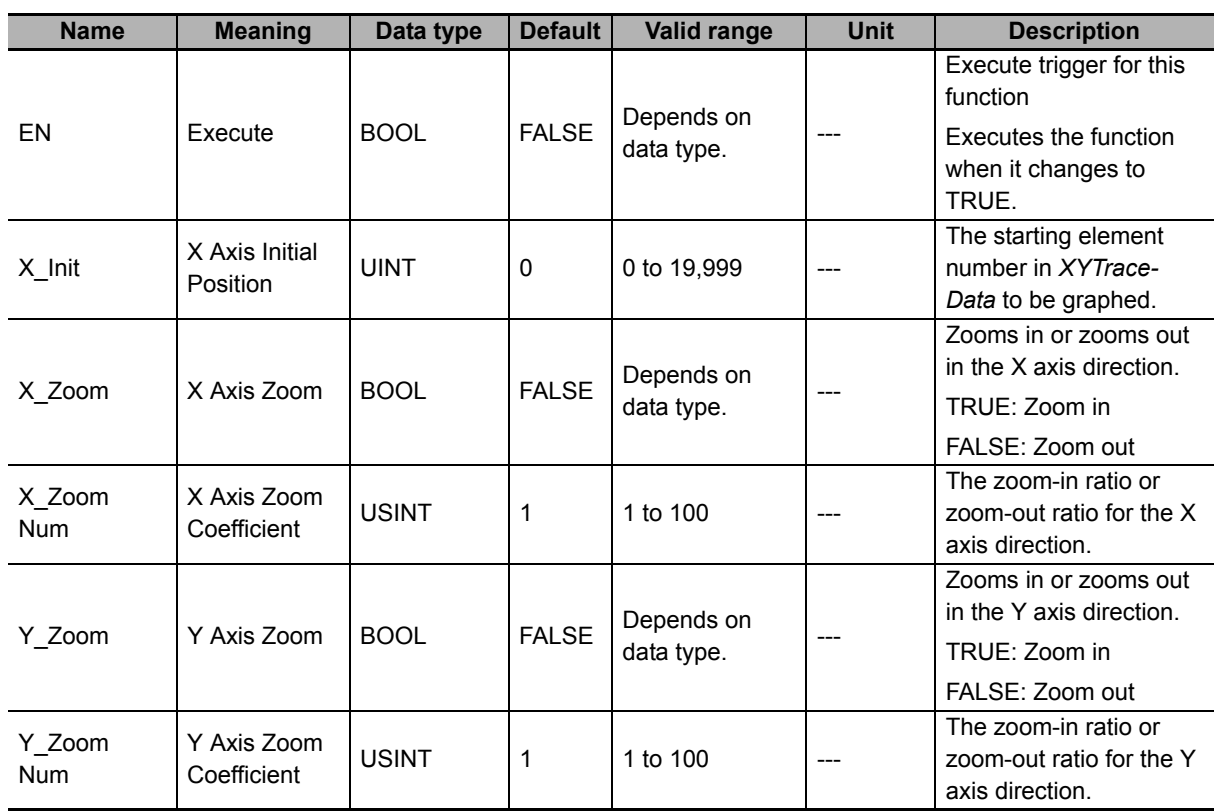

# **Output Variables**

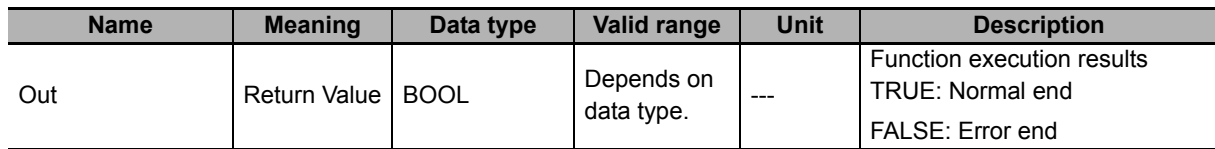

# **In-Out Variables**

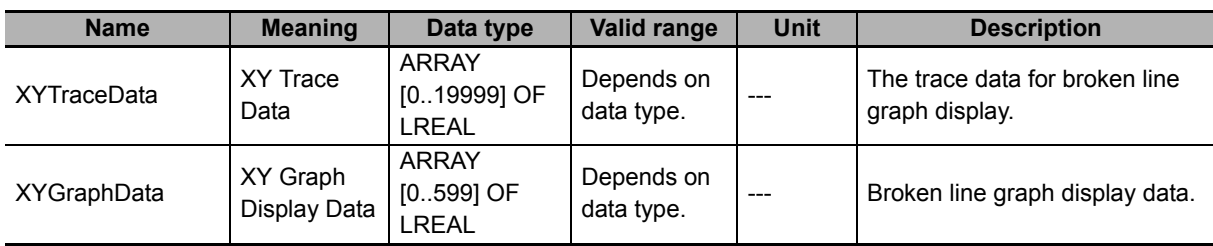

## **Function**

This function converts *XYTraceData* to *XYGraphData* (XY Graph Display Data) NA/NS-series HMI broken line graph display data.

When converting, you can specify the X axis direction conversion start position for the contents of *XYTraceData*. You can also zoom in on or zoom out from the X axis direction and Y axis direction.

# *XYTraceData* **Structure**

*XYTraceData* is prepared using the XYDataRec (Broken Line Graph Trace Data Preparation) function block. Refer to *XYDataRec* [on page 235](#page-236-0) for details on the *XYTraceData* structure.

# *XYGraphData* **Structure**

The *XYGraphData* structure is the same as the *XYTraceData* structure. Specifically, the array element numbers express the X value for each data record and the array element values express the Y value for each data record.

# **Data Conversion**

When you convert the data, you specify the X axis direction conversion start position and the X axis and Y axis direction zoom as described below.

### **X Axis Direction Conversion Start Position Specification**

The X axis direction conversion start position is specified with *X\_Init* (X Axis Initial Position). Specify the *XYTraceData* array element number at which to start conversion in *X\_Init*.

For example, when *X\_Init*=UINT#100, *XYTraceData[100]* and higher are converted. The following graphs show the concept.

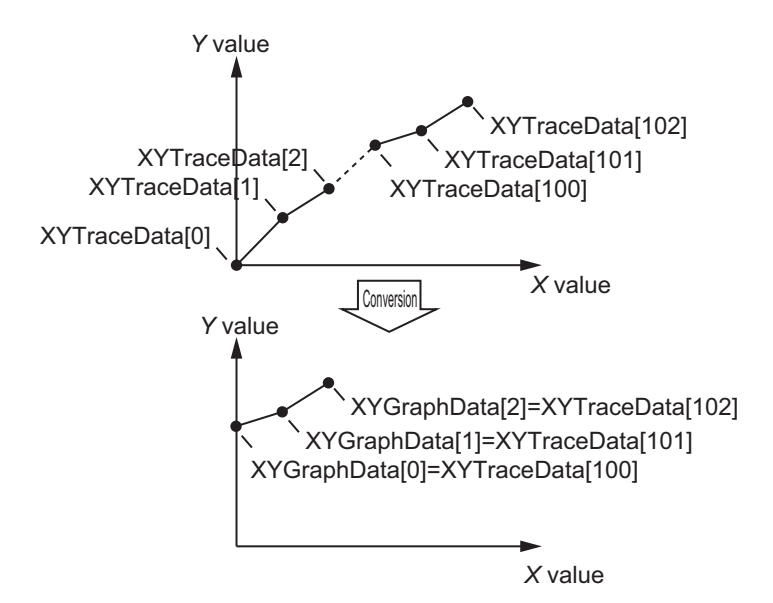

### **X Axis Direction Zoom In**

By changing the value of *X\_Zoom* (X Axis Zoom) to TRUE, you can convert *XYTraceData* so that it is zoomed in along the X axis direction. Specify the zoom-in ratio with *X\_ZoomNum* (X Axis Zoom Coefficient).

Y values are interpolated between two adjacent points in *XYTraceData* and *X\_ZoomNum* minus 1 data records are added. The X values corresponding to the array element numbers in *XYTraceData*  and *XYGraphData* are the same, so the *XYTraceData* graph is changed to an *XYGraphData* graph multiplied by *X\_ZoomNum* in the X axis direction.

The number of *XYGraphData* data records is changed to the following value: (Number of *XYTrace-Data* data records - 1) x *X\_ZoomNum* + 1.

The following figure shows the relationship between *XYTraceData* and *XYGraphData* when there are three *XYTraceData* data records and *X\_ZoomNum* = UINT#4. The graph is multiplied by four in the X axis direction and the number of data records increases to nine.

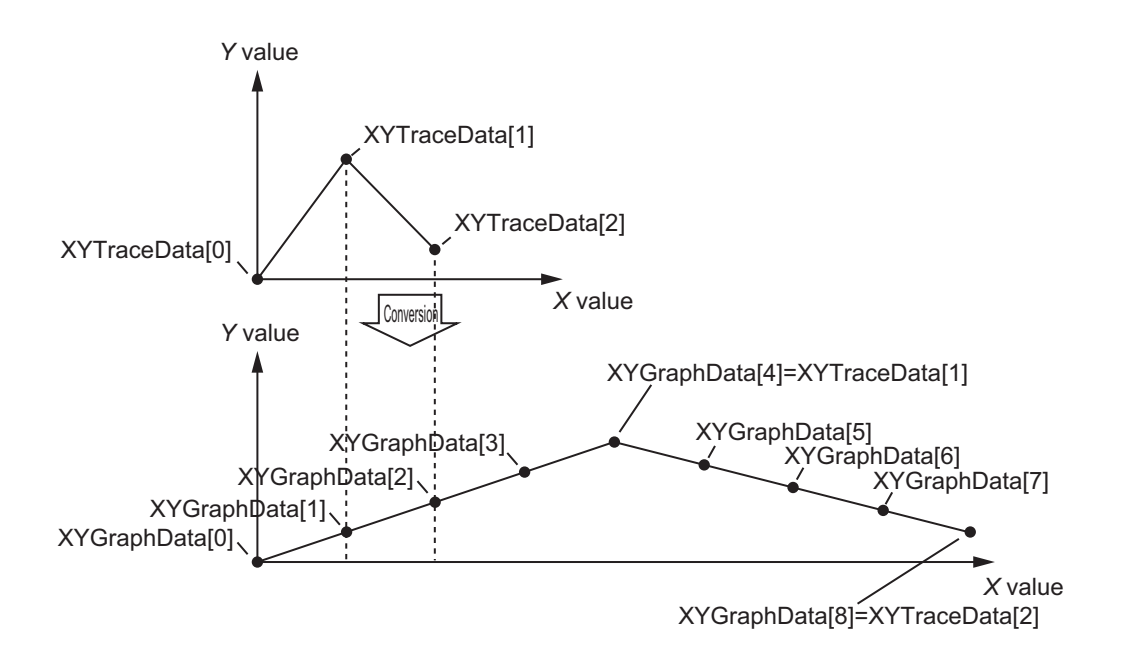

### **X Axis Direction Zoom Out**

By changing the value of *X\_Zoom* (X Axis Zoom) to FALSE, you can convert *XYTraceData* so that it is zoomed out along the X axis direction. Specify the zoom-out ratio with *X\_ZoomNum* (X Axis Zoom Coefficient). The zoom-out ratio is 1/*X\_ZoomNum.*

The Y values of *X\_ZoomNum* of adjacent *XYTraceData* data records are averaged and merged into one data record. The X values corresponding to the array element numbers in *XYTraceData* and *XYGraphData* are the same, so the *XYTraceData* graph is changed to an *XYGraphData* graph divided by *X\_ZoomNum* in the X axis direction.

The number of *XYGraphData* data records is the number of *XYTraceData* data records divided by *X\_ZoomNum*.

The following figure shows the relationship between *XYTraceData* and *XYGraphData* when there are eight *XYTraceData* data records and *X\_ZoomNum* = UINT#4. The graph is divided by four in the X axis direction and the number of data records decreases to two.

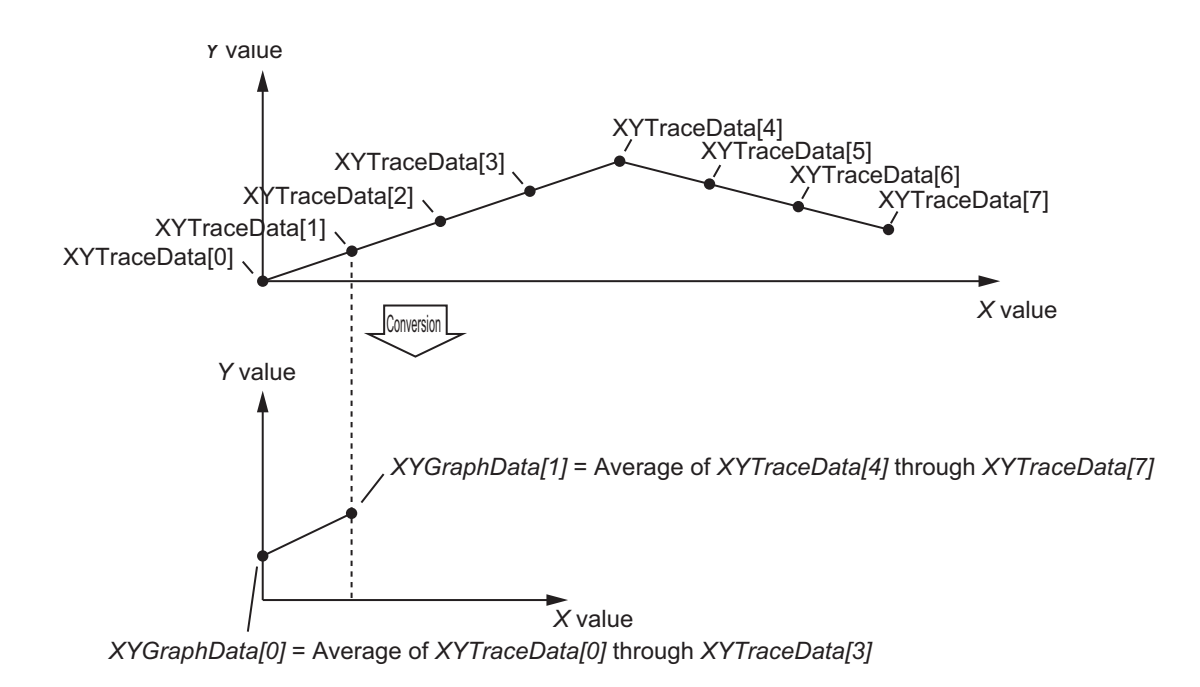

### **Y Axis Direction Zoom In**

By changing the value of *Y\_Zoom* (Y Axis Zoom) to TRUE, you can convert *XYTraceData* so that it is zoomed in along the Y axis direction. Specify the zoom-in ratio with Y*\_ZoomNum* (Y Axis Zoom Coefficient).

The Y value of *XYTraceData* multiplied by *Y\_ZoomNum* becomes the *XYGraphData* Y value.

The number of *XYGraphData* data records and *XYTraceData* data records is the same.

The following figure shows the relationship between *XYTraceData* and *XYGraphData* when there are three *XYTraceData* data records and *Y\_ZoomNum* = UINT#3. The graph is multiplied by three in the Y axis direction and the number of data records remains three.

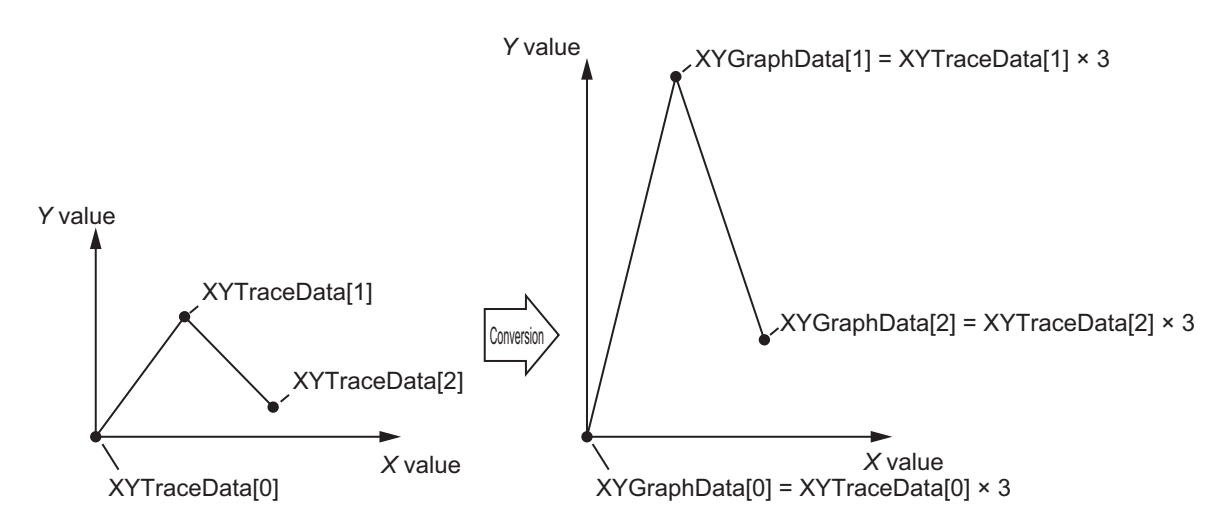

### **Y Axis Direction Zoom Out**

By changing the value of *Y\_Zoom* (Y Axis Zoom) to FALSE, you can convert *XYTraceData* so that it is zoomed out along the Y axis direction. Specify the zoom-out ratio with *Y\_ZoomNum* (Y Axis Zoom Coefficient). The zoom-out ratio is 1/*X\_ZoomNum.*

The *XYTraceData* Y value divided by *Y\_ZoomNum* becomes the *XYGraphData* Y value.

The number of *XYGraphData* data records and *XYTraceData* data records is the same.

The following figure shows the relationship between *XYTraceData* and *XYGraphData* when there are three *XYTraceData* data records and *Y\_ZoomNum* = UINT#3. The graph is divided by three in the Y axis direction and the number of data records remains three.

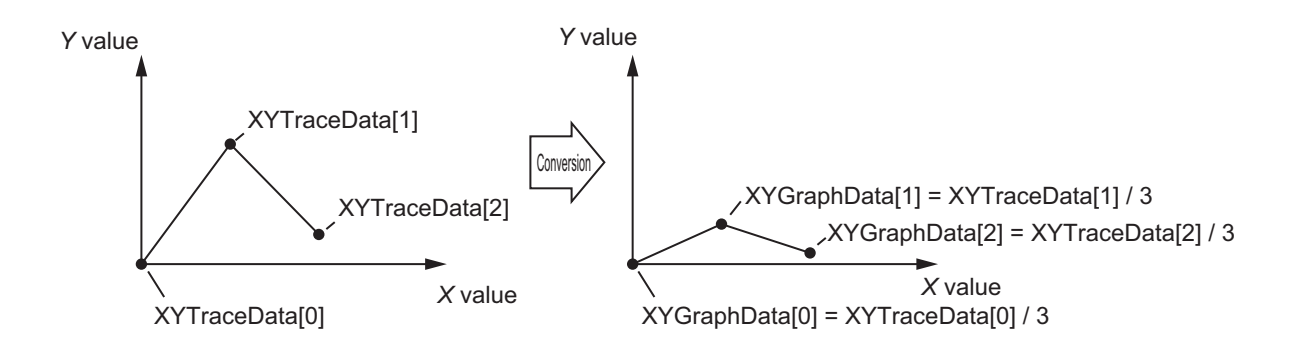

## **Additional Information**

To prepare *XYTraceData* data, use the *XYDataRec* function block on [P.235.](#page-236-0)

### **Precautions for Correct Use**

If the value of an input variable is out of range, an error occurs and the value of *Out* changes to FALSE. The values of *XYGraphData* are not updated.

## **Sample Programming**

This sample programming extracts 5,000 records of data from the 1,000th record of the 20,000 records of broken-line graph display trace data created with the XYDataRec (Broken-line Graph Trace Data Preparation) function block, and it creates 600 records of display data suitable for displaying on an NS/NA-series PT.

It is added and executed after the SP\_SingleAxisPrgOpr (Single-axis Program Operation) function block and XYDataRec (Broken-line Graph Trace Data Preparation) function block sample programming.

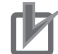

### **Precautions for Correct Use**

- The sample programming shows only the portion of a program that uses the function or function block from the library.
- When you use the actual device, include user programming for device safety instructions, interlocks, I/O with other devices, and other control procedures.
- Create a user program that will produce the intended device operation.
- Check the user program for proper execution before you use it for actual operation.

# **Conditions**

The conditions are the same as those for the SP\_SingleAxisPrgOpr (Single-axis Program Operation) function block sample programming.

## **Processing**

The graph drawing data is created with the specified start point (array index) and scale ratio when *XY\_Graph\_StartPG* (Creation Trigger for Graph Drawing Data) changes to TRUE.

# **Ladder Diagram**

The following gives the main variables.

## **Internal Variables**

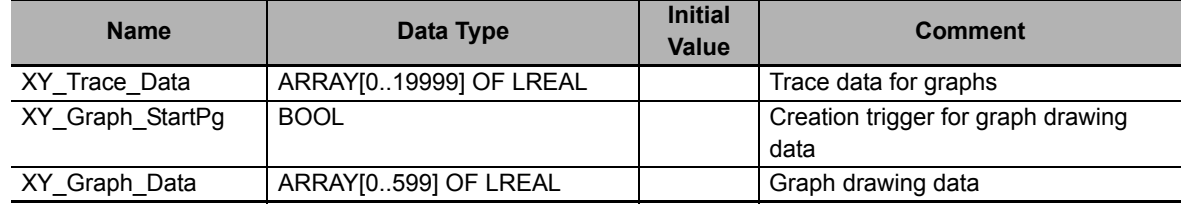

# **Algorithm**

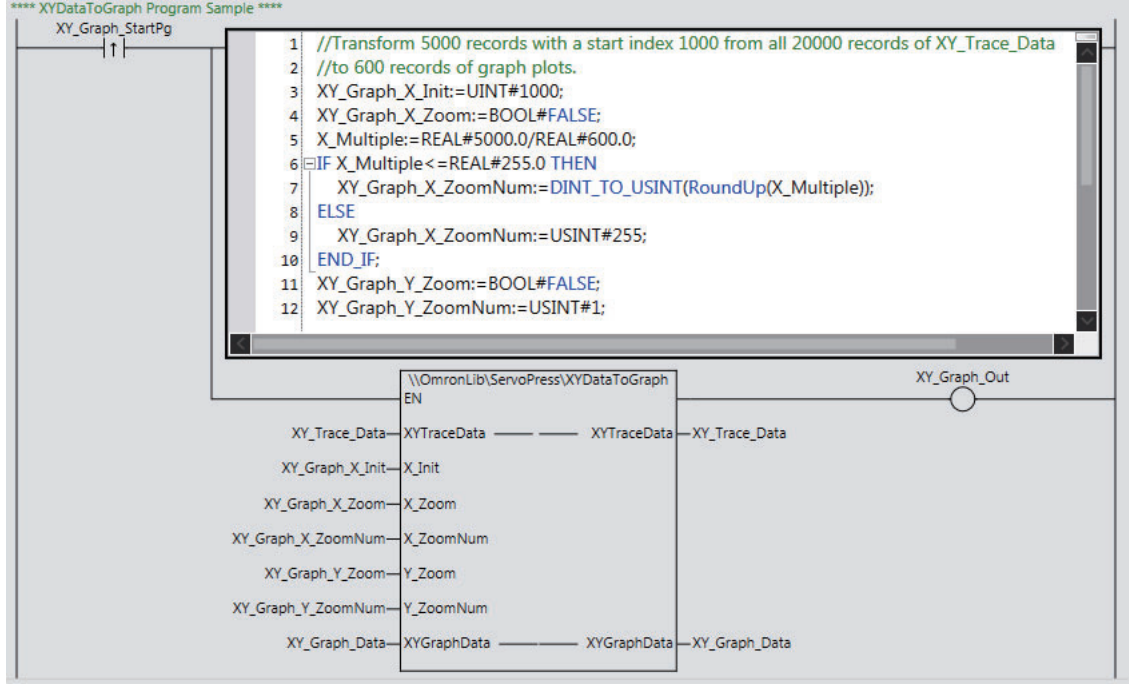

# **ST**

The following gives the main variables.

## **Internal Variables**

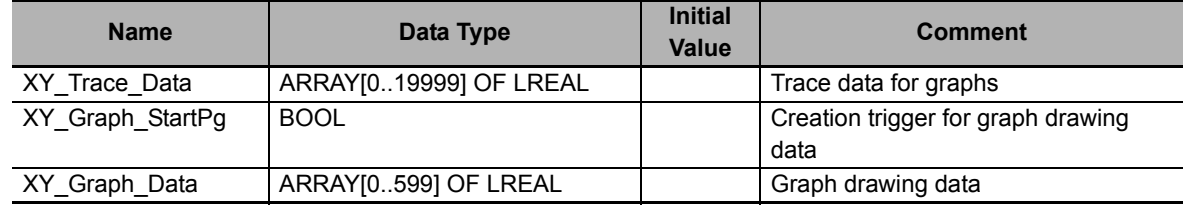

## **Algorithm**

```
//Generate graph plots data.
IF UpTrig_XY_Graph_StartPg=TRUE THEN
    //Transform 5000 records with a start index 1000 from all 20000 records of 
XY Trace Data to 600 records of graph plots.
   XY Graph X Init:=UINT#1000;
    XY_Graph_X_Zoom:=BOOL#FALSE;
    X_Multiple:=REAL#5000.0/REAL#600.0;
    IF X_Multiple<=REAL#255.0 THEN
      XY Graph X ZoomNum:=DINT TO USINT(RoundUp(X Multiple));
    ELSE
       XY_Graph_X_ZoomNum:=USINT#255;
    END_IF;
   XY_Graph_Y_Zoom:=BOOL#FALSE;
    XY_Graph_Y_ZoomNum:=USINT#1;
END_IF;
//XYGraphToData
XY_Graph_Out:=\\OmronLib\ServoPress\XYDataToGraph(
    EN := UpTrig_XY_Graph_StartPg,
    XYTraceData := XY_Trace_Data,
    X_Init := XY_Graph_X_Init,
   X_Zoom := XY_Graph_X_Zoom,
   X_ZoomNum := XY_Graph_X_ZoomNum,
   Y Zoom := XY Graph Y Zoom,
    Y_ZoomNum := XY_Graph_Y_ZoomNum,
    XYGraphData := XY_Graph_Data
```
);

# <span id="page-266-0"></span>**XYDataToGraph2**

The XYDataToGraph2 function converts the trace data to NS/NA-series HMI broken line graph display data (600 points). This function allows you to define the trace data length to any length that you want.

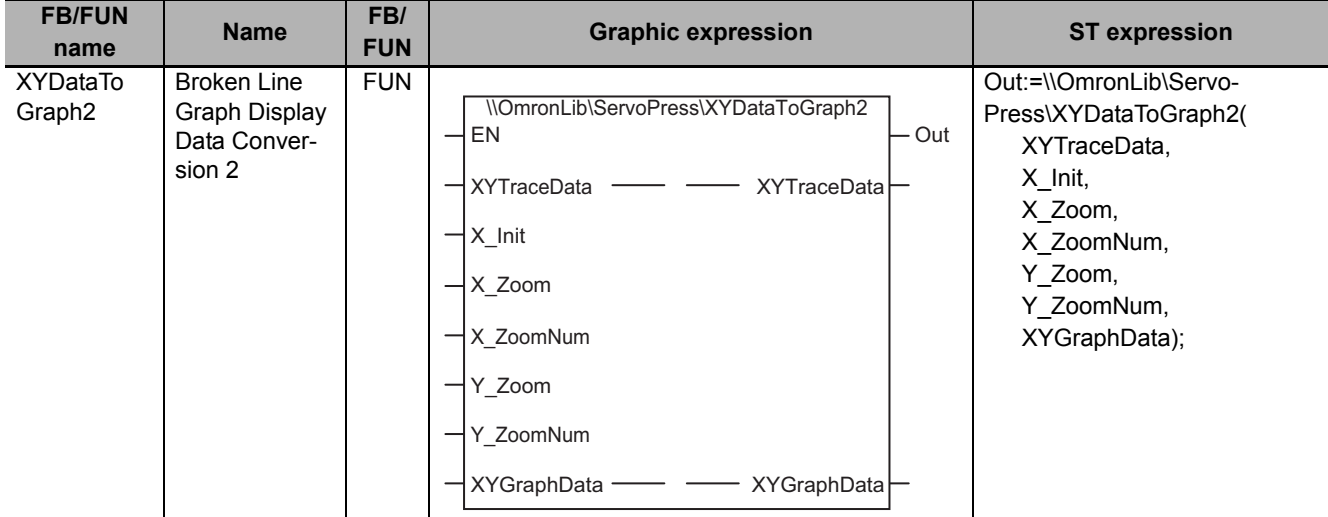

# **Function Block and Function Information**

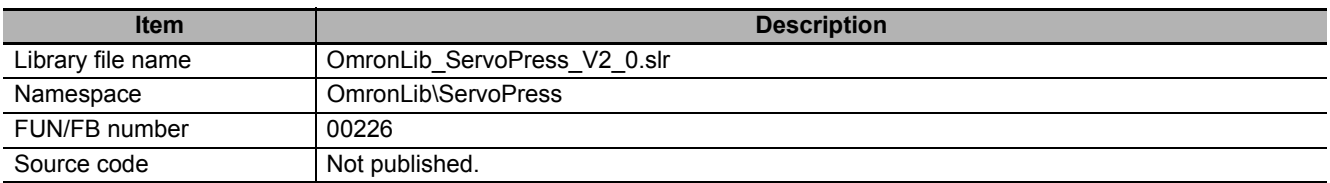

## **Variable**

# **Input variables**

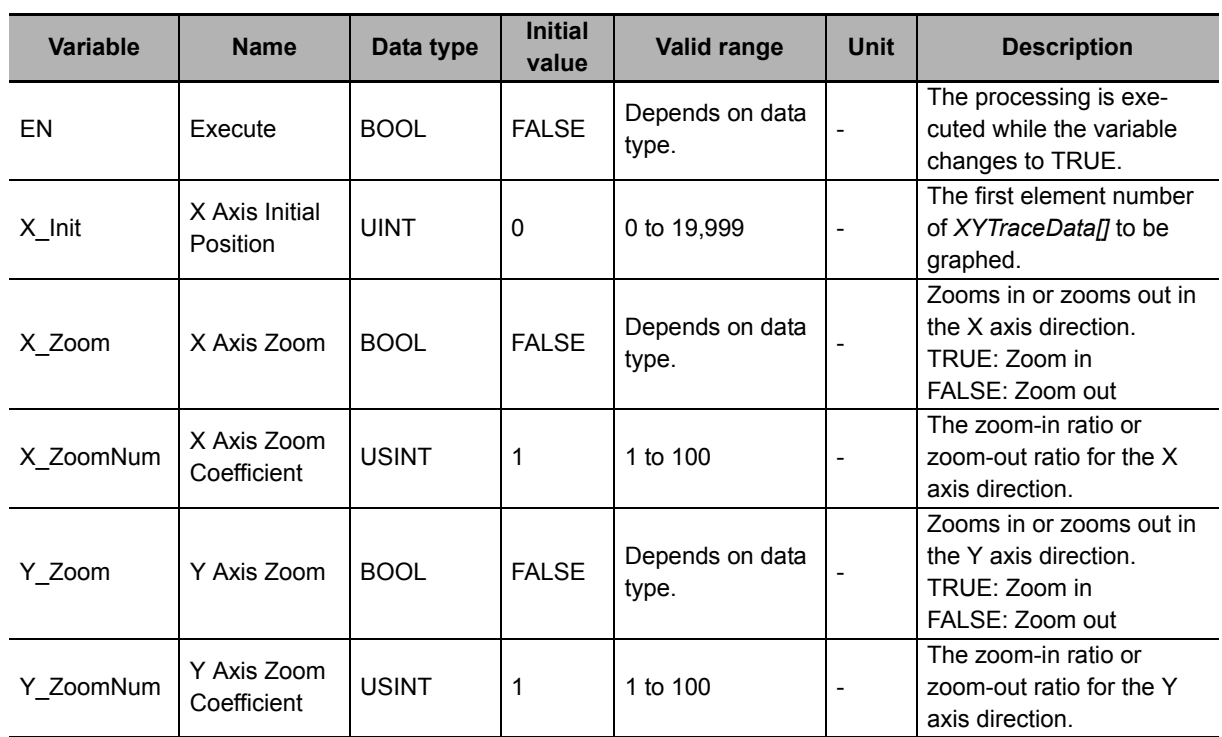

# **Output Variables**

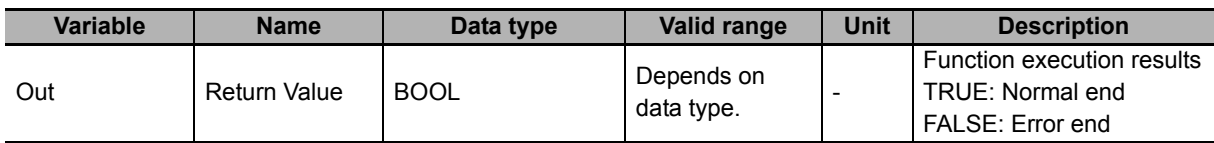

# **In-Out Variables**

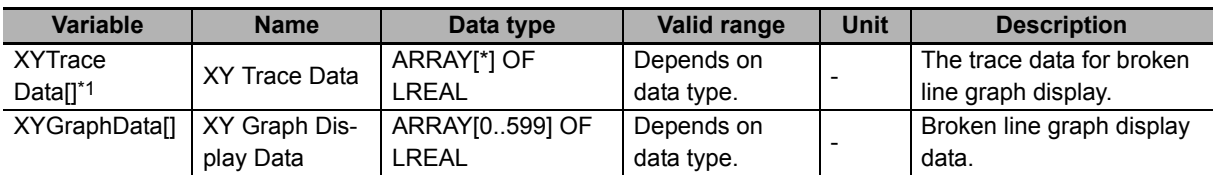

\*1. The maximum number of array elements is 20,000. The first number of array element should be 0.

## **Function**

This function converts *XYTraceData[]* to *XYGraphData[]* (XY Graph Display Data), NS/NA-series HMI broken line graph display data.

When converting, you can specify the X axis direction conversion start position for the contents of *XYTraceData[]*. You can also zoom in on or zoom out from the X axis direction and Y axis direction.

# *XYTraceData[]* **Structure**

*XYTraceData[]* is prepared using the XYDataRec2 (Broken Line Graph Trace Data Preparation 2) function block. Refer to *XYDataRec2* [on page 245](#page-246-0) for details on the *XYTraceData[]* structure.

# *XYGraphData* **Structure**

The *XYGraphData[]* structure is the same as the *XYTraceData[]* structure. Specifically, the array element numbers express the X value for each data record and the array element values express the Y value for each data record.

# **Data Conversion**

When you convert the data, you specify the X axis direction conversion start position and the X axis and Y axis direction zoom as described below.

### **X Axis Direction Conversion Start Position Specification**

The X axis direction conversion start position is specified with *X\_Init* (X Axis Initial Position). For *X\_Init*, specify the *XYTraceData[]* array element number at which to start conversion.

For example, when *X* Init = UINT#100, *XYTraceData[100]* and higher are converted. The following graphs show the concept.

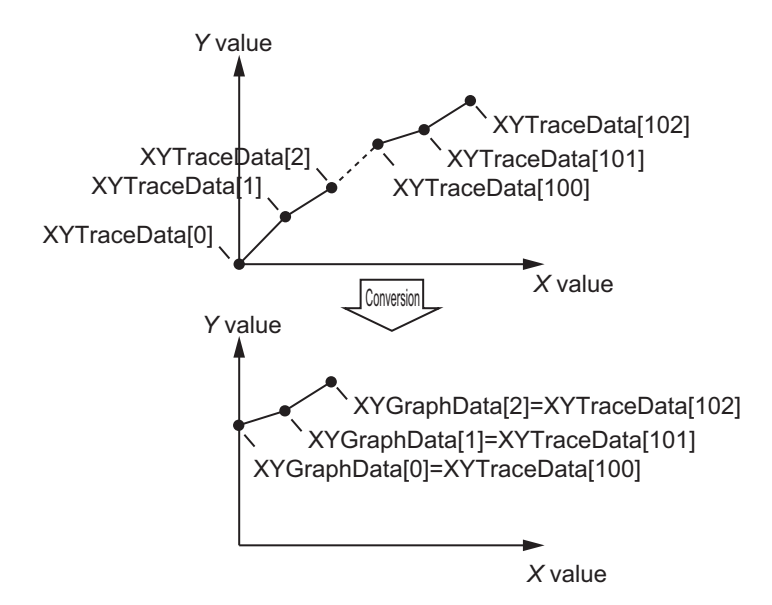

### **X Axis Direction Zoom In**

By changing the value of *X\_Zoom* (X Axis Zoom) to TRUE, you can convert *XYTraceData[]* so that it is zoomed in along the X axis direction. Specify the zoom-in ratio with *X\_ZoomNum* (X Axis Zoom Coefficient).

Y values are interpolated between two adjacent points in *XYTraceData[]*, and (*X\_ZoomNum* - 1) data records are added. The X values corresponding to the array element numbers in *XYTrace-Data[]* and *XYGraphData[]* are the same, so the *XYGraphData[]* graph is the *XYTraceData[]* graph multiplied by *X\_ZoomNum* in the X axis direction.

The number of data records in *XYGraphData[]* is (the number of data records in *XYTraceData* -1) × (*X\_ZoomNum* + 1).

The following figure shows the relationship between *XYTraceData[]* and *XYGraphData[]* when there are three *XYTraceData[]* data records and *X\_ZoomNum* = UINT#4. The graph is multiplied by four in the X axis direction and the number of data records increases to nine.

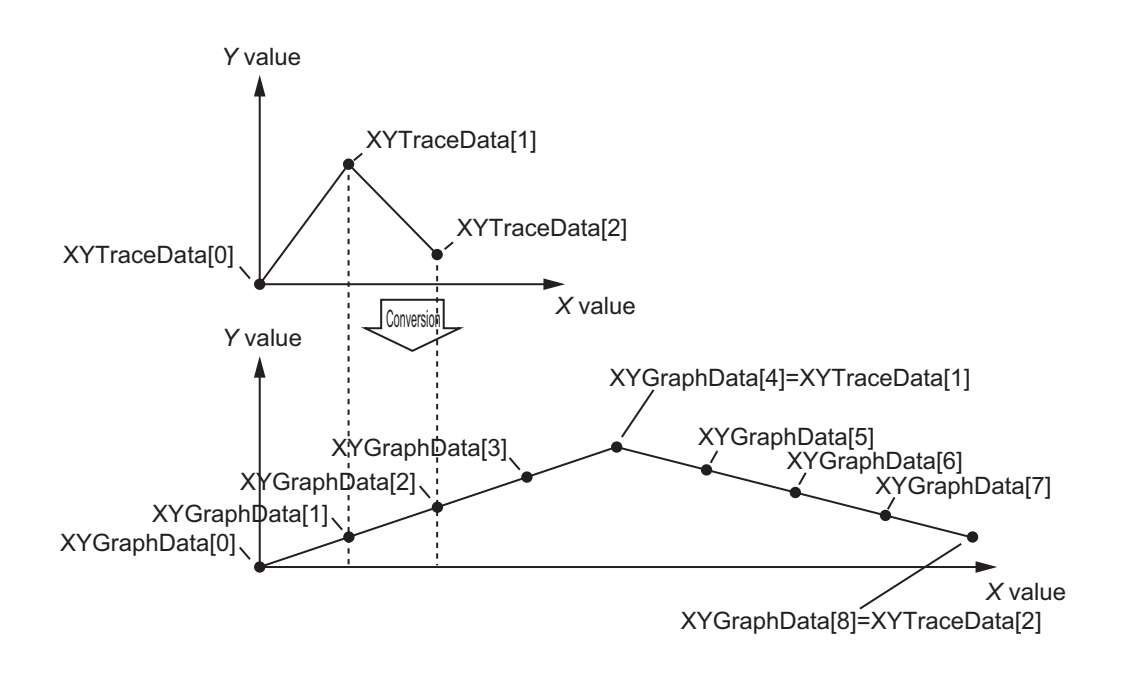

### **X Axis Direction Zoom Out**

By changing the value of *X\_Zoom* (X Axis Zoom) to FALSE, you can convert *XYTraceData[]* so that it is zoomed out along the X axis direction. Specify the zoom-out ratio with *X\_ZoomNum* (X Axis Zoom Coefficient). The zoom-out ratio is 1/*X\_ZoomNum*.

The Y values of *X\_ZoomNum* of adjacent *XYTraceData[]* data records are averaged and merged into one data. The X values corresponding to the array element numbers in *XYTraceData[]* and *XYGraphData[]* are the same, so the *XYGraphData[]* graph is the *XYTraceData[]* graph divided by X ZoomNum in the X axis direction.

The number of data records in *XYGraphData[]* is (the number of data records in *XYTraceData[]* divided by *X\_ZoomNum*).

The following figure shows the relationship between *XYTraceData[]* and *XYGraphData[]* when there are eight *XYTraceData[]* data records and *X\_ZoomNum* = UINT#4. The graph is divided by four in the X axis direction and the number of data records decreases to two.

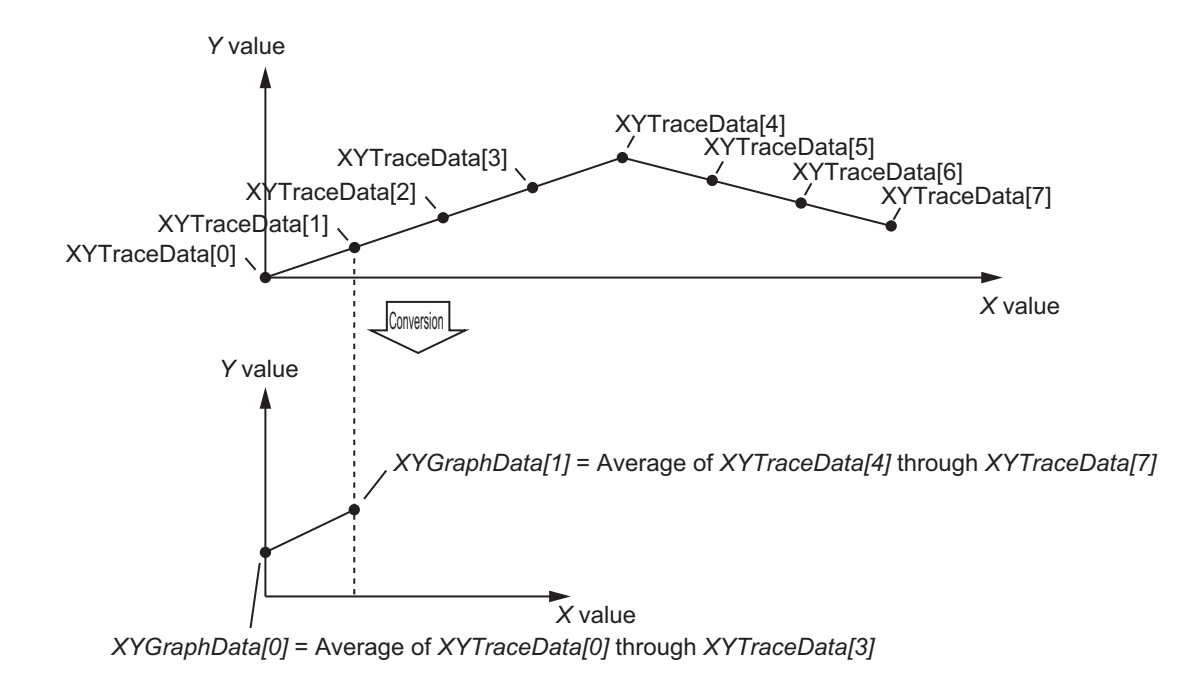

### **Y Axis Direction Zoom In**

By changing the value of *Y\_Zoom* (Y Axis Zoom) to TRUE, you can convert *XYTraceData[]* so that it is zoomed in along the Y axis direction. Specify the zoom-in ratio with *Y\_ZoomNum* (Y Axis Zoom Coefficient).

The Y value of *XYTraceData[]* multiplied by *Y\_ZoomNum* becomes the *XYGraphData[]* Y value.

The number of *XYGraphData[]* data records is the same as the number of *XYTraceData[]* data records.

The following figure shows the relationship between *XYTraceData[]* and *XYGraphData[]* when there are three *XYTraceData[]* data records and *Y\_ZoomNum* = UINT#3. The graph is multiplied by three in the Y axis direction and the number of data records remains three.

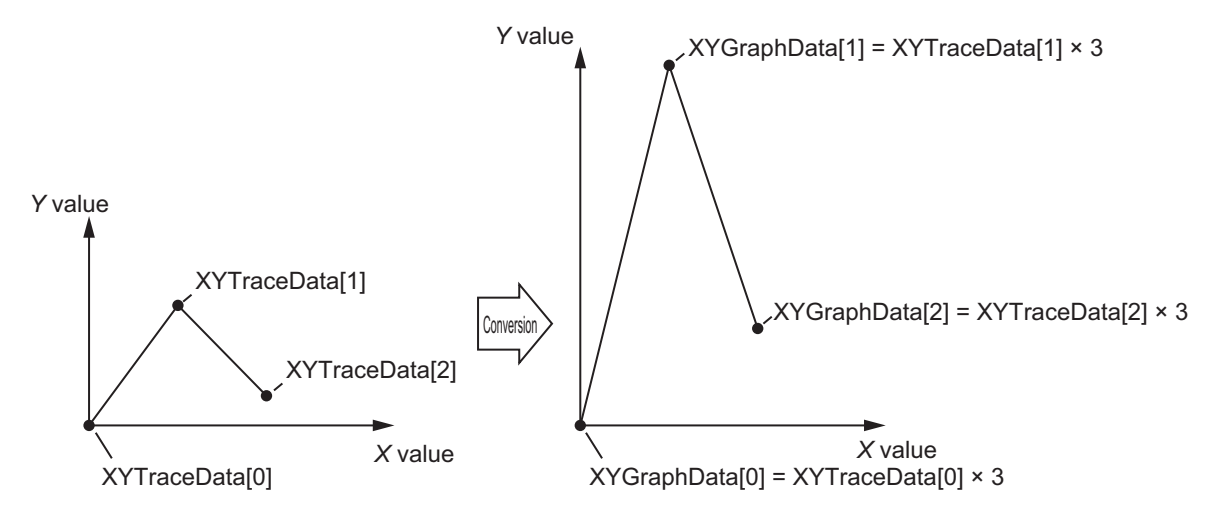

### **Y Axis Direction Zoom Out**

By changing the value of *Y\_Zoom* (Y Axis Zoom) to FALSE, you can convert *XYTraceData[]* so that it is zoomed out along the Y axis direction. Specify the zoom-out ratio with *Y\_ZoomNum* (Y Axis Zoom Coefficient). The zoom-out ratio is 1/*Y\_ZoomNum*.

The Y value of *XYTraceData[]* divided by *Y\_ZoomNum* becomes the *XYGraphData[]* Y value.

The number of *XYGraphData[]* data records is the same as the number of *XYTraceData[]* data records.

The following figure shows the relationship between *XYTraceData[]* and *XYGraphData[]* when there are three *XYTraceData[]* data records and *Y\_ZoomNum* = UINT#3. The graph is divided by three in the Y axis direction and the number of data records remains three.

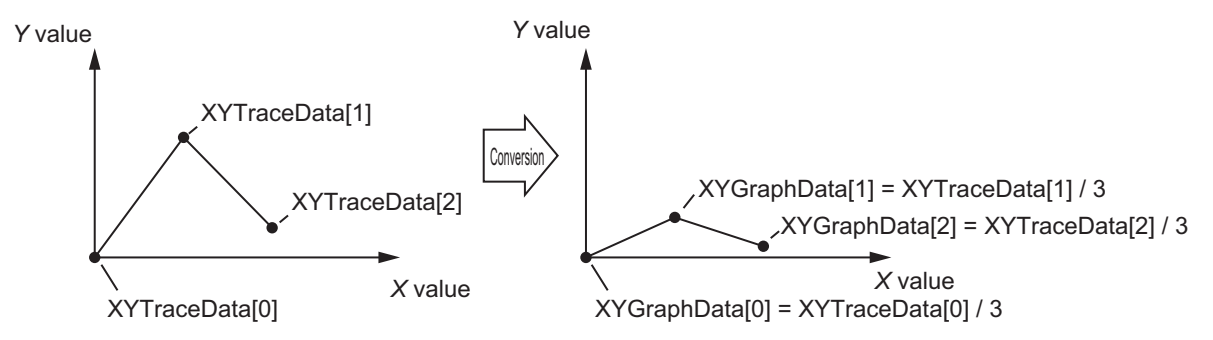

## **Additional Information**

To prepare *XYTraceData[]* data, use the function block of *XYDataRec2* [on page 245](#page-246-0).

### **Precautions for Correct Use**

If the value of an input variable is out of range, an error occurs and the value of *Out* changes to FALSE. The values of *XYGraphData[]* (XY Graph Display Data) are not updated.

## **Sample Programming**

This sample programming extracts 5,000 records of data from the 1,000th record of the 20,000 records of broken-line graph display trace data created with the XYDataRec2 (Broken Line Graph Trace Data Preparation 2) function block, to create 600 records of display data suitable for displaying on an NS/NA-series PT.

It is added and executed after the SP\_SingleAxisPrgOpr (Single-axis Program Operation) function block sample programming and XYDataRec2 (Broken Line Graph Trace Data Preparation 2) function block sample programming.

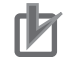

### **Precautions for Correct Use**

- The sample programming shows only the portion of a program that uses the function or function block from the library.
- When you use the actual device, include user programming for device safety instructions, interlocks, I/O with other devices, and other control procedures.
- Create a user program so that the actual device operates as intended.
- Check the user program for proper execution before you use it for actual operation.

# **Condition**

The conditions are the same as those for the SP\_SingleAxisPrgOpr (Single-axis Program Operation) function block sample programming.

## **Processing**

The graph drawing data is created with the specified start point (array index) and scale ratio when *XY\_Graph\_StartPg* (Creation Trigger for Graph Drawing Data) changes to TRUE.

# **Ladder Diagram**

The following gives the main variables.

### **Internal Variables**

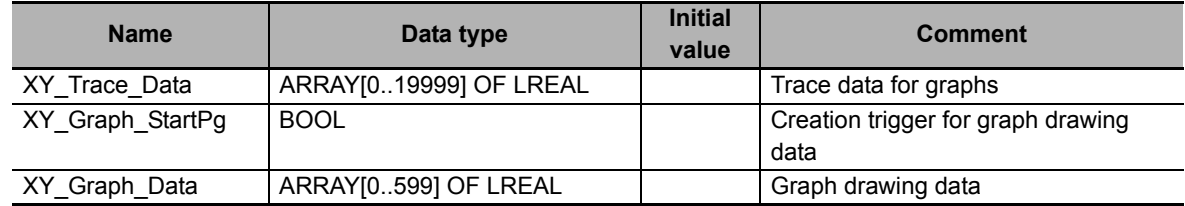

## **Algorithm**

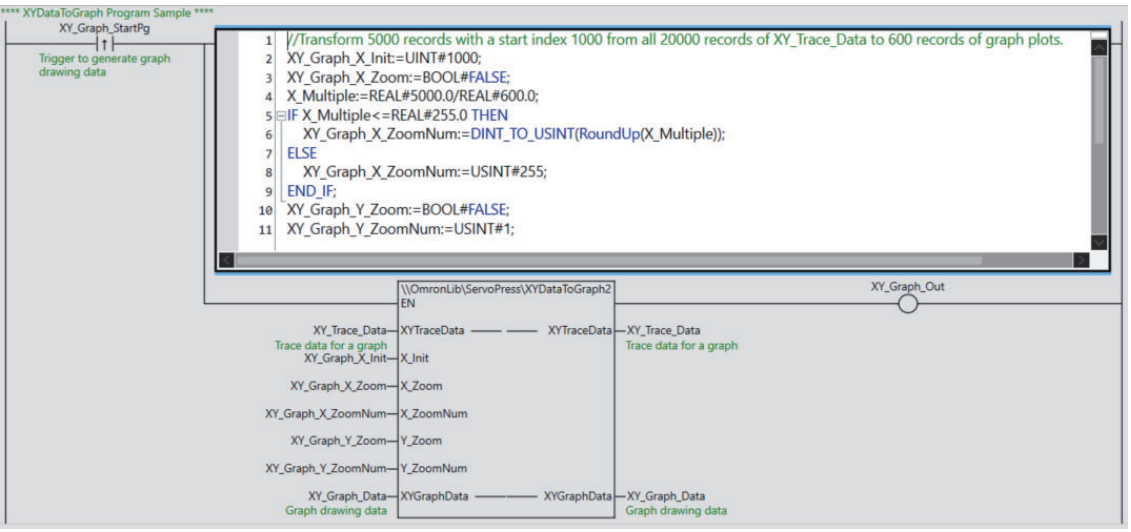

# **ST**

The following gives the main variables.

### **Internal Variables**

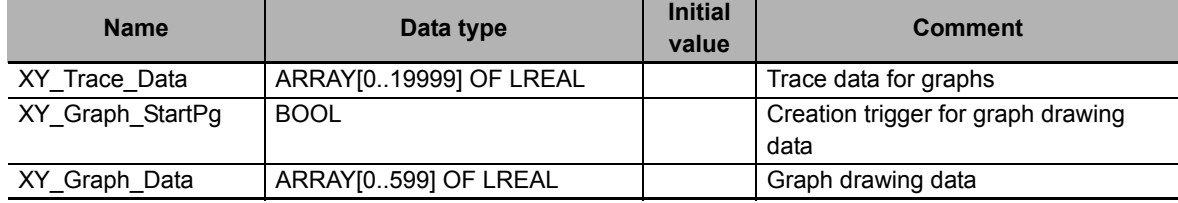

## **Algorithm**

```
//Generate graph plots data.
```

```
IF UpTrig_XY_Graph_StartPg=TRUE THEN
  //Transform 5000 records with a start index 1000 from all 20000 records of 
  XY Trace Data to 600 records of graph plots.
  XY Graph X Init:=UINT#1000;
  XY_Graph_X_Zoom:=BOOL#FALSE;
  X_Multiple:=REAL#5000.0/REAL#600.0;
  IF X Multiple <= REAL#255.0 THEN
    XY Graph X ZoomNum:=DINT TO USINT(RoundUp(X Multiple));
  ELSE
     XY Graph X ZoomNum:=USINT#255;
  END_IF;
  XY Graph Y Zoom:=BOOL#FALSE;
  XY_Graph_Y_ZoomNum:=USINT#1;
  END_IF;
  //XYGraphToData
  XY Graph Out:=\\OmronLib\ServoPress\XYDataToGraph2(
     EN := UpTrig_XY_Graph_StartPg,
     XYTraceData := XY_Trace_Data,
     X_Init := XY_Graph_X_Init,
     X_Zoom := XY_Graph_X_Zoom,
     X_ZoomNum := XY_Graph_X_ZoomNum,
     Y_Zoom := XY_Graph_Y_Zoom,
     Y_ZoomNum := XY_Graph_Y_ZoomNum,
     XYGraphData := XY_Graph_Data
  );
```
# **Appendix**

# **Referring to Library Information**

When you make an inquiry to OMRON about the library, you can refer to the library information to identify the library to ask about.

The library information is useful in identifying the target library among the libraries provided by OMRON or created by the user.

The library information consists of the attributes of the library and the attributes of function blocks and functions contained in the library.

• Attributes of libraries

Information for identifying the library itself

• Attributes of function blocks and functions

Information for identifying the function block and function contained in the library

Use the Sysmac Studio to access the library information.

## **Attributes of Libraries, Function Blocks and Functions**

The following attributes of libraries, function blocks and functions are provided as the library information.

### **Attributes of Libraries**

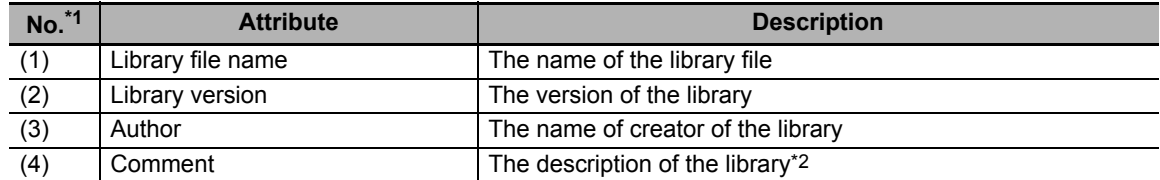

\*1. These numbers correspond to the numbers shown on the screen images in the next section, *[Referring](#page-278-0)  [to Attributes of Libraries, Function Blocks and Functions](#page-278-0)* on page 277.

\*2. It is provided in English and Japanese.

### **Attributes of Function Blocks and Functions**

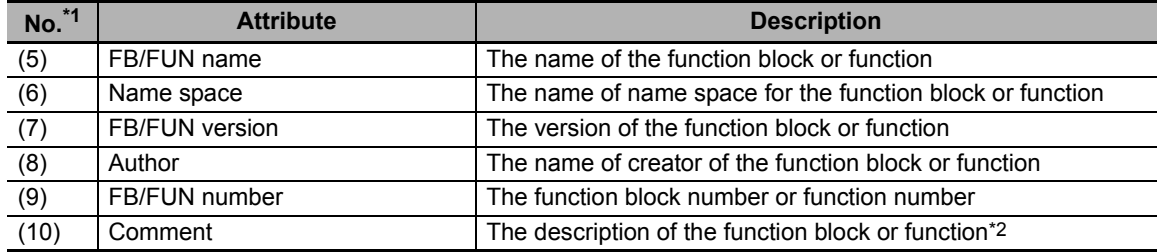

\*1. These numbers correspond to the numbers shown on the screen images in the next section, *[Referring](#page-278-0)  [to Attributes of Libraries, Function Blocks and Functions](#page-278-0)* on page 277.

\*2. It is provided in English and Japanese.

## <span id="page-278-0"></span>**Referring to Attributes of Libraries, Function Blocks and Functions**

You can refer to the attributes of libraries, function blocks and functions of the library information at the following locations on the Sysmac Studio.

- Library Reference Dialog Box
- Toolbox Pane
- Ladder Editor

#### (a) Library Reference Dialog Box

When you refer to the libraries, the library information is displayed at the locations shown below.

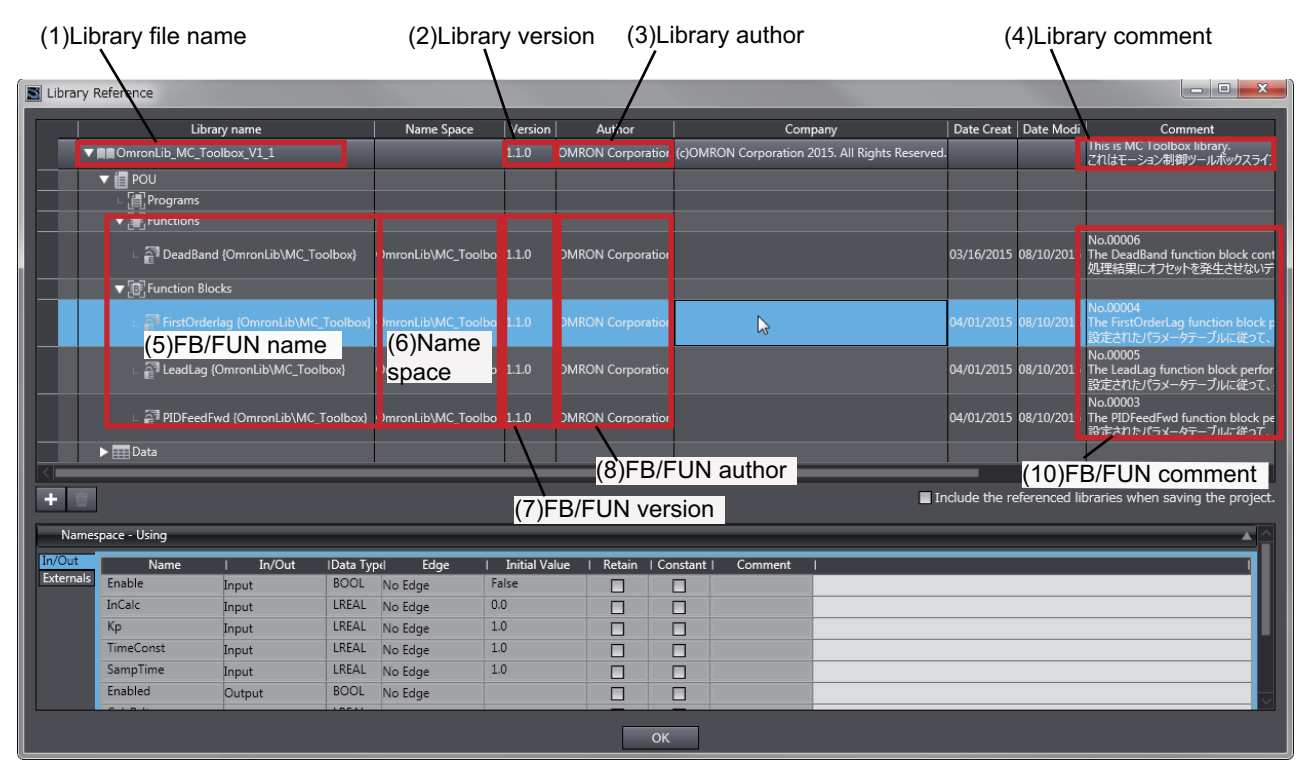

(b) Toolbox Pane

Select a function block and function to display its library information at the bottom of the Toolbox Pane.

The text "by OMRON" which is shown on the right of the library name (1) indicates that this library was provided by OMRON.

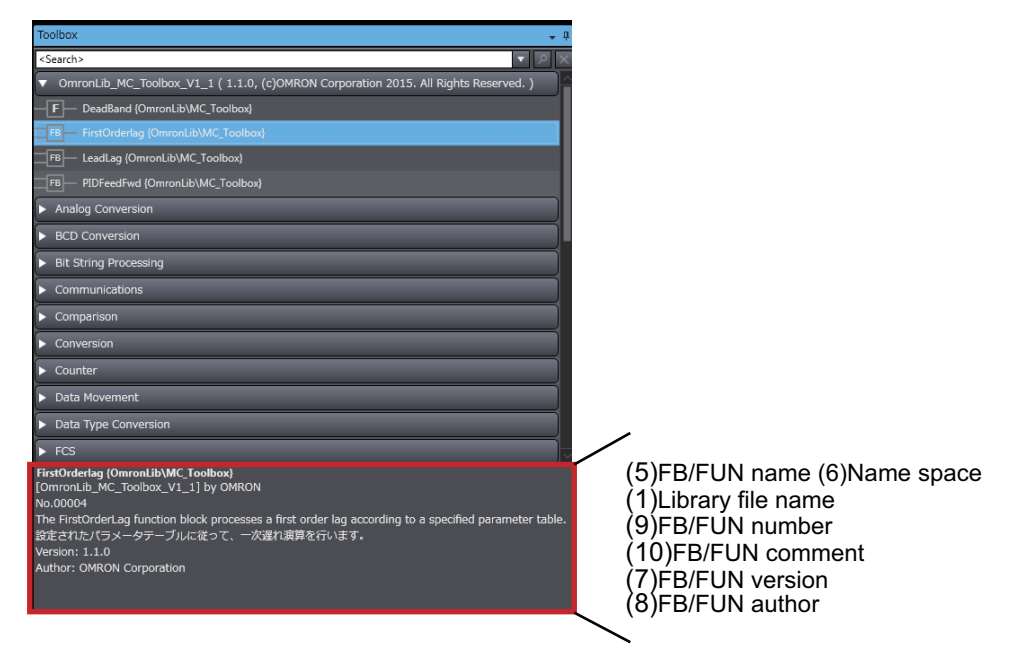

(c) Ladder Editor

Place the mouse on a function block and function to display the library information in a tooltip.

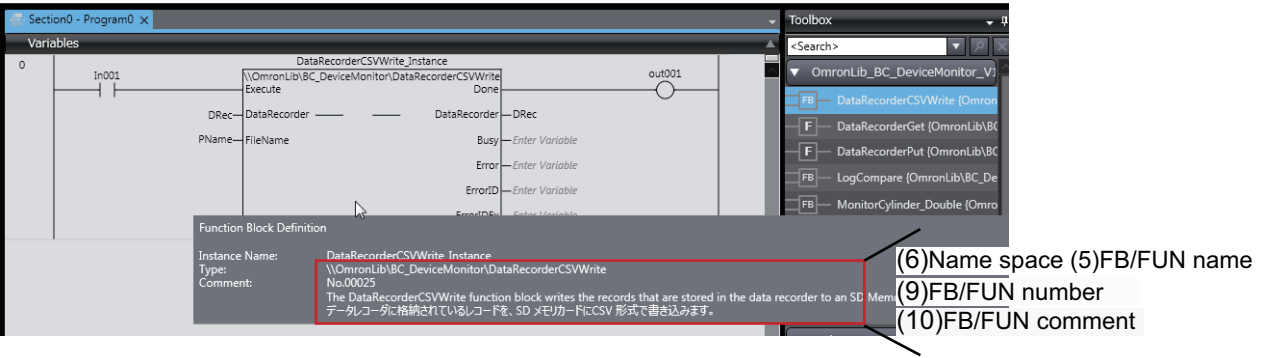

# **Referring to Function Block and Function Source Codes**

You can refer to the source codes of function blocks and functions provided by OMRON to customize them to suit the user's environment.

User function blocks and user functions can be created based on the copies of these source codes.

The following are the examples of items that you may need to customize.

- Customizing the size of arrays to suit the memory capacity of the user's Controller
- Customizing the data types to suit the user-defined data types

Note that you can access only function blocks and functions whose Source code published/not published is set to Published in the library information shown in their individual specifications.

ErroriDE

Use the following procedure to refer to the source codes of function blocks and functions.

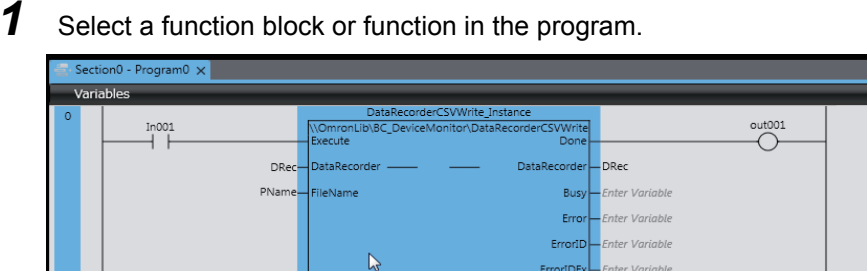

*2* Double-click or right-click and select **To Lower Layer** from the menu.

The source code is displayed.

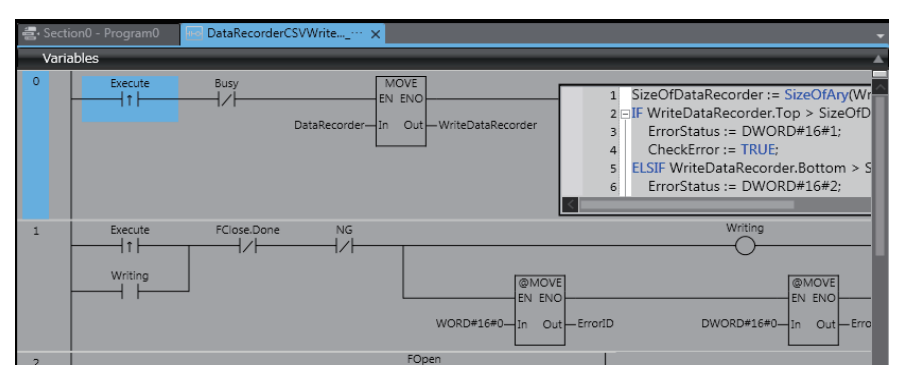

### **Precautions for Correct Use**

For function blocks and functions whose source codes are not published, the following dialog box is displayed in the above step 2. Click the **Cancel** button.

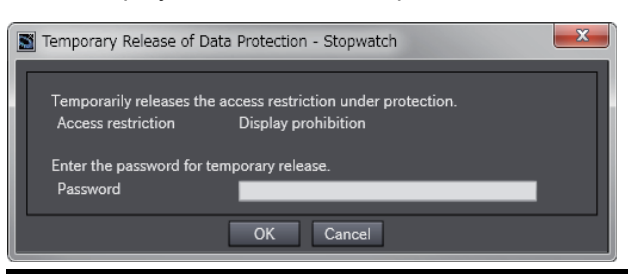

#### **OMRON Corporation Industrial Automation Company Kyoto, JAPAN**

#### **Contact: www.ia.omron.com**

*Regional Headquarters* **OMRON EUROPE B.V.** Wegalaan 67-69, 2132 JD Hoofddorp The Netherlands Tel: (31)2356-81-300/Fax: (31)2356-81-388

**OMRON ASIA PACIFIC PTE. LTD.** No. 438A Alexandra Road # 05-05/08 (Lobby 2), Alexandra Technopark, Singapore 119967 Tel: (65) 6835-3011/Fax: (65) 6835-2711

**OMRON ELECTRONICS LLC** 2895 Greenspoint Parkway, Suite 200 Hoffman Estates, IL 60169 U.S.A. Tel: (1) 847-843-7900/Fax: (1) 847-843-7787

**OMRON (CHINA) CO., LTD.** Room 2211, Bank of China Tower, 200 Yin Cheng Zhong Road, PuDong New Area, Shanghai, 200120, China Tel: (86) 21-5037-2222/Fax: (86) 21-5037-2200

#### **Authorized Distributor:**

In the interest of product improvement, specifications are subject to change without notice. © OMRON Corporation 2016-2019 All Rights Reserved.

**Cat. No. W573-E1-03** 0119